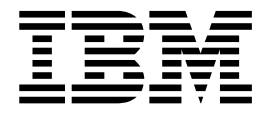

# Operator's Reference

*Version 6*

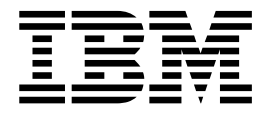

# Operator's Reference

*Version 6*

#### **Note**

Before using this information and the product it supports, be sure to read the general information under ["Notices" on](#page-22-0) [page xxi.](#page-22-0)

#### **Sixth Edition (July 2000) (Softcopy Only)**

This edition replaces and makes obsolete the previous edition, SC26-8742-04. This edition is available in softcopy only. The technical changes for this edition are summarized under ["Summary of Changes" on page xxvii](#page-28-0) and are indicated by a vertical bar to the left of a change.

Order publications through your IBM representative or the IBM branch office serving your locality. Publications are not stocked at the address below.

A form for readers' comments is provided at the back of this publication. If the form has been removed, address your comments to:

- IBM Corporation, BWE/H3
- P.O. Box 49023
- San Jose, CA, 95161-9023
- $\cdot$  U.S.A.

When you send information to IBM, you grant IBM a nonexclusive right to use or distribute the information in any way it believes appropriate without incurring any obligation to you.

#### **© Copyright International Business Machines Corporation 1974, 2000. All rights reserved.**

US Government Users Restricted Rights – Use, duplication or disclosure restricted by GSA ADP Schedule Contract with IBM Corp.

# **Contents**

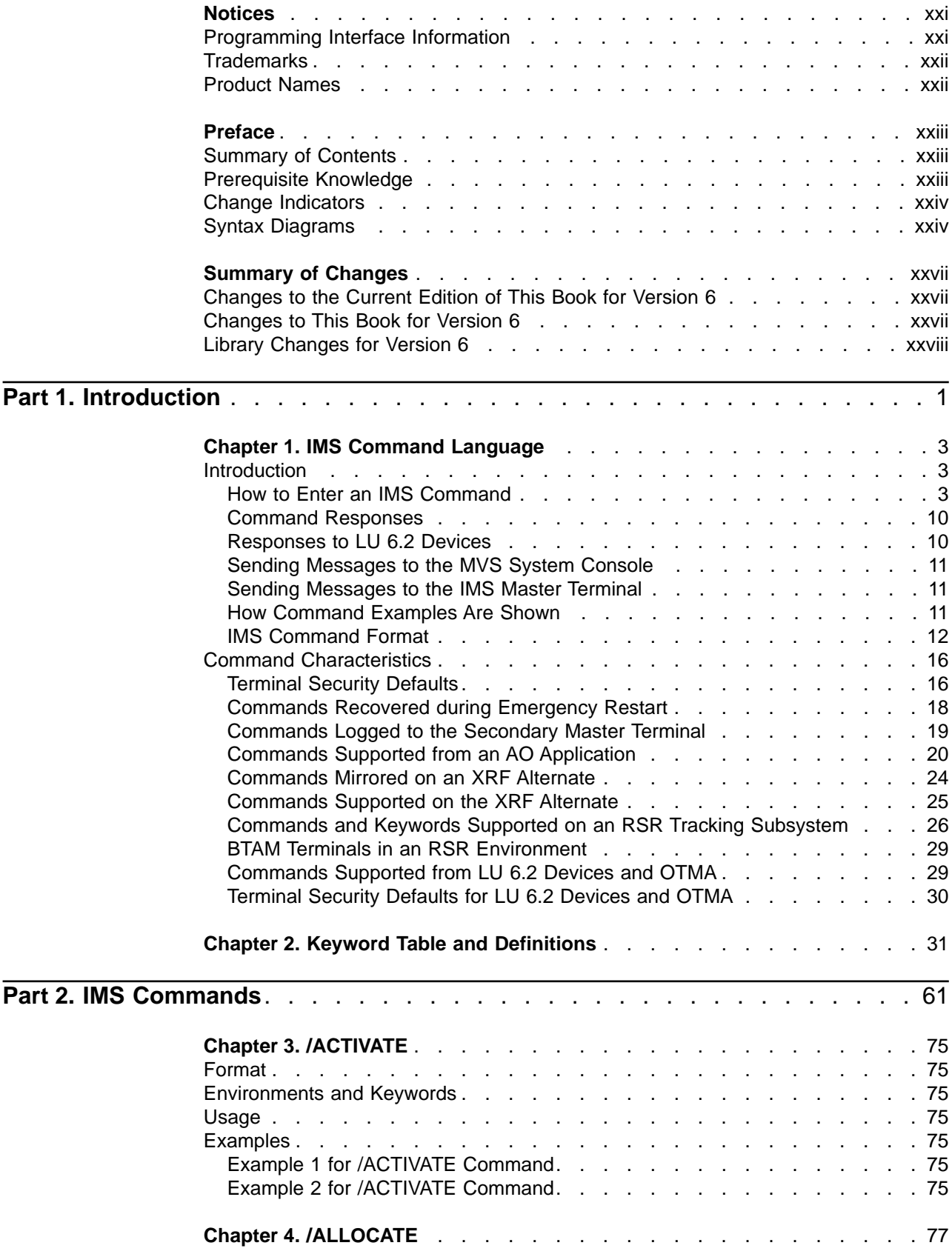

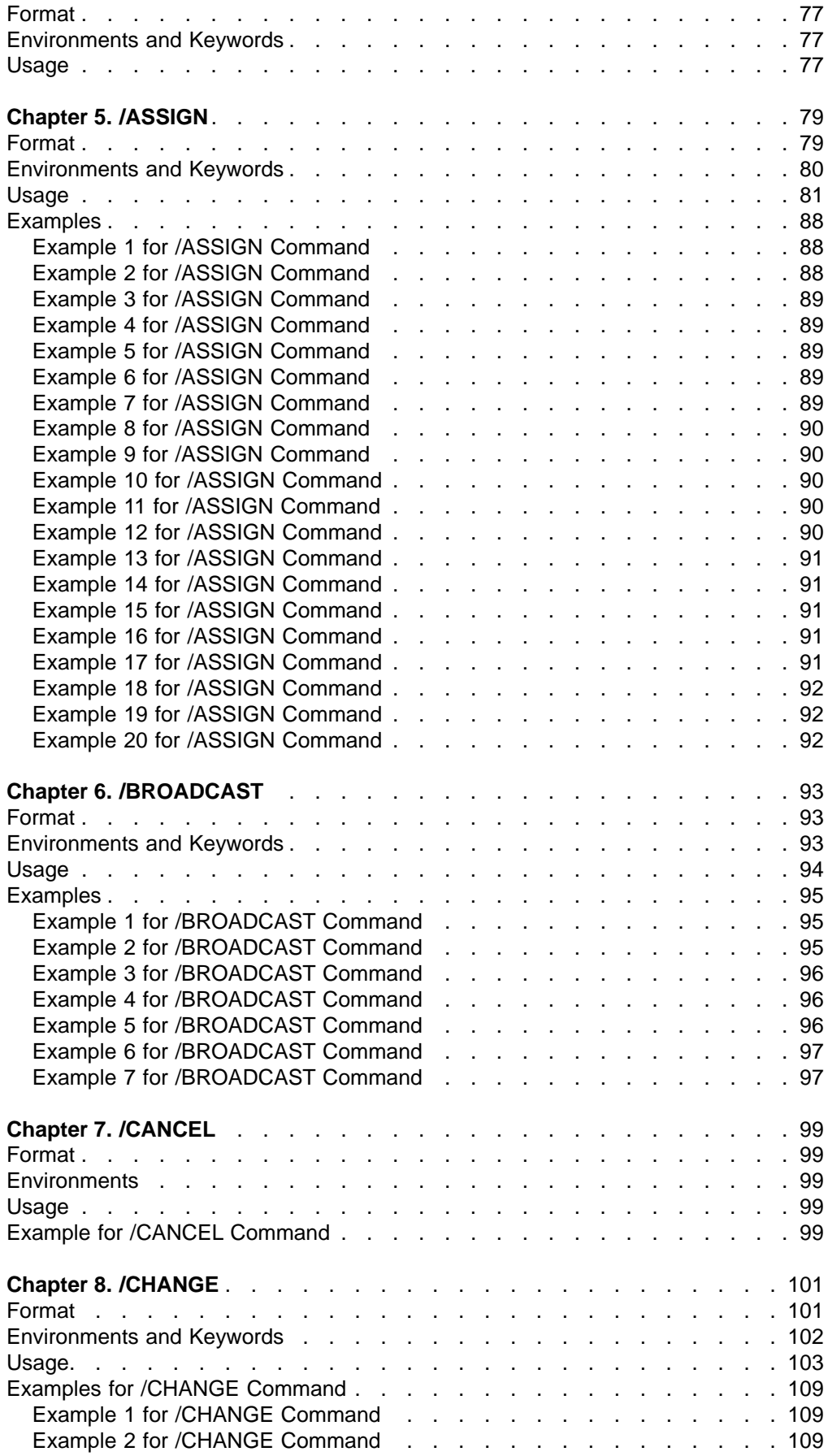

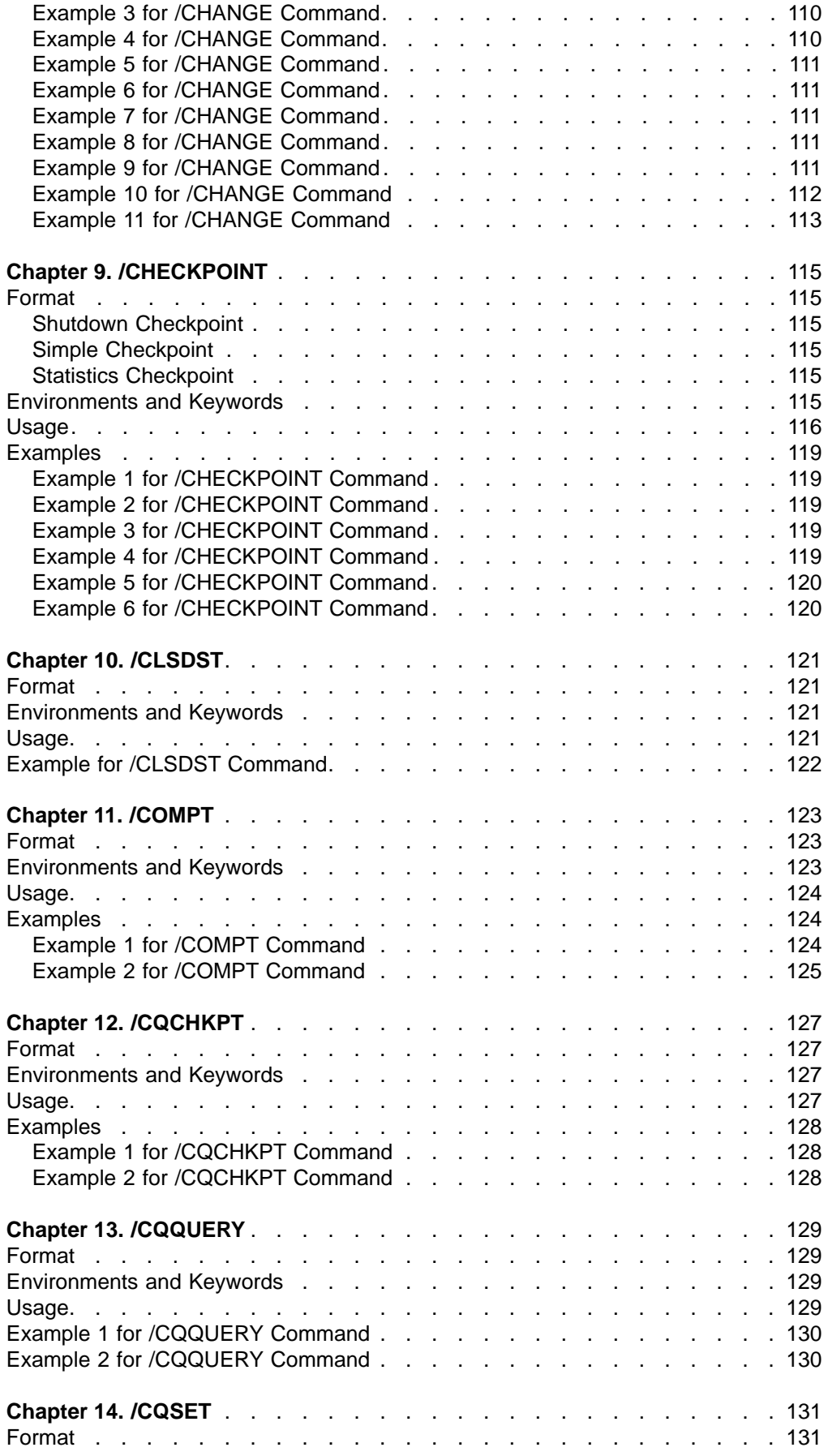

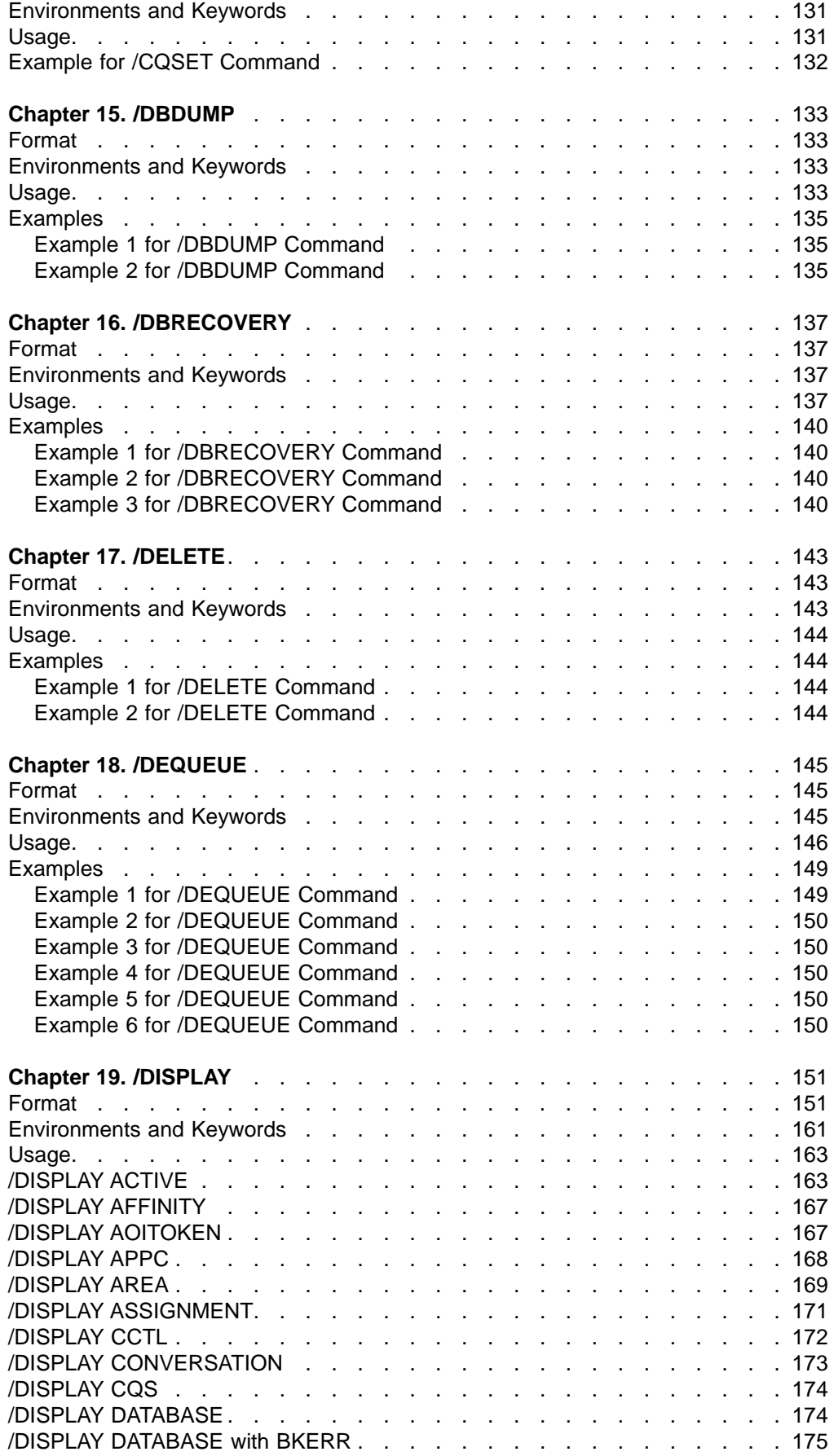

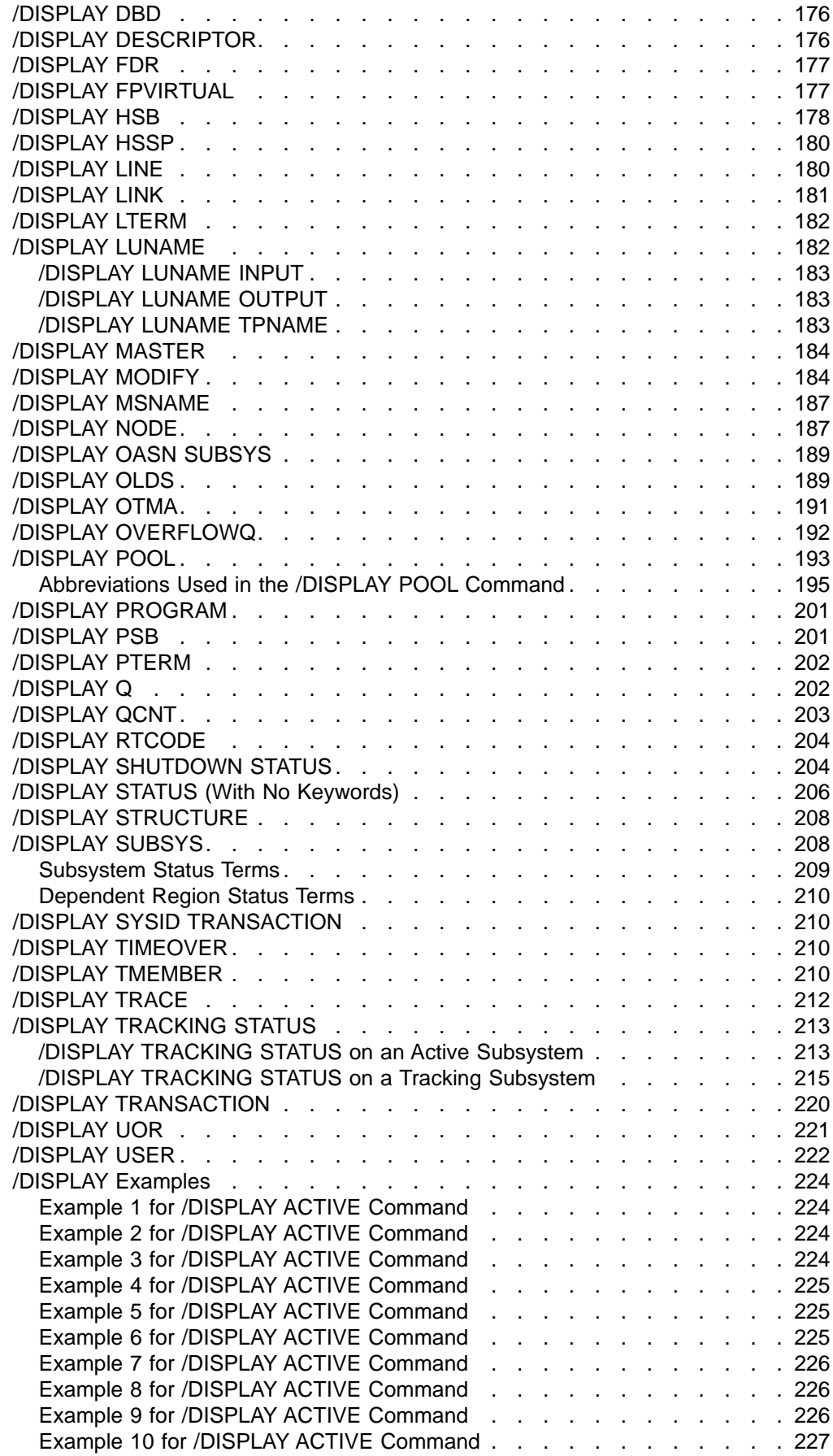

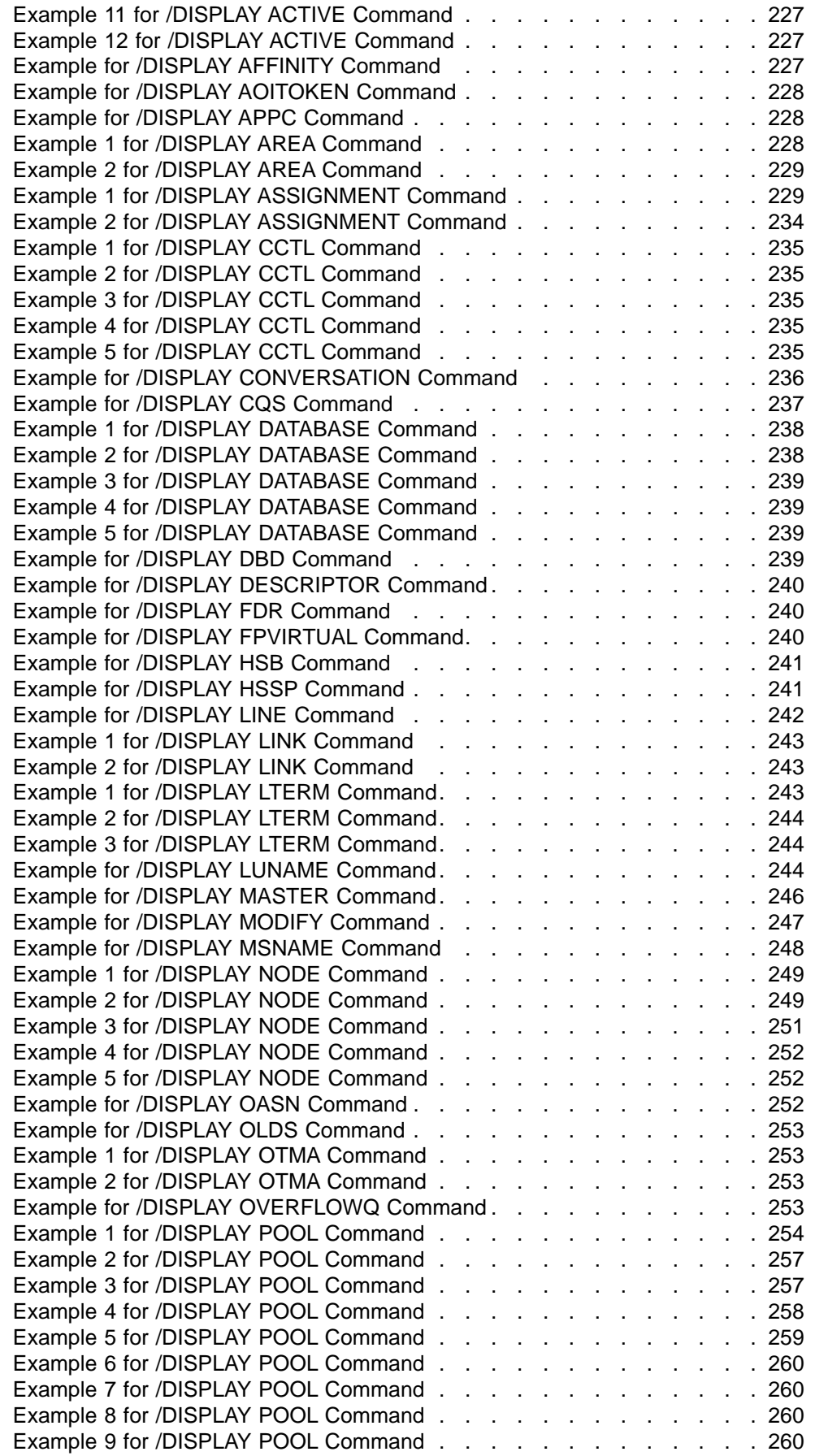

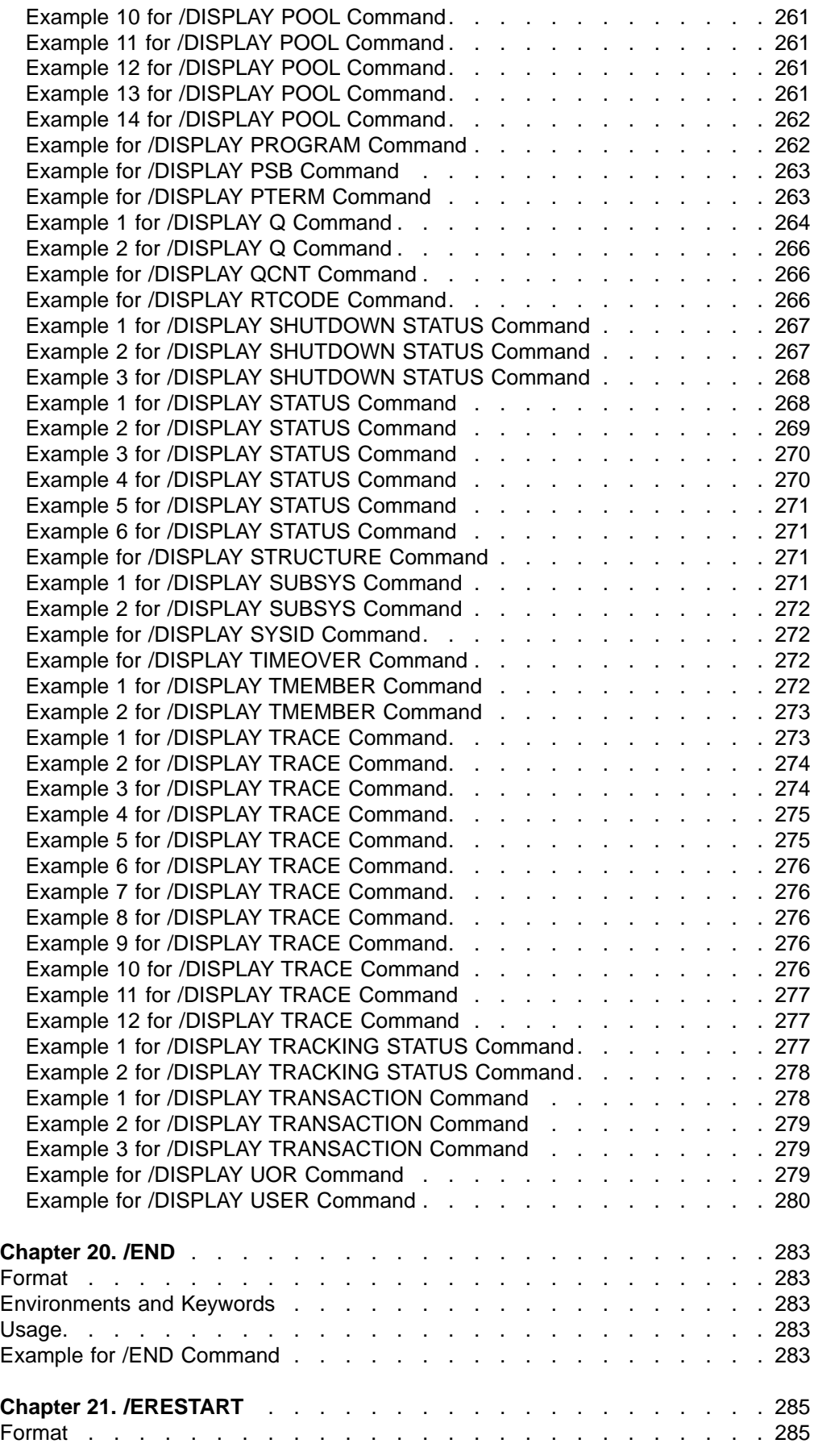

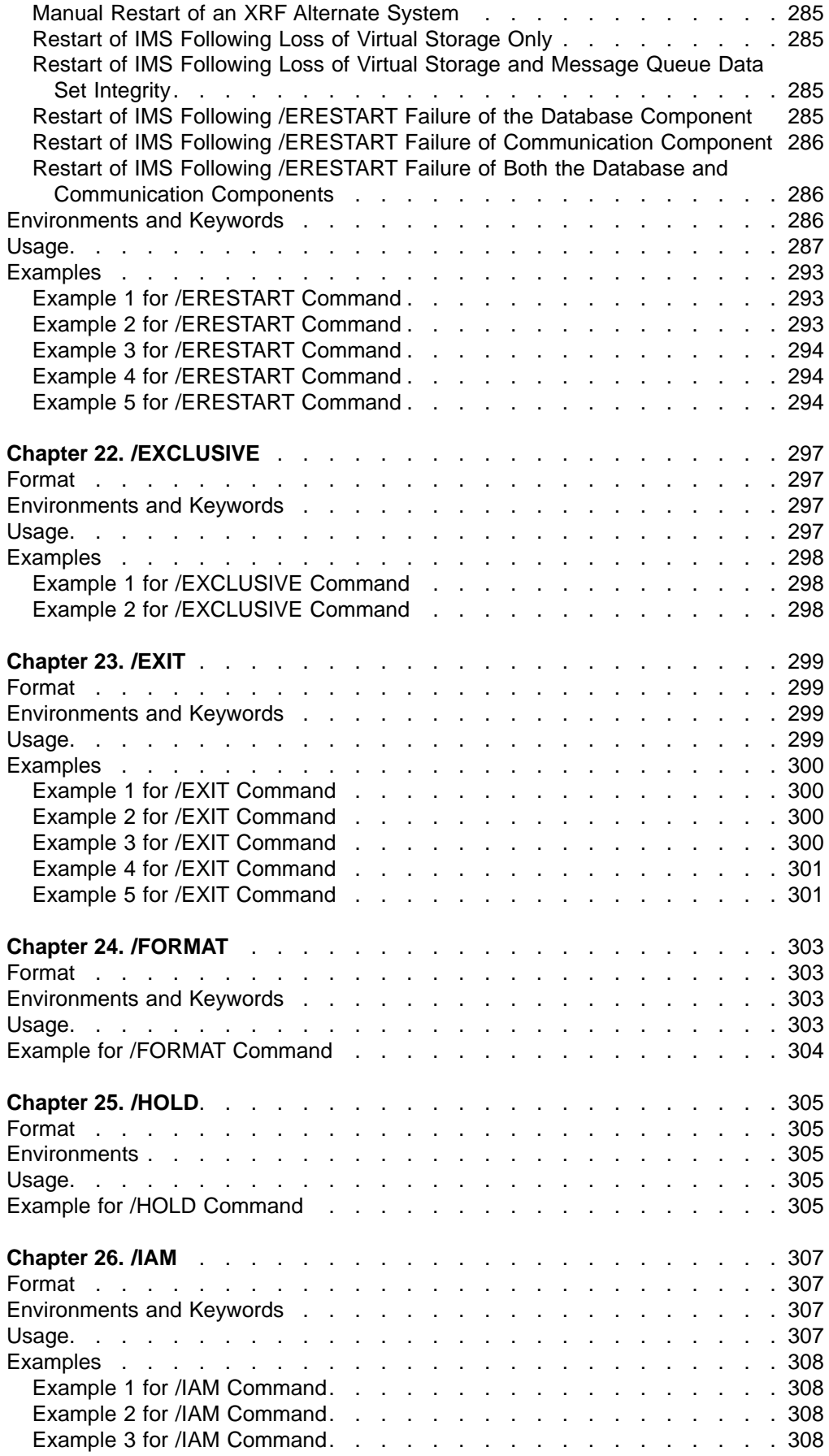

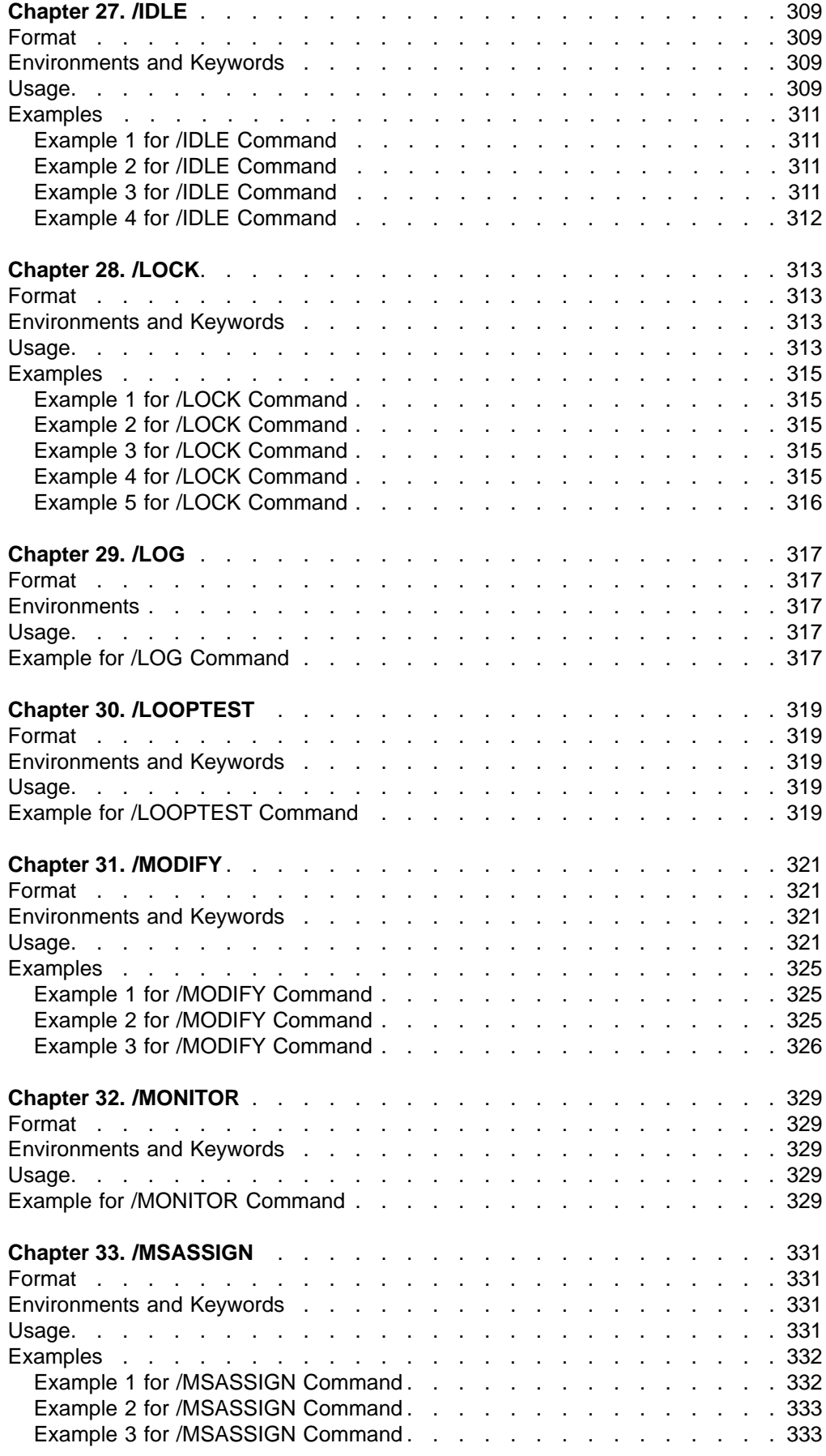

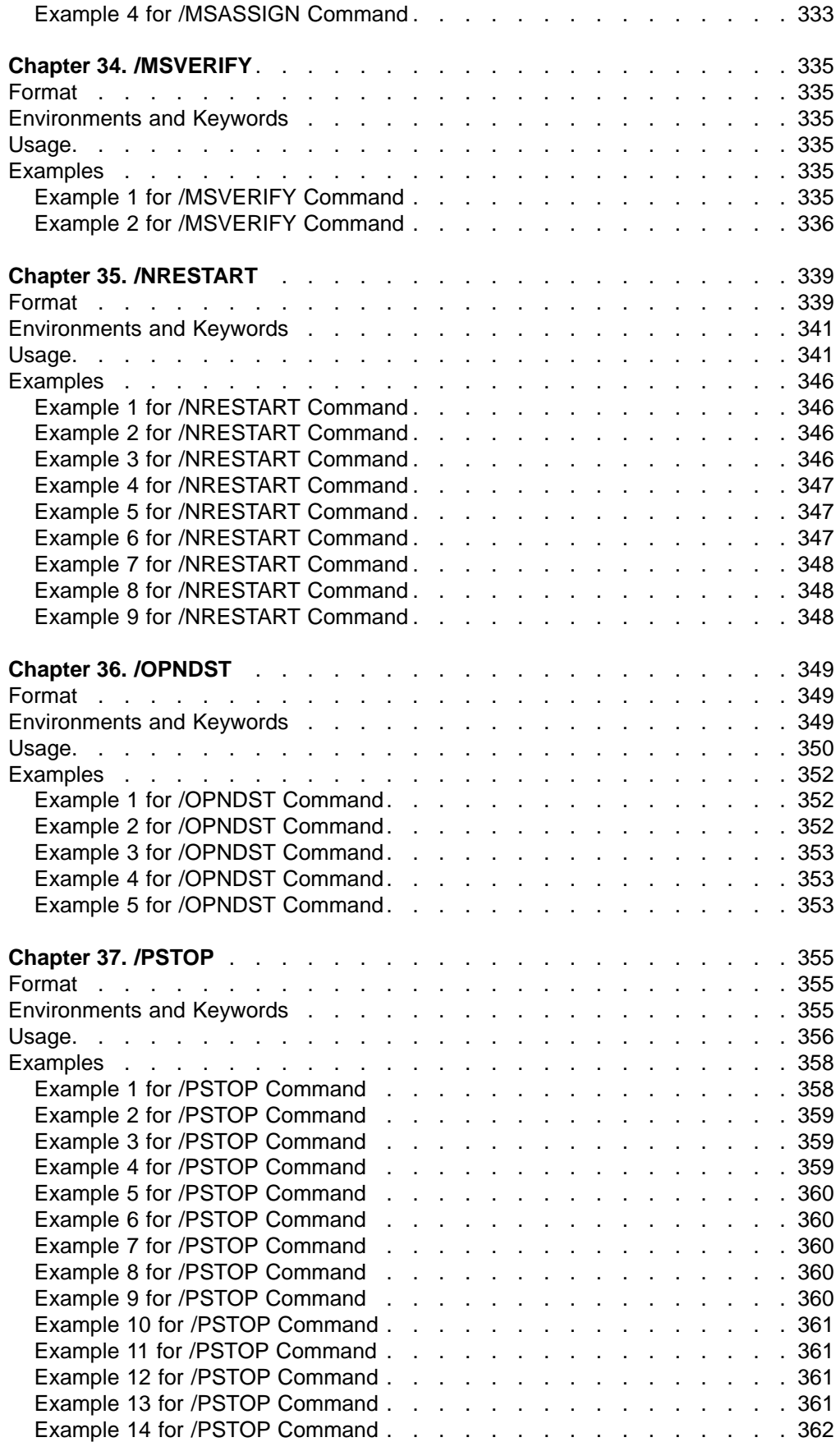

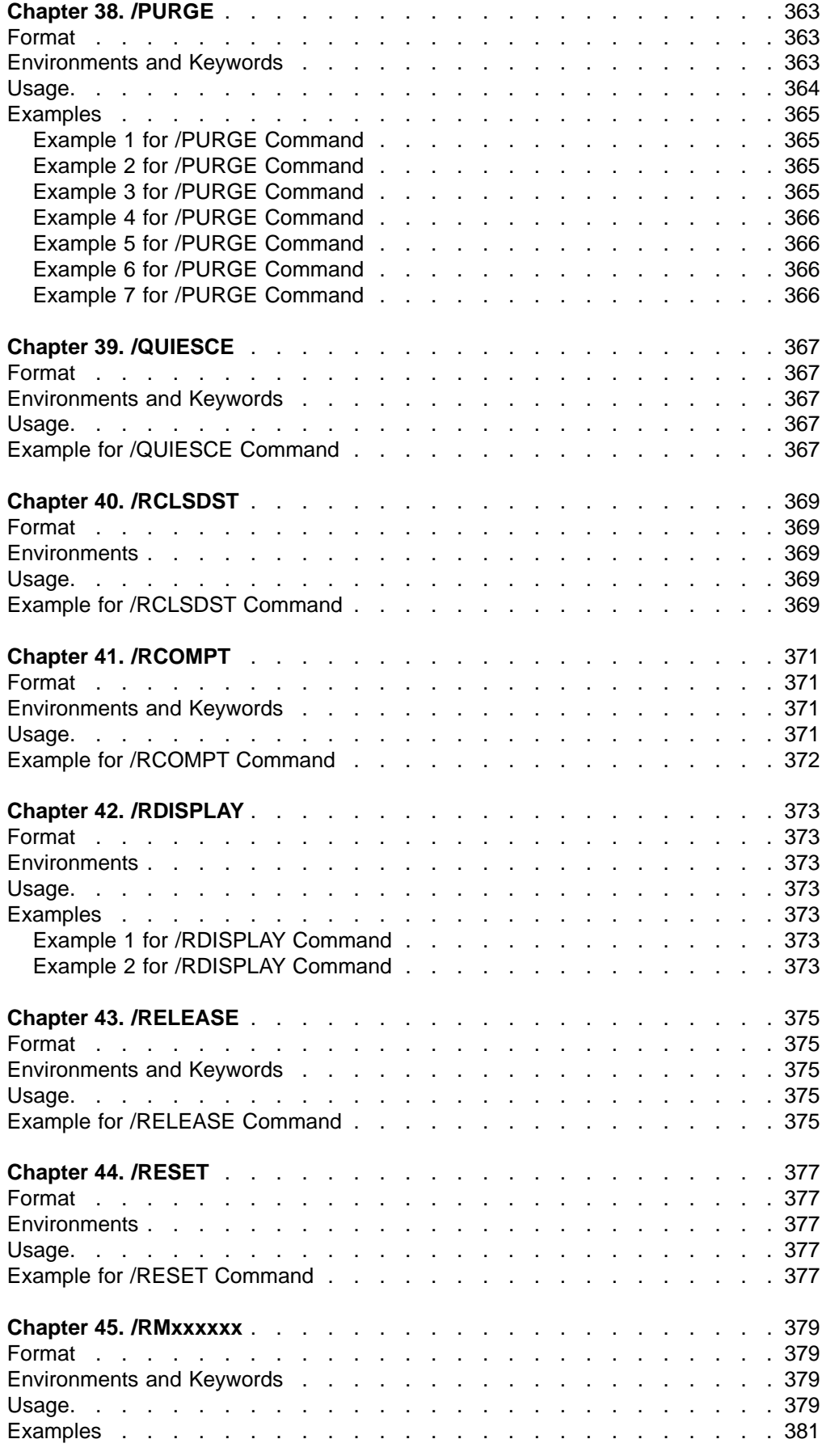

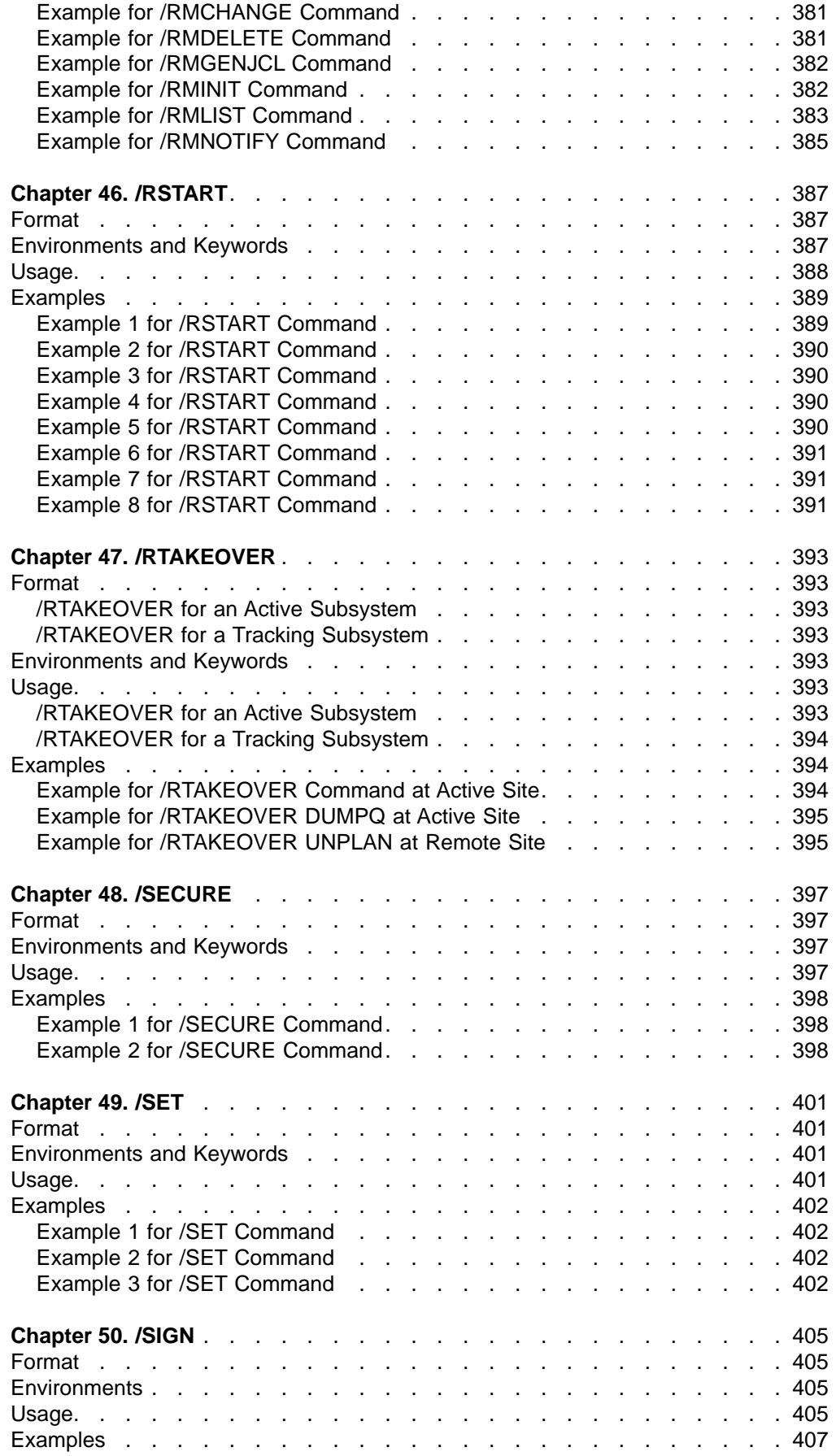

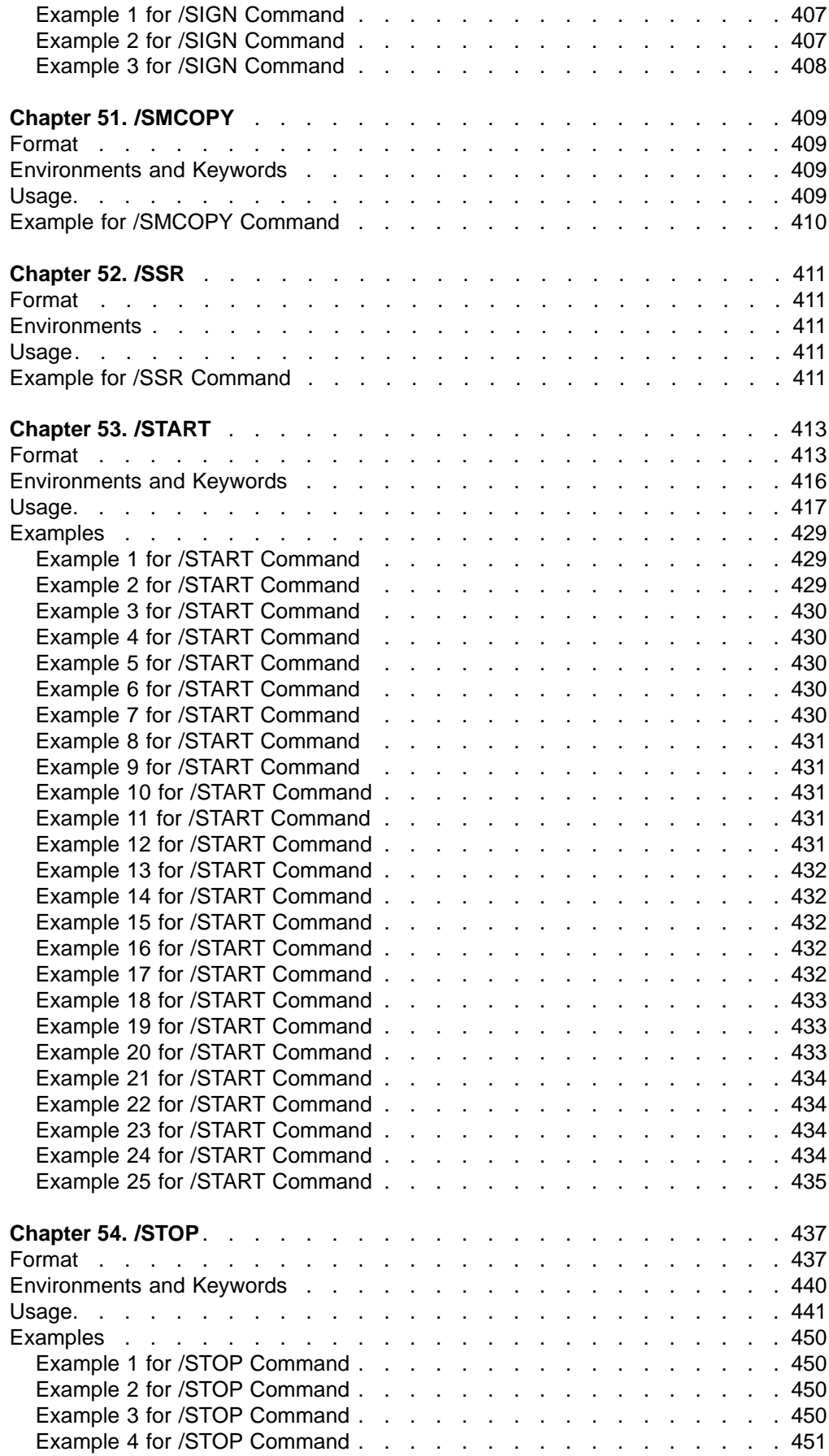

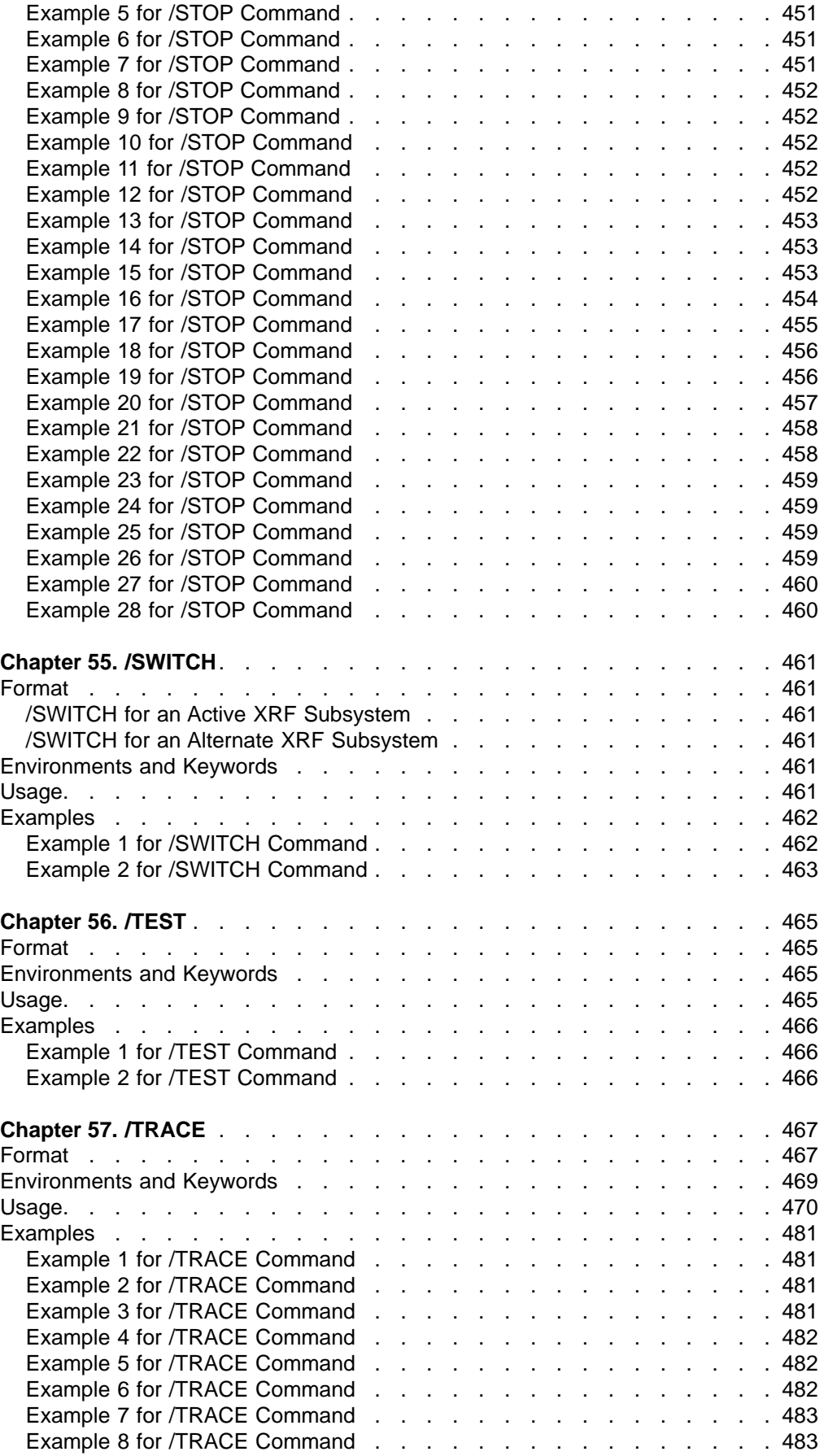

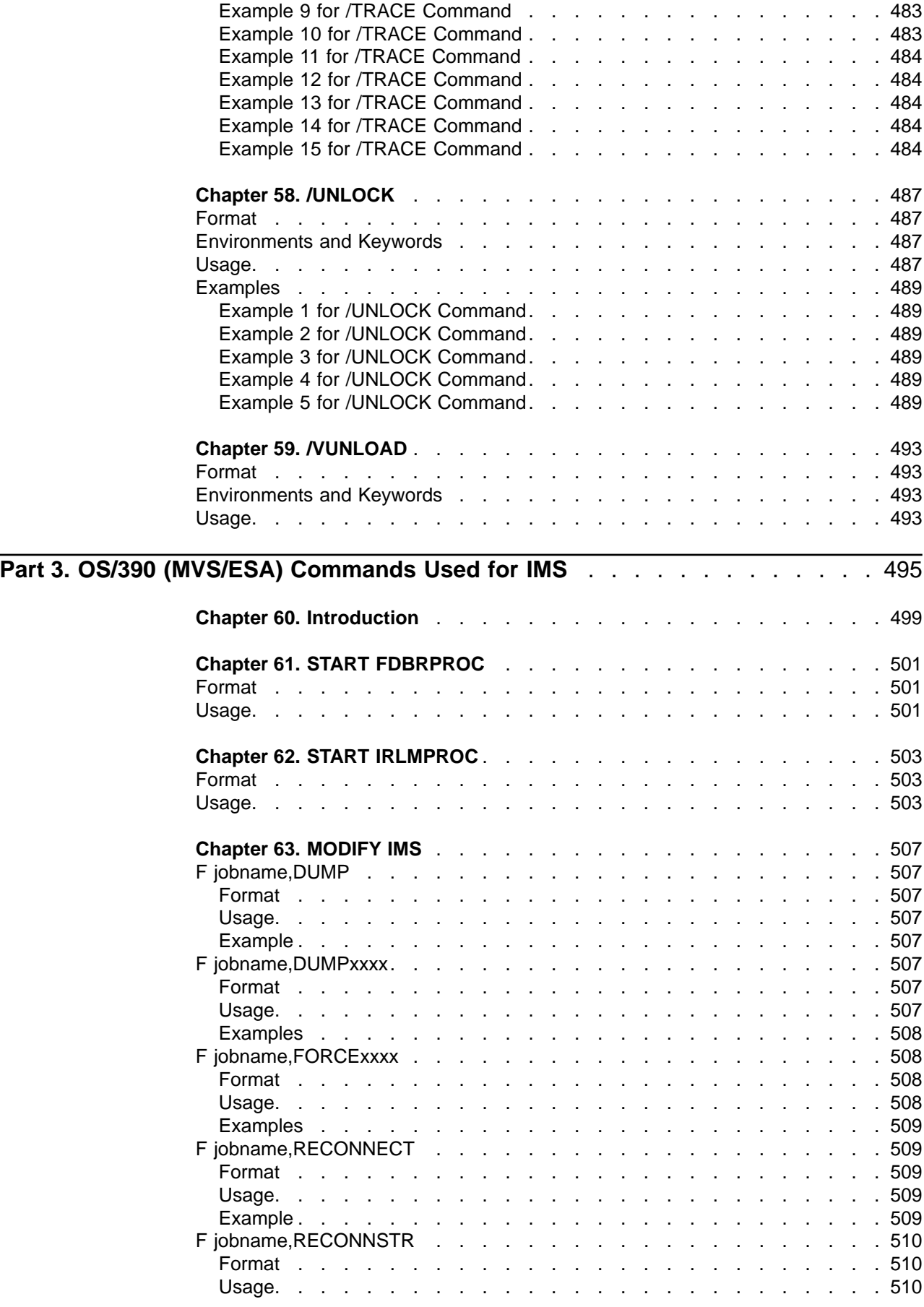

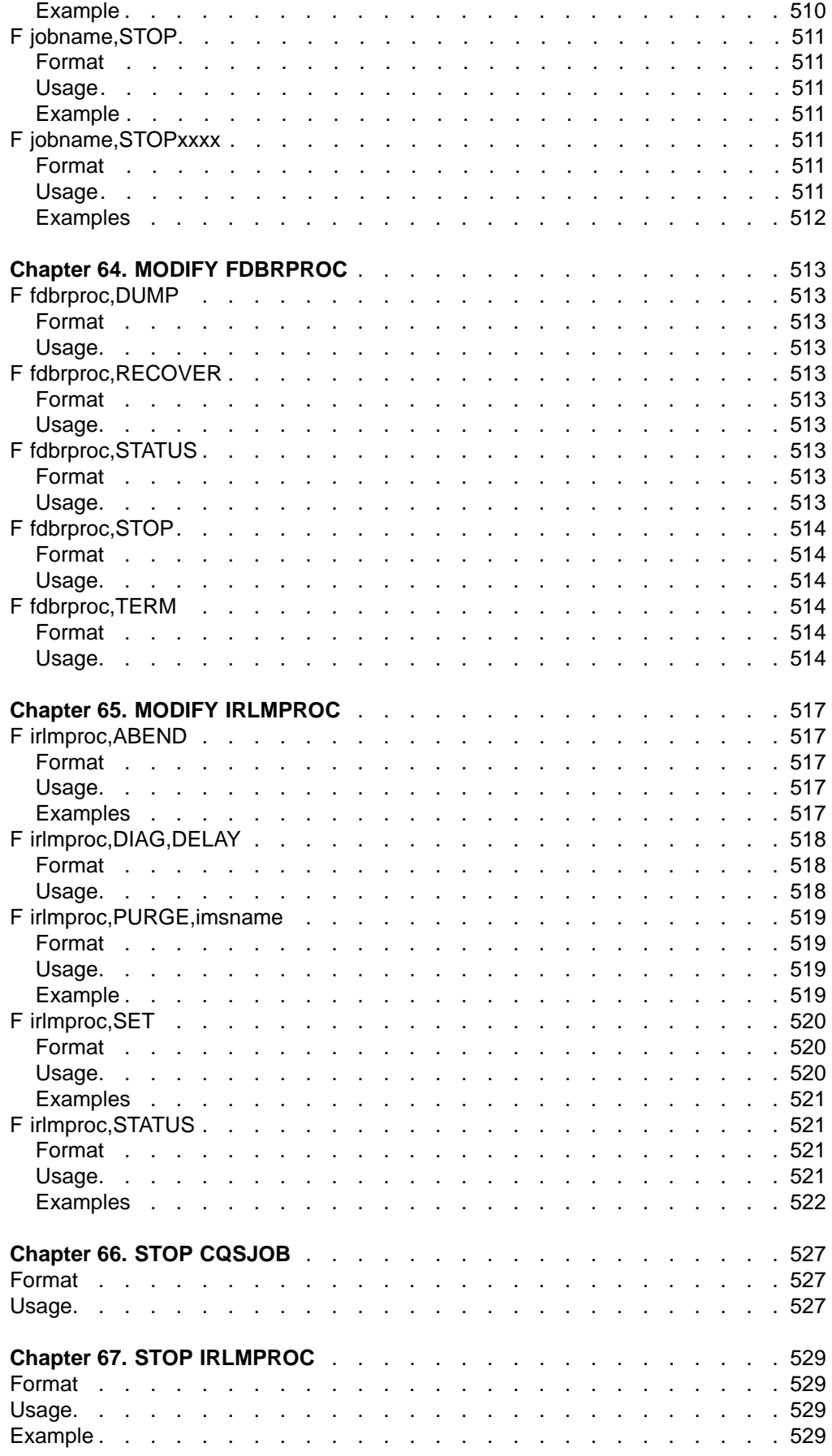

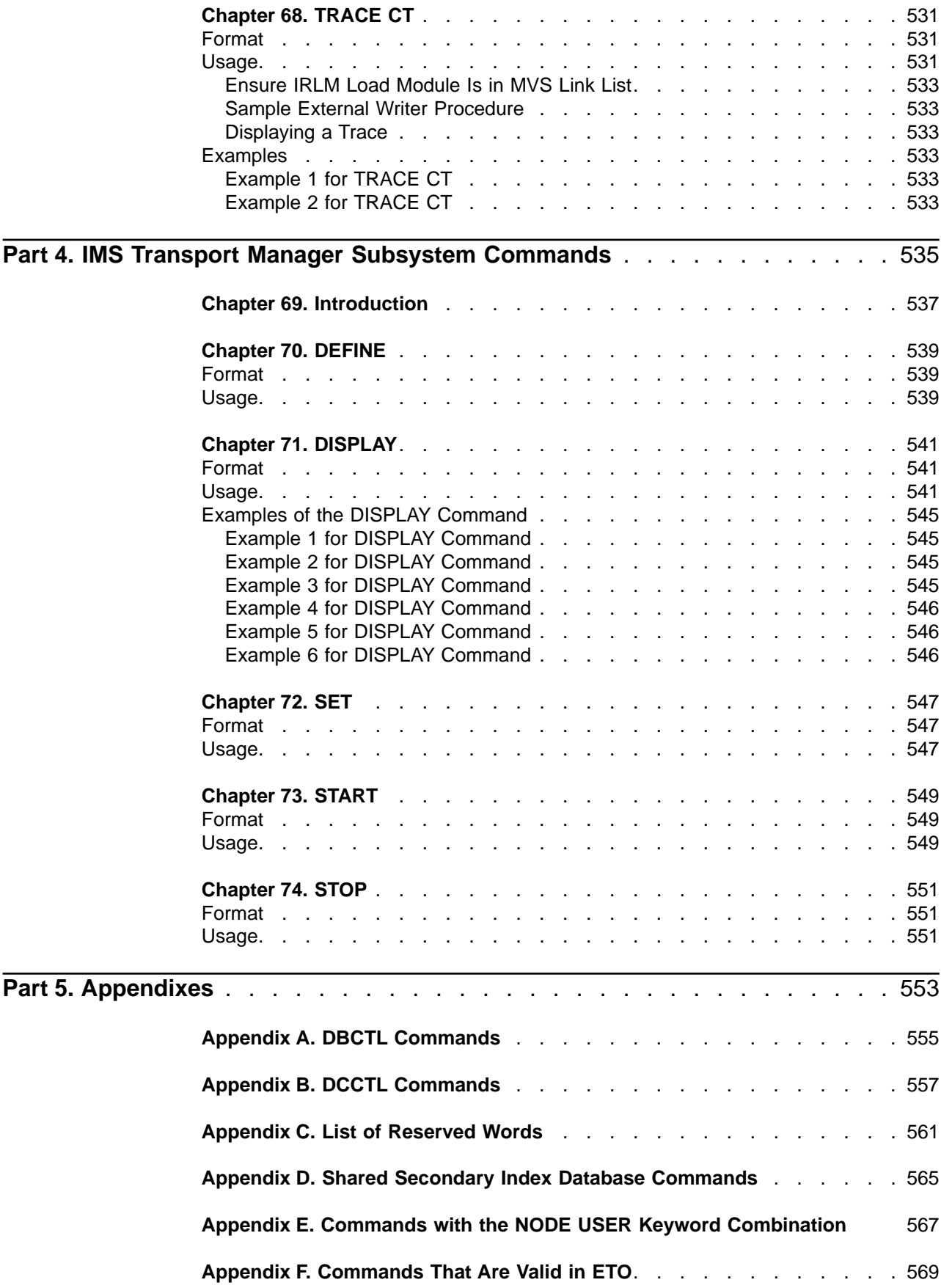

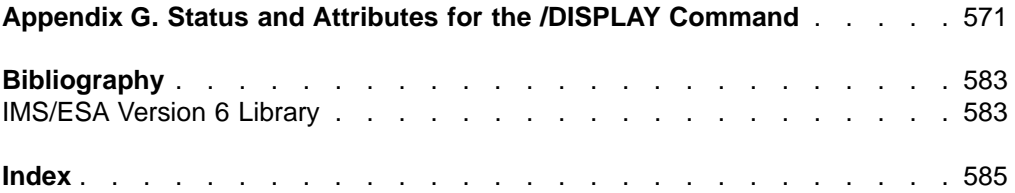

# <span id="page-22-0"></span>**Notices**

References in this publication to IBM products, programs, or services do not imply that IBM intends to make these available in all countries in which IBM operates. Any reference to an IBM product, program, or service is not intended to state or imply that only that IBM product, program, or service may be used. Subject to IBM's valid intellectual property or other legally protectable rights, any functionally equivalent product, program, or service may be used instead of the IBM product, program, or service. The evaluation and verification of operation in conjunction with other products, except those expressly designated by IBM, are the responsibility of the user.

IBM may have patents or pending patent applications covering subject matter in this document. The furnishing of this document does not give you any license to these patents. You can send license inquiries, in writing, to:

IBM Director of Licensing IBM Corporation 500 Columbus Avenue Thornwood, NY 10594 U.S.A.

Licensees of this program who wish to have information about it for the purpose of enabling (1) the exchange of information between independently created programs and other programs (including this one) and (2) the mutual use of the information that has been exchanged, should contact:

IBM Corporation, Department BWE/H3 555 Bailey Avenue P.O. Box 49023 San Jose, CA 95161-9023

Such information may be available, subject to appropriate terms and conditions, including in some cases, payment of a fee.

## **Programming Interface Information**

This book is intended to help terminal operators use the IMS/ESA commands and the MVS commands used for the Internal Resource Lock Manager. This book primarily documents General-use Programming Interface and Associated Guidance Information provided by IMS/ESA.

General-use programming interfaces allow the customer to write programs that obtain the services of IMS/ESA.

However, this book also documents Product-sensitive Programming Interface and Associated Guidance Information provided by IMS/ESA.

Product-sensitive programming interfaces allow the customer installation to perform tasks such as diagnosing, modifying, monitoring, repairing, tailoring, or tuning of IMS/ESA. Use of such interfaces creates dependencies on the detailed design or implementation of the IBM software product. Product-sensitive programming interfaces should be used only for these specialized purposes. Because of their dependencies on detailed design and implementation, it is to be expected that

<span id="page-23-0"></span>programs written to such interfaces may need to be changed in order to run with new product releases or versions, or as a result of service.

**Product-sensitive programming interface**

Product-sensitive Programming Interface and Associated Guidance Information is identified where it occurs, either by an introductory statement to a chapter or section or by the markup that surrounds this paragraph.

**End of Product-sensitive programming interface**

# **Trademarks**

The following terms are trademarks of the IBM Corporation in the United States or other countries or both:

ACF/VTAM IMS/ESA CICS MVS/ESA Hiperspace RACF IBM VTAM IMS

Other company, product, and service names, which may be denoted by a double asterisk (\*\*), may be trademarks or service marks of others.

# **Product Names**

In this book, the licensed program "DB2 for MVS/ESA" is referred to as "DB2."

# <span id="page-24-0"></span>**Preface**

This book provides terminal operators with the information needed to use IMS/ESA commands and the MVS commands used for the Internal Resource Lock Manager (IRLM) as well as the Transport Manager Subsystem (TMS) commands.

Because each user's IMS system is tailored to a specific operating configuration, this book is not intended to serve each installation's operational needs. It is recommended that each installation prepare an operator's guide to meet the needs of its IMS terminal operators. Use the contents of this manual to create or supplement the guide your installation prepares.

## **Summary of Contents**

This book contains:

- ["Part 1. Introduction"](#page-32-0) on page 1, introduces the IMS command language, including the format, keywords, parameters, syntax notation, and examples for the IMS commands.
- ["Part 2. IMS Commands"](#page-92-0) on page 61, describes the IMS commands, in alphabetical order, and includes syntax diagrams.
- v ["Part 3. OS/390 \(MVS/ESA\) Commands Used for IMS"](#page-526-0) on page 495, describes the MVS commands used with the Internal Resource Lock Manager (IRLM) and includes the syntax diagrams.
- ["Part 4. IMS Transport Manager Subsystem Commands"](#page-566-0) on page 535, describes the IMS Transport Manager Subsystem commands and includes the syntax diagrams.
- A set of appendixes, starting with ["Appendix A. DBCTL Commands"](#page-586-0) on page 555, contain the following information:
	- Commands and keywords that you can use in a DBCTL environment.
	- Commands and keywords that you can use in a DCCTL environment.
	- Reserved words for IMS.
	- How various commands operate for a shared secondary index database.
	- Commands that can use the NODE USER keyword combination.
	- Changed commands and keywords for IMS/ESA Version 6.
	- Commands that are valid for ETO.
	- Status and attributes of the /DISPLAY command.

For quick reference to the commands, see IMS/ESA Summary of Operator Commands, which contains syntax diagrams of all the commands described in this publication.

# **Prerequisite Knowledge**

Before using this book, you should understand basic IMS concepts and your installation's IMS system. IMS can run in the following environments: DB batch, TM batch, DB/DC, DBCTL, and DCCTL. You should understand the environments that apply to your installation. For a complete list of courses, see the IMS home page on the World Wide Web at http://www.software.ibm.com/data/ims

**Recommendation:** Before using this book, you should be familiar with the following other IBM books:

- IMS/ESA Operations Guide
- IMS/ESA Sample Operating Procedures
- OS/390 JES2 Commands
- OS/390 JES3 Commands
- OS/390 MVS System Commands

# <span id="page-25-0"></span>**Change Indicators**

Technical changes are indicated in this publication by a vertical bar (|) to the left of the changed text. If a figure has changed, a vertical bar appears to the left of the figure caption.

## **Syntax Diagrams**

The following rules apply to the syntax diagrams used in this book:

#### **Arrow symbols**

Read the syntax diagrams from left to right, from top to bottom, following the path of the line.

- **───** Indicates the beginning of a statement.
- Indicates that the statement syntax is continued on the next line.
- Indicates that a statement is continued from the previous line.
- Indicates the end of a statement.

Diagrams of syntactical units other than complete statements start with the ► symbol and end with the – symbol.

#### **Conventions**

- Keywords, their allowable synonyms, and reserved parameters, appear in uppercase for MVS and OS/2 operating systems, and lowercase for UNIX operating systems. These items must be entered exactly as shown.
- Variables appear in lowercase italics (for example, column-name). They represent user-defined parameters or suboptions.
- When entering commands, separate parameters and keywords by at least one blank if there is no intervening punctuation.
- Enter punctuation marks (slashes, commas, periods, parentheses, quotation marks, equal signs) and numbers exactly as given.
- Footnotes are shown by a number in parentheses, for example, (1).

 $\blacktriangleright$ 

• A b symbol indicates one blank position.

#### **Required items**

Required items appear on the horizontal line (the main path).

REQUIRED\_ITEM %

#### **Optional Items**

Optional items appear below the main path.

 $\rightarrow$ -REQUIRED ITEM-

*optional\_item*

 $\blacktriangleright$ 

 $\blacktriangleright$ 

If an optional item appears above the main path, that item has no effect on the execution of the statement and is used only for readability.

▶▶ *optional\_item* -REQUIRED ITEM

#### **Multiple required or optional items**

If you can choose from two or more items, they appear vertically in a stack. If you *must* choose one of the items, one item of the stack appears on the main path.

 REQUIRED\_ITEM *required\_choice1 required\_choice2*

If choosing one of the items is optional, the entire stack appears below the main path.

 $\rightarrow$ -REQUIRED ITEM-

*optional\_choice1 optional\_choice2*

#### **Repeatable items**

An arrow returning to the left above the main line indicates that an item can be repeated.

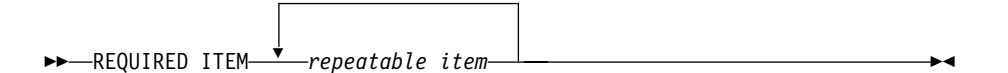

If the repeat arrow contains a comma, you must separate repeated items with a comma.

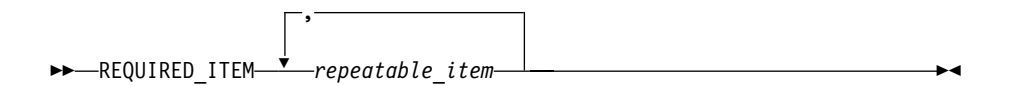

A repeat arrow above a stack indicates that you can specify more than one of the choices in the stack.

#### **Default keywords**

IBM-supplied default keywords appear above the main path, and the remaining choices are shown below the main path. In the parameter list following the syntax diagram, the default choices are underlined.

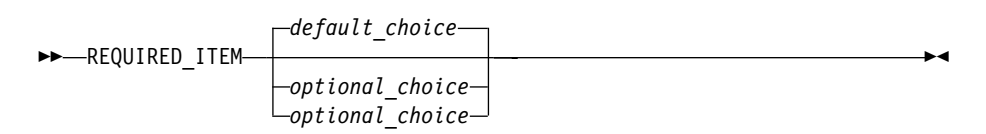

#### **IMS-specific syntax information**

#### **Fragments**

Sometimes a diagram must be split into fragments. The fragments are represented by a letter or fragment name, set off like this: | A |. The fragment follows the end of the main diagram. The following example shows the use of a fragment.

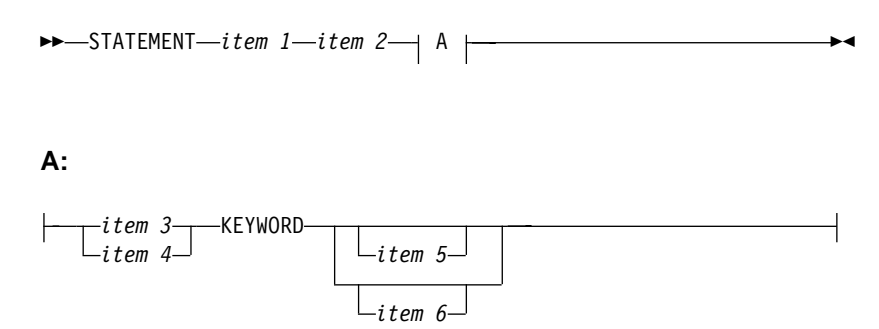

#### **Substitution-block**

Sometimes a set of several parameters is represented by a substitution-block such as **<A>**. For example, in the imaginary /VERB command you could enter /VERB LINE 1, /VERB EITHER LINE 1, or /VERB OR LINE 1.

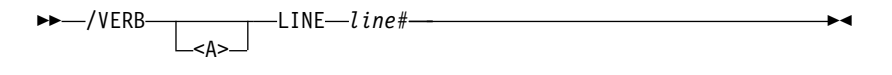

where <A> is:

 $\overline{\phantom{a}}$ EITHER- $L_{OR}$ %

#### **Parameter endings**

Parameters with number values end with the symbol '#', parameters that are names end with 'name', and parameters that can be generic end with '\*'.

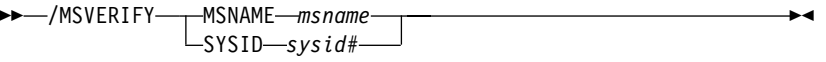

The MSNAME keyword in the example supports a name value and the SYSID keyword supports a number value.

# <span id="page-28-0"></span>**Summary of Changes**

# **Changes to the Current Edition of This Book for Version 6**

This edition, which is in softcopy only, includes technical and editorial changes.

# **Changes to This Book for Version 6**

The following changes were made to this book for Version 6:

- All information about IRLM 1.5 has been removed; see the Version 5 edition of this book for the old information.
- Appendix F was moved to this section and Appendix I was merged into Chapter 1.
- We added information about using MCS and E-MCS consoles with IMS. We also added information about sending messages to the MVS console and IMS MTO.
- Table 1 shows the new and changed commands and keywords for Version 6.

Table 1. Command and Keyword Changes for Version 6

| <b>Command</b>        | Keyword                                                                                     | <b>Description of Change</b>    |
|-----------------------|---------------------------------------------------------------------------------------------|---------------------------------|
| /CHANGE               | <b>FDR</b>                                                                                  | New keyword                     |
|                       | <b>UOR</b>                                                                                  | New keyword                     |
| /CHECKPOINT           | LEAVEGR                                                                                     | New keyword                     |
|                       | <b>DUMPQ</b>                                                                                | Added NOCQSSHUT parameter       |
|                       | <b>FREEZE</b>                                                                               | Added NOCQSSHUT parameter       |
|                       | <b>PURGE</b>                                                                                | Added NOCQSSHUT parameter       |
| /CQCHKPT <sup>1</sup> |                                                                                             | New command                     |
| /CQQUERY <sup>1</sup> |                                                                                             | New command                     |
| /CQSET <sup>1</sup>   |                                                                                             | New command                     |
| /DBDUMP               | <b>NOPFA</b>                                                                                | New keyword                     |
| /DBRECOVERY           | <b>NOPFA</b>                                                                                | New keyword                     |
| /DEQUEUE              | TRANSACTION <sup>1</sup>                                                                    | New keyword                     |
| /DISPLAY              | AFFINITY <sup>2</sup>                                                                       | New keyword                     |
|                       | CQS <sup>1</sup>                                                                            | New keyword                     |
|                       | FDR <sup>3</sup>                                                                            | New keyword                     |
|                       | <b>LINE</b><br><b>LINK</b><br><b>LTERM</b><br><b>LUNAME</b><br><b>MSNAME</b><br><b>NODE</b> | Added keyword QCNT <sup>1</sup> |
|                       | OVERFLOWQ <sup>1</sup>                                                                      | New keyword.                    |
|                       | Q                                                                                           | Added keyword QCNT <sup>1</sup> |
|                       | QCNT <sup>1</sup>                                                                           | New keyword                     |
|                       | STRUCTURE <sup>1</sup>                                                                      | New keyword                     |
|                       | <b>TMEMBER</b><br><b>TRANSACTION</b>                                                        | Added keyword QCNT <sup>1</sup> |
|                       | <b>UOR</b>                                                                                  | New keyword                     |

<span id="page-29-0"></span>Table 1. Command and Keyword Changes for Version 6 (continued)

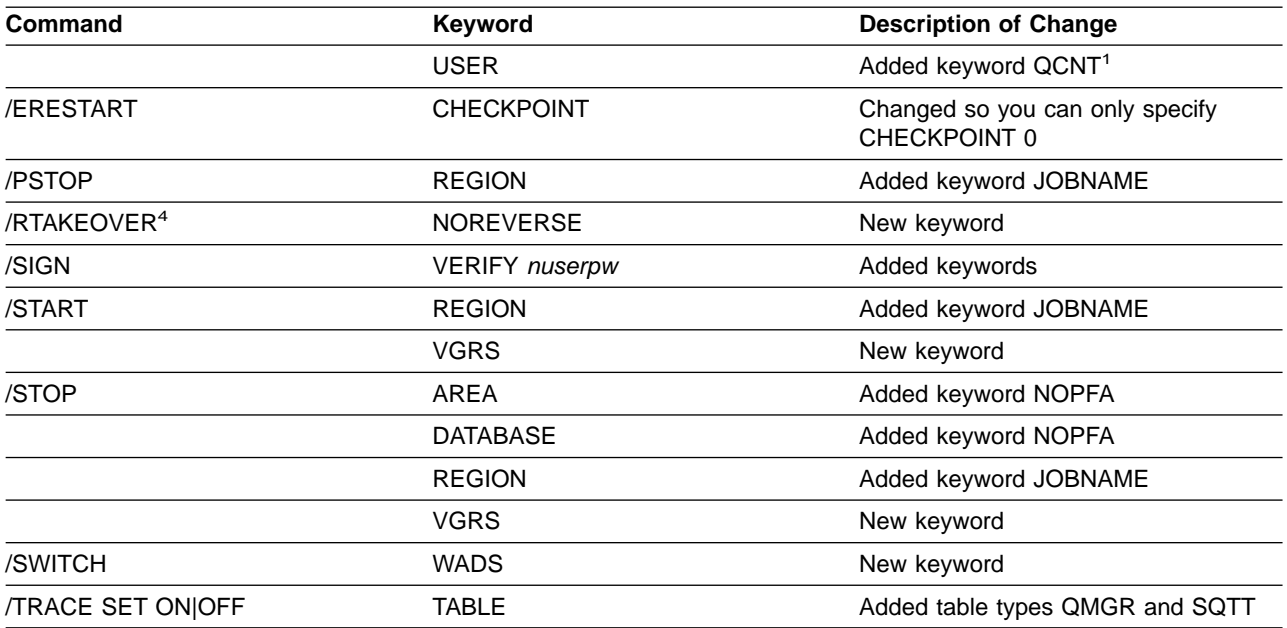

#### **Notes:**

<sup>1</sup> Only valid in a shared-queues environment.

<sup>2</sup> Only valid if you use VTAM generic resources.

<sup>3</sup> Only valid in a Fast DB Recovery environment.

<sup>4</sup> Only valid for Remote Site Recovery (RSR) if the subsystem is RSR-capable.

Table 2 shows the OS/390 commands added for Version 6.

Table 2. OS/390 Commands for Version 6

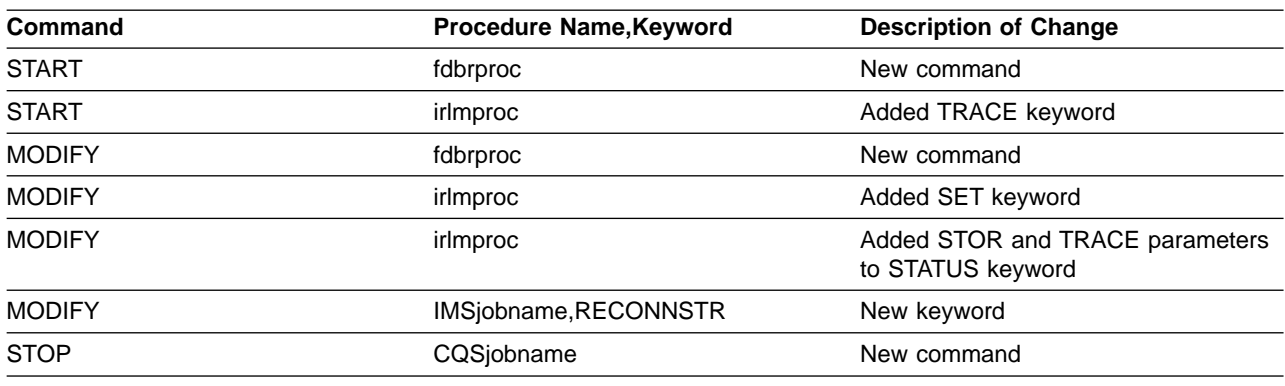

# **Library Changes for Version 6**

The IMS/ESA Version 6 library differs from the IMS/ESA Version 5 library in these major respects:

- IMS/ESA Common Queue Server Guide and Reference This new book describes the IMS Common Queue Server (CQS).
- IMS/ESA DBRC Guide and Reference

This new book describes all the functions of IMS Database Recovery Control (DBRC).

- The IMS Application Programming summary books (IMS/ESA Application Programming: Database Manager Summary, IMS/ESA Application Programming: Transaction Manager Summary, and IMS/ESA Application Programming: EXEC DLI Commands for CICS and IMS Summary) are no longer included with the IMS library.
- The Softcopy Master Index is not included.
- All information about IRLM 1.5 and data sharing using IRLM 1.5 has been removed from the IMS V6 books. If you use IRLM 1.5, and want to migrate to using IRLM 2.1 and Sysplex data sharing, see IMS/ESA Release Planning Guide.
- The chapter that was titled "Database Control (DBCTL) Interface" in the IMS/ESA Customization Guide has been revised for Open Database Access (ODBA) and moved to ″Appendix A, Using the Database Resource Adapter (DRA)″ in the IMS/ESA Application Programming: Database Manager.

# <span id="page-32-0"></span>**Part 1. Introduction**

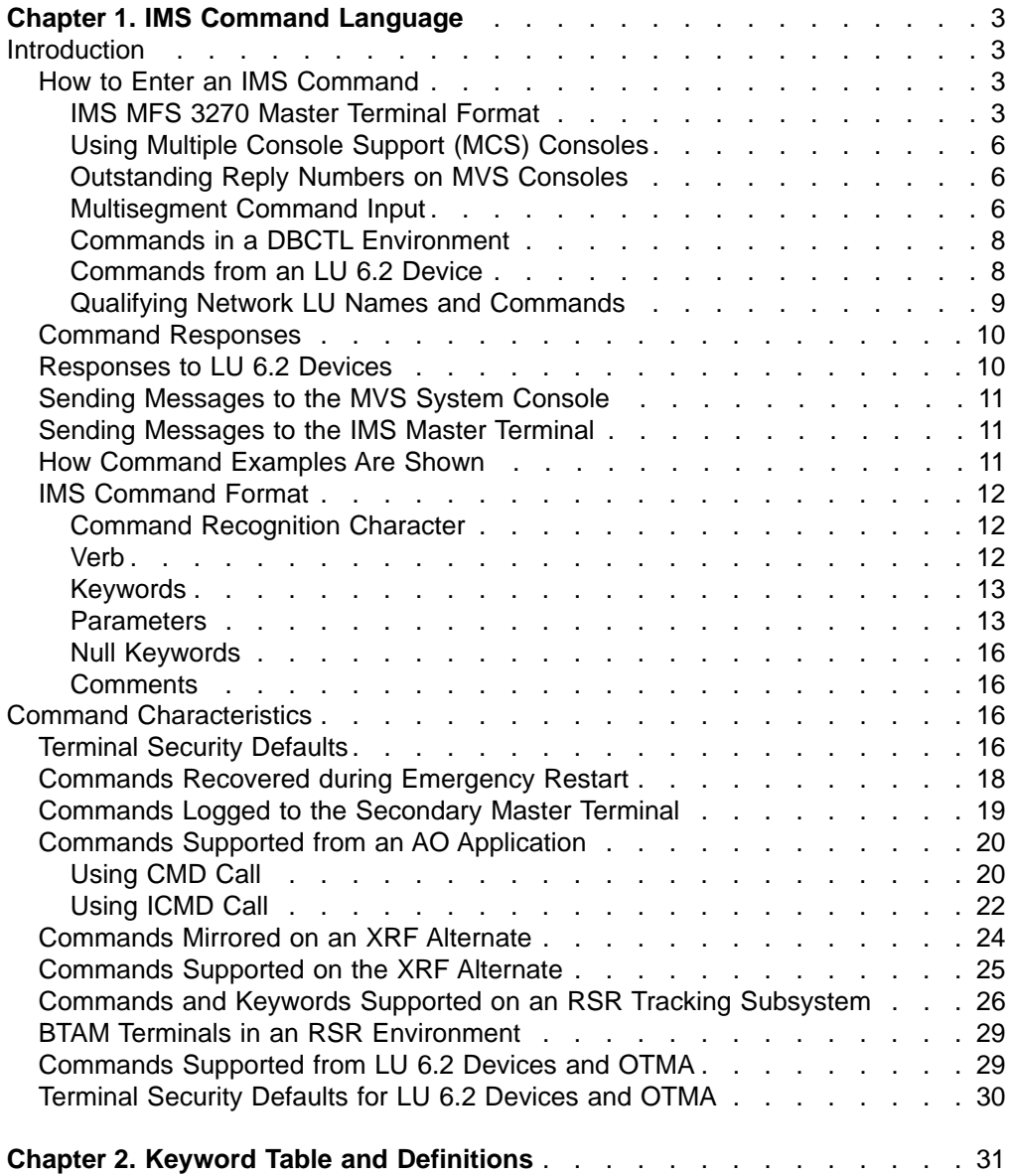

### **Introduction**

# <span id="page-34-0"></span>**Chapter 1. IMS Command Language**

## **Introduction**

This chapter describes how to use the IMS master terminal for messages, commands, and responses; how to input IMS commands; and how to read the command syntax diagrams, command characteristics, and command keyword definitions. The commands are described in alphabetic order in ["Part 2. IMS](#page-92-0) [Commands"](#page-92-0) on page 61.

Most of the commands can be entered from the master terminal. Certain commands can be entered from remote terminals, from the master terminal, or both. The criteria used for determining which commands can be entered from which terminals are established differently for statically defined terminals and for dynamically created terminals. IMS system definition and the Security Maintenance utility establish the criteria for statically defined terminals. RACF or equivalent security product establishes the criteria for dynamically created terminals.

The standard terminal command defaults created by system definition can be modified by the Security Maintenance utility. [Table 4 on page 17](#page-48-0) shows the terminal security defaults for IMS commands established by IMS system definition.

MVS/ESA commands can be entered only at the MVS/ESA system console and not from the IMS master terminal.

# **How to Enter an IMS Command**

This section describes how to input an IMS command on a master terminal or system console, how to input a multisegment command, and how to input a command in a DBCTL environment or from an LU 6.2 device.

#### **IMS MFS 3270 Master Terminal Format**

This section describes how to use the IMS master terminal for messages, commands, and responses. The IMS master terminal consists of two components of the IBM 3270 Information Display System:

- A 3270 display screen with 24 lines by 80 columns; a screen size of 1920 characters
- $\cdot$  A 3270 printer

All IMS system messages for the master terminal are sent to the display screen. Most system messages, commands and responses are also sent to the printer to provide a hard copy record.

The format of the display screen is normally divided into five areas:

- System status area (line 1)
- Message area (lines 2-10)
- Display area (lines 12-21)
- Warning message area (line 22)
- User input area (lines 23 and 24)

[Figure 1](#page-35-0) shows the format of the master terminal display screen.

### <span id="page-35-0"></span>**How to Enter an IMS Command**

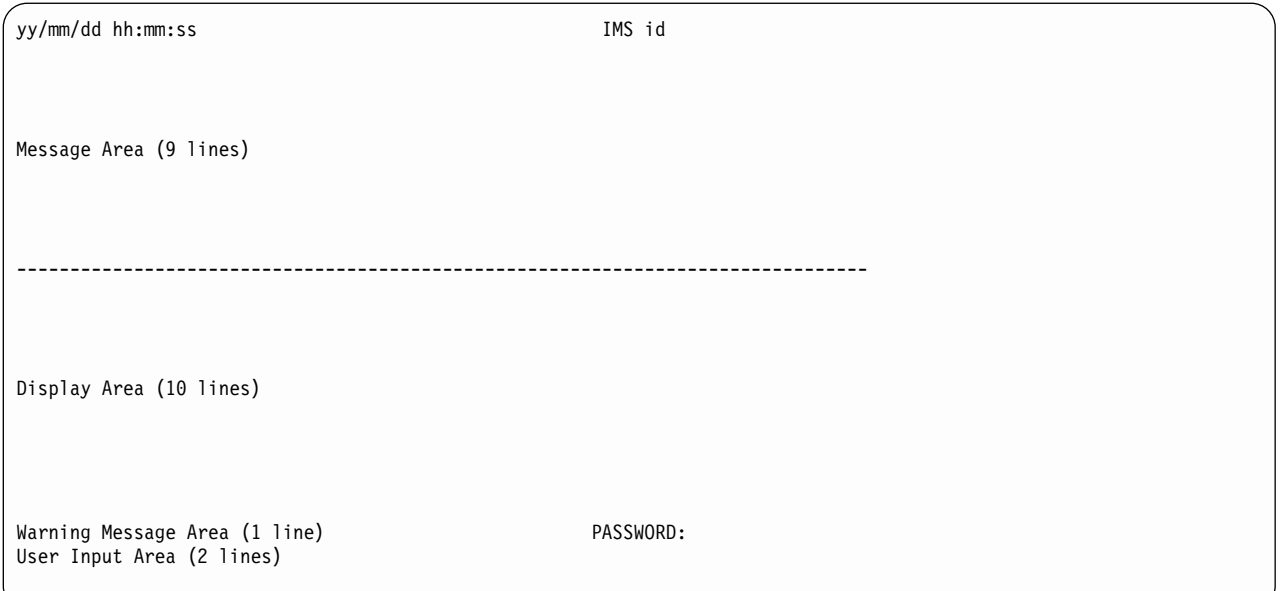

#### Figure 1. Master Terminal Format

Figure 2 shows the format of the master terminal display screen in an extended recovery facility (XRF) environment.

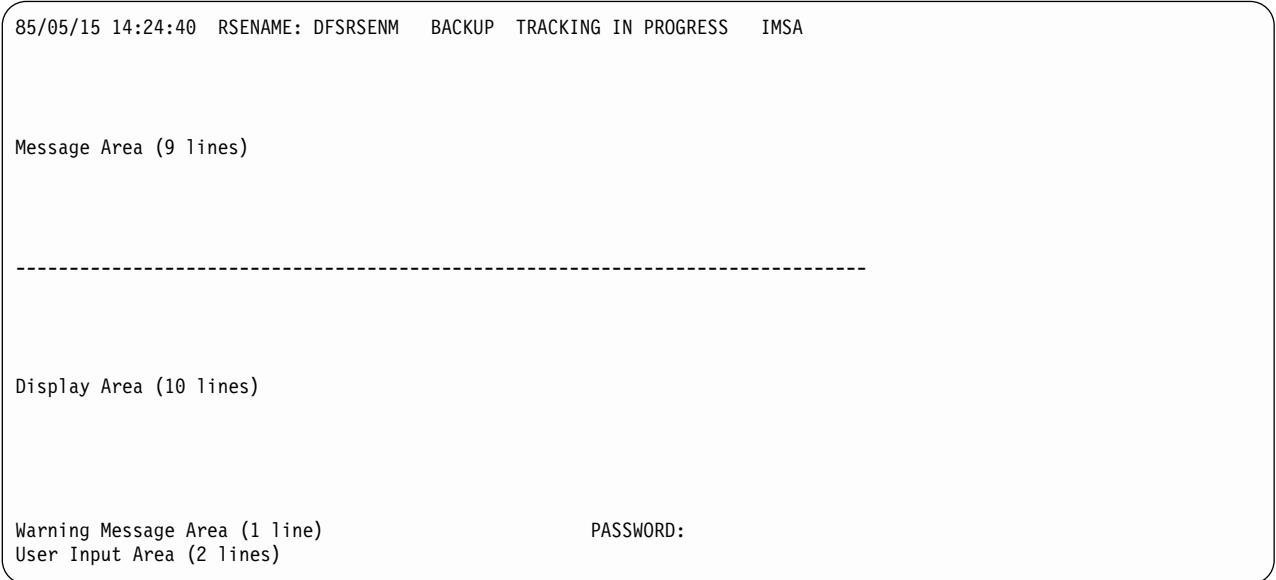

Figure 2. Master Terminal Format in XRF Environment

**System Status Area:** This area (line 1) displays the date, time, and IMS identifier: **Date** Current date **Time** Current time **IMS Identifier** IMS system ID
If the system is XRF capable, the following information is also displayed on the status line:

**RSEname** Recoverable service element name

**System** ACTIVE or BACKUP (field is completed following the initialization phase)

**Phase** Blank or one of the following:

**Initialization** Active or alternate system is in initialization phase

### **Synchronization**

Alternate system processing SNAPQ checkpoint

### **Tracking in progress**

Alternate system synchronized with active system and in the process of tracking active system

### **Takeover in progress**

Alternate system in the process of taking over from active system

### **Awaiting I/O prevention**

New active system is in I/O toleration mode and is awaiting completion of I/O prevention on the failing system prior to becoming a true active system

**Message Area:** This area (lines 2 through 10) displays IMS system messages, messages from other terminals and programs, and responses to IMS commands, except responses to a /DISPLAY command. If the message area is full and more output needs to be displayed, a warning message is sent. Press the PA1 key to receive more output. New data is displayed on the top line followed by a blank line to separate new data from old messages.

**Display Area:** This area (lines 12 through 21) displays the output from a /DISPLAY command. If the response to the command exceeds the size of the area, a warning message is sent.

**Warning Message Area:** This area (line 22) can contain one of the following warning messages:

### **MASTER LINES WAITING**

A message being displayed in the message area has exceeded the available space and is only partially displayed.

### **MASTER MESSAGE WAITING**

The message area is full, and a message from another terminal or program is waiting to be displayed.

### **DISPLAY LINES WAITING**

The output of a /DISPLAY command exceeds the size of the display area.

### **USER MESSAGE WAITING**

A message requiring the screen to be formatted differently is waiting to be displayed.

In all cases, press the PA1 key to receive the waiting output.

The literal PASSWORD is followed by an unprotected field with the nondisplay attribute at the end of line 22.

# **How to Enter an IMS Command**

**User Input Area:** This area (lines 23 and 24) is used to enter IMS commands. It consists of two 79-character segments, so you can enter multisegment commands such as /BROADCAST, /CHANGE, /RMxxxxxx, and /SSR. For example, to send a message to all active terminals, enter /BROADCAST ACTIVE on line 23 and enter the message text on line 24. The cursor is initially positioned by IMS to line 23, your first input line.

Sometimes the screen can lose this special format (for example, if you have pressed PA1 and received a user message, or if you have pressed the Clear key). To restore the format, enter /FORMAT DFSM02. If the screen is currently formatted with an application display, this command can be entered on the command input line at the bottom of the screen and must be terminated with a period.

# **Using Multiple Console Support (MCS) Consoles**

You can enter IMS commands from Multiple Console Support (MCS) or Extended Multiple Console Support (E-MCS) consoles. Use the CMDMCS keyword for the IMS, DBC, or DCC procedures during IMS system definition to allow commands to be entered from MCS or E-MCS consoles. See IMS/ESA Installation Volume 2: System Definition and Tailoring for more information on the CMDMCS keyword.

Each segment of an IMS command must begin with one of the following:

- The command-recognition character for the IMS subsystem
- The IMS ID of the IMS subsystem

For multisegment commands, each segment, except the last, must end with the command recognition character or IMS ID followed by the ENTER key. The last segment must end with only the EOM (end-of-message, or ENTER) character.

From an MCS or E-MCS console, you can issue the MVS ROUTE \*ALL command, which allows you to send a command to all IMS subsystems in a Sysplex. See OS/390 MVS System Commands for more information on this command.

# **Outstanding Reply Numbers on MVS Consoles**

Outstanding reply numbers are used only on MVS system consoles. They are used to pass input directly to IMS. Terminals defined to IMS do not use outstanding reply numbers.

As an example, IMS might display the following on the MVS console: \*48 DFS996I \*IMS READY\*

In order to communicate with IMS via the MVS system console, you must reply with the outstanding reply number (in the above example, the number is 48). A reply might look like this:

R 48,/START DC

After IMS responds to the command, the next outstanding reply number is displayed with the DFS996I message, as follows:

DFS058I START COMMAND COMPLETED \*49 DFS996I \*IMS READY\*

### **Multisegment Command Input**

Multisegment commands require an EOS (end-of-segment) indicator for all segments preceding the last segment, and an EOM (end-of-message) indicator for the last segment. EOS and EOM will vary depending on the type of terminal entering the command. For example, on the system console, EOS is indicated by

# **Multisegment Input**

the ENTER key and EOM is indicated by entering a period followed by the ENTER key. Refer to the IMS/ESA Operations Guide for a discussion of multisegment input for various device types.

The following are multisegment commands:

- /ALLOCATE
- /BROADCAST
- / CHANGE
- /ERESTART
- /LOOPTEST
- / OPNDST
- /RMxxxxxx
- $\cdot$  /SSR

The period is used both as a delimiter for comments on IMS commands and as an EOM indicator for some terminal types. The following examples illustrate the use of the period in both contexts. ["Example 4 for Multisegment Commands"](#page-39-0) on page 8 shows this.

**Example 1 for Multisegment Commands:** System console entry:

24,/BRO MASTER. END OF DAY MESSAGE 25,I AM GOING HOME. PLEASE TAKE OVER.

Response on master terminal:

I AM GOING HOME. PLEASE TAKE OVER.

Explanation: The first input segment (reply 24) contains only the command and consists of a comment (END OF DAY MESSAGE) separated from the command itself (BRO MASTER) by a period. The second input segment (reply 25) consists of the data to be broadcast. The first period in segment 2 is part of the data and the second period in segment 2 is the EOM indicator for the system console.

### **Example 2 for Multisegment Commands:** System console entry:

26,/CHANGE DIRECT 27,ORY MFS. MODIFICATION.

Explanation: MODIFICATION in segment 2 is a comment and is separated from the command by the first period. The second period in segment 2 is the EOM indicator for the system console.

The above 2 segments are combined and the following is input to the command processor:

/CHANGE DIRECTORY MFS. MODIFICATION

### **Example 3 for Multisegment Commands:** System console entry:

28,/CHANGE LINK 1 29,2 3 FORCSESS.

Explanation: Certain forms of reply to the system console "outstanding reply" can compress out leading blanks from input segments. In the above example, the command processed by the /CHANGE command processor would be: /CHANGE LINK 12 3 FORCSESS. To obtain the desired command, /CHANGE LINK123 FORCSESS, one of the following forms of reply could be used:

<span id="page-39-0"></span>R 29,'/CHANGE LINK 1' R 30,' 2 3 FORCSESS.'

or

29,/CHANGE LINK 1 30, 2 3 FORCSESS

**Example 4 for Multisegment Commands:** LU2 or 3270 Display Terminal entry:

/FORMAT DFSM04 /BRO LTERM WTOR (eos) this is segment 1 (eos) this is segment 2 (eos) this is segment 3 (eom)

Explanation: The remote terminal is first formatted via the/FORMATcommand, where default format DFSMO4 supports the input of 4 segments.

For LU2 and 3270 display terminals, enter a /FORMAT DFSM04 command before entering the multisegment command.

### **Commands in a DBCTL Environment**

In a DBCTL environment, there are no outstanding reply numbers for MVS consoles, and therefore none should be entered. For a command, just enter the command recognition character (slash or other character preceding the verb) or IMS ID, followed by the command. DBCTL does not respond with the DFS996I outstanding reply number.

**Examples for DBCTL Commands:** System console entry for single-segment command:

¢DIS DB PAYROLL

Explanation:  $\phi$  is the command-recognition character for the DBCTL subsystem. IMS1DIS DB PAYROLL

Explanation: IMS1 is the IMS ID for the DBCTL subsystem.

System console entry for multisegment command: /RMI DBRC='IC DBD(DEDBDD01) AREA (DD01AR0) ICDSN(FVT31.DEDBDD01.DD01 AR0.IC.DUMMY1) ICDSN2/ /(FVT31.DEDBDD01.DD01AR0.IC2.DUMMY1) HSSP'

Explanation: The first segment of the /RMI command has the command recognition character at the beginning of the segment and at the end of the segment, to indicate another segment follows. The last segment has the command recognition character at the beginning of the segment only.

### **Commands from an LU 6.2 Device**

To enter a command from an LU 6.2 device, allocate a conversation using an IMS command verb as the TPNAME. The "/" must be included in the command word. The password option is not valid. (The password must be supplied as a part of the LU 6.2 ALLOCATE from the partner.) The normal LU 6.2 security provisions apply for this transaction.

**Restriction:** The APPC synchronization level of CONFIRM is ignored for commands from LU 6.2 devices.

Following are examples of the sequence of steps used to issue commands by allocating a synchronous conversation on an LU 6.2 device:

### **Example 1 for Commands from an LU 6.2 Device:**

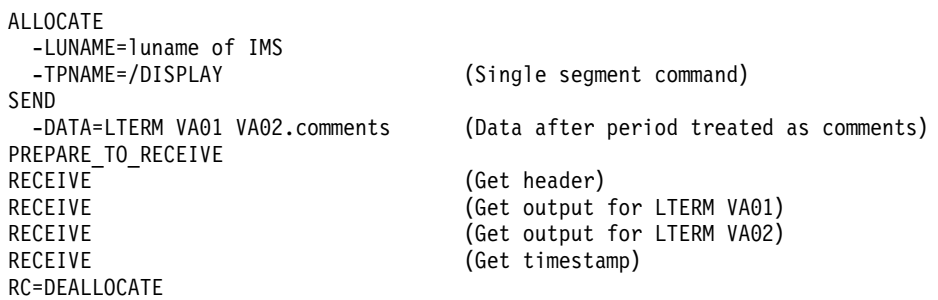

#### **Example 2 for Commands from an LU 6.2 Device:**

ALLOCATE

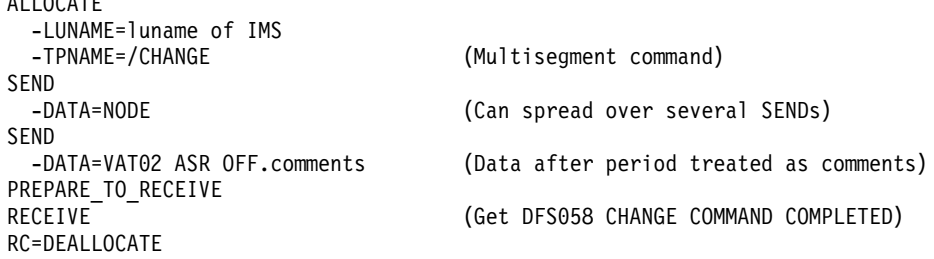

### **Example 3 for Commands from an LU 6.2 Device:**

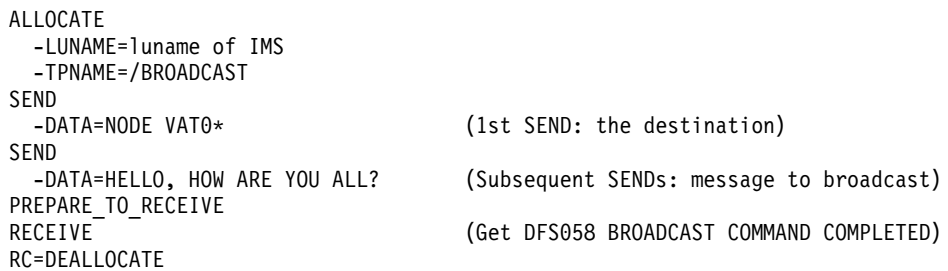

### **Qualifying Network LU Names and Commands**

Qualifying LU names gives the system administrator the liberty of using the same name for LUs on different systems by adding the network identifier. This eliminates the necessity to have unique names for every LU on every system in your complex.

A network-qualified LU name consists of a network identifier of the originating system that is 1 to 8 characters long, a period, and then the LU name, which is 1 to 8 characters long. IMS commands that include network-qualified LU names must be enclosed in single quotes, for example 'NETID001.LUAPPC02'. No blanks are allowed in a network-qualified LU name.

The parameter ALL for either the network identifier or the LU name cannot be substituted in a command for a network-qualified LU name. ALL cannot represent all of the LU names or all of the networks.

The LU name in the LU 6.2 descriptors can be network-qualified.

The network-qualified LU name is optional on commands that support the LUNAME keyword.

# **Command Responses**

# **Command Responses**

With the exception of commands such as /DISPLAY and /FORMAT, responses to IMS commands are prefixed by the letters DFSnnn; nnn identifies the message. For information about the messages, see IMS/ESA Messages and Codes. A response to an IMS command is an acknowledgment from IMS to the originating terminal that the command has been received. Responses that go to the system console have an IMS ID identifying the IMS system that issued the message. For example, the response to /DBDUMP DATABASE MSDB would be:

DFS058I (time stamp) DBDUMP COMMAND IN PROGRESS (IMS id)

At system definition, the TIMESTAMP/NOTIMESTP. parameter of the COMM macro determines whether the time stamp is present or absent. If the time stamp feature is included, the date and time of the response appear between the response prefix and the text.

The DFS058 COMMAND COMPLETED/IN PROGRESS response indicates whether IMS accepted the command. If some parameters of the command are not accepted, the response includes the EXCEPT phrase and indicates the parameters that were not accepted. If IMS does not have the space for all of the not-accepted parameters, it truncates the EXCEPT phrase and terminates it with ...etc.. Commands that specify the ALL. parameter are most likely to be truncated. Truncated EXCEPT phrases on commands are normally caused by:

- Misspelling a parameter
- Specifying an invalid parameter for the command
- Specifying the ALL parameter for resources when some of them are already in the requested state

# **Responses to LU 6.2 Devices**

The response to a command from an LU 6.2 device is sent synchronously if the initiating conversation is not deallocated by the remote device. If the conversation is deallocated, the command response is sent asynchronously using the LUNAME of the device and a TPN of DFSCMD. The remote device must allocate separate DFSCMD conversations to receive each asynchronous message.

When the following commands are entered from LU 6.2 devices:

- /DBDUMP DATABASE
- /DBRECOVERY AREA
- /DBRECOVERY DATABASE
- /START AREA
- /START DATABASE
- /START REGION
- /STOP AREA
- /STOP DATABASE
- /STOP REGION

the DFS058 COMMAND COMPLETED message is generated instead of the DFS058 COMMAND IN PROGRESS message. If the LU 6.2 conversation is synchronous (the conversation still exists), the DFS058 COMMAND COMPLETED message is the last message the operator receives. If the LU 6.2 conversation is asynchronous (the conversation is deallocated), the order of delivery of the DFS058 message cannot be guaranteed.

# **Sending Messages to the MVS System Console**

Each MVS system console in the Sysplex has a unique LTERM name. In an XRF environment, the real MVS system console name is the RSE name specified in the HSB member. For a non-XRF subsystem, the real system console name is the IMS ID. The generic MVS system console name is always "WTOR". The generic name is translated to the real LTERM name when a message is sent to the MVS system console.

Because each MVS system console has a unique LTERM name, a message can be sent to any MVS system console in the Sysplex if the real LTERM name (not the generic name) is used.

# **Sending Messages to the IMS Master Terminal**

Each IMS master terminal (MTO) in the Sysplex has a unique LTERM name, and if they are VTAM terminals they also have unique node names. Each IMS assigns its primary MTO the default LTERM name "DFSPMTO" as a generic name. Each secondary MTO is assigned "DFSSMTO" as the default generic name. You can override either of these default generic names during IMS system definition by using the DFSDCxxx member of IMS.PROCLIB. The generic name is translated to the real LTERM name when a message is sent to the MTO.

**Restrictions:** If you use the DFSDCxxx member to override a default generic name, you must not specify a statically-defined node name. Also, the node name you specify must have the same physical characteristics as the default node you are overriding. If you change the DFSDCxxx member, you must perform a cold start of IMS. See IMS/ESA Installation Volume 2: System Definition and Tailoring for more information on this member.

In a shared-queues environment, because each MTO has a unique LTERM name, a message can be sent to any MTO in the Sysplex if you use the real LTERM name (not the generic name).

# **How Command Examples Are Shown**

One or more examples are given for each command. The examples show:

#### Entry ET:

How the command looks as entered from the entering terminal (ET).

#### Response ET:

The IMS response transmitted to the entering terminal (ET).

#### Entry MT:

How the command looks as entered from the master terminal (MT).

Many IMS commands reference other terminals. Examples of these commands include:

#### Response RT:

```
The IMS response transmitted to the referenced terminal or
terminals (RT).
```
# **Command Examples**

The ET and RT responses might or might not print or display, depending on what type terminal is referenced and whether the MSGDEL (message delete) option was specified for the terminal at system definition time.

# **IMS Command Format**

The general format of an IMS command is shown below.

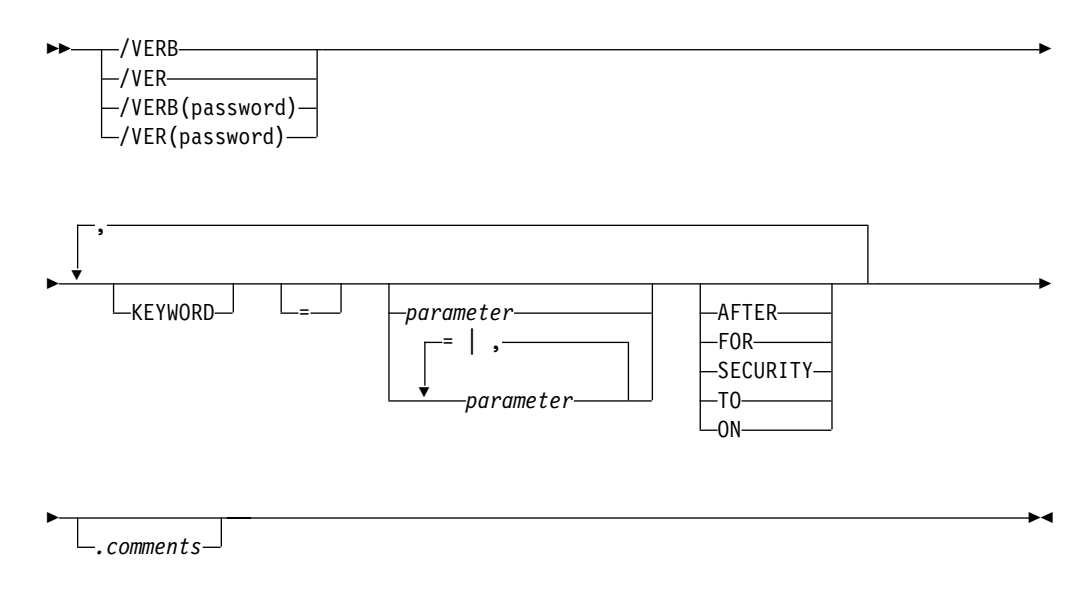

# **Command Recognition Character**

The slash (/) is the command recognition character for IMS commands. In a DBCTL environment, another character can be defined as the command recognition character and would replace the slash.

### **Verb**

The /VERB (such as /STOP) is the first command element and identifies the action to be taken. To abbreviate a verb, use only the slash and the first three characters. Enter the characters using either uppercase or lowercase letters.

Depending on the password security arrangement of the defined IMS system and the terminal where the command is entered, a password can be required after the command verb, or after a parameter or a keyword of certain commands.

If a command is issued from a static terminal, you must use the Security Maintenance utility to require a command verb password. If a command is issued from a dynamic terminal, you must use RACF or an equivalent security product to require a command verb password associated with the user ID signed on to the dynamic terminal.

If a command password is required, it must be entered immediately after /VERB and is normally enclosed in parentheses. No spaces or intervening characters are allowed between the /VERB and the left parenthesis.

When using MFS, if a command password is required, the installation-defined MFS format must contain a defined password field. The password must be entered into the password field defined by the format displayed. If command entry field of the format is defined to accept the command verb only, message DFS1051 is issued when an attempt is made to enter /VERB(password).

None of the IMS-supplied default formats (exception for the master terminal format) have a password field defined.

The /IAM, /LOCK, and /UNLOCK command keywords and parameters support passwords. Keyword and parameter passwords are defined via the security maintenance utility and only apply to static terminals. Keyword and parameter passwords entered with a command on a dynamic terminal are ignored.

The use of passwords is not shown in the examples.

### **Keywords**

IMS keywords are reserved words identifying IMS resources that relate to transaction management, databases, or the IMS system. Many commands require one or more keywords.

[Table 14 on page 31](#page-62-0) is a list of available keywords and their synonyms. The alphabetical list of keywords after [Table 14 on page 31](#page-62-0) explains the use of the keyword for each IMS command it affects.

**Attention:** Keywords and their synonyms are reserved words. Do not use reserved words to name system resources such as transactions, programs, logical terminals, databases, and MFS block names.

Keywords are shown in uppercase. The keyword or an allowable synonym can be entered in uppercase or lowercase.

### **Parameters**

Parameters refer to installation defined or created resources, such as nodes, databases, or pterms, or IMS reserved parameters. Parameters in IMS commands must be replaced with parameter values. Reserved parameters have a unique meaning to IMS and refer to system resources or functions.

The format of the parameters that can be entered is determined by the command and keyword with which they are associated. Use the syntax example provided at the beginning of each command description in ["Part 2. IMS Commands"](#page-92-0) on page 61 to determine the valid parameter formats for that command.

When commands are entered, parameters are separated from a keyword by a space or an equal sign  $(=)$ . Multiple parameters are separated by a comma, a blank, or a comma followed by a blank. The last parameter of one keyword is separated from the next keyword either by a space, a comma, or an equal sign.

Default parameters appear above the syntax line. Optional parameters appear below the syntax line.

In the syntax examples, a repeat-line is shown as follows:

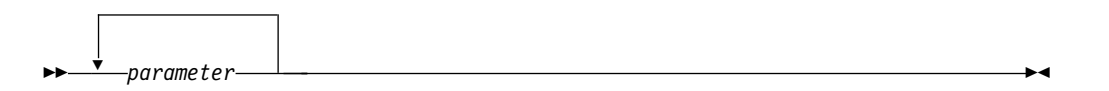

The repeat-line indicates that multiple parameters can be entered. To save time while entering multiple parameters for the LINE, PTERM, NODE, and LINK keywords, inclusive parameters can be specified in some commands.

# **IMS Command Format**

**Attention:** Use of the ALL parameter, generic parameters, or excessive use of multiple or inclusive parameters in the large terminal network can cause some of the following problems:

- "Lock out" of the operator for the duration of the command processing
- Creation of large multisegment output messages
- Command action for only part of the terminal resources intended
- Temporary storage shortages
- Artificially high storage pools within IMS and/or VTAM

**Reserved Words:** The resources you define, such as nodes, pterms, and databases, may be referenced as parameter values in IMS commands. Do not use reserved words to name these resources, or IMS may not interpret the command as expected. For example, if you define a node called TKOTRA and issue a /DISPLAY NODE TKOTRA command, IMS will list all the nodes that have an attribute of TKOTRA, instead of the specific node named TKOTRA. ["Appendix C. List of Reserved Words"](#page-592-0) [on page 561](#page-592-0) contains a table of the reserved words for IMS commands. These include all keywords, null words, attributes for various forms of the /DISPLAY command, and IMS reserved parameters OFF, MSDB, PRIMARY, NONE and ALL.

**ALL Parameter:** Entering the reserved parameter ALL specifies all defined resources related to that keyword. ALL cannot be used with every command.

ALL=NO or ALL=DIS can be specified on the KEYWD macro to prevent use of the ALL parameter. ALL=NO and ALL=DIS can be specified for all keywords. ALL=NO indicates that the ALL parameter is invalid on all the commands for the keyword. ALL=DIS indicates the ALL parameter is invalid on all the /DISPLAY commands for the keyword. For more information on the KEYWD macro, see IMS/ESA Customization Guide.

**Inclusive Parameters:** Inclusive parameters are used to specify a group of parameters by entering only the first and last parameters of the group. Inclusive parameters can be used for the following resources:

- Line
- $\cdot$  Link
- Static node
- PTERM

To use inclusive parameters, enter the first parameter, a hyphen, then the last parameter (parameter1-parameter2).

For the LINE, PTERM, and LINK keywords, the group of parameters specified is assumed to be based on numeric sequence; that is, entering 3-6 specifies parameters 3, 4, 5, and 6. Inclusive parameters are limited to the PTERM keyword when it appears with the LINE keyword in a command. For the NODE keyword, the group of parameters must be static and based on the IMS definition sequence, not numeric or alphabetic sequence.

**Generic Parameters:** Generic parameters allow easy specification of a group of resources, whose names match the mask supplied by the generic parameter.

A generic parameter is a 1- to 8-character alphanumeric name that includes one or more special characters and an asterisk or a percent sign. An asterisk can be

# **IMS Command Format**

replaced by zero or one or more characters to create a valid resource name. A percent sign can be replaced by exactly one character to create a valid resource name.

The generic parameter is  $* = ALL$ . However, depending on the installation, other generic parameters can mean ALL. For example, the generic parameter %%%% means ALL to an installation whose resource names are all four characters long.

When a generic parameter is used, IMS uses a serial search of all resources to match the generic name. Using a serial search of all resources can have performance implications in larger systems.

**Restriction:** If you specify ALL=NO on the KEYWD macro, you cannot use \*. However, if you specify ALL=NO on the KEYWD macro, you can use other generic parameters that are equivalent to ALL. If you are using BASIC EDIT, and you enter a command with a generic parameter containing two asterisks in a row at the end of the command, the command is discarded.

The commands listed in Table 3 support generic parameters for LTERM, MSNAME, NODE, TRANSACTION, and USER keywords.

| <b>Keyword Supported</b>               |
|----------------------------------------|
| LTERM, NODE, USER                      |
| <b>NODE</b>                            |
| <b>NODE</b>                            |
| LTERM, MSNAME, NODE, TRANSACTION, USER |
| LTERM, MSNAME, NODE, USER              |
| NODE, USER                             |
| <b>NODE</b>                            |
| <b>NODE</b>                            |
| LTERM, TRANSACTION                     |
| LTERM, MSNAME, TRANSACTION             |
| NODE, USER                             |
| LTERM, MSNAME, NODE, TRANSACTION, USER |
| LTERM, MSNAME, NODE, TRANSACTION, USER |
| <b>NODE</b>                            |
|                                        |

Table 3. Commands That Support Generic Parameters for LTERM, MSNAME, NODE, TRANSACTION, and USER Keywords

**Note:**

1. **Attention:** Generic parameters are not supported in NODE USER or TRANSACTION CLASS combinations.

**Group Parameters:** A group parameter allows easy specification of a group of resources, where the resources in the group are defined and managed by the installation. Group parameters are supported with the DATAGROUP keyword for the /DBRECOVERY, /START, and /STOP commands. A group name is 1 to 8 characters long. It is associated with a list of databases, DEDB areas, or database data sets.

# **IMS Command Format**

A database group name and its associated databases or DEDB areas is defined in the DBRC RECON data set using the DBRC INIT.DBDSGRP command with parameters GRPNAME and DBGRP.

A database data set (DBDS) group name and its associated DBDSs is defined in the DBRC RECON data set using the DBRC INIT.DBDSGRP command with parameters GRPNAME and MEMBERS.

• Adding resources to a group

Use the CHANGE.DBDSGRP command with the GRPNAME and ADDDB parameters to add databases or areas to a database group.

Use the CHANGE.DBDSGRP command with the GRPNAME and ADDMEM parameters to add DBDSs to a DBDS group.

• Deleting resources from a group

Use the CHANGE.DBDSGRP command with the GRPNAME and DELDB parameters to delete databases or areas from a database group.

Use the CHANGE.DBDSGRP command with the GRPNAME and DELMEM parameters to delete DBDSs from a DBDS group.

• Displaying resources in a group

Use the LIST.DBDSGRP command or the online /RMLIST command to display the databases or areas in a database group, or the DBDSs in a DBDS group.

Groups defined for commands should contain only databases and areas for use with the DATAGROUP keyword.

# **Null Keywords**

Null keywords are used to help clarify the syntax of the command being entered but have no effect on the command. Null keywords can be used within IMS commands at any time. Null keywords are reserved words. Do not use them to name system resources. The following are IMS null keywords:

- v AFTER
- $\cdot$  FOR
- v ON
- $\cdot$  SECURITY
- $\cdot$  TO

# **Comments**

You can add comments or notes to the end of a command. When you add comments, identify the end of the command by entering a period after the last parameter. If you do not enter a period, residual data from a 3270 affects command processing.

# **Command Characteristics**

Command characteristics and operations (the way commands actually work) are affected by terminal security defaults; command recoverability; and whether commands are logged to the secondary master terminal, supported from an AOI application, mirrored on the XRF alternate, supported from the XRF alternate, and supported from LU 6.2 devices.

# **Terminal Security Defaults**

[Table 4 on page 17](#page-48-0) shows the master terminal and remote terminal security defaults for IMS commands.

| <b>Master Terminal</b> | <b>Remote Terminal</b> |  |
|------------------------|------------------------|--|
| /ACTIVATE              |                        |  |
| /ALLOCATE              |                        |  |
| /ASSIGN                |                        |  |
| /BROADCAST             | /BROADCAST             |  |
| /CANCEL                | /CANCEL                |  |
| /CHANGE                |                        |  |
| /CHECKPOINT            |                        |  |
| /CLSDST                |                        |  |
| /COMPT                 |                        |  |
| /CQCHKPT               |                        |  |
| /CQQUERY               |                        |  |
| /CQSET                 |                        |  |
| /DBDUMP                |                        |  |
| /DBRECOVERY            |                        |  |
| /DELETE                |                        |  |
| /DEQUEUE               |                        |  |
| /DISPLAY               |                        |  |
| /END                   | /END                   |  |
| /ERESTART              |                        |  |
| /EXCLUSIVE             | /EXCLUSIVE             |  |
| /EXIT                  | /EXIT                  |  |
| /FORMAT                | /FORMAT                |  |
| /HOLD                  | /HOLD                  |  |
|                        | /IAM                   |  |
| /IDLE                  |                        |  |
| /LOCK                  | /LOCK                  |  |
| /LOG                   | /LOG                   |  |
| /LOOPTEST              | /LOOPTEST              |  |
| /MODIFY                |                        |  |
| /MONITOR               |                        |  |
| /MSASSIGN              |                        |  |
| /MSVERIFY              |                        |  |
| /NRESTART              |                        |  |
| /OPNDST                |                        |  |
| /PSTOP                 |                        |  |
| /PURGE                 |                        |  |
| /QUIESCE               |                        |  |
| /RCLSDST               | /RCLSDST               |  |
|                        | /RCOMPT                |  |
| /RDISPLAY              | /RDISPLAY              |  |

<span id="page-48-0"></span>Table 4. Terminal Security Defaults for IMS Commands

# **Terminal Security Defaults**

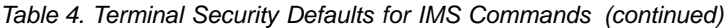

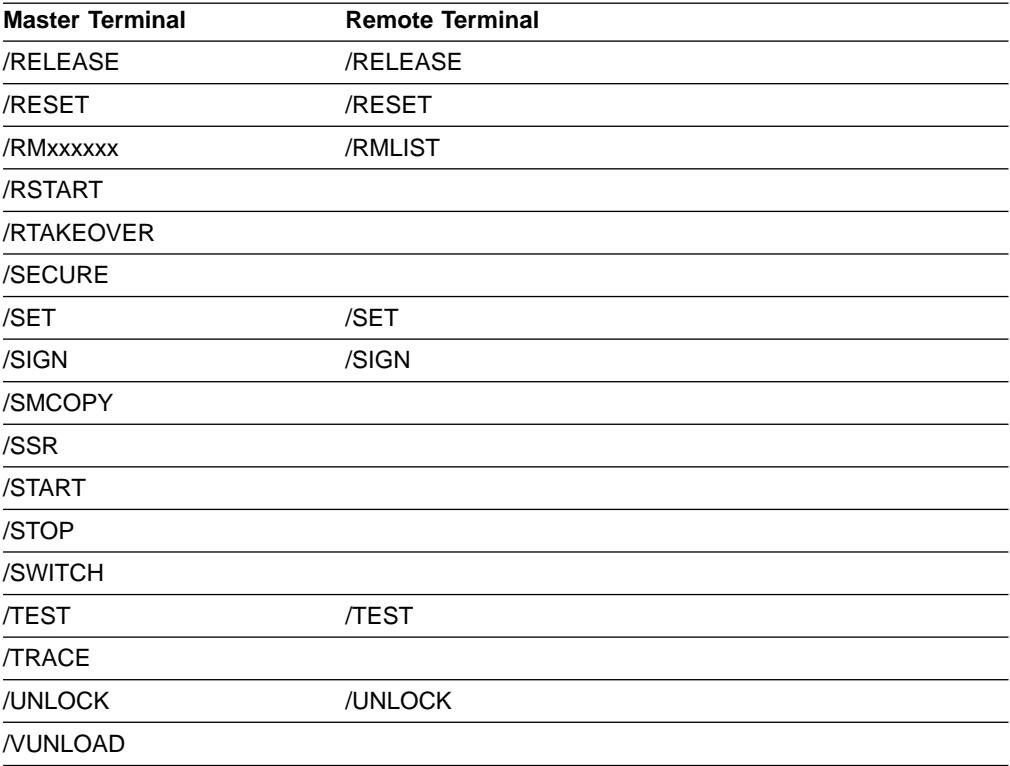

# **Commands Recovered during Emergency Restart**

Certain commands that successfully alter IMS resources are written to the system log as X'02' records and are reprocessed during emergency restart. These commands, along with exceptions, are listed in Table 5.

Table 5. Commands Recovered during Emergency Restart

| Command    | <b>Exceptions</b>  |
|------------|--------------------|
| /ASSIGN    |                    |
| /CHANGE    | /CHANGE DESCRIPTOR |
| /DELETE    |                    |
| /END       |                    |
| /EXCLUSIVE |                    |
| /EXIT      |                    |
| /HOLD      |                    |
| /LOCK      |                    |
| /LOG       |                    |
| /MONITOR   |                    |
| /MSASSIGN  |                    |
| /PSTOP     |                    |
| /PURGE     | /PURGE APPC        |
| /RELEASE   |                    |
| /RESET     |                    |
| /RSTART    |                    |

### **Commands Recovered at Emergency Restart**

| Command        | <b>Exceptions</b>                              |
|----------------|------------------------------------------------|
| /SET           |                                                |
| /SMCOPY        |                                                |
| /START         | /START APPC, /START ISOLOG, /START TRKAUTOARCH |
| /STOP          | <b>/STOP APPC</b>                              |
| <b>/UNLOCK</b> | /UNLOCK SYSTEM                                 |

Table 5. Commands Recovered during Emergency Restart (continued)

**Note:** If an IMS outage (abend, modify, or cancel of IMS) occurs immediately after a command is entered, the command status might not be carried across an emergency restart or XRF takeover.

The command log records are logged asynchronously (no check write or wait write). If there is no other IMS activity that forces the log buffer to be written out to the OLDS or WADS data set, then the status set by the command, for restart purposes, did not occur.

There are many events in IMS where log records are check written to the log. Any one of theses events would cause the command log record to be written out.

# **Commands Logged to the Secondary Master Terminal**

The secondary master terminal provides a hardcopy log of system activity, including checkpoint information and error messages. If the hardcopy logging facility has been selected and not disabled (using the /SMCOPY command), certain IMS commands and responses are logged on the secondary master terminal.

You can select whether only commands issued from the master terminal are logged, or only commands entered from other terminals are logged, or both are logged. Only the commands listed in Table 6 are logged.

For more information on logging to the secondary master terminal, see IMS/ESA Operations Guide.

Table 6. Commands Logged to the Secondary Master Terminal

| ື                |                       |
|------------------|-----------------------|
| <b>/ACTIVATE</b> | /PURGE                |
| /ALLOCATE        | /QUIESCE              |
| /ASSIGN          | /RCLSDST              |
| /CHECKPOINT      | /RCOMPT               |
| /CLSDST          | /RMCHANGE             |
| /COMPT           | /RMDELETE             |
| /CQCHKPT         | /RMGENJCL             |
| /CQQUERY         | /RMINIT               |
| /CQSET           | /RMLIST               |
| /DBDUMP          | /RMNOTIFY             |
| /DBRECOVERY      | /RSTART               |
| /DELETE          | /RTAKEOVER            |
| /DEQUEUE         | /SECURE               |
| /DISPLAY         | /START                |
| /IDLE            | /STOP                 |
| /MODIFY          | /SWITCH               |
| /MONITOR         | /TRACE                |
| /MSASSIGN        | <b>/UNLOCK SYSTEM</b> |
|                  |                       |

### **Commands on the Secondary Master Terminal**

Table 6. Commands Logged to the Secondary Master Terminal (continued) /OPNDST /VUNLOAD /PSTOP

# **Commands Supported from an AO Application**

Automated operator (AO) applications are application programs that issue IMS operator commands using DL/I calls. AO applications can use two different DL/I calls to issue commands: CMD and ICMD. This section lists which IMS commands can be issued using each of these calls and describes command security for AO applications.

AO applications using the CMD call use the Security Maintenance utility for security. AO applications using the ICMD call use RACF (or the equivalent) and/or the Command Authorization user exit DFSCCMD0 for security.

For an overview of AO applications, see IMS/ESA Operations Guide. For more detailed information about securing AO applications, see IMS/ESA Administration Guide: System.

### **Using CMD Call**

If you are using the CMD call to issue IMS commands, transactions can be defined as AO applications by the Security Maintenance utility. AO transactions are invoked in the same way any IMS transaction is invoked. AO transactions run as IMS applications with the authority to issue a planned series of IMS commands. For example, an AO application can be called in by an AO transaction after a normal restart of IMS to start IMS resources. The AO application would consist of those commands regularly used by the master terminal operator (MTO) after IMS is active. Fast Path exclusive transactions cannot be defined as AO transactions.

The Security Maintenance utility defines which transactions can issue commands, and which commands are allowed for each authorized transaction. Table 7 shows the IMS commands that can be issued in an AO application using the CMD call.

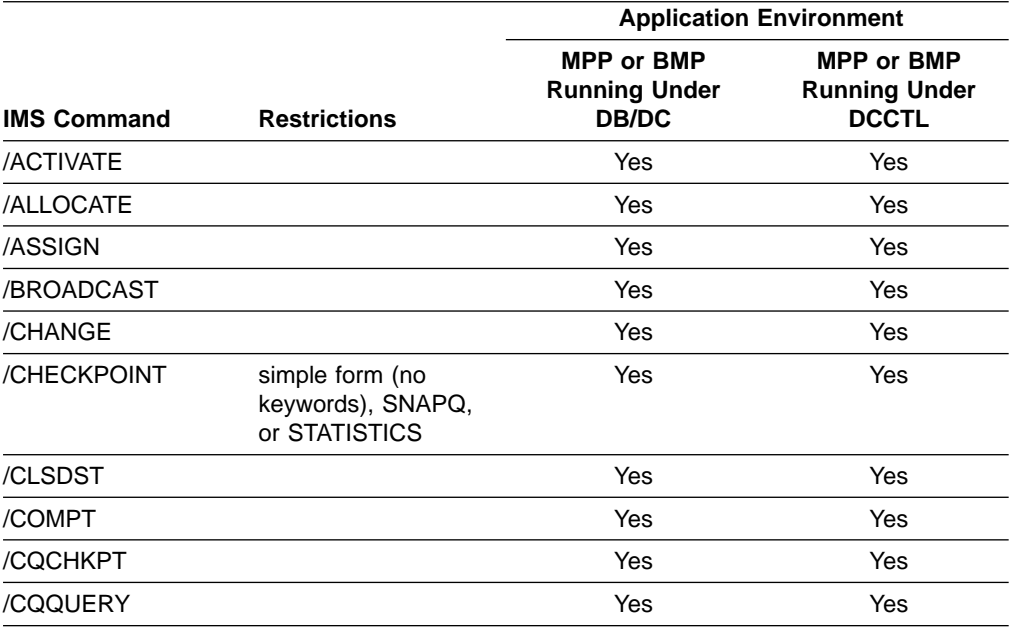

Table 7. Commands Supported from an AO Application Using CMD

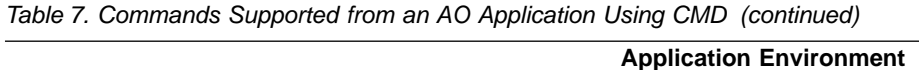

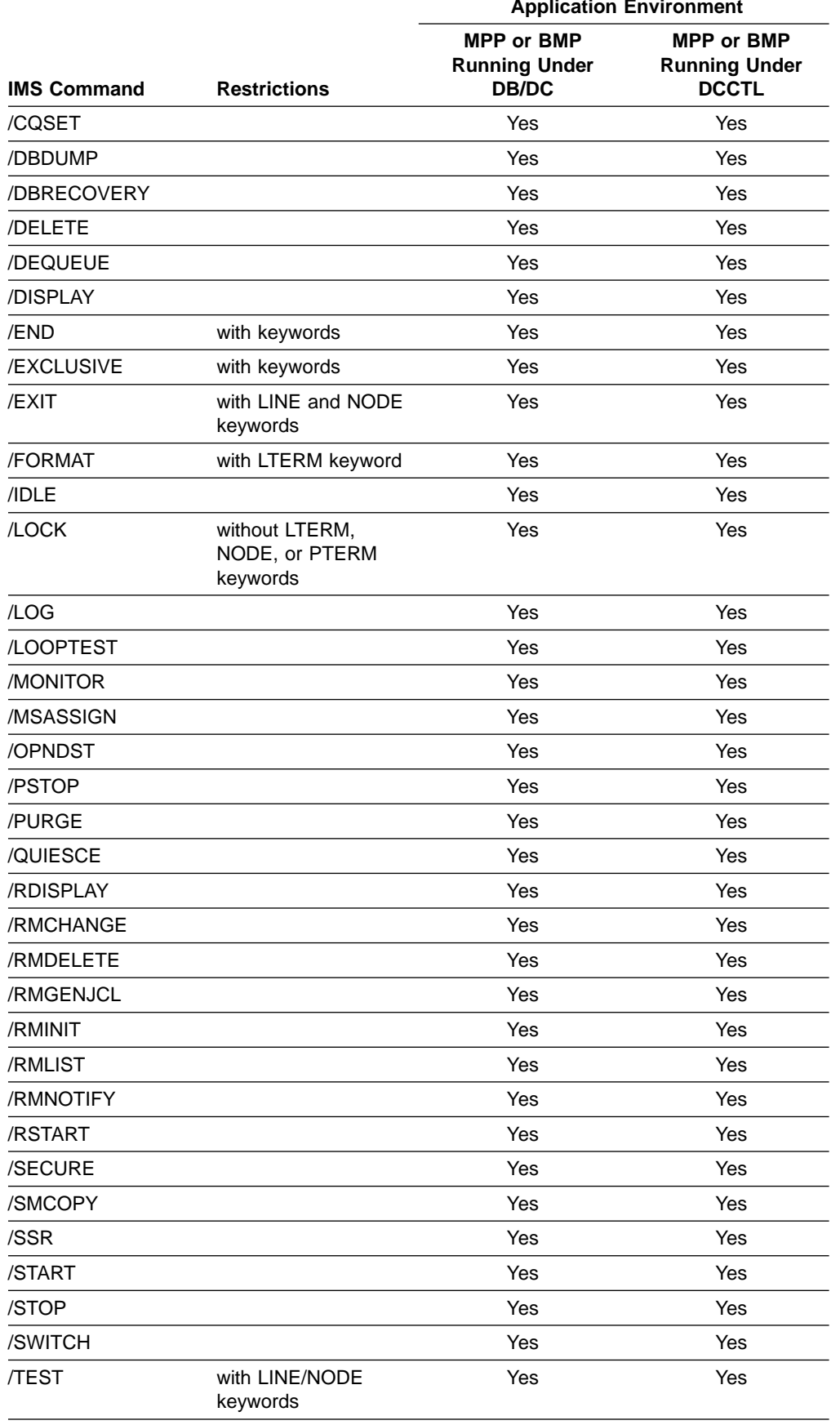

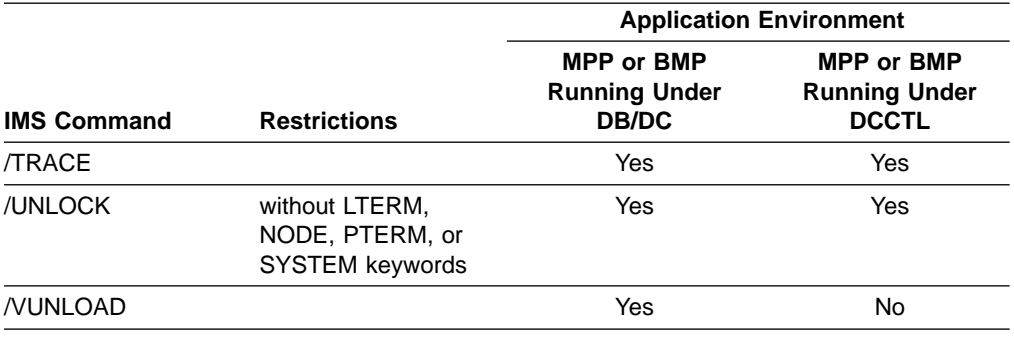

Table 7. Commands Supported from an AO Application Using CMD (continued)

If the 3270 message facility service (MFS) bypass option is selected, the output message specified is MODNAME=DFSEDTN, and the terminal is in preset mode, then the only command recognized by IMS is the /RESET command issued from an unformatted screen. All other commands are passed to the application program.

# **Using ICMD Call**

Table  $\overline{8}$  shows by application program type the commands that can be issued in an AO application using the ICMD call. Commands that cause the IMS control region to terminate, such as /CHE FREEZE, cannot be issued.

You can secure the commands issued by an ICMD call using RACF (or the equivalent) and/or the Command Authorization user exit DFSCCMD0. RACF lets you specify which applications can issue operator commands and which commands they can issue. DFSCCMD0 and RACF let you do authorization checking during ICMD processing.

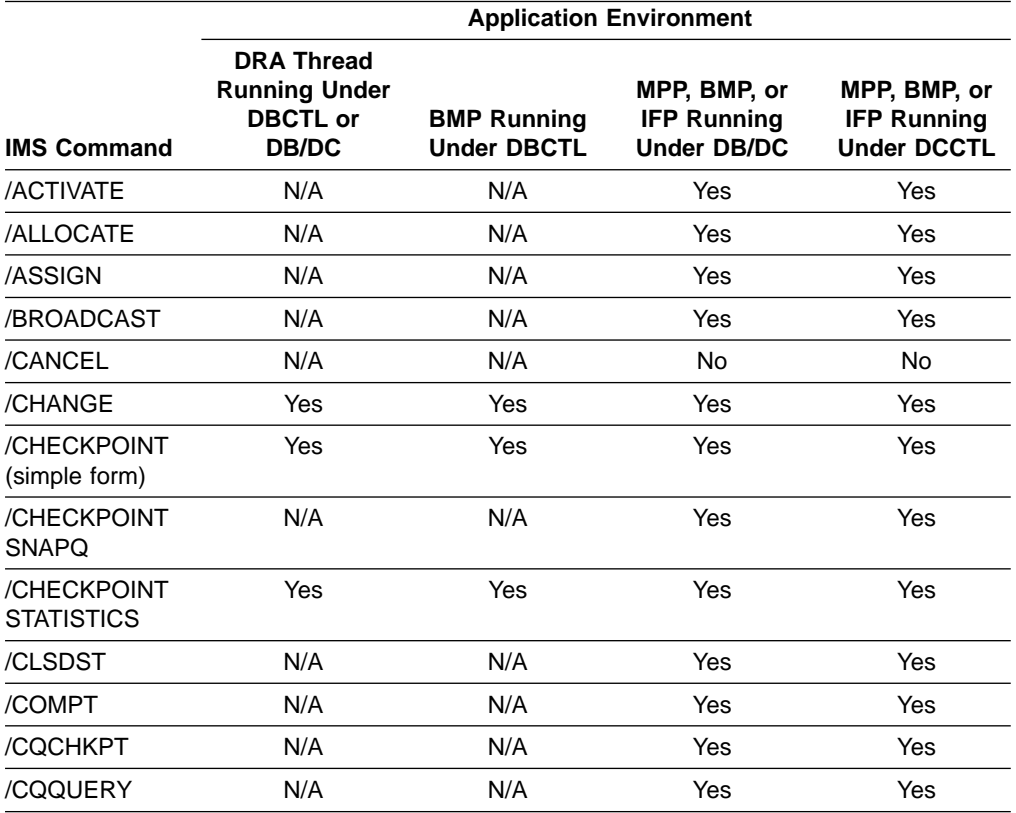

Table 8. Commands Supported from an AO Application Using ICMD

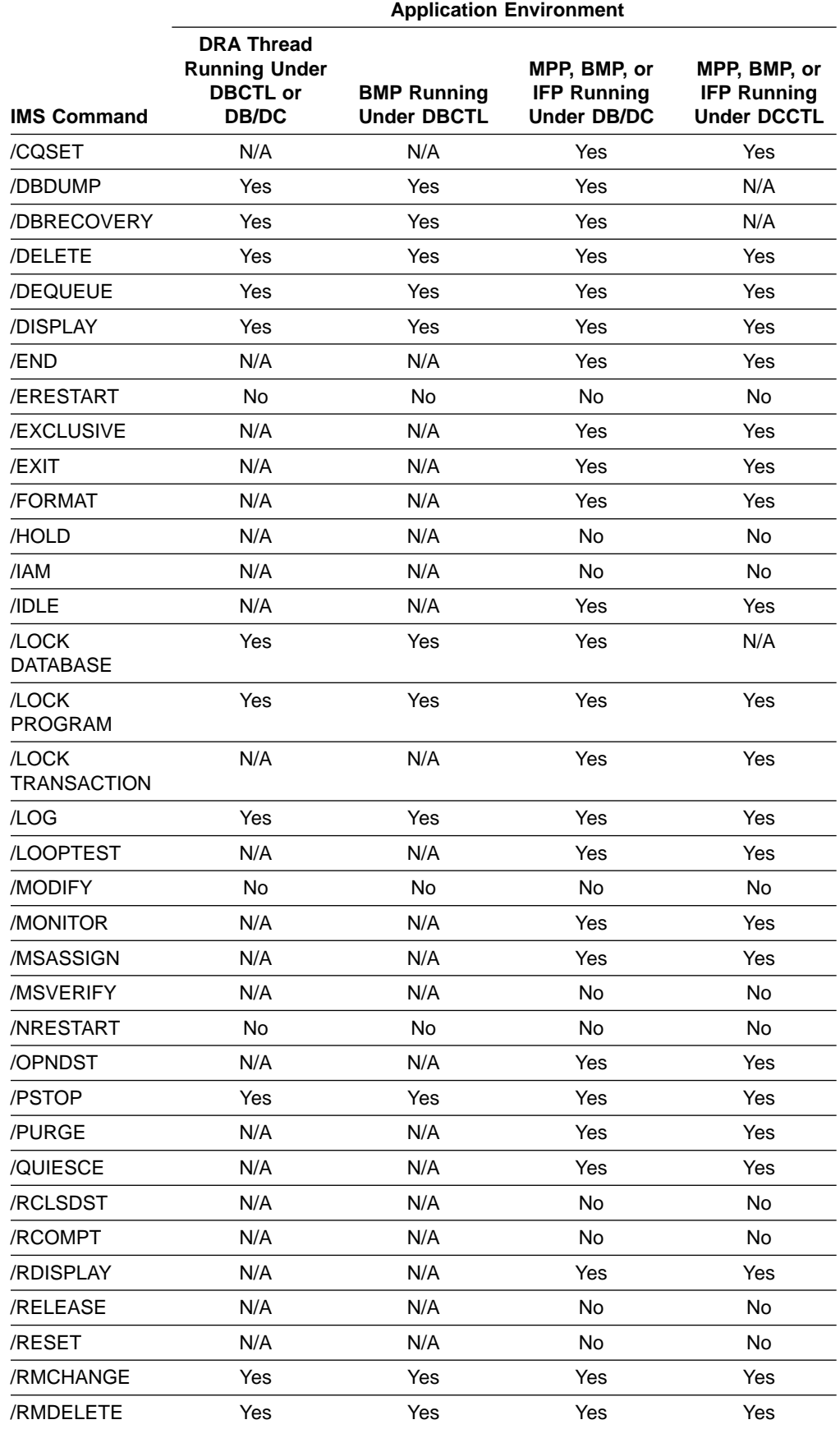

Table 8. Commands Supported from an AO Application Using ICMD (continued)

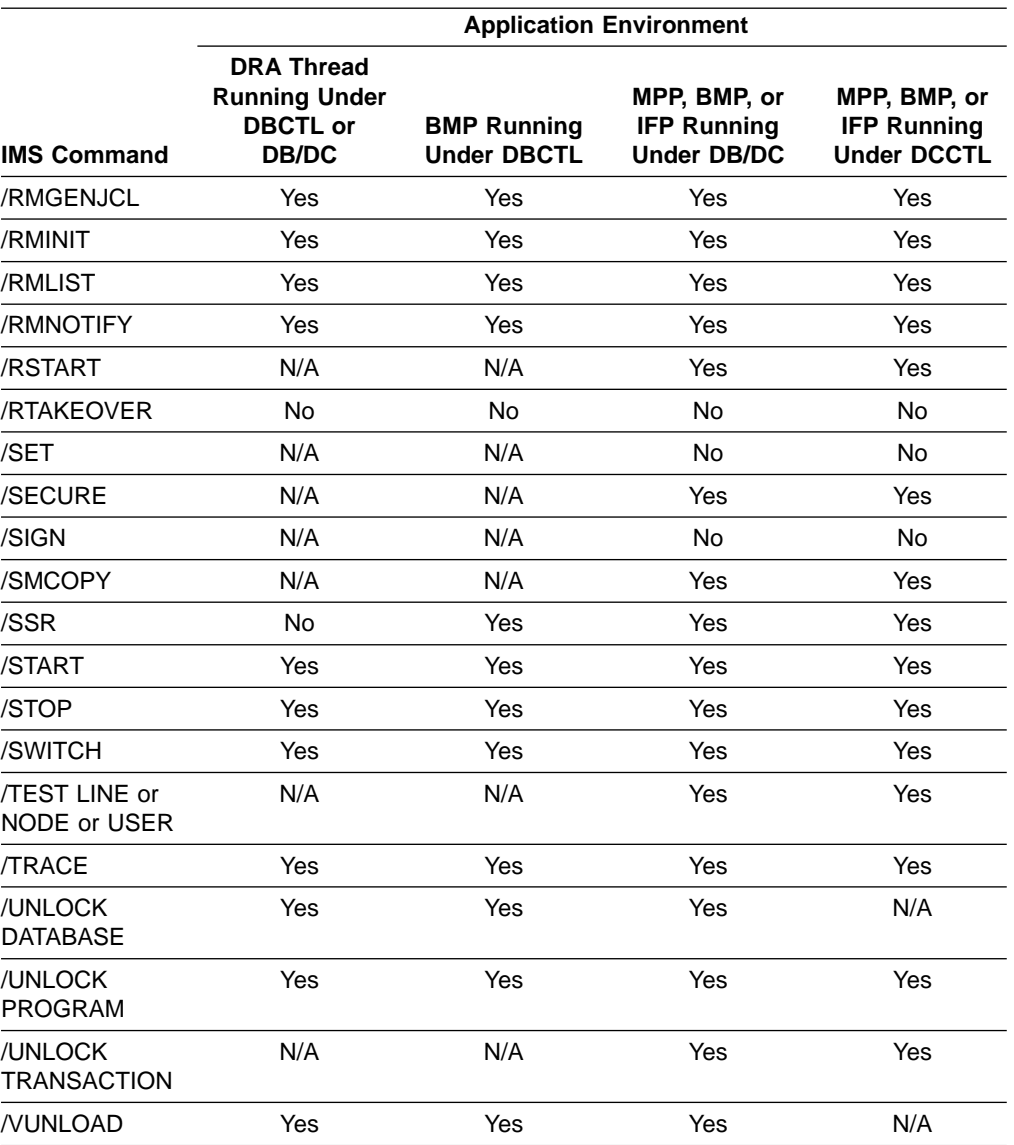

Table 8. Commands Supported from an AO Application Using ICMD (continued)

The following commands and keywords are not permitted:

- / CHECKPOINT keywords ABDUMP, DUMPQ, FREEZE, PURGE, and QUIESCE
- The commands / END, / EXIT, and / EXCLUSIVE if they have no keywords
- / LOCK keywords LTERM, NODE, and PTERM
- / UNLOCK keywords LTERM, NODE, PTERM, and SYSTEM

# **Commands Mirrored on an XRF Alternate**

Certain commands that successfully alter IMS resources are written to the system log as X'02' records. In an XRF environment, the X'02' log records are read and processed by the alternate system as it tracks the active system. The effect of these commands is mirrored on the alternate system when it takes over and becomes the active system. These commands, along with exceptions, are listed in [Table 9 on page 25](#page-56-0).

| <b>Command</b> | <b>Exceptions</b>                                                                                                    |
|----------------|----------------------------------------------------------------------------------------------------|
| /ASSIGN        | /ASSIGN is mirrored only if the assignment does not involve<br>the master terminal.                                                                                                    |
| /CHANGE        |                                                                                                    |
| /DELETE        |                                                                                                    |
| /END           |                                                                                                    |
| /EXCLUSIVE     |                                                                                                    |
| /EXIT          |                                                                                                    |
| /HOLD          |                                                                                                    |
| /LOCK          |                                                                                                    |
| /LOG           |                                                                                                    |
| /MONITOR       |                                                                                                    |
| /MSASSIGN      |                                                                                                    |
| /PSTOP         | <b>/PSTOP REGION</b>                                                                                                    |
| /PURGE         | /PURGE APPC                                                                                                    |
| /RELEASE       |                                                                                                    |
| /RESET         |                                                                                                    |
| /RSTART        |                                                                                                    |
| /SECURE        | <b>/SECURE APPC</b>                                                                                                    |
| /SET           |                                                                                                    |
| /SMCOPY        |                                                                                                    |
| /START         | /START APPC, /START REGION                                                                                                    |
| /STOP          | /STOP APPC, /STOP REGION                                                                                                    |
| /TEST          | /TEST is usually not mirrored on an XRF alternate system.<br>However, /TEST MFS is mirrored if the alternate system is<br>tracking the state of the terminal that entered the /TEST MFS<br>command.                      |
| /TRACE         | /TRACE is usually not mirrored on an XRF alternate system.<br>However, /TRACE SET LINE and /TRACE SET LINK are<br>mirrored for lines and links that can be restarted. /TRACE<br>SET NODE is mirrored for all node types. |
| /UNLOCK        | /UNLOCK SYSTEM                                                                                                    |

<span id="page-56-0"></span>Table 9. List of IMS Commands Mirrored on an XRF Alternate

# **Commands Supported on the XRF Alternate**

The commands that are valid on the XRF alternate are shown in Table 10.

Table 10. List of Commands Supported on the XRF Alternate

| Command   | <b>Exceptions</b> |  |
|-----------|-------------------|--|
| /ACTIVATE |                   |  |
| /CANCEL   |                   |  |
| /CHANGE   |                   |  |
| /CLSDST   |                   |  |
| /COMPT    |                   |  |

# **XRF Alternate Commands**

| Command             | <b>Exceptions</b> |
|---------------------|-------------------|
| /DEQUEUE            | /DEQUEUE LUNAME   |
| /DISPLAY            | /DISPLAY QCNT     |
| /END                |                   |
| /ERESTART           |                   |
| /FORMAT             |                   |
| /IDLE               |                   |
| /NRESTART           |                   |
| /OPNDST             |                   |
| /PSTOP REGION       |                   |
| /RCLSDST            |                   |
| /RCOMPT             |                   |
| /RDISPLAY           |                   |
| /RMLIST             |                   |
| /SECURE             |                   |
| /SMCOPY             |                   |
| /START DC           |                   |
| /START LUNAME       |                   |
| /START REGION       |                   |
| /START RTCODE       |                   |
| /START SURVEILLANCE |                   |
| /STOP               |                   |
| /STOP BACKUP        |                   |
| /STOP DC            |                   |
| /STOP LUNAME        |                   |
| /STOP REGION        |                   |
| /STOP RTCODE        |                   |
| /STOP SURVEILLANCE  |                   |
| /SWITCH             |                   |
| /TEST               |                   |
| /TRACE              |                   |

Table 10. List of Commands Supported on the XRF Alternate (continued)

# **Commands and Keywords Supported on an RSR Tracking Subsystem**

Only commands and keywords required to manage RSR tracking are supported on an RSR tracking subsystem. For example, commands and keywords relating to transactions are not supported, because transactions are not allowed on a tracking subsystem. See [Table 11 on page 27](#page-58-0) for the commands and keywords supported on an IMS DB/DC tracking subsystem. The subset of commands and keywords relating to databases are the only ones allowable on a DBCTL tracking subsystem.

Commands entered on an IMS tracking subsystem that are not supported on a tracking subsystem result in message

DFS136I COMMAND *xxxxxxxxxx* INVALID FOR TRACKER

<span id="page-58-0"></span>Commands entered on a DCCTL tracking subsystem that are not supported on the tracking subsystem or on DCCTL result in message

DFS136I COMMAND *xxxxxxxxxx* INVALID FOR DCCTL

Keywords entered on an IMS tracking subsystem that are not supported on a tracking subsystem result in message DFS110 COMMAND KEYWORD *yyyyyyyyyyyy* INVALID FOR TRACKER

Keywords entered on a DBCTL or DCCTL tracking subsystem that are not supported on a tracking subsystem or with DBCTL or DCCTL result in message DFS110 KEYWORD *yyyyyyyyyyyy* INVALID FOR DBCTL|DCCTL

Table 11. Commands and Keywords Allowable on an IMS DB/DC RSR Tracking Subsystem

| <b>Commands</b> | <b>Keywords</b>                                                                                                    | <b>Comments</b>                                                                                                    |
|-----------------|----------------------------------------------------------------------------------------------------|----------------------------------------------------------------------------------------------------|
| /ACTIVATE       | <b>NODE</b>                                                                                                    |                                                                                                    |
| /ASSIGN         | COMPONENT,<br>ICOMPONENT, LINE,<br>LTERM, NODE, PTERM,<br><b>USER</b>                                                                                              |                                                                                                    |
| /BROADCAST      | ACTIVE, LINE, LTERM,<br>NODE, PTERM, USER                                                                                                    | BTAM lines are not supported.                                                                                                    |
| /CANCEL         |                                                                                                    |                                                                                                    |
| /CHECKPOINT     | ABDUMP, DUMPQ,<br>FREEZE, SNAPQ,<br><b>STATISTICS</b>                                                                                                    | Simple checkpoint (that is, with no keywords) is also<br>supported.                                                                                                    |
| /CLSDST         | NODE, USER                                                                                                    |                                                                                                    |
| /COMPT          | CNS, CRD, NODE,<br>NOTRDY, PCH, PDS, PRT,<br>RDR, READY, TDS, UDS,<br>USER, VID, WPM1, WPM2,<br>WPM3                                                               |                                                                                                    |
| /DBRECOVERY     | AREA, DATABASE,<br>DATAGROUP, LOCAL,<br><b>NOFEOV</b>                                                                                                    | Command only valid for a DATABASE level tracking<br>system. Keywords only valid for areas and databases<br>tracked at the DATABASE level.                                                                                                    |
| /DEQUEUE        | LINE, LTERM, NODE,<br>PTERM, PURGE, PURGE1,<br><b>USER</b>                                                                                                    |                                                                                                    |
| /DISPLAY        | ACTIVE, AREA,<br>ASSIGNMENT, DATABASE,<br>DBD, DC, LINE, LTERM,<br>MODE, MODIFY, MONITOR,<br>NODE, OLDS, POOL,<br>PTERM, SHUTDOWN<br>STATUS, TRACE,<br><b>XTRC</b> | • For /DISPLAY P00L ALL, only pools needed on the<br>tracking subsystem are displayed.<br>• For /DISPLAY P00L pool, some parameters are not<br>supported.<br>• For /DISPLAY STATUS with no keywords, only resources<br>needed on a tracking subsystem are displayed.<br>TRACKING STATUS, USER, · For /DISPLAY TRACE ALL, only resources needed on a<br>tracking subsystem are displayed. |
| /END            | LINE, NODE, PTERM,<br><b>USER</b>                                                                                                    |                                                                                                    |

# **RSR Tracker Commands**

Table 11. Commands and Keywords Allowable on an IMS DB/DC RSR Tracking Subsystem (continued)

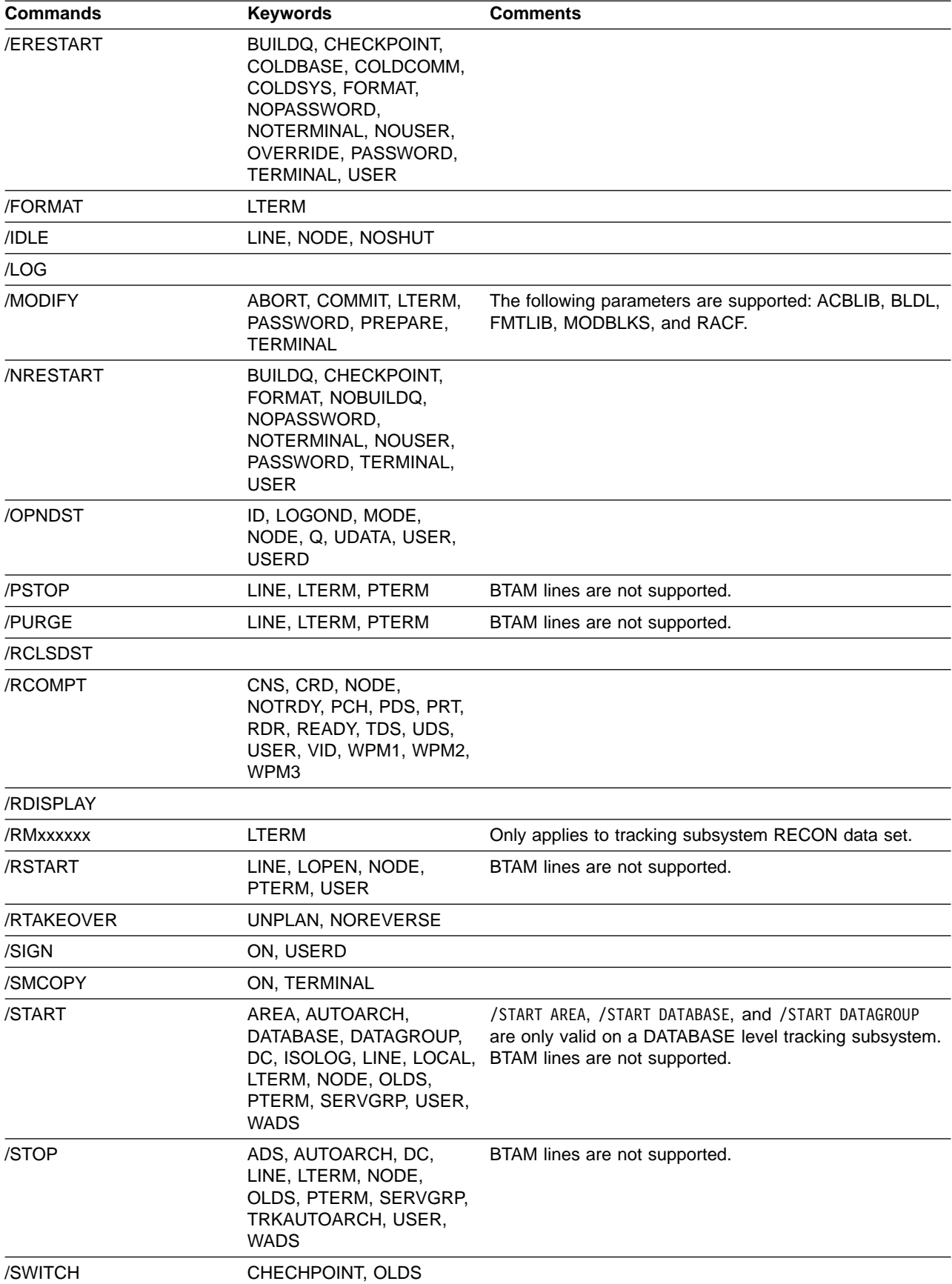

| <b>Commands</b> | <b>Keywords</b>                                                                            | <b>Comments</b>                                                                   |
|-----------------|--------------------------------------------------------------------------------------------|-----------------------------------------------------------------------------------|
| /TEST           | LINE, NODE, PTERM,<br><b>USER</b>                                                          |                                                                                   |
| /TRACE          | LEVEL, LINE, MODULE,<br>MONITOR, NODE, ON,<br>OPTION, SET, TABLE,<br>UNITYPE, USER, VOLUME | No LUMI, RETR, SCHD, or SUBS TABLE tracing is<br>allowed on a tracking subsystem. |

Table 11. Commands and Keywords Allowable on an IMS DB/DC RSR Tracking Subsystem (continued)

# **BTAM Terminals in an RSR Environment**

Since BTAM terminals are not supported for an RSR tracking subsystem, the following commands are not supported on an RSR tracking subsystem (that is, they will cause a DFS058 COMMAND COMPLETED EXCEPT ... message to be issued):

- /BROADCAST LINE
- /BROADCAST PTERM
- /PSTOP LINE [PTERM]
- v /PURGE LINE [PTERM]
- /RSTART LINE [PTERM]
- v /START LINE [PTERM]
- /STOP LINE [PTERM]

If the parameter ALL is used with one of these commands, the BTAM terminals affected are simply skipped.

# **Commands Supported from LU 6.2 Devices and OTMA**

Only certain commands are valid from LU 6.2 devices and OTMA, as shown in Table 12.

| /ALLOCATE   | /OPNDST   |
|-------------|-----------|
| /ASSIGN     | /PSTOP    |
| /BROADCAST  | /PURGE    |
| /CHANGE     | /QUIESCE  |
| /CHECKPOINT | /RDISPLAY |
| /CLSDST     | /RMCHANGE |
| /COMPT      | /RMDELETE |
| /DBDUMP     | /RMGENJCL |
| /DBRECOVERY | /RMINIT   |
| /DELETE     | /RMLIST   |
| /DEQUEUE    | /RMNOTIFY |
| /DISPLAY    | /RSTART   |
| /ERESTART   | /SECURE   |
| /IDLE       | /SMCOPY   |
| /LOG        | /SSR      |
| /MODIFY     | /START    |
| /MONITOR    | /STOP     |

Table 12. Commands Supported from LU 6.2 Devices and OTMA

# **LU 6.2 Supported Commands**

Table 12. Commands Supported from LU 6.2 Devices and OTMA (continued)

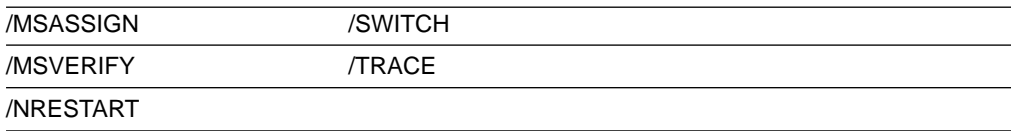

# **Terminal Security Defaults for LU 6.2 Devices and OTMA**

Table 13 shows the terminal security defaults for IMS commands from LU 6.2 devices and OTMA when RACF is not used (RACF=NONE) and the command security exit (DFSCCMD0) is also not used. Only the commands shown will be authorized in these environments.

Table 13. Terminal Security Defaults for IMS Commands from LU 6.2 Devices and OTMA

| LU 6.2 Devices | <b>OTMA</b> |
|----------------|-------------|
| /BROADCAST     | /BROADCAST  |
| /LOG           | /LOG        |
| /RDISPLAY      | /RDISPLAY   |
| /RMLIST        | /LOC        |
|                | /UNL        |

# <span id="page-62-0"></span>**Chapter 2. Keyword Table and Definitions**

All IMS keywords are listed in Table 14 and described in more detail following the figure. IMS ignores misspelled keywords; IMS issues an error message when it encounters an invalid keyword.

ALL=NO or ALL=DIS can be specified on the KEYWD macro to prevent use of the ALL parameter. ALL=NO and ALL=DIS can be specified for all keywords. ALL=NO indicates that the ALL parameter is invalid on all the commands for the keyword. ALL=DIS indicates the ALL parameter is invalid on all /DISPLAY commands for the keyword. For more information on the KEYWD macro, see IMS/ESA Customization Guide. If no synonyms are listed, none are permitted.

| Keyword           | Synonym                  | <b>DB/DC</b> | <b>DBCTL</b> | <b>DCCTL</b> |
|-------------------|--------------------------|--------------|--------------|--------------|
| <b>ABDUMP</b>     |                          | Χ            | Χ            | Χ            |
| <b>ABORT</b>      |                          | X            | X            | X            |
| <b>ACCESS</b>     |                          | X            | Χ            |              |
| <b>ACTIVE</b>     | A, ACT                   | X            | X            | Χ            |
| <b>ADS</b>        |                          | X            | Χ            |              |
| <b>AFFINITY</b>   | AFFIN, AFF               | X            |              | Χ            |
| <b>AOITOKEN</b>   | <b>AOITKN</b>            | Χ            | X            | X            |
| <b>APPC</b>       |                          | Χ            |              | X            |
| AREA              |                          | X            | Χ            |              |
| <b>ASR</b>        |                          | Χ            |              | X            |
| <b>ASSIGNMENT</b> | <b>ASMT</b>              | X            |              | X            |
| <b>AUTO</b>       |                          | Χ            |              | X            |
| <b>AUTOARCH</b>   | ARCHIVE, AUTOARC         | X            | Χ            | X            |
| <b>BACKUP</b>     | <b>BU</b>                | Χ            |              | X            |
| <b>BALGRP</b>     | <b>BALG</b>              | X            |              | X            |
| <b>BKERR</b>      |                          | X            | X            |              |
| <b>BUILDQ</b>     | BLDQ, BLDQS, BUILDQS     | X            |              | X            |
| CANCEL            |                          | Χ            | X            | Χ            |
| <b>CCTL</b>       | CC                       | X            | X            |              |
| <b>CHECKPOINT</b> | CHECKPT, CHKPOINT, CHKPT | Χ            | Χ            | X            |
| <b>CLASS</b>      | <b>CLS</b>               | Χ            |              | X            |
| <b>CMDAUTH</b>    |                          | X            |              | X            |
| CMDAUTHE          |                          | Χ            |              | X            |
| <b>CNS</b>        |                          | X            |              | X            |
| COLDBASE          | <b>COLDB</b>             | Χ            | Χ            |              |
| COLDCOMM          | COLDC                    | X            |              | X            |
| <b>COLDSESS</b>   |                          | Χ            |              | X            |
| COLDSYS           | <b>COLDS</b>             | X            | Χ            | Χ            |
| <b>COMMIT</b>     |                          | Χ            | Χ            | Χ            |

Table 14. Keywords, Synonyms, and Their Environments

| Keyword             | Synonym            | <b>DB/DC</b> | <b>DBCTL</b> | <b>DCCTL</b> |
|---------------------|--------------------|--------------|--------------|--------------|
| COMP                |                    | X            | Χ            |              |
| <b>COMPONENT</b>    | <b>COMPT</b>       | X            |              | X            |
| <b>CONTINUOUS</b>   | <b>CONT</b>        | X            |              | X            |
| <b>CONVERSATION</b> | CONV               | X            |              | X            |
| <b>CPRI</b>         |                    | X            |              | X            |
| CQS                 |                    | Χ            |              | X            |
| CRD                 |                    | X            |              | X            |
| <b>DATABASE</b>     | DATABASES, DB, DBS | X            | X            |              |
| <b>DATAGROUP</b>    | <b>DATAGRP</b>     | X            | X            |              |
| <b>DBALLOC</b>      |                    | X            | Χ            |              |
| <b>DBD</b>          |                    | X            | Χ            |              |
| DC                  |                    | X            |              | X            |
| <b>DESCRIPTOR</b>   | <b>DESC</b>        | X            |              | X            |
| <b>DIRECTORY</b>    | <b>DIR</b>         | X            |              | X            |
| <b>DONE</b>         |                    | X            |              | X            |
| <b>DUMPQ</b>        | <b>DUMPQS</b>      | X            |              | Χ            |
| <b>FDR</b>          |                    | X            | X            |              |
| <b>FORCE</b>        |                    | X            |              | X            |
| <b>FORCSESS</b>     | <b>FORC</b>        | Χ            |              | Χ            |
| <b>FORMAT</b>       | <b>FMT</b>         | X            | X            | X            |
| <b>FPPROG</b>       |                    | X            |              | X            |
| <b>FPREGION</b>     | <b>FPRGN</b>       | X            |              | Χ            |
| <b>FPVIRTUAL</b>    | <b>FPV</b>         | X            | X            |              |
| <b>FREEZE</b>       |                    | X            | X            | X            |
| <b>GLOBAL</b>       |                    | Χ            | X            |              |
| <b>GRSNAME</b>      | GRSN, GRS          | X            |              | X            |
| <b>HSB</b>          | <b>HOTSTANDBY</b>  | Χ            |              | X            |
| <b>HSSP</b>         |                    | X            | Χ            |              |
| <b>ICOMPONENT</b>   | <b>ICOMPT</b>      | X            |              | X            |
| ID                  |                    | Χ            |              | X            |
| <b>INDOUBT</b>      | <b>IND</b>         | Χ            | Χ            |              |
| <b>INPUT</b>        |                    | X            |              | X            |
| <b>INTERVAL</b>     | INT, INTV          | Χ            |              | X            |
| ISOLOG <sup>1</sup> |                    | X            | Χ            | Χ            |
| <b>JOBNAME</b>      | JBN, JOB           | X            | Χ            | X            |
| LEVEL               |                    | Χ            |              | X            |
| LEAVEGR             |                    | X            |              | X            |
| <b>LINE</b>         | <b>LINES</b>       | X            |              | X            |
| <b>LINK</b>         |                    | Χ            |              | Χ            |
| <b>LMCT</b>         | <b>LCT</b>         | Χ            |              | X            |

Table 14. Keywords, Synonyms, and Their Environments (continued)

| Keyword           | Synonym            | DB/DC       | <b>DBCTL</b> | <b>DCCTL</b> |
|-------------------|--------------------|-------------|--------------|--------------|
| LOCAL             |                    | Χ           | X            |              |
| <b>LOGOND</b>     | <b>LGND</b>        | Χ           |              | X            |
| <b>LOPEN</b>      |                    | X           |              | X            |
| LPRI              |                    | Χ           |              | X            |
| <b>LTERM</b>      | <b>LTERMS</b>      | $\mathsf X$ |              | X            |
| LUNAME            | LU, LUN            | X           |              | X            |
| <b>MASTER</b>     |                    | Χ           |              | X            |
| <b>MAXRGN</b>     |                    | $\mathsf X$ |              | X            |
| <b>MODE</b>       | MODETABLE, MODETBL | X           |              | X            |
| <b>MODIFY</b>     |                    | Χ           | X            | X            |
| <b>MODULE</b>     |                    | X           |              | X            |
| <b>MONITOR</b>    | <b>MON</b>         | X           | X            | X            |
| MSDBLOAD          |                    | X           |              |              |
| <b>MSG</b>        | <b>MESSAGE</b>     | Χ           |              | X            |
| <b>MSGAGE</b>     |                    | X           |              | X            |
| <b>MSNAME</b>     |                    | X           |              | X            |
| <b>MSPLINK</b>    |                    | X           |              | X            |
| <b>MULTSIGN</b>   |                    | X           |              | X            |
| NOBACKOUT         | <b>NOBKO</b>       | X           | X            |              |
| <b>NOBMP</b>      |                    | X           | X            | X            |
| <b>NOBUILDQ</b>   | NBLDQ, NOBLDQ      | X           |              | X            |
| NOCMDAUTH         |                    | X           |              | X            |
| NOCMDAUTHE        |                    | X           |              | X            |
| <b>NOCOMP</b>     |                    | Χ           | X            |              |
| NOCQSSHUT         |                    |             | X            |              |
| <b>NODBALLOC</b>  |                    | Χ           | Χ            |              |
| <b>NODE</b>       |                    | Χ           |              | Χ            |
| <b>NOFEOV</b>     |                    | X           | X            |              |
| NOPASSWORD        | <b>NPSWD</b>       | Χ           | X            | X            |
| <b>NOPFA</b>      |                    | X           | X            |              |
| <b>NOREVERSE</b>  |                    | Χ           | X            | X            |
| <b>NOSHUT</b>     | <b>NOS</b>         | Χ           |              | X            |
| NOTERMINAL        | NOTER, NOTERM      | X           |              | X            |
| NOTRANAUTH        |                    | Χ           |              | X            |
| <b>NOTRANCMDS</b> |                    | Χ           |              | X            |
| <b>NOTRDY</b>     |                    | Χ           |              | X            |
| <b>NOUSER</b>     |                    | Χ           |              | X            |
| <b>NPRI</b>       |                    | Χ           |              | X            |
| <b>OASN</b>       |                    | X           | X            | X            |
| <b>OLDS</b>       |                    | Χ           | X            | X            |

Table 14. Keywords, Synonyms, and Their Environments (continued)

| Keyword          | Synonym                                                                           | <b>DB/DC</b> | <b>DBCTL</b> | <b>DCCTL</b> |
|------------------|-----------------------------------------------------------------------------------|--------------|--------------|--------------|
| <b>OPTION</b>    |                                                                                   | Χ            | X            | X            |
| <b>OSAMGTF</b>   |                                                                                   | X            | X            |              |
| <b>OTMA</b>      |                                                                                   | X            |              | X            |
| <b>OUTPUT</b>    |                                                                                   | Χ            |              | X            |
| <b>OVERFLOWQ</b> | <b>OFLWQ</b>                                                                      | X            |              | X            |
| <b>OVERRIDE</b>  | <b>OVER</b>                                                                       | X            | X            | X            |
| <b>PARLIM</b>    |                                                                                   | X            |              | X            |
| <b>PASSWORD</b>  | PASSWORDS, PSWD, PSWDS                                                            | X            | X            | X            |
| <b>PCH</b>       |                                                                                   | X            |              | X            |
| <b>PDS</b>       |                                                                                   | X            |              | X            |
| PI               |                                                                                   | X            | X            |              |
| <b>PLMCT</b>     | <b>PLCT</b>                                                                       | X            |              | X            |
| <b>POOL</b>      |                                                                                   | Χ            | Χ            | X            |
| PREPARE          |                                                                                   | X            | Χ            | X            |
| <b>PRIORITY</b>  | <b>PRTY</b>                                                                       | X            |              | X            |
| PROGRAM          | PGM, PGMS, PROG,<br>PROGRAMS, PROGS                                               | Χ            | $\sf X$      | X            |
| <b>PRT</b>       |                                                                                   | X            |              | X            |
| <b>PRTKN</b>     | <b>PRK</b>                                                                        | X            | X            |              |
| <b>PSB</b>       |                                                                                   | X            | Χ            | Χ            |
| <b>PTERM</b>     | <b>PTERMS</b>                                                                     | X            |              | X            |
| <b>PURGE</b>     |                                                                                   | X            | X            | X            |
| PURGE1           | FIRST, SINGLE, SNGL                                                               | Χ            |              | X            |
| Q                | QS, QUEUE, QUEUES                                                                 | Χ            |              | X            |
| QCNT             |                                                                                   | Χ            |              | X            |
| QMGR             |                                                                                   | X            |              | X            |
| QUIESCE          |                                                                                   | Χ            |              | X            |
| <b>RDR</b>       |                                                                                   | Χ            |              | Χ            |
| <b>READY</b>     |                                                                                   | Χ            |              | Χ            |
| <b>REGION</b>    | REGIONS, REG, REGS,<br>MSGREG, MSGREGS,<br>MSGREGION, MSREGIONS,<br><b>THREAD</b> | X            | X            | X            |
| <b>REMOTE</b>    |                                                                                   | X            |              | X            |
| <b>RESET</b>     |                                                                                   | X            | Χ            | X            |
| <b>RTCODE</b>    | RTC, RCS                                                                          | X            |              | X            |
| SB               |                                                                                   | Χ            | X            |              |
| <b>SEGNO</b>     |                                                                                   | Χ            |              | X            |
| <b>SEGSIZE</b>   | <b>SEGSZ</b>                                                                      | X            |              | X            |
| <b>SERVGRP</b>   | SG                                                                                | X            | X            | X            |
| <b>SET</b>       |                                                                                   | X            | X            | X            |

Table 14. Keywords, Synonyms, and Their Environments (continued)

| Keyword                  | Synonym                                                   | DB/DC | <b>DBCTL</b> | <b>DCCTL</b> |
|--------------------------|-----------------------------------------------------------|-------|--------------|--------------|
| SHAREDQ                  | <b>SHRQ</b>                                               | X     |              | X            |
| <b>SHUTDOWN</b>          |                                                           | X     | X            | X            |
| <b>SIDE</b>              |                                                           | X     |              | X            |
| <b>SNAPQ</b>             |                                                           | X     |              | Χ            |
| <b>SNGLSIGN</b>          |                                                           | Χ     |              | X            |
| <b>SQTT</b>              |                                                           | X     |              | X            |
| <b>SSM</b>               | <b>SUBSYSMEMBER</b>                                       | X     | X            | Χ            |
| <b>STATISTICS</b>        |                                                           | X     | X            | X            |
| <b>STATUS</b>            |                                                           | X     | X            | X            |
| <b>STRUCTURE</b>         | <b>STRUC</b>                                              | X     |              | Χ            |
| <b>SUBSYS</b>            | SUBSYSTEM, SUBSYSTEMS                                     | X     | X            | X            |
| <b>SURVEILLANCE</b>      | SUR, SURV, SURVEIL                                        | X     |              | X            |
| <b>SUSPEND</b>           |                                                           | X     |              | X            |
| <b>SYNCLEVEL</b>         | <b>SYNCLV</b>                                             | Χ     |              | X            |
| <b>SYNCSESS</b>          | <b>SYNC</b>                                               | X     |              | X            |
| <b>SYSID</b>             |                                                           | X     |              | X            |
| <b>SYSTEM</b>            |                                                           | X     |              | X            |
| <b>TABLE</b>             |                                                           | X     | X            | X            |
| <b>TAKEOVER</b>          | TKO, TKOVR                                                | Χ     |              | X            |
| <b>TCO</b>               |                                                           | X     |              | X            |
| <b>TDS</b>               |                                                           | X     |              | Χ            |
| <b>TERMINAL</b>          | TER, TERM, TERMINALS,<br>TERMS, TERS                      | Χ     |              | X            |
| <b>THREAD</b>            |                                                           | X     | X            |              |
| <b>TIMEOUT</b>           | <b>TIMO</b>                                               | X     |              | X            |
| <b>TIMEOVER</b>          |                                                           | Χ     |              | X            |
| <b>TMEMBER</b>           | <b>TMEM</b>                                               | Χ     |              | X            |
| <b>TPIPE</b>             | <b>TPI</b>                                                | X     |              | Χ            |
| <b>TPNAME</b>            | TP, TPN                                                   | Χ     |              | Χ            |
| <b>TRACE</b>             |                                                           | Χ     | X            | Χ            |
| <b>TRACKING</b>          |                                                           | Χ     | X            | Χ            |
| <b>TRANAUTH</b>          |                                                           | X     |              | X            |
| <b>TRANCMDS</b>          |                                                           | X     |              | X            |
| <b>TRANSACTION</b>       | TRANS, TRAN,<br>TRANSACTIONS, TRANCODE,<br>TRANCODES, TRS | Χ     |              | X            |
| <b>TRAP</b>              |                                                           | X     |              | X            |
| TRKAUTOARCH <sup>1</sup> | <b>TRKARCH</b>                                            | X     | X            | Χ            |
| <b>TYPE</b>              |                                                           | Χ     |              | X            |
| <b>UDATA</b>             |                                                           | Х     |              | X            |
| <b>UDS</b>               |                                                           | Χ     |              | X            |
|                          |                                                           |       |              |              |

Table 14. Keywords, Synonyms, and Their Environments (continued)

| Keyword         | Synonym         | DB/DC | <b>DBCTL</b> | <b>DCCTL</b> |
|-----------------|-----------------|-------|--------------|--------------|
| <b>UNITYPE</b>  |                 | X     |              | Χ            |
| <b>UNPLAN</b>   |                 | Χ     | Χ            | Χ            |
| <b>UOR</b>      |                 | Х     | X            |              |
| <b>USER</b>     | <b>SUBPOOL</b>  | Χ     |              | Χ            |
| <b>USERD</b>    | <b>USRD</b>     | X     |              | X            |
| <b>VGRS</b>     | <b>VGR</b>      | X     |              | Χ            |
| VID             |                 | X     |              | X            |
| VOLUME          |                 | X     | X            | X            |
| <b>VTAMPOOL</b> | <b>VPL</b>      | X     |              | X            |
| <b>WADS</b>     |                 | X     | X            | X            |
| WPM1            |                 | X     |              | X            |
| WPM2            |                 | X     |              | X            |
| WPM3            |                 | X     |              | X            |
| <b>XTRC</b>     | XTRACE, EXTRACE | X     | X            | X            |
| $\cdots$        |                 |       |              |              |

Table 14. Keywords, Synonyms, and Their Environments (continued)

**Notes:**

<sup>1</sup> ISOLOG and TRKAUTOARCH are valid only for an RSR tracking subsystem.

#### **ABDUMP**

Requests abnormal termination and a dump of the following:

Application program executing in a region specified in the /STOP REGION command. The parameter stated with ABDUMP must be the name of a transaction currently scheduled for the specified region.

IMS control region when used with the /CHECKPOINT FREEZE, PURGE, or DUMPQ command.

Active control region in an XRF environment when used with either of the following commands:

- The /SWITCH command in the active system
- The /SWITCH command in the alternate system, when it is on the same processor as the active system

ABDUMP is also valid with /STOP BACKUP, when it is used to request abnormal termination and a dump of the backup system.

### **ABORT**

Is used with the /MODIFY command to terminate an online change process. This keyword prevents the libraries from being switched and resets the QSTOP status for transactions. ABORT is also used with /CHANGE CCTL or /CHANGE UOR to back out changes for a unit of recovery.

### **ACCESS**

Is used with the /START DATABASE command to indicate the type of access intended for the named database. This keyword overrides the database access specified at system definition.

#### **ACTIVE**

Refers to IMS resources currently in use with the following commands: /BROADCAST, to refer to any terminal that:

- Is not stopped
- Is not locked (VTAM)
- Is not being polled (BTAM BSC)
- Has not had the /PSTOP command issued and completed against it

/DISPLAY, to refer to transaction codes, programs, regions, classes, terminals, the VTAM ACB, and subsystems. It is also used with /DISPLAY CCTL to show the active threads associated with the coordinator controller. /SWITCH, to indicate that the command is being entered on the active system in an XRF environment.

### **ADS**

Is used with the /STOP command to refer to an area data set.

### **AFFINITY**

Is used with the /DISPLAY command to display VTAM affinities the IMS subsystem has with specific nodes.

### **AOITOKEN**

Is used with the following commands:

/DEQUEUE, to dequeue and discard messages associated with the specified AOI token name.

/DISPLAY, to show all the AOI tokens in the system.

/PSTOP REGION, to post an application program waiting for messages associated with an AOI token.

# **APPC**

Is used with the following commands:

/DISPLAY, to show LU 6.2 related activities.

/PURGE, to purge transaction schedule requests from APPC/MVS.

/SECURE, to control the RACF security level from LU 6.2 application programs.

/START, to start transaction schedule requests from APPC/MVS.

/STOP, to stop transaction schedule requests from APPC/MVS.

### **AREA**

Refers to the areas of a data entry database (DEDB). Areas are data sets that contain entire physical records. AREA is used with the following commands:

- / DBRECOVERY, to allow recovery by DEDB area.
- /DISPLAY, to show the DEDB areas being processed.
- / START, to make DEDB areas available for processing.
- / STOP, to stop the processing of DEDB areas.

#### **ASR**

Is used with the /CHANGE LINK and /CHANGE NODE commands to change the automatic session restart designation of a link or node.

### **ASSIGNMENT**

Is used with the /DISPLAY command to refer to resource assignments.

### **AUTO**

Is used with the /TRACE SET ON TIMEOUT command to support the IMS VTAM I/O Timeout facility. The AUTO keyword automatically issues a message along with VTAM INACT and VTAM ACT commands to attempt activation of a node, if I/O has exceeded the timeout value specified in the /TRACE command.

# **AUTOARCH**

Is used with the /START and /STOP commands to start and stop automatic archiving of online log data sets.

### **BACKUP**

Is used with the following commands:

/ERESTART, to indicate that the control region is an alternate system in an XRF environment.

/STOP, to terminate an alternate system.

/SWITCH, to indicate the command is being entered on the alternate system.

### **BALGRP**

Is used with the /DISPLAY QUEUEand /DISPLAY QCNT commands to display statistical information about the Fast Path balancing group queues.

### **BKERR**

Is used with the /DISPLAY DATABASE command to display error queue elements associated with a DL/I or DEDB database. It also displays incomplete backouts preventing the use of a DL/I database.

### **BUILDQ**

Is used with the /NRESTART and /ERESTART commands to request reconstruction of the message queue data sets.

### **CANCEL**

Is used with the /STOP REGION command to cancel a message region, and it is only valid after a /STOP REGION ABDUMP command. It is also used with the /STOP APPC command to cause APPC/MVS to initiate a shutdown sequence.

### **CCTL**

Is used in /DISPLAY CCTL or /CHANGE CCTL to represent a CICS subsystem that is connected to a DBCTL or IMS subsystem.

### **CHECKPOINT**

Is used with the following commands:

/ERESTART, to identify the desired shutdown/restart sequence. Valid parameters are 0 or the checkpoint number provided by IMS when the system was shut down.

/NRESTART, to identify the desired shutdown/restart sequence. The only valid parameter for /NRESTART is 0.

/SWITCH OLDS, to take a simple checkpoint after switching OLDS.

### **CLASS**

Is used with the /ASSIGN, /START, and /STOP commands to indicate that the specified command will affect the class-scheduling capability of IMS. /DISPLAY STATUS CLASS displays the status of classes. Valid parameters are one or more decimal numbers from 1 through 255 that represent class numbers assigned during IMS system definition.

This keyword is also used with /DISPLAY QUEUE, /PSTOP TRANSACTION and /PURGE TRANSACTION.

### **CMDAUTH**

Is used with the /ERESTART and /NRESTART commands to specify that both signon (user identification verification) and command authorization for static and ETO terminals are in effect at the end of the emergency restart.

### **CMDAUTHE**

Is used with the /ERESTART and /NRESTART commands to specify that command

authorization for ETO terminals (same as RCF=S on the startup parameter) is in effect at the end of the emergency restart. CMDAUTHE also resets command authorization for static terminals, if it was set.

### **CNS**

Is used with the /COMPT and /RCOMPT commands to notify IMS that the console component is either operable or inoperable.

### **COLDBASE**

Is used with the /ERESTART command to cold start the database component of IMS.

### **COLDCOMM**

Is used with the /ERESTART command to indicate a data communication cold start.

# **COLDSESS**

Is used with the /CHANGE LINK command to reset the specified link or links. Use this keyword only after the /PSTOP command has been issued and completed against the link or links.

### **COLDSYS**

Is used with /ERESTART to cold start both the database component and data communications components of IMS.

#### **COMMIT**

Is used to make the changes indicated by the /MODIFY PREPARE command. This keyword is also used with /CHANGE CCTLor /CHANGE UOR to commit changes for a unit of recovery.

# **COMP**

Is used with the /TRACE SET PSB command to generate program communication block (PCB) and data compare statement images.

# **COMPONENT**

Is used with the /ASSIGN command to refer to an output component member of a physical terminal complex. Valid parameters are numeric values from 1 through 4.

### **CONTINUOUS**

Is used with the /RSTART LINK command to keep the link running by sending dummy data blocks when there is no data to be sent.

### **CONVERSATION**

Is used only in IMS systems using conversational processing with the following commands:

/DISPLAY, to identify the status of conversations.

/EXIT, to terminate an active or held conversation; a valid parameter when terminating a held conversation is the identification of the conversation provided by IMS when the /HOLD command was used to suspend the conversation.

/RELEASE, to resume a previously held conversation; a valid parameter is the identification of the conversation provided by IMS when the /HOLD command was used to suspend the conversation.

/SET, to establish the destination of the next message entered on a terminal that is in a conversation.

### **CPRI**

Is used with the /ASSIGN command to refer to the current priority of a

transaction code. The current priority of a transaction code is the current priority at which the transaction is scheduled. Valid parameters are 1- or 2-character numeric priorities, from 0 through 14.

### **CQS**

Is used with the /DISPLAY command to display information about the IMS Common Queue Server subsystem which manages the IMS shared queues.

### **CRD**

Is used with the /COMPT and /RCOMPT commands to notify IMS that the card component is operative or inoperative.

#### **DATABASE**

Refers to a database. Valid parameters are database names consisting of 1 to 8 alphanumeric characters. DATABASE is used with the following commands:

- /DBDUMP
- /DBRECOVERY
- v /DELETE
- /DISPLAY
- v /LOCK
- /START
- /STOP
- / UNLOCK

#### **DATAGROUP**

Refers to groups of DL/I databases and Fast Path DEDBs to be processed. Data groups are logical groupings of databases and areas; they allow simplified command processing for the databases and areas. DATAGROUP is used with the following commands:

- / DBRECOVERY, to allow recovery by data group
- / START, to make data groups available for processing
- / STOP, to stop the processing of data groups

DATAGROUP is valid on active and RSR tracking subsystems.

### **DBALLOC**

Is used with the /START DATABASE and /START DATAGROUP commands to indicate that databases are to be allocated. If not specified, DBALLOC is the default for /START DATABASE 'dbname' commands only. For /START DATABASE ALL and /START DATAGROUP commands, the default is NODBALLOC. This keyword is not allowed on the RSR tracking system.

#### **DBD**

Is used with the /DISPLAY command, if Fast Path is installed, to display Fast Path and IMS databases, the PSBs that access them, and the type of access.

#### **DBS**

Is used with the /DISPLAY MODIFY command to display databases or areas with work in progress that could prevent an online change from succeeding.

### **DC**

Is used with the /START command to initiate IMS data communication processing, including processing VTAM logons. DC is used with the /STOP command to prohibit logging on to VTAM. DC is also used with /DISPLAY ACTIVE to show VTAM ACB status, as well as line and node activity.
# **DESCRIPTOR**

Is used with the /CHANGE and /DISPLAY commands to alter or show the LU 6.2 descriptor values. Valid parameters are from 1 to 8 alphanumeric characters long.

# **DIRECTORY**

Is used with the /CHANGE command to restore the MFS Dynamic Directory back to its status after initialization.

# **DONE**

Is used with the /IAM command to disconnect a terminal on a switched line from IMS.

#### **DUMPQ**

Is used with the /CHECKPOINT command to request that termination of IMS include DUMPQ functions.

DUMPQ is also used with the /RTAKEOVER command on an active subsystem for a planned RSR takeover. /RTAKEOVER DUMPQ indicates that a /CHECKPOINT DUMPQ type of shutdown is performed before the planned takeover occurs.

# **FDR**

Is used with the /CHANGE and /DISPLAY commands to change or display information for IMS Fast Database Recovery regions.

# **FORCE**

Is used with the /SWITCH command to cause immediate termination of the active system in an XRF environment.

FORCE is used with the /PSTOP command for VTAM links and is intended to be used when an MSC VTAM link will not cleanup and idle during normal PSTOP processing, even though VTAM has terminated the session.

FORCE also can be used in conjunction with some VTAM commands to idle and cleanup the VTAM link within IMS, so that a /RSTART LINK can be issued to restart the link again.

FORCE is also used with the /CLSDST command to re-initialize a hung node with I/O in progress.

# **FORCSESS**

Is used with the /CHANGE command to allow session though message resynchronization was not successful. This change remains in effect until the next /CHANGE command or IMS cold start and overrides the FORCSESS/SYNCSESS specification on the TERMINAL or MSLINK macro. FORCSESS is valid for multiple system coupling (MSC) VTAM or Intersystem Communication (ISC).

#### **FORMAT**

Is used with /NRESTART and /ERESTART commands to request reformatting of one or more system data sets. Valid parameters are 2-character data set identifications.

### **FPPROG**

Is used with the /PURGE command to terminate Fast Path message-driven programs by PSB name.

#### **FPREGION**

Is used with the /PURGE command to specify the region identifier of the message-driven programs to be terminated.

# **FPVIRTUAL**

Is used with the /DISPLAY command to show DEDB areas loaded into MVS data spaces for the Fast Path Virtual Storage Option (VSO). FPVIRTUAL is only valid on active DB/TM and DBCTL subsystems.

# **FREEZE**

Is used with the /CHECKPOINT command to request termination of IMS.

FREEZE is also used with the /RTAKEOVER command on an active subsystem for a planned RSR takeover. /RTAKEOVER FREEZE indicates that a /CHECKPOINT FREEZE type of shutdown is performed before the planned takeover occurs.

#### **GLOBAL**

Is used with the /DBDUMP, /DBRECOVERY, /START, and /STOP commands to specify that the command applies to all subsystems sharing a database.

#### **GRSNAME**

Is used with the /START VGRS command to specify a VTAM generic resource name for an IMS subsystem when it joins a generic resource group.

#### **HSB**

Is used with the /DISPLAY command to show XRF related information.

#### **HSSP**

Is used with the /DISPLAY command to display high speed sequential processing (HSSP) information.

#### **ICOMPONENT**

Is used with the /ASSIGN command to refer to an input component number of a physical terminal complex. Valid parameters are numbers 1 through 4.

#### **ID**

Is used with the /OPNDST NODE USER command to identify the other system half-session qualifier.

# **INDOUBT**

Is used with the /DISPLAY CCTL command to show in-doubt threads.

# **INPUT**

Is used with the following commands:

/ASSIGN, to change a logical terminal input assignment without changing the output assignment.

/DISPLAY LUNAME, to display information about LU 6.2 application programs.

/START LUNAME, to make the luname available for inbound and synchronous outbound activities.

/STOP LUNAME, to stop the luname for inbound and synchronous outbound activities.

/TRACE LUNAME, to trace the luname for inbound and synchronous outbound activities.

## **INTERVAL**

Is used with the /CHANGE SURVEILLANCE command to change the interval value of a particular surveillance mechanism in an XRF environment. The interval value controls how often the alternate system surveys the state of the active system.

#### **ISOLOG**

Is used with the /START command on an RSR tracking subsystem to request isolated log data (a gap in the log data) from the isolated log sender at the active site.

The ISOLOG keyword is valid only on an RSR tracking subsystem.

# **JOBNAME**

Is used with the following commands to specify the job name on the JOB statement of a region's JCL member:

- /PSTOP REGION
- /START REGION
- /STOP REGION

#### **LEAVEGR**

Is used with the /CHECKPOINT command to delete all affinities from the VTAM affinities table for an IMS subsystem during IMS shutdown. This keyword also causes IMS to leave the VTAM generic resources group.

#### **LEVEL**

Is used with the /TRACE command to indicate the extent of desired trace information. Valid parameters are numeric values from 1 through 4.

#### **LINE**

Refers to a communication line. Valid parameters are line numbers that are 1 to 4 characters long.

LINE is used with the following commands:

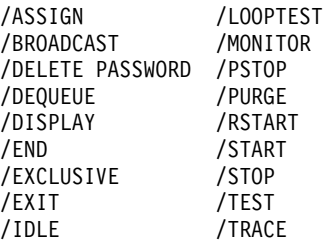

# **LINK**

Refers to a logical link in a multiple systems configuration. Valid parameters are numbers 1 through 255.

LINK is used with the following commands:

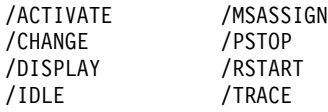

#### **LMCT**

Is used with the /ASSIGN command to refer to the limit count of a transaction code. The limit count is the queue count number for which the current priority is changed to the limit priority. Valid parameters are numeric values from 1 through 65535.

# **LOCAL**

Is used with the /DBDUMP, /DBRECOVERY, /MSASSIGN TRANSACTION, /START, and /STOP commands to specify that the command only applies to the subsystem in which the command is issued.

## **LOGOND**

Is used with the /OPNDST command to indicate the logon descriptor used for session establishment for dynamic terminals.

#### **LOPEN**

Is used with the /RSTART LINE command to enable communication lines again when the next I/O operation occurs.

# **LPRI**

Is used with the /ASSIGN command to refer to the limit priority of a transaction code. The LPRI is the priority to which this transaction is raised if the queue count is equal to, or exceeds, the limit count. Valid parameters are 1- or 2-character numeric priorities, from 0 through 14.

#### **LTERM**

Refers to a logical terminal. Valid parameters are logical terminal names consisting of 1 to 8 alphanumeric characters. The LTERM can be defined to IMS in the system definition or it can be dynamically introduced if ETO is enabled.

This keyword is used with the following commands:

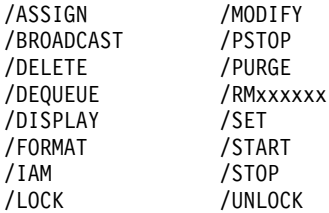

# **LUNAME**

Refers to the logical unit name of an LU 6.2 application program or destination. A network-qualified LU name is optional on the LUNAME keyword. A network-qualified LU name is 1 to 8 alphanumeric characters long (the network identifier of the originating system), followed by a period, and then followed by the LU name that is also 1 to 8 alphanumeric characters long. IMS commands that include network-qualified LU names must enclose the network-qualified LU name in single quotes; for example, 'NETID001.LUAPPC02'. No blanks are allowed in a network-qualified LU name.

An LU name that is not network-qualified consists of 1 to 8 alphanumeric characters.

This keyword can be used with the following commands:

/ALLOCATE /START /CHANGE DESCRIPTOR /STOP<br>/DEOUEUE /TRACE /DEOUEUE /DISPLAY

#### **MASTER**

Is used with the /BROADCAST, /DISPLAY, /RDISPLAY, and /SMCOPY commands to issue commands to or receive information from the IMS master terminal.

#### **MAXRGN**

Is used with the /CHANGE TRANSACTION command to change the maximum number of regions that can be simultaneously scheduled for a given transaction.

#### **MODE**

Is used with the /ALLOCATE, /CHANGE DESCRIPTOR, /DISPLAY, /OPNDST and /RSTART LINK commands to refer to the various modes in which VTAM terminals can operate. The mode parameter causes selection of the corresponding entry in the VTAM LOGON MODE table.

#### **MODIFY**

Is used with the /DISPLAY command to indicate the status of the resources to be deleted or changed.

# **MODULE**

Is used with the /TRACE command to indicate the calls to trace. Valid parameters are DDM, MFS, and ALL.

#### **MONITOR**

Is used with the /TRACE command to activate the IMS Monitor. Valid parameters are LA, SCHD, APMQ, APDB, and ALL. MONITOR is also used with the /DISPLAY TRACE command.

#### **MSDBLOAD**

Is used with the /NRESTART command during warm starts to load MSDBs from the MVS/ESA sequential data set MSDBINIT.

#### **MSG**

Is used with /TRACE SET ON TIMEOUT to support the IMS VTAM I/O Timeout facility. The MSG keyword is used with /TRACE SET ON TIMEOUT to issue a message when I/O has exceeded the timeout value specified in the /TRACE command.

#### **MSGAGE**

Is used with /DISPLAY QCNT command to display a count of messages in a shared queue in which the oldest message exceeds the specified message age (in days).

# **MSNAME**

Is used with the following commands to refer to a logical link path in a multiple systems configuration:

- /BROADCAST MASTER
- v /DEQUEUE
- /DISPLAY
- /MSASSIGN
- /MSVERIFY
- v /PURGE
- v /START
- $\cdot$  /STOP

#### **MSPLINK**

Is used with the following commands to refer to a physical link in a multiple systems configuration:

- /DISPLAY ASSIGNMENT
- /MSASSIGN LINK
- /PSTOP
- v /RSTART

#### **MULTSIGN**

Is used with the /ERESTART and /NRESTART commands to permit multiple signons for each non-SPQB user ID. It also indicates user identification verification is in effect at the end of emergency restart.

# **NOBACKOUT**

Is used with the /START DATABASE command to suppress backout restart for a database not registered in DBRC.

# **NOBMP**

Is used with the /ERESTART command to prevent backout of updates made by batch message processing programs active when the system failure occurred.

# **Keyword Summary**

# **NOBUILDQ**

Is used with the /NRESTART command to allow IMS to come up quickly when queues are reformatted.

### **NOCMDAUTH**

Is used with the /ERESTART and /NRESTART commands to reset command authorization on static and ETO terminals.

#### **NOCMDAUTHE**

Is used with the /ERESTART and /NRESTART commands to reset command authorization for static and ETO terminals. The command authorization is reset for static terminals because the command authorization for static terminals cannot exist without the command authorization for ETO terminals.

#### **NOCQSSHUT**

Is used with the /CHE DUMPQ, /CHE FREEZE, or /CHE PURGE commands to **not** shut down the CQS address space when the IMS control region terminates. The CQS address space remains active and connected to the message queue structures. NOCQSSHUT is only applicable when IMS is running in a shared-queues environment. The default is to shut down the CQS address space when the IMS control region terminates.

#### **NOCOMP**

Is used with the /TRACE SET PSB command to suppress PCB and data compare statement images.

#### **NODBALLOC**

Is used with the /START DATABASE and /START DATAGROUP commands to indicate that databases are not to be allocated. This is the default for /START DATABASE ALL and /START DATAGROUP commands. For /START DATABASE 'dbname' commands, the default is DBALLOC, and NODBALLOC must be specified if the database is not to be allocated. If not allocated, the database will be allocated when it is scheduled. This keyword is not allowed on the RSR tracking system.

NODBALLOC is valid only on an active subsystem.

#### **NOPFA**

Is used with the following commands to specify that DBRC is not to be notified of a change in status for a database or area:

- v /DBDUMP
- /DBRECOVERY
- /STOP DATABASE | AREA

By using this keyword, DBRC does not prevent further authorizations for the database or area.

# **NODE**

Refers to a valid VTAM node. The node can be defined to IMS via system definition or dynamically introduced if ETO is enabled. If the NODE parameter is associated with ISC parallel sessions, the USER keyword should be used to specify the proper half-session. When the USER keyword is omitted, all half-sessions of the specified node are affected by the command.

When the NODE and USER keywords are both used, the USER keyword must follow the NODE keyword. For restrictions on the use of NODE USER keyword combinations, see ["Appendix E. Commands with the NODE USER Keyword](#page-598-0) [Combination"](#page-598-0) on page 567.

NODE is used with the following commands:

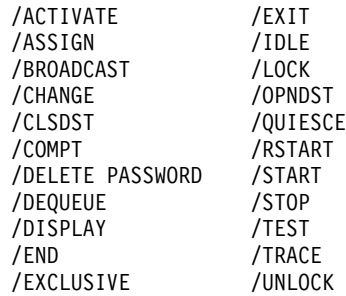

Several commands that affect NODEs are valid only for static terminals. These commands are valid only for static nodes:

- v /END NODE
- /EXCLUSIVE NODE
- /TEST (MFS) NODE

The following commands are valid for static nodes with ISC parallel sessions:

- /END NODE USER p1 USER p2
- /EXCLUSIVE NODE p1 USER p2
- /TEST (MFS) NODE p1 USER p2

#### **NOFEOV**

Is used with the /DBDUMP and /DBRECOVERY commands to allow the commands to execute without forcing end-of-volume on the system log.

#### **NOPASSWORD**

Is used with the /NRESTART command to negate the password security specifications of the IMS Security Maintenance utility.

#### **NOREVERSE**

Is used with the /RTAKEOVER UNPLAN command to specify that an unplanned remote takeover cannot be reversed. The primary effect of this keyword is that the IMS tracking subsystem saves and processes all data it has received from an active site, regardless of whether that data was committed.

#### **NOSHUT**

Is used with the /IDLE LINE command to stop input and output activities on 3270 remote BTAM lines without having to initiate a checkpoint shutdown. NOSHUT is not valid with the /IDLE NODE command.

#### **NOTERMINAL**

Is used with the /NRESTART command to negate the terminal security specifications of the IMS Security Maintenance utility.

#### **NOTRANAUTH**

Is used with the /ERESTART and /NRESTART commands to turn off transaction authorization. NOTRANAUTH is not the opposite of TRANAUTH. TRANAUTH sets transaction authorization and also turns on signon (user identification verification).

#### **NOTRANCMDS**

Is used with the /ERESTART and /NRESTART commands to negate transaction command security.

#### **NOTRDY**

Is used with the /COMPT and /RCOMPT commands to make a terminal component not ready.

# **Keyword Summary**

# **NOUSER**

Is used with the /NRESTART command to request that neither security authorization nor transaction authorization be in effect at the end of the normal restart.

# **NPRI**

Is used with the /ASSIGN command to refer to the normal priority of a transaction code. The normal priority is assigned to the transaction as the current priority when the transaction queue count is less than the limit count. Valid parameters are 1- or 2-character numeric priorities from 0 through 14.

## **OASN**

Is used with the /CHANGE and /DISPLAY commands to specify a specific outstanding recovery element related to an external subsystem being deleted from IMS. The origin application schedule number (OASN) is used by IMS to identify recovery information.

## **OLDS**

Is used with the /DISPLAY, /START, /STOP and /SWITCH commands to refer to online log data sets.

# **OPTION**

Is used with the /TRACE command. When used with the PI keyword, OPTION indicates a request for a specific program isolation trace option. Valid parameters are LOG, TIME, and ALL. When used with the TABLE keyword, OPTION indicates whether or not the trace tables are to be logged.

# **OSAMGTF**

Is used with the /TRACE command to activate or deactivate tracing of GTF trace records for every OSAM buffer request of LOCATE or CREATE.

OSAMGTF keyword is also used with the /DISPLAY TRACE command to display whether the OSAM Buffer Trace facility is active or inactive.

# **OTMA**

Is used with the /DISPLAY, /START, and /STOP commands to display, start, or stop IMS Open Transaction Manager Access (OTMA). OTMA is also used with the /SECURE command to control the RACF security level for OTMA.

# **OUTPUT**

Is used with the /ASSIGN command to change a logical terminal output assignment without changing the input assignment.

OUTPUT is also used with the following commands:

/DISPLAY LUNAME, to display LU 6.2 application programs.

/START LUNAME, to make the LU name available for asynchronous outbound activities.

/STOP LUNAME, to stop the LU name for asynchronous outbound activities.

/TRACE SET LUNAME, to trace the LU name for asynchronous outbound activities.

# **OVERFLOWQ**

Is used with the /DISPLAY command to display queues on an overflow list structure in a shared-queues environment.

#### **OVERRIDE**

Is used with the /ERESTART command to restart the system after failure of power, machine, MVS/ESA, or DBRC.

# **PARLIM**

Is used with the /ASSIGN command when message regions are parallel processing a transaction. PARLIM is the maximum number of messages that can be enqueued, but not yet processed, by each active message region currently scheduled for this transaction. An additional message region is scheduled whenever the transaction queue count exceeds the PARLIM value multiplied by the number of regions currently scheduled for this transaction. Valid parameters are numeric values from 0 through 32767, and 65535, where 65535 disables transaction load balancing.

# **PASSWORD**

Refers to the password security specifications of the IMS Security Maintenance utility. PASSWORD is used with the following commands:

/CHANGE, to replace a password known to the password security specifications of the IMS Security Maintenance utility with a new password.

/DELETE, to eliminate password security of the IMS Security Maintenance utility for a currently password-protected resource.

/MODIFY PREPARE, to add a password security definition.

/NRESTART, to request that the password security specifications of the IMS Security Maintenance utility be in effect at completion of the restart process.

# **PCH**

Is used with the /COMPT and /RCOMPT commands to notify IMS that a punch component is either operable or inoperable.

# **PDS**

Is used with the /COMPT and /RCOMPT commands to notify IMS that a print data set is operable or inoperable.

#### **PI**

Is used with the /TRACE command to request that program isolation be traced along with all calls to ENQ/DEQ and the DL/I buffer handler. PI is also used with the /DISPLAY TRACE command to display the status of the program isolation trace.

# **PLMCT**

Is used with the /ASSIGN command to refer to the processing limit count of a transaction code. The processing limit count is the number of messages of this transaction code that a program can process in a single scheduling. Valid parameters are values from 0 through 65535.

## **POOL**

Is used with the /DISPLAY command to refer to a buffer pool within the IMS system. Valid parameters are 3- and 4-character pool names.

# **PREPARE**

Is used with the /MODIFY command to indicate which changes are made online.

#### **PRIORITY**

Is used with the /DISPLAY Q command to request transaction scheduling information, such as queue count, class, and current priority.

#### **PROGRAM**

PROGRAM refers to an IMS application program. PROGRAM is used with the following commands:

/DELETE /DISPLAY /LOCK

/START /STOP /TRACE /UNLOCK

Valid parameters are program names that are 1 to 8 alphanumeric characters long.

Use of the ALL parameter for /DISPLAY PROGRAM can be prevented by specifying ALL=NO on the KEYWD macro. For more information on the KEYWD macro, see IMS/ESA Customization Guide.

# **PRT**

Is used with the /COMPT and /RCOMPT commands to notify IMS that a printer component is either operable or inoperable.

# **PRTKN**

Indicates the pseudo recovery token to be used with the /CHANGE CCTL command.

#### **PSB**

Is used with the /DISPLAY command if Fast Path is installed, to display Fast Path and IMS PSBs, the transactions they are processing, the databases they are accessing, and any Fast Path routing codes associated with the transactions.

This keyword is also used with the /TRACE command to record all DL/I calls issued for a specified PSB.

#### **PTERM**

Is used with the commands listed below to refer to a relative physical terminal:

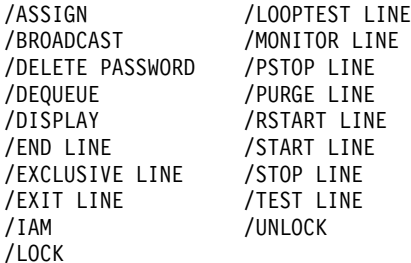

Valid parameters are numbers corresponding to the relative position of the terminal on the line. When used without the LINE keyword on the /DISPLAY command, valid parameters are physical terminal attributes.

#### **PURGE**

Is used with the following commands:

CHECKPOINT, to request termination of IMS.

/DEQUEUE, to cancel all output messages enqueued on a logical terminal or destined to a physical terminal.

/PSTOP, to stop a channel-to-channel partner link that is not idle after a system failure.

# **PURGE1**

Is used with the /DEQUEUE command to delete only the first message currently queued to an LTERM.

**Q** Is used with the /DISPLAY command to request message queue information. The keyword is also valid with /OPNDST NODE to request VTAM to queue SIMLOGON requests for VTAM/SNA-supported terminals.

# **QCNT**

Is used with the following commands to display the global count of messages in a shared-queues environment:

- /DISPLAY
- /DISPLAY LINE
- /DISPLAY LINK
- /DISPLAY LTERM
- /DISPLAY LUNAME
- /DISPLAY MSNAME
- /DISPLAY NODE
- v /DISPLAY Q
- v /DISPLAY TMEMBER
- /DISPLAY TRANSACTION
- /DISPLAY USER

With this keyword, local queue counts are not displayed; any numbers displayed for local queue counts should be ignored.

#### **QUIESCE**

Is used with the /CHECKPOINT command to shut down the network only after normal processing is complete on all VTAM nodes.

## **RCS**

Is used with the /DISPLAY MODIFY command to display routing codes with work in progress that could prevent an online change from succeeding.

# **RDR**

Is used with the /COMPT and /RCOMPT commands to notify IMS that a reader component is either operable or inoperable.

#### **READY**

Is used with the /COMPT and /RCOMPT commands to make a terminal component ready.

# **REGION**

Requests an action be taken with respect to a message processing region, batch message processing region, or Fast Path region.

REGION is used with the /ASSIGN, /DISPLAY ACTIVE, /PSTOP, /START, and STOP commands.

Valid REGION parameters used with /ASSIGN, /PSTOP, and /STOP are the decimal numbers from 1 through the number of regions defined during system definition.

When used with /PSTOP, REGION returns a QC status code to an application program active in the specified region.

Valid REGION parameters used with /START are names of IMS.JOBS members.

When used with /DISPLAY ACTIVE, REGION shows the status of active regions.

#### **REMOTE**

Is used with the /DISPLAY QCNT command to display remote LTERMs and remote transactions on shared queues.

# **RESET**

Is used with the /CHANGE command to indicate that an incomplete unit of work, identified via OASN and assigned to an external subsystem, will be deleted.

#### **RTCODE**

Refers to Fast Path routing codes and is used with the following commands:

/DISPLAY, to display the status of programs with specified routing codes.

/DISPLAY STATUS, to display routing codes that are not active.

/START, to activate routing codes and allow transactions associated with the routing codes to process.

/STOP, to prevent transactions associated with the routing code from being processed.

#### **SB**

Is used with the /START and /STOP commands to dynamically enable and disable the usage of sequential buffering.

#### **SEGNO**

Is used with the /ASSIGN command to specify the maximum number of application program output segments allowed into the message queues per Get-Unique (GU). Valid parameters are numbers 0 through 65535. The default value is 0.

# **SEGSIZE**

Is used with the /ASSIGN command to specify the maximum number of bytes allowed for one output segment. Valid values are 0, 5, or greater than 5 to the maximum of 65535. The default value is 0.

#### **SERVGRP**

Is used with the /START or /STOP command to start or stop an RSR service group.

SERVGRP is valid on active and RSR tracking subsystems.

#### **SET**

Is used with the /TRACE command to indicate whether tracing of internal IMS events should be turned on or off. It is also used to start or stop the IMS Monitor.

#### **SHAREDQ**

Is used with the /CQCHKPT and /CQSET commands to specify the IMS shared queues.

## **SHUTDOWN**

Is used with the /DISPLAY STATUS command to request the status of a shutdown-in-progress. Is also used with the /CQSET command to initiate a structure checkpoint when the IMS Common Queue Server shuts down.

#### **SIDE**

Is used with the /CHANGE DESCRIPTOR command to refer to the APPC/MVS side information table entry name. The side information table entry contains default values for APPC conversation attributes such as LUNAME, TPNAME, or MODE.

Valid parameters are from 1 to 8 alphanumeric characters long.

#### **SNAPQ**

Is used with the /CHECKPOINT command to dump the contents of the message queues to the system log tape without causing a shutdown of IMS.

# **SNGLSIGN**

Is used with the /ERESTART and /NRESTART commands to permit a single signon for each non-SPQD user ID. It also indicates that user identification verification is in effect at the end of emergency restart.

#### **SSM**

Is used with the /START SUBSYSTEM command to allow external subsystem connection processing to be started if the SSM= parameter is not specified on the IMS startup JCL.

SSM can have one parameter associated with it. The subsystem member name can have a maximum of four characters.

#### **STATISTICS**

Is used with the /CHECKPOINT command to generate statistics records that are used for performance measurements and tuning an IMS system. Is also used with the /CQQUERY command to display statistics for coupling facility list structures.

## **STATUS**

Is used with the /DISPLAY command to request the status of one or more system resources that are in exceptional states. STATUS also can be used with the SHUTDOWN keyword to request status of a shutdown-in-progress, and with the TRACKING keyword to get the status of the tracking system in an RSR complex.

#### **STRUCTURE**

Is used with the following commands to refer to a primary coupling facility list structure used by IMS for shared queues:

- / CQCHKPT
- / CQQUERY
- /COSET
- v /DISPLAY

#### **SUBSYS**

Is used with the /CHANGE, /DISPLAY, /START, and /STOP commands to identify the subsystem name that the command action will affect.

#### **SURVEILLANCE**

Is used with the /CHANGE, /START, and /STOP commands to refer to the XRF surveillance function. During XRF surveillance, the active XRF IMS subsystem sends signals to the alternate system. From these signals, the alternate system learns that the active system is running satisfactorily. If these signals stop, then the alternate system knows that there might be a problem in the active system. The parameters used with the SURVEILLANCE keyword describe a particular surveillance mechanism:

# **LNK**

ISC Link

# **RDS**

Restart Data Set

# **LOG**

System Log

# **SUSPEND**

Is used with the /DEQUEUE command to reschedule all transactions that have been suspended.

# **SYNCLEVEL**

Is used with the /CHANGE DESCRIPTOR command to refer to the APPC synchronous level. This level is either NONE or CONFIRM.

#### **SYNCSESS**

Is used with the /CHANGE command to force a message resynchronization when the session is initiated. This remains in effect until the next /CHANGE command or IMS cold start.

SYNCSESS, which overrides the FORCSESS/SYNCSESS specification on the TERMINAL macro or the MSPLINK macro, is valid for MSC VTAM links or ISC nodes.

#### **SYSID**

Is used with the /BROADCAST MASTER, /DISPLAY ASSIGNMENT, /MSASSIGN, and /MSVERIFY commands to refer to the system identification of a system in a multiple systems configuration.

SYSID is also used with the /DISPLAY TRANSACTION command to refer to the local or remote systems associated with the transaction. Valid values are from 1 through 255.

Each SYSID has an MSNAME. The MSNAME keyword can be used in place of the SYSID keyword.

SYSID TRANSACTION is used with the /DISPLAY command to refer to the IDs of the local and remote systems associated with the transaction.

#### **SYSTEM**

Is used with the /UNLOCK and /SWITCH commands to refer to an XRF capable IMS system. Is also used with the /CQCHKPT command to refer to an IMS Common Queue Server subsystem.

# **TABLE**

Is used with the /TRACE command to start online tracing, which allows a given trace table to be started or stopped, and specifies which components should be traced in a common trace table. This keyword is also valid with /DISPLAY TRACE, which shows the status of table traces.

#### **TAKEOVER**

Is used with /TRACE LINK, /TRACE LINE, and /TRACE NODE to trace terminals during XRF takeover.

#### **TCO**

Is used with the /TRACE command to activate or deactivate tracing for the Time-Controlled Operation (TCO). TCO is also used with the /DISPLAY TRACE command to show whether the tracing for the TCO is active or inactive.

#### **TDS**

Is used with the /COMPT and /RCOMPT commands to notify IMS that a transmit data set is operable or inoperable.

# **TERMINAL**

Refers to the terminal security specifications of the IMS Security Maintenance utility. TERMINAL is used with the following commands:

/DELETE, to eliminate terminal security for a specified transaction.

/MODIFY PREPARE, to add terminal security.

/NRESTART, to request that the terminal security specifications of the IMS Security Maintenance Utility be in effect at completion of the restart process. /SMCOPY, to control the printing of command output to the secondary master terminal when commands are issued from terminals other than the master terminal.

### **THREAD**

Is used with the /STOP command to stop a CCTL thread.

#### **TIMEOUT**

Is used with the /CHANGE SURVEILLANCE command to change a timeout value of a particular surveillance mechanism in an XRF environment. The timeout value controls the length of time the alternate system allows to elapse without a positive signal from the active system before requesting takeover or informing the operator of the potential failure.

TIMEOUT is also used with the /TRACE SET command to start or stop the IMS VTAM I/O Timeout facility. /DISPLAY TRACE TIMEOUT displays the status of the Timeout facility.

# **TIMEOVER**

Supports the IMS VTAM I/O Timeout facility. The TIMEOVER keyword is used with the /DISPLAY command to display the VTAM nodes that have been waiting for a VTAM response for a longer time than your installation has specified with the /TRACE SET ON TIMEOUT command.

# **TMEMBER**

Is used with the /DISPLAY command to display IMS Open Transaction Manager Access (OTMA) client status. It is also used with the /DISPLAY STATUS command to display all OTMA transaction pipes that are stopped.

It is used with the /DEQUEUE command to dequeue messages associated with an OTMA transaction pipe.

It is used with the /START and /STOP commands to cause IMS to resume or suspend sending of output to OTMA clients.

It is used with the /TRACE SET and /DISPLAY TRACE commands to set and display traces for OTMA transaction pipes.

#### **TPIPE**

Is used with the /DISPLAY command to display IMS Open Transaction Manager Access (OTMA) client status.

It is used with the /DEQUEUE command to dequeue messages associated with an OTMA transaction pipe.

It is used with the /START and /STOP commands to cause IMS to resume or suspend sending of output to OTMA clients.

It is used with the /TRACE command to trace transaction pipe activity for OTMA clients.

## **TPNAME**

Refers to the TPNAME of an LU 6.2 application program or destination. When used with the LUNAME keyword, TPNAME must follow LUNAME.

With any command other than /CHANGE DESCRIPTOR, a TPNAME parameter of DFSSIDE can be used to indicate that the specified LUNAME parameter represents the APPC/MVS side information entry name.

# **Keyword Summary**

The TPNAME parameter can be up to 64 alphanumeric characters long.

This keyword can be used with the following commands:

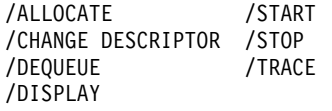

# **TRACE**

Is used with the /DISPLAY command to examine the status and options of the current IMS traces.

#### **TRACKING**

Is used with the /DISPLAY command to display the RSR tracking status on either the active or RSR tracking subsystem.

TRACKING is valid on active or RSR tracking subsystems.

# **TRANAUTH**

Is used with the /ERESTART and /NRESTART commands to specify both the transaction authorization and user identification, with or without RACF, that will be in effect at the end of the restart.

#### **TRANCMDS**

Is used with the /ERESTART and /NRESTART commands to request that transaction command security be in effect at the end of the restart.

TRANCMDS is also used with the /MODIFY PREPARE command to add transaction command security.

#### **TRANSACTION**

Refers to a transaction code. Valid parameters are from 1 to 8 alphanumeric characters long.

This keyword is used with the following commands:

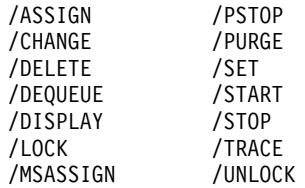

# **TRAP**

Is used with the /TRACE command to enable certain MFS serviceability enhancements. TRAP is also used with /DISPLAY TRACE to show the status of the trap trace.

# **TRKAUTOARCH**

Is used to indicate that the RSR tracking system is to initiate a request to start the automatic archiving of the tracking log data sets. TRKAUTOARCH allows the user to start automatic archive after automatic archive has been terminated following archive data set full conditions.

#### **TRS**

Is used with the /DISPLAY MODIFY command to display transactions with work in progress that could prevent an online change from succeeding.

#### **TYPE**

Is used with the /CHANGE DESCRIPTOR command to refer to the APPC conversation type, which is either BASIC or MAPPED.

# **UDATA**

Is used with the /OPNDST command to indicate the user data used with the logon. (The format of keyword and data: UDATA user data). The user data can include a logon descriptor name, a signon descriptor name, resource access control facility (RACF) access and authorization data, and user information used by a user exit.

#### **UDS**

Is used with the /COMPT and /RCOMPT commands to notify IMS that a user data set is operable or inoperable.

#### **UNITYPE**

Is used with the /TRACE command to trace all terminals of a specific type.

#### **UNPLAN**

Is used with the /RTAKEOVER command to specify an unplanned remote takeover. UNPLAN is valid only on the RSR tracking subsystem.

# **UOR**

Is used with the /DISPLAY and /CHANGE commands to determine and specify units of recovery involved in protected conversations using RRS/MVS.

# **USER**

A user can be a person signed onto a terminal or an ISC subpool. The USER keyword is used with:

- The /NRESTART command to request that user identification verification be in effect at the end of the normal restart.
- Commands that support ISC nodes, in which case the user can be either:
	- A dynamically created ISC user.
	- An ISC static user, which is an ISC user. defined by the SUBPOOL macro in a system definition

In this case, the USER keyword refers to a collection of logical terminals that can be allocated to an ISC node and used with parallel sessions. It is valid only for ISC nodes defined with a dynamically allocated set of logical terminals.

When the USER keyword is specified with the NODE keyword, the USER keyword must follow the NODE specification. When the NODE is statically defined, the NODE USER combination can only be used with a command related to an ISC parallel session on that terminal.

• Commands that support dynamic terminals and users, in which case the user is created dynamically and can be ISC or non-ISC. If the term "dynamic user" is used in reference to signing on to a node, the user is a non-ISC user.

In this case, the USER keyword refers to a collection of logical terminals associated with a user ID that can be signed on to an ACF/VTAM node. When specified with the NODE keyword, USER must follow the NODE specification. If the NODE USER descriptor is used to sign on, the USER keyword parameter must be the node name.

• The /DISPLAY command, in which case the user is signed onto a static terminal and is a non-ISC static user.

The USER keyword refers to a user ID that is defined to an enhanced security product such as RACF. A user ID signed on to a statically defined terminal can only be used as a parameter with the /DISPLAY USER command.

# **Keyword Summary**

Table 15 shows the commands that support the USER keyword. Some commands support the USER keyword for dynamic users only.

Table 15. Commands That Support the USER Keyword

| <b>Commands</b>  | <b>Commands for Dynamic Users Only</b> |  |
|------------------|----------------------------------------|--|
| /ASSIGN          |                                        |  |
| /BROADCAST       | /BROADCAST USER                        |  |
| /CHANGE          |                                        |  |
| /CLSDST          |                                        |  |
| /COMPT           |                                        |  |
| /DEQUEUE         |                                        |  |
| /DISPLAY         |                                        |  |
| /END             | /END USER                              |  |
| /EXCLUSIVE       | /EXCLUSIVE USER                        |  |
| /EXIT            | /EXIT CONVERSATION USER                |  |
| <b>/NRESTART</b> |                                        |  |
| /OPNDST          |                                        |  |
| /QUIESCE         |                                        |  |
| /RSTART          | <b>/RSTART USER</b>                    |  |
| /START           |                                        |  |
| /STOP            |                                        |  |
| <b>/TEST</b>     | /TEST(MFS) USER                        |  |
| /TRACE           |                                        |  |

#### **USERD**

Is used with the /OPNDST command to indicate the user descriptor used with the signon.

# **VGRS**

Is used with the /START and /STOP commands to cause IMS to join or leave a VTAM generic resources group. For the /START command, this keyword also allows you to specify the generic resource name if IMS does not already have one.

# **VID**

Is used with the /COMPT and /RCOMPT commands to notify IMS that a display component is either operable or inoperable.

### **VOLUME**

Is used with the /TRACE SET ON|OFF TABLE|PI command to specify the volume of tracing to be done: low, medium, or high.

The VOLUME keyword is valid on active and RSR tracking subsystems.

#### **VTAMPOOL**

Is used with the /ASSIGN USER command to deallocate an entire string of LTERMs defined for a user.

#### **WADS**

Is used with the /START, /STOP, and /SWITCH commands to add a write-ahead data set (WADS) to the pool of available WADS, to remove one from the pool, or to switch to a new one.

# **WPM1**

Is used with the /COMPT and /RCOMPT commands to notify IMS that the word-processing component is either operable or inoperable.

# **WPM2**

Is used with the /COMPT and /RCOMPT commands to notify IMS that the word-processing component is either operable or inoperable.

#### **WPM3**

Is used with the /COMPT and /RCOMPT commands to notify IMS that the word-processing component is either operable or inoperable.

# **XTRC**

Is used with /DISPLAY TRACE to show the XTRC status in order to determine which external trace data set is active, whether the OLDS is used for trace logging, whether XTRC is usable, and the status of the XTRC data sets.

**Keyword Summary**

# **Part 2. IMS Commands**

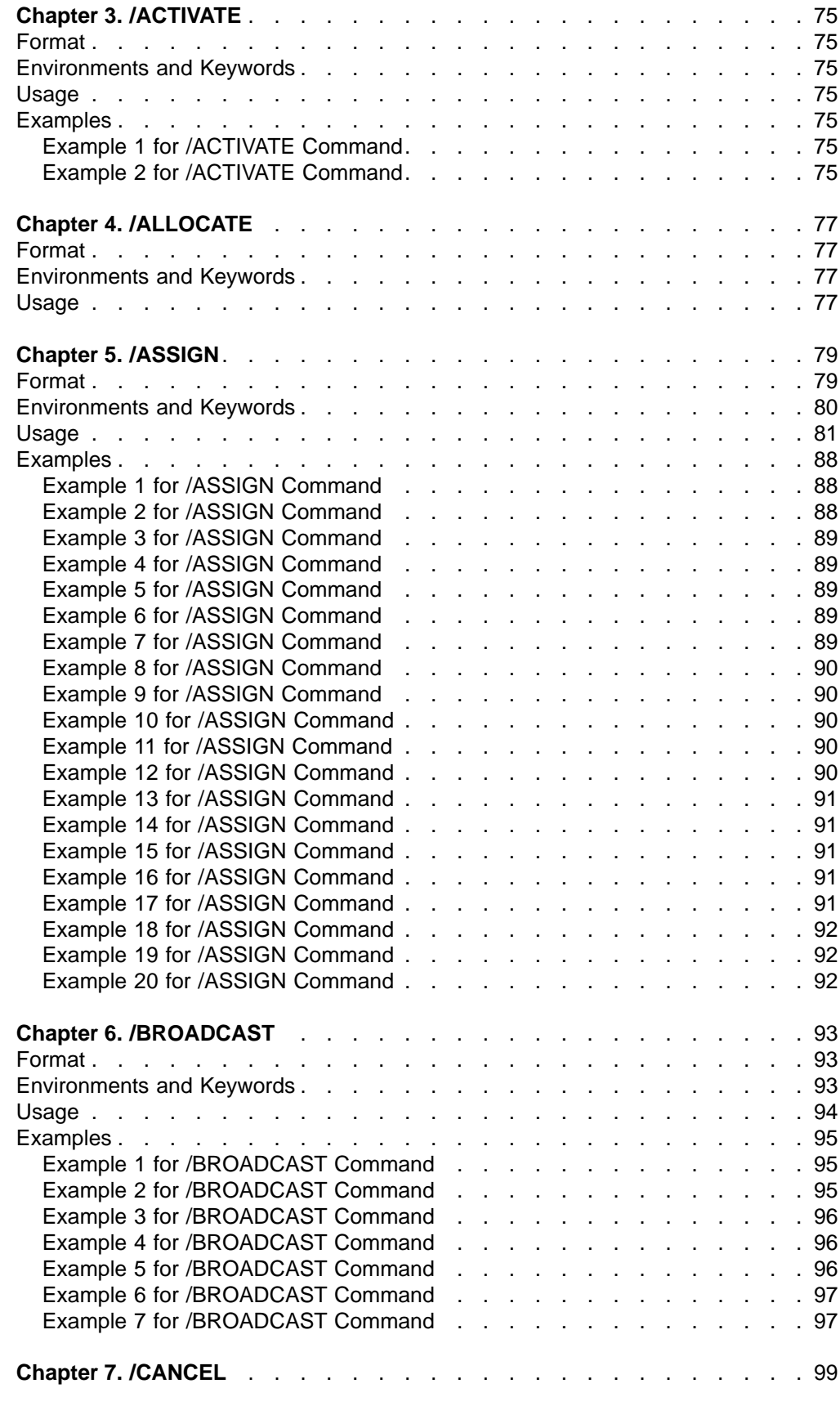

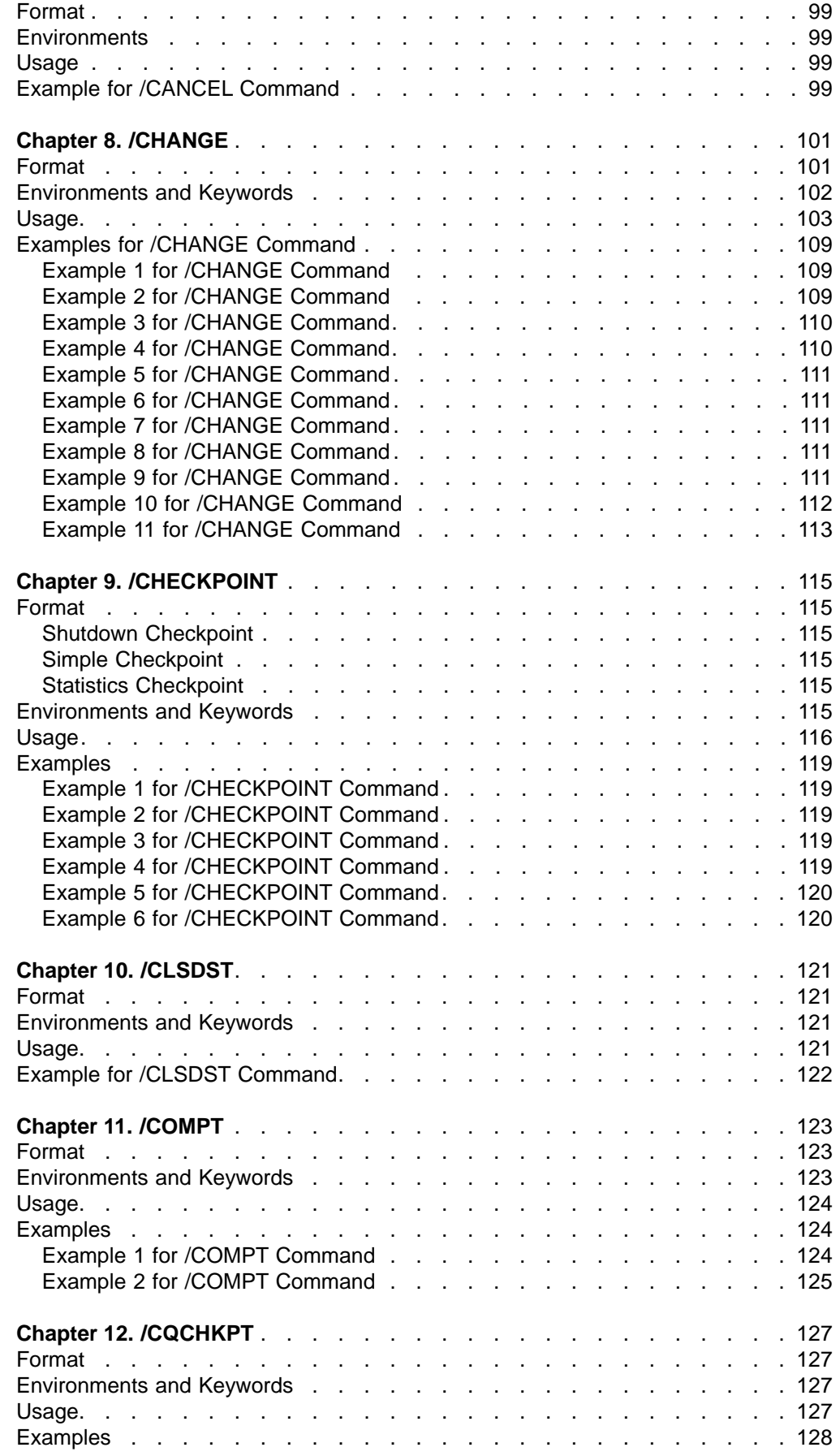

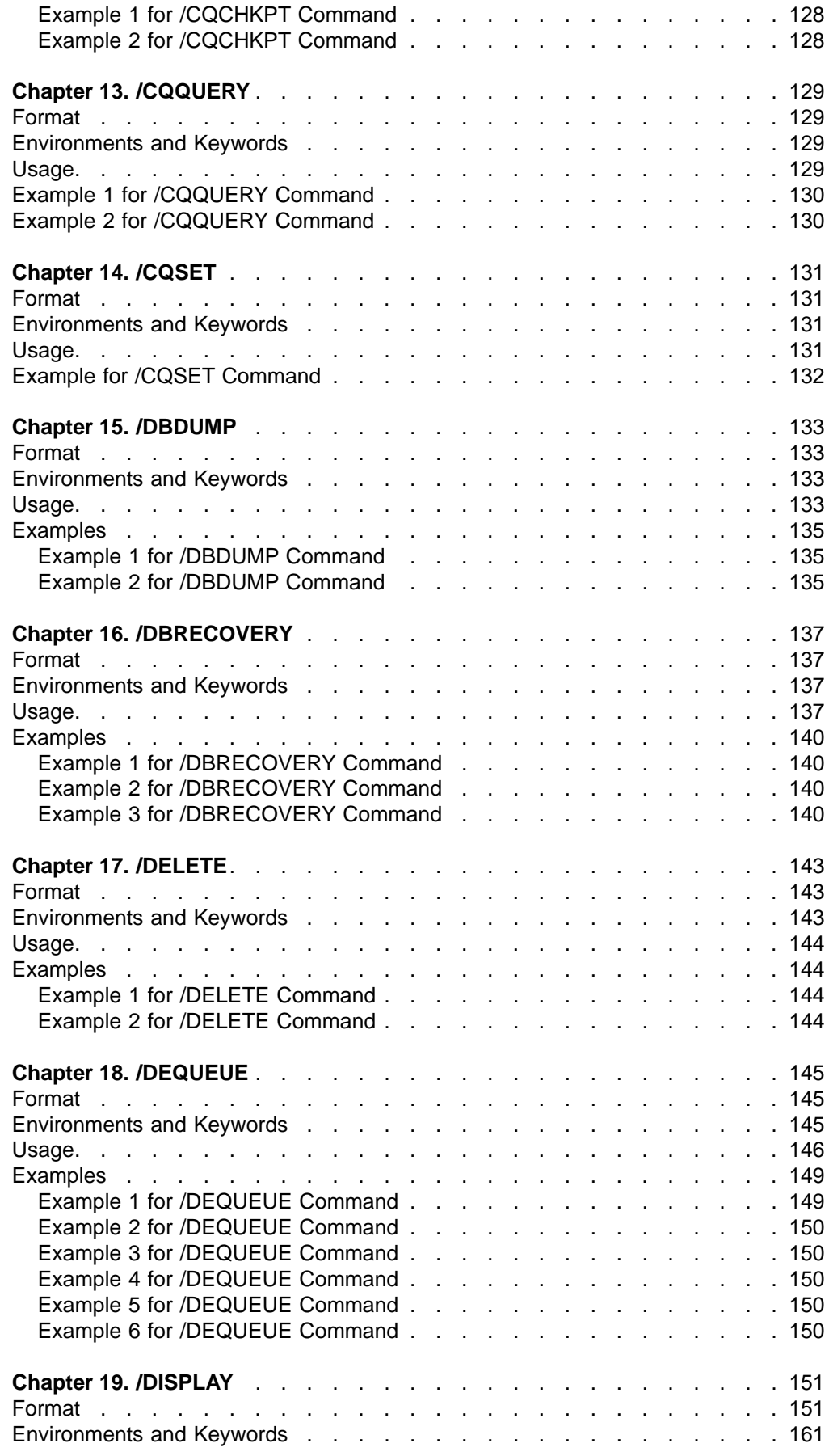

 $\|$ 

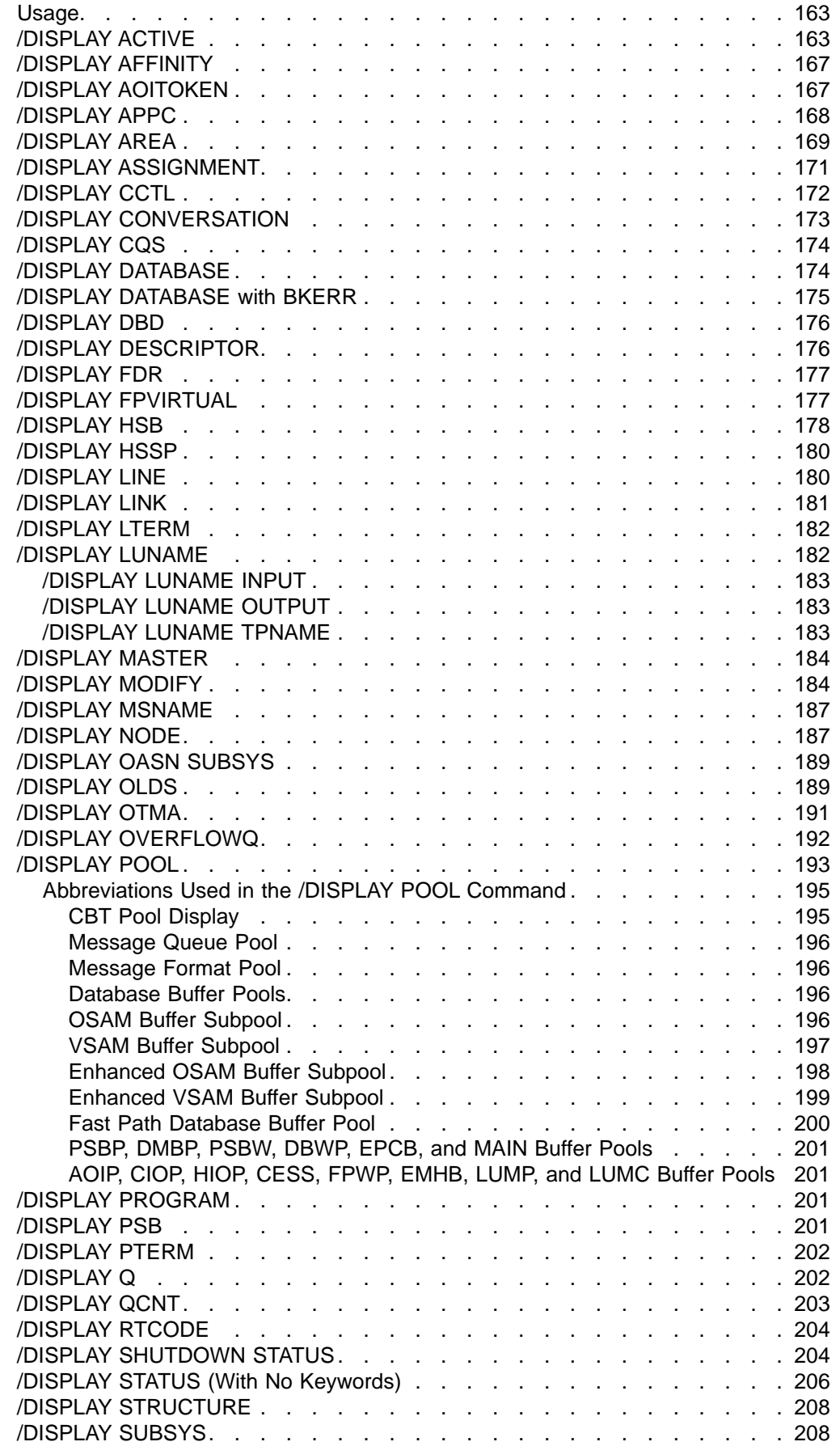

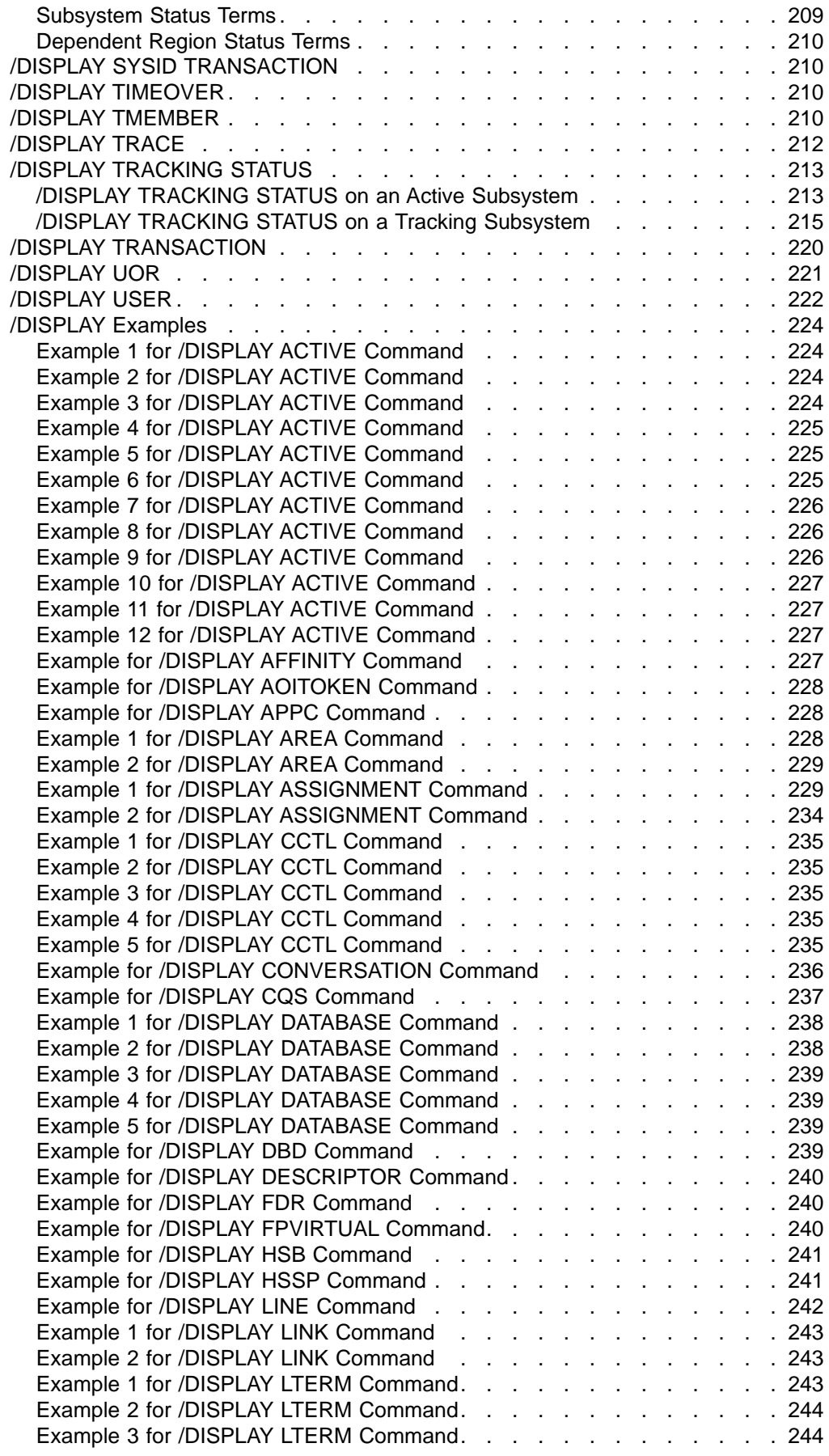

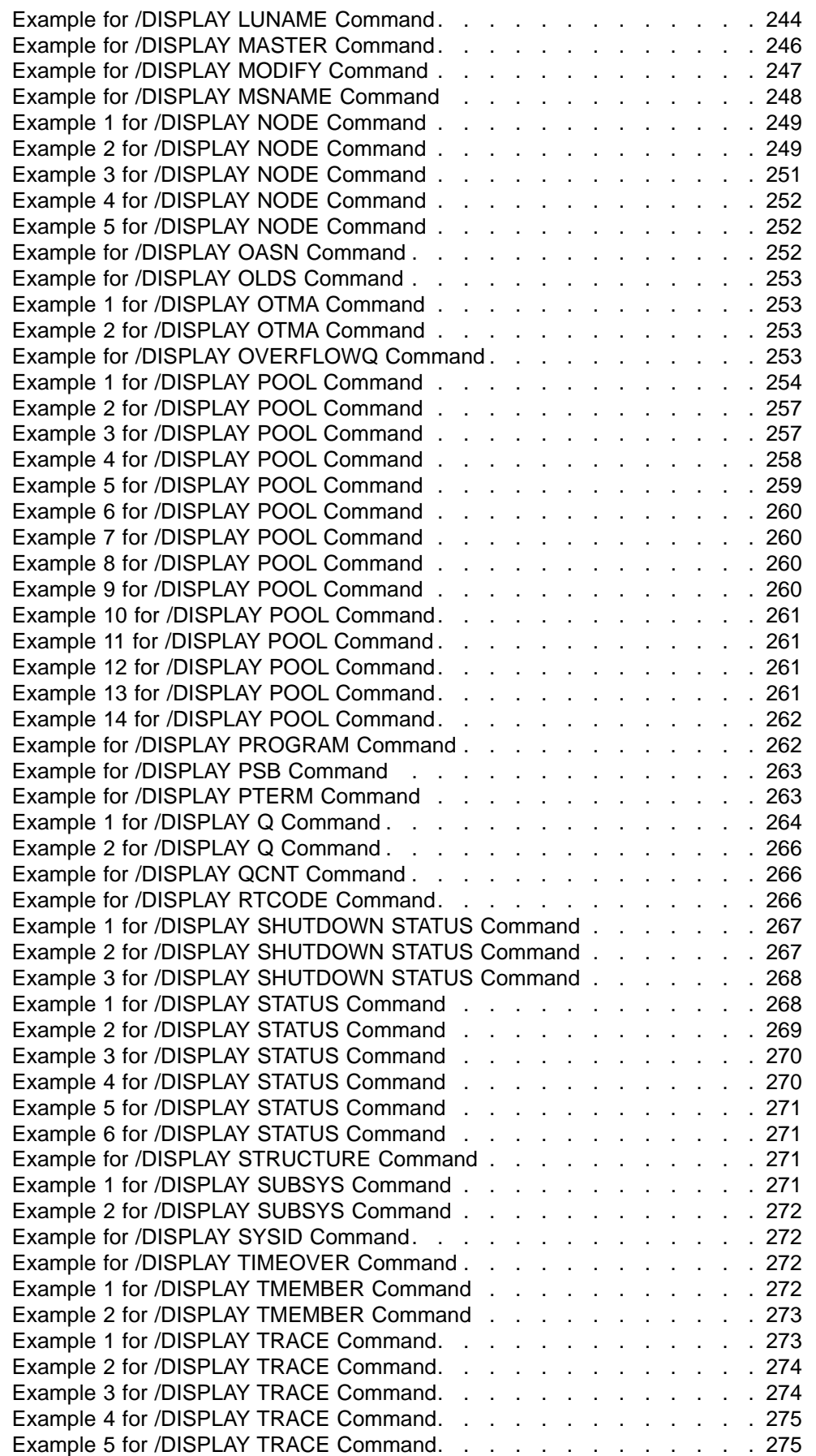

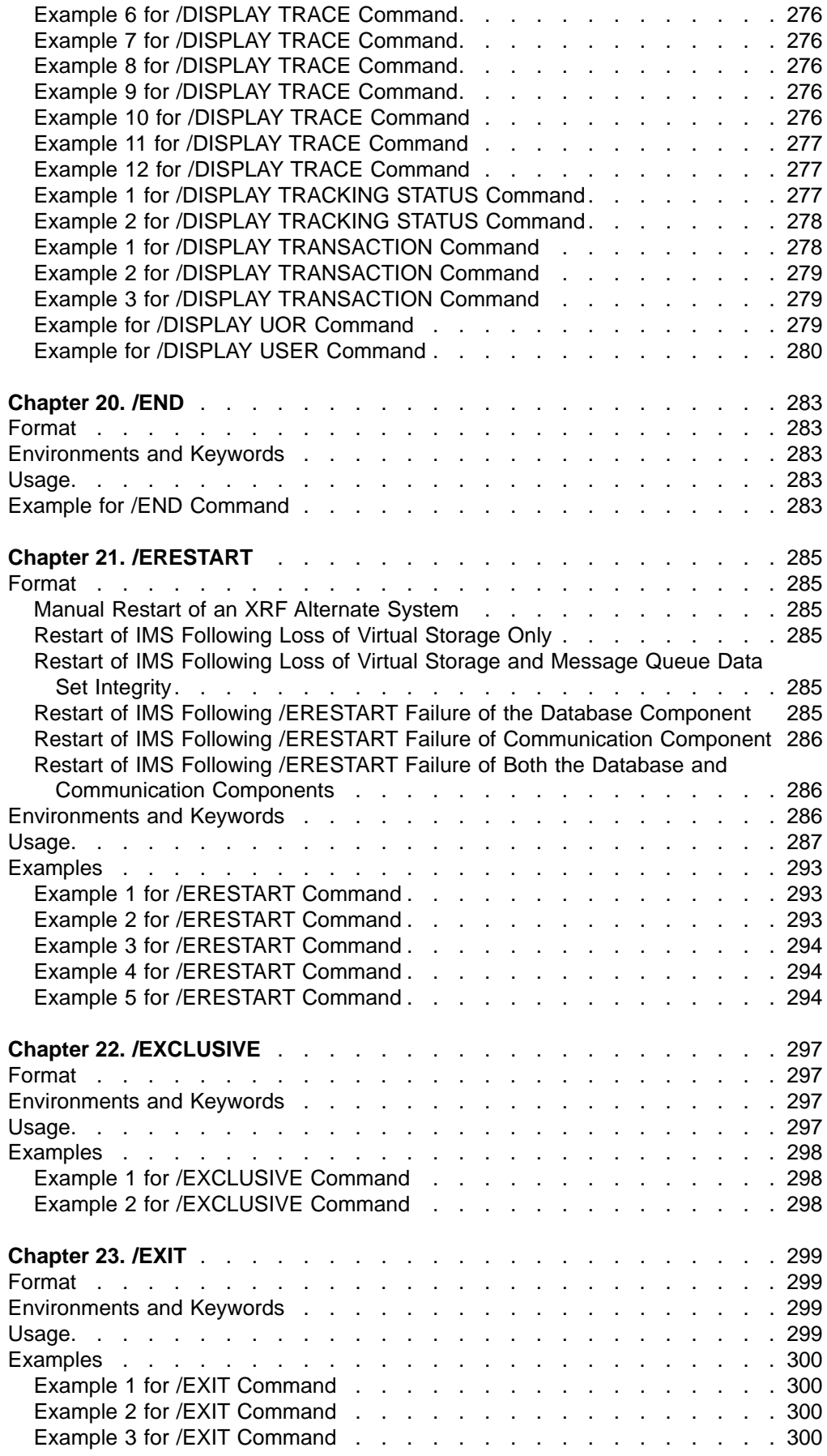

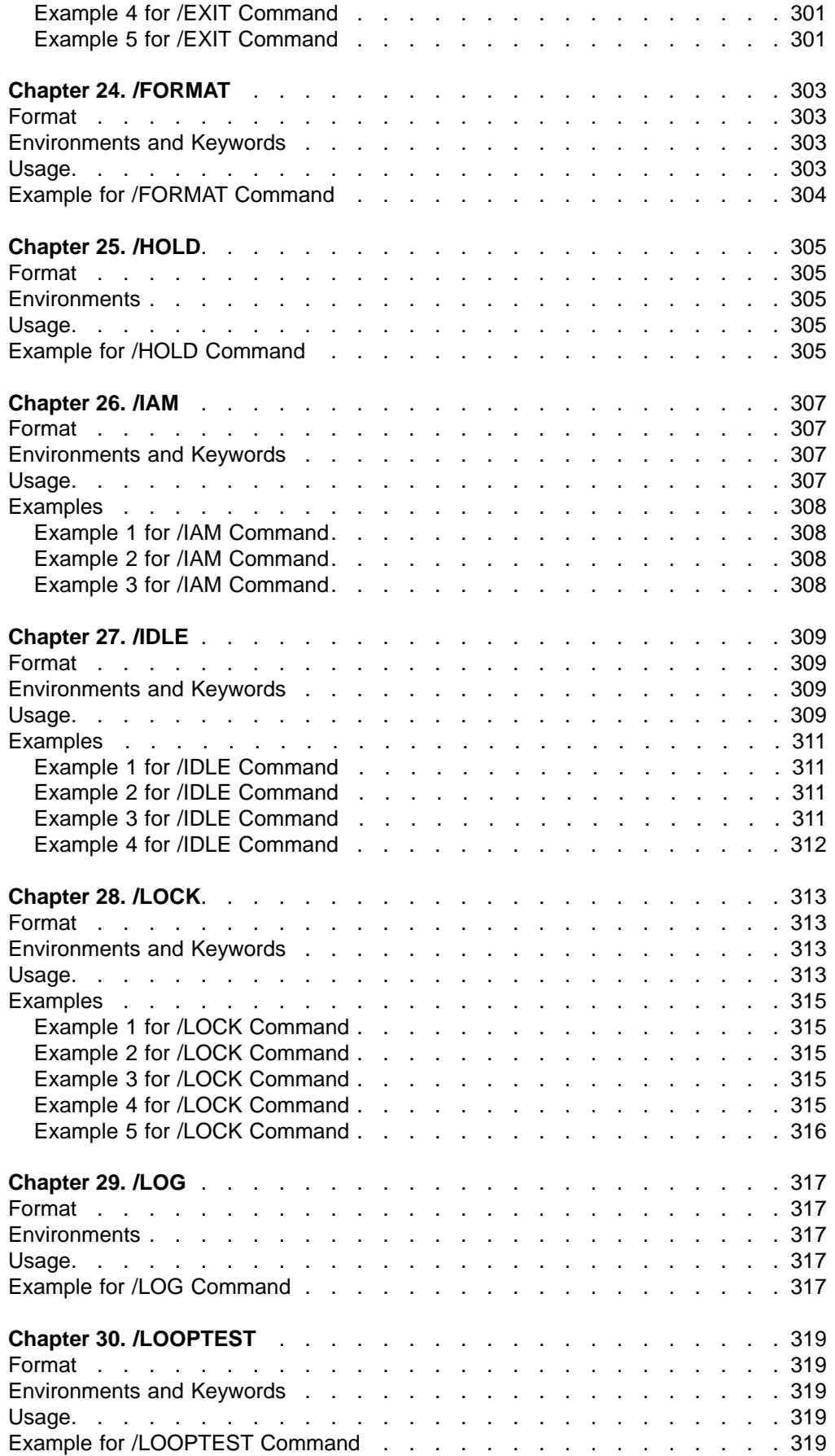

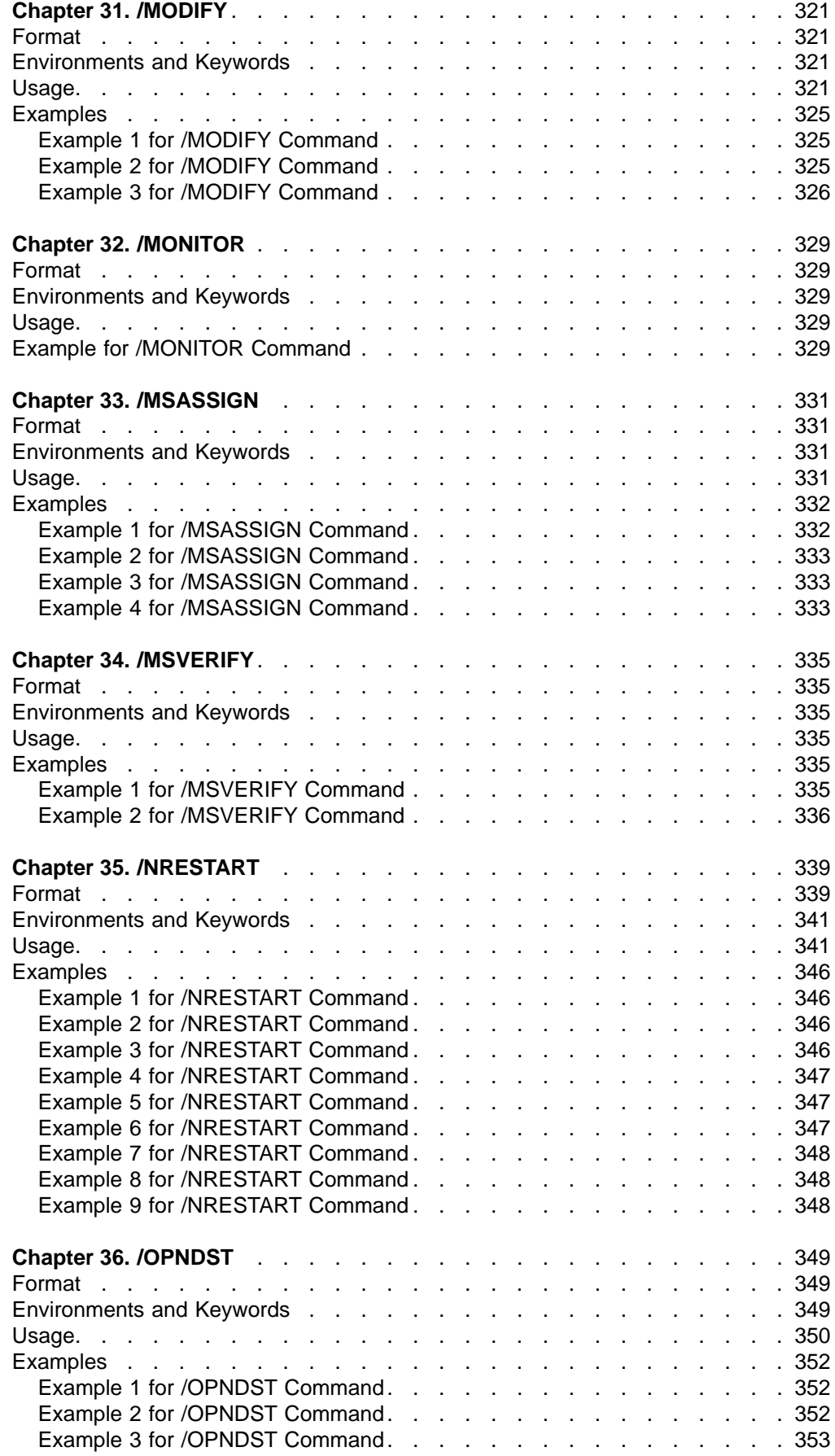

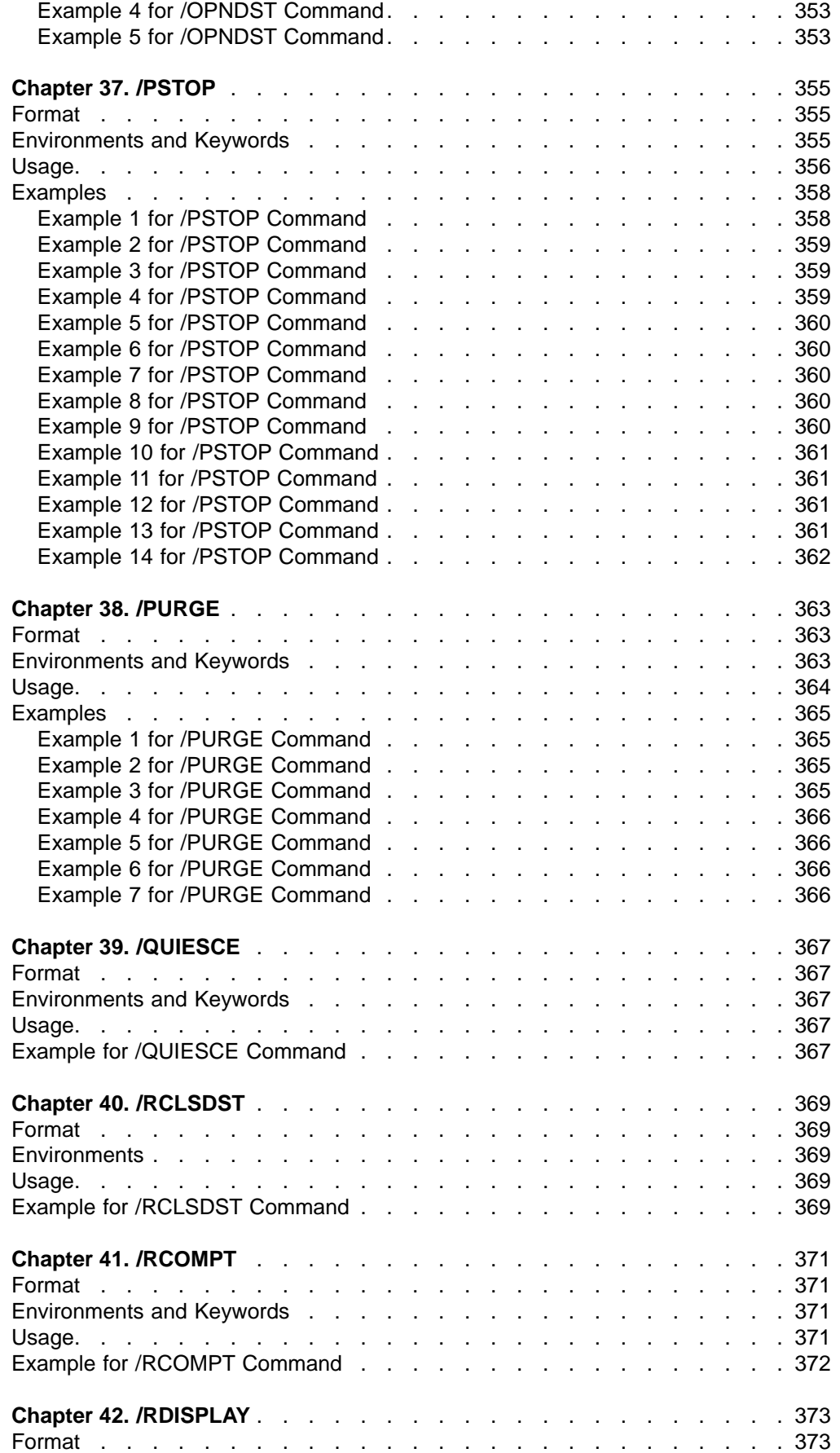

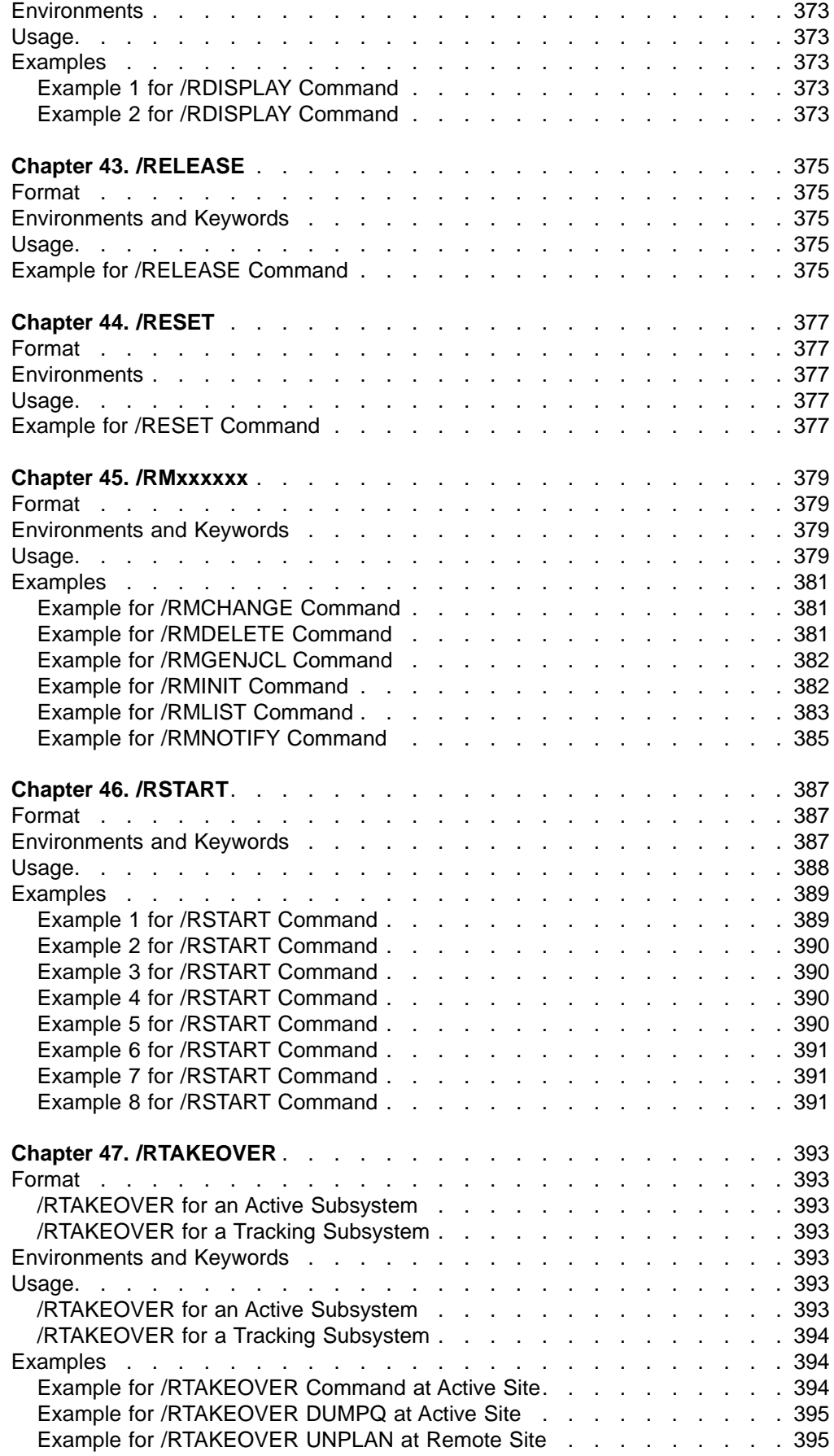

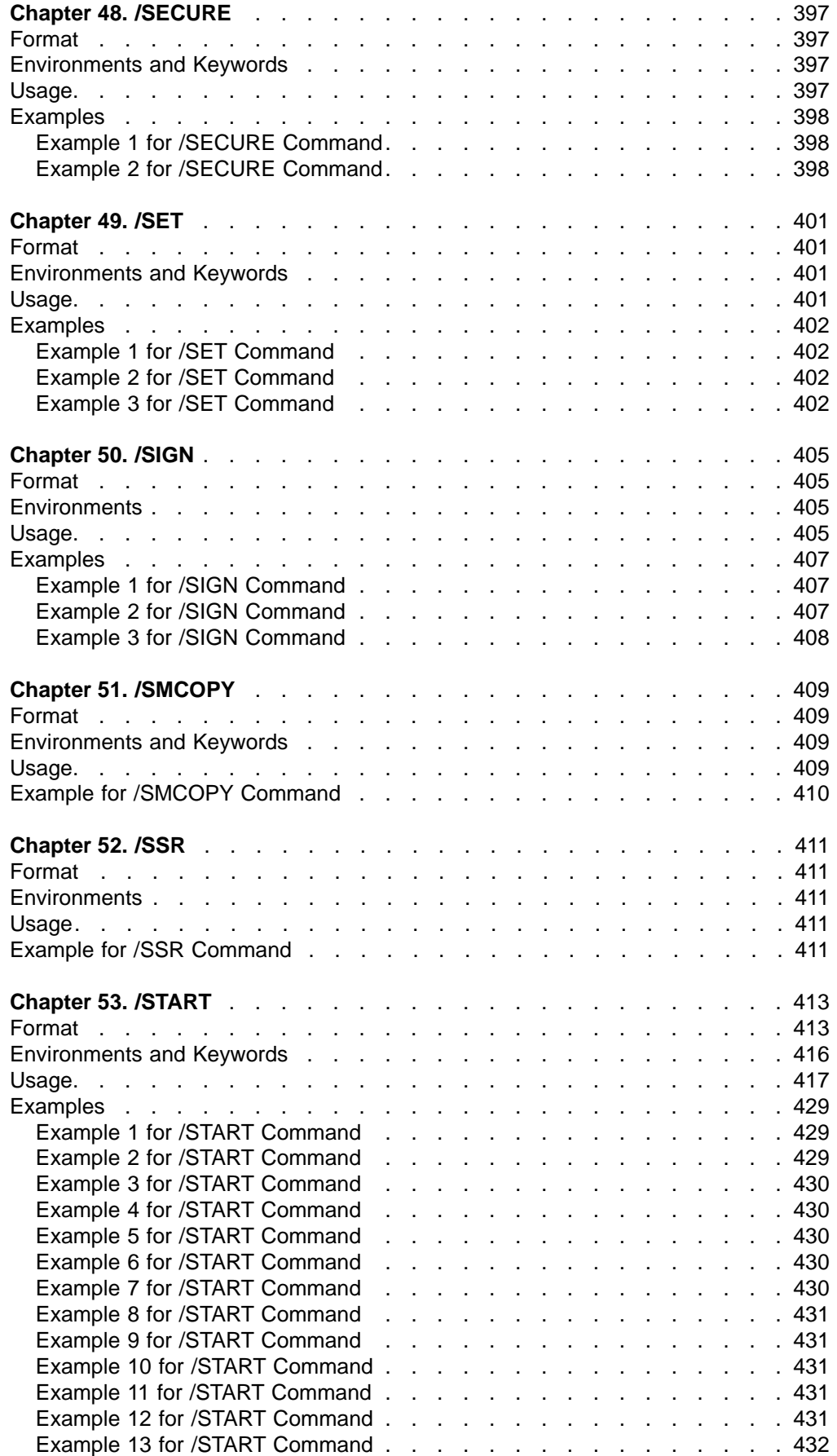

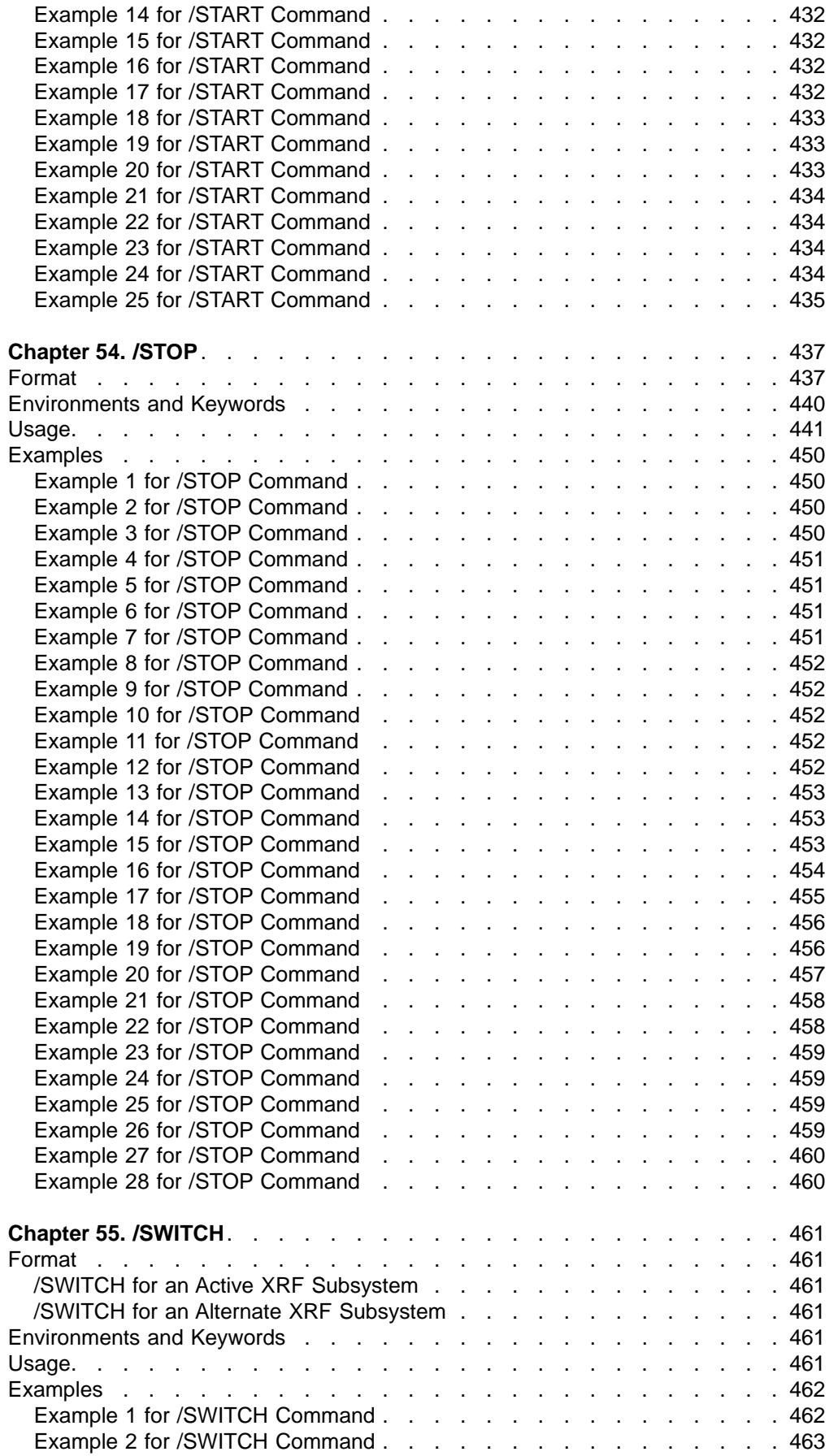

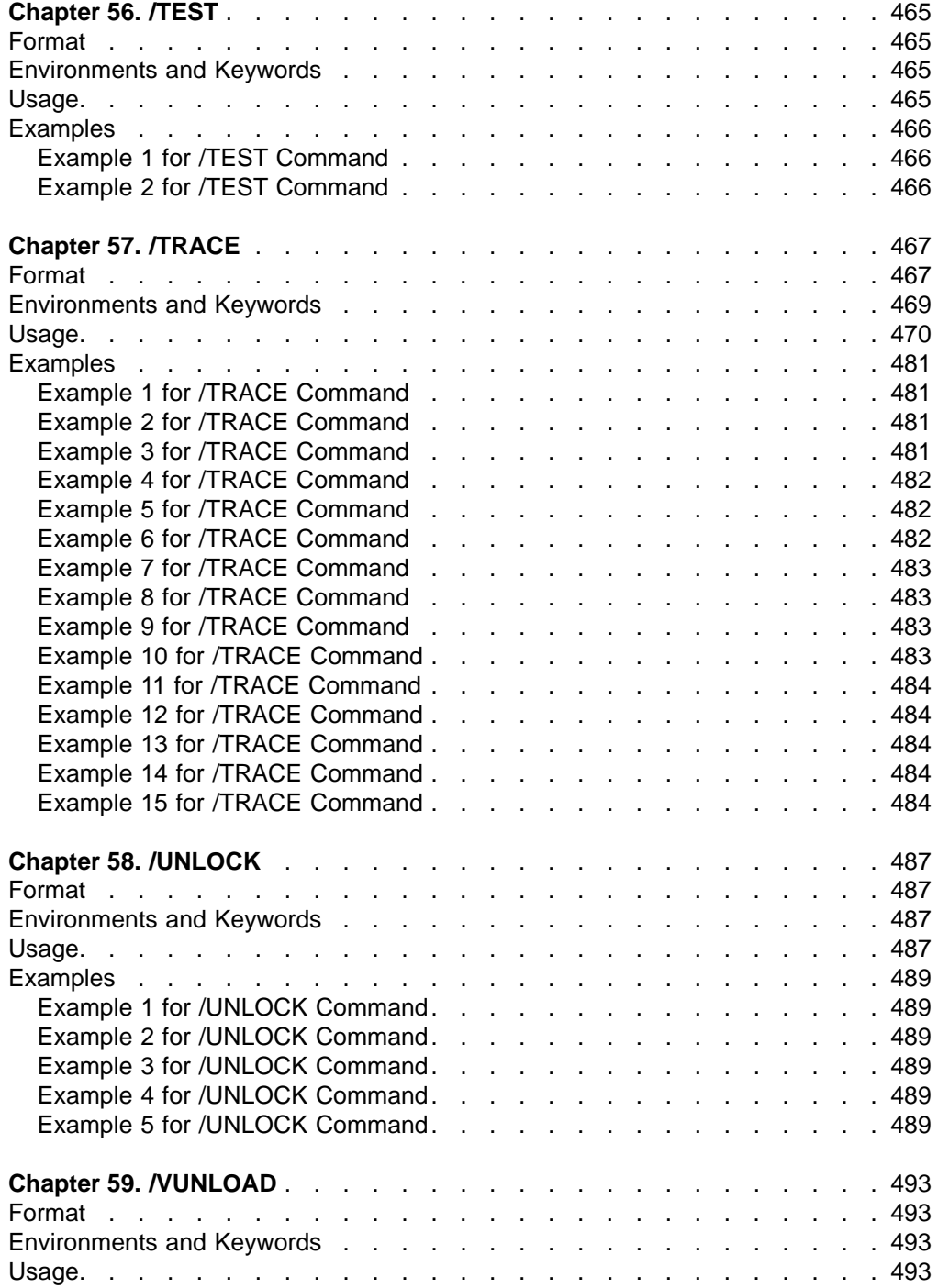

# <span id="page-106-0"></span>**Chapter 3. /ACTIVATE**

# **Format**

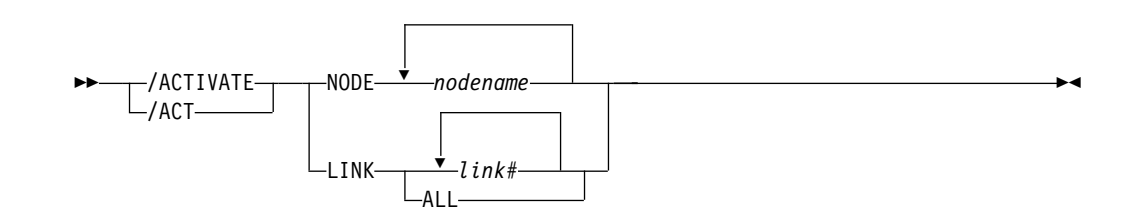

# **Environments and Keywords**

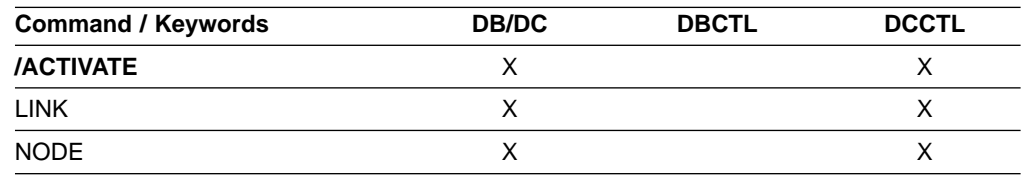

# **Usage**

/ACTIVATE is used to activate VTAM nodes or MSC links with a /VTAM "VARY NET, ACTIVE" command. /ACTIVATE can also be used to undo the conditions set by the /IDLE command. /ACTIVATE is used with the IMS VTAM I/O Timeout Detection Facility.

# **LINK**

Specifies the MSC links to be activated.

# **NODE**

Specifies the VTAM nodes to be activated.

# **Examples**

# **Example 1 for /ACTIVATE Command**

Entry ET: /ACTIVATE LINK 1

Response ET: DFS058I ACTIVATE COMMAND COMPLETED

Explanation: Link 1 has been activated.

# **Example 2 for /ACTIVATE Command**

# Entry ET:

/ACTIVATE NODE ABC

Response ET: DFS058I ACTIVATE COMMAND COMPLETED

Explanation: Node ABC has been activated.
## **Format**

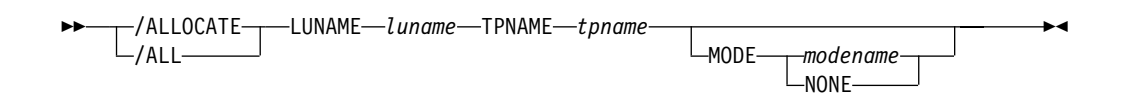

# **Environments and Keywords**

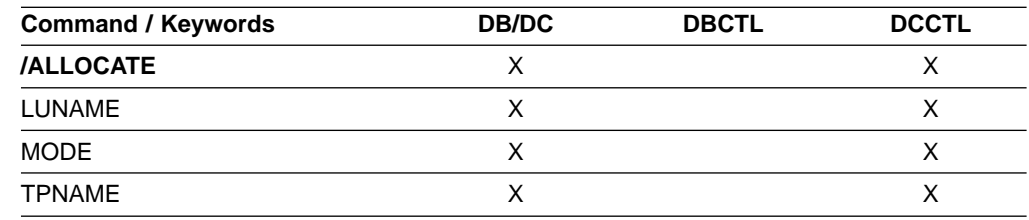

## **Usage**

/ALLOCATE is a multisegment command similar to the /OPNDST command for VTAM terminals. It causes IMS to allocate a conversation to the specified LUNAME and TPNAME if any output is queued in IMS for that destination. If no such output exists, the command has no effect and (in a nonshared-queues environment) an error message is issued.

The /ALLOCATE command is used for delivering asynchronous output when the LU 6.2 device is available. The command can be originated by the remote LU 6.2 device for this purpose.

/ALLOCATE requires an end-of-message (EOM) indicator. An end-of-segment (EOS) indicator must be included for all segments preceding the last segment. For more information, see ["Multisegment Command Input"](#page-37-0) on page 6.

After the syntax checking of the /ALLOCATE command is successfully completed, the DFS058 ALLOCATE COMMAND COMPLETED message is issued and processing of the command continues asynchronously.

#### **LUNAME**

Specifies the LU name of the LU 6.2 application program that is to be allocated. A network-qualified LU name is optional for the LUNAME keyword

#### **TPNAME**

Specifies the TP name of the LU 6.2 application program that is to be allocated.

#### **MODE**

identifies the LOGON MODE table entry that VTAM uses to determine the session operating characteristics. NONE, which can be used as a MODE keyword parameter, resets the MODE field to its null state.

For more information on the MODE value, see IMS/ESA Administration Guide: Transaction Manager.

## **/ALLOCATE**

# **Chapter 5. /ASSIGN**

# **Format**

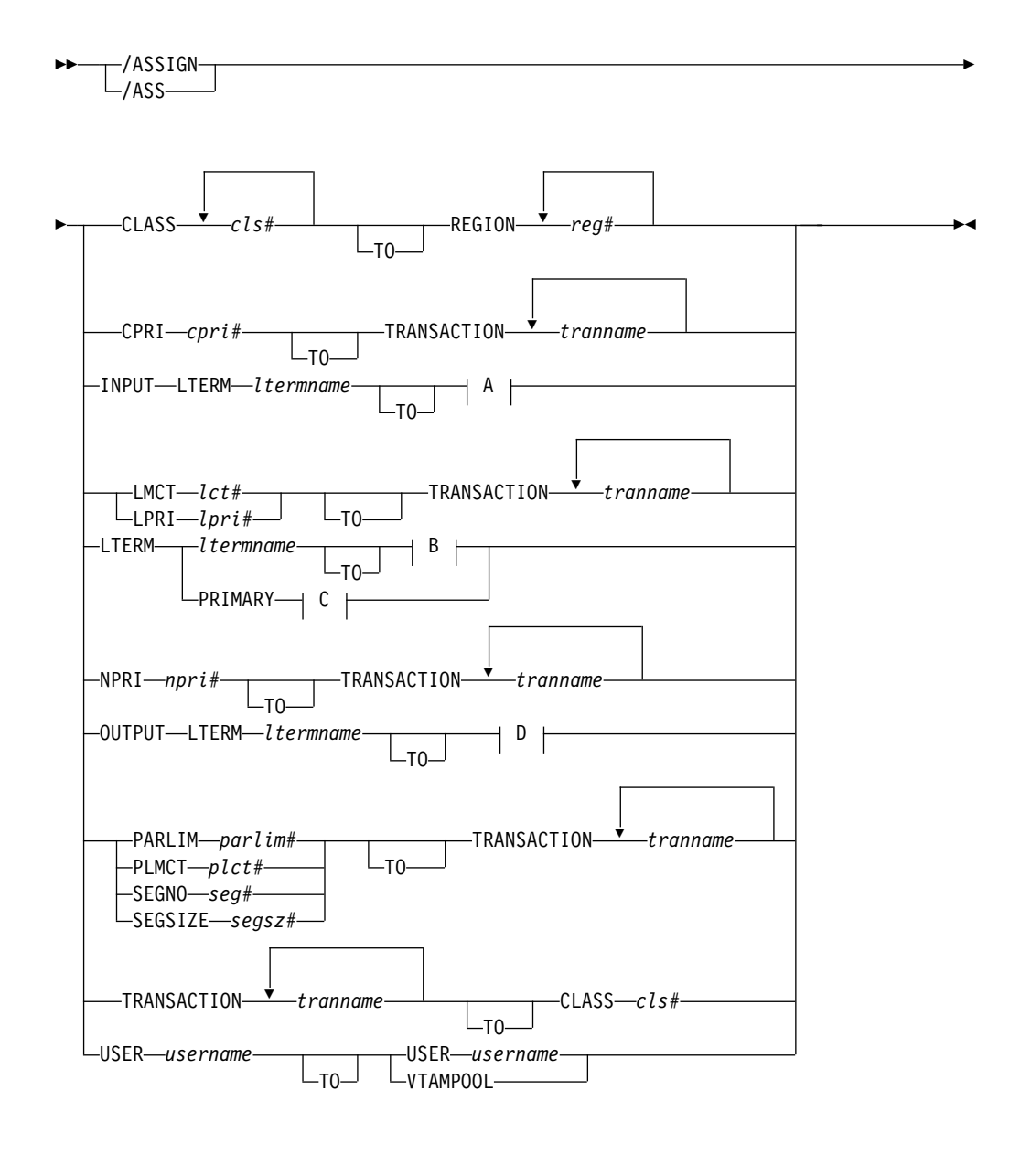

### **A:**

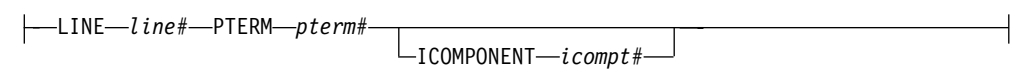

**B:**

## **/ASSIGN**

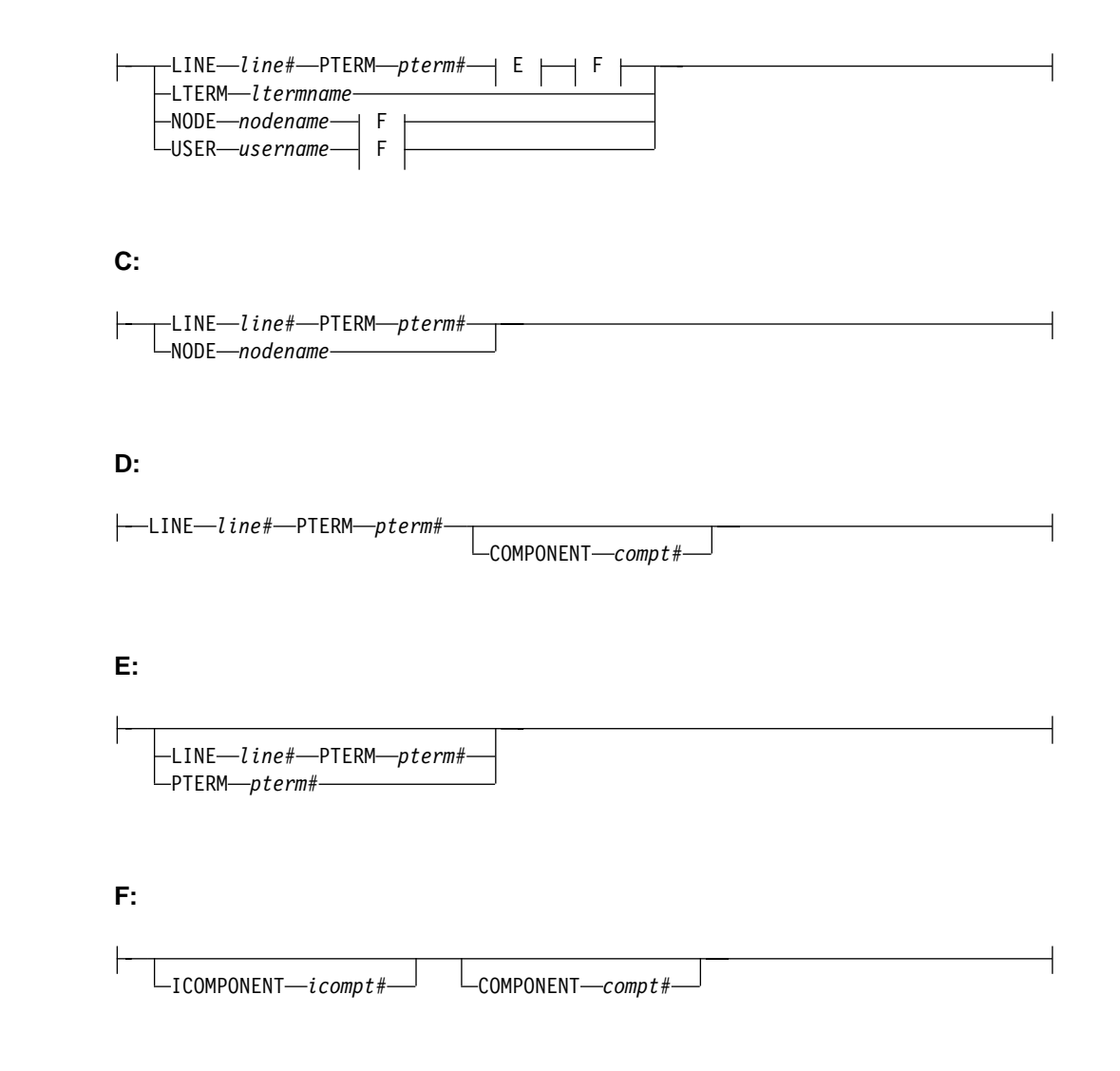

# **Environments and Keywords**

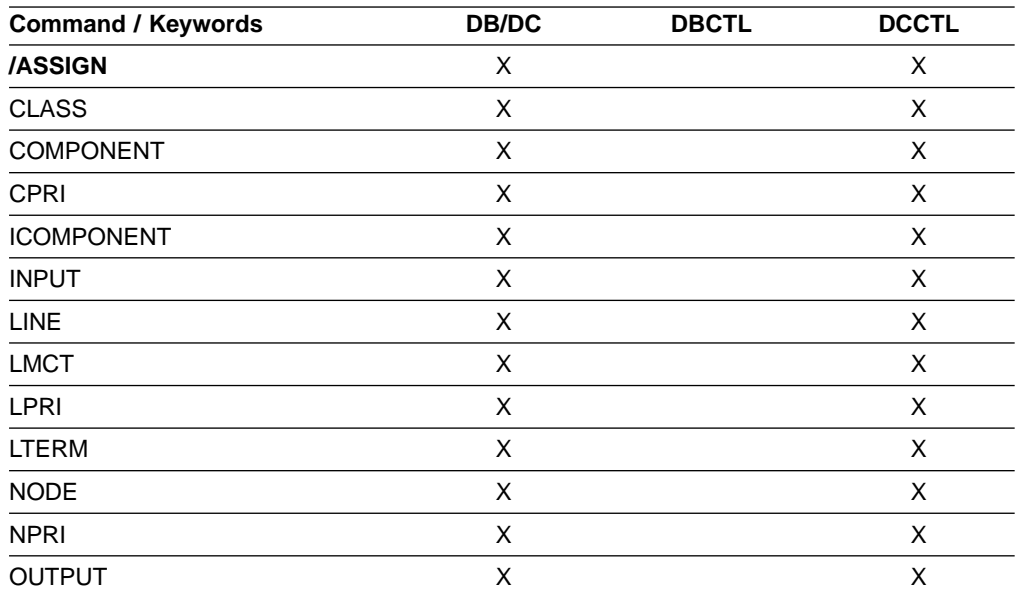

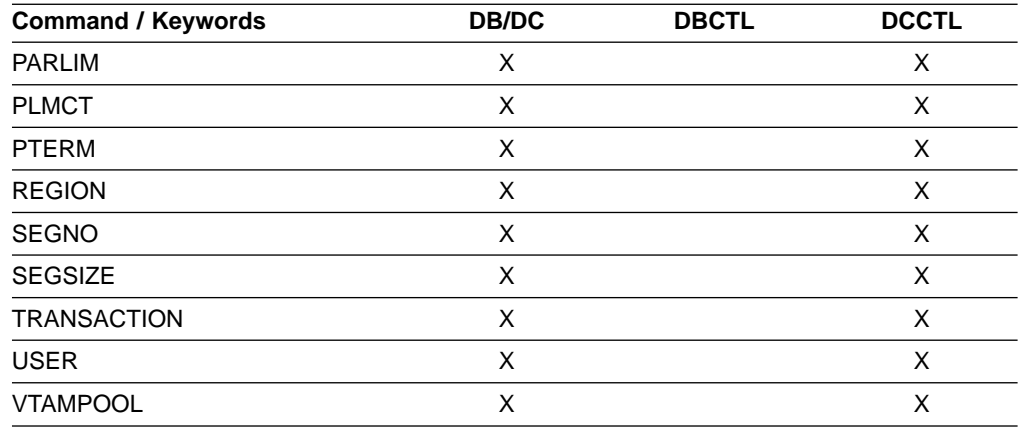

### **Usage**

/ASSIGN alters the relationships between various IMS resources and resets certain values specified during IMS system definition.

All changes made by the /ASSIGN command remain in effect until changed with another /ASSIGN command, or an IMS cold start (/NRESTART CHECKPOINT 0) is performed. Changes that affect regions, such as CLASS, are only in effect until the region terminates. For information on changing multiple systems assignments, see ["Chapter 33. /MSASSIGN"](#page-362-0) on page 331.

**Recommendation:** Use the /ASSIGN command consistently on all IMS subsystems that are members of a VTAM generic resources group or share IMS queues. For example, assign an LTERM to a specific node for all IMS subsystems; assigning one LTERM to different nodes on different IMS subsystems could cause unpredictable results.

The /ASSIGN command is mirrored on an XRF alternate environment unless the assignment involves the primary or secondary master terminal, or the assignment of a CLASS to a REGION.

/ASSIGN commands attempting to assign LTERMs or users between static and dynamic terminals receive a unique error message. An error message is issued if /ASSIGN attempts any of the following

- To assign a dynamic LTERM to a static USER.
- v To assign a static USER to a dynamic USER.
- To assign a dynamic USER to a static USER.
- To assign a dynamic LTERM to a LINE or NODE.
- **Note:** You cannot use the /ASSIGN command to assign a user structure to a node that does not exist. Use the /OPN NODE nodename USER username command instead.

#### **CLASS**

Specifies either the classes of transactions that a message processing region can schedule or the message processing class of a transaction.

The /ASSIGN CLASS cls# (TO) REGION reg# command can include up to four class parameters and replaces the class values that existed previously. Valid class parameters are numeric values from 1 to 255.

For static transactions, the CLASS parameter (cls#) is initially set by system definition using the TRANSACT macro statement. For CPI communications driven transactions, the initial value is obtained from the TP profile. For more information on the CPI Communications interface transactions, see IMS/ESA Administration Guide: Transaction Manager.

#### **COMPONENT**

Allows output for a logical terminal to be directed to a specific component of a physical terminal. The COMPONENT parameter, which can have values 1, 2, 3 or 4, indicates the terminal component that should receive the output. Parameter values other than 1 are valid for the 3275 and SLU 1 terminals, as well as type 1 and type P secondary logical units. When assigning a COMPONENT value from a terminal with components to a terminal without components, give the compt# a value of 1.

Table 16 shows the relationships between COMPONENT values and terminals.

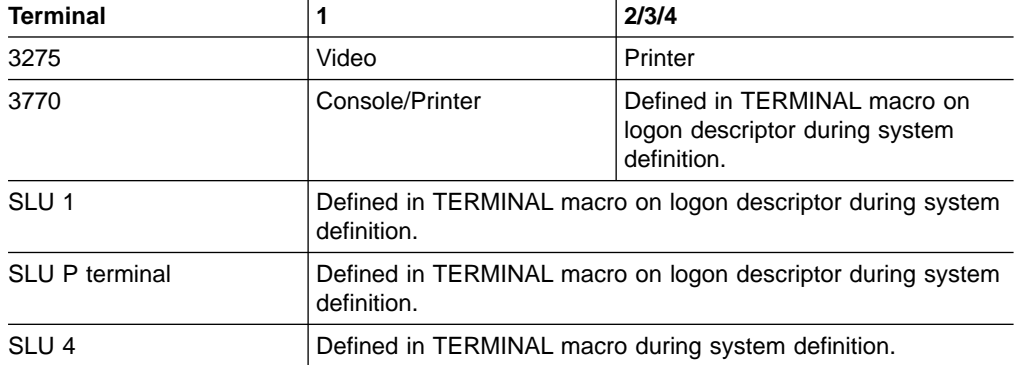

Table 16. Relationships Between COMPONENT/ICOMPONENT Values and Terminals

### **CPRI**

Specifies a new value for the current priority of a transaction. The CPRI keyword is not allowed for BMP transactions, since BMP transactions should always have a priority of 0. The new CPRI value takes effect the next time the transaction is scheduled. Valid CPRI parameters are numeric values from 0 to 14.

#### **ICOMPONENT**

Specifies the input component of a logical terminal to be directed to a specific component of a physical terminal. The ICOMPONENT parameter, which can have values 1, 2, 3, or 4, indicates the terminal component that should receive the input. Parameter values other than 1 are valid for the 3275 and SLU 1 terminals, as well as type 1 and type P secondary logical units. When assigning from a terminal with components to a terminal without components, give icompt# a value of 1. See Table 16 for relationships between ICOMPONENT values and terminal components.

#### **INPUT**

Specifies that the input capability of a logical terminal is to be assigned to a given nonswitched physical terminal without affecting the output assignment. More than one physical terminal can be assigned as input for a logical terminal, but the logical terminal used must be the first logical terminal in a "chain."

#### **LINE**

Specifies the BTAM line to which the input or output capabilities (or both) of a logical terminal are to be assigned. The physical terminal must not be on a switched line, in conversational, response, or preset destination modes.

### **LMCT**

Specifies a new value for the limit count of a transaction. The new LMCT value takes effect during execution of the transaction. Valid LMCT parameters are numeric values from 1 to 65535.

### **LPRI**

Specifies a new value for the limit priority of a transaction. The LPRI keyword is not allowed for BMP transactions, since BMP transactions should always have a priority of 0. The new LPRI value takes effect the next time the transaction is scheduled. Valid LPRI parameters are numeric values from 0 to 14.

#### **LTERM**

LTERM assigns the input and output capabilities of a logical terminal to the given nonswitched physical terminal or terminals.

If you specify /ASSIGN LTERM with LINE/PTERM selected, the first physical terminal (LINE/PTERM specification) is the input assignment. The second physical terminal (LINE/PTERM specification) is the output assignment. If there is no second physical terminal specification, then the first physical terminal specification is also the output assignment.

If you specify /ASSIGN LTERM [TO] NODE, the node specification is the input and output assignment.

No response is sent to a terminal referenced in an /ASSIGN command. The logical terminal must not be an inquiry logical terminal and must not have queueing or dequeuing of messages in progress.

LTERMs created dynamically can be assigned to dynamically created users. Static logical terminals can be assigned to other static terminals. Dynamic logical terminals cannot be assigned to lines, static nodes, dynamic nodes, or static users. Static logical terminals cannot be assigned to dynamic nodes or users. /ASSIGN commands that split the logical terminal so that the input LTERM is associated with one node and the output is associated with another node are not allowed for any ACF/VTAM terminals.

#### **Physical Terminal Considerations**

The physical terminal named in the command or indirectly referred to by being associated with a logical terminal in the command must not be on a switched line, in conversational, response, or preset destination modes. If a user logical terminal is specified, no logical terminal in the subpool can be currently signed on, and the line and physical terminal for input and output must be the same. If message processing programs are dependent upon a particular LTERM-to-component assignment, this relationship must be maintained by the operator.

MSGDEL processing for an LTERM is based on how the MSGDEL option was defined:

- For static LTERMs defined during system definition as part of the VTAMPOOL for ISC support and for dynamic LTERMs, the MSGDEL options of the users must match when moving LTERMs between the users.
- For all other static LTERMs, the MSGDEL option is defined in the TERMINAL macro for the associated physical terminal.
- If a terminal's MSGDEL capabilities are defined in the TERMINAL macro as MSGDEL=NONIOPCB, assignment of an LTERM can take place only if the LTERM's message queues are empty, except when the LTERM is assigned to a terminal also defined as MSGDEL=NONIOPCB.

• If a terminal's MSGDEL capabilities are defined as MSGDEL=SYSINFO or NOTERM, assignment of an LTERM can take place only if the LTERM's system message queue is empty, except when the LTERM is assigned to a terminal defined as MSGDEL=SYSINFO or NOTERM, or MSGDEL=NONIOPCB.

#### **Master Terminal Considerations**

The primary and secondary master terminals cannot be assigned to a user, an input-only or output-only device, a terminal in response mode, an unattended type 1 secondary logical unit terminal, an ISC node, or NTO terminal, or dynamic node. The LINE/PTERM or NODE to which the master terminal is to be assigned must be started and in an operable state. The line and physical terminal for input and output must be the same.

When a 3270 is designated as the master terminal during IMS system definition, two master logical terminals are generated. One, referred to as the primary master terminal, must be assigned to a 3270 display (3275/3276/3278/3279) for all input and output messages. The other, referred to as the secondary master terminal, must be assigned to a 3270 printer (3284/3286/3287/3288/3289) for certain IMS-selected output messages.

To move a single master logical terminal from one physical terminal to another physical terminal (for example, the secondary master from one 3284 to another 3284, or the primary master from one 3277 to another 3277) without moving the other, use the formats of /ASSIGN LTERM command with one LINE/PTERM or NODE, and specify the LTERM name of the master terminal.

You can use either of the following commands:

- /ASSIGN LTERM ltermname (TO) NODE nodename
- v /ASSIGN LTERM ltermname (TO). LINE line# PTERM pterm#

### **PRIMARY Parameter**

The reserved parameter PRIMARY can be used with the LTERM keyword to change both the primary and secondary master terminals assignments to other physical terminals concurrently. The command formats used with the PRIMARY parameter are:

• /ASSIGN LTERM PRIMARY (TO) LINE line#1 PTERM pterm#1/NODE nodename#1

This command format assigns both the input and output of the primary master terminal to LINE line#1 PTERM pterm#1, and both the input and output of the secondary master terminal to NODE nodename.

• /ASSIGN LTERM PRIMARY (TO) (LINE line#1 PTERM pterm#1/NODE nodename1)(LINE line#2 PTERM pterm#2/NODE nodename2)

This command format assigns the input and output of the primary master terminal to the LINE line#1 PTERM pterm#1/NODE nodename #1 and assigns the input and output of the secondary terminal to LINE line#2 PTERM#2/NODE nodename#2.

These two formats can reassign:

• The 3270 primary and 3270 secondary master terminals to different 3270 physical terminals, where pterm#1 or nodename1 is a 3270 display and pterm#2 or nodename2 is a 3270 printer.

- A 3270 master terminal complex to a non-3270 master terminal, where pterm#1 or nodename1 is a 2740.
- A non-3270 master terminal to a 3270 display and 3270 printer, where pterm#1 or nodename1 is a 3270 display and pterm#2 or nodename2 is a 3270 printer.

The first LINE/PTERM or NODE specifies the display device to which the primary master logical terminal is to be assigned. The second LINE/PTERM or NODE specifies the printer device to which both the input and output capabilities of the secondary are to be assigned. If only one LINE/PTERM or NODE is specified, then the input and output capabilities of the primary master logical terminal and the secondary master logical terminal are assigned to the same LINE/PTERM or NODE.

#### **Data Considerations**

IMS does not edit data destined for a logical terminal when an /ASSIGN LTERM or /ASSIGN USER command is executed that affects physical terminal to logical terminal relationships. Ensure that data that is to be sent to a given physical terminal is suitable for transmission to a different physical terminal. For example, a print line (segment) 144 characters long destined for a 2780 terminal with a terminal 144-character printer will not print correctly if the logical terminal is assigned to a 2740 terminal with a maximum line size of 130 characters. If the Message Format Service (MFS) is used and the FMT definition included the second device, the change of physical terminal from one MFS-supported device to another MFS-supported device will produce correct output.

For a description of logical terminals (LTERMs), see IMS/ESA Administration Guide: System. The command formats used with the /ASSIGN LTERM ltermname command are:

• /ASSIGN LTERM ltermname [TO] LINE line#1 PTERM pterm#1

This command format assigns the input and output capabilities of the logical terminal to LINE line#1 PTERM pterm#1. This command is not valid if the LTERM is dynamic.

/ASSIGN LTERM ltermname [TO] LINE line#1 PTERM pterm#1 LINE line#2 PTERM pterm#2

This command format assigns the input capability of the logical terminal to the first LINE/PTERM pair and assigns the output capability of the logical terminal to the second LINE/PTERM pair. This command is not valid if the LTERM is dynamic.

• /ASSIGN LTERM ltermname [TO] LINE line#1 PTERM pterm#1 PTERM pterm#2

This command format assigns the input capability of the logical terminal to LINE line#1 PTERM pterm#1 and assigns the output capability of the logical terminal to the same LINE, line#1, but to a different PTERM, pterm#2. This command is not valid if the LTERM is dynamic.

• /ASSIGN LTERM ltermname [TO] NODE nodenamez

This command format assigns the input and output capabilities of the logical terminal to NODE nodename. This command is not valid if the LTERM or NODE is dynamic.

#### • /ASSIGN LTERM ltermname1 [TO] LTERM ltermname2

This command format allows an input chain to be moved to a symbolic location, rather than to a specific line and physical terminal. The [TO] line and terminal are determined by the current assignment of the specified [TO] logical terminal. With this format, the output assignment is not affected. This form of the /ASSIGN command is invalid for ISC nodes defined for parallel sessions, and it is not supported for LTERMs associated with VTAM terminals.

• /ASSIGN LTERM ltermname [TO] USER username

This command format assigns the logical terminal to the given user. When moving logical terminals between users, the MSGDEL options of the users as defined during system definition or on user descriptor must match. The user related to LTERM ltermname must not be signed on in conversation, in response mode, or in preset mode. For 3600/FINANCE, SLU P, and ISC, the user (username) can remain allocated due to terminal message resynchronization requirements. However, the user cannot be signed on because the associated terminal session must be stopped and idle. The user can be allocated, but, if allocated, must be associated with a session that is stopped and idle. This command will turn off the DEADQ status for the user associated with LTERM ltermname.

#### **NODE**

Specifies the VTAM terminal to which the input and output capabilities of a logical terminal are to be assigned. The node must not be dynamic, or in conversational, response, or preset destination modes. If a session with a VTAM terminal is terminated after a message is sent but before the response has been received, message resynchronization is necessary for this terminal. The output message for which no response was received must remain associated with this terminal until message resynchronization determines when the terminal received the message. If you use the /ASSIGN command to move the message to a different terminal, message resynchronization is no longer possible.

#### **NPRI**

Specifies a new value for the normal priority of a transaction. The NPRI keyword is not allowed for BMP transactions, because BMP transactions should always have a priority of 0. The new NPRI value takes effect the next time the transaction is scheduled. Valid NPRI parameters are numeric values from 0 to 14.

#### **OUTPUT**

Specifies that the output capability of a logical terminal is to be assigned to a given nonswitched physical terminal, without affecting the input assignment. OUTPUT is invalid for ISC nodes defined for parallel sessions.

#### **PARLIM**

Specifies a new value for the parallel processing limit count of a transaction. parlim# is the maximum number of messages that can currently be queued, but not yet processed, by each active message region currently scheduled for this transaction. An additional region will be scheduled whenever the transaction queue count exceeds the PARLIM value multiplied by the number of regions currently scheduled for this transaction. Valid PARLIM parameters are numeric values from 0 to 32767 and 65535, where 65535 disables transaction load balancing.

/ASSIGN PARLIM is not valid for CPI Communications driven transactions.

### **PLMCT**

Specifies a new value for the processing limit count of a transaction. The PLMCT is the number of messages of this transaction code that a program can process in a single scheduling. The new PLMCT values take effect the next time the transaction is scheduled. Valid PLMCT parameters are numeric values from 0 to 65535.

/ASSIGN PLMCT is not valid for CPI Communications driven transaction programs.

### **PTERM**

Specifies the BTAM physical terminal to which the input or output capabilities (or both) of a logical terminal are to be assigned.

#### **REGION**

Specifies the message processing region being assigned new classes of transactions that the region can schedule.

### **SEGNO**

Creates or changes the limit on the number of application program output segments allowed in message queues for each GU call. Segment limits will be established by transaction code, thereby allowing specification of more than one value for each application program. The new SEGNO value takes effect during execution of the transaction. Valid SEGNO parameters are numeric values from 0 to 65535.

/ASSIGN SEGNO is not valid for CPI Communications driven transaction programs.

### **SEGSIZE**

Creates or changes the limit on the size of application program output segments allowed in message queues for each GU call. The new SEGSIZE value takes effect during execution of the transaction. Valid SEGSIZE parameters are numeric values from 0 to 65535.

/ASSIGN SEGSIZE is not valid for CPI Communications driven transaction programs.

### **TRANSACTION**

Specifies the transaction being assigned to a message processing class or being assigned a value. The new class takes effect the next time the transaction is scheduled.

#### **USER**

Assigns logical terminals to ISC half-sessions or to dynamic users. When moving logical terminals between users, the MSGDEL options of the users must match. The MSGDEL option for the static ISC users is defined in the SUBPOOL macro during system definition. The MSGDEL option for dynamic terminals is defined in the OPTIONS keyword of the ETO USER descriptor. /ASSIGN USER to VTAMPOOL is not valid if USER is not ISC.

/ASSIGN LTERM ltermname (TO) USER username assigns the logical terminal to another USER. The user associated with LTERM ltermname must not be allocated. The USER username can be allocated, but it must be associated with a session that is stopped and idle, if allocated.

**Note:** Assigning an LTERM is not a permanent action. When the destination structure is deleted (for example, with /SIGN OFF) IMS discards information about the assignment. When the original

dynamic user who owned that dynamic LTERM signs on again or gets a message switch, the dynamic LTERM is recreated for the original dynamic user.

/ASSIGN USER username1 (TO) USER username2 assigns a string of logical terminals to another USER The first user (username1) in the command must contain at least one logical terminal and must not be signed on, in conversation, in response mode, or in preset mode. For 3600/FINANCE, SLU P, and ISC, the second user (username2) can remain allocated due to terminal message resynchronization requirements. However, the user cannot be signed on and associated terminal sessions must be stopped and idle. This command turns off the DEADQ status for USER username1.

In addition to the ISC rules and restrictions, following dynamic terminal restrictions also apply. The /ASSIGN USER to USER and /ASSIGN LTERM to USER commands are rejected if the source or destination dynamic user is in conversation mode, response mode, or preset mode. The second USER can be allocated, but it must be associated with a session that is stopped and idle, if allocated.

#### **VTAMPOOL**

Is valid only for VTAM ISC sessions. It is used to force a cold start of an ISC session that cannot perform a successful restart.

/ASSIGN VTAMPOOL deallocates an entire string of logical terminals allocated to a given USER. The user must not be signed on, in conversation mode, response mode, or preset mode, and the terminal must be stopped and idle. This command is valid for static and dynamic ISC users.

### **Examples**

### **Example 1 for /ASSIGN Command**

Entry ET:

/ASSIGN CLASS 5 TO REGION 3

Response ET:

DFS058I ASSIGN COMMAND COMPLETED

Explanation: Class 5 is assigned to region 3. Class 5 transactions are scheduled into region 3. This command resets any previous class assignments to this region.

### **Example 2 for /ASSIGN Command**

Entry ET:

/ASSIGN CLASS 4 6 2A TO REGION 5

Response ET:

DFS058I ASSIGN COMMAND COMPLETED EXCEPT CLASS 2A

Explanation: The requested assignment is complete except for 2A, which is an invalid class number.

# **Example 3 for /ASSIGN Command**

Entry ET: /ASSIGN CPRI 8 TO TRANSACTION PIT, SEED

Response ET: DFS058I ASSIGN COMMAND COMPLETED

Explanation: A current priority of 8 is set for the transactions named PIT and SEED.

# **Example 4 for /ASSIGN Command**

Entry ET:

/ASSIGN INPUT LTERM JONES TO LINE 4 PTERM 3

Response ET:

DFS058I ASSIGN COMMAND COMPLETED

Explanation: Logical terminal JONES is assigned to LINE 4 PTERM 3 for input identification and security. It associates the chain of logical terminals, of which LTERM JONES will be chained in first, with LINE 4 PTERM 3 for input. LTERM JONES must not be in the interior of an input chain (no other logical terminal can point to it). A physical terminal can point (for input only) to the first logical terminal of any chain. The output physical terminal for LTERM JONES is not changed.

# **Example 5 for /ASSIGN Command**

Entry ET:

/ASSIGN LTERM APPLE TO LINE 5 PTERM 1

Response ET:

DFS058I ASSIGN COMMAND COMPLETED

Explanation: Logical terminal APPLE has both its input and output capabilities assigned to LINE 5 PTERM 1. The components present on LINE 5 PTERM 1 must be compatible with the physical terminal previously related to logical terminal APPLE.

# **Example 6 for /ASSIGN Command**

#### Entry ET:

/ASSIGN LTERM APPLE TO NODE JONES

Response ET:

DFS058I ASSIGN COMMAND COMPLETED

Explanation: Logical terminal APPLE has both its input and output capabilities assigned to node JONES. The components present on node JONES must be compatible with the physical terminal previously related to logical terminal APPLE.

# **Example 7 for /ASSIGN Command**

#### Entry ET:

/ASSIGN LTERM SMITH TO LINE 4 PTERM 6 PTERM 7 COMPONENT 2

Response ET: DFS058I ASSIGN COMMAND COMPLETED Explanation: Logical terminal SMITH is assigned to LINE 4 PTERM 6 for input and LINE 4 PTERM 7 for output. Output for LINE 4 PTERM 7 is directed to COMPONENT 2.

### **Example 8 for /ASSIGN Command**

Entry ET:

/ASSIGN LTERM X TO LINE 5 PTERM 7 PTERM 6 COMPONENT 4 ICOMPONENT 3

Response ET:

DFS058I ASSIGN COMMAND COMPLETED

Explanation: Logical terminal X is assigned to LINE 5 PTERM 7 for input and to LINE 5 PTERM 6 for output. Input is only received from input component 3, while output is directed to component 4.

### **Example 9 for /ASSIGN Command**

Entry ET:

/ASSIGN LTERM JONES TO LINE 4 PTERM 6 LINE 9 PTERM 1

Response ET:

DFS058I ASSIGN COMMAND COMPLETED

Explanation: Logical terminal JONES is assigned to LINE 4 PTERM 6 for input capability and LINE 9 PTERM 1 for output capability. The component assignment is unaffected.

### **Example 10 for /ASSIGN Command**

Entry ET:

/ASSIGN LTERM SMITH NODE JONES

Response ET:

DFS058I ASSIGN COMMAND COMPLETED

Explanation: Logical terminal SMITH is assigned to node JONES for both input and output.

### **Example 11 for /ASSIGN Command**

Entry ET:

/ASSIGN LTERM BROWN TO LTERM WHITE

Response ET:

DFS058I ASSIGN COMMAND COMPLETED

Explanation: Logical terminal BROWN is removed from its present input chain (if one exists) of logical terminals and added to the end of the input chain (if one exists) of logical terminal WHITE. The output physical terminal for LTERM BROWN is not changed.

### **Example 12 for /ASSIGN Command**

Entry ET:

/ASSIGN LTERM LAX USER ILL ICOMPONENT 1 COMPONENT 2

Response ET:

DFS058I ASSIGN COMMAND COMPLETED

Explanation: Logical terminal LAX is reassigned from its existing user to the user ILL. The user associated with LAX cannot be allocated to an active session.

# **Example 13 for /ASSIGN Command**

Entry ET: /ASSIGN LTERM PRIMARY TO LINE 4 PTERM 3

Response ET:

DFS058I ASSIGN COMMAND COMPLETED

Explanation: PTERM 3 on LINE 4 becomes the master terminal. PTERM 3 must be a 3270 display.

## **Example 14 for /ASSIGN Command**

Entry ET: /ASSIGN LTERM PRIMARY TO NODE BOSS

Response ET: DFS058I ASSIGN COMMAND COMPLETED

Explanation: The node, BOSS, becomes the primary master terminal and the secondary master terminal.

# **Example 15 for /ASSIGN Command**

Entry ET:

/ASSIGN LTERM PRIMARY TO LINE 1 PTERM 2 LINE 2 PTERM 4

Response ET:

DFS058I ASSIGN COMMAND COMPLETED

Explanation: PTERM 2 on LINE 1 becomes the primary master terminal and PTERM 4 on LINE 2 becomes the secondary master terminal. PTERM 2 is a 3270 display station and PTERM 4 is a 3270 printer.

# **Example 16 for /ASSIGN Command**

#### Entry ET:

/ASSIGN SEGNO 50 TO TRANSACTION APPLE

Response ET:

DFS058I ASSIGN COMMAND COMPLETED

Explanation: A limit of 50 output segments is set for the transaction APPLE.

### **Example 17 for /ASSIGN Command**

Entry ET:

/ASSIGN SEGSIZE 1000 TO TRANSACTION APPLE

Response ET: DFS058I ASSIGN COMMAND COMPLETED **/ASSIGN**

Explanation: A maximum size of 1000 bytes is set for any one output segment of transaction APPLE.

# **Example 18 for /ASSIGN Command**

Entry ET:

/ASSIGN USER ILL TO USER CAL

Response ET: DFS058I ASSIGN COMMAND COMPLETED

Explanation: All the logical terminals of user ILL are appended to the existing LTERM string of user CAL. Use of this form of the /ASSIGN command leaves ILL with no LTERMs and therefore unavailable for allocation to a session. Both user ILL and CAL cannot be allocated to a session.

# **Example 19 for /ASSIGN Command**

Entry ET: /ASSIGN USER CAL TO VTAMPOOL

Response ET:

DFS058I ASSIGN COMMAND COMPLETED

Explanation: The entire allocated LTERM string defined for user CAL is reassigned to the VTAM pool. The node to which user CAL is allocated must not be in session and must be stopped and idle. User CAL is then available for allocation to any ISC session.

# **Example 20 for /ASSIGN Command**

Entry ET:

/ASSIGN TRANSACTION APPLE TO CLASS 5

Response ET: DFS058I ASSIGN COMMAND COMPLETED

Explanation: The transaction named APPLE is assigned to class 5.

# **Chapter 6. /BROADCAST**

# **Format**

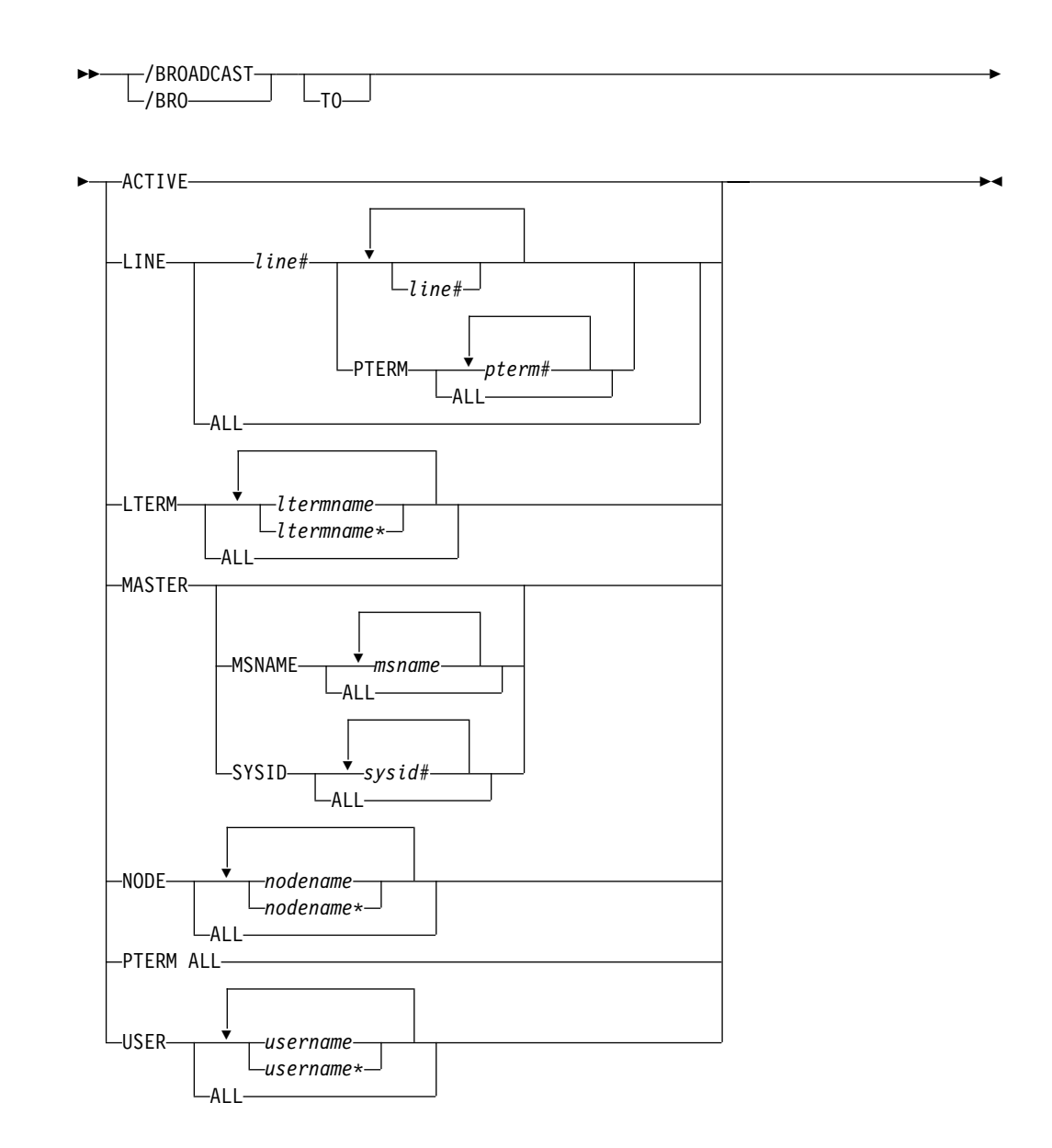

# **Environments and Keywords**

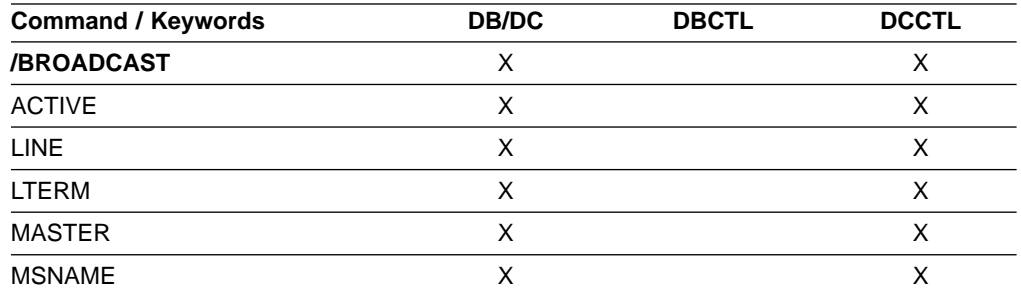

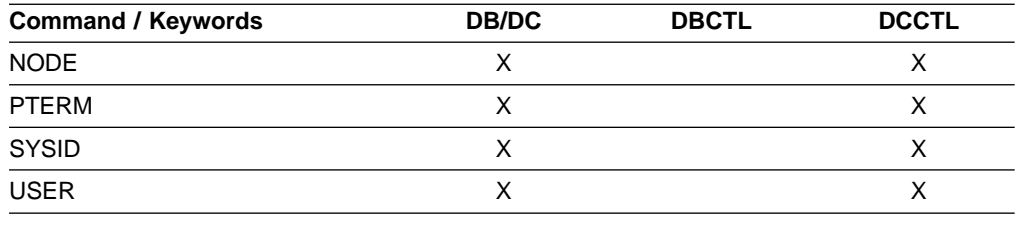

### **Usage**

/BROADCAST is a multisegment command used to send a message to terminals in one or more IMS systems. For /BROADCAST commands entered by the master terminal operator, the multisegment input from this command is combined into 79-character segments for output transmission. The first input segment contains only the broadcast destination. The second and subsequent input segments must contain the data to be broadcast. Messages that are broadcast are sent even if the line, terminal, or both, are stopped at the time the broadcast is issued.

All /BROADCAST formats require an EOM indication to denote end-of-message; an EOS indication must be included for all segments that precede the last segment. See ["Multisegment Command Input"](#page-37-0) on page 6 for more detail on using EOM and EOS.

Unlike message switches, broadcast messages are sent to a terminal even when the terminal, associated line, or both, are not available (stopped, process stopped, or locked). However, broadcast messages are never sent to terminals if the MSGDEL parameter of the TERMINAL macro is specified MSGDEL=NONIOPCB.

Broadcast messages are always queued for logical terminals. When the ACTIVE, LINE, NODE, PTERM, or USER keywords are used, IMS queues the message for the first logical terminal found that is associated for output purposes with the specified line or physical terminal.

#### **ACTIVE**

Specifies that the supplied message is queued to the first LTERM allocated to each active node.

When operating on a dynamic terminal, the /BROADCAST ACTIVE command only succeeds if a signed on user exists. A signed on user must exist, otherwise there is no destination to which to send the message.

#### **LINE**

Specifies that a message is to be sent to all terminals associated with the specified line. PTERM specifies that the message is to be sent to specific terminals on the associated line.

#### **LTERM**

Specifies that a message is queued to each named LTERM in the local system or any remote system. The remote logical terminal must be defined in the input system.

Where a LTERM does not exist, IMS attempts to create the LTERM and associated user structure if ETO is active. LTERM parameters can be generic, where the generic parameter specifies logical terminals that already exist.

When /BROADCAST LTERM ALL is specified, one copy of the message is queued for each logical terminal in the local system. In a multiple systems

configuration, the message is not sent to remote systems when the ALL parameter is used. When more than one logical terminal is assigned to a physical terminal for output purposes, multiple copies of the message will result.

When the LTERM keyword specifies a logical terminal assigned to the VTAM pool, broadcast messages are queued for the first logical terminal in a subpool.

#### **MASTER**

Specifies that a message is to be sent to the IMS master terminal and to any specified secondary master terminal. Keywords SYSID and MSNAME can be used to further qualify the reserved parameter MASTER.

#### **MSNAME**

Specifies the logical link path in a multiple systems configuration.

#### **NODE**

Specifies that the supplied message is queued to the first output LTERM allocated to a terminal. If a terminal has no signed on user, no message can be queued. NODE parameters can be generic, where the generic parameter specifies nodes that already exist.

When operating on a dynamic terminal, the /BROADCAST NODE command only succeeds if a signed on user exists. A signed on user must exist, otherwise there is no destination to which to send the message.

#### **PTERM**

Specifies the physical terminal to which a message is to be sent.

#### **SYSID**

Specifies the system identification of a system in a multiple system configuration.

#### **USER**

Specifies the supplied message is queued to the first LTERM associated with an existing USER parameter can be generic. The /BROADCAST USER command applies only to existing dynamic users.

### **Examples**

# **Example 1 for /BROADCAST Command**

Entry ET:

/BROADCAST ACTIVE (EOS) SYSTEM WILL BE SHUTDOWN FOR PM (EOS) IN 5 MINUTES (EOM)

#### Response ET:

DFS058I BROADCAST COMMAND COMPLETED

#### Response RT:

SYSTEM WILL BE SHUTDOWN FOR PM IN 5 MINUTES

Explanation: The entered message is transmitted to all active terminals.

### **Example 2 for /BROADCAST Command**

Entry ET:

### **/BROADCAST**

/BROADCAST TO LTERM APPLE, TREE (EOS) DON'T USE TRANSACTION GREENTRE UNTIL FURTHER (EOS) NOTICE. (EOM)

Response ET:

DFS058I BROADCAST COMMAND COMPLETED

Response RT:

DON'T USE TRANSACTION GREENTRE UNTIL FURTHER NOTICE.

Explanation: The entered message is transmitted to the logical terminals named APPLE and TREE.

# **Example 3 for /BROADCAST Command**

Entry ET:

/BROADCAST TO LINE ALL (EOS) SYSTEM WILL SHUTDOWN AT 5PM (EOM)

Response ET:

DFS058I BROADCAST COMMAND COMPLETED

#### Response RT:

SYSTEM WILL SHUTDOWN AT 5PM

Explanation: The entered message is transmitted to all physical terminals.

# **Example 4 for /BROADCAST Command**

#### Entry ET:

/BROADCAST TO LINE 13 PTERM ALL (EOS) EXPECT DEMO YOUR LINE AT 9PM (EOM)

#### Response ET:

DFS058I BROADCAST COMMAND COMPLETED

Response RT:

EXPECT DEMO YOUR LINE AT 9PM

Explanation: The entered message is transmitted to all physical terminals on line 13.

# **Example 5 for /BROADCAST Command**

#### Entry ET:

/BROADCAST MASTER SYSID 2 (EOS) SYSTEM WILL SHUTDOWN AT 5:00 PM (EOM)

Response ET:

DFS058I BROADCAST COMMAND COMPLETED

Response RT: SYSTEM WILL SHUTDOWN AT 5:00 PM

Explanation: The message is transmitted to the master terminal of the system specified by the SYSID 2.

# **Example 6 for /BROADCAST Command**

### Entry ET:

/BROADCAST MASTER MSNAME BOSTON, CHICAGO (EOS) SYSTEM WILL SHUTDOWN AT 5:00 PM (EOM)

#### Response ET:

DFS058I BROADCAST COMMAND COMPLETED

#### Response RT:

SYSTEM WILL SHUTDOWN AT 5:00 PM

Explanation: The message is transmitted to the master terminals. of the remote systems specified by the MSNAMEs BOSTON and CHICAGO.

# **Example 7 for /BROADCAST Command**

Remote Terminal entry:

/FORMAT DFSMO4 /BRO LTERM WTOR (eos) this is segment 1 (eos) this is segment 2 (eos) this is segment 3 (eom)

#### Response ET:

DFS058I BROADCAST COMMAND COMPLETED

#### Response RT:

THIS IS SEGMENT 1 THIS IS SEGMENT 2 THIS IS SEGMENT 3

Explanation: The remote terminal is first formatted via the /FORMAT command, where default format DFSMO4 supports the input of four segments. This is followed by /BROADCAST with four segments.

**IMS Commands**

# **Chapter 7. /CANCEL**

## **Format**

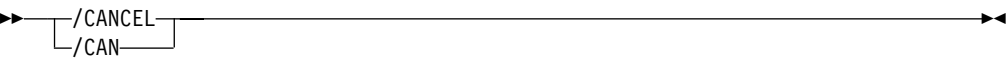

### **Environments**

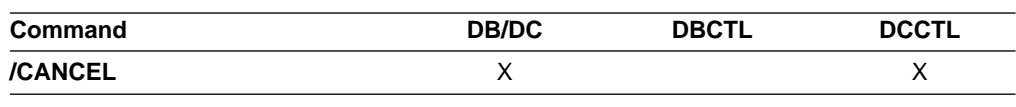

### **Usage**

/CANCEL cancels all segments of a multisegment input message. It must be entered prior to the end-of-message (EOM) indicator from the terminal that was entering the message. Because a /CANCEL command must comprise a segment, it cannot be used to cancel a single-segment message.

On a non-3270 device, you can cancel a single-segment message by entering two asterisks (\*\*), followed immediately by an end-of-segment (EOS) indicator. When MFS is used, you can define delete characters other than (\*\*) to cancel other segments besides the first.

/CANCEL command has no meaning on display terminals where it is not possible to have some segments of a message already received by IMS while receiving subsequent segments.

# **Example for /CANCEL Command**

### Entry ET:

/BROADCAST TO ACTIVE (EOS) SYSTEM WILL BE AVAILABLE (EOS)

Entry ET:

/CANCEL

Response ET: DFS058I CANCEL COMMAND COMPLETED

Explanation: All previously entered segments of the current message are discarded.

**IMS Commands**

# **Chapter 8. /CHANGE**

# **Format**

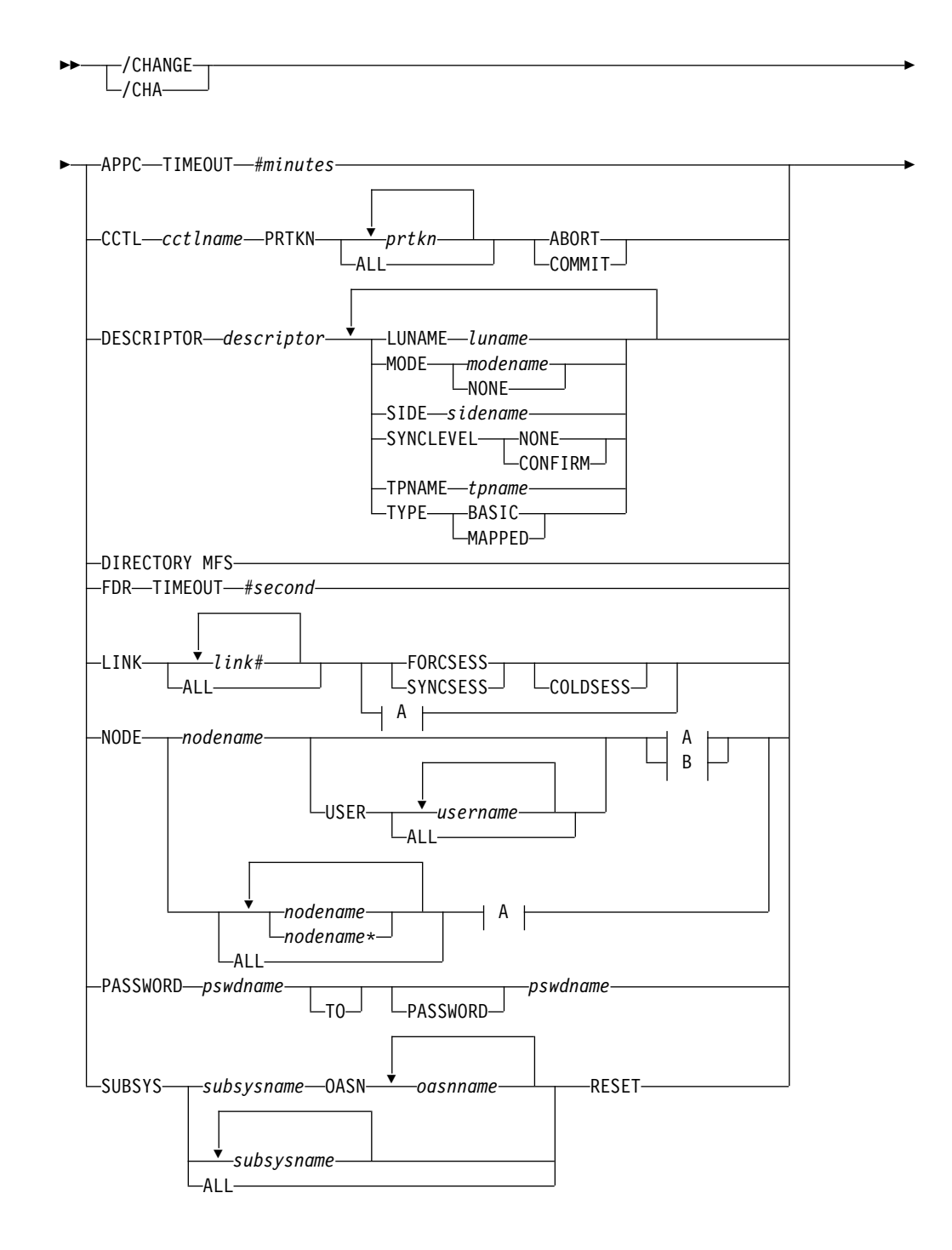

### **/CHANGE**

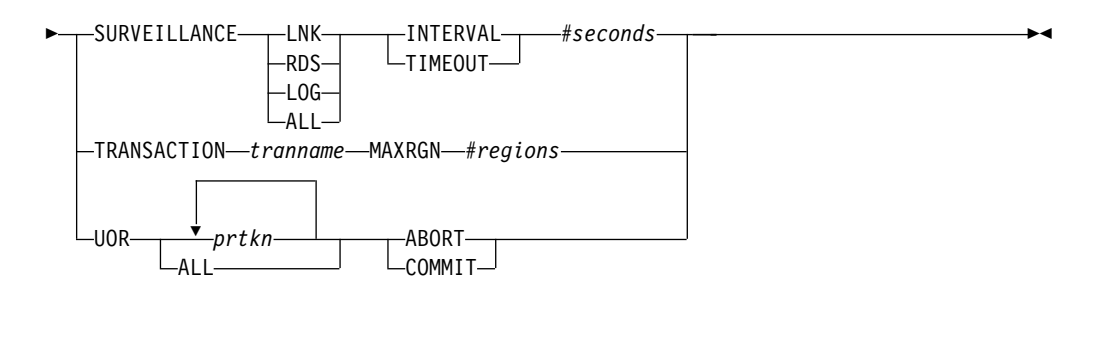

**A:**

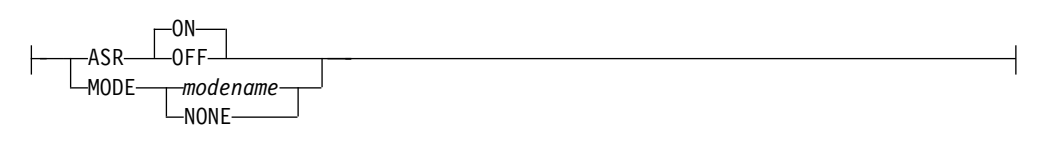

**B:**

FORCSESS SYNCSESS

# **Environments and Keywords**

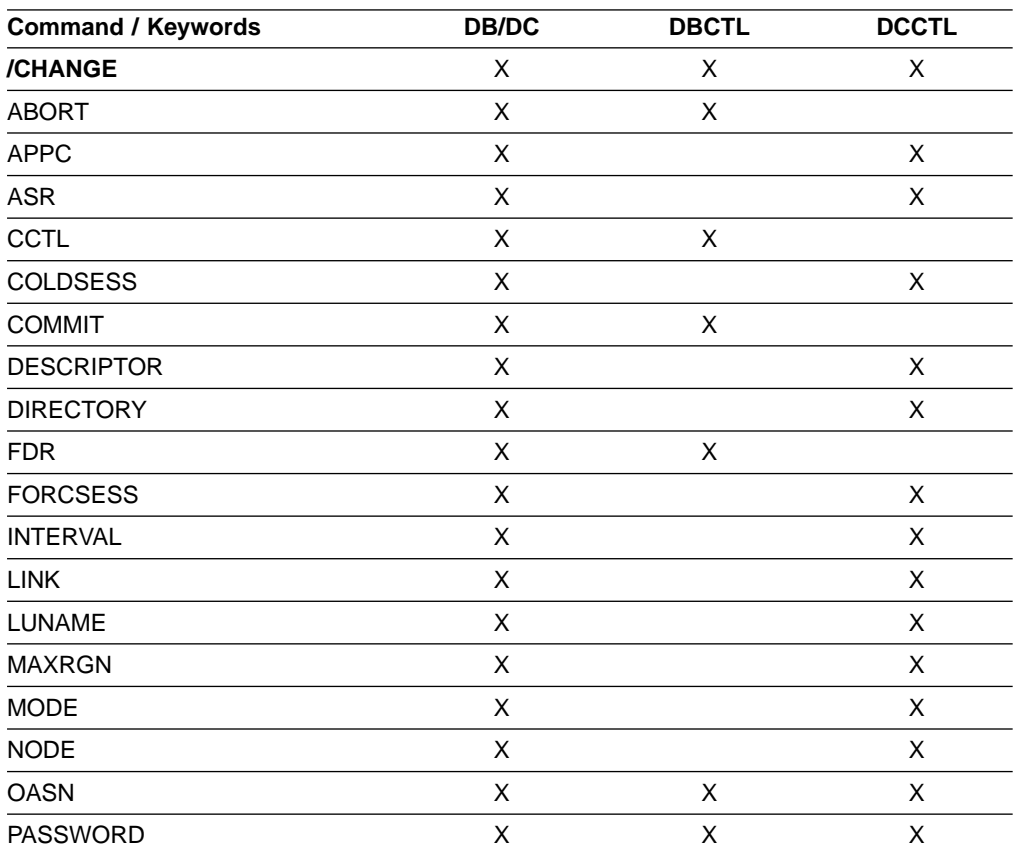

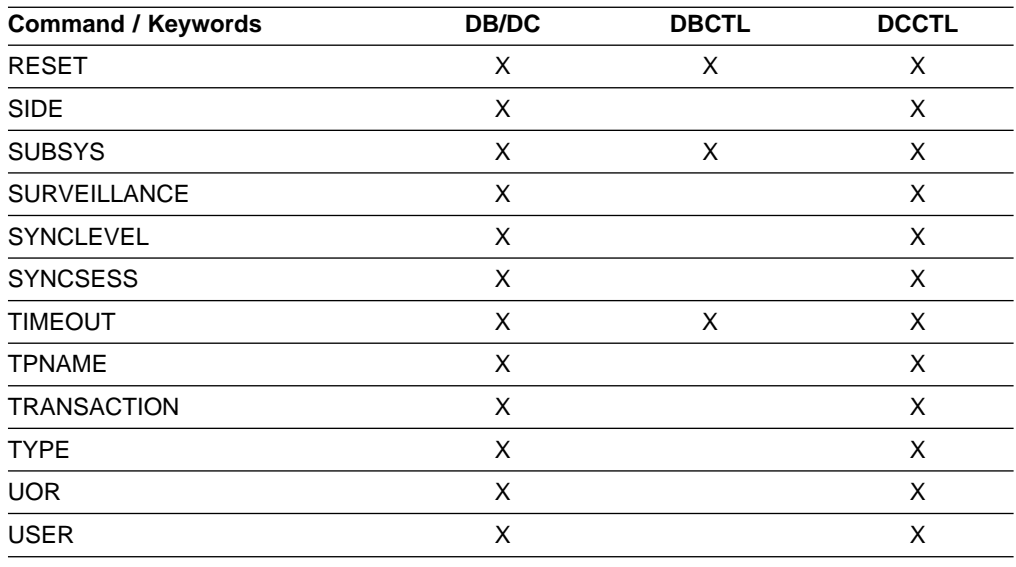

## **Usage**

/CHANGE is a multisegment command used to change or delete internal resources within IMS.

All /CHANGE formats require an EOM indication to denote end-of-message; an EOS indication must be included for all segments that precede the last segment. See ["Multisegment Command Input"](#page-37-0) on page 6 for more detail on using EOS and EOM.

#### **APPC**

Specifies a change to the timeout value for APPC/IMS. This value is set in the DFSDCxxx member of IMS.PROCLIB. IMS will pass this value to APPC/MVS for every implicit APPC/IMS conversation.

A DFS3490I or DFS3491I message will be issued after the /CHANGE APPC TIMEOUT command to inform the operator about the new timeout value.

#### **TIMEOUT** #minutes

Specifies when (in number of minutes) that an APPC/IMS conversation will time out. This value, if specified, must be between zero and 1440. If the timeout value is zero, APPC/IMS will be deactivated.

### **CCTL**

Specifies the coordinator control subsystem that DBCTL recovery elements will alter. cctlname is the CCTL subsystem ID.

#### prtkn

Specifies the pseudo recovery token, which designates the unit of recovery to be aborted or committed. Use the /DISPLAY CCTL command to determine the pseudo recovery token name.

### **ABORT**

Backs out changes for a unit of recovery. After completion of backout, the recoverable indoubt structure (RIS) is removed.

### **COMMIT**

Commits changes for a unit of recovery. After the process is complete, the RIS is removed.

#### **DESCRIPTOR**

Specifies the name of an LU 6.2 descriptor that will be updated with new values. An error message is issued if the specified descriptor is not found.

**Note:** The /CHANGE DESCRIPTOR command changes the destination for future messages only. It does not the change the destination for existing messages. The existing output messages are delivered only to the luname and tpname that had been previously specified for that message. This restriction is required by security requirements so message delivery to the intended destination only occurs at the time the messages are created.

#### **LUNAME**

Specifies the LU name that is updated in the LU 6.2 descriptor.

The luname value in the descriptor is set to blanks unless the LUNAME keyword is also specified. A network-qualified LU name is optional for the LUNAME keyword.

#### **MODE**

Specifies the VTAM mode table entry name that is updated in the LU 6.2 descriptor. The NONE parameter resets the mode field to its null state.

The MODE value in the descriptor is set to blanks unless the MODE keyword is also specified.

#### **SIDE**

Specifies the APPC/MVS side information that is set in the LU 6.2 descriptor. The side information contains default values for APPC conversation attributes such as LUNAME, TPNAME, and MODE.

#### **SYNCLEVEL**

Specifies the APPC sync level that is updated in the LU 6.2 descriptor. One of the following must be specified:

#### **CONFIRM**

IMS sync point processing continues.

#### **NONE**

IMS sync processing continues despite a session failure.

#### **TPNAME**

Specifies the tpname that is updated in the LU 6.2 descriptor. Message DFS182 is issued if the TPNAME parameter specified is DFSSIDE.

The TPNAME value in the descriptor is set to blanks unless the TPNAME keyword is also specified.

#### **TYPE**

Specifies the APPC conversation type that is updated in the LU 6.2 descriptor.

The conversation types are:

#### **BASIC**

Specifies that the data is to be formatted by the transaction programs, using the pattern "LL,data,LL,data".

#### **MAPPED**

Specifies that the data is to be formatted by APPC.

#### **DIRECTORY**

Specifies that the entries in the MFS dynamic directory are to be deleted. This restores the dynamic directory to the original state that it was in just after IMS was initialized.

When IMS is initialized, IMS creates an MFS block primary directory based on the contents of all the \$\$IMSDIR members found. At the same time, IMS issues GETMAINs to acquire additional storage that is large enough to hold approximately 10% of the members in the active format library. While IMS is running, entries are only added to the dynamic directory, they are not deleted. Therefore, the dynamic directory continues to get larger until it runs out of space. When this happens, IMS can extend the amount of space in the dynamic directory to hold another 10%. IMS can extend the size of the dynamic directory a maximum of 9 times.

If you want to delete the in-storage (or index) entries from the dynamic directory without restarting IMS or performing an online change for the format library, use the /CHANGE DIRECTORY MFS command.

#### **FDR**

Specifies a change to the timeout value for IMS Fast Database Recovery surveillance. This value is set in the DFSFDRxx member of IMS.PROCLIB. IMS uses this value to determine how long to wait before initiating a Fast Database Recovery takeover.

The timeout value (#seconds) must be at least 3 but no greater than 999.

IMS rejects this command if the active IMS subsystem is not connected to a Fast Database Recovery region.

#### **LINK**

Applies only to IMS systems linked by MSC using VTAM.

Use the LINK keyword with FORCSESS, SYNCSESS, COLDSESS to override the system definition option defined for forcing resynchronization until the next /CHANGE LINK command or IMS cold start.

### **FORCSESS**

Forces a session to come up, whether or not the message sequence numbers agree. When FORCSESS is used with COLDSESS, the session is set up so that cold start can occur, and, when it is cold started, it is forced to come up, whether or not the message sequence numbers agree. The use of FORCSESS could cause messages to be lost, so it should be used if a session could not be brought up, and loss of messages is of little importance while a session is being brought up.

#### **SYNCSESS**

Is used to complete session initiation, only if the message sequence numbers and the restart modes agree. When this keyword is used with COLDSESS, the session is set up so that it can be cold started, and, after cold start, it can be initiated only if the sequence numbers and the restart modes agree.

#### **COLDSESS**

Is used to set up a session so that it can be cold started. If this keyword is used with FORCSESS or SYNCSESS, the COLDSESS keyword is always acted upon first. Use of this keyword could cause messages to be lost. This

### **/CHANGE**

keyword should be used if one of the systems associated with an MSC link goes down, and the only way to bring the session up is to cold start it.

The COLDSESS keyword can be specified to clear out control blocks associated with the specified link or links and reset the link's status to COLD. COLDSESS should be used only after the /PSTOP command has been issued and completed against the link or links and the links appear to be hung. If COLDSESS is specified, it should be used on both sides of the link or links, and documentation should be gathered to try to determine why the link or links did not come down normally.

#### **ASR**

Changes the automatic session restart designation of a link. The default parameter for ASR is ON.

Automatic session restart is not necessarily activated for a link just because a status of ASR is displayed for that link. You must also have coded SONSCIP=YES on the APPL definition statement for VTAM when defining the network for the VTAM.

### **MODE**

Changes the default mode table name of a link. This default is usually established by system definition. Parameter NONE resets this field to its null state (as if no mode table name was specified at system definition).

Changing ASR or mode table name for non-VTAM MSC links is invalid. If non-VTAM MSC links are referred to specifically in the /CHANGE LINK ASR or /CHANGE LINK MODE commands, they will be marked in error.

#### **NODE**

Specifies a VTAM node to be changed. The NODE parameter can be generic if the USER keyword is not present. The generic parameter specifies nodes that already exist.

#### **ASR**

The ASR keyword allows you to change the automatic session restart designation of a node. The default parameter for ASR is ON.

Automatic session restart is not necessarily activated for a node just because a status of ASR is displayed for that node. You must also have coded SONCSIP=YES on the APPL definition statement for VTAM when defining your network.

#### **FORCSESS, SYNCSESS**

The FORCSESS and SYNCSESS keywords are only valid for ISC nodes. Specify FORCESS and SYNCSESS to override the system definition or logon descriptor option defined to force or not force synchronization of sessions. This override is effective until the next /CHANGE command is issued or an IMS cold start is effected.

#### **MODE**

Changes the default mode table name of a node. This default is usually established by system definition or logon descriptor. MODE resets this field to its null state (as if no mode table name had been specified at system definition).

Changing ASR or the mode table name for VTAM 3270 nodes is invalid. If nodes of this type are referred to specifically in the /CHANGE ASR or /CHANGE MODE commands, they are marked in error.

#### **USER**

Indicates the ISC user that is allocated to the node or the dynamic user that is signed on to the node.

#### **PASSWORD**

Password security is created by the IMS Security Maintenance utility and invoked at IMS restart time through the presence of the PASSWORD operand. PASSWORD pswdname must be defined prior to the entry of this command. Passwords are defined by use of the Security Maintenance utility or by a previous /CHANGE command. Command execution results in a direct password replacement. If the password operand pswdname does not exist in the user's IMS system, the /CHANGE command is rejected. Because duplicate passwords are not acceptable, PASSWORD pswdname (where this password name is the second name given in the command) must not have been previously defined when /CHANGE PASSWORD is entered or the password will be rejected.

#### **SUBSYS**

Specifies the subsystem name from which IMS recovery elements are to be deleted. OASN specifies the outstanding recovery element to be deleted. RESET causes an incomplete unit of work assigned to an external subsystem (not a CCTL subsystem) to be deleted.

#### **SURVEILLANCE**

Specifies that the interval or timeout value on the active or alternate system in an XRF environment is changed. The following keyword parameters identify the surveillance mechanism:

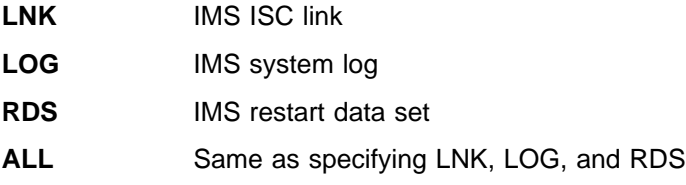

The INTERVAL or TIMEOUT keyword identifies the new value in seconds and must be in the range 1 through 99. When /CHANGE SURVEILLANCE is entered on the active system, it becomes effective on both the active and alternate systems, if the alternate system is up. If entered on the alternate system, only the alternate system is changed.

It is recommended that surveillance be changed on the active system and allowed to take affect on the alternate system.

Additional considerations when changing the TIMEOUT values are shown in Table 17.

| <b>System the</b><br><b>Command Is</b><br><b>Entered on</b> | <b>Requirement</b>                                                      | <b>Action Taken for Exceptions</b>                                                          |
|-------------------------------------------------------------|-------------------------------------------------------------------------|---------------------------------------------------------------------------------------------|
| Active                                                      | New timeout value must be $\ge$ twice<br>the active interval value.     | DFS3832 issued. Active timeout<br>value forced to twice the active<br>interval value.       |
| Alternate                                                   | Alternate interval value must be $\geq$<br>active interval value.       | DFS3812 issued. Alternate interval<br>value forced to active interval value.                |
| Alternate                                                   | New timeout value must be $\geq$ twice<br>the alternate interval value. | DFS3832 issued. Alternate timeout<br>value forced to twice the alternate<br>interval value. |

Table 17. Changing the TIMEOUT Value

Additional considerations when changing the INTERVAL values are shown in Table 18.

Table 18. Changing the INTERVAL Value

| System the<br>Command Is<br><b>Entered on</b> | Requirement                                                                                      | <b>Action Taken for Exceptions</b>                                                              |
|-----------------------------------------------|--------------------------------------------------------------------------------------------------|-------------------------------------------------------------------------------------------------|
| Active                                        | Twice the new interval value<br>must be $\leq$ active timeout<br>value.                          | DFS3832 issued. Active timeout value<br>forced to twice the new interval value.                 |
| Alternate                                     | Alternate interval value must<br>be $\geq$ active interval value.                                | DFS3812 issued. Alternate interval<br>value forced to active interval value.                    |
| Alternate                                     | New alternate interval value<br>must be $\geq$ alternate LOG<br>interval value (LNK and<br>RDS). | DFS3833 issued. Alternate interval<br>value forced to alternate log interval<br>value.          |
| Alternate                                     | New alternate interval value $\leq$<br>alternate RDS and LNK<br>interval value (LOG only).       | DFS3833 issued. Alternate interval<br>value forced to alternate RDS then LNK<br>interval value. |
| Alternate                                     | Twice the new interval value<br>must be $\leq$ alternate timeout<br>value.                       | DFS3832 issued. Alternate timeout<br>value forced to twice the new interval<br>value.           |

#### **TRANSACTION, MAXRGN**

The MAXRGN keyword is used with the TRANSACTION keyword to change the maximum number of regions that can be simultaneously scheduled for a given transaction. The transaction must be eligible for parallel scheduling (load balancing). For static transactions, the MAXRGN parameter (#regions) is initially set by system definition using the TRANSACT macro statement. For CPI Communications driven transactions, the initial value is obtained from the TP profile. The value of #regions can be in the range of 0 to the number specified on the MAXPST= control region parameter. If MAXPST is not specified, the default is 255. The maximum that can be specified for MAXPST is 999. For more information on the TP profile, see IMS/ESA Administration Guide: Transaction Manager.

The /DISPLAY TRANSACTION command indicates whether a transaction is eligible for load balancing with a status of BAL, followed (in parentheses) by the current maximum number of regions that can be simultaneously scheduled.

#### **UOR**

Specifies that IMS should resolve units of recovery (UORs) for protected resources on the RRS/MVS recovery platform.

**Recommendation:** Use /CHANGE UOR only when you are certain that no other resource managers would be adversely affected after IMS resolves the UOR.

#### prtkn

Specifies the six-byte pseudotoken for the unit of work ID of the protected UOR. Use the /DISPLAY UOR command to obtain the UOR ID.

If you specify ALL, the /CHANGE UOR command affects all units of recovery.

#### **ABORT**

Specifies that IMS back out changes for the protected resources.

#### **COMMIT**

Specifies that IMS make changes permanent for the protected resources.

# **Examples for /CHANGE Command**

## **Example 1 for /CHANGE Command**

This set of examples shows that an INDOUBT unit of recovery can be aborted if the INDOUBT status cannot be resolved. The /CHANGE ... PRTKN command backs out changes made to the database.

#### Entry ET:

/DISPLAY CCTL CICS1 IND

#### Response ET:

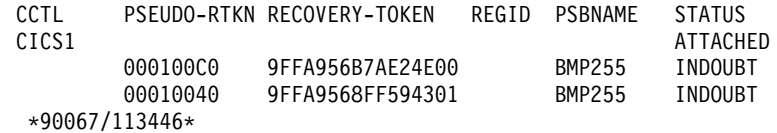

#### Entry ET:

/CHANGE CCTL CICS1 PRTKN 000100C0 ABORT (EOM)

#### Response ET:

DFS058I CHANGE COMMAND COMPLETED

Explanation: The INDOUBT unit of recovery whose pseudo recovery token (PRTKN) is 000100C0 has been aborted.

## **Example 2 for /CHANGE Command**

This set of commands illustrate how the ASR setting of a link can be modified by the /CHANGE command:

#### Entry ET:

/DISPLAY LINK 6

#### Response ET:

LINK PARTNER RECD ENQCT DEQCT QCT SENT 6 AL 0 0 0 0 0 ASR PSTOPPED IDLE COLD \*90179/102004\* IMSA

Explanation: Automatic Session Restart was defined for link 6 by system definition.

#### Entry ET:

/CHANGE LINK 6 ASR OFF (EOM)

#### Response ET:

DFS058I CHANGE COMMAND COMPLETED

# Entry ET:

/DISPLAY LINK 6

Response ET:

### **/CHANGE**

LINK PARTNER RECD ENQCT DEQCT QCT SENT 6 AL 0 0 0 0 0 PSTOPPED IDLE COLD \*90179/102126\*

Explanation: Automatic Session Restart is not available for link 6

Entry ET:

/CHANGE LINK 6 ASR (EOM)

Response ET:

DFS058I CHANGE COMMAND COMPLETED

Explanation: The ASR parameter will default to ON.

Entry ET:

/DISPLAY LINK 6

#### Response ET:

LINK PARTNER RECD ENQCT DEQCT QCT SENT 6 AL 0 0 0 0 0 ASR PSTOPPED IDLE COLD \*90179/102300\*

Explanation: Automatic Session Restart is in effect again as a result of the second /CHANGE command.

## **Example 3 for /CHANGE Command**

Changing ASR for NODE or NODE/USER is similar to changing ASR for LINK. See the previous example for the commands used to change ASR.

### **Example 4 for /CHANGE Command**

Entry ET:

/DISPLAY NODE LUTYPEP1 MODE

Response ET:

NODE-USR TYPE DEF MODETBL ACT MODETBL LUTYPEP1 SLUP DEFRESP \*90179/100630\*

Explanation: DEFRESP is the mode table name defined for node LUTYPEP1 at system definition or logon descriptor or resource creation. The session is not active so the active mode table field (ACT MODETBL) is blank.

Entry ET:

/CHANGE NODE LUTYPEP1 MODE XXXXXXXX (EOM)

Response ET:

DFS058I CHANGE COMMAND COMPLETED

Explanation: /CHANGE is a multisegment command and must be terminated by an end-of-message indicator.

Entry ET:

/DISPLAY NODE LUTYPEP1 MODE

Response ET:

NODE-USR TYPE DEF MODETBL ACT MODETBL LUTYPEP1 SLUP XXXXXXXX \*84179/100733\*

Explanation: The default mode table name has been changed to XXXXXXXX by the previous /CHANGE command. The session is still not active so the active mode table field (ACT MODETBL) is blank.

# **Example 5 for /CHANGE Command**

Entry ET:

/CHANGE PASSWORD 1234 TO WXYZ (EOM)

### Response ET:

DFS058I CHANGE COMMAND COMPLETED

Explanation: Password 1234 is changed to password WXYZ.

# **Example 6 for /CHANGE Command**

Entry ET: /CHANGE SUBSYS DSN RESET (EOM)

Response ET: DFS058I CHANGE COMMAND COMPLETED

Explanation: Reset all IN-DOUBT recovery units for subsystem DSN.

# **Example 7 for /CHANGE Command**

Entry ET: /CHANGE SUBSYS ALL RESET (EOM)

Response ET: DFS058I CHANGE COMMAND COMPLETED

Explanation: Reset all IN-DOUBT recovery units for all subsystems.

# **Example 8 for /CHANGE Command**

#### Entry ET:

/CHANGE SUBSYS ABCD OASN 99 685 2920 RESET (EOM)

#### Response ET:

DFS058I CHANGE COMMAND COMPLETED

Explanation: Reset IN-DOUBT recovery units identified by OASN numbers 99, 685, 2920 for subsystem ABCD.

# **Example 9 for /CHANGE Command**

This set of commands illustrates how SURVEILLANCE can be modified by the /CHANGE command.

Entry ET (Alternate system): /DISPLAY HSB

### **/CHANGE**

Response ET (Alternate system):

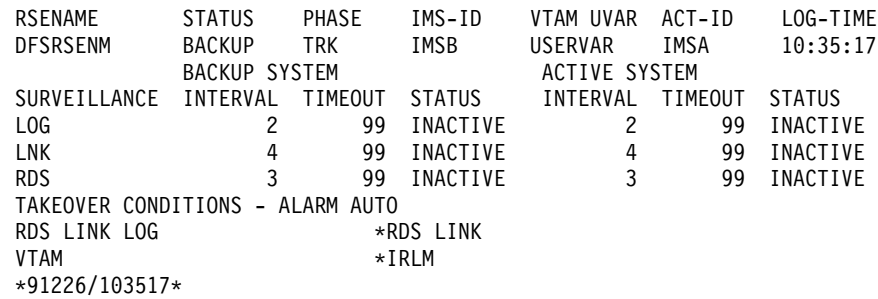

Entry ET (Alternate system):

/CHANGE SURVEILLANCE LNK INTERVAL 3 (EOM)

Response ET (Alternate system):

DFS058I CHANGE COMMAND COMPLETED DFS3812I BACKUP LNK INTERVAL VALUE OF 3 HAS BEEN FORCED TO ACTIVE VALUE OF 4 DFS3811I LNK SURVEILLANCE INACTIVE: INTERVAL VALUE CHANGED FROM 4 TO 4

Explanation: An attempt to change the interval value was made by entering /CHANGE on the alternate system. The new alternate interval value was not ≥ the active interval value so IMS forced the interval to the active value and issued asynchronous message DFS3812. Asynchronous message DFS3811 indicates the status of the change following the above action by IMS.

### **Example 10 for /CHANGE Command**

The following commands illustrate how to change the maximum number of regions that can be simultaneously scheduled for a given transaction.

#### Entry ET:

/DISPLAY TRANSACTION SKS7

Response ET:

```
TRAN CLS ENQCT QCT LCT PLCT CP NP LP SEGSZ SEGNO PARLM RC
SKS7 7 0 0 65535 65535888 0 0 10
   PSBNAME: DFSDDLT7
  STATUS: BAL( 2)
*90226/134816*
```
Explanation: The status of transaction SKS7 indicates it is eligible for load balancing (BAL) and that two regions can be simultaneously scheduled.

#### Entry ET:

/CHANGE TRANSACTION SKS7 MAXRGN 4 (EOM)

```
Response ET:
 DFS058I CHANGE COMMAND COMPLETED
```
Entry ET: /DISPLAY TRANSACTION SKS7

Response ET:
```
TRAN CLS ENQCT QCT LCT PLCT CP NP LP SEGSZ SEGNO PARLM RC
SKS7 7 0 0 65535 65535888 0 0 10
   PSBNAME: DFSDDLT7
   STATUS: BAL( 4)
*90226/134845*
```
Explanation: The maximum number of regions that can be simultaneously scheduled for transaction SKS7 has been changed from 2 to 4.

# **Example 11 for /CHANGE Command**

The following commands illustrate the changing of a unit of recovery.

#### Entry ET:

/CHANGE UOR 010040 ABORT

#### Response ET:

```
DFS058I CHANGE COMMAND COMPLETED
DFS0699I RESYNC ABORT COMPLETE FOR PSB STLDDTL1, PRTKN=00010040,
      TOKEN IMS2 0000000100000000 IMS2
 *97226/134816*
```
Explanation: IMS backs out changes for pseudo recovery token 010040.

#### Entry ET:

/CHANGE UOR 010040 COMMIT

#### Response ET:

```
DFS058I CHANGE COMMAND COMPLETED
DFS0699I RESYNC COMMIT COMPLETE FOR PSB STLDDTL1, PRTKN=00010040,
      TOKEN IMS2 0000000100000000 IMS2
 *97226/134816*
```
Explanation: IMS makes changes for pseudo recovery token 010040 permanent.

**IMS Commands**

# **Chapter 9. /CHECKPOINT**

# **Format**

# **Shutdown Checkpoint**

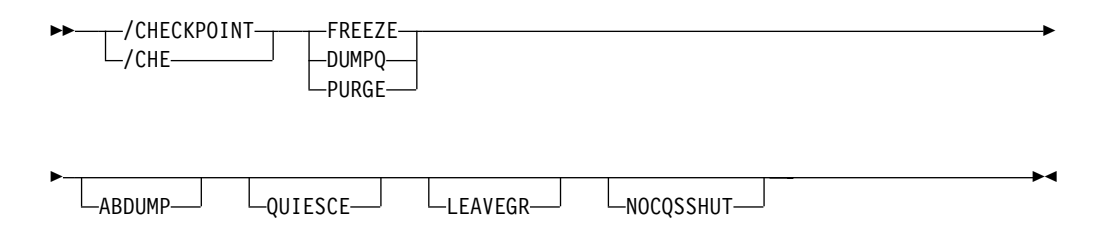

**Attention:** This command shuts down your IMS system. Be sure you understand the consequences of shutting down the system before you issue this command.

# **Simple Checkpoint**

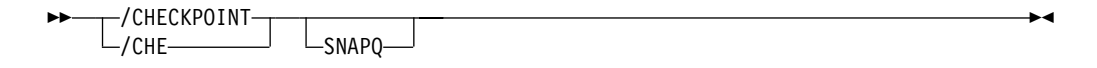

# **Statistics Checkpoint**

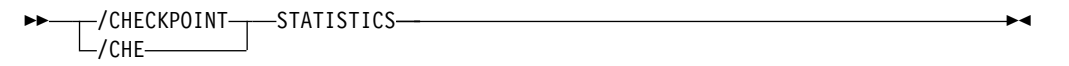

# **Environments and Keywords**

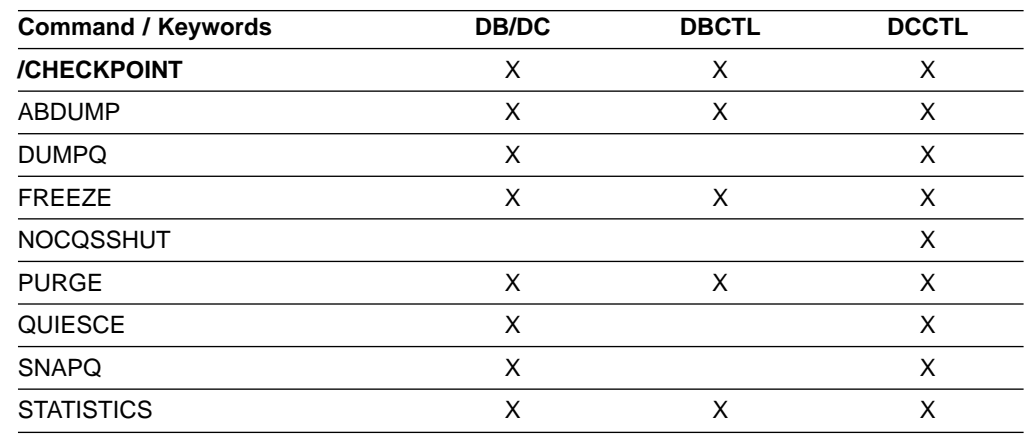

# **Usage**

The /CHECKPOINT command records control and status information on the system log. /CHECKPOINT can be used to take a simple checkpoint of IMS, with the option of also dumping the contents of the message queue data sets to the system log or to shut down IMS normally. When IMS is shut down by the /CHECKPOINT command, it can be restarted with the /NRESTART command.

There are two conditions under which IMS cannot complete a shutdown normally. The most frequent is when there are multiple-page messages on a master terminal BTAM line, paging is not complete, and the master terminal is sharing a communication line with other physical terminals. It might be necessary to use the /ASSIGN command to reassign the master terminal to a line by itself so that the /IDLE command can be issued to terminate the multiple page output. If the master terminal cannot be reassigned to another line, assign it to the system console line.

The second condition occurs when a number of IMS-generated system messages are awaiting delivery to the master terminal. All system messages destined for the master terminal will be delivered, because they can impact the way the system is restarted. The master terminal operator should acknowledge delivery of a message by causing an I/O interrupt; that is, pressing PA2, which in turn causes another message to be sent, if one exists. Another option is to assign the master terminal to the system console.

When the /CHECKPOINT command is used to shut down IMS, the /BROADCAST command can be helpful in notifying the remote terminal operators that IMS is shutting down.

## **(blank)**

Requests a simple checkpoint. Simple checkpoints are also invoked by IMS based on the number of entries to the system log. The number of log entries between simple checkpoints is specified during system definition. In an ETO environment, any dynamic nodes, LTERMs or users with no messages queued or status are deleted.

### **ABDUMP**

Requests an abnormal termination dump of the IMS control region in addition to the shutdown option selected.

In a DBCTL environment, when /CHECKPOINT FREEZE ABDUMP is entered, all of the DBCTL address spaces are dumped.

### **FREEZE | DUMPQ | PURGE**

Requests a shutdown of IMS. These variations of shutdown are provided for control over the method of stopping programs and lines, and to control the method of disposing of queues. The effects of these variations are shown in [Table 19 on page 117](#page-148-0). The request for a checkpoint shutdown might not be responded to immediately if any dependent regions are active. IMS will wait until these regions complete their current processing before continuing with the checkpoint shutdown. Message resynchronization for a specified transaction pipe does not affect IMS shutdown.

**Restriction:** A shutdown checkpoint is not allowed in a shared-queues environment if the CQS is not available.

<span id="page-148-0"></span>Connections to external subsystems (not CCTL subsystems) will be quiesced. Connection attempts originating from dependent regions will be prohibited. After all dependent region connections have terminated, the control region will terminate its connection.

The DUMPQ and SNAPQ keywords designate starting points from which the message queue data sets can be rebuilt. However, the SNAPQ option dumps the message queues online while IMS is running without causing a shutdown of IMS.

The PURGE keyword attempts to empty all the queues, so that no outstanding work remains. For DBCTL, active CCTL threads are allowed to complete before this keyword takes effect. This is also true when ABDUMP is used with this keyword.

The FREEZE keyword shuts down IMS pending actions shown in Table 19. For DBCTL, active CCTL threads are allowed to complete before this keyword takes effect. This is also true when ABDUMP is used with this keyword.

In a DBCTL environment, when /CHECKPOINT FREEZE ABDUMP is entered, all of the DBCTL address spaces are dumped.

In a shared-queues environment, the DUMPQ and PURGE keywords cause IMS to shut down (as if you entered a /CHECKPOINT FREEZE command), but the message queues are not dumped or purged because the local IMS subsystem has no local queues. To dump the shared message queues when CQS terminates, use the /CQSET command before issuing the IMS shutdown checkpoint command.

Table 19. IMS Shutdown Options and Their Effect on IMS Resources

| <b>Resource Status</b>                      | <b>FREEZE Keyword</b>                              | <b>DUMPQ Keyword</b>                                                     | <b>PURGE Keyword</b>                  |
|---------------------------------------------|----------------------------------------------------|--------------------------------------------------------------------------|---------------------------------------|
| Message processing<br>regions stopped       | At program completion                              | At program completion                                                    | When transaction queues<br>are empty  |
| Batch message processing<br>regions stopped | At checkpoint, SYNC call, or<br>program completion | At checkpoint, SYNC call, or At program completion<br>program completion |                                       |
| Line input stopped                          | At message completion                              | At message completion                                                    | At message completion                 |
| Line output stopped                         | At message completion                              | At message completion                                                    | When all messages<br>complete         |
| Transaction and message<br>queues           | Retained in queue data sets                        | Dumped to system log                                                     | <b>Emptied normally</b>               |
| Message-driven regions<br>stopped           | At message completion                              | At program completion                                                    | When transaction queues<br>are empty  |
| Fast Path output messages<br>queued         | Dumped to system log                               | Dumped to system log                                                     | <b>Emptied normally</b>               |
| Fast Path input messages<br>queued          | Discarded                                          | Emptied normally                                                         | <b>Emptied normally</b>               |
| Fast Path DEDB online<br>utility region     | At program completion                              | At program completion                                                    | At program completion                 |
| <b>Fast Path DEDBs</b>                      | Closed                                             | Closed                                                                   | Closed                                |
| <b>MSDBs</b>                                | Dumped to MSDB<br>checkpoint data set              | Dumped to MSDB<br>checkpoint data set                                    | Dumped to MSDB<br>checkpoint data set |

## **/CHECKPOINT**

Table 19. IMS Shutdown Options and Their Effect on IMS Resources (continued)

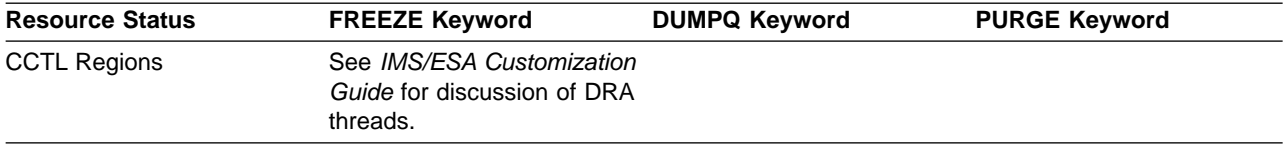

### **LEAVEGR**

Deletes all affinities from the VTAM affinity table for the IMS subsystem on which this command is issued. Using this keyword removes the IMS subsystem from the generic resource group.

**Recommendation:** Cold start the DC component of an IMS subsystem that has been shut down with the LEAVEGR keyword to ensure that all affinities in IMS control blocks are also deleted. The IMS subsystem rejoins the generic resource group during startup.

If the VTAM ACB is closed (usually because of a /STOP DC command), a shutdown checkpoint command with the LEAVEGR keyword is rejected.

### **NOCQSSHUT**

Is used with the /CHE DUMPQ, /CHE FREEZE, or /CHE PURGE commands to **not** shut down the CQS address space when the IMS control region terminates. The CQS address space remains active and connected to the message queue structures. NOCQSSHUT is only applicable when IMS is running in a shared-queues environment. The default is to shut down the CQS address space when the IMS control region terminates.

## **QUIESCE**

Halts processing of all VTAM terminals. When QUIESCE is specified, IMS sends the VTAM shutdown indicator to all VTAM terminals and waits until these nodes have completed processing before performing the normal checkpoint shutdown. During the processing of a quiesce shutdown, the master terminal operator might want to terminate the VTAM network without waiting for the orderly termination to complete. This can be done by entering the /CHECKPOINT command again, either with FREEZE, DUMPQ, or PURGE but without QUIESCE.

## **SNAPQ**

Requests a simple checkpoint and dumps the contents of the message queues to the system log.

In a shared-queues environment, /CHECKPOINT SNAPQ does not snap the queues because the local IMS subsystem has no local queues. Use the /CQCHKPT command to initiate a CQS structure checkpoint.

In an XRF environment, /CHECKPOINT SNAPQ synchronizes the active and alternate IMS subsystems.

### **STATISTICS**

Requests that IMS performance records be created and written to the system log. No other checkpoint processing occurs.

The /CHECKPOINT STATISTICS command does not create a system checkpoint on the log.

## **Examples**

# **Example 1 for /CHECKPOINT Command**

Entry ET: /CHECKPOINT

#### Response ET:

DFS058I (time stamp) CHECKPOINT COMMAND IN PROGRESS DFS994I \*CHKPT 82102/110247\*\*SIMPLE\*

Explanation: A simple checkpoint of IMS is written to the system log at 110247 (time) on 82102 (Julian date). The checkpoint number is 82102/110247.

## **Example 2 for /CHECKPOINT Command**

Entry ET:

/CHECKPOINT FREEZE

#### Response ET:

DFS058I (time stamp) CHECKPOINT COMMAND IN PROGRESS DFS994I \*CHKPT 82206/120118\*\*FREEZE\*

Explanation: IMS is terminated after all checkpoint freeze functions complete. The checkpoint is written to the system log at 120118 (time) on 82206 (Julian date). The checkpoint number is 82206/120118.

## **Example 3 for /CHECKPOINT Command**

## Entry ET:

/CHECKPOINT FREEZE QUIESCE

#### Response ET:

DFS058I (time stamp) CHECKPOINT COMMAND IN PROGRESS DFS994I \*CHKPT 82102/110247\*\*FREEZE\*

Explanation: IMS is terminated after all VTAM nodes have returned a shutdown-complete indicator to IMS and IMS has completed all checkpoint freeze functions. The checkpoint is written to the system log at 110247 (time) on 82102 (Julian date). The checkpoint number is 82102/110247.

## **Example 4 for /CHECKPOINT Command**

### Entry ET:

/CHECKPOINT PURGE ABDUMP

#### Response ET:

DFS058I (time stamp) CHECKPOINT COMMAND IN PROGRESS DFS994I \*CHKPT 82128/101112\*\*PURGE\*

Explanation: IMS is terminated after all checkpoint purge functions complete. The checkpoint is written to the system log at 101112 (time) on 82128 (Julian date). The checkpoint number is 82128/101112.

An MVS/ESA ABEND message is issued when the dump of the IMS control region completes.

## **/CHECKPOINT**

# **Example 5 for /CHECKPOINT Command**

Entry ET:

/CHECKPOINT PURGE

Response ET:

DFS058I (time stamp) CHECKPOINT COMMAND IN PROGRESS DFS994I \*CHKPT 82103/131415\*\*PURGE\*

Explanation: IMS is terminated after all checkpoint purge functions complete. The checkpoint is written to the system log at 131415 (time) on 82103 (Julian date). The checkpoint number is 82103/131415.

# **Example 6 for /CHECKPOINT Command**

Entry ET:

/CHECKPOINT STATISTICS

Response ET:

/DFS058I (timestamp) CHECKPOINT COMMAND IN PROGRESS /DFS994I STATISTICS CHECKPOINT COMMAND COMPLETED

Explanation: IMS performance statistics records are written to the system log. No other information is saved. This checkpoint cannot be used for a system restart.

# **Chapter 10. /CLSDST**

# **Format**

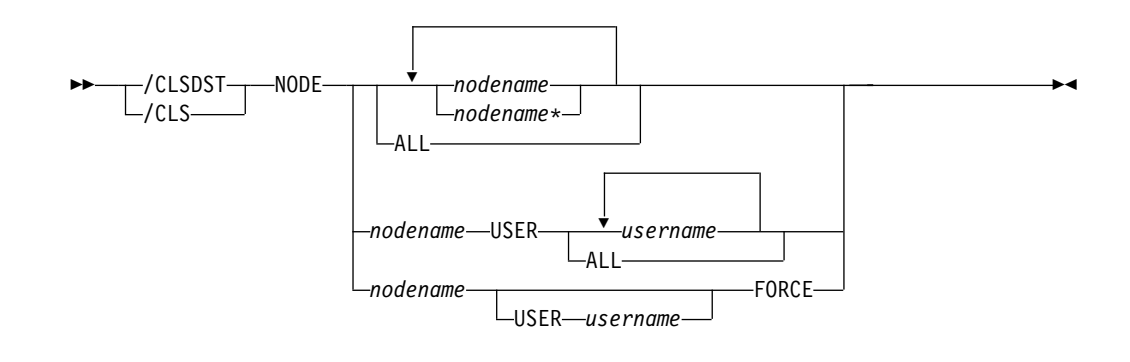

# **Environments and Keywords**

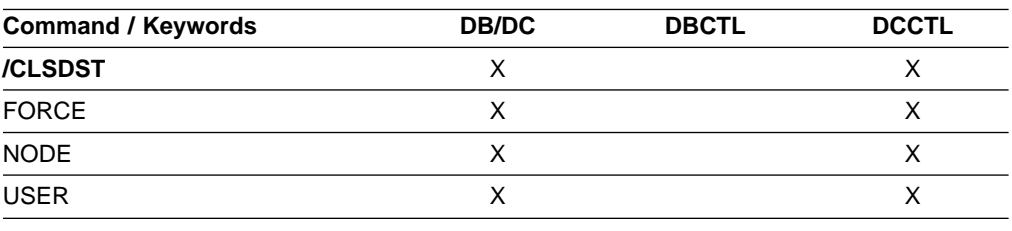

# **Usage**

/CLSDST causes IMS to disconnect a VTAM terminal.

## **FORCE**

Allows IMS to reinitialize a hung node with I/O in progress. FORCE reinitializes one session and is valid only on an active IMS system. To activate FORCE, use the command /CLSDST NODE P1 FORCE. For ISC nodes with parallel sessions, the NODE and USER keywords must be specified and only one USER parameter is allowed.

FORCE operates under the following conditions:

• A display from VTAM indicates that no session exists. If a session does exist, or is in process, you must issue the VTAM command VARY NET, INACT, FORCE to terminate the session, and the command must successfully complete. This command terminates all parallel sessions.

If VARY NET,INACT,FORCE is not issued or does not successfully complete before you issue the FORCE command, and the terminal is in the process of creation or termination, the results might be unpredictable.

• The session is connected to IMS and output is in progress. A /DISPLAY on the node indicates that a CID exists, that the node is connected (a status of CON is displayed), and that the node is not idle (a status of IDLE is not displayed).

## **NODE**

Specifies the node to be disconnected by IMS. The specified node must be

connected before a command is issued to disconnect it, as indicated by CON on the /DISPLAY NODE command referring to that terminal.

If the USER keyword is omitted for ISC nodes, all half-sessions of a session type 6 node are terminated. If the USER keyword is omitted, generic parameters are allowed for the NODE keyword.

The timing of the disconnection depends on the type of terminal:

- For keyboards or printers, console components and interactive terminals, the disconnection occurs at the next message boundary.
- For component types that group messages (such as a SLU 1 statement reader, printer, or disk), the disconnection occurs at the end of any group where processing is in progress.
- For 3270 displays, the disconnection occurs at the completion of the current (if any) I/O operation.

## **USER**

Must be specified with the NODE keyword. NODE USER specifies the ISC user allocated to the ISC node or the dynamic user signed on to the dynamic node. When a /CLSDST NODE nodename USER username command is issued, it only affects the NODE if the USER is still associated with the node.

For non-ISC dynamic nodes, this command is valid only if the user is still signed on to the node. For ISC nodes, the half-sessions of the ISC node allocated to the specific users are terminated and the users are not deallocated from the session. On restart, the /OPNDST command must specify the same users and ID pairs.

# **Example for /CLSDST Command**

Entry ET:

/CLSDST NODE WEST

### Response ET:

DFS058I CLSDST COMMAND COMPLETED

Explanation: The node, WEST, is disconnected from IMS.

# **Chapter 11. /COMPT**

# **Format**

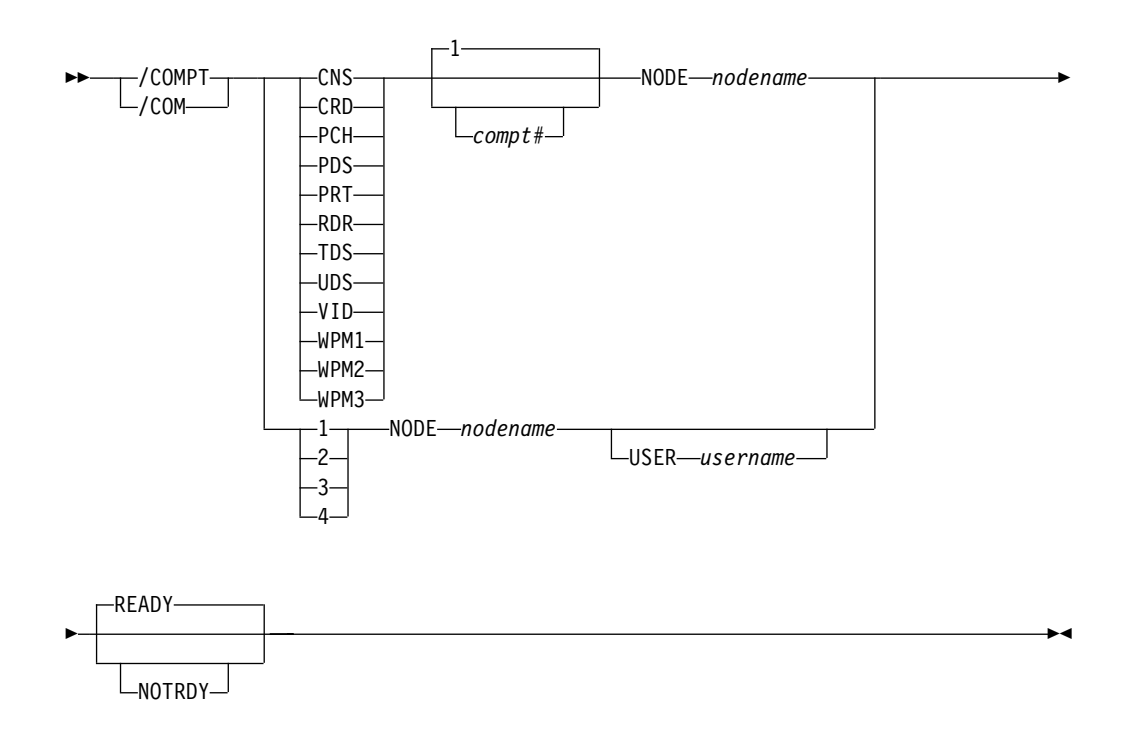

# **Environments and Keywords**

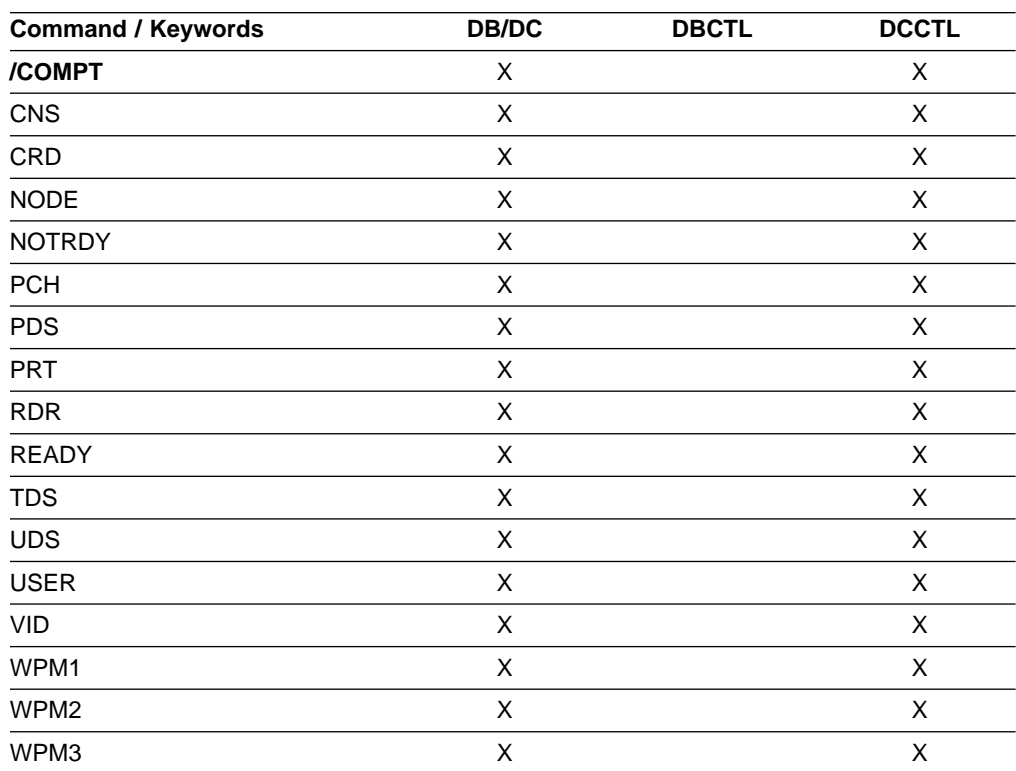

# **Usage**

/COMPT sets a particular terminal component to a ready/not ready state. Output messages queued for a particular component will not be sent unless the component is ready. Depending on terminal type and the availability of messages queued for other components, output operations for other components can continue.

The ready/not ready state set by the /COMPT command can be altered by the following:

- Another / COMPT command
- A /START, /RSTART, or /RCOMPT command
- An I/O error on the terminal component

/COMPT can only refer to a VTAM-attached terminal component.

**Restriction:** When the /COMPT command contains the keyword CRD, it cannot also contain any of the following keywords: WPM1, WPM2, or WPM3.

The command format takes two forms. That is, a component can be referenced by using a keyword, such as VID, or by using a number, such as 2.

When a keyword is used, a search is made of the components (as defined in the TERMINAL macro during IMS system definition) for the component type defined that corresponds to the specified keyword.

When a match is found, that component is made ready/not ready as specified by the command. If a number other than 1 follows the keyword, the corresponding occurrence of that component type is made ready/not ready.

/COMPT supports up to 4 components. When a number from 1 through 4 is used instead of a keyword, the component affected is the one defined in that position during system definition, independent of component type. The USER keyword is required when nodename is an ISC node with users.

For more information about component support, see ["Chapter 5. /ASSIGN"](#page-110-0) on page [79.](#page-110-0)

## **Examples**

# **Example 1 for /COMPT Command**

Entry ET:

/COMPT 4 NODE ABC READY

Response ET:

DFS058I COMPT COMMAND COMPLETED

Explanation: The fourth component defined in the TERMINAL macro on node ABC is made ready to IMS.

# **Example 2 for /COMPT Command**

Entry ET: /COMPT VID 2 NODE ABC READY

Response ET:

DFS058I COMPT COMMAND COMPLETED

Explanation: The second display component on node ABC is declared operable to IMS.

**IMS Commands**

# **Chapter 12. /CQCHKPT**

# **Format**

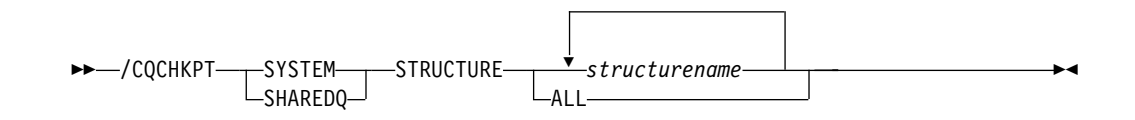

# **Environments and Keywords**

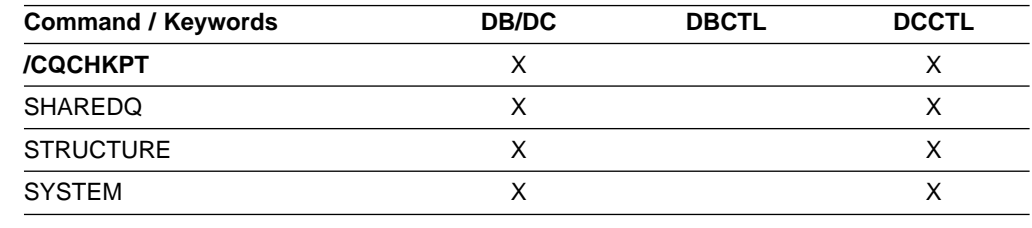

# **Usage**

/CQCHKPT initiates a CQS checkpoint for a specific coupling facility list structure or all the coupling facility list structures to which the IMS subsystem is connected.

This command sends the DFS058 CQCHKPT COMMAND IN PROGRESS message to the inputting terminal, and sends an asynchronous response to the system console and master terminal when the CQS checkpoint is complete.

This command is:

- Allowed only from the MTO with default security
- Valid only in a shared-queues environment
- Allowed from an AOI program
- Passed to the AOI exit
- Logged to the secondary master
- Nonrecoverable

## **SHAREDQ**

Specifies that the entire queue structure is to be checkpointed to the structure recovery data set. While the checkpoint is in progress for the structure, no CQS can access the structure.

During a structure checkpoint, every CQS connected to that structure also takes a system checkpoint.

**Recommendation:** When possible, issue this command when it will have the least performance impact to your online IMS subsystems.

### **STRUCTURE**

Specifies a specific structure name (or all) for which a CQS checkpoint is to be taken. If an overflow structure exists for a structure, a checkpoint is taken for both the primary and overflow structure.

## **SYSTEM**

Specifies that a system checkpoint is to be taken; the CQS internal tables are checkpointed and written to the CQS log. Only the CQS for which you enter the command takes a system checkpoint.

# **Examples**

## **Example 1 for /CQCHKPT Command**

Entry ET:

/CQCHKPT SYSTEM STRUCTURE IMSMSGQ01

#### Response ET:

DFS058I CQCHKPT COMMAND IN PROGRESS CQS0030I SYSTEM CHECKPOINT COMPLETE, STRUCTURE IMSMSGQ01 LOGTOKEN 0000000001687D3F CQS1CQS DFS1972I CQCHKPT SYSTEM COMMAND COMPLETE FOR STRUCTURE=IMSMSGQ01

Explanation: A CQS system checkpoint completes successfully.

**Recommendation:** Record the log token displayed in the CQS0030I message because you might need it for a CQS restart.

# **Example 2 for /CQCHKPT Command**

## Entry ET:

/CQCHKPT SHAREDQ STRUCTURE IMSMSGQ01

#### Response ET:

DFS058I CQCHKPT COMMAND IN PROGRESS CQS0220I CQS CQS1CQS STARTED STRUCTURE CHECKPOINT FOR STRUCTURE IMSMSGQ01 CQS1CQS CQS0200I STRUCTURE IMSMSGQ01 QUIESCED FOR STRUCTURE CHECKPOINT CQS1CQS CQS0201I STRUCTURE IMSMSGQ01 RESUMED AFTER STRUCTURE CHECKPOINT CQS1CQS CQS0030I SYSTEM CHECKPOINT COMPLETE, STRUCTURE IMSMSGQ01 LOGTOKEN 0000000001688652 CQS1CQS CQS0221I CQS CQS1CQS COMPLETED STRUCTURE CHECKPOINT FOR STRUCTURE IMSMSGQ01 CQS1CQS DFS1972I CQCHKPT SHAREDQ COMMAND COMPLETE FOR STRUCTURE=IMSMSGQ01

Explanation: A CQS structure checkpoint for a specific structure completes successfully.

# **Chapter 13. /CQQUERY**

# **Format**

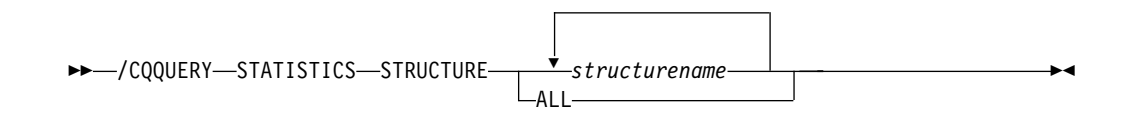

# **Environments and Keywords**

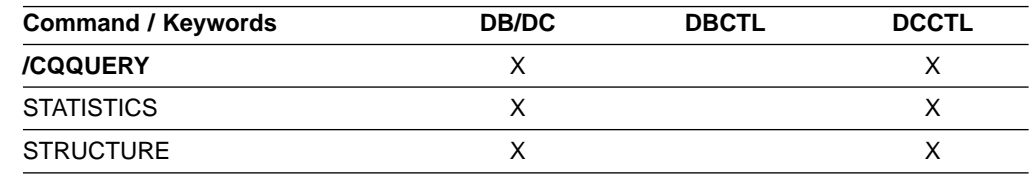

# **Usage**

The /CQQUERY command displays information regarding a specific coupling facility list structure or all the coupling facility list structures holding IMS messages. The /CQQUERY STATISTICS command displays the statistics and status information for the coupling facility list structures specified by the STRUCTURE keyword. The following statistics information is displayed:

- Number of data elements that can be allocated in the structure
- Number of list entries that can be allocated in the structure
- Number of data elements in use in the structure
- Number of list entries in use in the structure
- Entry to element ratio

This command is:

- Allowed only from the MTO with default security
- Valid only in a shared-queues environment
- Allowed from an AOI program
- Passed to the AOI exit
- Logged to the secondary master
- Nonrecoverable

## **STATISTICS**

Specifies that statistics should be gathered and displayed.

## **STRUCTURE**

Specifies that one or more structure names follow.

Only primary, coupling facility list-structure names used by IMS for shared queues are valid.

| | | | |

| | | | |

| |

# **Example 1 for /CQQUERY Command**

## Entry ET:

/CQQUERY STATISTICS STRUCTURE ALL

## Response ET:

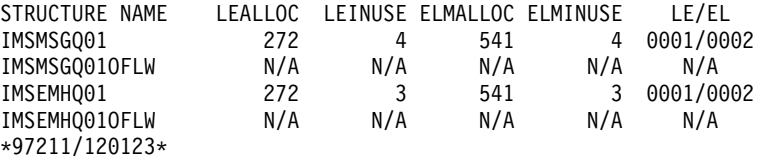

Explanation: This command displays the structure statistics of the message queue and Fast Path EMH queue structures used by IMS. The list entries allocated (LEALLOC), the list entries in use (LEINUSE), the elements allocated (ELMALLOC) and the elements in use (ELMINUSE) show the usage of the structures. When CQS allocates a structure, it allocates a certain number of list entries and elements to manage data on the structure. A structure is full if all list entries are in use or if all elements are in use.

# **Example 2 for /CQQUERY Command**

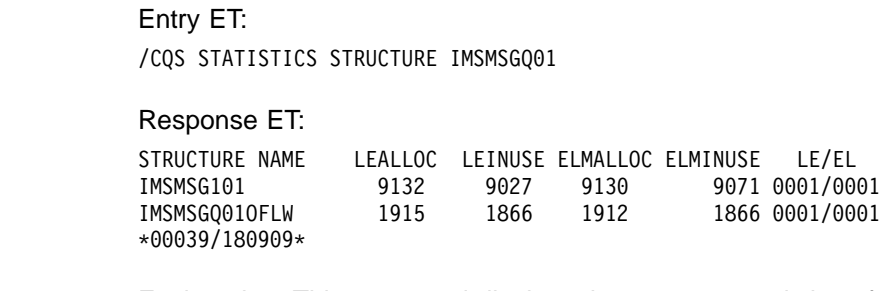

Explanation: This command displays the structure statistics of the message queue structure used by IMS and its associated overflow queue.

# **Chapter 14. /CQSET**

# **Format**

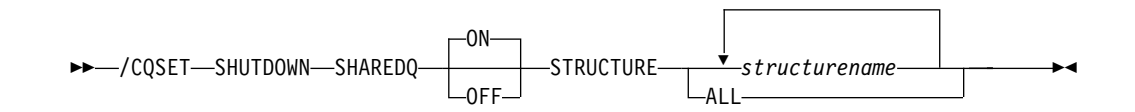

# **Environments and Keywords**

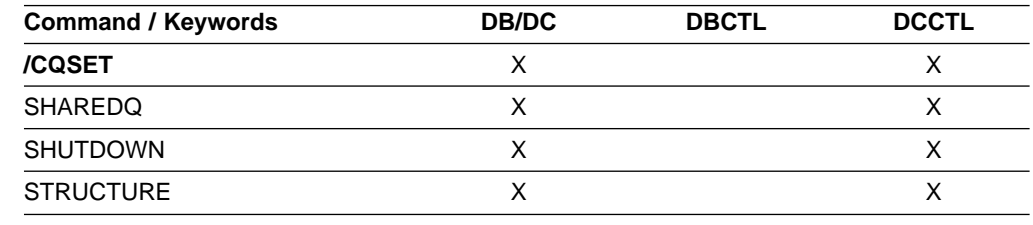

# **Usage**

Use a /CQSET SHUTDOWN SHAREDQ ON|OFF command to tell CQS whether to take a structure checkpoint during normal shutdown. You can specify a structure checkpoint for a specific coupling facility or for all coupling facility list structures used by IMS.

IMS initiates a normal CQS shutdown during a normal IMS shutdown.

This command results in a DFS058 CQSET COMMAND COMPLETED message.

This command is:

- Allowed only from the MTO with default security
- Valid only in a shared-queues environment
- Allowed from an AOI program
- Passed to the AOI exit
- Logged to the secondary master
- Nonrecoverable

## **SHAREDQ**

Specifies that the entire queue structure is to be checkpointed to the structure recovery data set. While the checkpoint is in progress for the structure, no CQS can access the structure.

During a structure checkpoint, every CQS connected to that structure also takes a system checkpoint.

### **SHUTDOWN**

Specifies that CQS should take a structure checkpoint during normal CQS shutdown.

## **STRUCTURE**

Specifies a specific structure name (or all) for which a CQS checkpoint is to be taken. If an overflow structure exists for a structure, a checkpoint is taken for both the primary and overflow structure.

# **Example for /CQSET Command**

## Entry ET:

/CQSET SHUTDOWN SHAREDQ ON STRUCTURE ALL

## Response ET:

DFS058I CQSET COMMAND COMPLETE

Explanation: CQS will take a structure checkpoint when it shuts down.

# **Chapter 15. /DBDUMP**

# **Format**

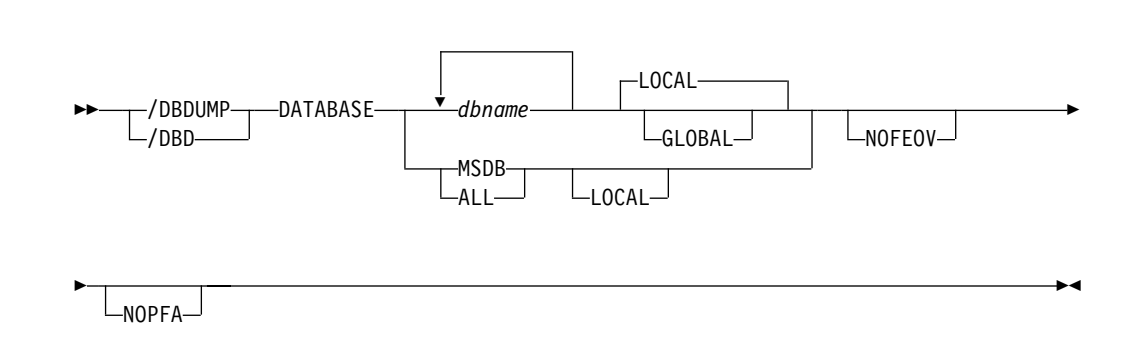

# **Environments and Keywords**

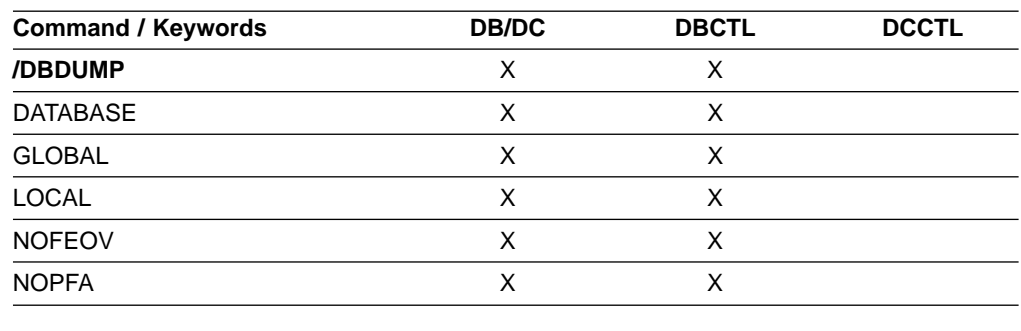

# **Usage**

/DBDUMP is used to prevent transactions or programs from updating DL/I databases. It also can be used to dump all MSDBs to the MSDB dump data set. /DBDUMP does not apply to DEDBs.

For the results of issuing this command on a shared secondary index, see ["Appendix D. Shared Secondary Index Database Commands"](#page-596-0) on page 565.

## **DATABASE**

Specifies the databases to which the /DBDUMP command applies. When the /DBDUMP command is entered, the message processing regions using the specified databases are terminated at the conclusion of processing their current transactions, in preparation to close the database and allow it to be opened for input only.

If a DL/I database specified in the command is being used by a batch message processing region, an error message is returned to the master terminal. When this message is issued, the command is ignored for the database named in the message; processing continues for the other databases specified in the command. The master terminal operator must wait until the batch message processing concludes processing before reentering the command.

As the message processing regions terminate programs, the data sets of the named databases in the command are closed. The IMS log switches to the next

## **/DBDUMP**

OLDS. This switch to the next OLDS is marked as a recovery point for log archiving purposes. IMS issues a simple checkpoint. The scheduling of transactions is then resumed, although no transactions will be allowed to update the specified databases. Programs with update intent will be scheduled, but update calls to the database will result in a 3303 pseudoabend or a BA status if the INIT call was issued.

/DBDUMP can be used to dump all the MSDBs to the MSDB dump data set by specifying the reserved parameter MSDB with the DATABASE keyword when entering the /DBDUMP DATABASE command or by entering the /DBDUMP DATABASE ALL command. The MSDBs dumped to the MSDB dump data set can be used as input to the MSDB dump recovery utility. A specific MSDB cannot be a parameter of the DATABASE keyword.

The /START DATABASE command resets the effect of the /DBDUMP command. The /START command is not required for MSDBs, because the data for these databases resides in processor storage, and the databases are never closed.

For DBCTL, when CCTL schedules a PSB, the DBCTL thread SCHED request defines the thread as LONG or SHORT. If the database is currently scheduled to a LONG thread, the command is rejected; otherwise, the thread is allowed to "complete" before the database is acted upon. This results in either a commit point or transaction termination.

### **GLOBAL**

Applies when an IRLM is active and specifies that the command applies to all online subsystems sharing the database. The /DBDUMP command with the GLOBAL keyword puts the database in read status and prevents transactions from updating the database in all online subsystems that share the database.

The GLOBAL keyword is mutually exclusive with the ALL parameter or the MSDB parameter and causes the command to be rejected if both parameters are specified. The GLOBAL keyword requires that IRLM be active and will cause the command to be rejected if IRLM is not active.

### **LOCAL**

Specifies that the command only applies to the subsystem in which the command is entered. This command does not affect any other subsystem sharing the database. The LOCAL keyword can be used to restrict concurrent updates. LOCAL is the default.

#### **NOPFA**

Specifies that DBRC is not notified that the database or area has changed status. You can use this keyword when you need to authorize the database for use after it is offline, for example, for offline utilities. By using this keyword, DBRC does not prevent further authorizations for the database or area.

**Recommendation:** Before starting the database or area, reissue this command **without** the NOPFA keyword to inform DBRC of the change in status for the database or area.

#### **NOFEOV**

Specifies that there is no forced end of volume, so that the IMS log does not switch to the next OLDS. If NOFEOV is specified without the MSDB keyword, a simple checkpoint is not taken.

# **Examples**

# **Example 1 for /DBDUMP Command**

## Entry ET:

/DBDUMP DATABASE PAYROLL

## Response ET:

DFS058I (time stamp) DBDUMP COMMAND IN PROGRESS

Explanation: Currently executing application programs are being terminated. When the termination completes, the databases are stopped for update and the output log is switched to the next OLDS.

Response ET: DFS0488I DBD COMMAND COMPLETED. DBN=PAYROLL RC=0 DFS3257I ONLINE LOG NOW SWITCHED FROM DFSOLP( ) TO DFSOLP( ) DFS994I \*CHKPT 82080/111213\*\*SIMPLE\*

Explanation: The new OLDS is used to record a simple checkpoint at 111213 (time) on 82080 (Julian date). The checkpoint number is 82080/111213. All /DBDUMP command functions are complete. The /START DATABASE command must be used to start the database after the dump job completes.

# **Example 2 for /DBDUMP Command**

Entry ET: /DBDUMP DATABASE MSDB

## Response ET:

DFS058I (time stamp) DBDUMP COMMAND IN PROGRESS

Explanation: All MSDBs are dumped to the MSDB dump data set because MSDB was specified as the parameter of the database keyword.

Response ET: DFS994I CHKPT 82069/123624\*\*SIMPLE\*

Explanation: A simple checkpoint is recorded on the new system log at 123624 (time) on 82069 (Julian date). The checkpoint number is 82069/123624. All MSDBs are dumped.

**IMS Commands**

# **Chapter 16. /DBRECOVERY**

# **Format**

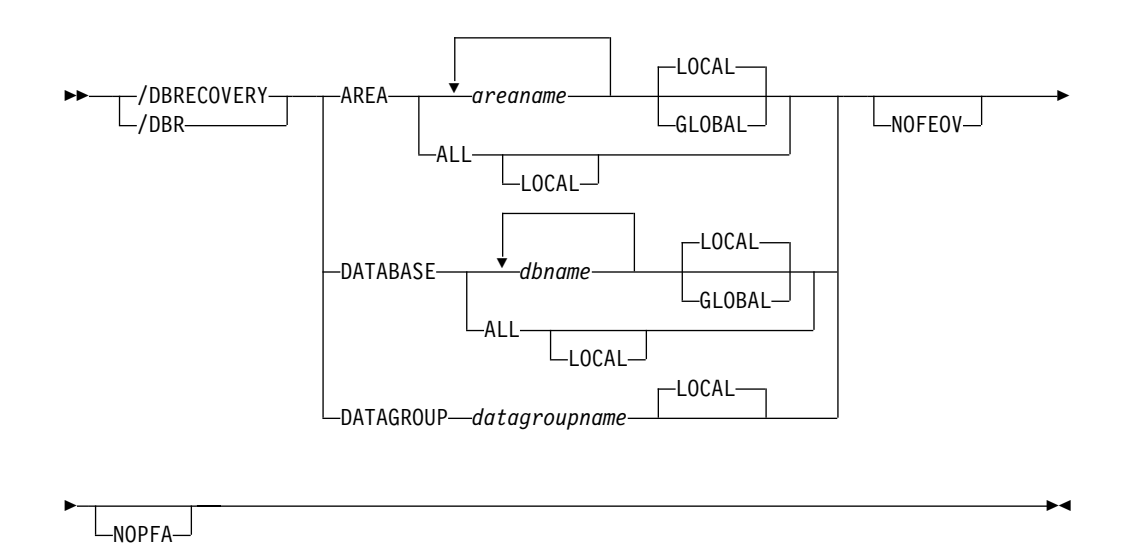

# **Environments and Keywords**

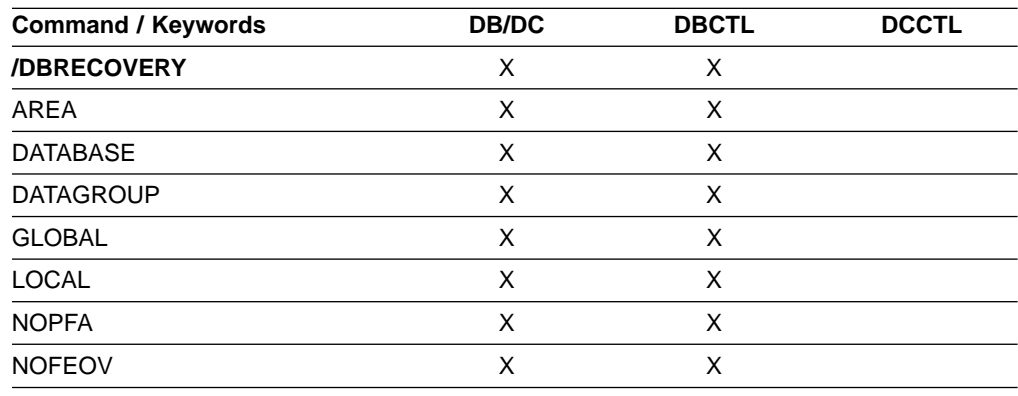

# **Usage**

/DBRECOVERY is used to prevent transactions or programs from accessing DL/I databases, DEDBs, or DEDB areas.

Use of the ALL parameter indicates that the command applies to all databases, even those not opened.

/DBRECOVERY closes and deallocates the databases, and unauthorizes them with DBRC. Once the database or area referenced by /DBRECOVERY is closed, the IMS log switches to the next OLDS (unless you specify the NOFEOV keyword). This switch to the next OLDS is marked as a recovery point for log archiving purposes. IMS issues a simple checkpoint.

## **/DBRECOVERY**

/DBRECOVERY is supported on an RSR tracking subsystem, but only for a database readiness level (DLT) subsystem. /DBRECOVERY is used on an RSR tracking subsystem to take shadow areas and databases offline for image copy and recovery. The /DBRECOVERY command also stops online forward recovery (OFR) if it is in progress for the specified database or area.

IMS databases, DEDBs, and DEDB areas closed by the master terminal operator with the /DBRECOVERY command can be used as input to the offline IMS Database Recovery utility. The Database Recovery utility runs in a batch region.

For the results of issuing this command on a shared secondary index, see ["Appendix D. Shared Secondary Index Database Commands"](#page-596-0) on page 565.

The /DBRECOVERY command will not deallocate a data set if a VSAM data set hardware error occurred. Use VARY nnn, OFFLINE, FORCE to deallocate the data set (where nnn is the is the number of the device). For information on recovering VSAM data sets, see DFSMS/MVS Managing Catalogs (SC26-4914).

#### **AREA**

Specifies the DEDB areas (but not DEDBs) to be processed by the /DBRECOVERY command. /DBRECOVERY AREA stops the accessing and updating of specified DEDB areas and closes them.

/START AREA can be used to reopen and reallocate the areas closed by /DBRECOVERY AREA command.

The /DBRECOVERY command for Fast Path Virtual Storage Option (VSO) areas in an MVS data space removes the areas from the data space and forces updates to be written back to DASD.

### **DATABASE**

Specifies the DL/I databases and Fast Path DEDBs (and inclusive areas) to be processed by the /DBRECOVERY command. MSDBs cannot be specified with /DBRECOVERY. /DBRECOVERY DATABASE on a Fast Path DEDB does not prevent scheduling of transactions or programs that use the database. A call against the DEDB does result in a FH status code. Transactions are scheduled against DL/I and DEDB databases after /DBRECOVERY, but are not allowed access to the databases. A call made against a DL/I database results in a 3303 pseudoabend, or in a BA status code if an INIT call was issued.

When /DBRECOVERY DATABASE is entered, the data sets of the databases named in the command are closed. The /DBRECOVERY DATABASE command dynamically deallocates the IMS databases. For DEDBs, the randomizer is unloaded and removed from storage.

If a database specified in the command is being used by a batch message processing region, an error message is returned to the master terminal, the command is ignored for the database named in the message, and processing continues for the other databases specified in the command. The master terminal operator must wait until the batch message processing concludes processing before reentering /DBRECOVERY to close these databases.

/START DATABASE is used to reopen and reallocate the databases closed by the /DBRECOVERY DATABASE command. For DEDBs, a /START DATABASE command also causes a reload of the randomizer.

For DBCTL, when CCTL schedules a PSB, the DBCTL thread SCHED request defines the thread as LONG or SHORT. If the database is currently scheduled to a LONG thread, the command is rejected; otherwise, the thread is allowed to "complete" before the database is acted upon. This results in either a commit point or transaction termination.

On an RSR tracking subsystem, /DBR DATABASE for a DEDB is not permitted.

## **DATAGROUP**

Specifies a **group** of DL/I databases and Fast Path DEDBs to be processed by the /DBRECOVERY command. Use the INIT.DBDSGRP command with the GRPNAME and DBGRP keywords to define the data group in the RECON data set.

**Related Reading:** See ["Group Parameters"](#page-46-0) on page 15 for more information on defining data groups.

**Recommendation:** Although you can use DBDS groups as well as database groups for this command, you should use database groups whenever possible to eliminate the overhead of converting the DBDS group to a database group.

### **GLOBAL**

Applies when the database is registered to DBRC and specifies that the command applies to all sharing online subsystems. /DBRECOVERY GLOBAL can be used to close the database so that it can be taken offline when this command successfully completes in all online subsystems. DBRC will prevent further authorization.

The GLOBAL keyword and the ALL parameter are mutually exclusive. The /DBRECOVERY command will be rejected if both GLOBAL and ALL are specified. The IRLM must be active when the GLOBAL keyword is used. If IRLM is not active, the command is rejected.

**Restriction** When the GLOBAL keyword is specified, the command is performed for the named database only. If the command is to be performed for a HIDAM database and its index, both must be named.

The GLOBAL keyword is not supported for an RSR tracking subsystem. The GLOBAL keyword cannot be combined with the DATAGROUP keyword.

## **LOCAL**

Specifies that the command only applies to the subsystem in which the command is entered. This command does not affect any other subsystem sharing the database or area. Use the LOCAL keyword to increase usability for the other system sharing the database or area. LOCAL is the default.

### **NOPFA**

Specifies that DBRC is not notified that the database or area has changed status. You can use this keyword when you need to authorize the database for use after it is offline, for example, for offline utilities. By using this keyword, DBRC does not prevent further authorizations for the database or area.

**Recommendation:** Before starting the database or area, reissue this command **without** the NOPFA keyword to inform DBRC of the change in status for the database or area.

### **NOFEOV**

Specifies that there is no forced end of volume, so that the log does not switch

## **/DBRECOVERY**

to the next OLDS and simple checkpoint is not taken. The NOFEOV keyword is the default for an RSR tracking subsystem so that the OLDS is not switched, nor is a simple checkpoint taken.

## **Examples**

# **Example 1 for /DBRECOVERY Command**

Entry ET:

/DBRECOVERY AREA ALL

#### Response ET:

DFS058I DBRECOVERY COMMAND IN PROGRESS DFS0488I DBRECOVERY COMMAND COMPLETED. AREA=DBAREA0 DFS0488I DBRECOVERY COMMAND COMPLETED. AREA=DBAREA1

Explanation: DEDB areas are being stopped for inquiry and update, closed, and deallocated; the output log is switched to the next OLDS.

## **Example 2 for /DBRECOVERY Command**

Entry ET:

/DBRECOVERY DATABASE SKILL

Response ET:

DFS058I DBRECOVERY COMMAND IN PROGRESS DFS2500I DATABASE SKILL SUCCESSFULLY DEALLOCATED DFS0488I DBRECOVERY COMMAND COMPLETED. DBN=SKILL RC=0 DFS3257I ONLINE LOG NOW SWITCHED FROM DFSOLP( ) TO DFSOLP( ) DFS944I \*CHKPT 82123/121314\*\*SIMPLE\*\*

Explanation: The new OLDS is used to record a simple checkpoint at 121314 (time) on 82123 (Julian date). The checkpoint number is 82123/121314. All /DBRECOVERY command functions are complete. The Database Recovery utility can be executed after archiving. Currently executing application programs are being terminated. When the termination completes, the SKILL database is stopped for inquiry and update, closed, and deallocated; the output log is switched to the next OLDS. /START DATABASE must be used to start the database after the recovery job completes.

# **Example 3 for /DBRECOVERY Command**

This example shows how to stop an online forward recovery (OFR) at the RSR tracking site with a /DBRECOVERY command.

Entry ET (on tracking subsystem):

/DISPLAY DATABASE OFR

Response ET (to tracking subsystem):

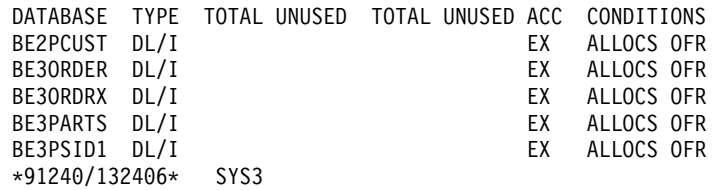

Entry ET (on tracking subsystem):

## **/DBRECOVERY**

/DBRECOVERY DATABASE BE3ORDER BE3PSID1

Response ET (to tracking subsystem):

DFS058I DBRECOVERY COMMAND IN PROGRESS DFS0488I DBR COMMAND COMPLETED. DBN=BE3ORDER. RC=0 DFS0488I DBR COMMAND COMPLETED. DBN=BE3PSID1. RC=0

Explanation: Databases BE3ORDER and BE3PSID1 are closed, unallocated, and unauthorized with DBRC. Online forward recovery for the databases is also stopped.

**IMS Commands**

# **Chapter 17. /DELETE**

# **Format**

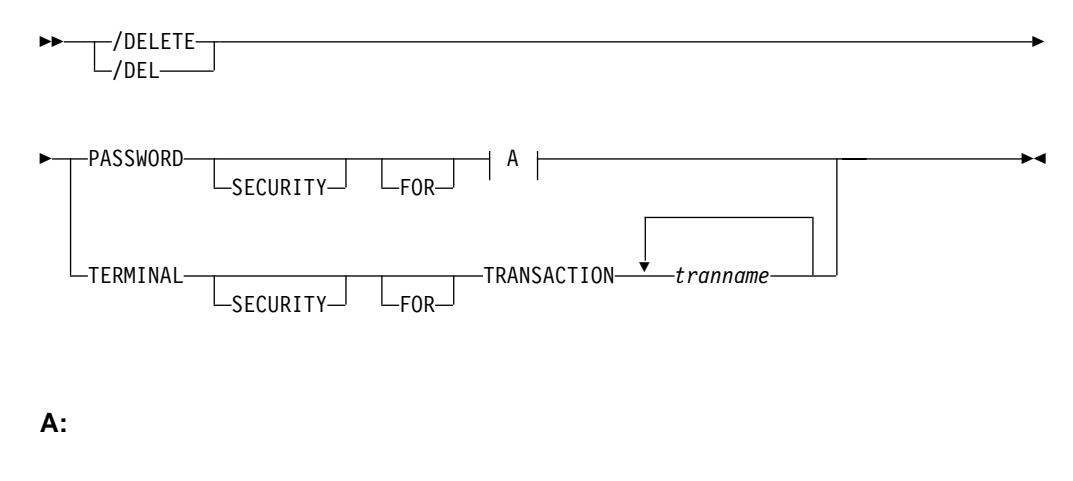

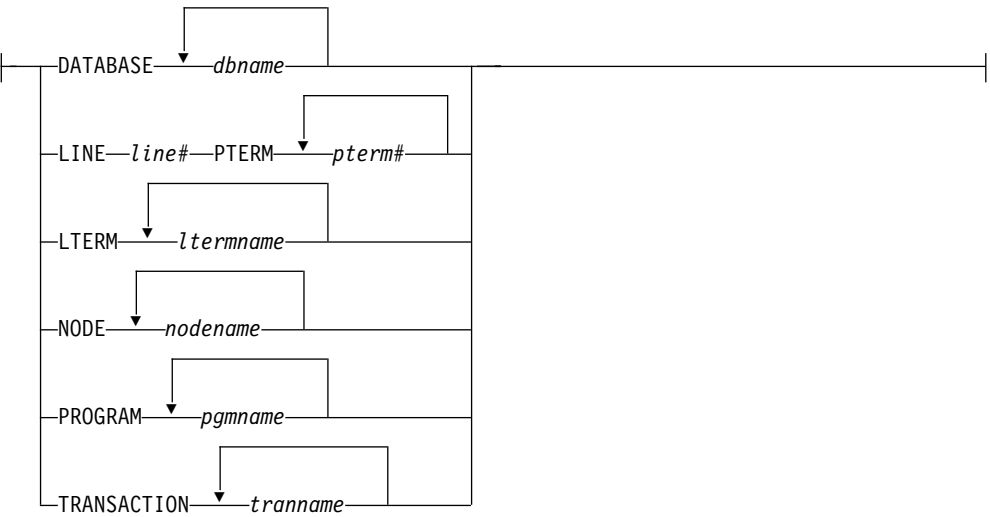

# **Environments and Keywords**

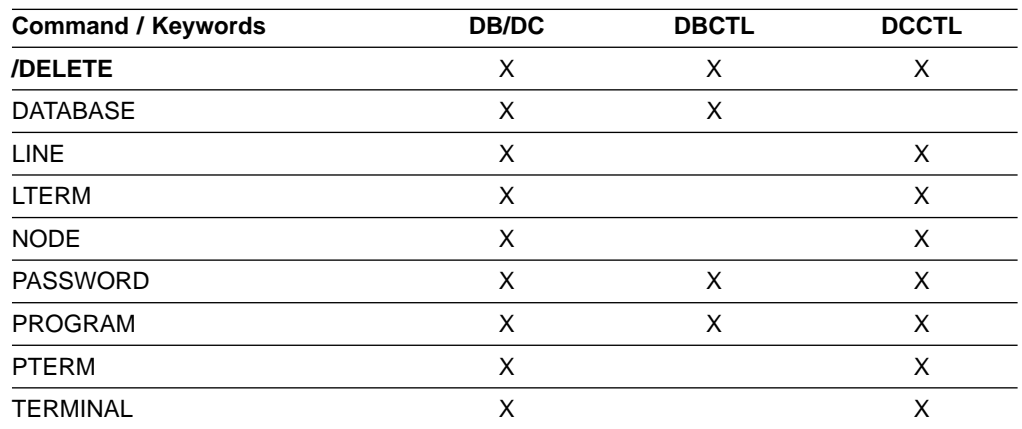

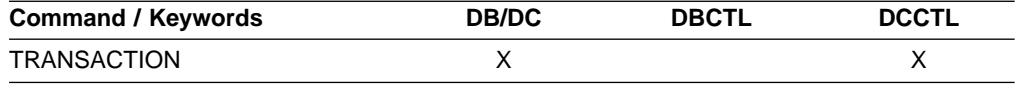

# **Usage**

/DELETE deletes password security authorizations for a given transaction code, logical terminal, relative physical terminal, database, node, or program. It can also be used to delete terminal and logical link security for a given transaction code.

Once deleted, password or terminal security is not reestablished until either a cold start or a warm start is performed using the TERMINAL or PASSWORD keyword.

## **PASSWORD**

Specifies the password security authorization to be deleted.

For the /DELETE PASSWORD NODE command, if the specified node is an ISC parallel-session node, password protection is deleted for all the half-sessions of the specified node.

In a dynamic terminal environment, /DELETE PASSWORD is ignored for dynamic ACF-VTAM nodes. This command uses the Security Maintenance utility, which is not supported for dynamic VTAM nodes in a dynamic terminal environment.

## **TERMINAL**

Specifies the terminal and logical link security to be deleted.

# **Examples**

# **Example 1 for /DELETE Command**

Entry ET:

/DELETE PASSWORD FOR DATABASE TREEFARM

## Response ET:

DFS058I DELETE COMMAND COMPLETED

Explanation: Password security is deleted for the database named TREEFARM.

# **Example 2 for /DELETE Command**

### Entry ET:

/DELETE TERMINAL SECURITY FOR TRANSACTION PIT, SEED

## Response ET:

DFS058I DELETE COMMAND COMPLETED

Explanation: Terminal and logical link security is deleted for the transaction codes named PIT and SEED.

# **Chapter 18. /DEQUEUE**

# **Format**

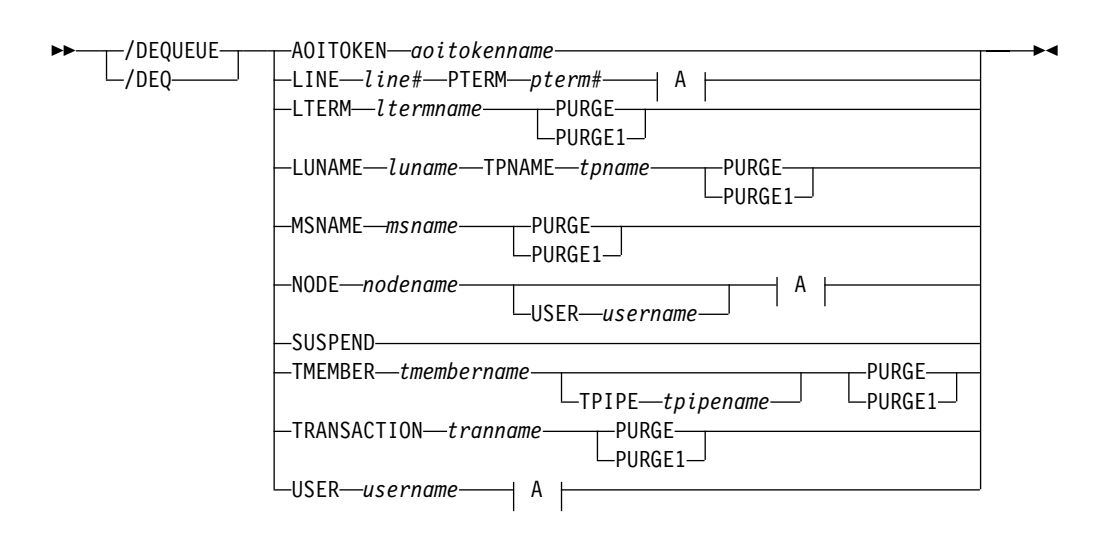

**A:**

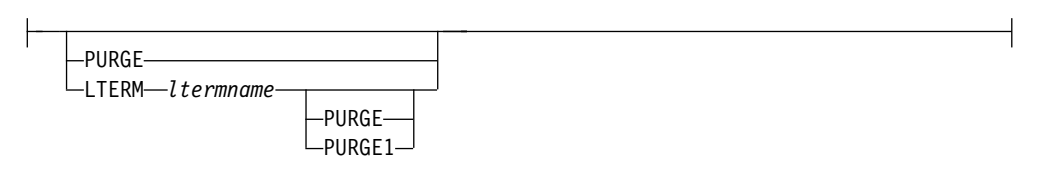

# **Environments and Keywords**

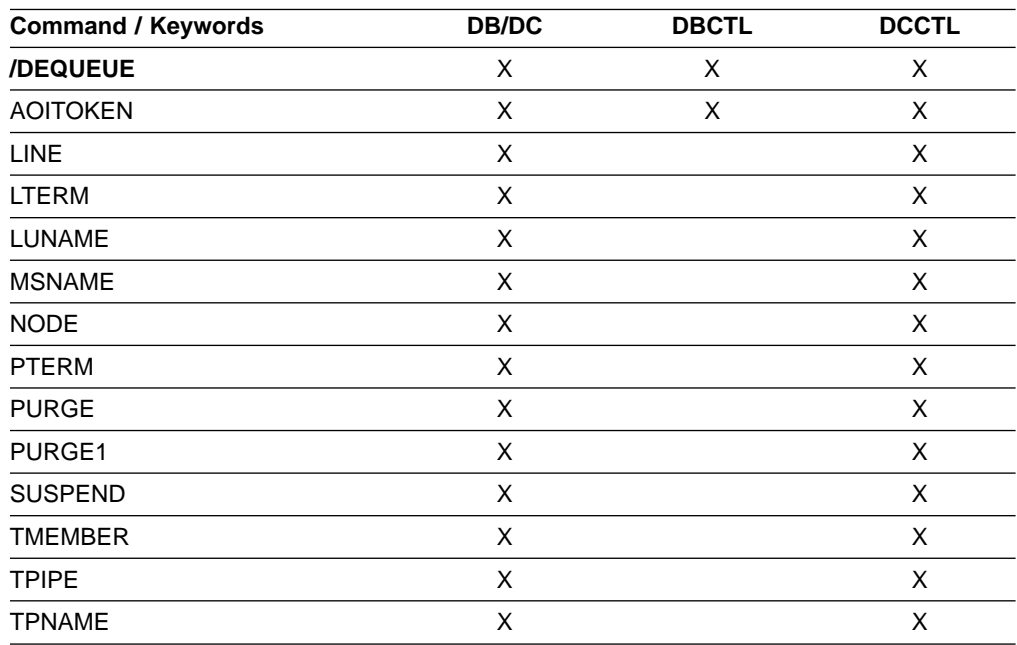

## **/DEQUEUE**

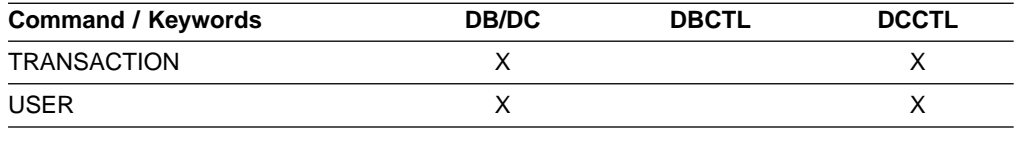

## **Usage**

The /DEQUEUE command with any of the following keywords is used to cancel a message that is being processed: LINE, LTERM, LUNAME, MSNAME, NODE, TRANSACTION, or USER. Also, a /DEQUEUE command dequeues messages from either the local queues, or in a shared-queues environment, the shared queues. An output message displays the total count of all messages dequeued.

/DEQUEUE AOITOKEN is used to dequeue and discard messages associated with the specified AOI token name.

A /DEQUEUE command with any of the following keywords activates the Message Control Error exit routine, DFSCMUX0, before processing each message: LTERM, LUNAME TPNAME, NODE, or MSNAME. The user exit routine can request IMS to:

- Proceed with the command and purge the message. This is the default action for the Message Control Error exit routine. For more information, see IMS/ESA Customization Guide.
- Suppress the command.
- Suppress the command and send an informational message to the entering terminal.
- Route the message to a different destination.

/DEQUEUE SUSPEND schedules transactions that have been suspended by IMS.

/DEQUEUE TMEMBER TPIPE dequeues messages associated with an IMS Open Transaction Manager Access (OTMA) transaction pipe.

### **AOITOKEN**

Dequeues and discards all messages associated with the specified AOI token name.

## **LINE PTERM**

Cancels the output message currently being sent to the specified physical terminal on the specified communication line.

## **LTERM**

Cancels the output message currently being sent to the specified logical terminal.

/DEQUEUE NODE nodename LTERM is not valid for nodes with users. The user that contains the LTERM must be allocated and the session must be active.

If the PURGE or PURGE1 keyword is specified and the LTERM is associated with a user with DEADQ status, the DEADQ status will be reset.

If the DEADQ status is on, the following command turns it off for the user associated with LTERM ltermname:

/DEQUEUE LTERM ltermname (PURGE/PURGE1)

The DEADQ status is removed by signing the user on or by issuing /DEQUEUE to dequeue one or more messages.

## **LUNAME TPNAME**

Specifies the LU name and TP name of the LU 6.2 destination from which to discard messages. A normal (non-qualified) or fully network qualified LUNAME is required for the LUNAME keyword.

Either PURGE or PURGE1 must be specified, and the LU 6.2 destination must be stopped and not active; if this is not done, error messages are issued.

### **MSNAME**

Cancels the output message currently being sent to the specified MSC link. Either PURGE or PURGE1 is required for this link. The MSC link must be stopped by the /PSTOP LINK command before issuing the /DEQUEUE MSNAME command.

### **NODE**

Cancels the output message currently being sent to the specified VTAM node.

The following command is not valid for nodes with users:

/DEQUEUE NODE nodename /DEQUEUE NODE nodename LTERM ltermname

The following command cancels the output message currently being sent to the specified ISC session, and the user must be allocated to the node and the session must be active:

/DEQUEUE NODE nodename USER username

If the PURGE keyword is specified, and the NODE is associated with a user with DEADQ status, the DEADQ status will be reset.

## **PURGE**

Cancels all output messages enqueued to the specified LINE, LTERM, LUNAME, MSNAME, NODE, TMEMBER, TPIPE, or USER. PURGE allows cancellation of all output messages enqueued to an LTERM, or to a PTERM without regard to the LTERM. A /DEQUEUE command without PURGE cancels an in-progress output message on the specified terminal and, optionally, LTERM. If the NODE and LTERM keywords have both been supplied, the LTERM must be a valid LTERM of the user currently associated with the node.

Messages cannot be canceled with PURGE if they are destined for the MTO or for terminals or users in response mode, Fast Path, or conversation mode. /DEQUEUE PURGE does not cancel messages destined for the master terminal operator because the master terminal cannot be stopped, disconnected, or idled. /EXIT should be used for a terminal in conversation mode.

If the terminal is a dynamic 3600/FINANCE, SLU P, or ISC terminal, the NODE keyword is only valid if the session is stopped and idle, and the LTERMs are still allocated to the terminal pending message resynchronization. For example, /DEQUEUE NODE nodename USER username (LTERM ltermname) PURGE

is valid for the allocated user only if the specified ISC session is stopped and idled.

Messages queued to LTERMs associated with users that are not signed on can be purged by specifying the LTERM keyword without the NODE keyword.

## **/DEQUEUE**

NODE with the USER keyword applies to ISC sessions and dynamic terminals and is only valid if the user is still allocated to the node. However, the line or node must be stopped and idled.

If USER is specified and the user had DEADQ status, the DEADQ status is removed. If LTERM or NODE is specified and the LTERM or node is associated with a user with DEADQ status, the DEADQ status is removed.

## **PURGE1**

Cancels the first message queued to the specified LTERM. The PURGE1 and PURGE keywords are mutually exclusive.

/DEQUEUE LTERM PURGE1 removes the first message from the queue. The order of search for messages to be removed is:

- 1. Fast Path
- 2. Response mode
- 3. Exclusive mode messages
- 4. System messages
- 5. All other messages

Using a synonym for PURGE1 avoids the potential danger of omitting the trailing digit on PURGE1 and canceling all the messages enqueued. Synonyms for PURGE1 are SINGLE, SNGL, and FIRST.

When PURGE1 is specified, the terminal must be stopped and idle and not in conversation mode. If the message is in the process of being actively sent, /DEQUEUE without PURGE1 cancels the message.

## **SUSPEND**

Reschedules transactions that have been suspended by IMS. SUSPEND applies to IMS systems sharing data at the block level and to connected external subsystems (not CCTL subsystems). /DEQUEUE SUSPEND causes all message-driven transactions that have been suspended to be rescheduled. When a failed IMS system is restarted, /DEQUEUE SUSPEND informs the currently running IMS system to reschedule any message-driven transactions on its SUSPEND queue. However, when the failed subsystem has global locks retained and cannot communicate the release of those locks to the other subsystems, /DEQUEUE SUSPEND is used to reschedule these message-driven transactions in the other subsystems. This can occur when:

- The still-running IMS has transactions on its SUSPEND queue and the failed IMS has been restarted using the /ERESTART COLDSYS command.
- The still-running IMS terminates before the failed IMS is restarted. Thus, when the failed system is restarted, the other system, which has now terminated, is unable to receive the message to reschedule the transactions on its SUSPEND queue. The operator must issue /DEQUEUE SUSPEND to reschedule them.

Another use for /DEQUEUE SUSPEND is to release those transactions queued because the installation specified the requeue region error option in the external subsystem PROCLIB member for a particular subsystem. Transactions will be queued if the subsystem connection terminates in an abnormal fashion (for example, dependent region abend, subsystem abnormal termination).

In a shared-queues environment, a /DEQUEUE SUSPEND command moves all transactions on the Transaction Suspend queue to the Transaction Ready
queue and makes them eligible for rescheduling. The "suspend" status for the transactions is also reset locally (on the IMS subsystem that entered the command), but is not reset across the Sysplex. To reset the "suspend" status across a Sysplex, use the /START TRANSACTION command on each IMS subsystem.

You can also use the /START TRANSACTION command to reschedule a specific transaction that has been suspended.

/DISPLAY TRANSACTION and /DISPLAY STATUS can be used to determine whether a transaction has messages on its suspend queue.

#### **TMEMBER**

Dequeues messages from the OTMA transaction pipe structure specified as tpipename. Using the /DEQ command can make OTMA message resynchronization impossible. And if resynchronization is in progress for the specified transaction pipe, IMS rejects the command and issues message DFS2392I.

#### **TPIPE**

Is used with the /DEQUEUE command to dequeue messages associated with an OTMA transaction pipe.

#### **TRANSACTION**

Dequeues one or more messages from the transaction specified. The transaction name is a 1- to 8-byte name. The transaction must be stopped for messages to be dequeued.

**Restriction:** This keyword is valid only in a shared-queues environment.

**Recommendation:** Stop the transaction on all IMS subsystems in the shared queues group before issuing the /DEQUEUE TRANSACTION command. If you do not, the IMS subsystem that processes the /DEQUEUE could dequeue a message it does not own and that another IMS subsystem might need.

A /DEQUEUE TRANSACTION command does not dequeue messages enqueued for suspended transactions.

#### **USER (LTERM)**

Dequeues all messages associated with all LTERMs (or a specific) LTERM assigned to that USER. The user must be stopped and not in conversation in order to enter /DEQUEUE USER with PURGE and PURGE1. If a user is signed on, /DEQUEUE USER (LTERM) can be used to cancel an output message that is currently being processed. When the purge options are used, messages destined for the MTO and users in response mode, Fast Path, and conversation cannot be canceled. If the USER and LTERM keywords have both been supplied, the LTERM must be a valid LTERM of the specified USER.

If the user has DEADQ status, the DEADQ status is removed.

#### **Examples**

### **Example 1 for /DEQUEUE Command**

Entry ET: /DEQUEUE AOITOKEN ABCDE

Response ET:

DFS058I DEQUEUE COMMAND COMPLETED

Explanation: The messages on AOITOKEN ABCDE are dequeued and discarded.

### **Example 2 for /DEQUEUE Command**

Entry ET:

/DEQUEUE LINE 5 PTERM 2

Response ET:

DFS058I DEQUEUE COMMAND COMPLETED

Explanation: The message is terminated on successful completion of the current transmission.

### **Example 3 for /DEQUEUE Command**

Entry ET: /DEQUEUE LTERM ABCDE PURGE

Response ET: DFS976I 2 MESSAGE(S) PURGED

Explanation: Two messages are dequeued for LTERM ABCDE (the line is stopped and idle as required).

### **Example 4 for /DEQUEUE Command**

Entry ET: /DEQUEUE LTERM ABCDE PURGE1

Response ET: DFS058I DEQUEUE COMMAND COMPLETED

Explanation: The message is dequeued for LTERM ABCDE.

### **Example 5 for /DEQUEUE Command**

Entry ET: /DEQ LUNAME 'NETWORK1.LUNAME1' TPNAME TPNAME1 PURGE

Response ET: DFS1952 10:51:35 DESTINATION NOT FOUND

Explanation: An invalid APPC destination was entered.

### **Example 6 for /DEQUEUE Command**

Entry ET: /DEQ LUNAME 'CICSNET.SERVER1' TPNAME DFSASYNC PURGE1

Response ET: DFS976I 14:10:25 1 MESSAGE(S) PURGED

Explanation: The message was dequeued from the APPC destination LUNAME CICSNET.SERVER, TPNAME DFSASYNC.

# **Chapter 19. /DISPLAY**

## **Format**

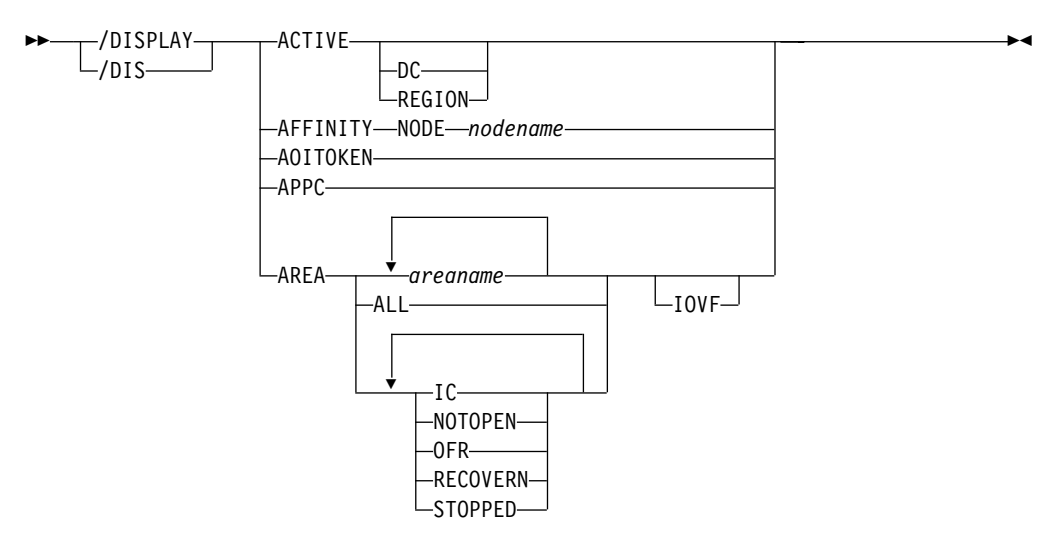

### **/DISPLAY Command: ACTIVE through AREA**

#### **/DISPLAY Command: ASSIGNMENT**

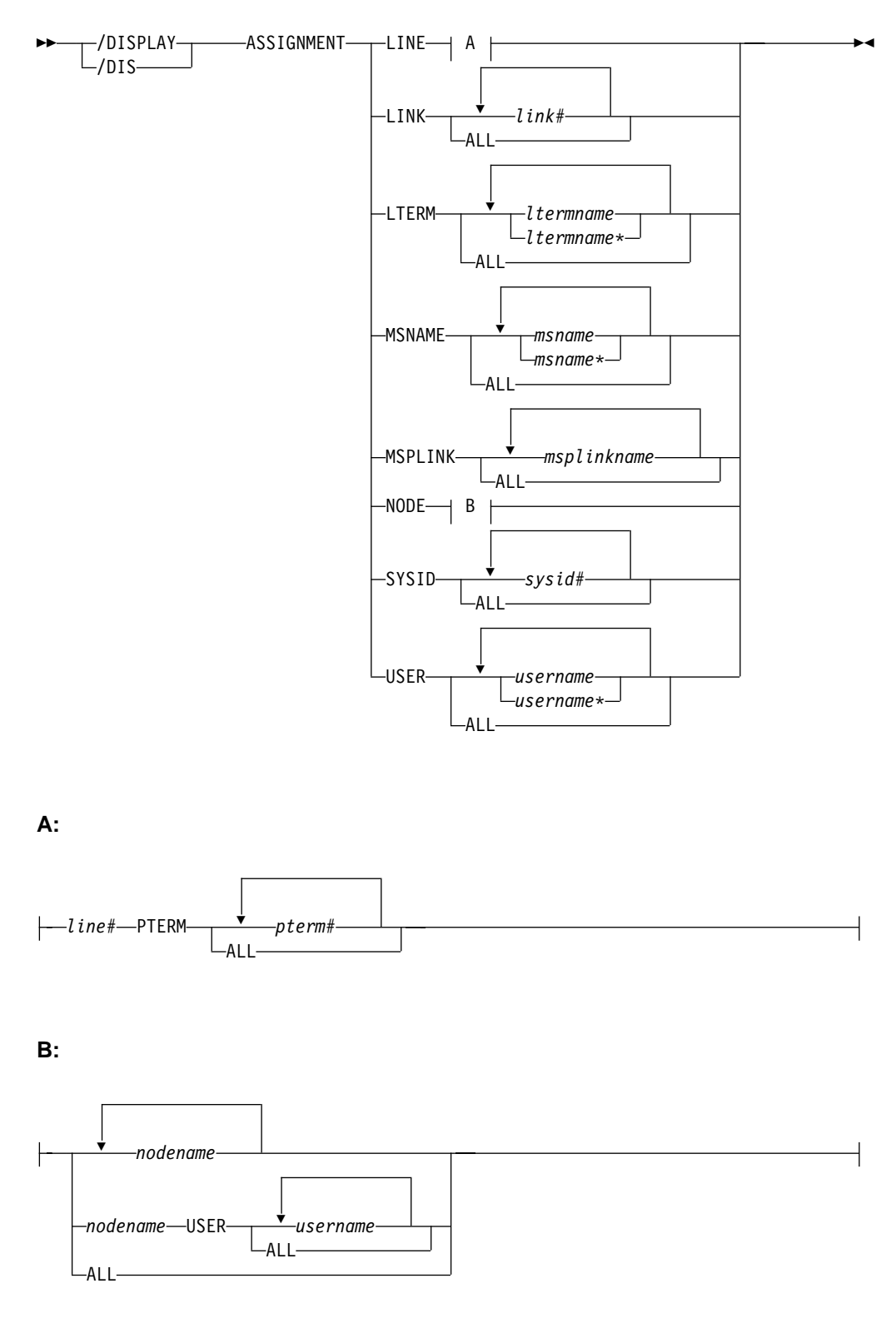

**/DISPLAY Command: CCTL Through HSSP**

### **/DISPLAY**

 $\blacktriangleright$ 

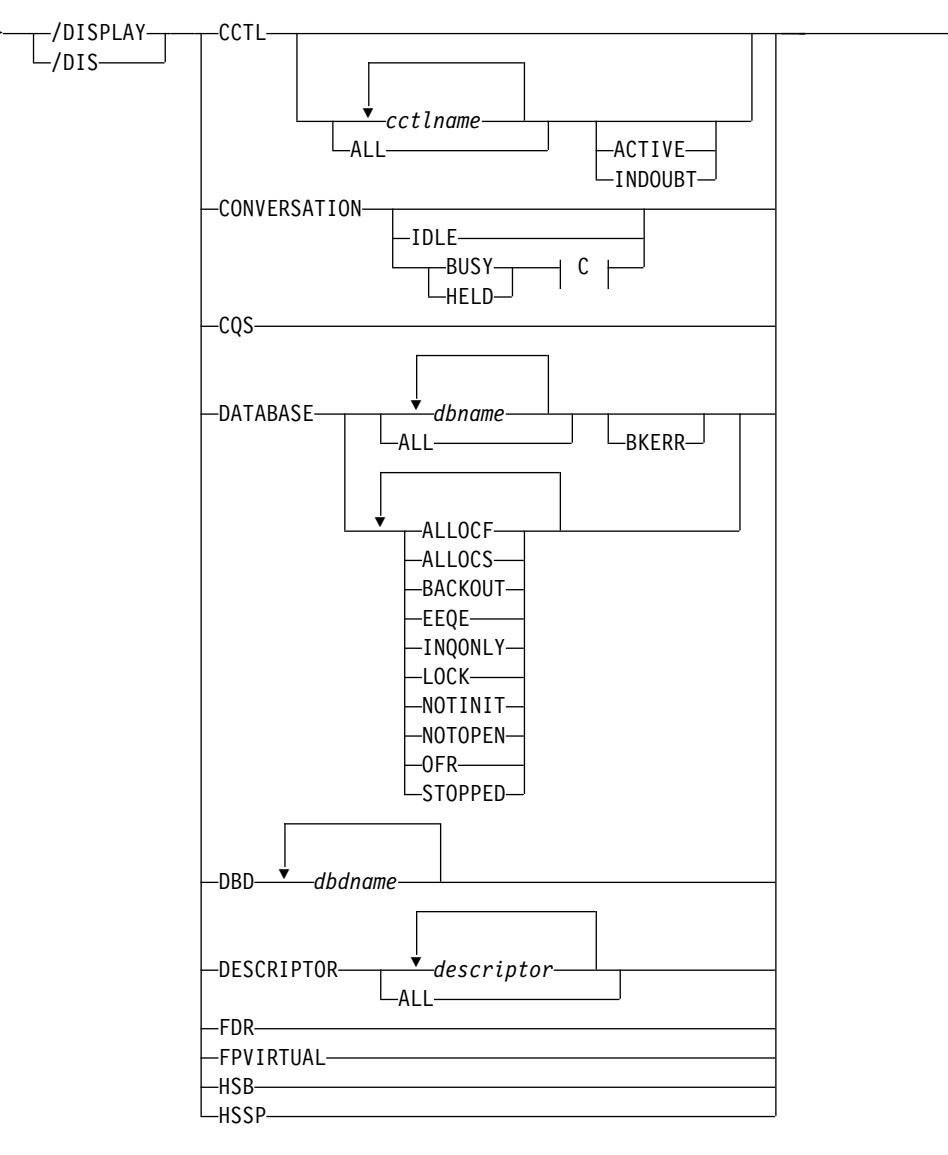

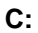

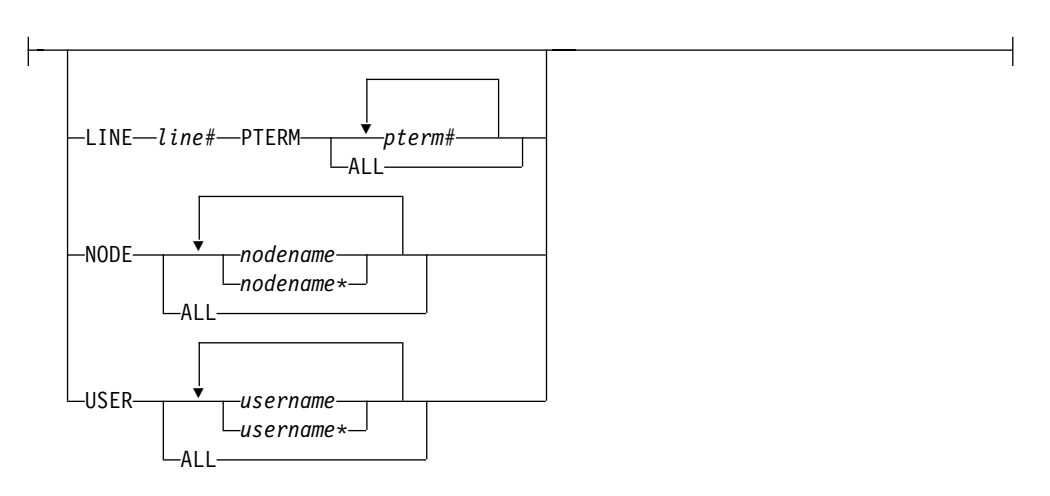

**/DISPLAY Command: LINE through LINK**

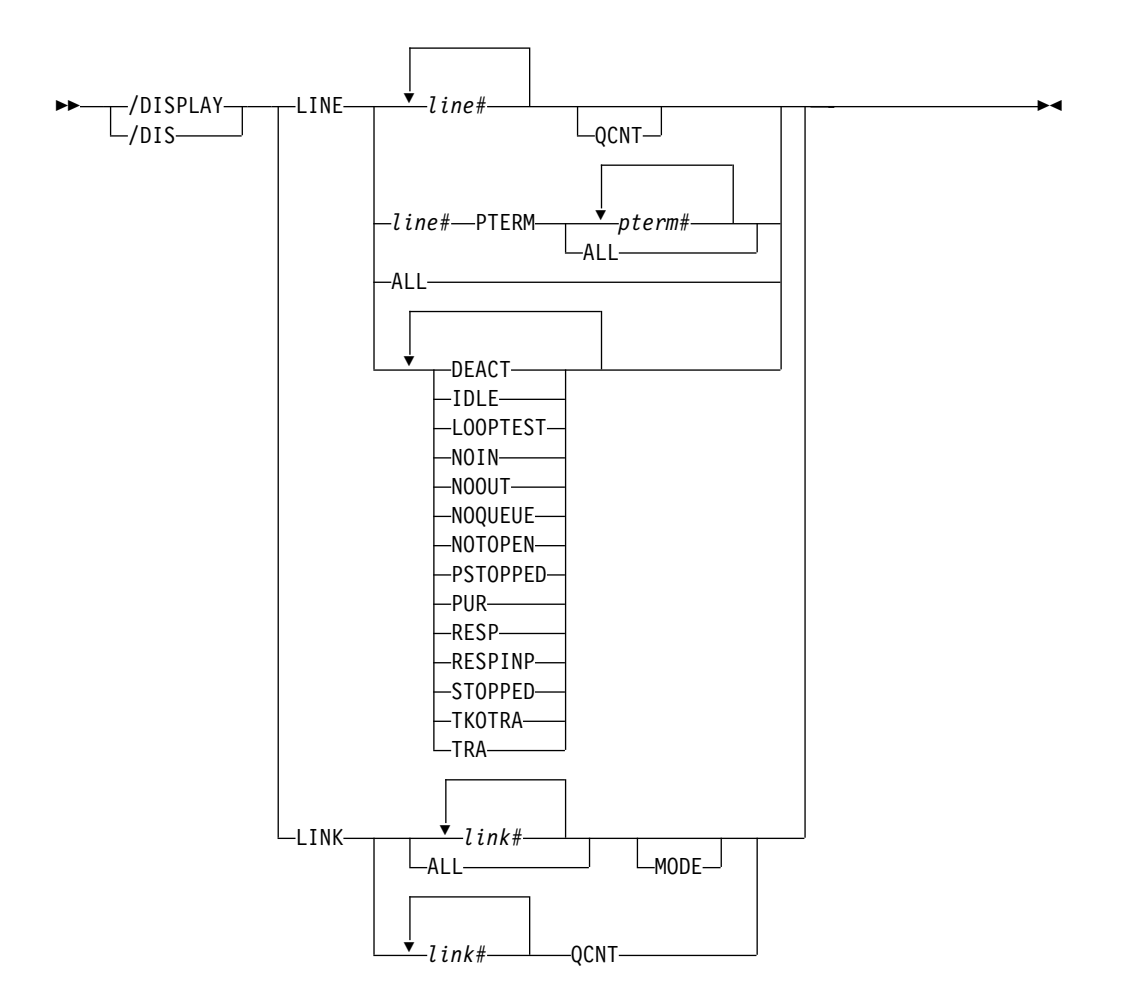

**/DISPLAY Command: LTERM through MSNAME**

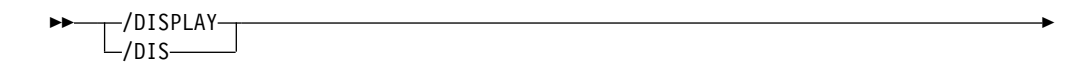

**/DISPLAY**

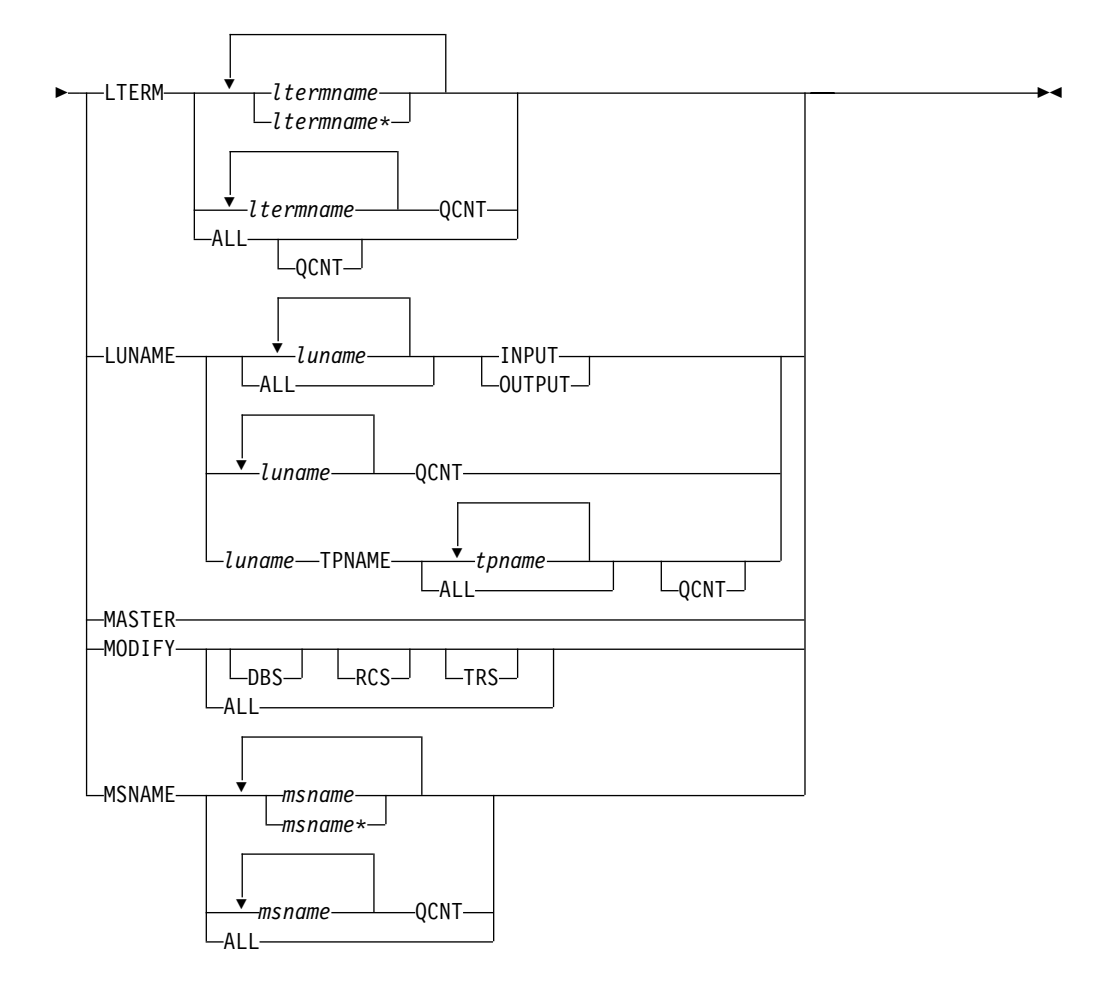

**/DISPLAY Command: NODE**

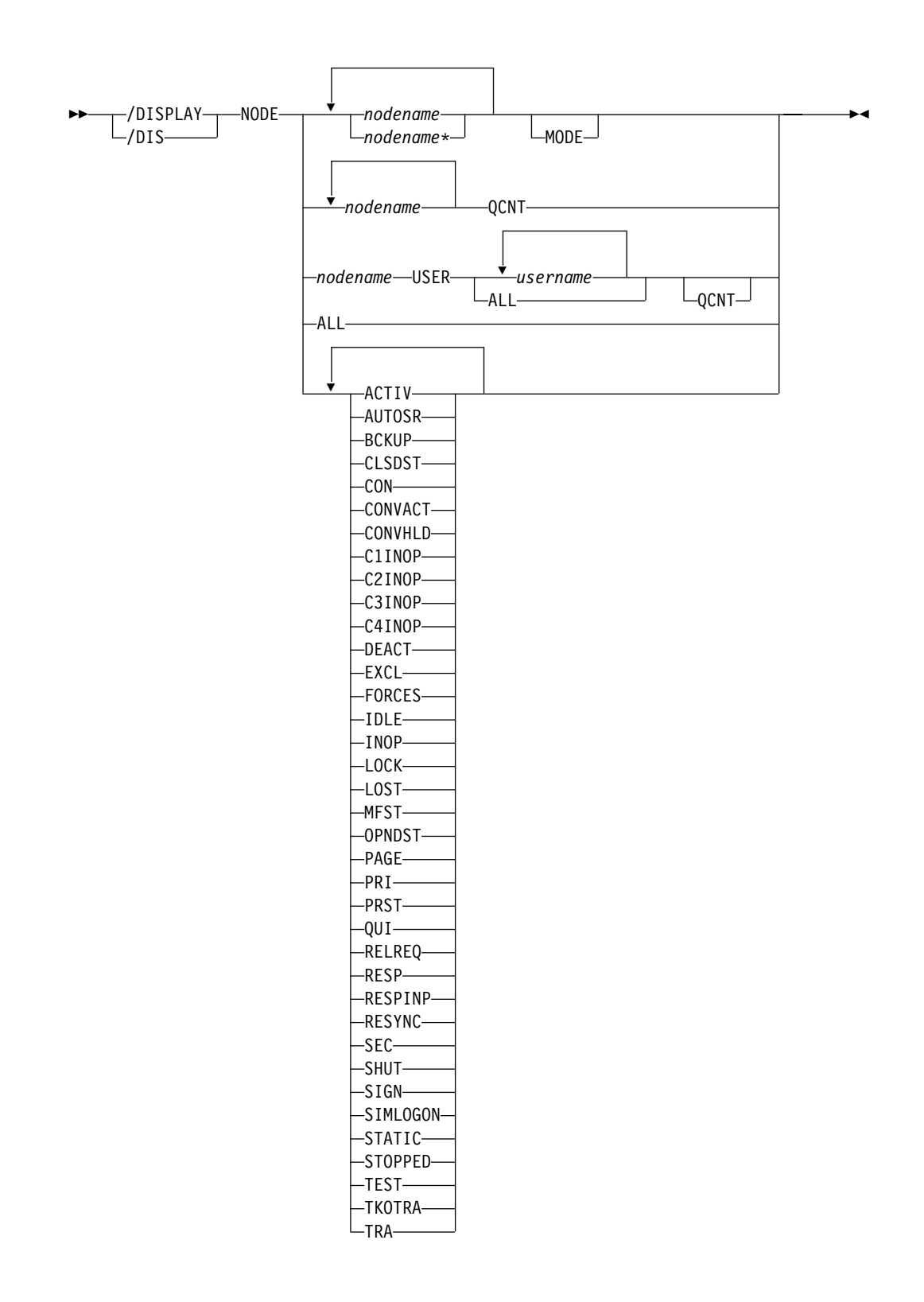

#### **/DISPLAY Command: OASN through OVERFLOWQ**

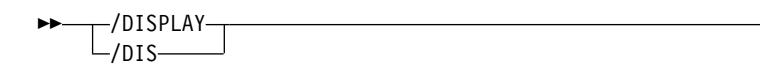

►

### **/DISPLAY**

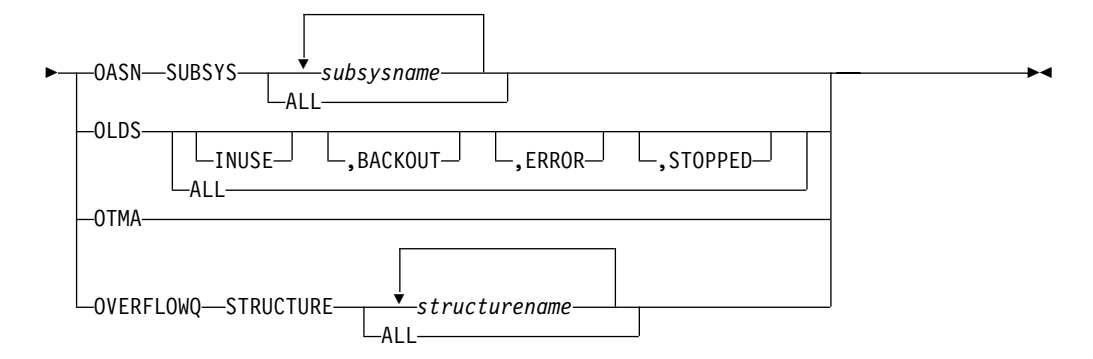

**/DISPLAY Command: POOL through PSB**

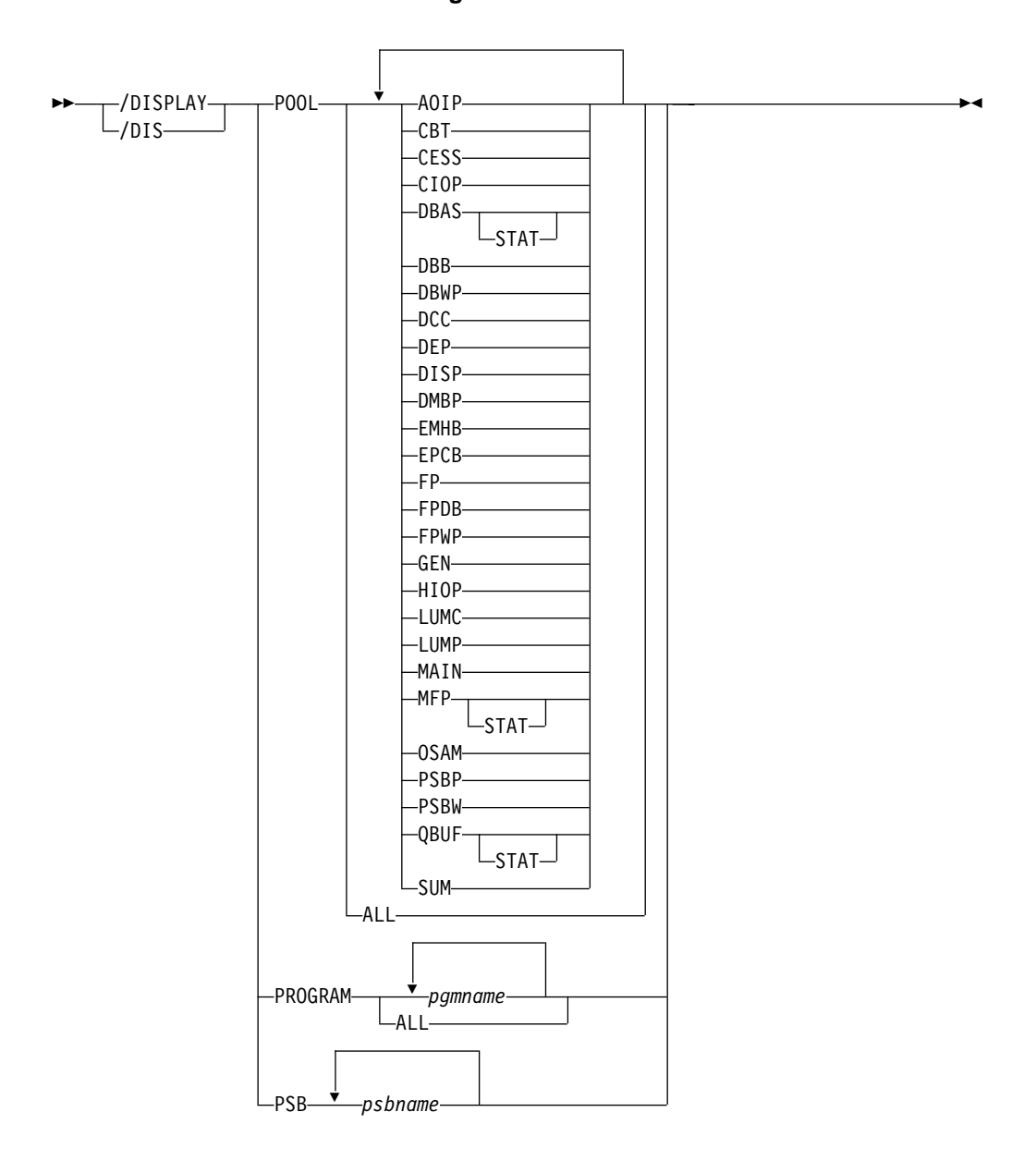

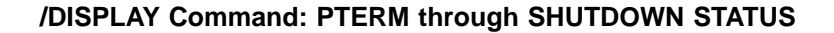

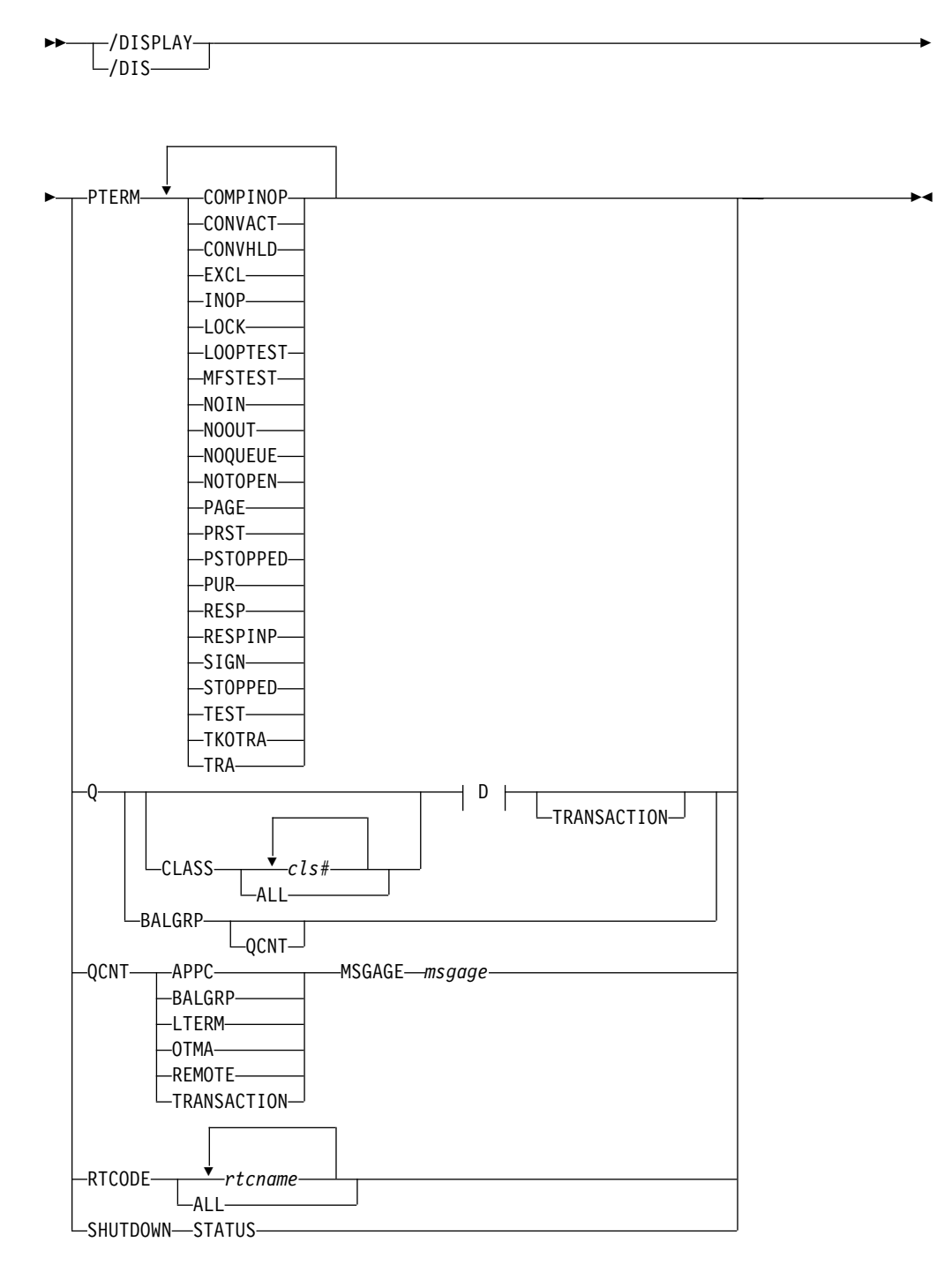

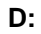

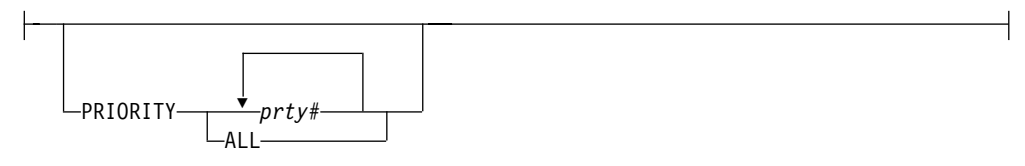

**/DISPLAY Command: STATUS through SYSID**

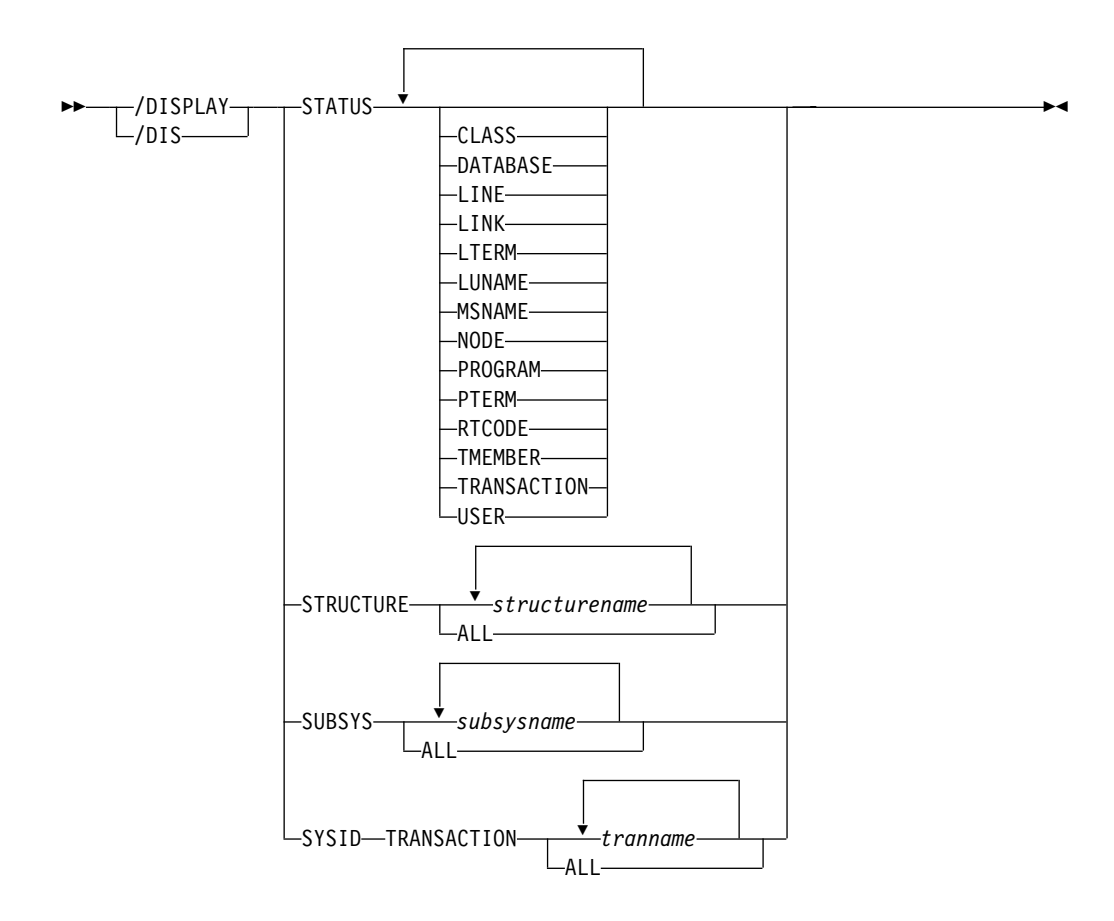

#### **/DISPLAY Command: TIMEOVER through TRACKING STATUS**

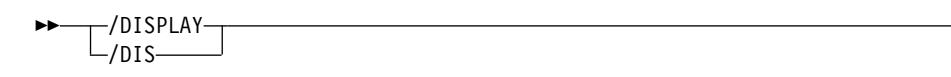

▶

### **/DISPLAY**

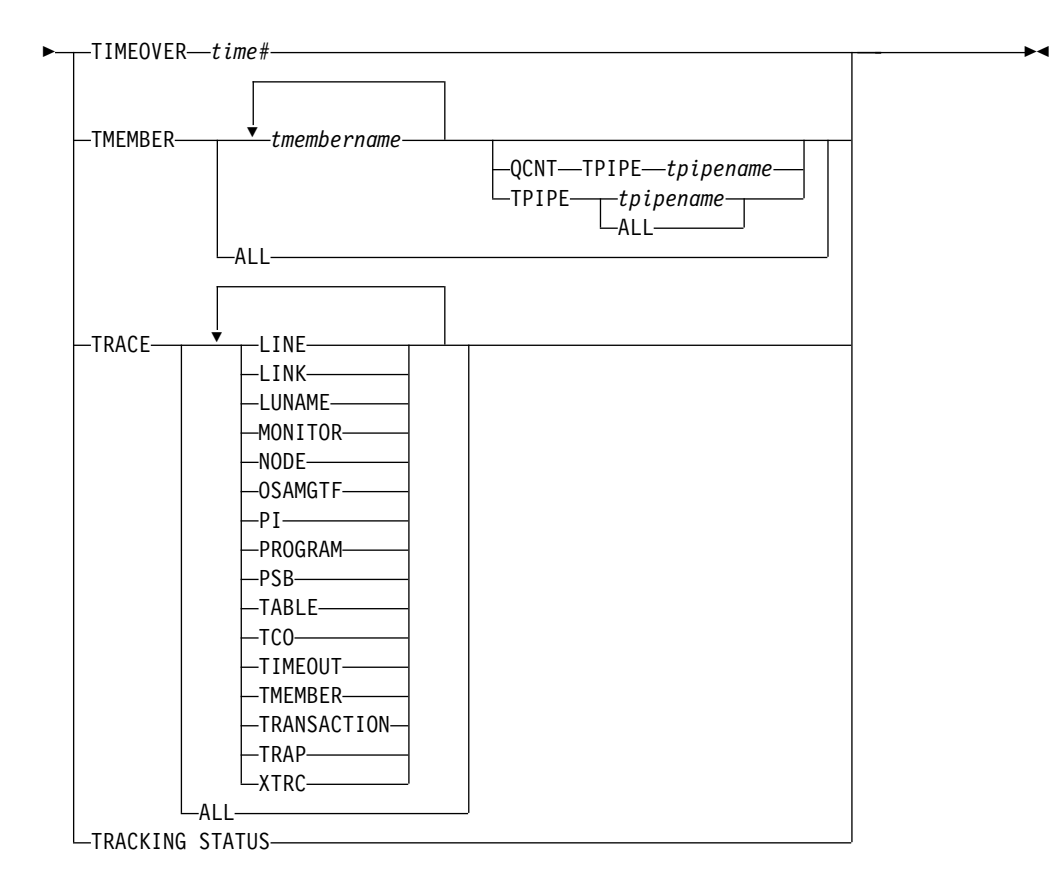

### **/DISPLAY Command: TRANSACTION through USER**

### **/DISPLAY**

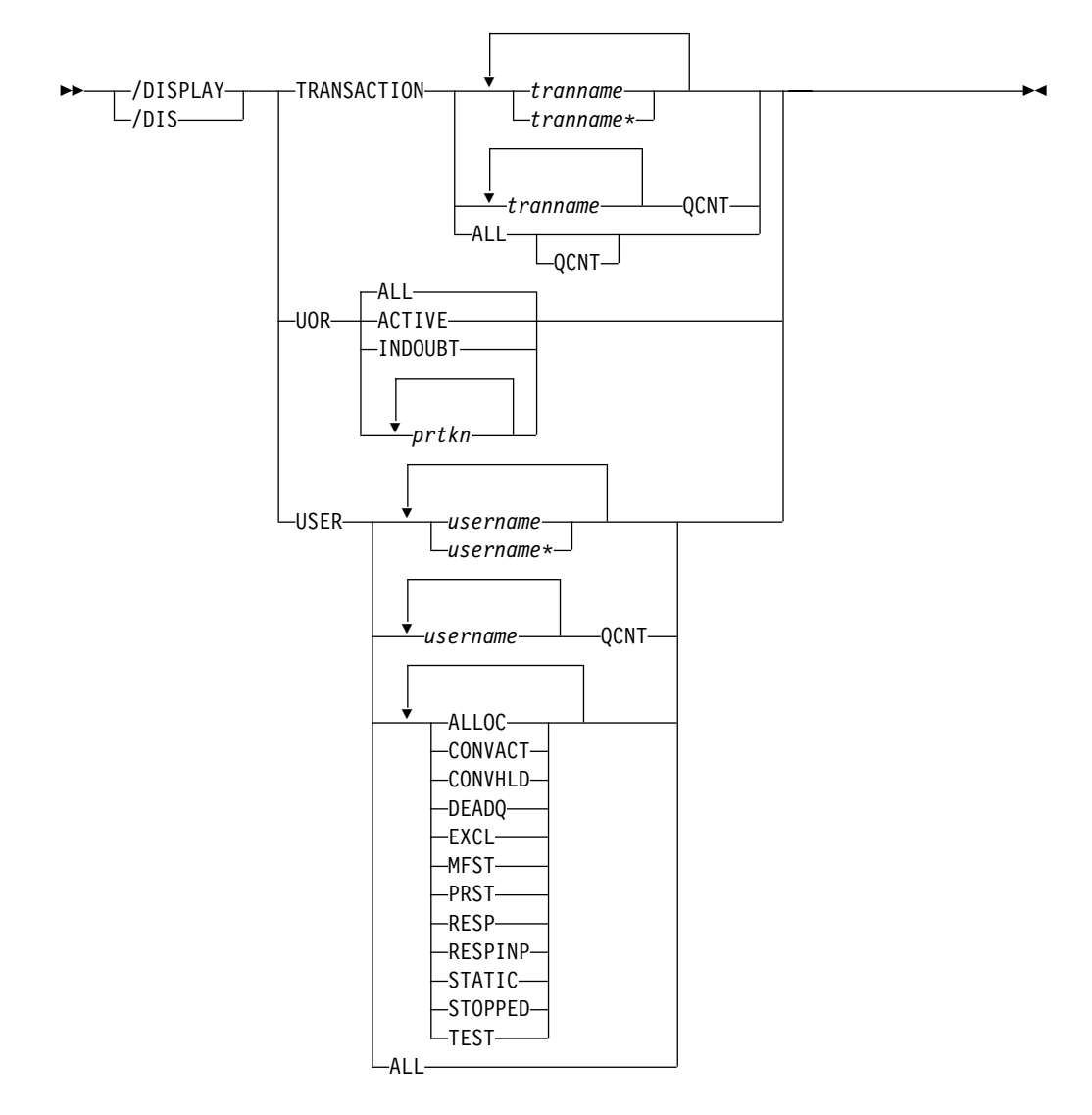

# **Environments and Keywords**

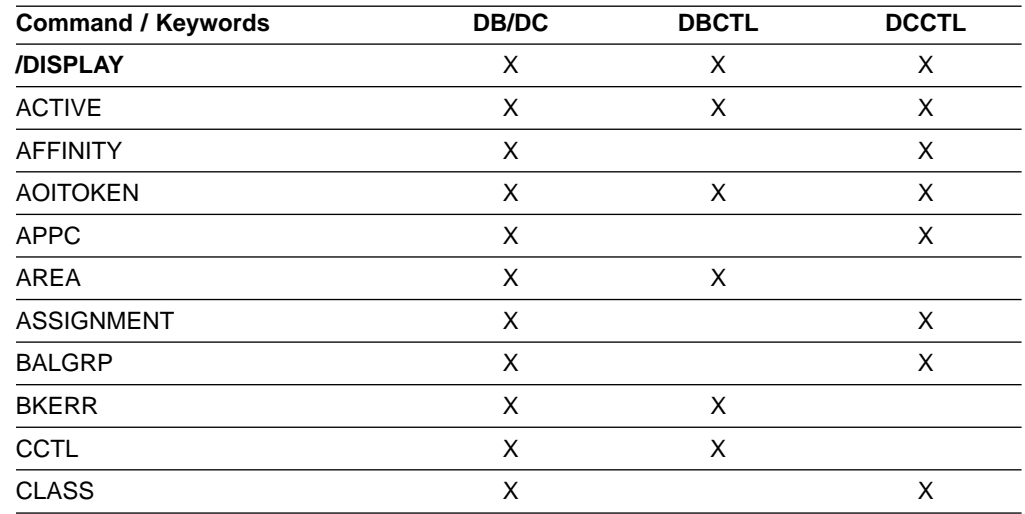

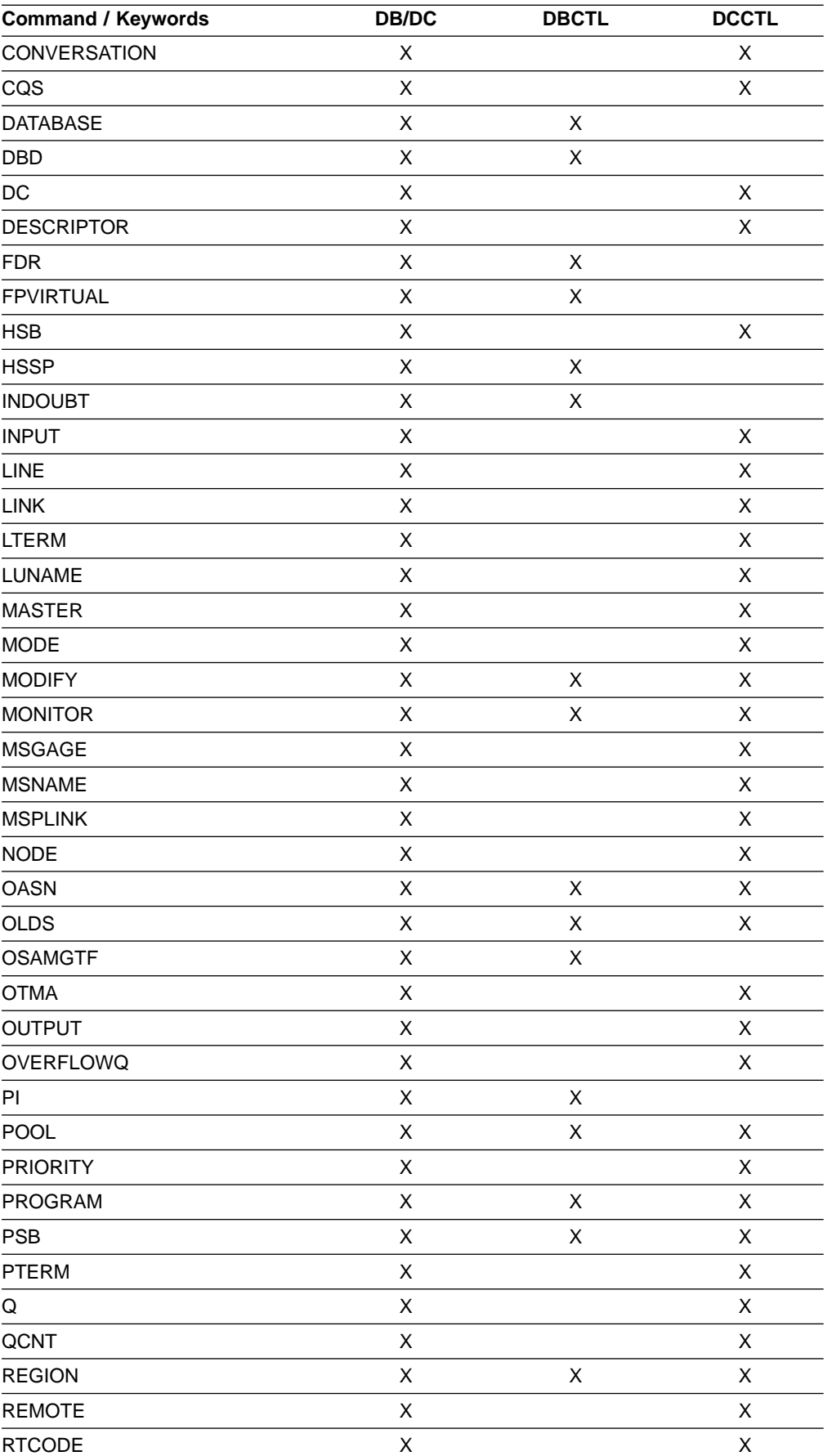

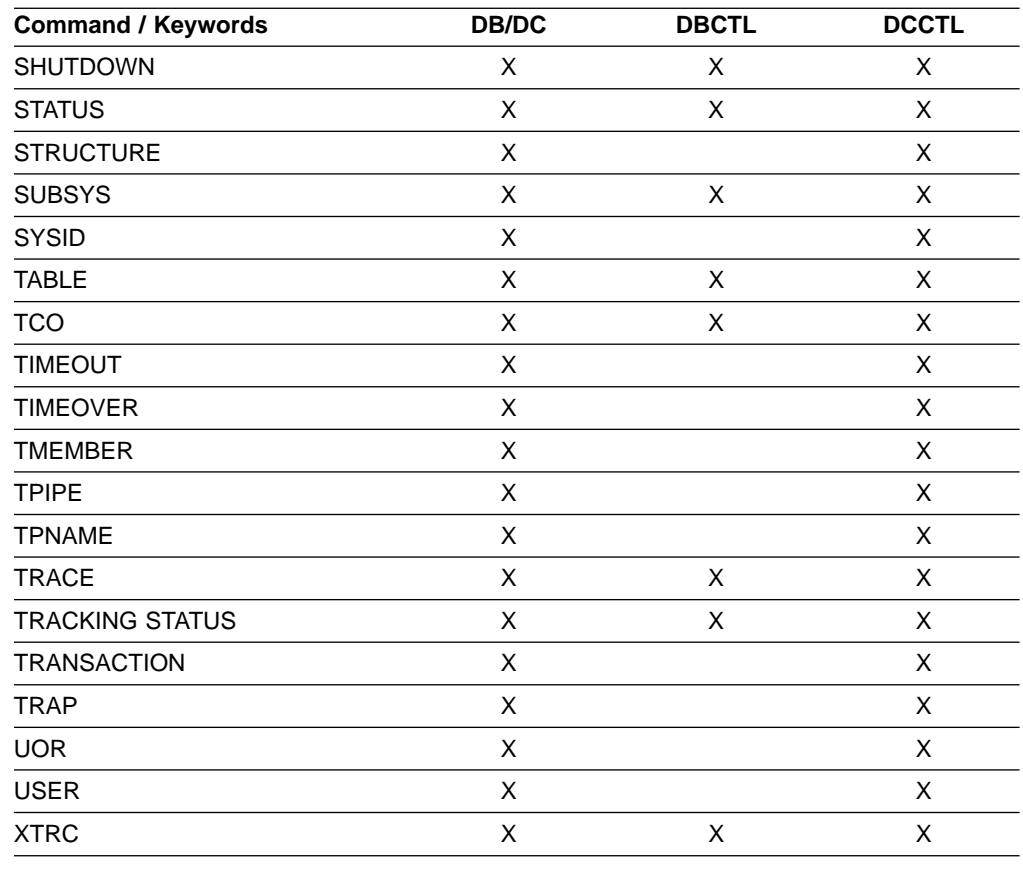

### **Usage**

/DISPLAY displays the processing status of IMS message queues and processing resources. /DISPLAY can provide helpful information for controlling IMS operations.

The output from a /DISPLAY command consists of headings that describe the display, the information requested, and a time stamp showing Julian date and time, in one of the following two formats:

- yyddd/hhmmss
- yyyyddd/hhmmss

You control the timestamp format by specifying the YEAR4= execution parameter. See IMS/ESA Installation Volume 2: System Definition and Tailoring for information on this parameter.

If the command includes a generic parameter that does not match any existing resource, an error message results.

See ["Appendix G. Status and Attributes for the /DISPLAY Command"](#page-602-0) on page 571 for a list of attributes and status in the /DISPLAY command.

### **/DISPLAY ACTIVE**

The /DISPLAY ACTIVE command displays region and DC information associated with an IMS system. The region is scheduled to an application program and the IMS resources are assigned.

#### **/DISPLAY ACTIVE**

When you issue /DISPLAY ACTIVE from a specific environment, such as DCCTL, only the information that is valid for that environment is displayed.

Examples of using the /DISPLAY ACTIVE command are shown in

- ["Example 1 for /DISPLAY ACTIVE Command"](#page-255-0) on page 224
- ["Example 2 for /DISPLAY ACTIVE Command"](#page-255-0) on page 224
- ["Example 3 for /DISPLAY ACTIVE Command"](#page-255-0) on page 224
- ["Example 4 for /DISPLAY ACTIVE Command"](#page-256-0) on page 225
- ["Example 5 for /DISPLAY ACTIVE Command"](#page-256-0) on page 225
- ["Example 6 for /DISPLAY ACTIVE Command"](#page-256-0) on page 225
- ["Example 7 for /DISPLAY ACTIVE Command"](#page-257-0) on page 226
- ["Example 10 for /DISPLAY ACTIVE Command"](#page-258-0) on page 227
- ["Example 12 for /DISPLAY ACTIVE Command"](#page-258-0) on page 227

Output for the /DISPLAY ACTIVE command is listed below:

- **DC** Displays only the DC subset of the output. The DC portion of the display can include:
	- The status of the VTAM ACB
	- The IMS luname and the APPC connection status
	- The IMS generic LU name and its current status
	- The number of active LINES (BTAM terminals) receiving input or sending output
	- The number of active NODES receiving input or sending output
	- The number of active LINKS (half sessions) receiving input or sending output

#### **REGION**

Displays only the REGION subset of the output. The display consists of active regions.

#### **REGID**

Region identifier. For DBCTL, the thread number is displayed.

#### **JOBNAME**

The name of the job processing in the region.

If no regions of that type exist, the job name is set to MSGRGN, FPRGN, BATCHRGN, or DBTRGN, depending on the region type. DBTRGN is only displayed for systems that support DBT threads.

DBTRGN, BATCHRGN, or FPRGN is displayed for DBCTL.

**TYPE** Type of application program processing in the region, or type of region. BMH, BMP, DBRC, DBT, DLS, and FPU are displayed for DBCTL.

The following region/program types can be displayed:

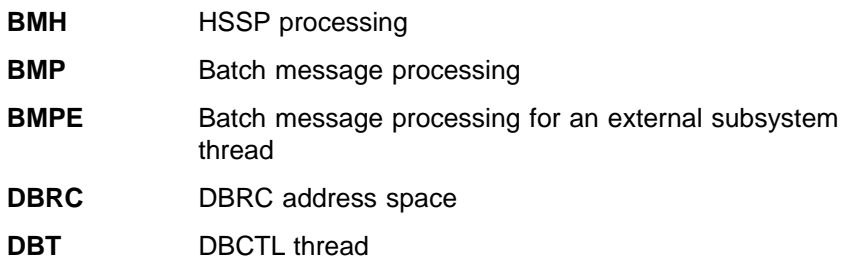

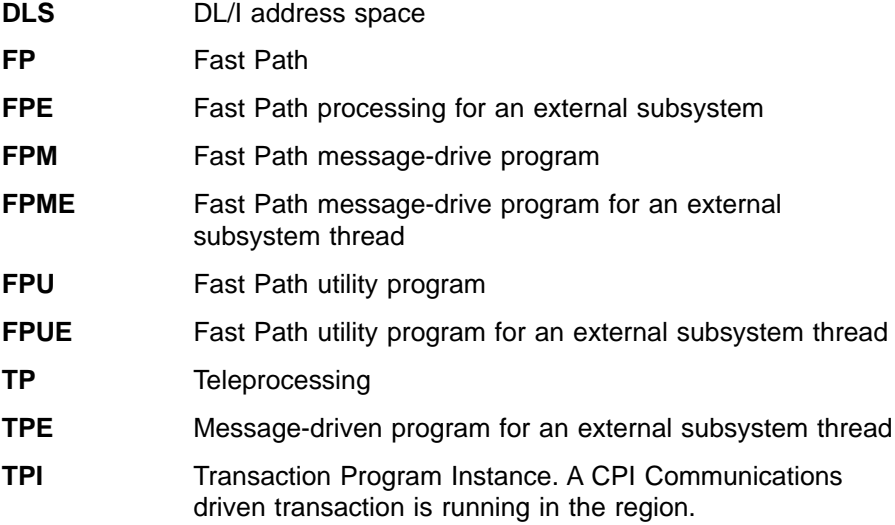

#### **TRANSACTION/STEP**

Transaction code being processed by region, or NONE, if there are no regions of that type.

#### **PROGRAM**

Name of the program processing in the region.

DFSCPIC is displayed for CPI Communications driven transaction programs that have not issued a DL/I APSB call to allocate a PSB.

For DBCTL, SB name is displayed.

#### **OTMA GROUP**

Status of the IMS Open Transaction Manager Access (OTMA) group. The status can be either ACTIVE or NOTACTIVE.

There can be only one OTMA group active at one time.

#### **STATUS**

Status of the region, which can be one of the following:

#### **ACTIVE-DBCMD**

A /DBD or a /DBR command is in progress and waiting for the region to terminate before the /DBD or /DBR can complete.

#### **AVAILABLE**

The availability of active threads. The region is available to schedule an application.

#### **SCHEDULED**

The application program is being scheduled.

#### **TERMINATING**

The application program is being terminated.

#### **UNAVAILABLE**

An active DBT thread is unavailable. An application is using the region, even though the application is not currently scheduled. This region is therefore not available to any other application.

#### **WAITING**

The MPP region is waiting for work.

#### **WAIT-AOI**

An AO application issued a GMSG call with the WAITAOI subfunction specified, but there are no messages for the AO application to retrieve.

#### **WAIT-BLOCKMOVER**

An application control block cannot be loaded because the ACB block mover is busy.

#### **WAIT-CMD/PENDING**

A /DBDUMP, /DBRECOVERY, or /START command is in progress.

#### **WAIT-INPUT**

The application program is in WAIT-FOR-INPUT (WFI) mode.

#### **WAIT-INTENT**

The application program's intent for a database conflicts with the use of the database by a scheduled program.

#### **WAIT-INTENT/POOL**

Indicates either the application program's intent for a database conflicts with the use of the database by a scheduled program, or a temporary shortage of DMB, PSB, or PSB work area pool space exists.

#### **WAIT-I/O PREVEN**

A BMP region which accesses a GSAM database cannot schedule until I/O prevention has completed.

#### **WAIT-MESSAGE**

The application program is in a pseudo WAIT-FOR-INPUT (WFI) mode. The application is scheduled and is waiting for a message.

#### **WAIT-POOLSPACE**

A temporary shortage of DMB, PSB, or PSB work area pool space exists.

#### **WAIT-SWITCHOVER**

The alternate system is tracking the active system.

#### **WAIT-SYNCPOINT**

The application in the region is now in SYNC POINT.

#### **WAIT-EPCB POOL**

A temporary shortage of EPCB pool space exists.

#### **WAIT-RRS/OTMA PC**

The application program has a protected conversation with an OTMA client that is processing a sync point. Sync point can continue after the OTMA client issues either an SRRCMIT or SRRBACK call.

#### **CLASS**

One of the classes associated with the region. The region can have from 1 to 4 classes, whose values range from 1 to 255.

#### **VTAM ACB**

The status of the VTAM ACB, which can be OPEN, CLOSE PENDING, or CLOSED. The status of LOGONS can be ENABLED or DISABLED. The base IMS LU name and the current APPC connection status are shown if IMS is running with an APPC/MVS-capable operating system.

The following are displayed for the VTAM ACB:

#### **APPLID=**

The application identification name for IMS.

#### **USERVAR=**

The user name for IMS. Only applicable for XRF-capable or RSR-capable systems.

#### **GRSNAME=**

The VTAM generic resource name. Displayed as blanks if no generic resource name exists.

**Restriction:** IMS displays either the USERVAR or the GRSNAME. For non-XRF or non-RSR subsystems (no USERVAR specified), IMS displays the GRSNAME, which can be blank.

If the IMS system is XRF, the following fields are appended to the date/time stamp:

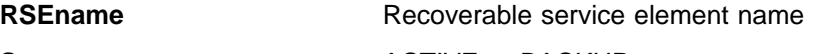

**System** ACTIVE or BACKUP

#### **STATUS**

One of the following:

#### **AWAITING SNAPQ**

Alternate system awaiting SNAPQ checkpoint from active

#### **SYNCHRONIZING**

Alternate system processing SNAPQ checkpoint

#### **TRACKING**

Alternate system is in process of tracking active system

#### **TAKEOVER REQUESTED**

Alternate system requests a takeover

#### **TAKEOVER IN PROGRESS**

Alternate system in process of taking over workload from active

#### **I/O TOLERATION**

New active system in I/O toleration phase of processing prior to becoming a true active system.

### **/DISPLAY AFFINITY**

The /DISPLAY AFFINITY command displays current affinities the IMS subsystem has with specific nodes.

This command is only valid when you use VTAM generic resources.

An example of using the /DISPLAY AFFINITY command is shown in ["Example for](#page-258-0) [/DISPLAY AFFINITY Command"](#page-258-0) on page 227.

### **/DISPLAY AOITOKEN**

/DISPLAY AOITOKEN displays all AOI tokens in the system. An example using /DISPLAY AOITOKEN is shown in ["Example for /DISPLAY AOITOKEN Command"](#page-259-0) on [page 228](#page-259-0).

The following information is displayed for each AOI token:

#### **AOITOKEN**

AOI token name.

#### **ENQCT**

Total number of messages enqueued. In a shared-queues environment, only shows messages enqueued for the local subsystem.

- **QCT** Number of messages currently queued to the token and not yet retrieved by the AO application. In a shared-queues environment, only shows messages enqueued for the local subsystem.
- **SEGS** Number of segments in messages queued (QCT) to the AOI token.

#### **W-REGID**

The region IDs of AO applications that issued a GMSG call with the WAITAOI subfunction specified. This AO application is in a wait state, since there are currently no messages for it to retrieve.

If QCT=0 and W-REGID=NONE, then the AOI token is deleted at the next checkpoint.

### **/DISPLAY APPC**

APPC displays inquiries about LU 6.2 related activities.

The output for /DISPLAY APPC is as follows:

#### **IMSLU**

The IMSLU is a base IMS LU name. This LU is always a network-qualified LU name. It is displayed as N/A.N/A if IMS is not connected to APPC/MVS. For example, if status is DISABLED, FAILED, or STARTING, N/A.N/A applies. For the CANCEL status, the field can contain either the LU name or N/A.N/A.

#### **#APPC-CONV**

LU 6.2 inbound and outbound conversation count.

#### **SECURITY**

RACF security level, which is one of the following:

- $\cdot$  CHECK
- $\cdot$  FULL
- $\cdot$  NONE
- PROFILE

#### **STATUS**

Current APPC connection status. The possible values for APPC connection status are:

#### **CANCEL**

Shown after the /STOP APPC CANCEL command.

#### **DISABLED**

Shown when APPC/IMS is not identified or connected to APPC/MVS.

#### **ENABLED**

Shown after successful /START APPC command completion.

#### **FAILED**

Shown after unsuccessful /START APPC command.

#### **OUTBOUND**

Shown on the XRF alternate system as it tracks the active. It is also shown on the active if IMS is unable to initiate normal APPC processing. For example, the /START APPC command can be reissued to attempt APPC enablement.

#### **PURGING**

Shown after the /PURGE APPC command.

#### **STARTING**

Shown after the /START APPC is issued and before the status is set to ENABLED or FAILED.

#### **STOPPED**

Shown after the /STOP APPC command.

#### **DESIRED**

Desired APPC connection status. This status is changed by the /PURGE, /START and /STOP APPC (CANCEL) commands. The possible values for desired APPC connection status are:

#### **CANCEL**

Shown after /STOP APPC CANCEL

#### **DISABLED**

Shown when APPC/IMS is not identified or connected to the APPC/MVS

#### **ENABLED**

Shown after /START APPC

#### **OUTBOUND**

Shown on the XRF alternate system as it tracks the active

#### **PURGING**

Shown after /PURGE APPC

#### **STOPPED**

Shown after /STOP APPC

#### **GRNAME**

The IMS/APPC generic LU name (if VTAM Generic Resources is activated).

### **/DISPLAY AREA**

/DISPLAY AREA displays data sets, status conditions, control intervals, and databases associated with an area.

Examples of using the /DISPLAY AREA command are shown in:

- ["Example 1 for /DISPLAY AREA Command"](#page-259-0) on page 228
- ["Example 2 for /DISPLAY AREA Command"](#page-260-0) on page 229

The output for /DISPLAY AREA includes:

#### **AREANAME**

Name of the Fast Path DEDB area.

#### **DDNAME**

Names of the data sets that contain that area.

#### **CONDITIONS**

Status conditions associated with the area or ADS.

Status conditions associated with the area include:

**IC** HSSP image copy is currently active on the area.

#### **NOT-OPEN**

The area has yet to be opened. This will be done when first call is issued to the area.

#### **RECALL**

Area is in recall.

#### **RECOVERY-NEEDED**

The area has been marked RECOVERY-NEEDED. The database recovery utility needs to be run to restore this area.

#### **STOPPED**

The area is in STOPPED status. All access to it is prohibited. This can be changed with the /START command.

Status conditions associated with the ADS include the following:

#### **COPY-PHASE**

The CREATE utility is currently in the COPY phase on this ADS. The CREATE utility must complete before anything can be done with this ADS.

#### **FORMAT-PHASE**

The CREATE utility is currently in the FORMAT phase on this ADS. The CREATE utility must complete before anything can be done with this ADS.

#### **PRE-OPEN FAILED**

XRF PREOPEN was not successful for this ADS.

#### **RECALL**

Area is in Recall.

#### **SEVERE-ERROR**

This ADS has had a severe I/O error (write error to second CI, in which Fast Path keeps its control information).

#### **UNAVAILABLE**

This ADS has been marked unavailable, probably due to I/O errors.  $(EQE REMAN = 0).$ 

#### **EQECT**

Count of I/O errors for the area.

#### **TOTAL SEQ DEPENDENT**

Total control intervals defined for sequential dependent space.

#### **UNUSED SEQ DEPENDENT**

Unused control intervals for sequential dependent space.

### **TOTAL DIRECT ADDRESSABLE**

Total control intervals defined for direct addressable space.

#### **UNUSED DIRECT ADDRESSABLE**

Unused control intervals for direct addressable space.

#### **DBNAME**

Database name.

**IOVF** Independent overflow area statistics.

These statistics are only displayed if IOVF is specified on the /DIS AREA command (/DIS AREA ALL IOVF or /DIS AREA areaname IOVF). If the IOVF parameter is not specified on the /DIS AREA command, N/A appears in the display output.

If the /DIS AREA IOVF command is entered on an RSR tracking subsystem, the IOVF statistics might be incorrect.

″Attribute″ is a reserved parameter. Attributes listed with Table 20 can be used with the AREA keyword. Areas are selected for display based on the attribute or attributes specified. For example, /DISPLAY AREA STOPPED will only display areas that are currently stopped. The attribute display format is the same as the standard AREA display. Attributes usually correspond to the conditions displayed for areas. Any exceptions are flagged in Table 20.

The attributes are reserved parameters for the /DISPLAY AREA command and cannot be used to name areas.

When using the ALL parameter with the IOVF keyword (for example, /DIS AREA ALL IOVF), performance can be affected depending on the number and size of the areas involved. If large areas and/or large numbers of areas are involved, the control region can appear to be stopped while processing this command.

Table 20. /DISPLAY AREA Command Attributes

| IC            | NOTOPEN <sup>1</sup>  |
|---------------|-----------------------|
| OFR.          | RECOVERN <sup>2</sup> |
| <b>RECALL</b> | <b>STOPPED</b>        |
| Note:         |                       |

1. Corresponds to AREA condition NOT OPEN.

2. Corresponds to AREA condition RECOVERY NEEDED.

### **/DISPLAY ASSIGNMENT**

/DISPLAY ASSIGNMENT displays resource assignments.

Examples of using the /DISPLAY ASSIGNMENT command are shown in:

- ["Example 1 for /DISPLAY ASSIGNMENT Command"](#page-260-0) on page 229
- ["Example 2 for /DISPLAY ASSIGNMENT Command"](#page-265-0) on page 234

The following information is displayed when this command is used:

#### **LINE PTERM**

The logical terminal names associated with the specified line and physical terminal.

**LINK** The physical link, SYSIDs, and logical link paths assigned to the specified logical link.

#### **LTERM**

The communication line and physical terminal or node and component associated with the specified logical terminal name. When using ISC or a dynamic terminal, the displayed output for a logical terminal assigned to the VTAM pool shows the assigned node, if any, and the user name. The LTERM parameter can be generic.

#### **MSNAME**

The physical link and logical link assigned to the specified logical link path.

#### **MSPLINK**

The type, address, and logical link associated with the specified physical link. For MSC with VTAM, MSPLINK also displays the maximum number of allowed sessions and VTAM node name.

- **NODE** The logical terminal names associated with the specified node. When using ISC, the displayed output shows at least one line of information for each half-session of the node, shows whether the half-session is active, and shows whether LTERMs are assigned. If the half-session is active, the user identifier is displayed. If no LTERMs are assigned, NONE is indicated. The USER keyword is valid for ISC nodes and non-ISC nodes with signed-on users. The NODE parameter can be generic.
- **SYSID** The physical link, logical link, and logical link path assignments associated with the specified system identification.
- **USER** All the USER structures and USERIDs that match the parameter specified. These are the following:
	- The USER field shows the USER structure name. N/A appears for all static USERIDs signed on to static nodes.
	- The USERID field displays the RACF USERID that was used to sign on to the node. N/A appears if a USER structure is not associated with a node. In this case, the USER structure exists to hold status or has messages inserted to it. If no messages or status exist, the USER structure is deleted at the next checkpoint.
	- The node name and logical terminal names are displayed if the user is allocated to a node or signed on to a node.

The USER parameter can be generic.

### **/DISPLAY CCTL**

/DISPLAY CCTL displays all coordinator controllers connected to DBCTL along with the pseudo-recovery token, recovery token, region ID, psbname, and status. Coordinator controllers that are attached to IMS show a status of ATTACHED.

**Restriction** The /DISPLAY CCTL command does not support the ODBA interface to IMS DB. Use the /DISPLAY UOR command for displaying status information about units of work for protected resources that are managed by RRS/MVS.

Examples of using the /DISPLAY CCTL command are shown in:

- ["Example 1 for /DISPLAY CCTL Command"](#page-266-0) on page 235
- ["Example 2 for /DISPLAY CCTL Command"](#page-266-0) on page 235
- ["Example 3 for /DISPLAY CCTL Command"](#page-266-0) on page 235
- ["Example 4 for /DISPLAY CCTL Command"](#page-266-0) on page 235
- ["Example 5 for /DISPLAY CCTL Command"](#page-266-0) on page 235

The status of active threads can be any of the following:

#### **ACTIVE**

The region is available for scheduling an application program. ACTIVE displays all active threads.

#### **ACTIVE-DBCMD**

A /DBD or a /DBR command is in progress and waiting for the region to terminate before the /DBD or /DBR can complete.

#### **AVAILABLE**

Active threads are available. The region is available to schedule an application.

**TERM** The thread is terminating. The application program is being terminated.

#### **UNAVAIL**

Active threads are unavailable. An application is using the region, even though the application is not currently scheduled. This region is therefore not available to any other application.

#### **W-BLKMVR**

The thread is waiting for a block mover. An application control block cannot be loaded because the ACB block mover is busy.

#### **W-INTENT**

The thread is waiting for intent. The application program's intent for a database conflicts with the use of the database by a scheduled program.

#### **W-POOLSP**

The thread is waiting for pool space. A temporary shortage of DMB, PSB, or PSB work area pool space exists.

#### **W-SWITCH**

The thread is waiting for switchover. The alternate system is tracing the active system.

INDOUBT displays all in-doubt threads. The status of all in-doubt threads is always displayed as INDOUBT.

### **/DISPLAY CONVERSATION**

/DISPLAY CONVERSATION displays all BUSY and HELD conversations in the IMS system if no other keywords or parameters are specified. The command displays a 4-byte conversation ID.

An example of using the /DISPLAY CONVERSATION command is shown in ["Example](#page-267-0) [for /DISPLAY CONVERSATION Command"](#page-267-0) on page 236.

The following information is displayed when this command is used:

- **BUSY** The conversations currently active for the system or active for a specific node, line and physical terminal, or user.
- **HELD** The conversations currently held in the system or held from a specific node, line and physical terminal, or user.
- **IDLE** Displays the count of conversations that can still be initiated. This count is equal to 65535 minus the sum of the active and held conversations. The count is listed after this head: NUMBER OF IDLE CONVERSATIONS.

When ISC is used with parallel sessions, one line of information for each session in a conversation is displayed. The user name is also displayed.

#### **/DISPLAY CONVERSATION**

When the NODE keyword is used and the node is an ISC node, information for all applicable sessions of the parallel session node is displayed. For dynamic terminals, the conversations of the currently associated user are displayed. The NODE parameter can be generic.

When the USER keyword is specified, all conversations that apply to that user are displayed. The USER parameter can be generic.

For an IMS conversational transaction issued from an LU 6.2 application program, /DISPLAY CONVERSATION shows the LU name and user ID (if available) of the LU 6.2 conversation along with the IMS conversation ID and status.

### **/DISPLAY CQS**

/DISPLAY CQS displays information about the Common Queue Server (CQS), including the CQS job name, version number, and current status. Valid status conditions are CONNECTED and DISCONNECTED.

This command is only valid in a shared-queues environment.

An example of using the /DISPLAY CQS command is shown in ["Example for](#page-268-0) [/DISPLAY CQS Command"](#page-268-0) on page 237.

### **/DISPLAY DATABASE**

/DISPLAY DATABASE displays the status of specified databases. If a specified database is a DEDB, the associated DEDB areas are also displayed.

An example of using the /DISPLAY DATABASE command is shown in ["Example 1 for](#page-269-0) [/DISPLAY DATABASE Command"](#page-269-0) on page 238.

The following information is displayed:

#### **DATABASE**

Name of the database.

**TYPE** Type of database, which can be DL/I, DEDB, MSNR, MSRD, MSRF, or blank (if the database status is NOTINIT). MSNR refers to MSDB non-related databases, MSRD refers to MSDB related dynamic databases, and MSRF refers to MSDB related fixed databases.

#### **TOTAL SEQ DEPEND**

Total control intervals defined for sequential dependent space, which applies to areas associated with DEDBs. This column only appears if Fast Path is installed.

#### **UNUSED SEQ DEPEND**

Unused control intervals for sequential dependent space. This column only appears if Fast Path is installed.

#### **TOTAL DIRECT ADDRESS**

Total control intervals for independent overflow part of direct addressable space, which applies to areas associated with DEDBs. This column only appears if Fast Path is installed.

#### **UNUSED DIRECT ADDRESS**

Total unused control intervals for independent overflow part of direct addressable space, which applies to areas associated with DEDBs. This column only appears if Fast Path is installed.

#### **/DISPLAY DATABASE**

- **ACC** Type of access to the database, which can be one of the following:
	- **RO** Read only
	- **RD** Read
	- **UP** Update
	- **EX** Exclusive

#### **CONDITIONS**

Status conditions of the database, which can be one or more of the following:

- ALLOCF
- ALLOCS
- $\cdot$  BACKOUT
- v EEQE
- INQONLY
- NOTINIT
- $\cdot$  NOTOPEN
- $\cdot$  OFR
- $\cdot$  RECALL
- STOPPED
- LOCK
- **Note:** The OFR parameter is only valid when issued from an RSR tracking subsystem.

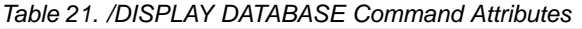

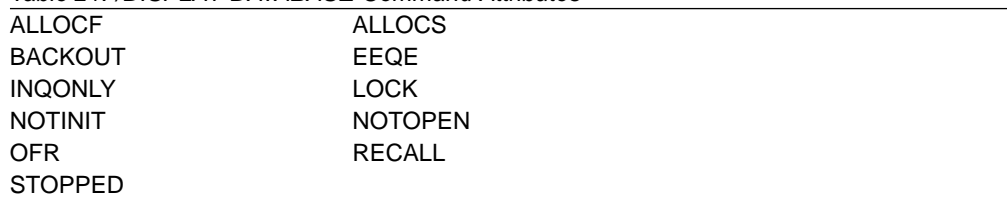

″Attribute″ is a reserved parameter. Attributes listed with Table 21 can be used with the DATABASE keyword. Databases are selected for display based on the attribute or attributes specified. For example, /DISPLAY DATABASE OFR will only display those databases that are currently being recovered by online forward recovery (OFR). The attribute display format is the same as the standard DATABASE display. Attributes usually correspond to the conditions displayed for databases.

Attributes are reserved parameters for the /DISPLAY DATABASE command and cannot be used to name databases.

### **/DISPLAY DATABASE with BKERR**

/DISPLAY DATABASE with BKERR displays error queue elements associated with a DL/I database and displays incomplete backouts.

The output includes:

#### **/DISPLAY DATABASE with BKERR**

#### **DATABASE**

Name of the database with error queue elements and/or backout pending data.

#### **ERROR DD**

DDNAME of the data set with the error queue element

**TYPE** Type of error queue element, which is one of the following:

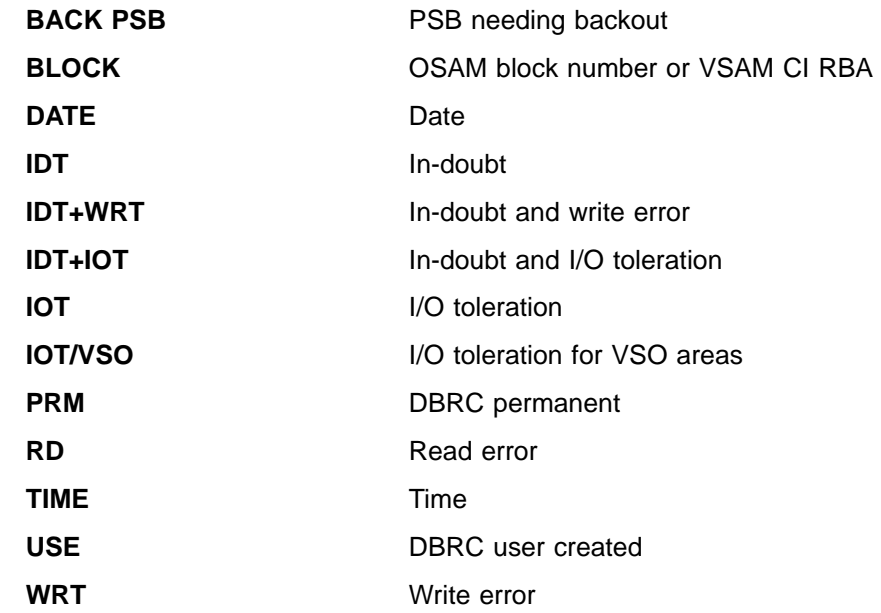

The EEQE information might not be current if the database is registered with DBRC and is not open, because IMS updates EEQE information from DBRC when the database is opened.

The /DIS DB command with BKERR does not display individual RBAs for I/O tolerated non-SDEP CIs of a DEDB area defined with the Virtual Storage Option (VSO). Instead, a single entry with a value of 00000001 is displayed; the EEQE type is set to IOT/VSO. I/O tolerated SDEP CIs for the area are displayed individually by RBA. See ["Example 4 for /DISPLAY DATABASE Command"](#page-270-0) on page 239.

### **/DISPLAY DBD**

/DISPLAY DBD displays, for databases that are being accessed, their type, the PSBs accessing them, and the type of access. /DISPLAY DBD can be used only if Fast Path is installed.

An example of using /DISPLAY DBD is shown in ["Example for /DISPLAY DBD](#page-270-0) Command" [on page 239.](#page-270-0)

### **/DISPLAY DESCRIPTOR**

/DISPLAY DESCRIPTOR displays LU 6.2 descriptors. All specified values are displayed, as are defaults/blanks for values not specified in the descriptor.

An example of using /DISPLAY DESCRIPTOR is shown in ["Example for /DISPLAY](#page-271-0) [DESCRIPTOR Command"](#page-271-0) on page 240.

The output for /DISPLAY DESCRIPTOR is as follows:

### **/DISPLAY DESCRIPTOR**

**DESC** Name of the descriptor.

#### **LUNAME**

LU name value in the descriptor. The network-qualified LU name is optional for the LUNAME keyword.

- **MODE** VTAM LOGON mode table entry value in the descriptor.
- **SIDE** APPC/MVS side table entry value in the descriptor.

#### **SYNCLEVEL**

APPC synchronous level in the descriptor; either NONE or CONFIRM.

#### **TPNAME**

TP name value in the descriptor. If the tpname is too long,  $a + i s$  appended at the end, and the rest is continued on a second line.

**TYPE** APPC conversation type value in the descriptor; it is either BASIC or MAPPED.

### **/DISPLAY FDR**

/DISPLAY FDR displays the current status for IMS Fast Database Recovery regions.

IMS rejects this command if the active IMS subsystem is not connected to a Fast Database Recovery region.

An example of using /DISPLAY FDR is shown in ["Example for /DISPLAY FDR](#page-271-0) Command" [on page 240.](#page-271-0)

#### **FDR-REGION**

Status of the Fast Database Recovery region to which the IMS subsystem is connected. The status can be ACTIVE or NO\_ACTIVE.

#### **GROUPNAME**

The XCF group name specified in the DFSFDRxx member of IMS.PROCLIB.

#### **TIMEOUT**

The failure-detection timeout value specified in the DFSFDRxx member or set by a /CHANGE FDR command.

### **/DISPLAY FPVIRTUAL**

/DISPLAY FPVIRTUAL displays the areas loaded into an MVS data space or coupling facility. That is, those areas that have been specified with the virtual storage option (VSO) are displayed with this command.

An example of using /DISPLAY FPVIRTUAL is shown in ["Example for /DISPLAY](#page-271-0) [FPVIRTUAL Command"](#page-271-0) on page 240.

Each data space is displayed, along with each of the areas that reside in the data space. All numbers shown are hexadecimal values.

#### **DATASPACE**

Data space number.

#### **MAXSIZE(4K)**

Maximum available size, in 4 KB blocks. This is the amount of space available in the data space for user data.

#### **AREANAME**

Name of the area located in the data space or in the coupling facility.

#### **AREASIZE(4K)**

Actual storage available for a particular area, in 4KB blocks.

The actual space usage can be significantly less than what is reserved if a VSO dataspace is not preloaded.

#### **OPTION**

A data space option (which can be DREF) or an area option (which can be PREL or PREO). Area options are defined to DBRC with the INIT. DBDS or CHANGE.DBDS command.

#### **STRUCTURE**

Name of the coupling facility structure allocated for this area.

#### **ENTRIES**

Number of area CIs in the structure.

#### **CHANGED**

Number of area CIs in the structure that have been updated. IMS writes these updated CIs to DASD (and resets this value) when you enter any of the following commands:

- / CHECKPOINT
- /STOP AREA
- /VUNLOAD

#### **POOLNAME**

Name of the private buffer pool used by the area.

### **/DISPLAY HSB**

/DISPLAY HSB displays the system-related information in an XRF environment. If the command is entered on the active system, information about the active system is displayed. If the command is entered on the alternate system, information about both systems is displayed.

An example of using the /DISPLAY HSB command is shown in ["Example for](#page-272-0) [/DISPLAY HSB Command"](#page-272-0) on page 241.

The output for /DISPLAY HSB includes:

#### **RSENAME**

Recoverable service element name.

#### **STATUS**

System entering command (ACTIVE or BACKUP).

#### **MODETBL**

Indication of whether (IOT) or not (blank) the system is in I/O toleration mode. This field is displayed only if the command is entered on the active system.

#### **PHASE**

Displays only if the command is entered on the alternate system; indicates the phase of the alternate system. The following phases can be displayed:

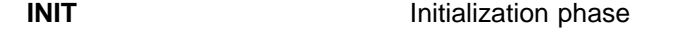

**SYN** Processing SNAPQ checkpoint

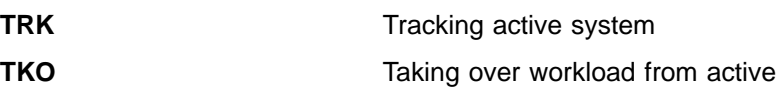

#### **IMS-ID**

IMS identifier of system entering command.

#### **VTAM UVAR**

VTAM generic name.

#### **ACT-ID**

IMS identifier of active system; field is displayed only if the command is entered on the alternate system.

#### **LOG-TIME**

Time associated with the log record currently being read by the alternate system in the process of tracking the active system. The length of time the alternate system lags behind the active system in reading the log is the difference between the current time, as shown by the timestamp, and the log time. Some of this time difference might be due to differences in the synchronization of the clocks of the processors.

#### **SURVEILLANCE**

Indicates one of the following surveillance mechanisms:

- **LNK** IMS ISC link
- **LOG** IMS system log
- **RDS** IMS restart data set

#### **INTERVAL**

The surveillance interval, in seconds, for the specific surveillance mechanism

#### **TIMEOUT**

The surveillance timeout value, in seconds, for the specific surveillance mechanism

#### **STATUS**

The status of the specific surveillance mechanism (ACTIVE or INACTIVE).

#### **TAKEOVER CONDITIONS**

The following takeover conditions may apply:

#### **ALARM**

The alarm on the alternate processor will be sounded when takeover is requested.

**AUTO** Automatic takeover is in effect.

Following the display line of ALARM, AUTO, or both, the takeover conditions specified on the SWITCH control statement of the DFSHSBxx proclib member are shown. (xx is the SUF= parameter of the IMS procedure.) There are two groups per line and each group is separated by an asterisk. Each group can include one or more of the following:

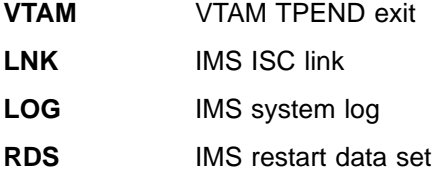

### **/DISPLAY HSSP**

/DISPLAY HSSP displays information about the current HSSP (high-speed sequential processing) activities.

An example of using the /DISPLAY HSSP command is shown in ["Example for](#page-272-0) [/DISPLAY HSSP Command"](#page-272-0) on page 241.

The output for /DISPLAY HSSP includes:

- **RGN** Region ID as displayed in the /DISPLAY ACTIVE command (three digit PST number)
- **TYP** Region type (BMP only)

#### **JOBNAME**

Job name

- **PSB** Program Specification Block name
- **DB** Database name

#### **AREAS-OPTIONS**

Information on the SETO statement:

**AREA** Area name

**PCB** Information on whether the named area has updated intent.

#### **PROCOPT**

- Whether PROCOPT H is specified.
- **IC** Image Copy in process.
- **UPD** Information on whether the area is updated, which is one of the following:
	- **N** The PCB has no update intent on the named area.
	- **Y** The PCB has update intent on the named area.

#### **OPTION**

Information on the execution

**IC** Image Copy in process

### **/DISPLAY LINE**

/DISPLAY LINE, when followed by a valid line number or ALL, displays the status and queue counts for the specified communication line or line and physical terminal. The queue count for /DISPLAY LINE is reset to zero after an IMS cold start.

Lines are selected for display based on the attributes specified. Attributes that can be specified are shown in Table 22. The attribute display format is the same as the standard LINE display. The attributes correspond to the conditions displayed for lines. For example, /DISPLAY LINE LOOPTEST displays all lines that are currently in looptest mode.

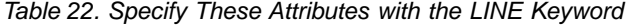

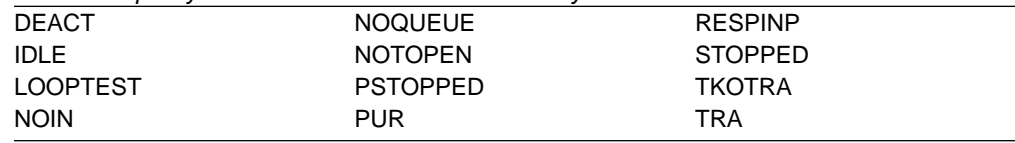

Table 22. Specify These Attributes with the LINE Keyword (continued) NOOUT RESP

An example of using the /DISPLAY LINE command is shown in ["Example for](#page-273-0) [/DISPLAY LINE Command"](#page-273-0) on page 242.

#### **QCNT**

Specifies that global queue count information is to be displayed. If QCNT is not specified, local queue counts are displayed; when it is specified, no local queue counts are displayed.

This keyword is only valid in a shared-queues environment.

### **/DISPLAY LINK**

/DISPLAY LINK, when followed by a valid link number or ALL, displays the status and queue counts for the specified logical link. The queue count for /DISPLAY LINK is reset to zero after an IMS cold start.

In addition, /DISPLAY LINK shows if the logical link is assigned to a physical link and the partner identification that is assigned to it during system definition.

The /DISPLAY LINK link# MODE command, when entered from the primary IMS system, displays in the ACT MODETBL field the mode table name from the /RESTART command or LOGON exit. The same field does not display on the secondary IMS system.

**Note:** N/A is displayed by /DISPLAY LINK ALL MODE for non-VTAM MSC links.

Examples for using the /DISPLAY LINK command are shown in:

- ["Example 1 for /DISPLAY LINK Command"](#page-274-0) on page 243
- ["Example 2 for /DISPLAY LINK Command"](#page-274-0) on page 243
- **MODE** Displays the mode table names associated with the links specified. The output includes:
	- **LINK** Logical link number.

#### **PARTNER**

The identification specified during IMS system definition for this multiple system partnership.

#### **DEF MODETBL**

Default mode table name set via system definition or /CHANGE command. This name can be overridden with the /RSTART command or, for non-IMS session initiations, the LOGON exit.

### **ACT MODETBL**

Mode table name actually used to initiate the session. This name is only displayed while the session is active. The field is blank at normal session termination.

#### **QCNT**

Specifies that global queue count information is to be displayed. If QCNT is not specified, local queue counts are displayed; when it is specified, no local queue counts are displayed.

This keyword is only valid in a shared-queues environment.

### **/DISPLAY LTERM**

/DISPLAY LTERM displays status and queue counts for the specified logical terminal name. The status displayed can be one of the following:

- $\cdot$  LOCK
- $\cdot$  PSTOP
- $\cdot$  PUR
- $\cdot$  QERR
- QLOCK
- $\cdot$  STATIC
- $\cdot$  STOP

The LTERM parameter can be generic where the generic parameter specifies lterms that already exist.

/DISPLAY LTERM ALL does not display lterms in alphabetical order.

Examples of using the /DISPLAY LTERM command are shown in:

- ["Example 1 for /DISPLAY LTERM Command"](#page-274-0) on page 243
- v ["Example 2 for /DISPLAY LTERM Command"](#page-275-0) on page 244

#### **QCNT**

Specifies that global queue count information is to be displayed. If QCNT is not specified, local queue counts are displayed; when it is specified, no local queue counts are displayed.

IMS does not check that the specified name is a valid LTERM in the IMS subsystem on which the command is entered.

The /DISPLAY LTERM ALL QCNT command displays all of the LTERMs on the shared queues with a global queue count.

This command does not display queue counts for Fast Path output messages for the LTERM.

This keyword is only valid in a shared-queues environment.

In a shared queues environment, there are certain situations that cause an LTERM message to be retrieved from the global queue and moved to the local queue, but the message has not been delivered. If this occurs, the global queue count is zero and you need to display the local queue to see the output message.

### **/DISPLAY LUNAME**

| |

| | | |

> /DISPLAY LUNAME displays information about a specific LU 6.2 application program. After restart and any checkpoint, only LU 6.2 resources with status or messages queued are displayed.

#### **QCNT**

Specifies that global queue count information is to be displayed. If QCNT is not specified, local queue counts are displayed; when it is specified, no local queue counts are displayed.

This keyword is only valid in a shared-queues environment.

### **/DISPLAY LUNAME INPUT**

/DISPLAY LUNAME INPUT displays the count of LU 6.2 inbound conversations and synchronous outbound activities for the specified LU names and their status. The status displayed can be none, stopped (STO), traced (TRA), or both stopped and traced.

/DISPLAY LUNAME INPUT can indicate that a command such as /STO LUNAME ALL INPUT or /TRACE SET ON LUNAME ALL INPUT was entered before the display that applies to all future LU 6.2 inbound conversations. The /DISPLAY LUNAME INPUT command includes:

#### **LUNAME**

LU name of the LU 6.2 application program

#### **#APPC-CONV**

The number of LU 6.2 inbound conversations

Status can be stopped (STO), traced (TRA), or stopped and traced.

### **/DISPLAY LUNAME OUTPUT**

/DISPLAY LUNAME OUTPUT displays the count of asynchronous output messages that are being enqueued and dequeued for the LU name and the count of LU 6.2 asynchronous outbound conversations for that LU name.

/DISPLAY LUNAME OUTPUT can indicate that a command such as /STO LUNAME ALL OUTPUT or /TRACE SET ON LUNAME ALL OUTPUT was entered that applies to all future LU 6.2 outbound conversations. The status displayed can be none, stopped (STO), traced (TRA), or both stopped and traced. /DISPLAY LUNAME OUTPUT includes:

#### **LUNAME**

LU name of the LU 6.2 application program.

#### **ENQCT**

Total number of messages enqueued on this LU name. In a shared-queues environment, only shows messages enqueued for the local subsystem.

#### **DEQCT**

Total number of messages dequeued from this LU name. In a shared-queues environment, only shows messages dequeued for the local subsystem.

**QCT** Total number of messages still in the queue. In a shared-queues environment, only shows messages enqueued for the local subsystem.

#### **CONVCT**

Number of LU 6.2 asynchronous outbound conversations.

Status can be stopped (STO), traced (TRA), or stopped and traced.

### **/DISPLAY LUNAME TPNAME**

/DISPLAY LUNAME TPNAME displays the number of asynchronous output messages being enqueued and dequeued and their status. The status displayed can be none, stopped (STO), traced (TRA), or both stopped and traced.

#### **/DISPLAY LUNAME**

If the LU name includes a network identifier, you must specify the network-qualified LU name when using the TPNAME keyword. A network-qualified LU name refers to a different resource than a non-qualified LU name.

/DISPLAY LUNAME TPNAME includes the following:

#### **LUNAME TPNAME**

LU name and TP name of the LU 6.2 program. The first line displays the LU name and the second line displays the TP name, which is preceded by a dash. If the TP name is too long, a + sign is appended at the end, and the remainder is continued on the next line.

#### **ENQCT**

The total number of messages enqueued to this particular LU 6.2 application program. In a shared-queues environment, only shows messages enqueued for the local subsystem. If the ENQCT and DEQCT are the same and there are no messages enqueued or dequeued from that point on, these counts will be set to zero after restart or takeover.

#### **DEQCT**

The total number of messages dequeued from this particular LU 6.2 application program. In a shared-queues environment, only shows messages dequeued for the local subsystem. If the ENQCT and DEQCT are the same and there are no messages enqueued or dequeued from that point on, these counts will be set to zero after restart or takeover.

**QCT** The total number of messages still in the queue. Status of stopped (STO), traced (TRA), or stopped and traced. In a shared-queues environment, only shows messages enqueued for the local subsystem.

### **/DISPLAY MASTER**

/DISPLAY MASTER displays the logical terminal name and the line and physical terminal number associated with the master terminal.

If the 3270 master terminal capability was generated during IMS system definition, the logical terminal name, line, and physical terminal number of the secondary master terminal are also displayed.

MASTER is not valid for use in a DBCTL environment.

An example of using the /DISPLAY MASTER command is shown in ["Example for](#page-277-0) [/DISPLAY MASTER Command"](#page-277-0) on page 246.

### **/DISPLAY MODIFY**

/DISPLAY MODIFY displays status of:

- local online change libraries
- local work in progress for resources to be deleted or changed by a /MODIFY COMMIT command

The status displayed for each library can be either A (active) or I (inactive), and is followed by a list of the DD names and data sets that make up the library. Status information is displayed for the following libraries:

- IMSACBA and IMSACBB
- FORMATA and FORMATB
- MODBLKSA and MODBLKSB
• MATRIXA and MATRIXB

Work in progress for resources to be changed or deleted will cause the /MODIFY COMMIT command to fail. You must wait for work in progress to complete, or force it to complete (for example, by issuing a command), before issuing the /MODIFY COMMIT command. The following information is displayed for work in progress; any of these items could prevent a /MODIFY COMMIT command from completing successfully:

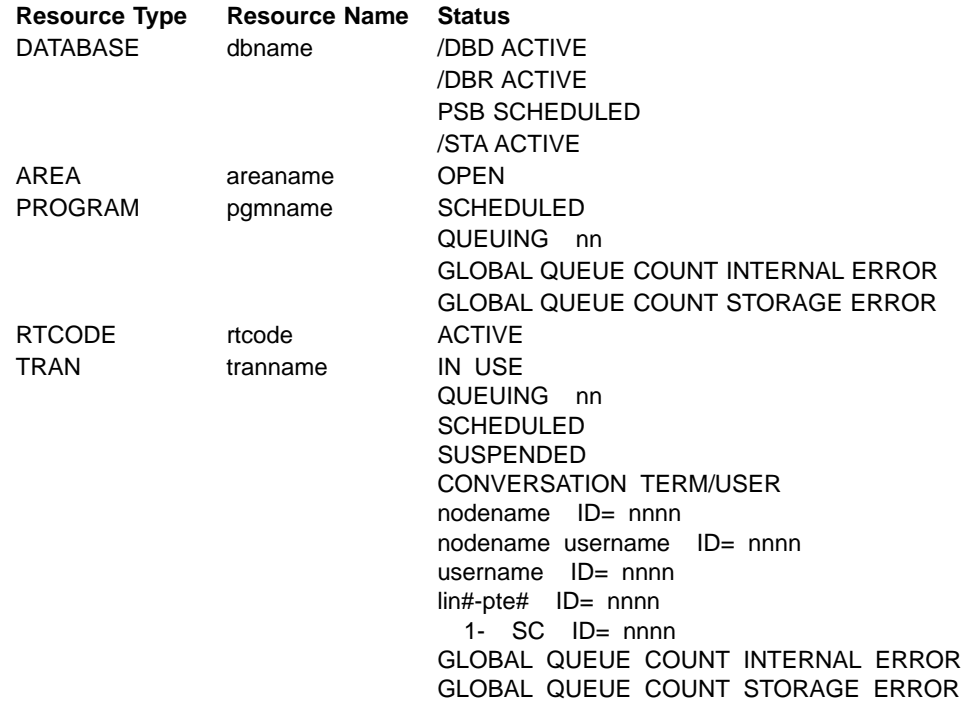

In a shared-queues environment, /DISPLAY MODIFY only shows local work in progress, except for the TRAN QUEUING status and the PROGRAM QUEUING status, for which this command shows the sum of local and global queue counts. That is, /DISPLAY MODIFY does not show whether there is work in progress for other IMS subsystems sharing the message queues. If the /DISPLAY MODIFY command shows no work in progress for the IMS subsystem on the command was issued, a /MODIFY COMMIT command can be issued for that IMS subsystem.

If IMS cannot access the global queue counts, IMS displays the GLOBAL QUEUE COUNT INTERNAL ERROR status. If IMS cannot obtain sufficient storage to query global queue counts, IMS displays the GLOBAL QUEUE COUNT STORAGE ERROR status. In either case, online change will fail if there are global queue counts for resources being changed or deleted.

In a DBCTL environment, the RCS and TRS parameters are not supported. /DISPLAY MODIFY ALL displays only DBS and PDS information.

In a DCCTL environment, the DBS parameter is not supported. /DISPLAY MODIFY ALL displays only PDS, RCS, and TRS information.

Examples of using the /DISPLAY MODIFY command are shown in ["Example for](#page-278-0) [/DISPLAY MODIFY Command"](#page-278-0) on page 247.

# **/DISPLAY MODIFY**

/DISPLAY MODIFY with one or more parameters (not including ALL) is only valid if IMS is in the MODIFY PREPARE state, that is, if a /MODIFY PREPARE command completed successfully.

Use /DISPLAY MODIFY with no parameters to display status of online change libraries.

The following information is displayed:

**ALL** Displays status of online change libraries and any work in progress for database, program, routing code, or transaction resources to be deleted or changed by the /MODIFY COMMIT command.

For DBCTL, transaction resources do not apply. For DCCTL, database resources do not apply.

- **DBS** Displays databases or areas with work in progress that would prevent commit from succeeding.
- **PDS** Displays program resources with work in progress that would prevent commit from succeeding.
- **RCS** Displays routing codes to be changed or deleted with work in progress that would prevent commit from succeeding.
- **TRS** Displays transactions to be changed or deleted with work in progress that would prevent commit from succeeding.

/DISPLAY MODIFY displays these status terms:

#### **/DBD ACTIVE**

A /DBDUMP command is in progress for a database to be changed or deleted.

# **/DBR ACTIVE**

A /DBRECOVERY command is in progress for a database to be changed or deleted.

### **PSB SCHEDULED**

A program referencing a database to be changed or deleted is scheduled. to be changed or deleted.

# **SCHEDULED**

The named resource (a transaction or program to be changed or deleted, or a program referencing a database to be changed or deleted) is scheduled.

#### **ACTIVE**

The routing code rtcode is active.

#### **IN USE**

Queuing is in progress for this transaction (either terminal input or program-to-program switch).

# **QUEUING nn**

Messages are queued to the transaction or program; nn is the number of messages queued. Global queue counts represent the number of messages on the coupling facility list structure for the transaction or program.

### **SUSPENDED**

The transaction to be changed or deleted is on the suspend queue.

#### **CONVERSATION TERM/USER**

The transaction to be changed or deleted or the transaction referencing a

program or database to be changed or deleted is in conversation. The terminal originating the conversational transaction and the conversation ID are also displayed.

The terminal information displayed is:

- nodename for VTAM terminals
- nodename and username if an ETO user is signed on to the node
- username for ETO users that signed off while in conversation
- lin#-pte# (line and pterm number) for BTAM terminals
- 1-SC for the system console

# **/DISPLAY MSNAME**

/DISPLAY MSNAME displays the queue counts for the specified logical link path. Generic parameters are supported for the MSNAME keyword.

An example of using the /DISPLAY MSNAME command is shown in ["Example for](#page-279-0) [/DISPLAY MSNAME Command"](#page-279-0) on page 248.

#### **QCNT**

Specifies that global queue count information is to be displayed. If QCNT is not specified, local queue counts are displayed; when it is specified, no local queue counts are displayed.

This keyword is only valid in a shared-queues environment.

# **/DISPLAY NODE**

/DISPLAY NODE, when followed by a valid node name or ALL, displays status, queue counts, and number of messages sent to and received from the specified node. When using ISC, the output for a parallel-session node shows one line of information for each session of the node whether the node is active or not and whether logical terminals are assigned or not. If a session is active, the user identifier (preceded by a dash) and the status and queue counts are displayed on a subsequent line. /DISPLAY NODE displays queue counts up to a maximum of 32 KB. The queue count for /DISPLAY NODE is reset to zero when sessions are not active, or when a signed-on user issues /SIGN OFF.

The USER keyword is valid for ISC nodes with users or dynamic nodes with signed on users. The NODE parameter can be generic where the USER keyword is not present. The generic parameter specifies nodes that already exist. A status of STATIC is displayed for nodes defined to IMS via system definition. STATIC is also supported as an attribute parameter. Static nodes are used with the /DISPLAY NODE command in the same way that dynamic nodes are used.

/DISPLAY NODE shows signed on users, where the user ID follows the status SIGN in parentheses.

Examples of using the /DISPLAY NODE command are shown in

- ["Example 1 for /DISPLAY NODE Command"](#page-280-0) on page 249
- ["Example 2 for /DISPLAY NODE Command"](#page-280-0) on page 249
- ["Example 3 for /DISPLAY NODE Command"](#page-282-0) on page 251
- ["Example 4 for /DISPLAY NODE Command"](#page-283-0) on page 252

**MODE** The MODE keyword allows you to display the mode table names associated with the nodes specified. The output includes:

## **NODE-USR**

node name and user identifier

**TYPE** type of node

#### **DEF MODETBL**

default mode table name set via system definition or logon descriptor or /CHANGE command. This name can be overridden using the /OPNDST command or the LOGON exit for non-IMS session initiations.

# **ACT MODETBL**

mode table name actually used to initiate the session. This name is only displayed while the session is active. The field is blank at normal session termination.

# **QCNT**

Specifies that global queue count information is to be displayed. If QCNT is not specified, local queue counts are displayed; when it is specified, no local queue counts are displayed.

This keyword is only valid in a shared-queues environment.

N/A is displayed by /DISPLAY NODE ALL MODE for VTAM 3270 nodes.

"Attribute" is a reserved parameter. Attributes listed in Table 23 can be used with the NODE keyword. Nodes are selected for display based on the attribute or attributes specified. The attribute display format is the same as the standard NODE display. Attributes usually correspond to the conditions displayed for nodes. Any exceptions are flagged in the following list.

The attributes are reserved parameters for the /DISPLAY NODE command and cannot be used to name nodes.

The attributes that can be specified with the NODE keyword are listed in Table 23. For example, /DISPLAY NODE TRACE displays all nodes that are currently being traced.

| Table 23. /DISPLAY NODE Command Attributes |                      |
|--------------------------------------------|----------------------|
| <b>ACTIV</b>                               | AUTOSR <sup>1</sup>  |
| <b>BCKUP</b>                               | <b>CLSDST</b>        |
| <b>CON</b>                                 | CONVACT <sup>2</sup> |
| CONVHLD <sup>3</sup>                       | C1INOP               |
| C2INOP                                     | C3INOP               |
| C4INOP                                     | <b>DEACT</b>         |
| <b>EXCL</b>                                | FORCES <sup>4</sup>  |
| <b>IDLE</b>                                | <b>INOP</b>          |
| <b>LOCK</b>                                | LOST                 |
| <b>MFST</b>                                | <b>OPNDST</b>        |
| <b>PAGE</b>                                | <b>PRI</b>           |
| <b>PRST</b>                                | QUI                  |
| <b>RELREQ</b>                              | <b>RESP</b>          |
| <b>RESPINP</b>                             | <b>RESYNC</b>        |
| <b>SEC</b>                                 | <b>SHUT</b>          |
| <b>SIGN</b>                                | <b>SIMLOGON</b>      |
|                                            |                      |

Table 23. /DISPLAY NODE Command Attributes

<span id="page-220-0"></span>Table 23. /DISPLAY NODE Command Attributes (continued)

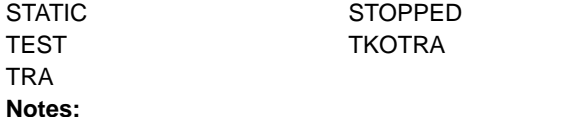

- 1. Corresponds to the NODE conditions ASR.
- 2. Corresponds to the NODE condition CONV-ACT.
- 3. Corresponds to the NODE condition CONV-HLD.
- 4. Corresponds to the NODE condition FORCE.

Explanations of the attributes can be found in ["Appendix G. Status and Attributes for](#page-602-0) [the /DISPLAY Command"](#page-602-0) on page 571.

# **/DISPLAY OASN SUBSYS**

The /DISPLAY OASN SUBSYS command displays the outstanding recovery units (Origin Application Schedule Numbers) associated with the external subsystem (not CCTL subsystem) specified by the SUBSYS keyword.

The OASN is assigned by IMS when it schedules an application into a dependent region. The OASN, coupled with the IMS ID, becomes the recovery token for units of work distributed to other subsystems.

An example of using the /DISPLAY OASN SUBSYS command is shown in ["Example for](#page-283-0) [/DISPLAY OASN Command"](#page-283-0) on page 252.

# **/DISPLAY OLDS**

/DISPLAY OLDS displays the system logging status. The ddnames for the online log data sets that are currently online are listed in the sequence used. That is, the one currently being used is listed first, with the one most recently used listed next, and so on. OLDS status information is displayed with each ddname. The meanings of these status messages are given below. In the case of dual logging, two lines of status output are displayed per OLDS ID; the first for the primary OLDS and the second for the secondary OLDS.

/DISPLAY OLDS shows the percentage of the OLDS used (shown under % FULL in the output) and the rate at which it is being filled (shown under RATE in the output). The RATE is the average number of blocks written to the current OLDS since the last /DISPLAY OLDS was issued. If no blocks were written, the RATE is 0, or, if elapsed time is 0, the previous RATE will be displayed.

An example of using the /DISPLAY OLDS command is shown in ["Example for](#page-284-0) [/DISPLAY OLDS Command"](#page-284-0) on page 253.

/DISPLAY OLDS shows one of the following as the archive status of each OLDS:

#### **NEEDED**

This OLDS needs to be archived. It cannot be reused for output logging until it has been archived.

#### **SCHEDULED**

An archive job has been generated for this OLDS.

# **/DISPLAY OLDS**

### **STARTED**

A job to archive this OLDS has started execution.

### **AVAILABLE**

Either this OLDS is empty or it has been archived. It can be reused for output logging.

When the archive status of an OLDS is scheduled or started and DBRC has generated the JCL for the archive job, the archive jobname will be included in the output.

/DISPLAY OLDS also shows the following status information for OLDS:

- **IN USE** This is the current output log OLDS. The display line for this OLDS also has an asterisk (\*) in the left margin.
- **STOPPED** /STOP command entered for this OLDS or the OLDS is being internally stopped because of write errors.
- **WRT-ERR** A write I/O error occurred on this OLDS data set.
- **CLSE** An error occurred when closing this data set. The Log Recovery utility can be used to correct this condition.
- **PREV CLSER** The previous OLDS could not be closed because of an I/O error and this OLDS is required by the Log Recovery utility to correct the condition.
- **NOT USABLE** This data set is not being used for logging. When operating in "Degraded Dual" state, the other data set in this OLDS pair was used for output but this data set was not used because of a previous data set error.
- **BACKOUT** This OLDS is potentially required for backout.

When the backout of at least one dependent region would require an SLDS because all of its log records are not available from OLDS, the following line will be appended to the OLDS STATUS display:

SLDS REQUIRED FOR BACKOUT

When this message is displayed, use batch backout because dynamic backout does not support SLDSs. An OLDS that is stopped or had an I/O error will be dynamically deallocated after it is no longer needed for backout.

Following the detailed OLDS data set information, the dual OLDS state (DUAL, DEGRADED DUAL, or SINGLE) and the WADS recording state (DUAL, SINGLE, or NO) are displayed. Also, the DDNAMEs of all available WADS are displayed. The DDNAMEs of the current WADS are preceded by an asterisk (\*).

**Restriction:** Under the dual logging environment, the number of primary OLDS and secondary OLDS must be the same; otherwise, the status of the OLDS is incorrect.

The following parameters, when used with the /DISPLAY OLDS command, specify selection criteria used to select which OLDS are to be included in the display output. All these parameters are optional. If none are specified, ALL is the default action. When multiple parameters are specified, an OLDS satisfying any one of the specified criteria is included in the output.

**ALL** Display status of each online OLDS.

#### **INUSE**

Display current output OLDS.

### **BACKOUT**

Display OLDS containing dynamic backout data for currently active PSTs.

#### **ERROR**

Display OLDS that have encountered error conditions.

#### **STOPPED**

Display stopped OLDS.

# **/DISPLAY OTMA**

/DISPLAY OTMA displays the current status for IMS Open Transaction Manager Access (OTMA) clients and servers. This command displays the following:

- Each member in each XCF group
	- The server is always the first member displayed.
- The XCF status for each member

The status can be one of the following:

- ACTIVE
- CREATED
- FAILED
- NOT DEFINED
- QUIESCED
- UNKNOWN

If the server leaves the XCF group (for example, because of a /STOP OTMA command), then the XCF status is displayed as NOT DEFINED.

• The user status for each member

The status can be one of the following:

- ACCEPT TRAFFIC
- DISCONNECTED
- IN SLOWDOWN
- SERVER
- WAIT BID
- WAIT RESPONSE
- The security status for each server

The security status can be one of the following:

NONE CHECK **FULL** PROFILE

See ["Chapter 48. /SECURE"](#page-428-0) on page 397 for more information on the security status.

This command is functionally equivalent to the /DISPLAY TMEMBER ALL command.

Examples of using the /DISPLAY OTMA command are shown in:

• ["Example 1 for /DISPLAY OTMA Command"](#page-284-0) on page 253

• ["Example 2 for /DISPLAY OTMA Command"](#page-284-0) on page 253

# **/DISPLAY OVERFLOWQ**

/DISPLAY OVERFLOWQ displays a list of queue names that are in overflow mode for those coupling facility list structures specified (for the STRUCTURE keyword) that are in overflow mode. It also displays the queue type of the resource for each queue. If a specified structure is not defined, the overflow structure name is displayed as NOT-DEFINED.

Queue names displayed might not be defined to the IMS subsystem on which this command is issued. If a queue type is not defined, the type is displayed as UNKNOWN, and the queue name is displayed as the 16-byte queue name (with the queue type as the first byte).

This command is only valid in a shared-queues environment.

#### **STRUCTURE**

Specifies the primary coupling facility list structures to be displayed.

This command displays the following information:

- **APPC** The resource type on the overflow structure is an APPC outbound queue. The first eight bytes of the resource name displayed is the unique constant TMSTMP-. The next four bytes are the IMS ID of the IMS subsystem that has the LUNAME and TPNAME defined. If you issue the /DISPLAY OVERFLOWQ command on the system on which the LUNAME and TPNAME are defined, then the LUNAME and TPNAME are also displayed.
- **BALGRP** The resource type on the overflow structure is a Fast Path PSB name. The resource name displayed is the Fast Path PSB name.
- **LTERM** The resource type on the overflow structure is an LTERM. The resource name displayed is the LTERM name.
- **OTMA** The resource type on the overflow structure is an OTMA outbound queue. The first eight bytes of the resource name displayed is the unique constant TMSTMP-. The next four bytes are the IMS ID of the IMS subsystem that has the TMEMBER and TPIPE defined. If you issue the /DISPLAY OVERFLOWQ command on the system on which the TMEMBER and TPIPE are defined, then the TMEMBER and TPIPE are also displayed.
- **REMOTE** The resource type on the overflow structure is a remote LTERM, remote transaction, or an MSNAME. The resource name displayed is the remote LTERM name, remote transaction name, or the msname.

#### **SUSPENDTRAN**

The resource type on the overflow queue is a suspended transaction and the messages are on the suspend queue. The resource name displayed is the transaction name. If the transaction that is suspended is a serial transaction, the first eight bytes displayed are the transaction name and the last seven bytes represent the IMS ID of the subsystem that enqueued the message.

**SERIALTRAN** The resource type on the overflow queue is a serial transaction. The first eight bytes of the resource name are the transaction name and the last seven bytes represent the IMS ID of the IMS subsystem that inserted the message for the transaction.

#### **TRANSACTION**

The resource type on the overflow queue is a transaction. The resource name displayed is the transaction name.

**UNKNOWN** The resource type of the resource on the overflow queue is not known to this IMS subsystem. The 16 byte resource name is displayed.

An example of using the /DISPLAY OVERFLOWQ command is shown in ["Example for](#page-284-0) [/DISPLAY OVERFLOWQ Command"](#page-284-0) on page 253.

# **/DISPLAY POOL**

/DISPLAY POOL displays processor storage utilization statistics for the various IMS storage pools.

When the /DISPLAY POOL command is issued from a specific environment (such as DBCTL), only the information that is valid for that environment is displayed.

Certain storage utilization statistics can be obtained with the DL/I STAT call.

Control block table (CBT) pools are defined in DFSCBT00 and are grouped into classes for the purposes of the /DISPLAY POOL command. All CBT pools are valid in all environments.

Examples of using the /DISPLAY POOL command are shown in:

- ["Example 1 for /DISPLAY POOL Command"](#page-285-0) on page 254
- ["Example 3 for /DISPLAY POOL Command"](#page-288-0) on page 257
- ["Example 4 for /DISPLAY POOL Command"](#page-289-0) on page 258
- ["Example 5 for /DISPLAY POOL Command"](#page-290-0) on page 259
- ["Example 6 for /DISPLAY POOL Command"](#page-291-0) on page 260
- ["Example 7 for /DISPLAY POOL Command"](#page-291-0) on page 260
- ["Example 8 for /DISPLAY POOL Command"](#page-291-0) on page 260
- ["Example 9 for /DISPLAY POOL Command"](#page-291-0) on page 260
- ["Example 10 for /DISPLAY POOL Command"](#page-292-0) on page 261
- ["Example 11 for /DISPLAY POOL Command"](#page-292-0) on page 261
- ["Example 12 for /DISPLAY POOL Command"](#page-292-0) on page 261
- ["Example 13 for /DISPLAY POOL Command"](#page-292-0) on page 261
- ["Example 14 for /DISPLAY POOL Command"](#page-293-0) on page 262

The classes and corresponding parameters are:

- **CBT** This displays storage for all CBT pools. Use of this operand will generate a large amount of display output.
- **DBB** This displays database related storage.
- **DCC** This displays storage associated with DC.
- **DEP** This displays storage associated with the dependent region structure. This parameter is not supported for an RSR tracking subsystem.
- **DISP** This displays dispatcher related storage.

# **/DISPLAY POOL**

- **FP** This displays Fast Path related storage.
- **GEN** This displays storage that has no particular functional association.
- **OSAM** This displays OSAM related storage.
- **SUM** This displays summary statistics for each of the above storage classes.

A CBT class display shows information for each pool in that class. The amount of storage displayed for these pools might change because the storage is obtained as needed and can be freed when not in use. In addition, a summary of the total current global and local storage in the class and in all CBT pools is displayed.

If SUM is specified, a summary of the total current local and global storage for each CBT class is displayed.

For the following storage pools, the amount of storage obtained is specified during system definition or via EXEC statement overrides in the IMS procedure JCL.

**DBAS** Database buffer pools (includes VSAM buffer pools if VSAM is in the system, also includes buffer space used by sequential buffering)

> Statistics for VSAM local shared resource pools are displayed in the order in which the pools are defined. For each local shared resource pool, each subpool's statistics are displayed in ascending order by buffer size. The smallest buffers are listed first and the largest buffers are listed last. If an index subpool exists in the shared resource pool, its statistics follow the data subpool statistics. Index statistics are also displayed in ascending order by buffer size.

Headings for VSAM subpools include the pool ID of the local shared resource pool. They also indicate whether the subpool is a data subpool (type D) or an index subpool (type I).

### **DBWP**

Database working pool

- **DMBP** Data management block pool
- **EPCB** Fast Path PCB extension pool for MPPs
- **FPDB** Fast Path database buffer pool
- **MAIN** Working storage pool
- **MFP** Message format block pool
- **PSBP** Program specification block pool This parameter is not supported for an RSR tracking subsystem.
- **PSBW** Program specification block work area. This parameter is not supported for an RSR tracking subsystem.
- **QBUF** Message queue buffer pool. Parameter QBUF can also be used to indicate how close the system is to automatic shutdown due to message queue buildup. The statistics displayed for each data set are:
	- The maximum number of records available before initiation of automatic shutdown. This value is defined by the SHUTDWN parameter of the MSGQUEUE macro. This value is not the total number of records available in the data set.
	- The number of records currently in use.
	- The percentage of records currently in use to records available before initiation of automatic shutdown. When the value described in this item

reaches 100%, an internal checkpoint dumpq will automatically be initiated. The number of records in the queue data set might continue to increase during the checkpoint dumpq, resulting in percentages greater than 100 being displayed.

Table 24 shows the environments in which each storage pool is valid. If a pool is not valid in an environment, it will not appear when /DISPLAY POOL ALL is issued.

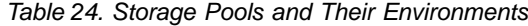

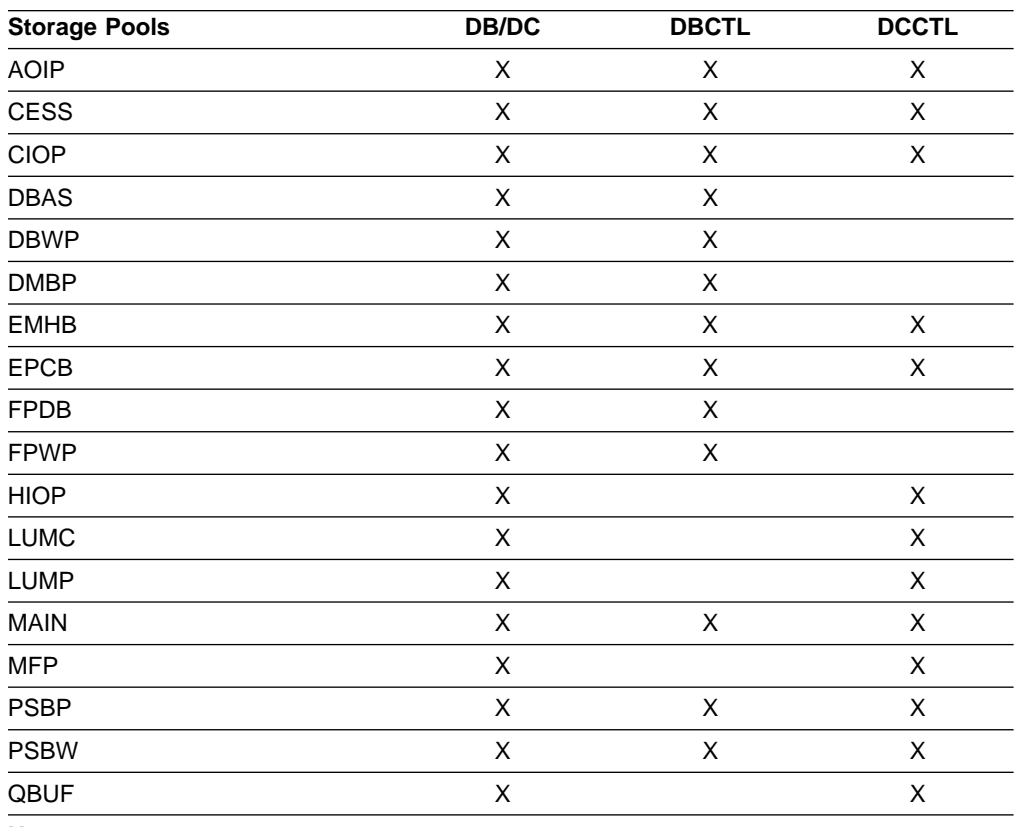

**Note:**

When /DISPLAY POOL ALL is specified for an RSR tracking subsystem, the following pools are not included: DEP, PSBP, PSBW, LUMP, LUMC.

# **Abbreviations Used in the /DISPLAY POOL Command**

The following lists indicate the abbreviations used in the /DISPLAY POOL command for each pool and subpool.

# **CBT Pool Display**

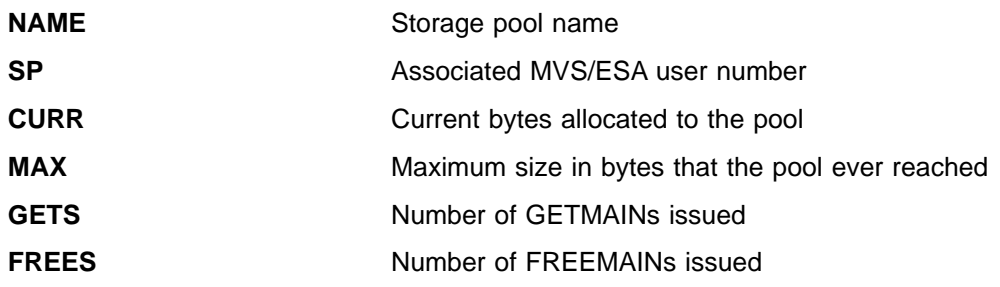

# **/DISPLAY POOL**

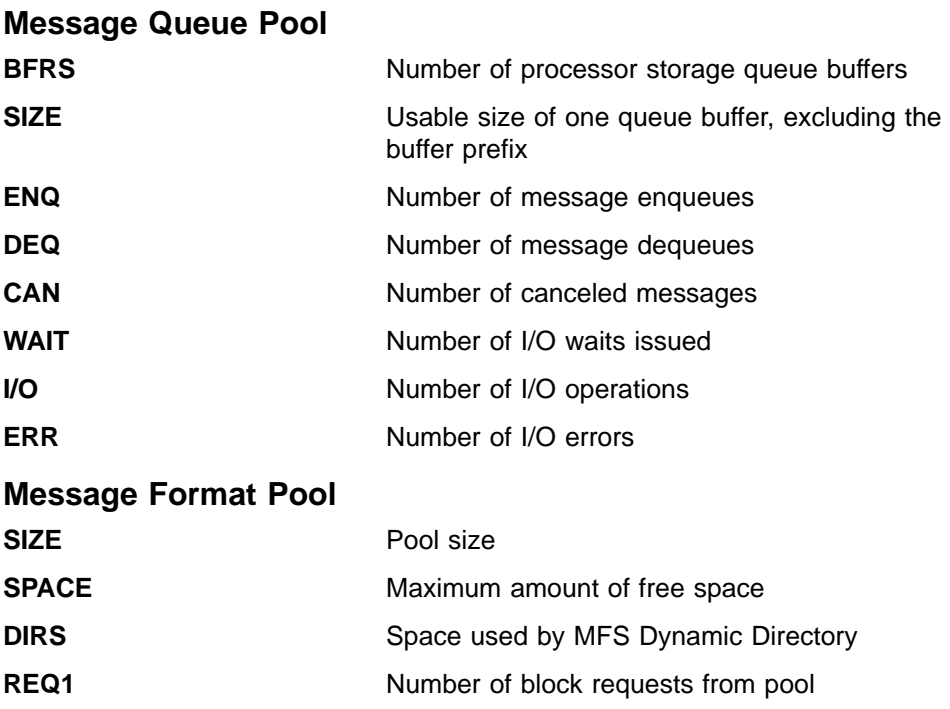

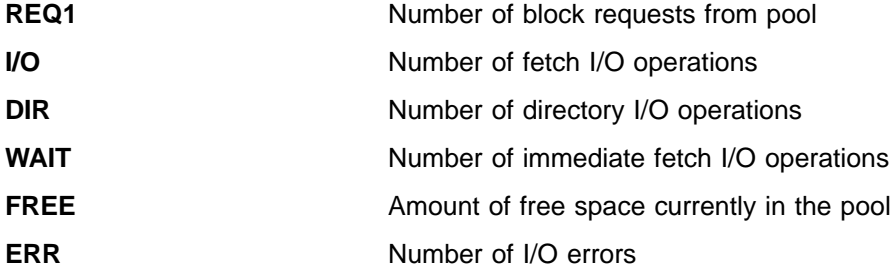

# **Database Buffer Pools**

The database buffer pool display consists of the OSAM buffer pool and, if VSAM is in the system, the VSAM buffer subpool. The display also includes information about the buffer space used by sequential buffering within the online IMS subsystem. The information about the sequential buffering buffer space includes:

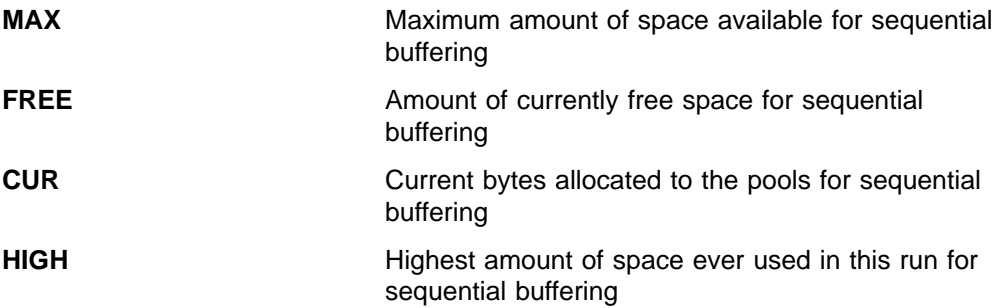

# **OSAM Buffer Subpool**

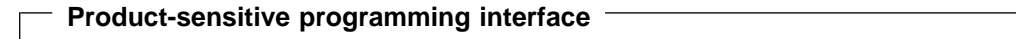

Statistics for each OSAM subpool are displayed separately. The final display provides the statistical summation for all the OSAM subpools in all the shared resource pools.

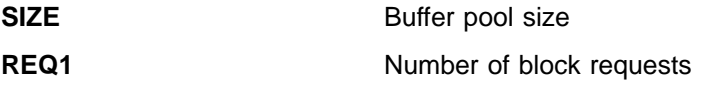

# **/DISPLAY POOL**

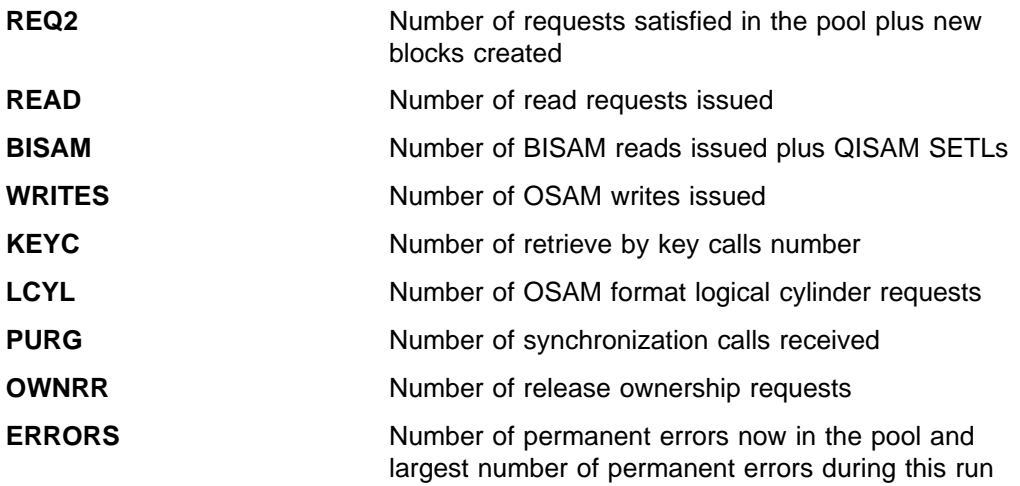

**End of Product-sensitive programming interface**

# **VSAM Buffer Subpool**

# **Product-sensitive programming interface**

Statistics for each VSAM subpool are displayed separately. The final display provides the statistical summation for all the VSAM subpools in all the shared resource pools.

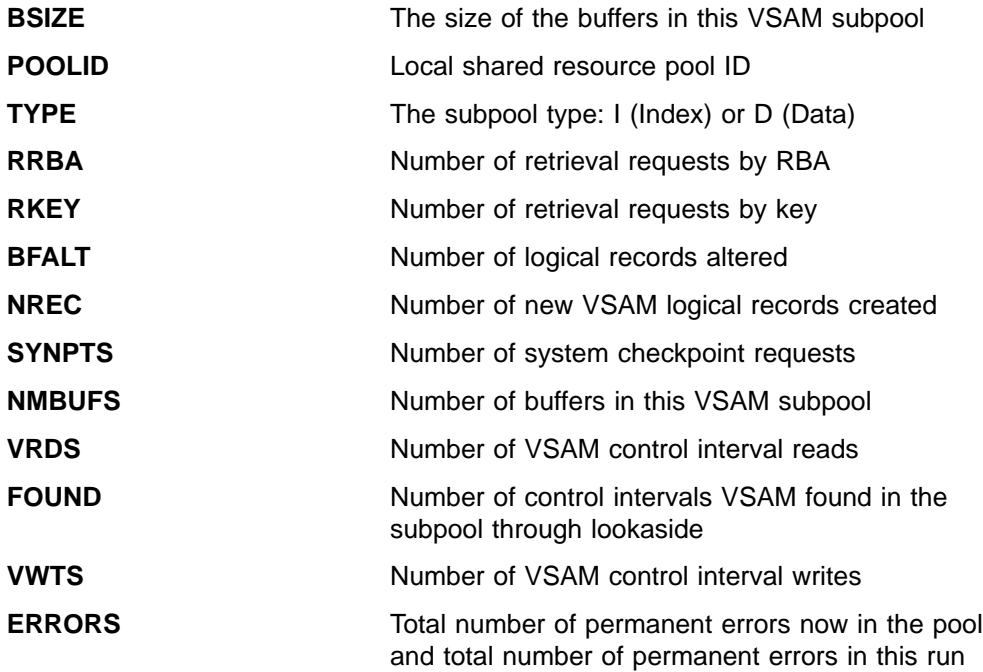

The BSIZE value in the final display is ALL.

**End of Product-sensitive programming interface**

# **Enhanced OSAM Buffer Subpool**

# **Product-sensitive programming interface**

Each OSAM subpool is displayed separately. The final display provides the statistical summation for all the OSAM subpools.

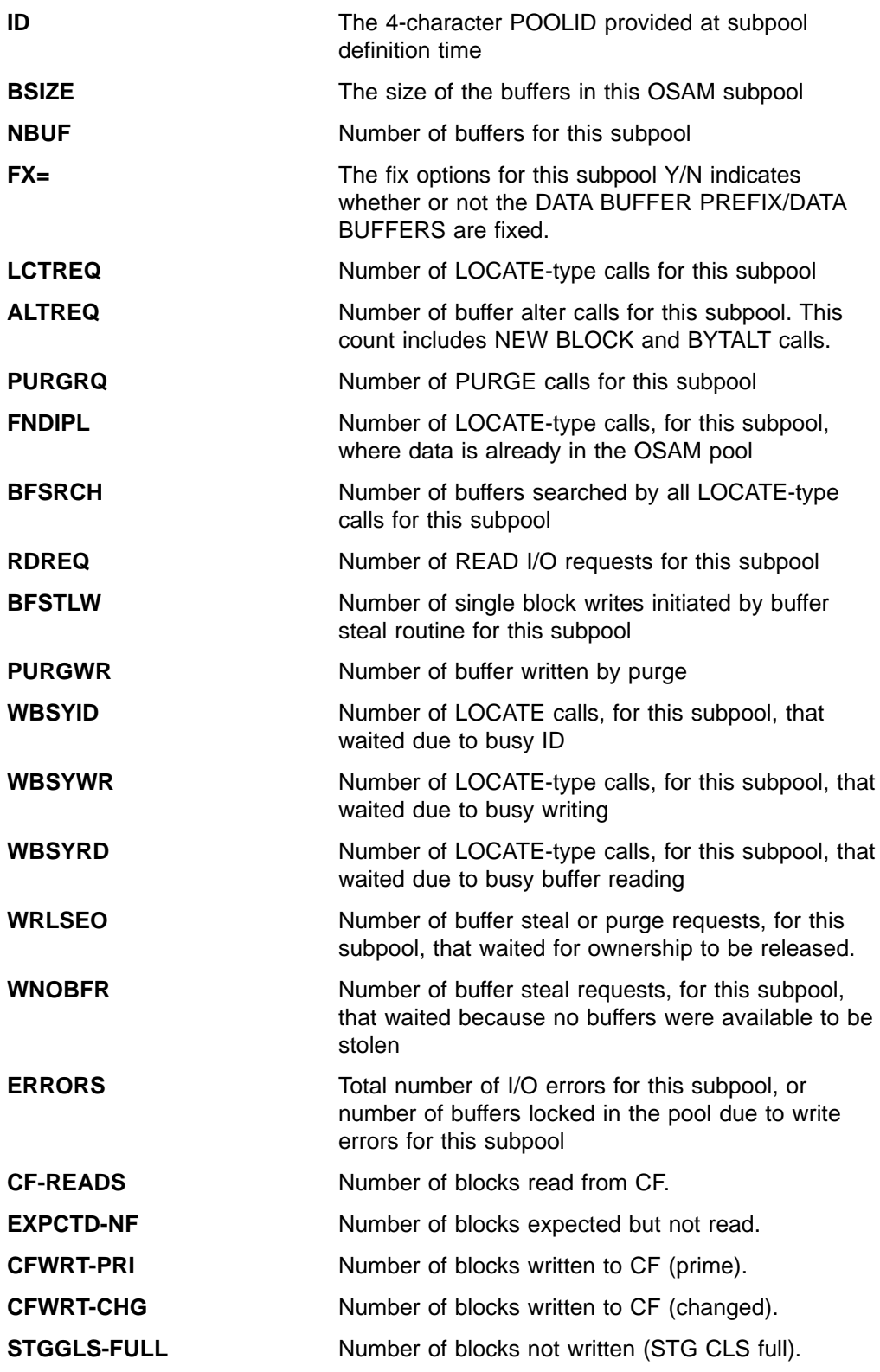

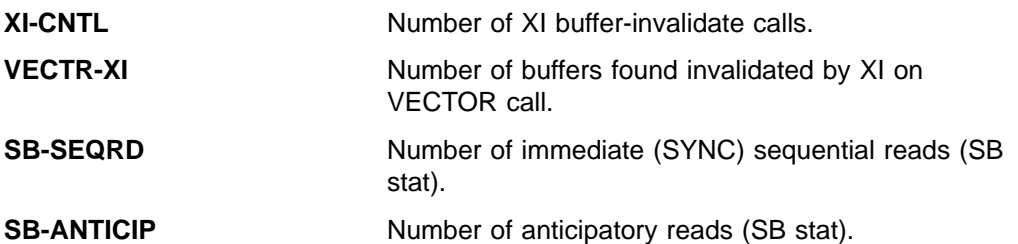

For the summary totals, the POOLID is not shown. BSIZE is set to ALL. NBUF indicates the total number of buffers in the pool. The FX= field is replaced by OSM=, which shows the total size of the OSAM buffer pool.

**End of Product-sensitive programming interface**

# **Enhanced VSAM Buffer Subpool**

# **Product-sensitive programming interface**

Each VSAM subpool is displayed separately. The final display provides the statistical summation for all the VSAM subpools.

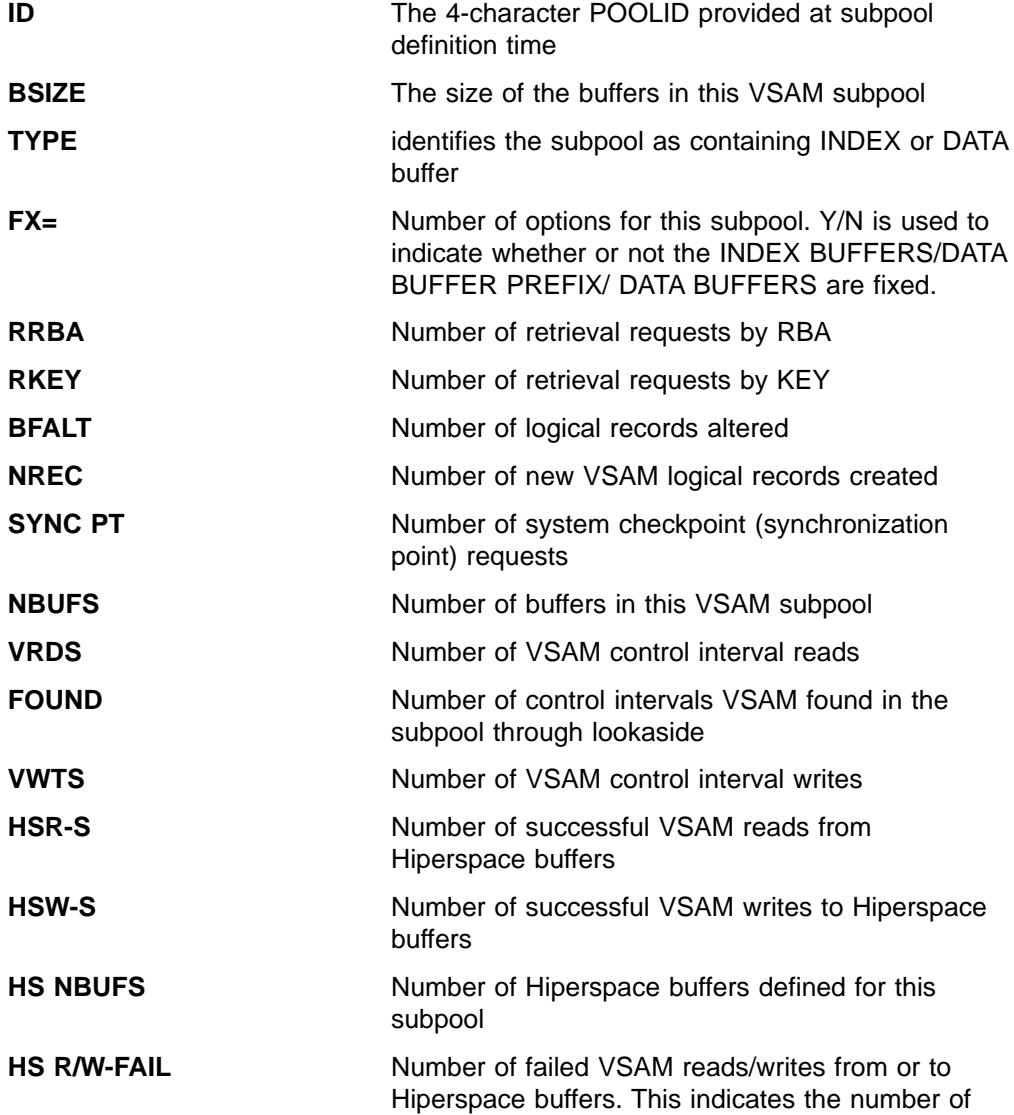

times a VSAM READ/WRITE request from or to Hiperspace resulted in DASD I/O.

**ERRORS** Number of permanent write errors now in the subpool, or the largest number of errors in this execution

The BSIZE value in the final display is the total size of all the VSAM subpool buffers. BSIZE is set to ALL. For the summary totals, the POOLID is not shown. The TYPE and FX= fields are replaced by VS=, which is the total size of the VSAM subpool in virtual storage, and HS=, which is the total size of the VSAM subpool in Hiperspace.

**End of Product-sensitive programming interface**

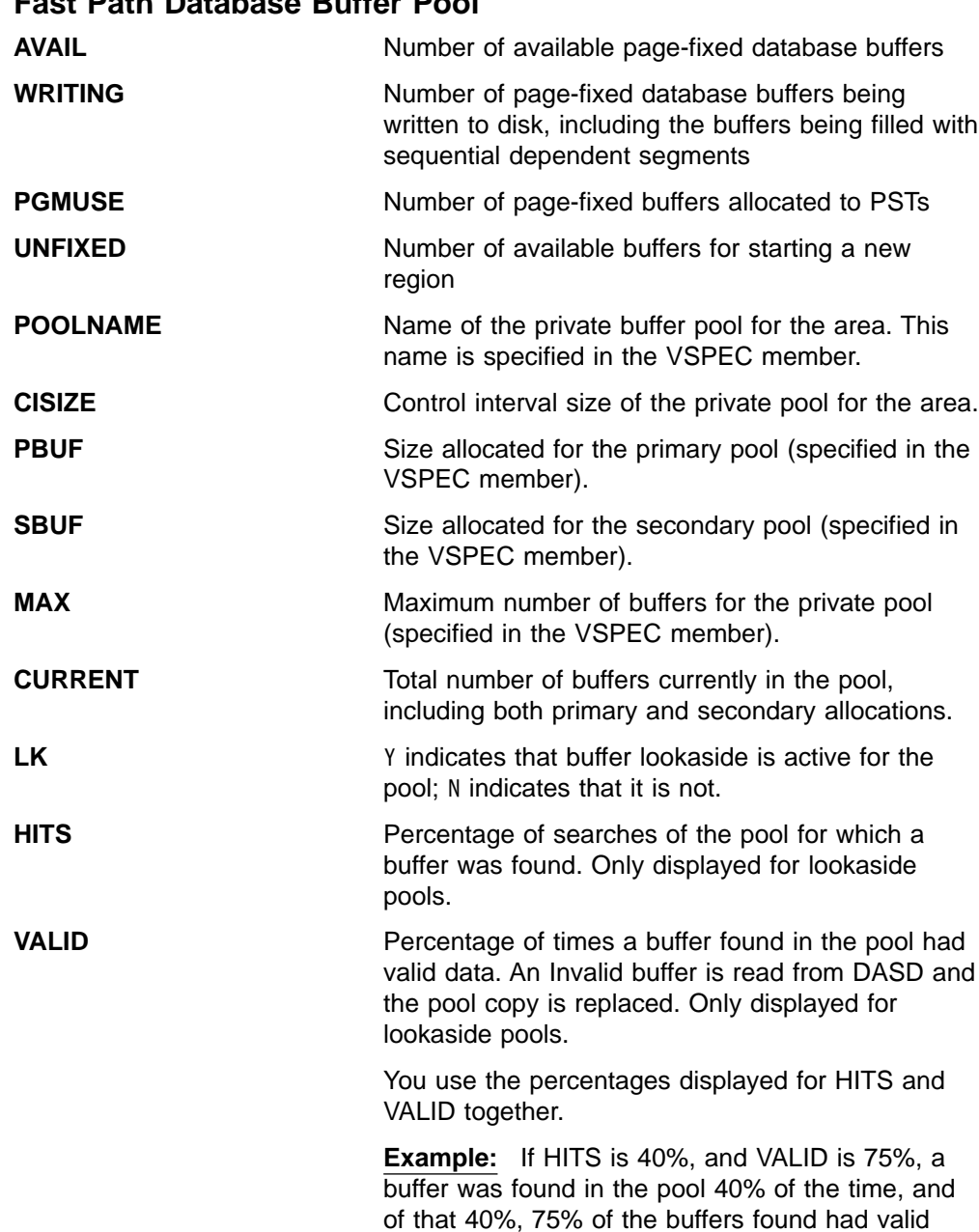

# **Fast Path Database Buffer Pool**

data, that is, 30% of the HITS had valid data. So, IMS had to read data from DASD approximately 70% of the time.

# **PSBP, DMBP, PSBW, DBWP, EPCB, and MAIN Buffer Pools**

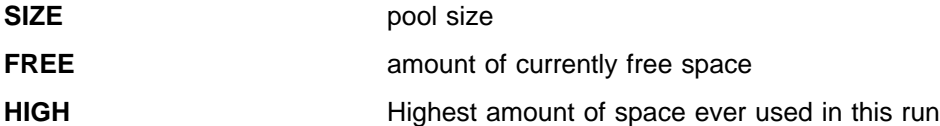

# **AOIP, CIOP, HIOP, CESS, FPWP, EMHB, LUMP, and LUMC Buffer Pools**

During the execution of IMS, the AOIP, CIOP, HIOP, CESS, FPWP, EMHB, LUMP, and LUMC buffer pools can dynamically expand and contract.

Internally, each dynamic pool has one or more blocks of storage that are not contiguous, each divided into fixed length buffers. By obtaining new blocks and releasing unused blocks, a buffer pool can expand or contract during the execution of IMS. The number of blocks needed for each pool depends on several factors such as the number of buffer requests from the pool, buffer size, and block size.

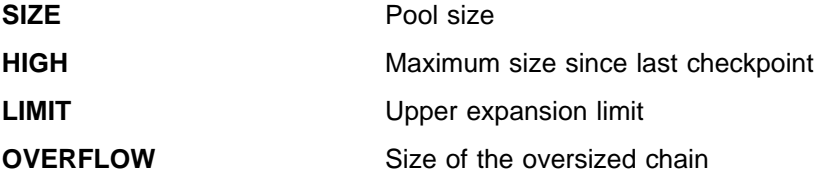

# **/DISPLAY PROGRAM**

/DISPLAY PROGRAM displays the status of programs.

The status displayed can be one of the following:

DB-STOPD I/O PREVEN LOCK NOTINIT **STOPPED** TRA

For definitions of the status conditions, refer to ["Appendix G. Status and Attributes](#page-602-0) [for the /DISPLAY Command"](#page-602-0) on page 571.

For DBCTL, this command displays the status of BMP programs, DEDB utilities, and CCTL PSBs. Because DBCTL has no knowledge of CICS programs, their status is not displayed.

An example of using the /DISPLAY PROGRAM command is shown in ["Example for](#page-293-0) [/DISPLAY PROGRAM Command"](#page-293-0) on page 262.

# **/DISPLAY PSB**

/DISPLAY PSB displays the status of PSBs, which transactions these PSBs are processing, any routing code associated with the transactions, the databases being accessed, and the type of access. This keyword can be used only if Fast Path is installed.

# **/DISPLAY PSB**

For HSSP PSBs, the letter H is appended to the access intent under the ACCESS heading.

For DBCTL, the status of CCTL PSBs is displayed.

An example of using the /DISPLAY PSB command is shown in ["Example for](#page-294-0) [/DISPLAY PSB Command"](#page-294-0) on page 263.

# **/DISPLAY PTERM**

/DISPLAY PTERM can be specified without an associated LINE keyword on /DISPLAY when PTERM is used with the special "attribute" parameter. Physical terminals are selected for display based on the attribute or attributes specified. The attribute display format is the same as the standard LINE/PTERM display. Attributes usually correspond to the conditions displayed for line/physical terminals.

An example of using the /DISPLAY PTERM command is shown in ["Example for](#page-294-0) [/DISPLAY PTERM Command"](#page-294-0) on page 263.

The attributes that can be specified with the PTERM keyword are shown in Table 25. For example, /DISPLAY PTERM TRACE displays all physical terminals that are currently being traced.

Table 25. /DISPLAY PTERM Command Attributes

| <b>COMPINOP</b>                                | CONVACT <sup>1</sup> |  |
|------------------------------------------------|----------------------|--|
| CONVHLD <sup>2</sup>                           | <b>EXCL</b>          |  |
| <b>INOP</b>                                    | <b>LOCK</b>          |  |
| <b>LOOPTEST</b>                                | <b>MFSTEST</b>       |  |
| <b>NOIN</b>                                    | <b>NOOUT</b>         |  |
| <b>NOQUEUE</b>                                 | <b>NOTOPEN</b>       |  |
| <b>PAGE</b>                                    | <b>PRST</b>          |  |
| <b>PSTOPPED</b>                                | <b>PUR</b>           |  |
| <b>RESP</b>                                    | <b>RESPINP</b>       |  |
| <b>SIGN</b>                                    | <b>STOPPED</b>       |  |
| <b>TEST</b>                                    | <b>TKOTRA</b>        |  |
| <b>TRA</b>                                     |                      |  |
| Notes:                                         |                      |  |
| 1. Corresponds to the NODE condition CONV-ACT. |                      |  |

2. Corresponds to the NODE condition CONV-HLD.

# **/DISPLAY Q**

/DISPLAY Q displays the message queues according to classes and priority levels.

#### **BALGRP**

Displays queue counts of the Fast Path load balancing group queues.

#### **CLASS**

Displays queues for specified classes.

### **PRIORITY**

Displays queues for specified priorities.

#### **QCNT**

Specifies that global queue count information is to be displayed for Fast Path

load balancing groups. If QCNT is not specified, only local queue counts are displayed; when it is specified, no local queue counts are displayed.

This keyword is only valid in a shared-queues environment.

### **TRANSACTION**

Displays queues for transactions that are ready to run. DFSCPIC is displayed as psbname for CPI Communications driven transactions that have not issued a DL/I call to allocate a PSB.

Combinations of the CLASS, PRIORITY, and TRANSACTION keywords allow classes, priority levels within classes, transactions within priority levels, and message counts to be displayed on an as-needed basis.

Examples of using the /DISPLAY Q command are shown in:

- ["Example 1 for /DISPLAY Q Command"](#page-295-0) on page 264
- ["Example 2 for /DISPLAY Q Command"](#page-297-0) on page 266

# **/DISPLAY QCNT**

| | | | | | |

I  $\overline{\phantom{a}}$  $\overline{\phantom{a}}$ 

I

/DISPLAY QCNT displays global queue information for the specified resource type. The resource type can be APPC, BALGRP, LTERM, OTMA, REMOTE, or TRANSACTION. This command displays all the queues for the resource type with at least one message whose message age is greater than the message age value specified.

**Recommendation:** When you issue this command, IMS reads every message for the resource type. To minimize the performance impact, issue this command only when necessary. If you want to display all transaction resources with a global queue count, issuing /DISPLAY TRAN ALL QCNT produces results faster than issuing /DISPLAY QCNT TRAN MSGAGE 0. If want to display all LTERM resources with a global queue count, issuing /DISPLAY LTERM ALL QCNT produces results faster than issuing /DISPLAY QCNT LTERM MSGAGE 0.

This command is valid only in a shared-queues environment.

The following information is displayed:

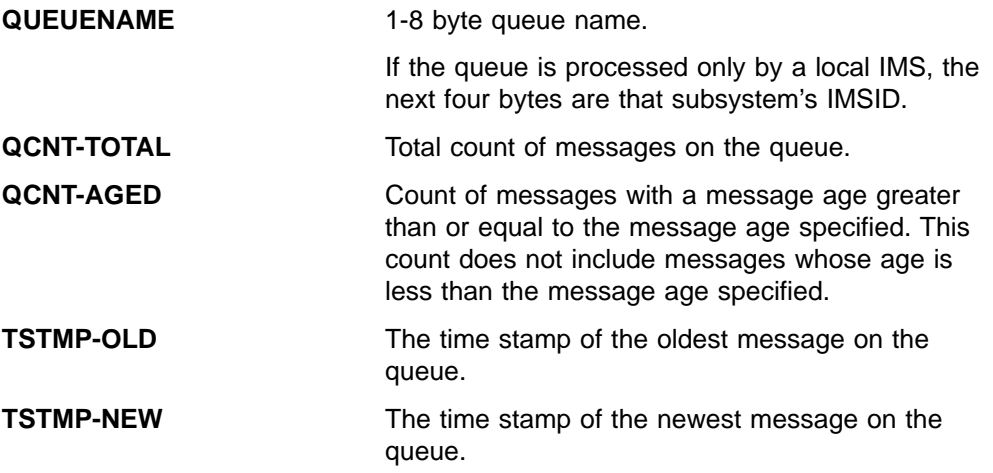

# **APPC**

Specifies that global information for all APPC outbound queues is to be displayed.

# **DISPLAY QCNT**

#### **BALGRP**

Specifies that global information for Fast Path PSBs is to be displayed.

#### **LTERM**

Specifies that global information for LTERMs and MSNAMEs is to be displayed.

### **MSGAGE**

Specifies the message age in number of days (0-365). Only those resources with a message age greater than this value are displayed. The resource name and the time when the message was placed on the shared queues are displayed.

If you specify MSGAGE=0, all resources (queues) are displayed.

## **OTMA**

Specifies that global information for all OTMA outbound queues is to be displayed.

#### **REMOTE**

Specifies that global information for remote transactions and remote LTERMs is to be displayed.

# **TRANSACTION**

Specifies that global information for transactions is to be displayed, not including transactions that are suspended.

Examples of using the /DISPLAY QCNT command are shown in ["Example for](#page-297-0) [/DISPLAY QCNT Command"](#page-297-0) on page 266.

# **/DISPLAY RTCODE**

/DISPLAY RTCODE displays the status of Fast Path routing codes, the PSB using the routing code, and the region, if any.

An example of using the /DISPLAY RTCODE command is shown in ["Example for](#page-297-0) [/DISPLAY RTCODE Command"](#page-297-0) on page 266.

# **/DISPLAY SHUTDOWN STATUS**

/DISPLAY SHUTDOWN STATUS displays system activity during a shutdown type of checkpoint. When issuing the /DISPLAY SHUTDOWN STATUS command from a specific environment (such as DBCTL), only the information that is valid for that environment is displayed. For example, in a DBCTL environment, only the number of IMS threads is displayed.

In an LU 6.2 environment, the /DISPLAY SHUTDOWN STATUS command indicates the dependent regions that have active CPI Communications driven transaction programs. These regions must be terminated prior to shutdown completion. In addition, the command also displays LU 6.2 conversations that hang the shutdown processing.

In a shared-queues environment, the /DISPLAY SHUTDOWN STATUS command displays the CQS job name that needs to be restarted if IMS shutdown hangs because CQS is inactive.

Examples of using the /DISPLAY SHUTDOWN STATUS command are shown in

- ["Example 1 for /DISPLAY SHUTDOWN STATUS Command"](#page-298-0) on page 267
- ["Example 2 for /DISPLAY SHUTDOWN STATUS Command"](#page-298-0) on page 267

• ["Example 3 for /DISPLAY SHUTDOWN STATUS Command"](#page-299-0) on page 268

The status displayed when the /DISPLAY SHUTDOWN STATUS command is issued can include the following:

### **xx MSG PROCESSING REGIONS(S) ACTIVE**

Where xx is the number of BMP, TP, and FP regions that are active. If the checkpoint has already been posted, this is the only status displayed.

For DBCTL, a count of active CCTL threads is included.

### **SYSTEM PURGING**

The checkpoint is the result of a /CHECKPOINT PURGE command.

#### **TERMINAL USER STATUS**

The header for the portion of the display that shows active terminals, whose status can be one of the following:

INPUT IN PROCESS OUTPUT IN PROCESS AWAITING RESPONSE XX MSGS IN QUEUE

If there is no terminal activity, the status can be one of the following:

NO INPUTTING LINES NO OUTPUTTING LINES

### **MSG-IN X MSG-OUT Y**

The message totals, where X is the total number of input messages and Y is the total number of output messages.

#### **Master Terminal Status**

The following text is displayed for the primary master, secondary master, or system console:

PRIMARY MSTR SECOND MSTR ACTIVE, MESSAGES WAITING SYS CONSOLE

ACTIVE indicates the terminal is in the following states:

OPERABLE ALLOWING INPUT ALLOWING OUTPUT NOT STOPPED FOR QUEUEING NOT LOCKED NOT IN TEST MODE

MESSAGES WAITING indicates that there are system messages (Q3) waiting to be sent, thus preventing shutdown from completing.

#### **OTMA PHASE=x**

The current phase of IMS Open Transaction Manager Access (OTMA) processing. The shutdown phases are:

- **1** OTMA shutdown processing has begun.
- **2** Dependent regions have terminated. DFS1970 messages have been sent to OTMA clients for all inflight Send-then-Commit (commit mode 1) transactions.
- **3** OTMA is waiting for termination of all client-processing-related activities.
- **4** OTMA shutdown is complete.

## **COMMIT x TMEMBER=membername TPIPE=tpipename**

The commit mode for the transaction and which OTMA client (member) and TPIPE is currently in progress and thus preventing completion of shutdown. COMMIT x can be either of the following:

- **0** Commit-Then-Send
- **1** Send-Then-Commit

# **XXXXXXX PROCESSING REGION(S) ACTIVE**

Active regions, where XXXXXXX is one of the following types:

BMP MSG TP MSG FP

If status of a line or link shows input or output in progress and immediate shutdown is desired, the /IDLE command can be used.

One of the following commands can be used to close the VTAM node:

- v /CHECKPOINT(except simple checkpoint)
- / CLSDST
- / IDLE NODE(only after a / CLDST command has been tried first)
- /QUIESCE(for session type 6 nodes only)
- /STOP NODE

The /STOP DC or /CHECKPOINT(other than simple checkpoint) command can be issued to close the VTAM ACB.

If a checkpoint purge is in progress and messages are in the output queues, an orderly shutdown can be initiated by entering the /CLSDST or /STOP command. This allows termination after the next output message is sent, but might be insufficient for display terminals or terminals in input mode. If a node is hung, the following can be done:

- 1. A /CLSDST FORCE command can be issued.
- 2. If that fails, then the /IDLE command can be issued.

If any messages are queued for PTERM1 (system console) or the master terminal, they must be requested and received before the purge will complete. /STOP and /IDLE are ineffective against these terminals. When using ISC parallel sessions, one line of information is displayed for each applicable session of the node. The user name is also displayed.

# **/DISPLAY STATUS (With No Keywords)**

/DISPLAY STATUS(with no keywords) displays the IMS resources that are in the states listed in Table 26. /DISPLAY STATUS displays only conditions that require operator intervention. Status definitions are shown in ["Appendix G. Status and](#page-602-0) [Attributes for the /DISPLAY Command"](#page-602-0) on page 571.

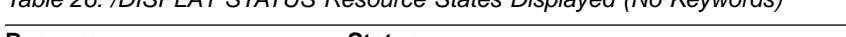

Table 26. /DISPLAY STATUS Resource States Displayed (No Keywords)

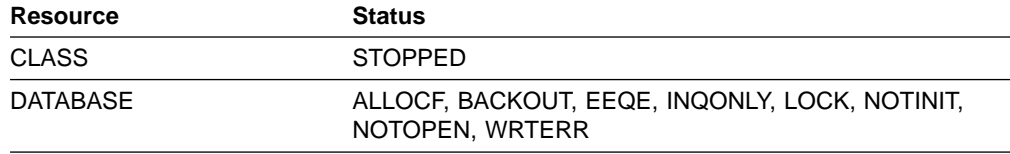

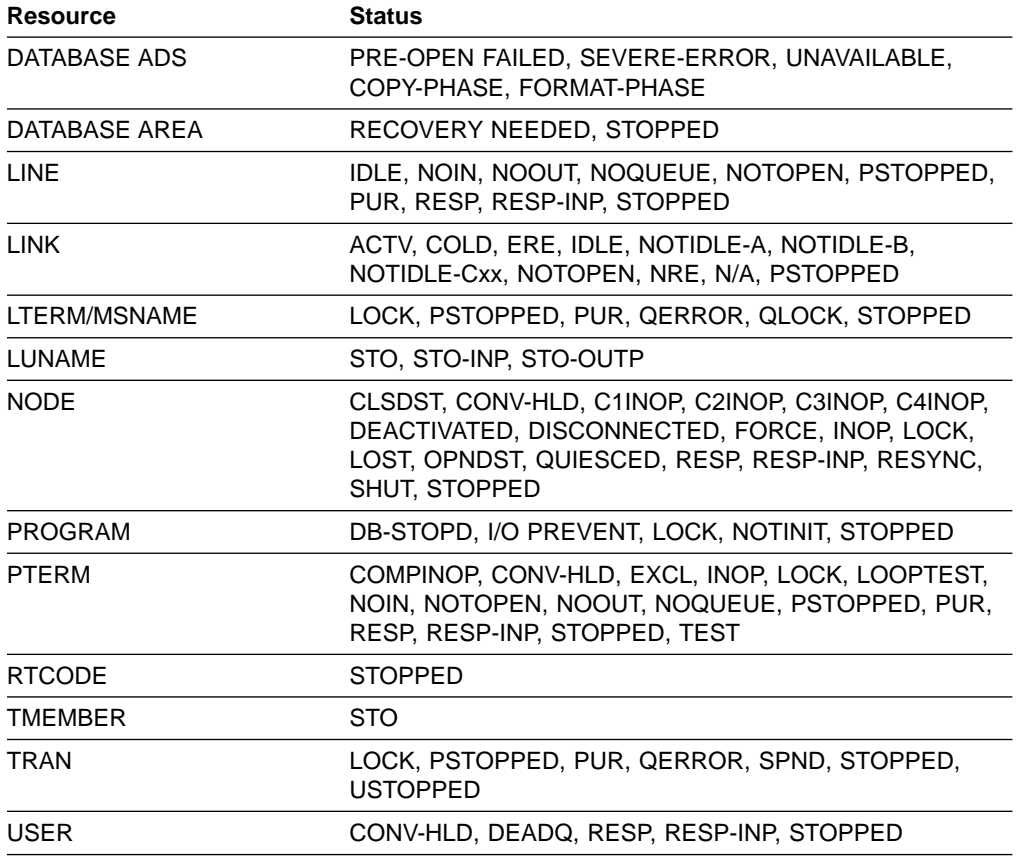

Table 26. /DISPLAY STATUS Resource States Displayed (No Keywords) (continued)

Any combination of the indicated keywords can be used to display the associated resources. If no exceptional conditions are found for any of the resources specified by the individual keywords, STATUS UNRESTRICTED is displayed.

For Fast Path databases, the /DISPLAY STATUS DATABASE command shows the area and ADS exceptions as well as the database status. Each area with exceptions is displayed on a separate line after the database line. Each ADS with exceptions is displayed on a separate line after the area line.

The /DISPLAY STATUS USER command provides the status of a user. The ALLOC status is followed by the nodename to which the user is allocated or signed onto in parenthesis.

In a DBCTL environment, /DISPLAY STATUS with no keywords only displays database and program information.

In a DCCTL environment, /DISPLAY STATUS with no keywords does not display database information.

For /DISPLAY STATUS TRANSACTION, DFSCPIC is displayed as the PSB name for CPI Communications driven transactions that have not issued a DL/I APSB call to allocate a PSB.

For a DB/DC RSR tracking subsystem, /DISPLAY STATUS with no keywords only displays DATABASE, LINE, LTERM, NODE, PTERM, and USER information.

# **/DISPLAY STATUS**

The /DISPLAY STATUS DATABASE and /DISPLAY STATUS commands show the status of online forward recovery (OFR) for those databases in an RSR tracking subsystem that have OFR in progress.

/DISPLAY STATUS LUNAME can indicate that a command such as /STO LUNAME ALL INPUT or /STO LUNAME ALL OUTPUT was entered before the /DISPLAY that applies to all future LU 6.2 inbound or outbound conversations.

/DISPLAY STATUS TMEMBER displays the IMS Open Transaction Manager Access (OTMA) transaction pipes that are stopped. If a transaction pipe is not stopped, its status is UNRESTRICTED. An example of using the /DISPLAY STATUS TMEMBER command is shown in ["Example 5 for /DISPLAY STATUS Command"](#page-302-0) on page 271.

# **/DISPLAY STRUCTURE**

/DISPLAY STRUCTURE displays the status of one or more coupling facility list structures used by IMS. This command displays the structure name, type, and status.

The status conditions that can be displayed are:

### **AVAILABLE**

The structure is available to be used by IMS.

# **CONNECTED**

IMS is connected to the structure.

### **DISCONNECTED**

IMS is not connected to the structure.

#### **IN-OVERFLOW**

The structure is in overflow mode.

#### **REBLD-INPROG**

A rebuild is in progress for the structure.

#### **SHUTDOWN-STRCHKPT**

A structure checkpoint will be taken by CQS for the structure during a CQS normal shutdown.

#### **STRCHKPT-INPROG**

A structure checkpoint is in progress for the structure.

#### **UNAVAILABLE**

The structure is not available to be used by IMS.

This command is only valid in a shared-queues environment.

An example of using the /DISPLAY STRUCTURE command is shown in ["Example for](#page-302-0) [/DISPLAY STRUCTURE Command"](#page-302-0) on page 271.

# **/DISPLAY SUBSYS**

/DISPLAY SUBSYS is used to display information about an external subsystem. (The external subsystem is **not** a CCTL subsystem.) When used without the OASN keyword, the SUBSYS keyword displays the status of the connection between IMS and the external subsystem (not CCTL), as well as all application programs communicating with the external subsystem (not CCTL). The OASN keyword is used with the SUBSYS keyword to display all OASNs associated with the specified external subsystem. (The external subsystem is **not** a CCTL subsystem.) For more information, see ["/DISPLAY OASN SUBSYS"](#page-220-0) on page 189.

Examples of using the /DISPLAY SUBSYS command are shown in:

- ["Example 1 for /DISPLAY SUBSYS Command"](#page-302-0) on page 271
- ["Example 2 for /DISPLAY SUBSYS Command"](#page-303-0) on page 272
- ["Example for /DISPLAY OASN Command"](#page-283-0) on page 252

For status terms for the connection between IMS and the external subsystem, see "Subsystem Status Terms". For status terms for the connection between an IMS application program and the external subsystem, see ["Dependent Region Status](#page-241-0) Terms" [on page 210.](#page-241-0)

Subsystem status terms can be generated by the /DISPLAY SUBSYS command. Dependent region status terms can be generated by the /DISPLAY SUBSYS or /DISPLAY ACTIVE command.

# **Subsystem Status Terms**

**CONN** The IMS control region has successfully completed a host system IDENTIFY request to the external subsystem, making the two subsystems aware of each other's existence so they can begin a normal dialog.

### **NOT CONN**

The external subsystem is in an idle state; that is, the external subsystem has not been the object of the /STOP SUBSYS command, or the external subsystem initialization exit indicated not to issue the IDENTIFY REQUEST (connect)

# **CONN IN PROGRESS**

The connection process for the specified subsystem is in progress

#### **STOPPED**

The specified subsystem has been successfully stopped via the /STOP SUBSYS command and all region connections to the specified external subsystem have been terminated

# **STOP IN PROGRESS**

The /STOP SUBSYS command is in progress. Before it successfully completes, all active connections to the specified subsystem from all IMS regions must be quiesced.

# **TERM IN PROGRESS**

An internal termination of the subsystem connection is underway. This type of termination was instigated by IMS abnormal condition processing, an external subsystem exit, or the external subsystem (the error message The exact reason). IMS shutdown will not cause this condition.

# **INVALID SUBSYSTEM NAME = XXXX**

The specified subsystem name has not been defined in the IMS subsystem PROCLIB member

# **SUBSYSTEM XXXX NOT DEFINED BUT RECOVERY OUTSTANDING**

The specified subsystem name has not been defined to IMS in the external subsystem PROCLIB member, but IMS still has outstanding recovery elements from a previous execution when the indicated subsystem was known

The command recognition character will also be displayed for the external subsystem.

# <span id="page-241-0"></span>**Dependent Region Status Terms**

**CONN** An IMS dependent region has successfully completed a host system IDENTIFY request to the external subsystem as a result of an application having been scheduled into the dependent region. In an MPP, the application does not have to issue an external subsystem call to cause a connection.

## **CONN, ACTIVE**

An IMS application program has established communication with an external subsystem (for example, has issued at least one external subsystem call). At this point a thread exists between the IMS application program and the external subsystem.

The absence of a PSB name for a thread An a connection to the external subsystem exists but an application program is not currently occupying the region. The presence or absence of an LTERM name indicates whether or not a region is message driven.

# **/DISPLAY SYSID TRANSACTION**

The /DISPLAY SYSID TRANSACTION command displays the IDs of the local and remote systems associated with the transaction. Values displayed for the local and remote IDs can range from 1 to 2036.

An example of using the /DISPLAY SYSID TRANSACTION command is shown in ["Example for /DISPLAY SYSID Command"](#page-303-0) on page 272.

# **/DISPLAY TIMEOVER**

The /DISPLAY TIMEOVER command displays all nodes that have been waiting for a VTAM response for a longer time than specified in the /TRACE SET ON TIMEOUT command.

An example of using the /DISPLAY TIMEOVER command is shown in ["Example for](#page-303-0) [/DISPLAY TIMEOVER Command"](#page-303-0) on page 272.

**time#** is the time period in minutes; it is required. The number of minutes must be between 1 and 60.

If no nodes are found that have been waiting longer than time# minutes, then the message NO NODE WITH TIMEOVER time# FOUND is displayed. An error message is displayed and the command is rejected if the timeout trace facility failed during IMS initialization. User names are displayed for ISC nodes, but non-ISC nodes show N/A.

# **/DISPLAY TMEMBER**

The /DISPLAY TMEMBER command displays the current transaction member status for IMS Open Transaction Manager Access (OTMA) clients and servers. This command displays the following:

• Each member in each XCF group

When you issue /DISPLAY TMEMBER ALL, the server is always the first member displayed.

• The XCF status for each member

The status can be one of the following:

- ACTIVE
- CREATED
- FAILED
- NOT DEFINED
- QUIESCED
- UNKNOWN

If the server leaves the XCF group (for example, because of a /STOP OTMA command), then the XCF status is displayed as NOT DEFINED.

• The user status for each member

The status can be one of the following:

- ACCEPT TRAFFIC
- DISCONNECTED
- IN SLOWDOWN
- SERVER
- WAIT BID
- WAIT RESPONSE

either SERVER or ACCEPT TRAFFIC.

• The security status for each server

The security status can be one of the following:

```
NONE
CHECK
FULL
PROFILE
```
See ["Chapter 48. /SECURE"](#page-428-0) on page 397 for more information on the security status.

This command also displays transaction pipe status for each member, including:

- Enqueue and dequeue counts
- Current queue count
- Current status

This command shows one of the following for the status of a transaction pipe:

- **DQF** Dequeue request for OTMA REPresynch command failed.
- **REP** IMS is waiting for an OTMA REPresynch command from the client.
- **REQ** IMS is sending an OTMA REQresynch command to the client.
- **RSF** Reset request failed for an OTMA REPresynch command.
- **STO** The transaction pipe is stopped.
- **SYN** The transaction pipe is being synchronized.
- **TBR** IMS is waiting for an OTMA TBResynch command from the client.
- **TMP** The transaction pipe is temporary.
- **TRA** The transaction pipe is being traced.

# **/DISPLAY TMEMBER**

Examples of using the /DISPLAY TMEMBER command are shown in:

- ["Example 1 for /DISPLAY TMEMBER Command"](#page-303-0) on page 272
- ["Example 2 for /DISPLAY TMEMBER Command"](#page-304-0) on page 273

#### **QCNT**

Specifies that global queue count information is to be displayed. If QCNT is not specified, local queue counts are displayed; when it is specified, no local queue counts are displayed.

This keyword is only valid in a shared-queues environment.

# **/DISPLAY TRACE**

/DISPLAY TRACE displays the status and options of the current IMS traces. TRACE must be followed by one or more keywords or by the ALL parameter. There is no default.

Examples of using the /DISPLAY TRACE command are shown in:

- ["Example 1 for /DISPLAY TRACE Command"](#page-304-0) on page 273
- ["Example 2 for /DISPLAY TRACE Command"](#page-305-0) on page 274
- ["Example 3 for /DISPLAY TRACE Command"](#page-305-0) on page 274
- ["Example 4 for /DISPLAY TRACE Command"](#page-306-0) on page 275
- ["Example 6 for /DISPLAY TRACE Command"](#page-307-0) on page 276
- ["Example 7 for /DISPLAY TRACE Command"](#page-307-0) on page 276
- ["Example 8 for /DISPLAY TRACE Command"](#page-307-0) on page 276
- ["Example 9 for /DISPLAY TRACE Command"](#page-307-0) on page 276
- ["Example 10 for /DISPLAY TRACE Command"](#page-307-0) on page 276
- ["Example 11 for /DISPLAY TRACE Command"](#page-308-0) on page 277
- ["Example 12 for /DISPLAY TRACE Command"](#page-308-0) on page 277

This command can display the following information:

**ALL** In a DBCTL system, ALL displays only DB-related traces. It does not show DC-related traces such as LINE, LUNAME, LINK, NODE, TRANSACTION, TRAP, or TIMEOUT.

In a DCCTL system, ALL displays only DC-related traces. It does not show DB-related traces such as OSAMGTF or PI.

For a DB/DC RSR tracking subsystem, ALL displays only LINE, NODE, PSB, TABLE, and TRAP information.

The display shows which external data set is active and whether the OLDS is being traced for trace logging. The command also indicates if XTRC is usable and the status of the XTRC data sets.

- **LINE** The relative line number and line type of all traced lines.
- **LINK** The link number and link partner for all logical links.

#### **LUNAME**

All LU 6.2 application programs that are being traced.

#### **OSAMGTF**

Whether the OSAM Buffer Trace facility is active or inactive.

#### **MONITOR**

The status of the IMS Monitor, and if active, the options specified for it.

- **NODE** The VTAM node name and node type. If the node is defined for a parallel session, each traced user of that node is displayed. If the users are not active, an N/A will be displayed.
- **PI** The status of the program isolation trace, and if active, the status of the options and the volume level.

## **PROGRAM**

The traced program name.

**PSB** The PSB name and trace option for each traced PSB.

### **TABLE**

The trace status, logging status, total number of entries in each trace table, and the volume level.

For a DL/I trace, the volume level is displayed in the subcategories.

For an RSR tracking subsystem, TABLE does not show information about the LUMI, QMGR, RETR, SCHD, SQTT, or SUBS table traces.

**TCO** displays whether or not tracing is active for the Time Controlled Operation (TCO).

### **TIMEOUT**

The status of the IMS VTAM I/O Timeout Detection Facility, including the specifications given when the /TRACE SET ... TIMEOUT command was issued. The /DISPLAY TRACE TIMEOUT command will show active or inactive status, the timeout value in minutes, and the action to be taken when timeout occurs (AUTO, MSG, or no action). Option and Timeout values will be displayed only when the facility is active.

#### **TMEMBER**

The IMS Open Transaction Manager Access (OTMA) transaction pipes that are currently being traced for the given OTMA client.

# **TRANSACTION**

The name of the transaction and the applicable PSB name for each trace.

- **TRAP** The trap that is currently set, either 1 or 2; that trap is enabled for MFS serviceability aids.
- **XTRC** External trace status. Whether XTRC is usable and the status of the XTRC data sets are also displayed.

# **/DISPLAY TRACKING STATUS**

In an RSR complex, /DISPLAY TRACKING STATUS displays the status of a tracking subsystem. /DISPLAY TRACKING STATUS is valid on active and RSR tracking subsystems.

Examples of using the /DISPLAY TRACKING STATUS command are shown in:

- ["Example 1 for /DISPLAY TRACKING STATUS Command"](#page-308-0) on page 277
- ["Example 2 for /DISPLAY TRACKING STATUS Command"](#page-309-0) on page 278

# **/DISPLAY TRACKING STATUS on an Active Subsystem**

/DISPLAY TRACKING STATUS on an active subsystem displays the following:

- Subsystem IMSID
- The global service group (GSG)
- The service group (SG)

# **/DISPLAY TRACKING STATUS**

- The service group status
- The status of the conversation with log router

/DISPLAY TRACKING STATUS on an active subsystem shows the following information:

### **ACTIVE SUBSYSTEM**

The IMSID, global service group, service group, and service group status of the active subsystem

**IMSID** The IMSID of the active subsystem.

### **GSG-NAME**

The 1- to 8-character global service group (GSG) name. The global service group is the collection of all IMS subsystems in an RSR complex (such as online IMS, utilities, and so on) that access a particular set of databases. An active subsystem can only be defined as part of **one** global service group.

### **SG-NAME**

The name of the service group (SG) of which the active subsystem is a part. The service group name is 1 to 8 characters long.

### **SG-STATUS**

The service group status, which can be one of the following:

## **IDENTIFICATION IN PROGRESS**

An the IMS logger is in the process of identifying to the Transport Manager Subsystem but has not yet completed.

### **IDENTIFIED**

The IMS logger has identified to the Transport Manager Subsystem. A status of IDENTIFIED appears as long as the logger is connected or identified to the TMS. This status also appears after a /START SERVGRP command.

**LOST** The IMS logger's connection to the Transport Manager Subsystem is gone due to TMS or VTAM failure.

### **NO LOG ROUTER SG DEFINED**

There is an error and logger has no knowledge of a log router with which to communicate. There is no Log Router Service Group defined to DBRC.

# **NOT IDENTIFIED**

The IMS logger has never identified to the Transport Manager Subsystem (that is, is in its initial state) or the IMS logger has not been able to identify since the most recent /STOP SERVGRP command.

# **STOPPED**

The /STOP SERVGRP command was issued. If there is an active conversation, /STOP SERVGRP causes it to be terminated.

At each OLDS switch, the logger no longer attempts to establish a conversation with the log router. Logs are no longer sent to the tracking subsystem. A /START SERVGRP command is required to undo the STOPPED condition.

# **ACTIVE'S CONVERSATIONS WITH LOG ROUTERS**

Status of the conversations between the active and tracking subsystems.

### **SG-NAME**

The name of the service group (SG) of which the tracking subsystem is a part.

## **RECORDS-NOT-SENT**

The number of log records that have not yet been sent to the tracker. The number of records is a number in the form of nnnK, where K represents 1024 records. The number is rounded off to the nearest K. If the number of records exceeds 999K, then >999K is displayed.

This field applies only if the conversation status is SENDING LOGS.Otherwise, N/A is displayed.

#### **CONVERSATION STATUS**

The conversation status, which can be one of the following:

## **ACCEPT IN PROGRESS**

A log router is in the process of accepting a conversation request, but has not yet allocated the conversation.

#### **ALLOCATION IN PROGRESS**

Indicates a conversation is in the process of being allocated.

### **DEALLOCATION IN PROGRESS**

A conversation is in the process of being deallocated.

# **NO ACTIVE CONVERSATION**

Indicates there is no active conversation between the logger and the log router. Although there is no conversation, the logger does know about the log router.

At each OLDS switch, the logger will attempt to establish a conversation with the log router until it is successful. A /START SERVGRP command can be issued to cause the logger to attempt to establish a conversation with the log router before the next OLDS switch.

## **SENDING LOGS**

The logger has an active conversation with the log router and is sending logs to the tracking site.

### **SUSPENDED LOGS**

The logger has an active conversation with the log router but has suspended sending logs to the tracking site due to resource shortage. The conversation is still intact.

# **/DISPLAY TRACKING STATUS on a Tracking Subsystem**

When issued on a tracking subsystem, /DISPLAY TRACKING STATUS displays the following:

- Subsystem IMSID
- Readiness level
- Global service group (GSG)
- Service group (SG)
- Service group status
- Tracking status
- Tracking activity

# **/DISPLAY TRACKING STATUS**

- Gaps
- Isolated log sender status
- Online forward recovery (OFR) status
- Current and restart milestone indexes
- DL/I tracking status
- Fast Path tracking status

/DISPLAY TRACKING STATUS shows the same information for an IMS DB/DC tracking subsystem or a DBCTL tracking subsystem.

/DISPLAY TRACKING STATUS on a tracker shows the following information:

# **TRACKING SUBSYSTEM**

The following tracking subsystem information is displayed:

**IMSID** The IMSID of the tracking subsystem. The IMSID is 1 to 4 characters long.

# **READINESS-LEVEL**

The readiness level of the tracking subsystem, which is either RECOVERY or DATABASE.

### **GSG-NAME**

The global service group (GSG) name. The GSG is the collection of all IMS subsystems in an RSR complex, such as online IMS, utilities, and so on, which access a particular set of databases. A tracking subsystem tracks only **one** global service group. The global service group name is 1 to 8 characters long.

# **SG-NAME**

The 1- to 8-character service group (SG) name.

# **SG-STATUS**

The service group status, which can be IDENTIFIED, NOT IDENTIFIED, or STOPPED.

# **IDENTIFIED**

The tracking subsystem has identified to the Transport Manager Subsystem (TMS), and can establish conversations with active loggers and isolated log sender (ILS) instances. IDENTIFIED appears as long as the tracking subsystem is connected or identified to the TMS.

# **NOT IDENTIFIED**

The tracking subsystem has not attempted to identify to the TMS. NOT IDENTIFIED is the initial state.

# **STOPPED**

The tracking subsystem is not identified to the TMS. This status can be the result of any of the following: a /STOP SERVGRP command entered from the tracking subsystem, an unsuccessful attempt to identify, or termination of the TMS.

#### **TRACKING STATUS**

The status of the tracking subsystem, which can be one of the following:

#### **INACTIVE**

The tracking subsystem is idle. The tracking subsystem has completed all tracking work and has received no more log records from the active subsystems it tracks.

For example, a status of INACTIVE appears if the active subsystems have shut down and the tracking subsystem has completed its tracking work.

### **TRACKING**

The tracking subsystem is tracking one or more active subsystems and has tracking work to do.

## **PLANNED TAKEOVER REQUESTED**

One of the active subsystems being tracked issued an /RTAKEOVER command, notified the tracker, and shut down. As soon as all of the active systems in the GSG have shut down, all log gaps have been filled, and log routing has completed, the tracking subsystem will shut down for the planned remote takeover.

# **PLANNED TAKEOVER IN PROGRESS**

An /RTAKEOVER command was entered on the active subsystem and all of the active subsystems being tracked have successfully shut down. The tracking subsystem is in the process of shutting down for the planned remote takeover. The tracking subsystem must shut down before active subsystems can be started at the new active site.

### **UNPLANNED TAKEOVER IN PROGRESS**

An /RTAKEOVER command was entered on the tracking subsystem. The tracking subsystem will shut down for the unplanned remote takeover after it has completed routing received log data.

# **NUMBER OF ACTIVE SUBSYSTEMS**

The number of active subsystems currently being tracked. It is followed by an integer.

# **TRACKING ACTIVITY**

Status of the conversations between the tracker and the loggers of the active subsystems being tracked. The following information is displayed for each active subsystem being tracked:

**NAME** The IMSID of the subsystem being tracked or the jobname for batch or batch backout being tracked. Subsystem names are 1 to 4 characters long. Job names are 1 to 8 characters long.

> If the active subsystems are XRF-capable, the subsystem name displayed includes a hyphen and the one-character HSBID.

**Example:** The XRF alternate for IMSA would be displayed as  $IMSA-2.$ 

**TYPE** Type of subsystem, which can be ONLINE, ACTIVE, BATCH, or BBO (batch backout), as described below:

#### **ONLINE**

An online (not batch) subsystem that has not sent data to the tracking subsystem. The subsystem might be an active subsystem that has not completed restart or it might be an XRF alternate subsystem.

#### **ACTIVE**

An online (not batch) subsystem that has sent data to the tracking subsystem.

#### **BATCH**

A batch subsystem that has sent data to the tracking subsystem.

**BBO** A batch backout job that has sent data to the tracking subsystem.

## **RECEIVED-LOG**

The universal coordinated time of the last log record received from the subsystem, BATCH job, or BBO job. The timestamp is of the format hhmmss, where hh represents hours, mm represents minutes, and ss represents seconds. RECEIVED-LOG does not apply to conversations with XRF-alternate subsystems, in which case N/A is displayed.

# **ROUTED-LOG**

The universal coordinated time of the last log routed by the log router. The timestamp is of the format hhmmss, where hh represents hours, mm represents minutes, and ss represents seconds. ROUTED-LOG does not apply to conversations with XRF-alternate subsystems, in which case N/A is displayed.

#### **NOT-ROUTED**

The number of log records that have been received by the tracker but not yet routed by the log router. The number is in the format nnnK, where K represents 1024 log records. The number is rounded off to the nearest K. If this number exceeds 999K, then >999K is displayed. NOT-ROUTED does not apply to conversations with XRF-alternate subsystems, in which case N/A is displayed.

#### **STATUS**

The tracking status. If a conversation exists between the tracking subsystem and the active IMS, the status field contains CONV-ACT. If there is no conversation, the status field is left blank.

**GAPS** The status of gaps between the tracker and the active subsystems, BATCH jobs, or BBO jobs. One line is displayed for each gap associated with an active subsystem.

If the gap information is not known to the tracking subsystem, the PRILOG token associated with the gap is displayed as "MISSING LOG, PRILOG TOKEN=". The following gap information is displayed:

**NAME** The IMSID of the active system for which there is a gap, or the jobname of the BATCH or BBO job for which there is a gap.

> In an XRF environment, the NAME is the RSENAME rather than the IMSID.

#### **LOG-SEQ-FIRST**

The log sequence number, in hexadecimal, of the first log record in the gap

#### **IN-GAP**

The number of records, in decimal, that are in the gap. The number is of the form nnnK, where K represents 1024 records. The number is rounded off to the nearest K. If this number exceeds 999K, then >999K is displayed.

## **RECEIVED**

The number of records, in decimal, that have been received. The

# **/DISPLAY TRACKING STATUS**

number is of the form nnnK, where K represents 1024 records. The number is rounded off to the nearest K. If this number exceeds 999K, then >999K is displayed.

## **NOT-ROUTED**

The number of log records, in decimal, that have not been routed for the oldest gap. The number is of the form nnnK, where K represents 1024 records. If this number exceeds 999K, then >999K is displayed. This number does not apply to gaps other than the oldest one.

### **STATUS**

The status of the gap, which is one of the following:

#### **FILLING**

The gap is currently being filled.

#### **WAITING**

The gap is not being filled yet. For example, the gap might be waiting to be filled if there are not enough conversations to send the log records, or a batch job is still running.

## **PERMNT ERR**

There is a permanent error, such as a read error, that prevents this gap from being filled.

### **UNAVAIL**

The log data needed to fill the gap is not available at the active site. The log or log data sets might have been deleted.

## **ISOLATED LOG SENDER STATUS**

Status of isolated log sender conversations.

# **SYSTEM NAME OF TRANSPORT MANAGER SUBSYSTEM**

If the tracking subsystem has a conversation with an isolated log sender, the system name of the Transport Manager to which the isolated log sender is identified is displayed.

# **NUMBER OF CONVERSATIONS**

Number of conversations with this instance of isolated log sender.

# **ONLINE FORWARD RECOVERY STATUS**

The following online forward recovery (OFR) status is displayed:

#### **NUMBER OF STREAMS BEING PROCESSED**

Number of OFR processes initiated. The online forward recoveries are processed one at a time.

### **MILESTONE INDEX STATUS**

The following milestone information is displayed:

## **CURRENT MILESTONE INDEX**

The current milestone index.

## **RESTART MILESTONE INDEX**

The restart milestone index.

### **DLI TRACKING STATUS**

Status of DL/I database tracking.

# **/DISPLAY TRACKING STATUS**

## **TRACKING PSTs**

Number of DL/I database tracking PSTs currently in use. The number can be from 0 to 255.

## **USAGE OF TRACKING PSTs**

Average percent usage of DLI database tracking PSTs currently in use

### **BACKLOG OF REDO RECORDS IN DATASPACE**

The backlog number of redo records in the data space. The backlog is a measure of how well the tracker is keeping up with the workload. The backlog is a number in the form of nnnK, where K represents 1024 redo records. The number is rounded off to the nearest K. If the number of redo records exceeds 999K, then >999K is displayed.

## **FP TRACKING STATUS**

Status of Fast Path database tracking.

#### **TRACKING PSTs**

Number of FP database tracking PSTs and the reason the PSTs are invoked. The number of tracking PSTs can be from 0 to 255. The reason the PSTs are invoked can be one of the following and only appears if there are one or more PSTs:

#### **AREAWRITE**

The PSTs are invoked by a write request for a specific area.

### **MILESTONE**

The PSTs are invoked by milestone processing.

### **THRESHOLD**

The PSTs are invoked by threshold write.

## **CURRENT LOG VOLUME IN DATASPACE**

Current log volume in Fast Path tracking data space. This number can be from 0 to nnnnnnnK, where K represents 1024 log records. The maximum possible number is 2000000K (two gigabytes). The number is rounded off to the nearest K.

## **MAX LOG VOLUME IN DATASPACE**

Maximum log volume in Fast Path tracking data space. This number can be from 0 to nnnnnnnK, where K represents 1024 log records. The maximum possible number is 2000000K (two gigabytes). The number is rounded off to the nearest K.

# **/DISPLAY TRANSACTION**

The /DISPLAY TRANSACTION command displays the class, priorities, queue counts, the number and size of output segments for a specified transaction code, and the number of regions the transaction is currently scheduled in, all on the first line. The next two indented lines show the PSB name associated with the transaction and the status. DFSCPIC is displayed as PSB name for CPI Communications driven transactions that have not issued a DL/I APSB call to allocate a PSB. Fast Path exclusive transaction codes only have the transaction code and class displayed. The queue counts are not shown because Fast Path processing bypasses the IMS message queues.
## **/DISPLAY TRANSACTION**

IMS Open Transaction Manager Access (OTMA) supports an architected format for the output from the /DISPLAY TRANSACTION command. The architected output is returned to the OTMA client, not to an IMS operator. See IMS/ESA Open Transaction Manager Access Guide.

The TRANSACTION keyword parameter can be generic.

The status displayed can be one of the following:

BAL DYNAMIC I/O PREV LOCK PSTOP PUR QERR SPND STOP TRA USTOP

See ["Appendix G. Status and Attributes for the /DISPLAY Command"](#page-602-0) on page 571 for an explanation of the status.

/DISPLAY TRANSACTION also displays I/O prevention when a BMP program containing GSAM cannot complete scheduling.

Examples of using /DISPLAY TRANSACTION are shown in ["Example 1 for /DISPLAY](#page-309-0) [TRANSACTION Command"](#page-309-0) on page 278 and ["Example 2 for /DISPLAY](#page-310-0) [TRANSACTION Command"](#page-310-0) on page 279.

#### **QCNT**

Specifies that global queue count information is to be displayed. If QCNT is not specified, local queue counts are displayed; when it is specified, no local queue counts are displayed.

IMS does not check that the specified name is a valid transaction in the IMS subsystem on which the command is entered.

The command /DISPLAY TRAN ALL QCNT displays all of the transactions on the shared queues with a global queue count.

This keyword is only valid in a shared-queues environment.

## **/DISPLAY UOR**

| |

> The /DISPLAY UOR command displays status information about IMS units of recovery (UORs) for protected resources on the RRS/MVS recovery platform.

If you specify the six-byte pseudo-token of the protected UOR (the prtkn), this command displays information about the requested UOR.

### **ACTIVE**

Displays only active UORs.

#### **ALL**

Displays active and indoubt UORs. ALL is the default.

## **INDOUBT**

Displays only UORs that were indoubt when they were terminated. Indoubt UORs identify residual work that needs resolution.

#### prtkn

Displays the specified UOR.

Use the /DISPLAY UOR INDOUBT command to determine the IMS pseudo token for each UOR. You can use this token for /CHANGE UOR and /DISPLAY UOR commands.

The output from the /DISPLAY UOR command consists of the following:

- **ST** Status of the UOR, which can be one of the following:
	- **A** Active; work is inflight.
	- **B** Active; work is being backed out.
	- **C** Active; work is being committed.
	- **E** Active; work is in cleanup phase.
	- **I** Active; work is indoubt, awaiting phase 2 action.
	- **RI** Residual indoubt; indoubt UOR from a prior IMS execution or a dependent-region abend.

#### **P-TOKEN**

The IMS pseudo token which can be used in subsequent commands to refer to this particular UOR. This token only displays for indoubt UORs (status RI).

#### **PSBNAME**

The IMS PSB scheduled for this UOR.

### **RRS-URID**

The unique identifier for a protected unit of recovery (of which IMS work is part). RRS generates and maintains this data.

## **IMS-RECTOKN**

The IMS recovery token that uniquely identifies the IMS portion of the UOR.

#### **LUWID**

The identifier of a work request across multiple distributed systems connected by LU 6.2 conversations. This data is only provided for /DIS UOR ACTIVE commands, and appears on a separate line of output.

**EID** The identifier of a work request across multiple connected distributed systems coordinated by the Encina toolkit. This data is only provided for /DIS UOR ACTIVE commands, and appears on a separate line of output.

# **/DISPLAY USER**

The /DISPLAY USER command displays all the USER structures and USERIDs that match the parameter or attribute specified.

The USER parameter can be generic when the generic parameter specifies users that already exist.

The following information is displayed:

• The USER field shows the USER structure name. N/A appears for all static USERIDs signed on to static nodes.

- The USERID field The RACF USERID that was used to sign on to the node.  $N/A$ appears if a USER structure is not associated with a node. In that case, the USER structure exists to hold status or has messages inserted to it. If no messages or status exist, the USER structure is deleted at the next checkpoint.
- The node name appears if the user is allocated to a node or signed on to a node.
- The cumulative queue counts for enqueues, dequeues, and number of items still on the queue for the specified users is displayed. The cumulative counts include all LTERMs associated with the specified users, whether the LTERMs are allocated to a node or not.

For non-ISC static users, queue counts are displayed as N/A, since non-ISC static users are not associated with queues.

• STOPPED or ALLOC is displayed to show whether the user LTERMs are assigned to a node (ALLOC) or the user is stopped (STO).

USERIDs signed onto static nodes can only be used as parameters with the /DISPLAY USER command and the /SIGN ON command. USERIDs cannot be used as parameters with other commands that support the USER keyword.

"Attributes" are reserved parameters for the /DISPLAY USER command and cannot be used to name users. Any one attribute can be used with the USER keyword. Users are selected for display based on the attribute or attributes specified. The attribute display format is the same as the standard USER display. Attributes usually correspond to the conditions displayed for users.

Table 27 is a list of the attributes that can be specified with the USER keyword.

| Table 21. / DIST LAT USEN CUITINGIN AMIDULES |                |
|----------------------------------------------|----------------|
| <b>ALLOC</b>                                 | <b>PRST</b>    |
| <b>CONVACT</b>                               | <b>RESP</b>    |
| <b>CONVHLD</b>                               | <b>RESPINP</b> |
| <b>DEADQ</b>                                 | <b>STATIC</b>  |
| <b>EXCL</b>                                  | <b>STOPPED</b> |
| <b>MFST</b>                                  | <b>TEST</b>    |
|                                              |                |

Table 27. /DISPLAY USER Command Attributes

Explanations of the attributes can be found in ["Appendix G. Status and Attributes for](#page-602-0) [the /DISPLAY Command"](#page-602-0) on page 571.

The ALLOC status is followed by the nodename (in parentheses) to which the user is allocated or signed on to.

The use of DEADQ with the /DISPLAY USER command shows all users that have queues marked as dead letter queues. When all the messages are purged by the /DEQUEUE command, the DEADQ status is removed. After all the messages have been purged and the status removed, then the user structure is deleted at the next simple checkpoint.

An example of using the /DISPLAY USER command is shown in ["Example for](#page-311-0) [/DISPLAY USER Command"](#page-311-0) on page 280.

#### **QCNT**

Specifies that global queue count information is to be displayed. If QCNT is not specified, local queue counts are displayed; when it is specified, no local queue counts are displayed.

This keyword is only valid in a shared-queues environment.

# **/DISPLAY Examples**

The following are examples of the /DISPLAY command.

## **Example 1 for /DISPLAY ACTIVE Command**

Entry ET: /DISPLAY ACTIVE

### Response ET:

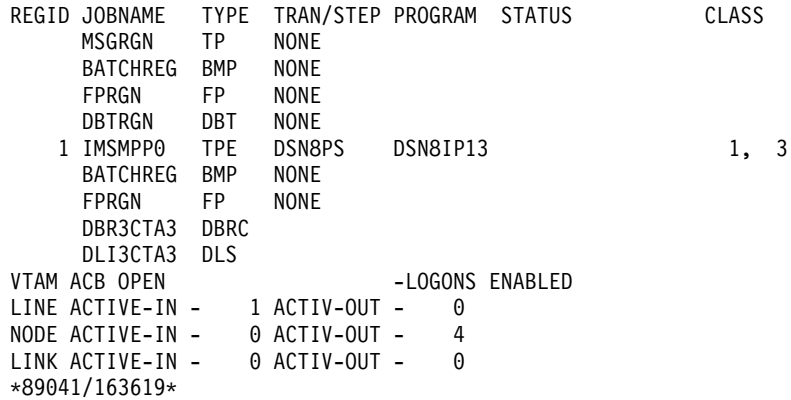

# **Example 2 for /DISPLAY ACTIVE Command**

### Entry ET:

/DISPLAY A

#### Response ET:

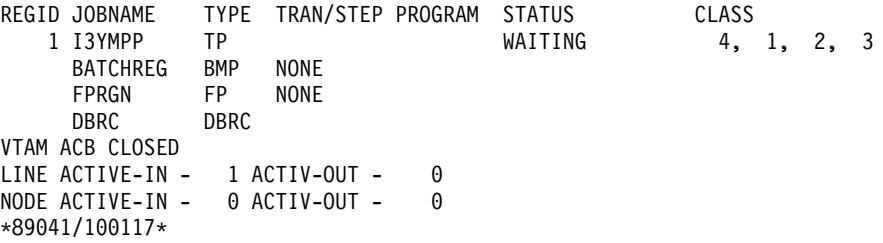

## **Example 3 for /DISPLAY ACTIVE Command**

## Entry ET:

/DISPLAY A

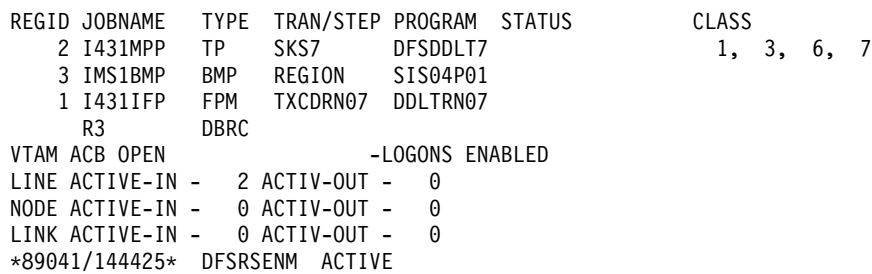

## **Examples for /DISPLAY ACTIVE Command**

Explanation: The system is XRF capable so the date time stamp includes the RSE name and system indicator.

# **Example 4 for /DISPLAY ACTIVE Command**

Entry ET: /DISPLAY A Response ET:

REGID JOBNAME TYPE TRAN/STEP PROGRAM STATUS<br>1 1431MPP TP TXCDRN18 DDLTRN18 WAIT-INPUT 1, 3, 6, 7 1 I431MPP TP TXCDRN18 DDLTRN18 WAIT-INPUT BATCHREG BMP NONE 2 I431IFP FPM NO MSG. DDLTRN07 R3 DBRC VTAM ACB OPEN -LOGONS ENABLED LINE ACTIVE-IN - 1 ACTIV-OUT - 0 NODE ACTIVE-IN - 0 ACTIV-OUT - 0 LINE ACTIVE-IN - 0 ACTIV-OUT - 0 \*89041/132348\* DFSRSENM ACTIVE

Explanation: Transaction TXCDRN18 is waiting for an input message. Program DDLTRN07 currently has no messages to process. Region 1 is in WAIT-FOR-INPUT (WFI) mode.

# **Example 5 for /DISPLAY ACTIVE Command**

Entry ET:

/DISPLAY A

Response ET:

REGID JOBNAME TYPE TRAN/STEP PROGRAM STATUS CLASS 2 I431MPP TP SKS7 DFSDDLT7 WAIT-MESSAGE 1, 3, 6, 7 3 IMS1BMP BMP REGION SIS04P01 1 I431IFP FPM TXCDRN07 DDLTRN07 R3 DBRC VTAM ACB OPEN -LOGONS ENABLED LINE ACTIVE-IN - 2 ACTIV-OUT - 0 NODE ACTIVE-IN - 0 ACTIV-OUT - 0 LINK ACTIVE-IN - 0 ACTIV-OUT - 0 \*89041/144425\* DFSRSENM ACTIVE

Explanation: Transaction SKS7 is waiting for an input message. Program DFSDDLT7 currently has no messages to process. Region 2 is in Pseudo Wait-For-Input (PWFI) mode.

## **Example 6 for /DISPLAY ACTIVE Command**

Entry ET:

/DISPLAY A

```
Response ET:
** SUBSYSTEM NAME **
     SYS3
REGID JOBNAME TYPE TRAN/STEP PROGRAM STATUS CLASS
   2 I431MPP TP SKS7 DFSDDLT7 WAIT-MESSAGE 1,3,6,7
   3 IMS1BMP BMP REGION SIS04P01
   1 I431IFP FPM TXCDRN07 DDLTRN07
    R3 DBRC
VTAM ACB OPEN -LOGONS ENABLED
```
## **Examples for /DISPLAY ACTIVE Command**

LINE ACTIVE-IN- 2 ACTIV-OUT- 0 NODE ACTIVE-IN- 0 ACTIV-OUT- 0 LINK ACTIVE-IN- 0 ACTIV-OUT- 0 \*89041/144425\* DFSRSENM ACTIVE

Explanation: Transaction SKS7 is waiting for an input message. Program DFSDDLT7 currently has no messages to process. Region 2 is in Pseudo Wait-For-Input (WPFI) mode.

# **Example 7 for /DISPLAY ACTIVE Command**

Entry ET:

/DISPLAY ACTIVE

Response ET:

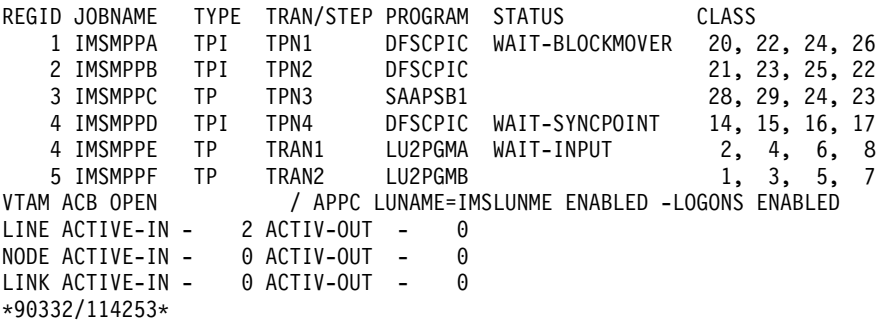

## **Example 8 for /DISPLAY ACTIVE Command**

## Entry ET: /DISPLAY ACTIVE

#### Response ET:

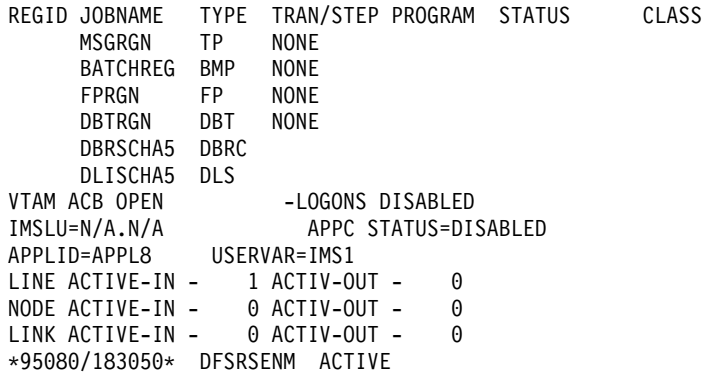

Explanation: The IMS subsystem is both XRF-capable and RSR-capable.

## **Example 9 for /DISPLAY ACTIVE Command**

Entry ET:

/DISPLAY ACTIVE

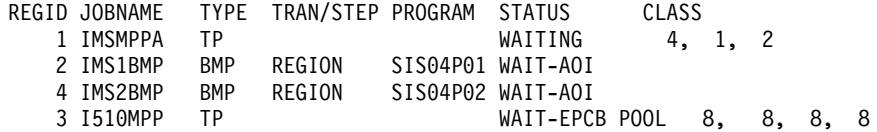

## **Examples for /DISPLAY ACTIVE Command**

2 IMS3BMP BMP WAIT-EPCB POOL

FPRGN FP NONE DBRC DBRC VTAM ACB CLOSED LINE ACTIVE-IN - 1 ACTIV-OUT - 0 NODE ACTIVE-IN - 0 ACTIV-OUT - 0 \*96280/095345\*

# **Example 10 for /DISPLAY ACTIVE Command**

#### Entry ET:

/DISPLAY ACTIVE DC

Response ET:

VTAM STATUS AND ACTIVE DC COUNTS VTAM ACB OPEN -LOGONS ENABLED LINE ACTIVE-IN - 1 ACTIV-OUT - 0 NODE ACTIVE-IN - 1 ACTIV-OUT - 0 LINK ACTIVE-IN - 1 ACTIV-OUT - 0 \*89041/110704\*

# **Example 11 for /DISPLAY ACTIVE Command**

Entry ET:

/DISPLAY ACTIVE DC

Response ET:

VTAM STATUS AND ACTIVE DC COUNTS VTAM ACB OPEN - LOGONS ENABLED IMSLU=SYS1.IMSLUNME STATUS=ENABLED APPLID=APPL8 USERVAR=IMS1 LINE ACTIVE-IN - 2 ACTIV-OUT - 0 NODE ACTIVE-IN - 0 ACTIV-OUT - 0 LINK ACTIVE-IN - 0 ACTIV-OUT - 0 \*92232/114253\*

# **Example 12 for /DISPLAY ACTIVE Command**

### Entry ET:

/DISPLAY ACTIVE REGION

#### Response ET:

REGID JOBNAME TYPE TRAN/STEP PROGRAM STATUS CLASS MSGRGN TP NONE BATCHREG BMP NONE FPRGN FP NONE DBRGCTAN DBRC NONE \*89041/102934\*

## **Example for /DISPLAY AFFINITY Command**

#### Entry ET:

/DISPLAY AFFIN NODE NDSLU2A1

### Response ET:

NODE APPLID NDSLU2A1 APPL9 \*97098/162106\*

## **Example for /DISPLAY AFFINITY Command**

Explanation: The node has an affinity for APPL ID APPL9.

Entry ET: /DISPLAY AFFIN NODE LU37722

#### Response ET:

NODE APPLID LU37722 N/A \*97098/162156\*

Explanation: The node has no affinities.

## **Example for /DISPLAY AOITOKEN Command**

Entry ET:

/DISPLAY AOITOKEN

#### Response ET:

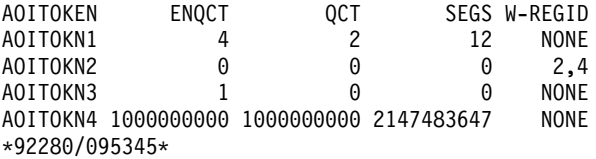

## **Example for /DISPLAY APPC Command**

#### Entry ET:

/DISPLAY APPC

#### Response ET:

IMSLU #APPC-CONV STATUS DESIRED IMSLUNME 0 ENABLED ENABLED \*90347/114253\*

### Entry ET:

/DISPLAY APPC

#### Response ET:

IMSLU #APPC-CONV STATUS DESIRED IMSLUNME 0 DISABLED ENABLED \*90347/114253\* Entry ET: /DISPLAY APPC

Response ET:

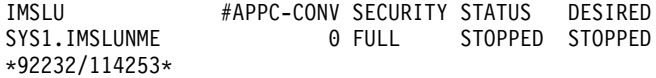

# **Example 1 for /DISPLAY AREA Command**

#### Entry ET:

/DIS AREA db21ar1 db21ar3 db21ar6 IOVF

## **Examples for /DISPLAY AREA Command**

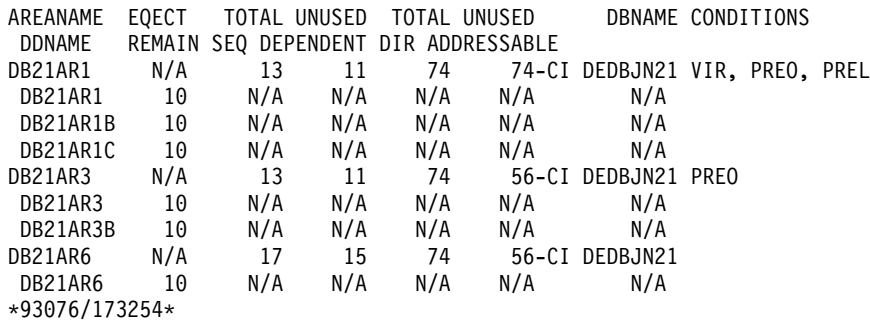

Explanation: DIR ADDRESSABLE means Independent Overflow part.

## **Example 2 for /DISPLAY AREA Command**

Entry ET: /DIS AREA ALL

Response ET:

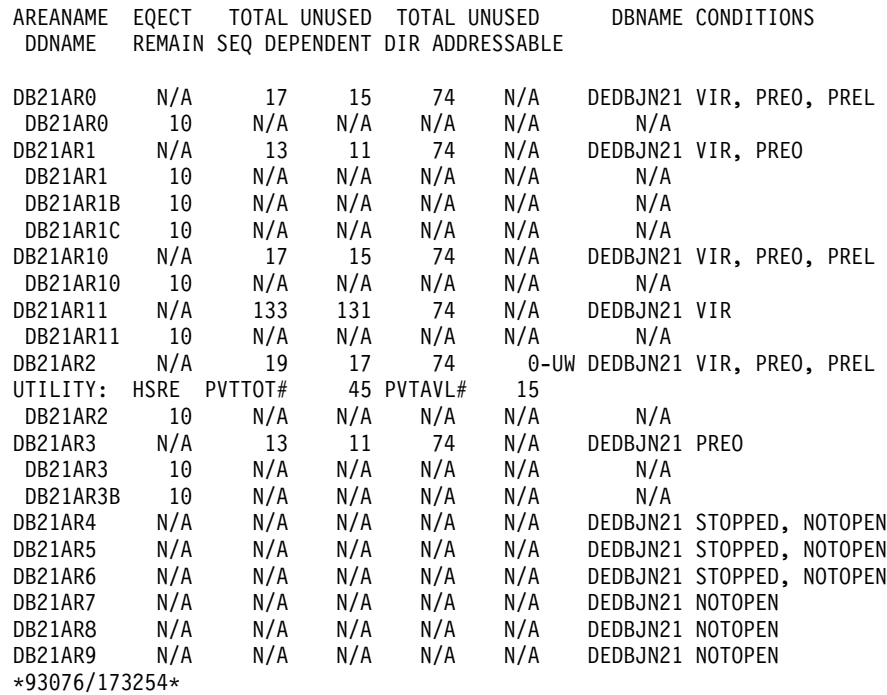

Explanation: DIR ADDRESSABLE means Independent Overflow part.

# **Example 1 for /DISPLAY ASSIGNMENT Command**

## Entry ET:

/DISPLAY ASSIGNMENT LINE 2 PTERM ALL

Response ET: TERMINAL 2- 1 IN - L2740S2 OUT - L2740S1, L2740S2 \*90295/130910\*

## Entry ET:

/DISPLAY ASSIGNMENT LINE 4 PTERM 1, 2

## Response ET:

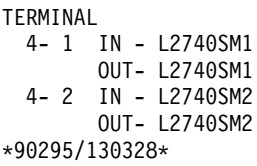

### Entry ET:

/DISPLAY ASSIGNMENT LINK ALL

#### Response ET:

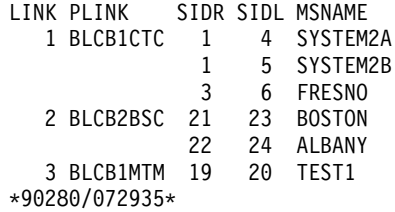

## Entry ET:

/DISPLAY ASSIGNMENT LTERM DIALQ1 INQUIRY1 L2740S1 MASTER WTOR

### Response ET:

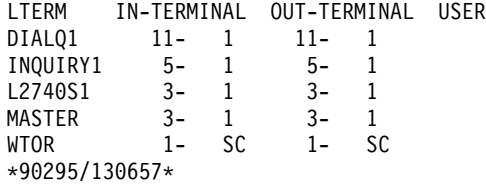

## Entry ET:

/DISPLAY ASMT LTERM L1 L2 L3

#### Response ET:

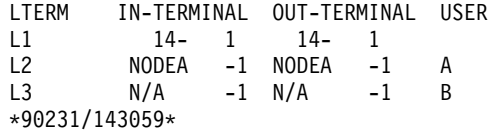

## Entry ET:

/DISPLAY ASSIGNMENT LTERM ALL

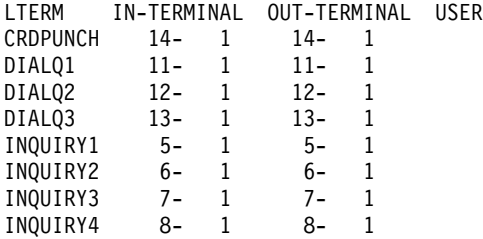

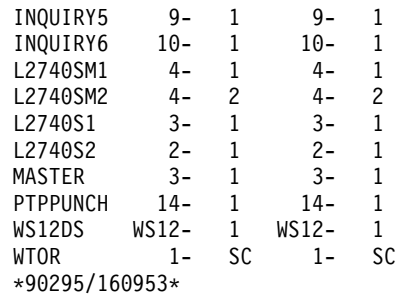

## Entry ET:

/DISPLAY ASSIGNMENT LTERM ALL

## Response ET:

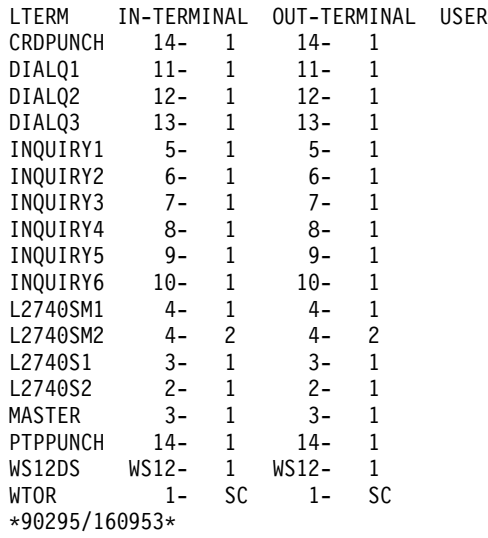

## Entry ET:

/DISPLAY ASSIGNMENT MSNAME ALL

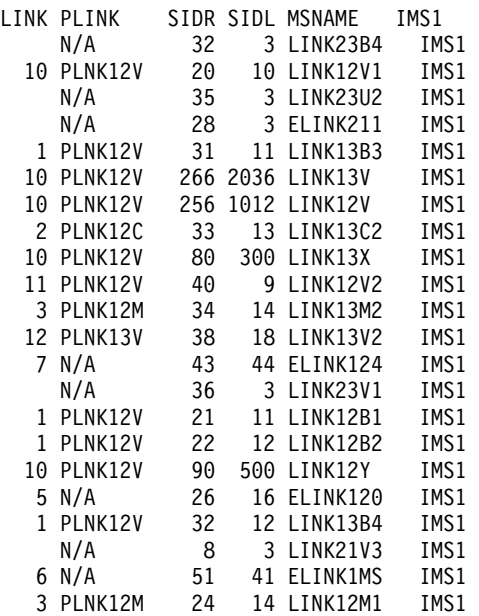

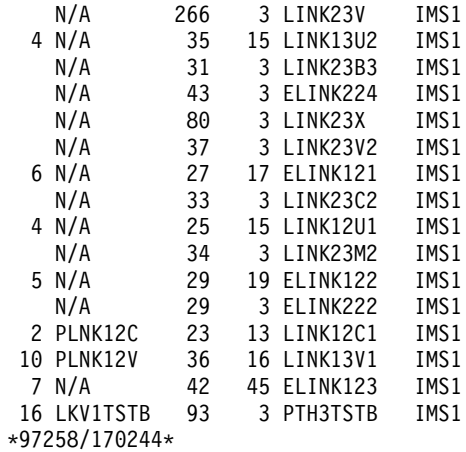

### Entry ET:

/DISPLAY ASSIGNMENT MSPLINK ALCB3MTM

#### Response ET:

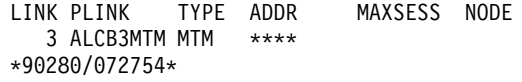

## Entry ET:

/DISPLAY ASMT NODE NLU1 NLUT6S NLUT6P

## Response ET:

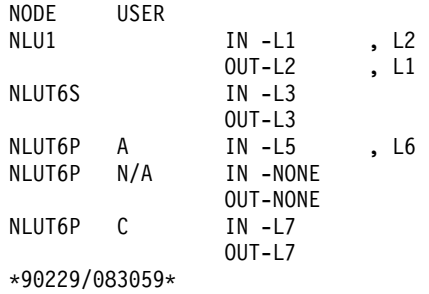

### Entry ET:

/DISPLAY ASMT NODE NLUT6P USER C

## Response ET:

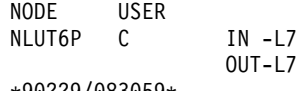

\*90229/083059\*

## Entry ET:

/DISPLAY ASSIGNMENT NODE ALL

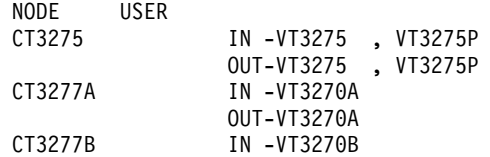

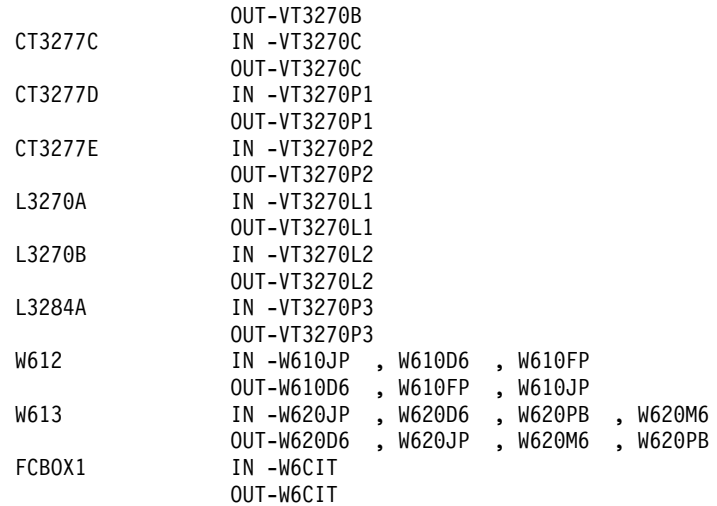

\*90295/091334\*

## Entry ET:

/DISPLAY ASMT USERABCD

## Response ET:

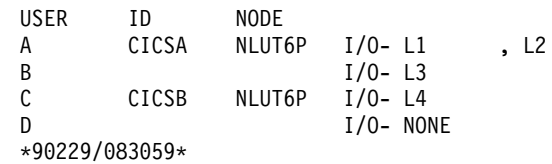

Entry ET:

/DISPLAY ASSIGNMENT SYSID ALL

## Response ET:

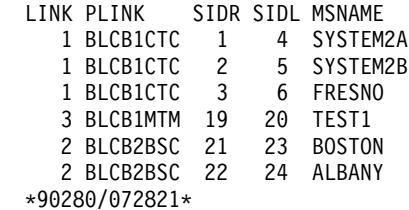

Entry ET:

/DISPLAY ASSIGNMENT SYSID ALL

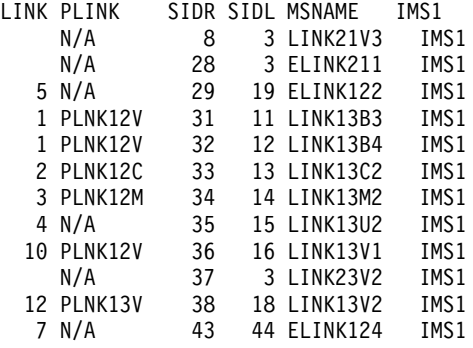

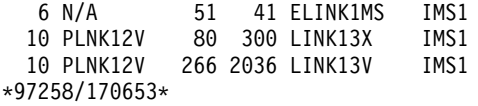

Entry ET:

/DISPLAY ASSIGNMENT SYSID 22 23 24

#### Response ET:

LINK PLINK SIDR SIDL MSNAME 2 BLCB2BSC 22 24 ALBANY 23 IS LOCAL 24 IS LOCAL \*90280/072902\*

# **Example 2 for /DISPLAY ASSIGNMENT Command**

## Entry ET:

/DIS ASMT USER IMSUS01 IMSUS02

#### Response ET:

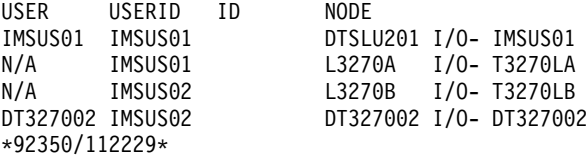

#### Entry ET:

/DIS ASMT USER IMSUS01\*

#### Response ET:

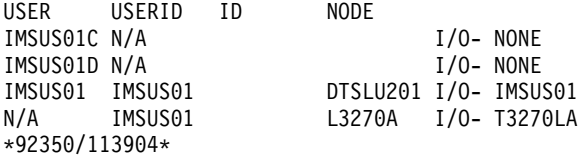

#### Entry ET:

/DIS ASMT USER ALL

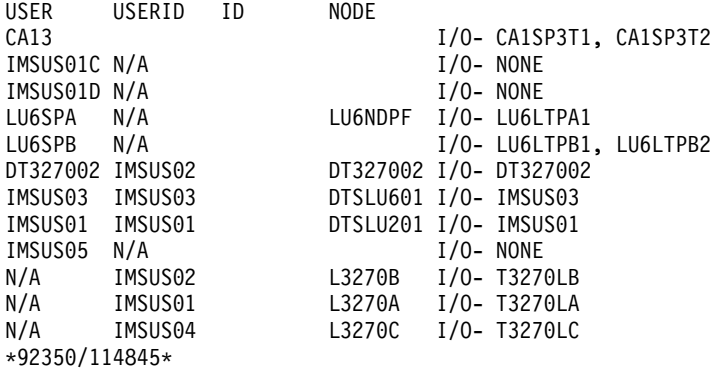

## **Example 1 for /DISPLAY CCTL Command**

Entry ET: /DISPLAY CCTL

Response ET: CCTL STATUS CICS1 \*89067/114857\*

# **Example 2 for /DISPLAY CCTL Command**

Entry ET:

/DISPLAY CCTL ALL

Response ET:

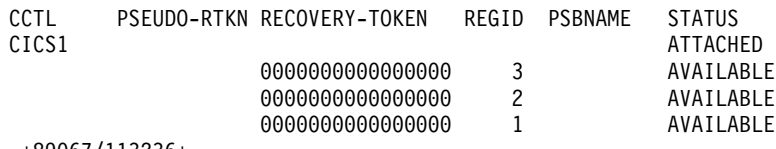

\*89067/113236\*

# **Example 3 for /DISPLAY CCTL Command**

Entry ET:

/DISPLAY CCTL CICS1

#### Response ET:

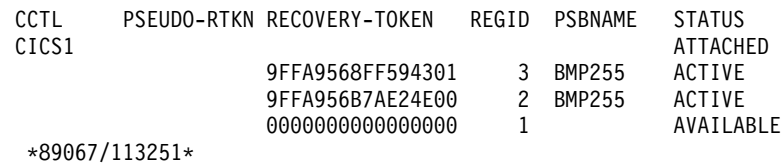

## **Example 4 for /DISPLAY CCTL Command**

## Entry ET:

/DISPLAY CCTL CICS1 ACTIVE

Response ET:

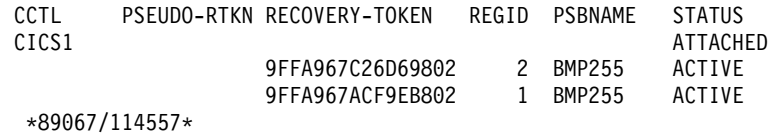

## **Example 5 for /DISPLAY CCTL Command**

#### Entry ET:

/DISPLAY CCTL CICS1 INDOUBT

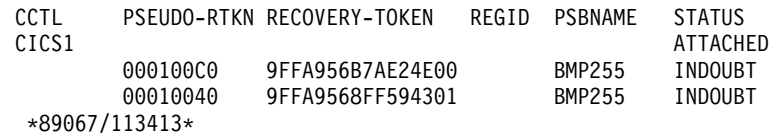

## **Example for /DISPLAY CONVERSATION Command**

## **Example for /DISPLAY CONVERSATION Command**

### Entry ET:

/DISPLAY CONVERSATION

## Response ET:

TERMINAL USER ID STATUS NO CONVERSATIONS \*91113/182917\*

#### Entry ET:

/DISPLAY CONVERSATION

### Response ET:

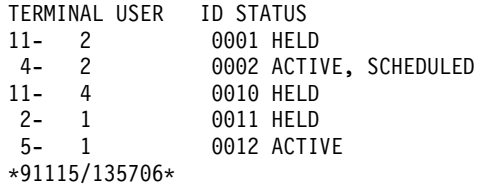

## Entry ET:

/DISPLAY CONVERSATION

### Response ET:

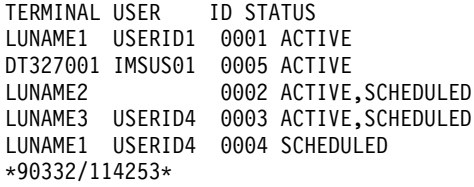

### Entry ET:

/DISPLAY CONVERSATION BUSY

#### Response ET:

TERMINAL USER ID STATUS NO BUSY CONVERSATIONS \*91113/182959\*

## Entry ET:

/DISPLAY CONVERSATION BUSY

### Response ET:

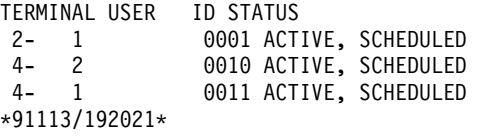

## Entry ET:

/DISPLAY CONVERSATION BUSY LINE 4 PTERM ALL

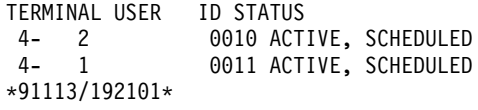

Entry ET:

/DISPLAY CONVERSATION BUSY

#### Response ET:

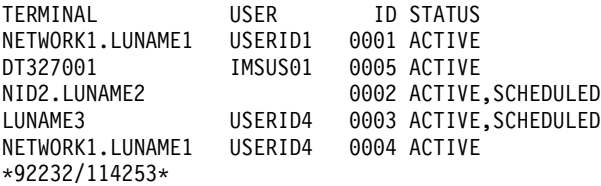

Entry ET:

/DISPLAY CONVERSATION HELD

### Response ET:

TERMINAL USER ID STATUS NO HELD CONVERSATIONS \*91113/183022\*

#### Entry ET:

/DISPLAY CONVERSATION HELD NODE NSLUTP6

#### Response ET:

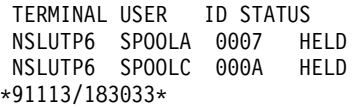

#### Entry ET:

/DISPLAY CONVERSATION IDLE

#### Response ET:

NUMBER OF IDLE CONVERSATIONS 65535 \*91113/183043\*

## **Example for /DISPLAY CQS Command**

# Entry ET:

/DISPLAY CQS

### Response ET:

JOBNAME VERS# STATUS CQS1 1.1 CONNECTED \*95200/170817\*

Explanation: IMS is connected to the Common Queue Server, CQS1.

# **Example 1 for /DISPLAY DATABASE Command**

Entry ET:

/DISPLAY DATABASE ALL

#### Response ET:

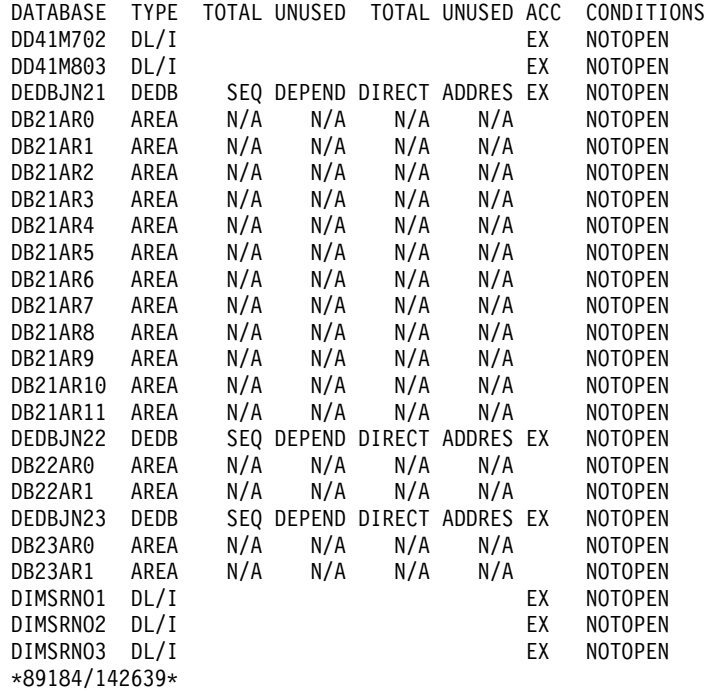

Entry ET:

/DISPLAY DB DD41M803 BKERR

Response ET:

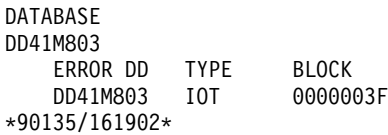

Explanation: An I/O toleration error queue element exists for database DD41M803 on a newly created active system in an XRF environment.

Following an /UNLOCK SYSTEM command on the above system, the /DISPLAY DB DD41M803 BKERR command would yield the following display:

DATABASE DD41M803

NO EEQE OR INCOMPLETE BACKOUT INFORMATION AVAILABLE \*90135/163500\*

# **Example 2 for /DISPLAY DATABASE Command**

Entry ET:

/DIS DB BE3ORDER BE3PARTS.

### **Examples for /DISPLAY DATABASE Command**

DATABASE TYPE TOTAL UNUSED TOTAL UNUSED ACC CONDITIONS BE3ORDER DL/I **EX STOPPED, LOCK, NOTOPEN**, RECALL BE3PARTS DL/I **EX NOTOPEN, RECALL** \*94277/124039\*

## **Example 3 for /DISPLAY DATABASE Command**

#### Entry ET:

/DIS DB RECALL.

Response ET:

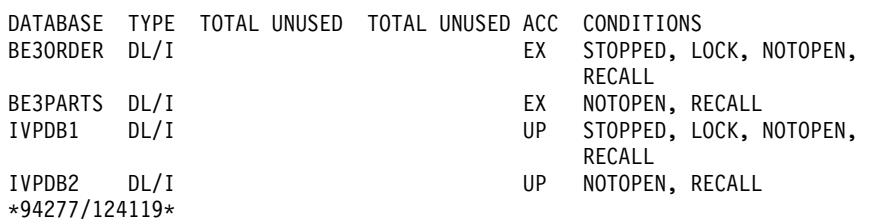

## **Example 4 for /DISPLAY DATABASE Command**

#### Entry ET:

/DISPLAY DATABASE DEDBJN21 BKERR

#### Response ET:

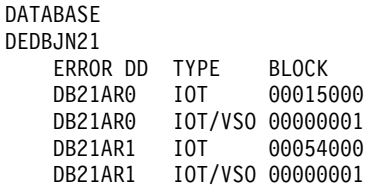

Explanation: The /DIS DATABASE command with the BKERR keyword does not display individual RBAs for I/O tolerated non-SDEP CIs of a DEDB area defined with the Virtual Storage Option (VSO). Instead, a single entry with a value of 00000001 is displayed and the EEQE type is set to IOT/VSO. I/O tolerated SDEP CIs for the area are displayed individually by RBA.

## **Example 5 for /DISPLAY DATABASE Command**

### Entry ET:

/DISPLAY DATABASE OFR

#### Response ET:

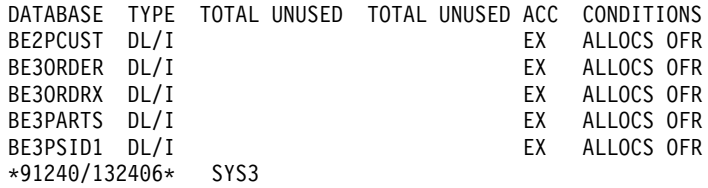

## **Example for /DISPLAY DBD Command**

## Entry ET:

/DISPLAY DBD MSDBLM01 MSDBLM02 MSDBLM03 MSDBLM04

## **Example for /DISPLAY DBD Command**

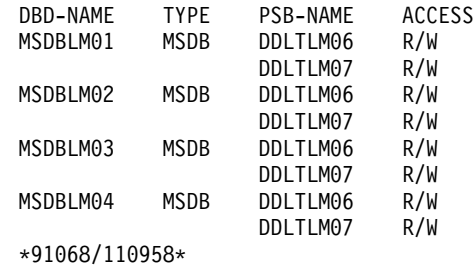

## **Example for /DISPLAY DESCRIPTOR Command**

Entry ET:

/DISPLAY DESCRIPTOR ALL

#### Response ET:

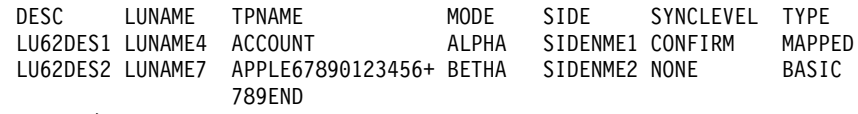

\*90332/114253\*

Entry ET:

/DISPLAY DESCRIPTOR ALL

#### Response ET:

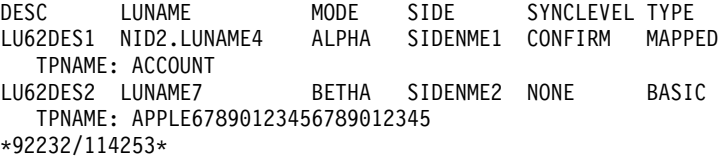

# **Example for /DISPLAY FDR Command**

#### Entry ET:

/DISPLAY FDR

#### Response ET:

FDR-REGION GROUPNAME TIMEOUT ACTIVE FDBRSYS3 055 \*96232/114253\*

## **Example for /DISPLAY FPVIRTUAL Command**

#### Entry ET:

/DISPLAY FPVIRTUAL

### Response ET:

DATASPACE MAXSIZE(4K) AREANAME AREASIZE(4K) OPTION SYS3 001 524188 DB21AR1 76 PREO DB21AR11 152 000 524188 DREF DB21AR0 19 PREO, PREL DB21AR10 19 PREO, PREL DB21AR2 38 PREO, PREL

\*93076/173254\*

## Entry ET:

/DISPLAY FPVIRTUAL

## Response ET:

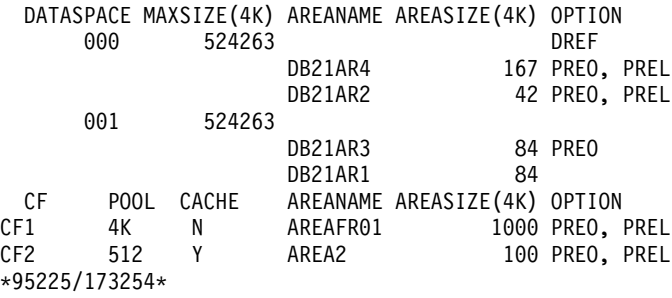

## Entry ET:

/DISPLAY FPVIRTUAL

#### Response ET:

DATASPACE MAXSIZE(4K) AREANAME AREASIZE(4K) OPTIONS NO AREAS LOADED INTO DATA SPACES \*90254/080845\*

# **Example for /DISPLAY HSB Command**

Entry ET (Active System):

/DISPLAY HSB

#### Response ET:

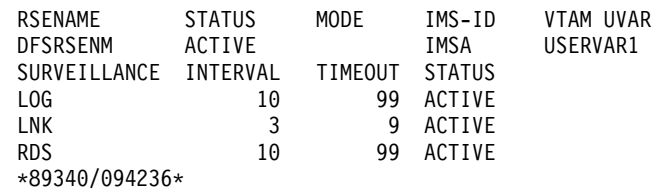

Entry ET (Alternate System):

/DISPLAY HSB

#### Response ET:

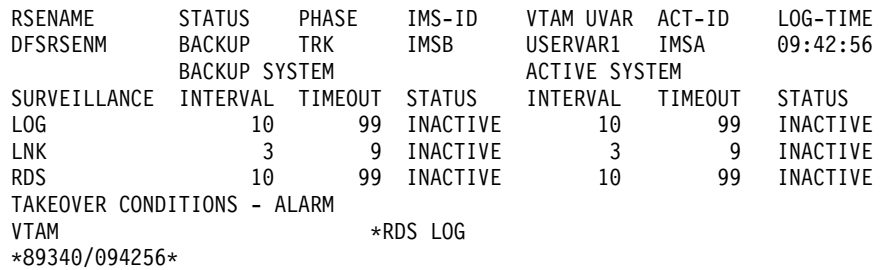

## **Example for /DISPLAY HSSP Command**

Entry ET (Active System): /DISPLAY HSSP

## **Example for /DISPLAY HSSP Command**

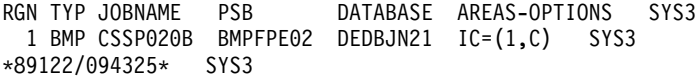

# **Example for /DISPLAY LINE Command**

## Entry ET:

/DISPLAY LINE 1, 3, 5, 10

## Response ET:

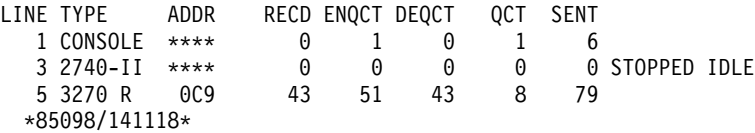

### Entry ET:

/DISPLAY LINE ALL

### Response ET:

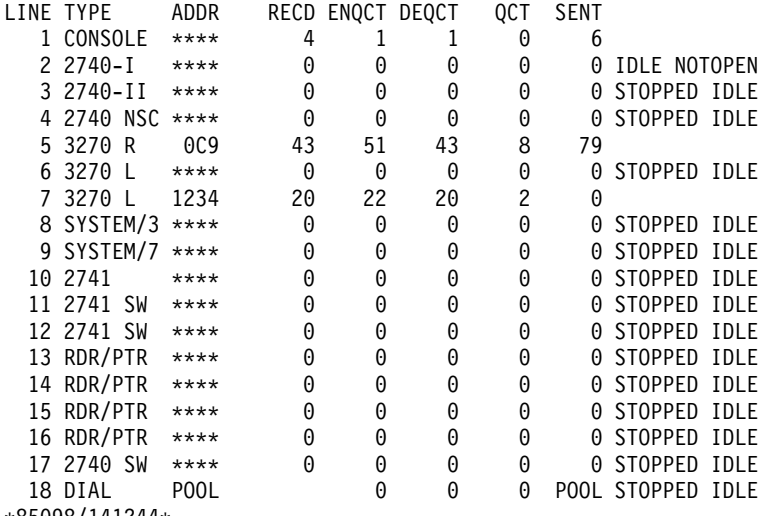

\*85098/141244\*

## Entry ET:

/DISPLAY LINE 5 PTERM ALL

### Response ET:

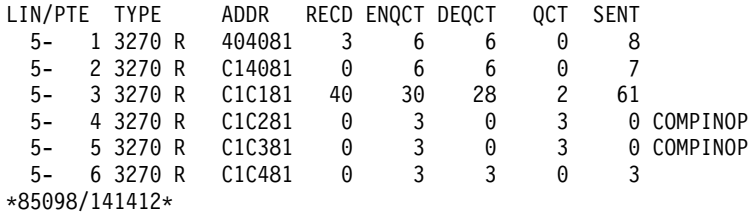

## Entry ET:

/DISPLAY LINE PSTOPPED, PUR

## **Example for /DISPLAY LINE Command**

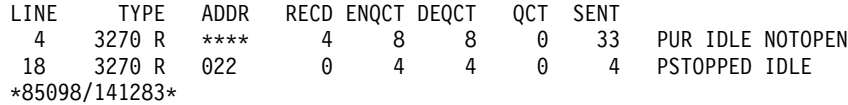

# **Example 1 for /DISPLAY LINK Command**

### Entry ET:

/DISPLAY LINK ALL

#### Response ET:

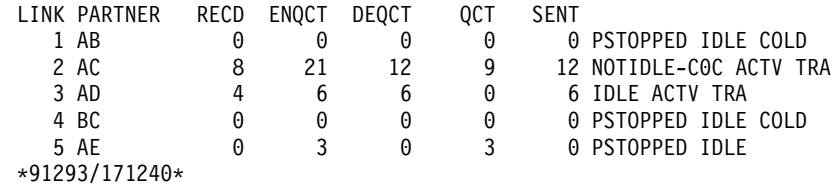

#### Entry ET:

/DISPLAY LINK 1 3

#### Response ET:

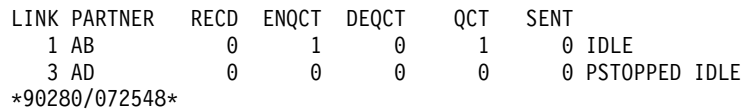

# **Example 2 for /DISPLAY LINK Command**

## Entry ET:

/DISPLAY LINK ALL MODE

### Response ET:

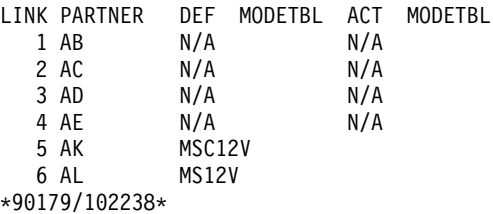

Explanation: N/A is displayed in the mode table name fields of non-VTAM MSC links. MSC12V and MS12V are mode table names defined at system definition or established using the /CHA command.

## **Example 1 for /DISPLAY LTERM Command**

### Entry ET:

/DISPLAY LTERM DIALQ1 INQUIRY1 L2740S1 L2740SM1 MASTER WTOR

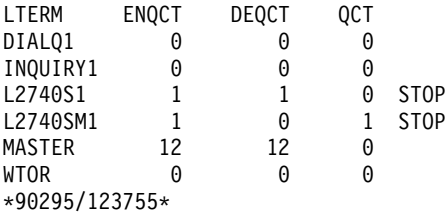

## **Examples for /DISPLAY LTERM Command**

# **Example 2 for /DISPLAY LTERM Command**

Entry ET:

/DISPLAY LTERM ALL

### Response ET:

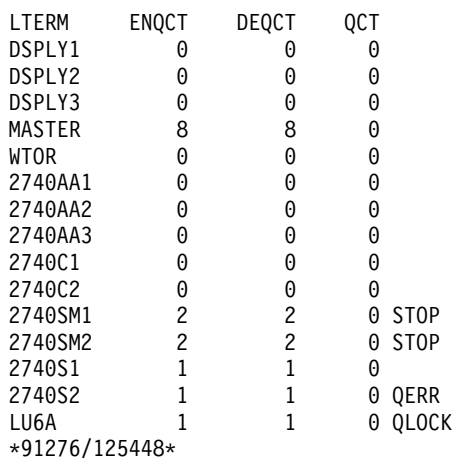

# **Example 3 for /DISPLAY LTERM Command**

Entry ET:

/DISPLAY LTERM LTERMA LTERM123 ABCD QCNT

### Response ET:

LTERM GBLQCT LTERMA 1000000000 LTERM123 25 ABCD 0 \*95200/170817\*

# **Example for /DISPLAY LUNAME Command**

## Entry ET:

/DISPLAY LUNAME luname1 luname2 INPUT

Response ET:

LUNAME #APPC-CONV LUNAME1 15 TRA LUNAME2 5 \*90332/114253\*

### Entry ET:

/DISPLAY LUNAME luname1 luname3 BADLUNME OUTPUT

## Response ET:

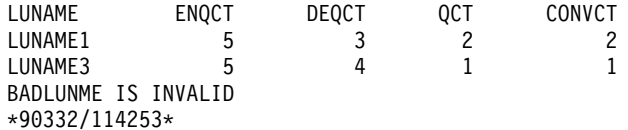

#### Entry ET:

/DISPLAY LUNAME LUNAME1 TPNAME TPNAME1 BADTPNME

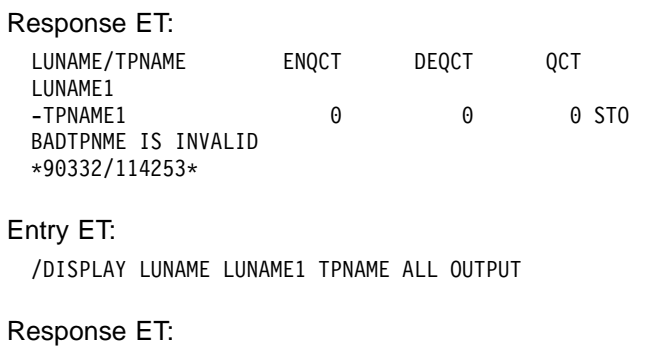

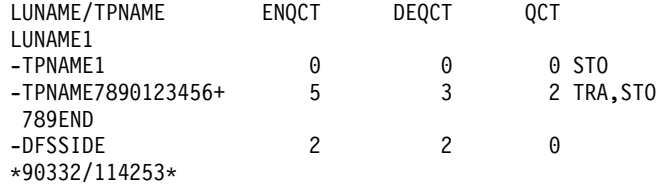

## Entry ET:

/DISPLAY LUNAME LUNAME2 TPNAME ALL

## Response ET:

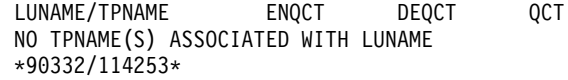

### Entry ET:

/DISPLAY LUNAME 'network1.luname1' luname3 'nid2.luname4' OUTPUT

## Response ET:

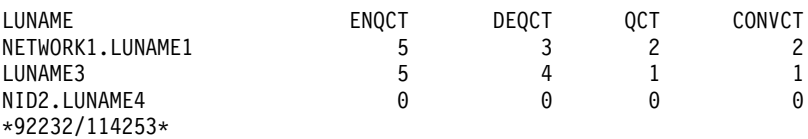

### Entry ET:

/DISPLAY LUNAME 'network1.luname1' TPNAME tpname1 badtpnme

## Response ET:

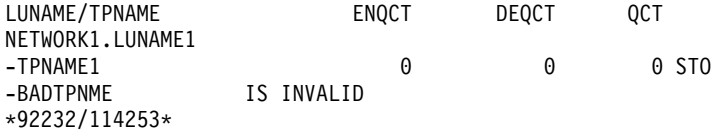

#### Entry ET:

/DISPLAY LUNAME ALL INPUT

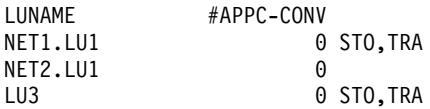

## **Example for /DISPLAY LUNAME Command**

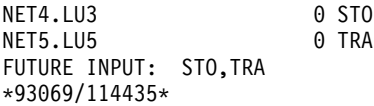

Entry ET: /DISPLAY LUNAME ALL OUTPUT

## Response ET:

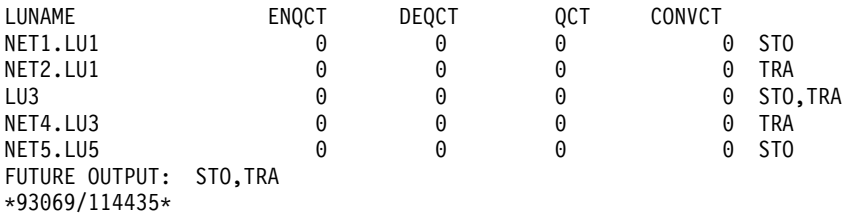

#### Entry ET:

/DISPLAY LUNAME LUNAMEA TPNAME TPNAME1 TPNAME2 QCNT

### Response ET:

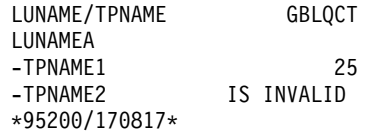

#### Entry ET:

/DISPLAY LUNAME LUNAMEA1 LUNAMEB LUNAMEC QCNT

#### Response ET:

LUNAME GBLQCT LUNAMEA1 1000000000 LUNAMEB 25 LUNAMEC IS INVALID \*95200/170817\*

#### Entry ET:

/DISPLAY LUNAME LUNAMEB TPNAME ALL QCNT

#### Response ET:

LUNAME/TPNAME GBLQCT LUNAMEB -TPNAMEB1 10 -TPNAMB1234567890+ 0 12345678901234567890123456789012345678901234567890 \*95200/170817\*

# **Example for /DISPLAY MASTER Command**

### Entry ET:

/DISPLAY MASTER

#### Response ET:

LTERM MASTER PTERM 3- 1 \*89117/130245\*

# **Example for /DISPLAY MODIFY Command**

In the following examples for /DISPLAY MODIFY, /MODIFY PREPARE has already succeeded.

Entry ET:

/DISPLAY MODIFY ALL

Response ET:

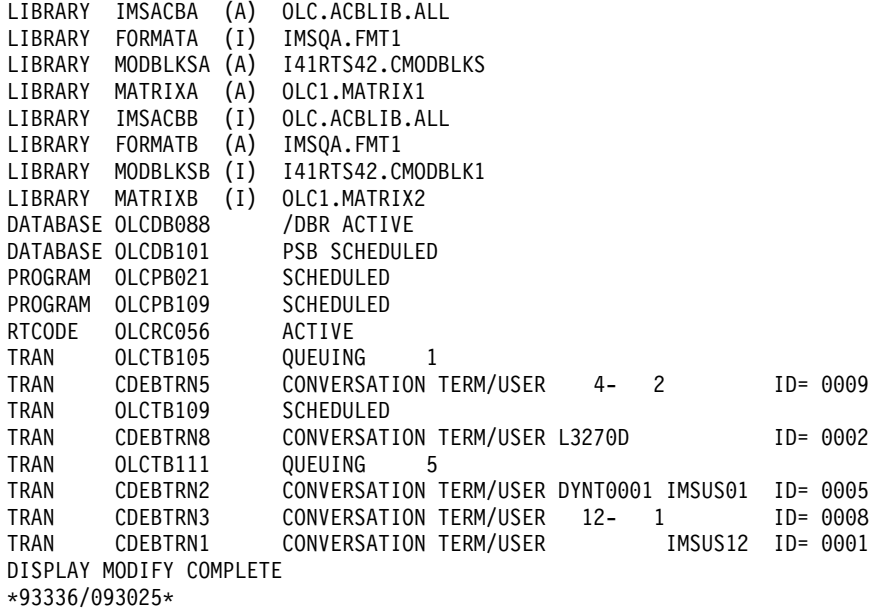

Entry ET:

/DISPLAY MODIFY DBS

Response ET:

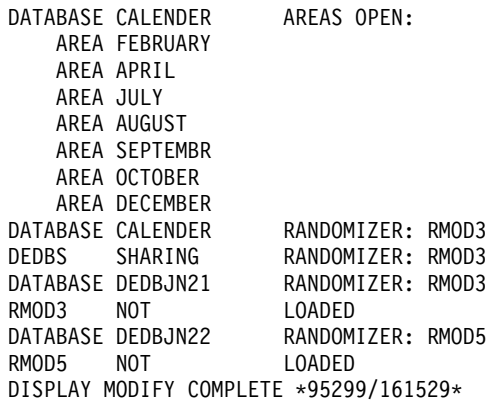

Entry ET:

/DISPLAY MODIFY TRS

## **Example for /DISPLAY MODIFY Command**

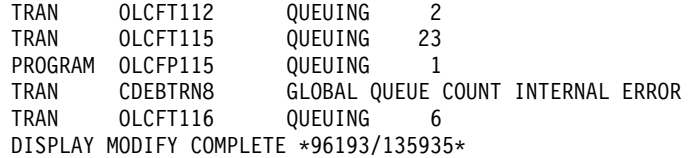

Explanation: Work is in progress that will cause online change to fail, because several transactions and a FP program have a global queue count on the shared queues. The global queue count for transaction CDEBTRN8 could not be determined because of an internal error.

# **Example for /DISPLAY MSNAME Command**

## Entry ET:

/DISPLAY MSNAME ALL

#### Response ET:

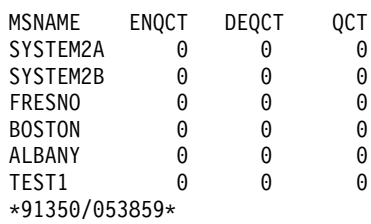

## Entry ET:

/DISPLAY MSNAME ALL

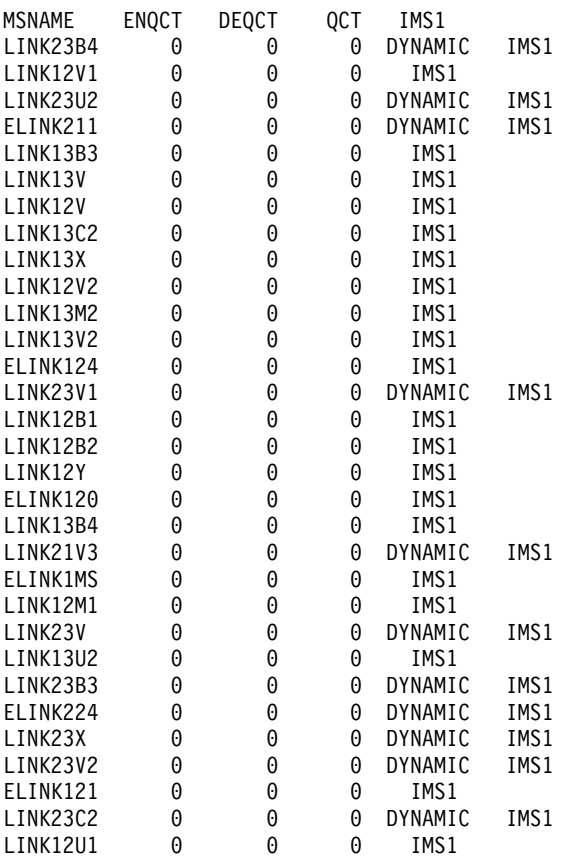

### **Example for /DISPLAY MSNAME Command**

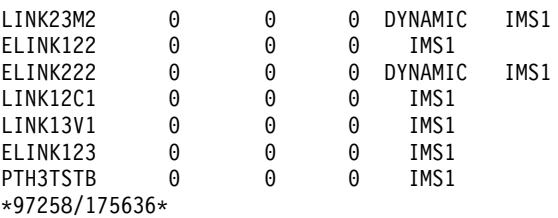

# **Example 1 for /DISPLAY NODE Command**

#### Entry ET:

/DISPLAY NODE DTSLU\* LUP1 ENDS01 LU6NDPA LU6NDPH

### Response ET: NODE-USR TYPE CID RECD ENQCT DEQCT QCT SENT SYS3 DTSLU002 SLUP 010000D300000 SIGN(IMSUS05 ) IDLE CON DTSLU202 SLU2 010000CB 0 0 0 0 1 SIGN(IMSUS02) IDLE CON DTSLU603 LUT6 -IMSUS04 010000C7 0 0 0 0 0 SIGN(IMSUS04) IDLE CON PRI DTSLU205 SLU2 010000A5 2 1 1 0 3 SIGN(IMSUS14 ) IDLE CONV-ACT CON DTSLU204 SLU2 010000A430004 SIGN(IMSUS13 ) IDLE CON EXC DTSLU203 SLU2 010000A3 3 0 0 0 4 SIGN(IMSUS12) PRST(WTOR ) IDLE MFST CON LUP1 SLUP 010000CD 0 0 0 0 0 0 IDLE CON STATIC ENDS01 SLU2 010000A610002 SIGN(IMSUS08 ) IDLE CON STATIC LU6NDPA LUT6 -LU6SPG 010000BB00000 IDLE CON PRI 010000BD 0 0 0 0 0DLE CON PRI -CA12<br>-CA11 010000BF 0 0 0 0 0DLE CON PRI 0 0 0 0 0 IDLE CON PRI LU6NDPH LUT6 -CA14 010000C1 0 0 0 0 0 IDLE CON PRI -N/A 00000000 0 0 0 0 0 IDLE STATIC -N/A 0000000000000 IDLE STATIC \*90240/134730\*

Explanation: User IMSUS05 is signed on to dynamic node DTSLU002. User IMSUS02 is signed on to dynamic node DTSLU202. User IMSUS04 is allocated to ISC node DTSLU603. User IMSUS14 is signed on to dynamic node DTSLU205 and has an active conversation. User IMSUS13 is signed on to dynamic node DTSLU204 and is in exclusive mode. User IMSUS12 is signed on to dynamic node DTSLU203 and has a preset destination of lterm WTOR and is in MFS test mode. Static node LUP1 is logged on. User IMSUS08 is signed on to static node ENDS01. Users LU6SPG, CA12, and CA11 are allocated to static ISC node LU6NDPA, which means node LU6NDPA has 3 active parallel sessions. User CA14 is allocated to static ISC node LU6NDPH, which means node LU6NDPH has one active parallel session.

## **Example 2 for /DISPLAY NODE Command**

Entry ET:

/DISPLAY NODE NSLUTP1 NSLUTP6 NPLUTP6

## **Examples for /DISPLAY NODE Command**

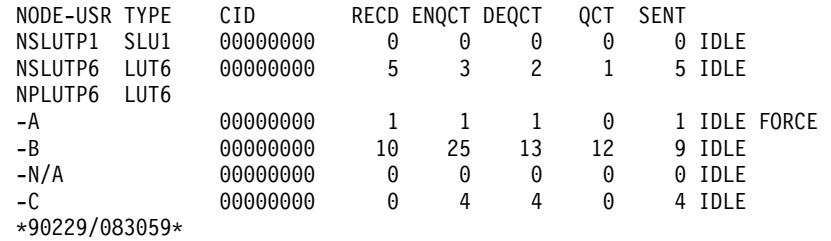

Entry ET:

/DISPLAY NODE ALL

### Response ET:

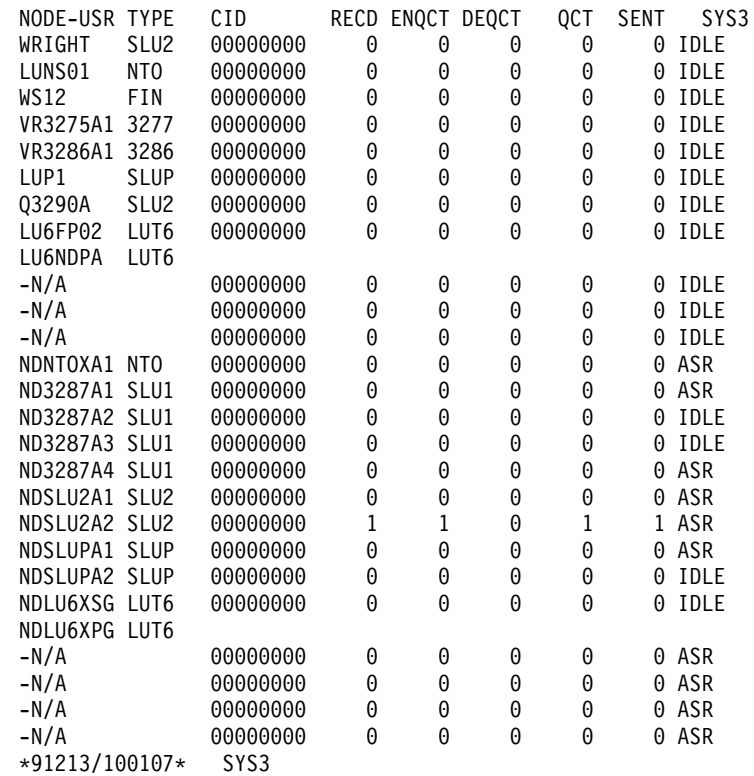

## Entry ET:

/DISPLAY NODE IN902D1 IN902D4

## Response ET:

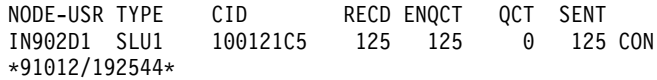

## Entry ET:

/DISPLAY NODE NLUTP6P USER C

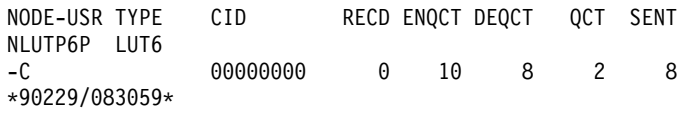

## **Example 3 for /DISPLAY NODE Command**

The following commands illustrate the use of /DISPLAY to monitor changes in the mode table values for a node.

Entry ET:

/DISPLAY NODE LUTYPEP1 MODE

Response ET:

NODE-USR TYPE DEF MODETBL ACT MODETBL LUTYPEP1 SLUP DEFRESP \*90179/100206\*

Explanation: DEFRESP is the mode table name defined for node LUTYPEP1 at system definition. The session is not active so the ACT MODETBL field is blank.

Entry ET:

/OPN NODE LUTYPEP1

Response ET:

DFS058I OPNDST COMMAND COMPLETED

Entry ET:

/DISPLAY NODE LUTYPEP1 MODE.

Response ET:

NODE-USR TYPE DEF MODETBL ACT MODETBL LUTYPEP1 SLUP DEFRESP DEFRESP \*90179/100508\*

Explanation: A mode table name was not specified with the /OPNDST command so the default value defined at system definition was used to initiate the session.

Entry ET:

/CLS NODE LUTYPEP1

Response ET:

DFS058I CLSDST COMMAND COMPLETED

Entry ET:

/DISPLAY NODE LUTYPEP1 MODE

Response ET:

NODE-USR TYPE DEF MODETBL ACT MODETBL LUTYPEP1 SLUP DEFRESP \*90179/100630\*

Explanation: Active mode table name displays as blank at normal session termination.

Entry ET:

/OPN NODE LUTYPEP1 MODE ALPHA.

Response ET: DFS058I OPNDST COMMAND COMPLETED

## **Examples for /DISPLAY NODE Command**

Entry ET: /DISPLAY NODE LUTYPE1 MODE

Response ET: NODE-USR TYPE DEF MODETBL ACT MODETBL LUTYPEP1 SLUP DEFRESP ALPHA \*90179/100805\*

Explanation: The mode table name specified with the /OPNDST command (ALPHA) is used to initiate the session. The default value specified at system definition (DEFRESP) is overridden by the /OPNDST command.

## **Example 4 for /DISPLAY NODE Command**

The following example shows the display of all nodes with the automatic session restart designation.

#### Entry ET:

/DISPLAY NODE AUTOSR

#### Response ET:

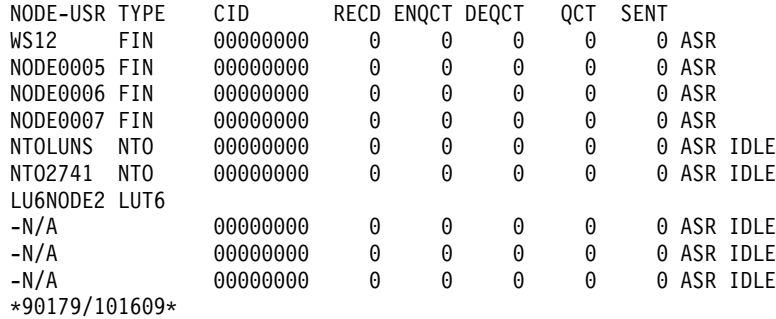

## **Example 5 for /DISPLAY NODE Command**

Entry ET:

/DISPLAY NODE NODE1 NODE2 QCNT

Response ET:

NODE GBLQCT NODE1 100000 NODE2 25 \*95200/170817\*

Entry ET:

/DISPLAY NODE NODE1 USER USER1 USER2 QCNT

Response ET:

NODE/USER GBLQCT NODE1 -USER1 10 -USER2 0 \*95200/170817\*

## **Example for /DISPLAY OASN Command**

Entry ET:

/DISPLAY OASN SUBSYS ALL

Response ET: SUBSYS OASN SSTR 0000000001 \*90207/095627\*

## **Example for /DISPLAY OLDS Command**

## Entry ET:

/DISPLAY OLDS

## Response ET:

OLDS-DDNAME % FULL RATE ARCH-JOB ARCH-STATUS OTHER-STATUS<br>\*DFSOLP00 37 9 \*DFSOLP00 37 9<br>DFSOLP02 AVAILABLE DFSOLP01 AVAILABLE SINGLE OLDS LOGGING, SINGLE WADS LOGGING AUTOMATIC ARCHIVE = SINGLE WADS LOGGING WADS = \*DFSWADS0 DFSWADS1 \*89184/141407\*

# **Example 1 for /DISPLAY OTMA Command**

Entry ET:

/DISPLAY OTMA

#### Response ET:

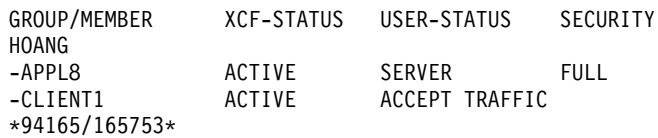

# **Example 2 for /DISPLAY OTMA Command**

Entry ET:

/DISPLAY OTMA

## Response ET:

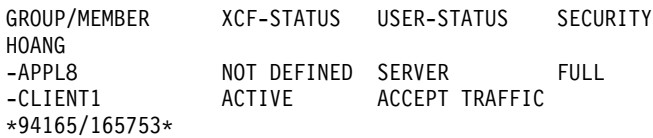

## **Example for /DISPLAY OVERFLOWQ Command**

#### Entry ET:

/DISPLAY OVERFLOWQ STRUCTURE ALL

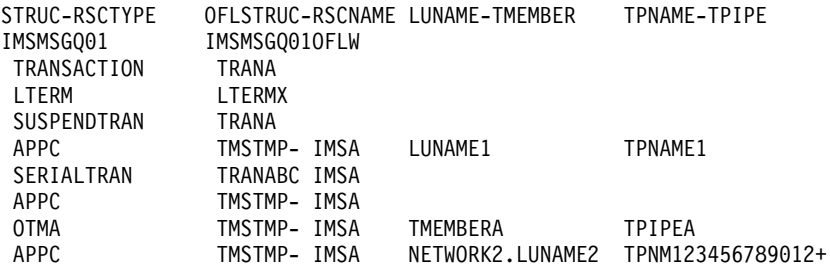

## **Example for /DISPLAY OVERFLOWQ Command**

3456789012345678+ 901234567890

OTMA TMSTMP- IMSB REMOTE TRANB REMOTE LTERMA UNKNOWN ASIXTEENCHARNAME REMOTE MSNAMEA IMSEMHQ01 OVERFLOW STRUCTURE IS NOT DEFINED BALGRP FPPSB1 LTERM LTERMY BALGRP FPPSB2 \*95200/170817\*

# **Example 1 for /DISPLAY POOL Command**

Entry ET:

/DISPLAY POOL ALL

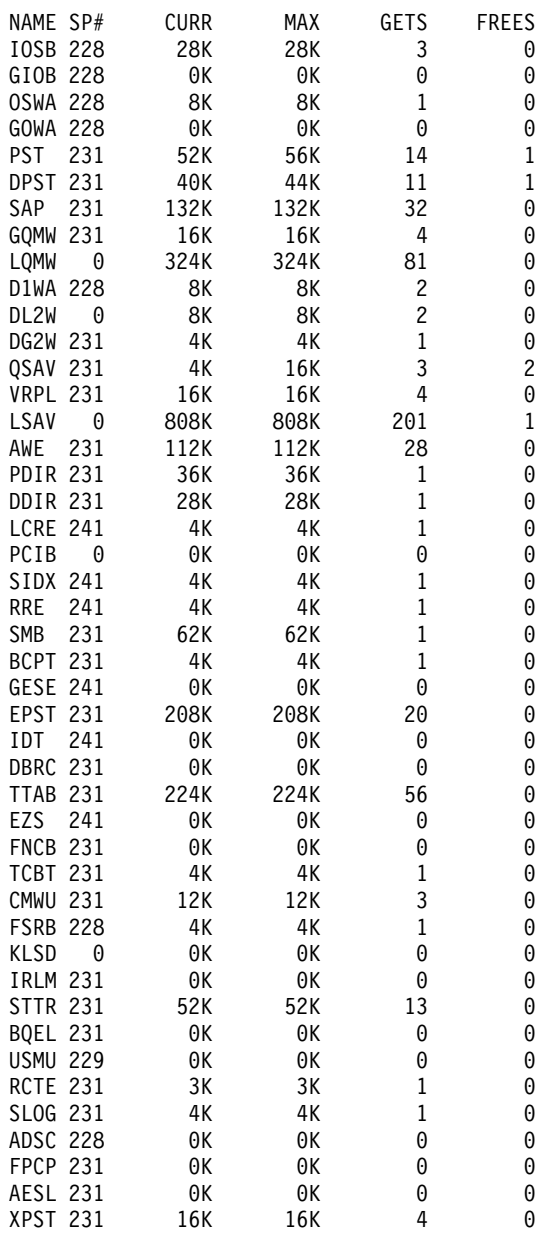

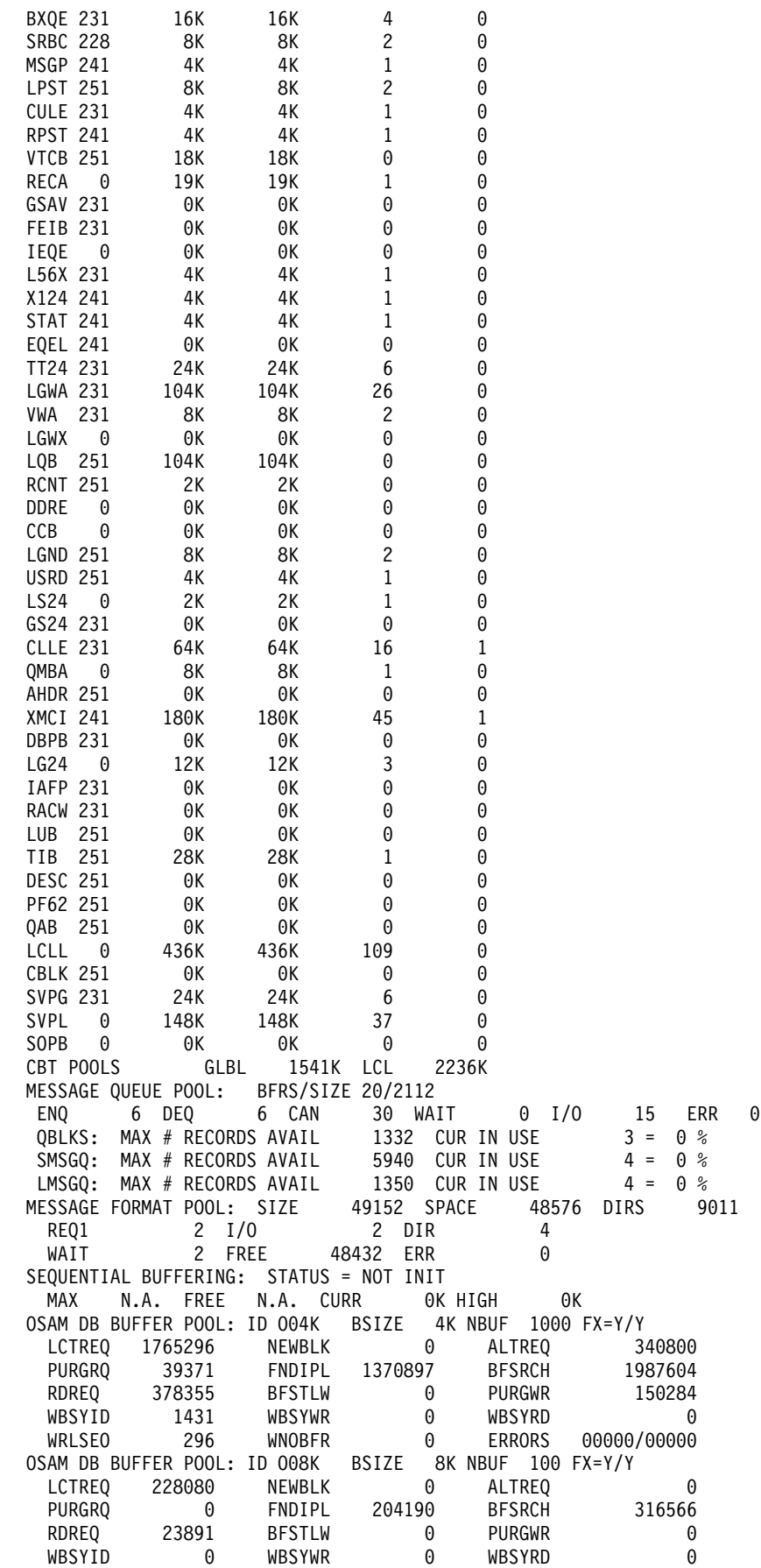

## **Examples for /DISPLAY POOL Command**

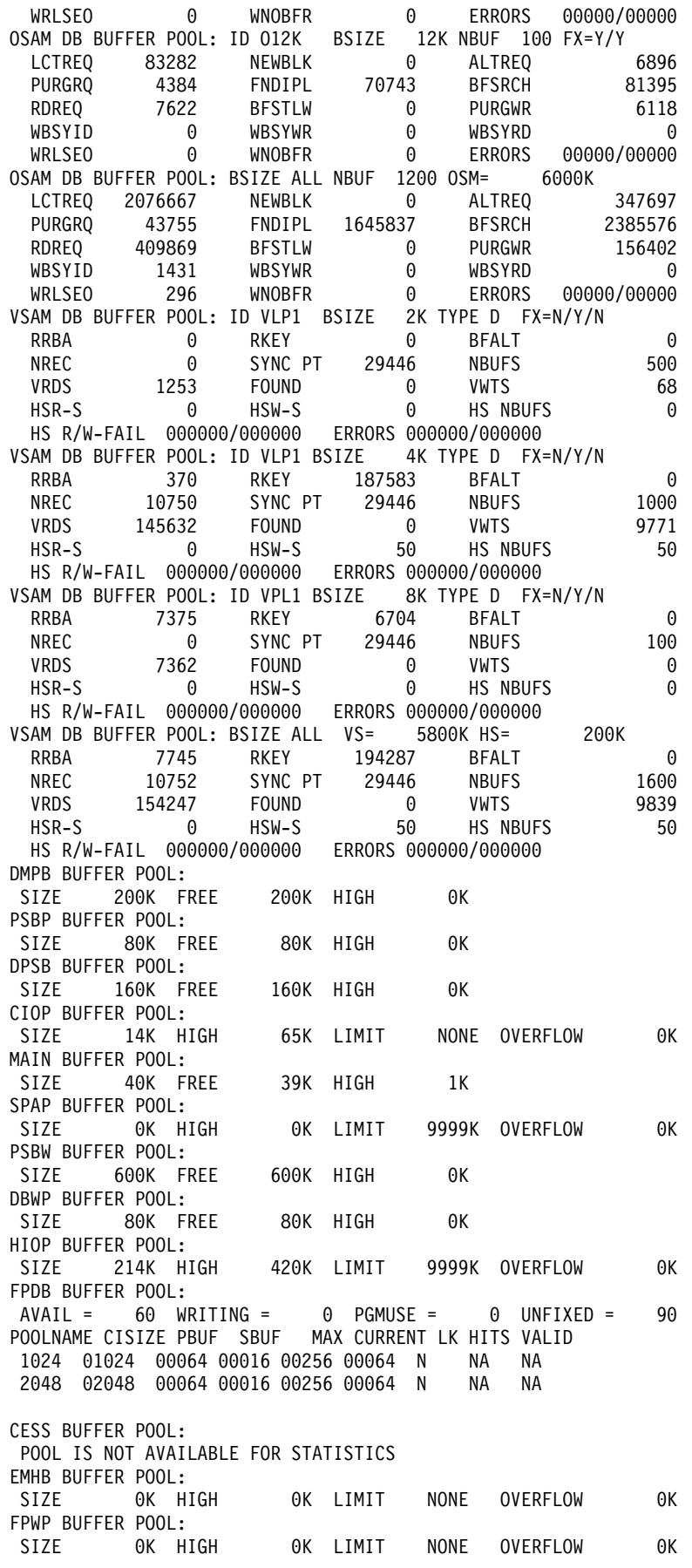
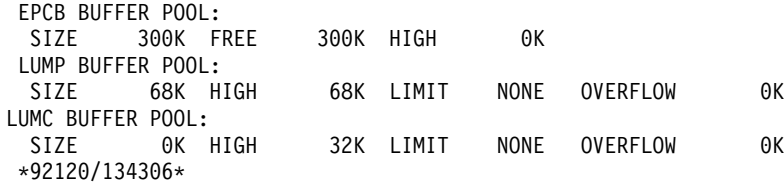

Entry ET:

/DISPLAY POOL AOIP

Response ET:

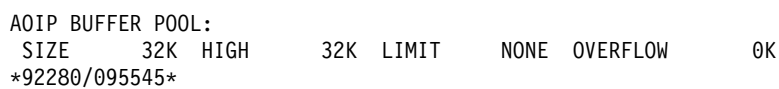

# **Example 3 for /DISPLAY POOL Command**

#### Entry ET:

/DISPLAY POOL CBT

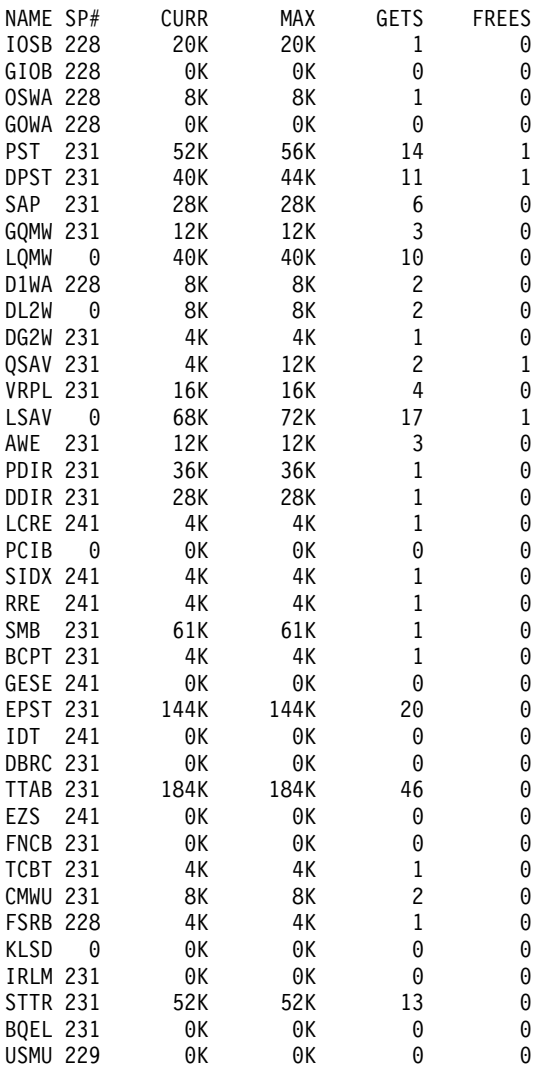

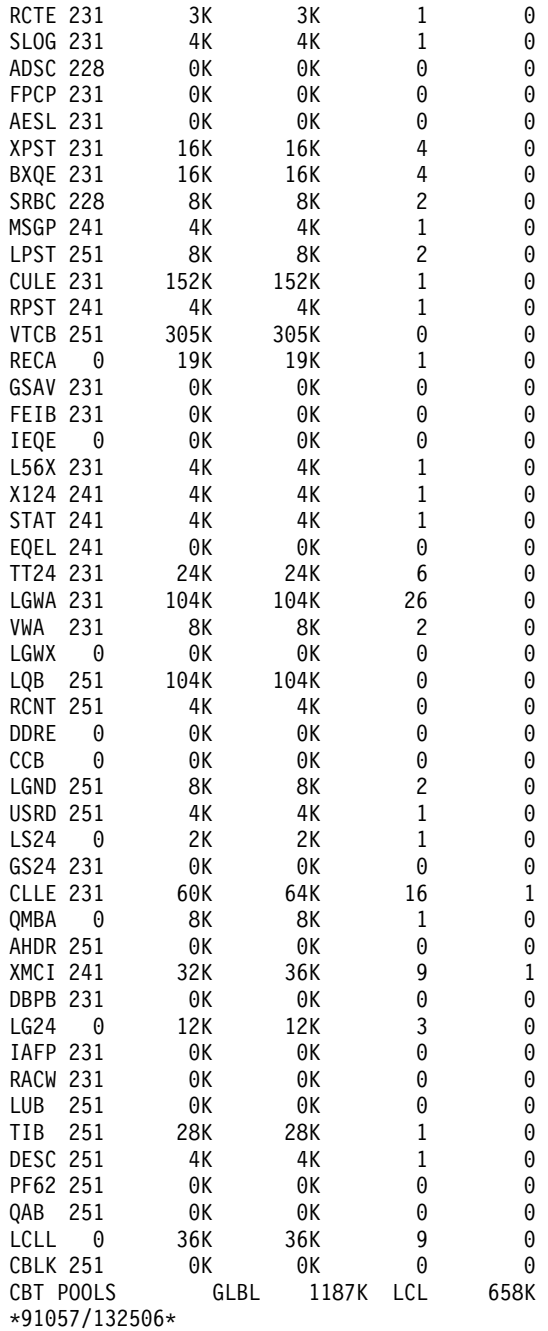

# **Example 4 for /DISPLAY POOL Command**

#### Entry ET:

/DISPLAY POOL CIOP SPAP HIOP CESS EMHB FPWP LUMP LUMC

#### Response ET:

CIOP BUFFER POOL: SIZE 16K HIGH 96K LIMIT 999K OVERFLOW 0K SPAP BUFFER POOL: SIZE 0K HIGH 0K LIMIT 9999K OVERFLOW 0K HIOP BUFFER POOL: SIZE 128K HIGH 128K LIMIT 9999K OVERFLOW 0K CESS BUFFER POOL: POOL IS NOT AVAILABLE FOR STATISTICS EMHB BUFFER POOL:

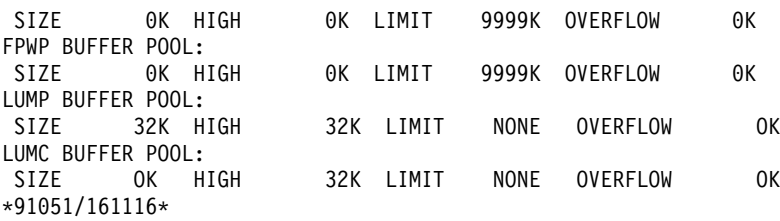

# **Example 5 for /DISPLAY POOL Command**

### Entry ET:

/DISPLAY POOL DBAS

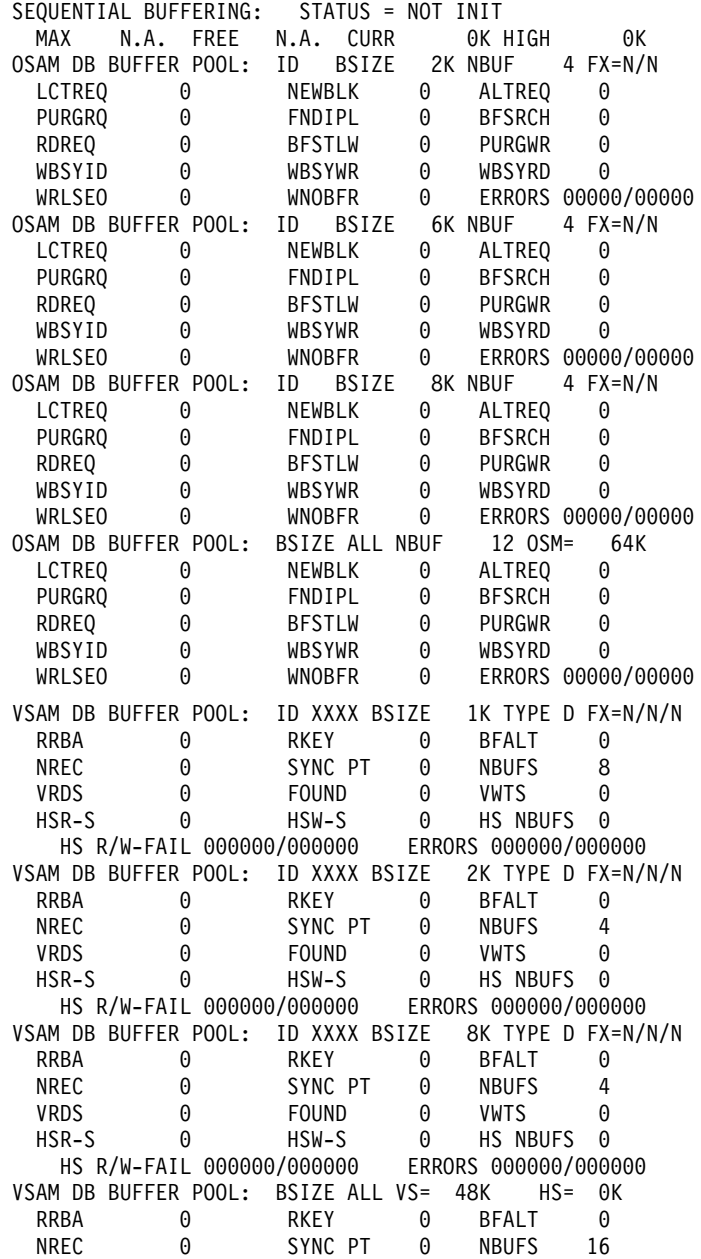

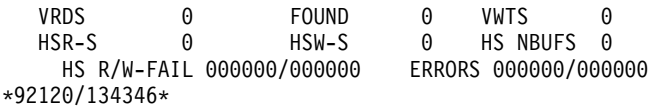

# **Example 6 for /DISPLAY POOL Command**

#### Entry ET:

/DISPLAY POOL DBB

#### Response ET:

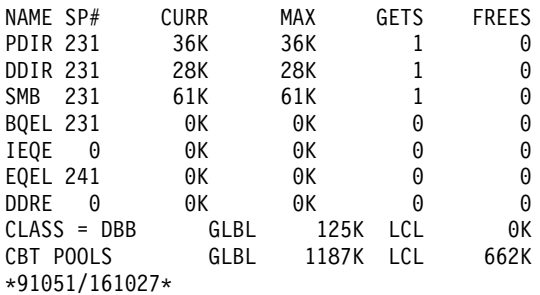

### **Example 7 for /DISPLAY POOL Command**

#### Entry ET:

/DISPLAY POOL DCC

#### Response ET:

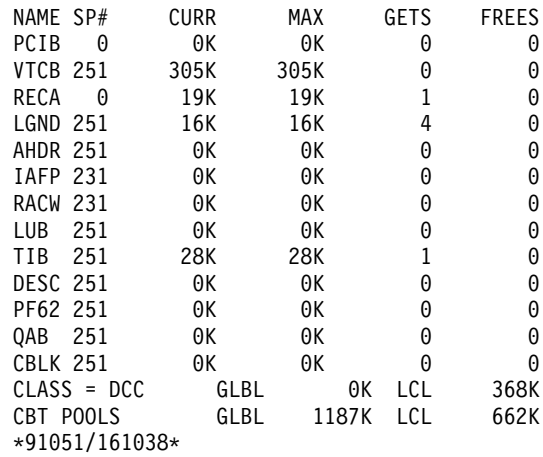

# **Example 8 for /DISPLAY POOL Command**

#### Entry ET:

/DISPLAY POOL MFP

#### Response ET:

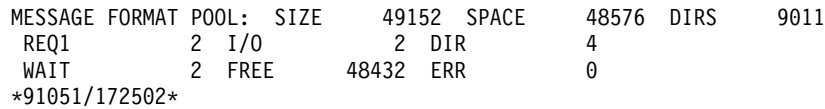

### **Example 9 for /DISPLAY POOL Command**

#### Entry ET:

/DISPLAY POOL MFP CIOP MAIN

Response ET:

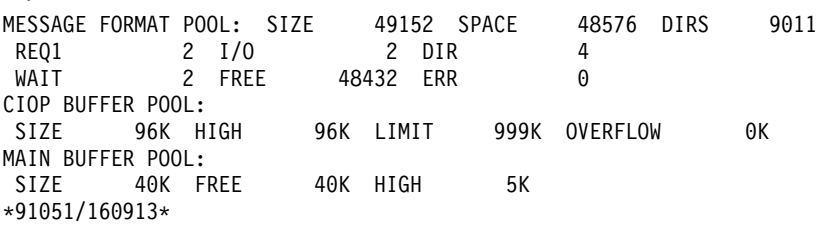

### **Example 10 for /DISPLAY POOL Command**

Entry ET:

/DISPLAY POOL MFP STAT

Response ET:

MFBP BUFFER POOL:

0170 00000000 00000002 00000002 00000000 00000004 00000000 00000000 00000002 0190 00000000 00000000 00000000 00000002 00000000 00000000 00000000 00000000 01B0 00000000 00000001 \*91051/172508\*

### **Example 11 for /DISPLAY POOL Command**

#### Entry ET:

/DISPLAY POOL PSBP

#### Response ET:

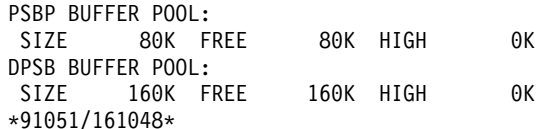

### **Example 12 for /DISPLAY POOL Command**

Entry ET:

/DISPLAY POOL QBUF

Response ET:

MESSAGE QUEUE POOL: BFRS/SIZE 20/2112 SYS3 ENQ 18 DEQ 18 CAN 52 WAIT 0 I/O 15 ERR 0 QBLKS: MAX # RECORDS AVAIL 5 CUR IN USE 3 = 60 % SMSGQ: MAX # RECORDS AVAIL 262167 CUR IN USE  $4 = 0$  % LMSGQ: MAX # RECORDS AVAIL 524293 CUR IN USE  $2 = 0$  % OBLKS: MAX # RECORDS AVAIL 5 CUR IN USE<br>SMSGQ: MAX # RECORDS AVAIL 262167 CUR IN USE<br>LMSGQ: MAX # RECORDS AVAIL 524293 CUR IN USE<br>\*91051/172432\*

### **Example 13 for /DISPLAY POOL Command**

Entry ET:

/DISPLAY POOL QBUF STAT

Response ET:

QBUF BUFFER POOL: 0054 00000000 0000005E 00000126 00000001 00000000 00000000 00000007 00000008 0074 00000008 00000000 00000000 00000000 00000000 00000000 00000000 00000000 0094 00000000 00000000 00000000 00000019 00000323 00000000 00000013 00000013 00B4 00000035 00000003 00000004 00000002 \*91051/172440\* SYS3

### **Example 14 for /DISPLAY POOL Command**

Entry ET:

/DISPLAY POOL SUM

#### Response ET:

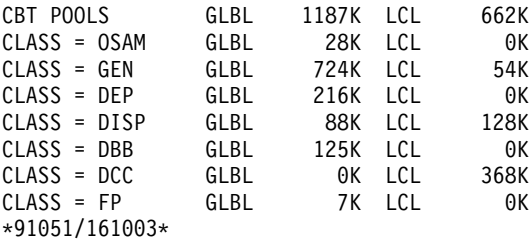

# **Example for /DISPLAY PROGRAM Command**

#### Entry ET:

/DISPLAY PROGRAM APOL1 DBFSAMP3 BMP255

#### Response ET:

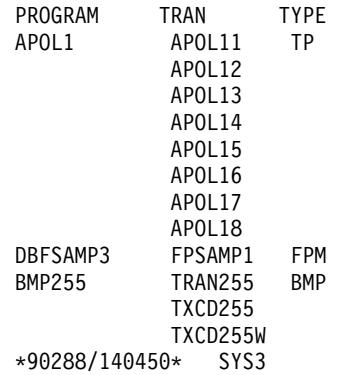

#### Entry ET:

/DISPLAY PROGRAM ALL

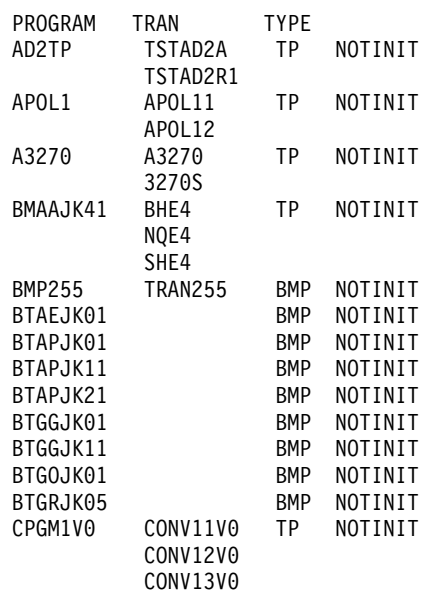

### **Example for /DISPLAY PROGRAM Command**

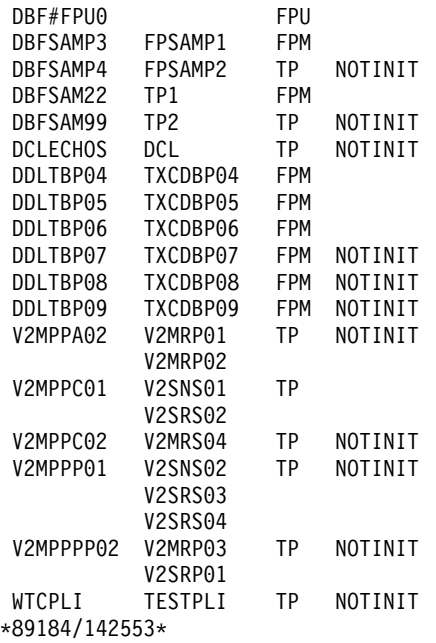

# **Example for /DISPLAY PSB Command**

#### Entry ET:

/DISPLAY PSB DDLTLM06 DDLTLM07

#### Response ET:

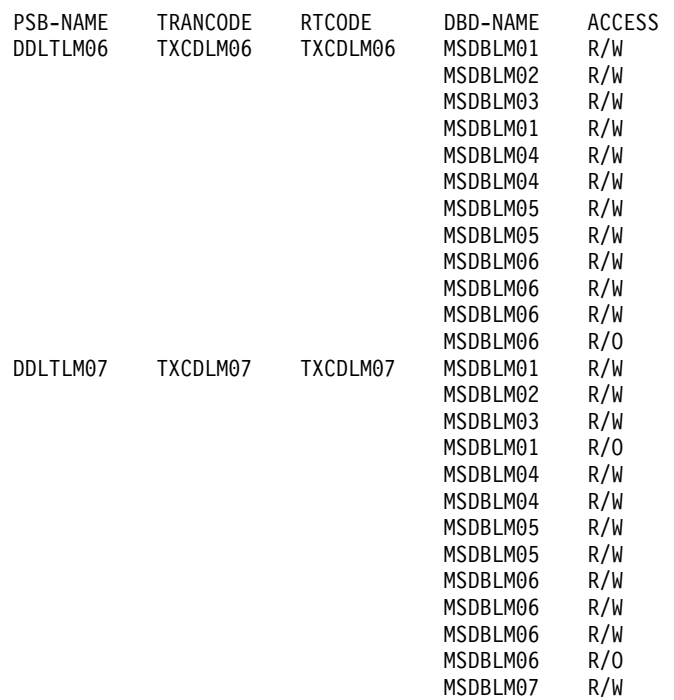

\*91068/111601\*

# **Example for /DISPLAY PTERM Command**

This example shows the display of all physical terminals that are being traced.

Entry ET: /DISPLAY PTERM TRA

#### **Example for /DISPLAY PTERM Command**

Response ET:

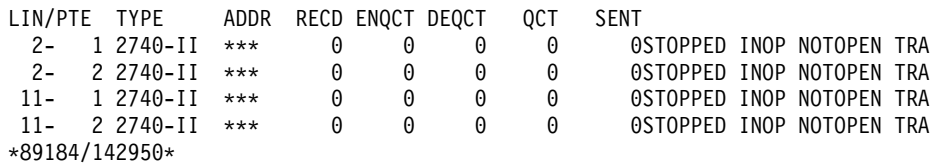

### **Example 1 for /DISPLAY Q Command**

#### Entry ET:

/DISPLAY Q

#### Response ET:

CLS CT PTY CT MSG CT TRAN CT 3 5 28 8 \*90253/103811\*

#### Entry ET:

/DISPLAY Q BALGRP

#### Response ET:

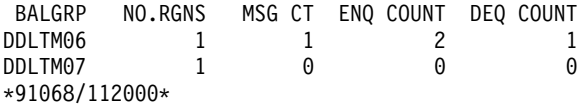

#### Entry ET:

/DISPLAY Q BALGRP QCNT

#### Response ET:

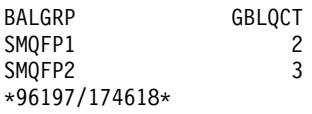

#### Entry ET:

/DISPLAY Q CLASS ALL

#### Response ET:

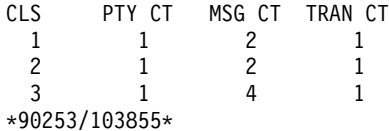

#### Entry ET:

/DISPLAY Q CLASS 1 2

#### Response ET:

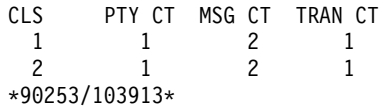

#### Entry ET:

/DISPLAY Q PRIORITY ALL

#### Response ET:

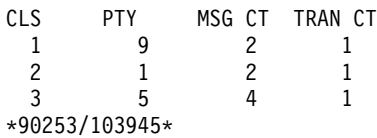

#### Entry ET:

/DISPLAY Q PRIORITY 10

#### Response ET:

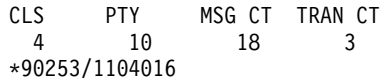

#### Entry ET:

/DISPLAY Q CLASS 4 PRIORITY 10

#### Response ET:

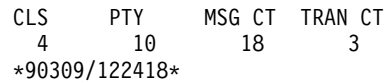

#### Entry ET:

/DISPLAY Q TRANSACTION

#### Response ET:

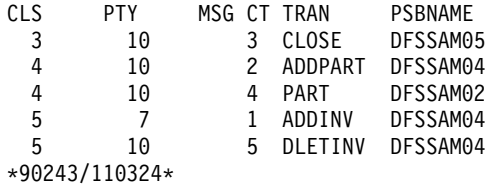

#### Entry ET:

/DISPLAY Q CLASS 3 5 TRANSACTION

#### Response ET:

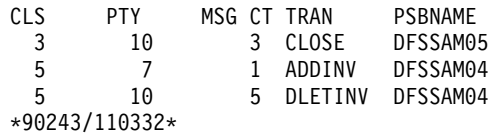

#### Entry ET:

/DISPLAY Q CLASS 4 PRIORITY 10 11 TRANSACTION

#### Response ET:

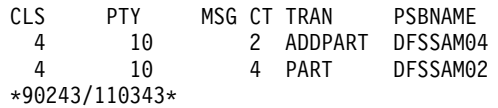

#### Entry ET:

/DISPLAY Q CLASS123 PRIORITY 1

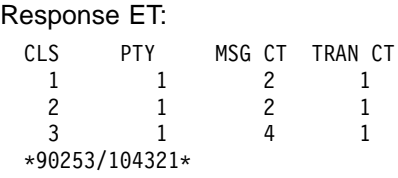

# **Example 2 for /DISPLAY Q Command**

### Entry ET:

/DISPLAY QUEUE TRANSACTION

#### Response ET:

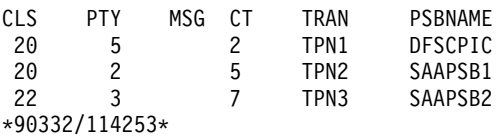

# **Example for /DISPLAY QCNT Command**

### Entry ET:

/DISPLAY QCNT LTERM MSGAGE 5

#### Response ET:

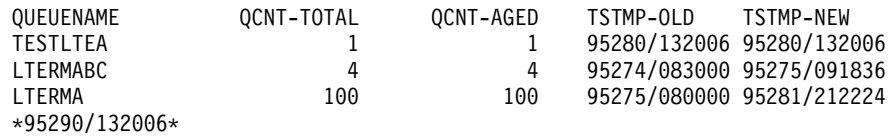

Entry ET:

/DISPLAY QCNT APPC MSGAGE 10

#### Response ET:

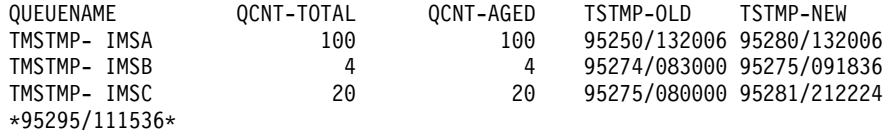

#### Entry ET:

/DISPLAY QCNT TRANSACTION MSGAGE 5

#### Response ET:

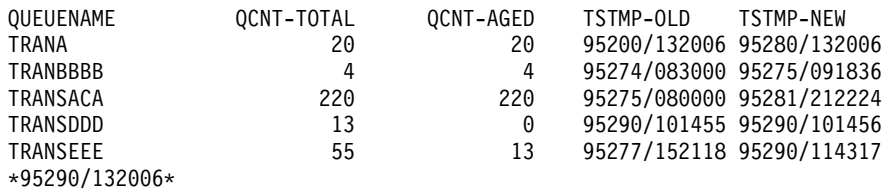

# **Example for /DISPLAY RTCODE Command**

Entry ET: /DISPLAY RTCODE ALL

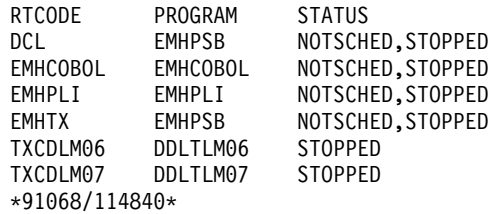

# **Example 1 for /DISPLAY SHUTDOWN STATUS Command**

#### Entry ET:

/DISPLAY SHUTDOWN STATUS

Response ET:

DFS134 SHUTDOWN CHECKPOINT NOT IN PROGRESS, CANNOT PROCESS COMMAND

Entry ET:

/DISPLAY SHUTDOWN STATUS

#### Response ET:

SYSTEM PURGING

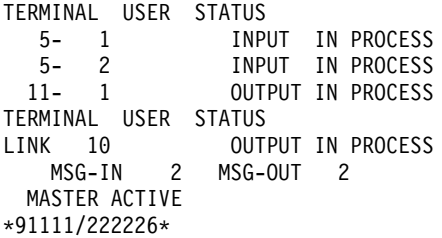

Entry ET:

/DISPLAY SHUTDOWN STATUS

#### Response ET:

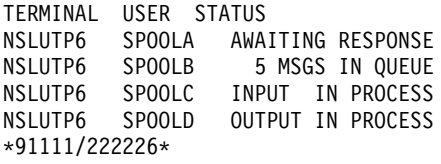

### **Example 2 for /DISPLAY SHUTDOWN STATUS Command**

Entry ET:

/DISPLAY SHUTDOWN STATUS

#### Response ET:

TERMINAL USER STATUS 5- 1 INPUT IN PROCESS 5- 2 INPUT IN PROCESS 11- 1 OUTPUT IN PROCESS TERMINAL USER STATUS LINK 10 OUTPUT IN PROCESS MSG-IN 2 MSG-OUT 2 MASTER ACTIVE CPI TRAN TRNCODE1 ACTIVE IN REGID 1 CPI TRAN TRNCODE2 ACTIVE IN REGID 4

#### **Examples for /DISPLAY SHUTDOWN STATUS Command**

IMSLU=L62IMS #APPC-CONV= 8 ENABLED LUNAME STATUS LUNAME1 3 CONVERSATIONS(S) IN PROCESS LUNAME1 1 OUTPUT IN PROCESS LUNAME2 4 CONVERSATIONS(S) IN PROCESS \*90332/114253\*

Entry ET:

/DISPLAY SHUTDOWN STATUS

Response ET:

TERMINAL SUBPOOL STATUS 5- 1 INPUT IN PROCESS 5- 2 INPUT IN PROCESS <sup>2</sup><br>11- 1 OUTPUT IN PROCESS TERMINAL SUBPOOL STATUS LINK 10 OUTPUT IN PROCESS MSG-IN 2 MSG-OUT 2 MASTER ACTIVE CPI TRAN TRNCODE1 ACTIVE IN REGID1 CPI TRAN TRNCODE2 ACTIVE IN REGID4 IMSLU=SYS1.IMSLUNME #APPC-CONV= 8 ENABLED LUNAME STATUS NETWORK1.LUNAME1 3 CONVERSATION(S) IN PROCESS NETWORK1.LUNAME1 1 OUTPUT IN PROCESS NID2.LUNAME2 4 CONVERSATION(S) IN PROCESS \*92232/114253\*

### **Example 3 for /DISPLAY SHUTDOWN STATUS Command**

Entry ET:

/DISPLAY SHUTDOWN STATUS

Response ET:

TERMINAL USER RMINAL USER STATUS<br>1- 1 INPUT IN PROCESS TERMINAL USER STATUS NO OUTPUTTING LINES MSG-IN 1 MSG-OUT 0 MASTER ACTIVE OTMA PHASE=2 COMMIT 0 TMEMBER=CLIENT1 TPIPE=TPIPE1 \*94298/174604\*

### **Example 1 for /DISPLAY STATUS Command**

#### Entry ET:

/DISPLAY STATUS

Response ET:

\*\*TRAN\*\*\*\*PSBNAME STATUS UNRESTRICTED \*\*DATABASE\*\* BMACC1 NOTOPEN,NOTINIT,STOPPED DEDB01 -AREA01 RECOVERY-NEEDED DEDEB03 -AREA02<br>ADS01<br>DEDB04 PRE-OPEN FAILED NOTOPEN,STOPPED -AREA01 RECOVERY-NEEDED ADS01 UNAVAILABLE \*\*PROGRAM\*\*\*

HIMASN01 STOPPED SWITCH STOPPED \*\*NODE\*\*\*\* CT3275 DISCONNECTED CT3277A DISCONNECTED CT3277B SHUT W612 DISCONNECTED \*\*LINE\*\*\*\*\*\* 4 STOPPED,IDLE<br>5 STOPPED,IDLE STOPPED, IDLE, NOTOPEN 8 STOPPED,IDLE 10 STOPPED,IDLE,NOTOPEN \*\*PTERM\*\*\*\*\* 3 1 INOP, STOPPED<br>3 2 INOP, STOPPED 3 2 INOP, STOPPED 4 2 INOP, PSTOPPED 5 1 INOP, STOPPED<br>5 2 INOP, STOPPED 5 2 INOP, STOPPED<br>6 1 INOP, STOPPED 6 1 INOP, STOPPED \*\*LTERM\*\*\*\*\* LU6A STOPPED<br>VA01 OLOCK QLOCK \*\*CLASS\*\*\*\*\* 2 STOPPED \*\*RTCODE\*\*\*\* STATUS UNRESTRICTED \*\*LINK\*\*\*\*\*\* 1 PSTOPPED,IDLE,NOTOPEN 3 PSTOPPED,IDLE,COLD 4 PSTOPPED,IDLE,N/A 5 PSTOPPED,IDLE,NOTOPEN \*\*MSNAME\*\*\*\* STATUS UNRESTRICTED \*\*USER\*\*\*\*\*\* STATUS UNRESTRICTED \*\*LUNAME\*\*TPNAME\*\*\*\* STATUS UNRESTRICTED \*92198/132223\*

### **Example 2 for /DISPLAY STATUS Command**

Entry ET:

/DISPLAY STATUS DATABASE

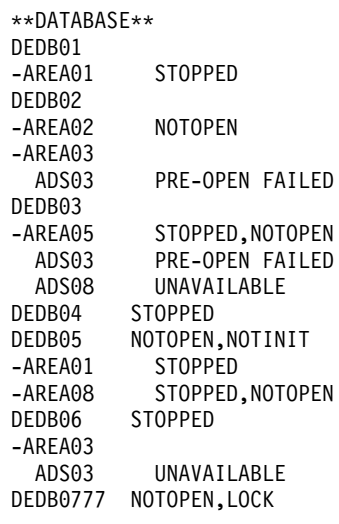

-AREA0555 STOPPED,NOTOPEN ADS03333 SEVERE ERROR ADS08888 UNAVAILABLE \*90263/092128\*

### **Example 3 for /DISPLAY STATUS Command**

#### Entry ET:

/DISPLAY STATUS LUNAME

#### Response ET:

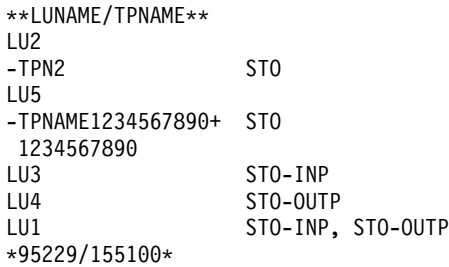

Entry ET:

/DISPLAY STATUS LUNAME

#### Response ET:

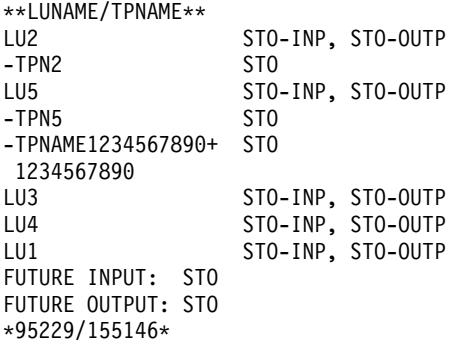

### **Example 4 for /DISPLAY STATUS Command**

#### Entry ET:

/DISPLAY STATUS NODE

#### Response ET:

\*\*NODE\*\*\*\*\*\* NLUTP6S DISCONNECTED NLU1 STOPPED, DISCONNECTED NLUTP6P -A HELD -N/A STOPPED, DISCONNECTED -E FORCE -C \*90231/040059\*

#### Entry ET:

/DISPLAY STATUS RTCODE

\*\*RTCODE\*\*\*\* DCL STOPPED EMHCOBOL STOPPED EMHPLI STOPPED EMHTX STOPPED TXCDBP04 STOPPED TXCDBP05 STOPPED TXCDBP06 STOPPED \*91068/114900\*

### **Example 5 for /DISPLAY STATUS Command**

#### Entry ET:

/DISPLAY STATUS TMEMBER

Response ET:

\*\*TMEMBER/TPIPE\*\* CLIENT1 -TPIPE1 STO \*94168/095431\*

### **Example 6 for /DISPLAY STATUS Command**

#### Entry ET:

/DISPLAY STATUS TRANSACTION

#### Response ET:

### \*\*TRAN\*\*\*\*PSBNAME TPN4 DFSCPIC PUR

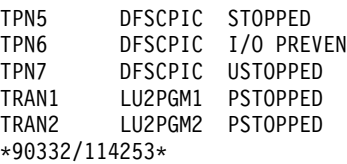

## **Example for /DISPLAY STRUCTURE Command**

Entry ET:

/DISPLAY STRUCTURE ALL

#### Response ET:

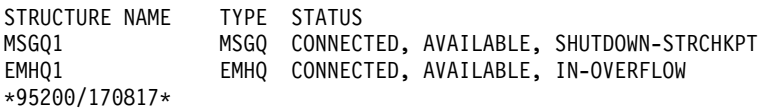

#### Entry ET:

/DISPLAY STRUCTURE MSGQ111 EMHQ1

#### Response ET:

STRUCTURE NAME TYPE STATUS MSGQ111 IS INVALID EMHQ1 EMHQ DISCONNECTED \*95201/121800

### **Example 1 for /DISPLAY SUBSYS Command**

Entry ET: /DISPLAY SUBSYS ALL

#### **Examples for /DISPLAY SUBSYS Command**

Response ET: SUBSYS CRC REGID PROGRAM LTERM STATUS SSTR ? CONN 1 DDLTLM17 PTERM01 CONN, ACTIVE 2 DDLTLM06 PTERM02 CONN \*89202/065933\*

### **Example 2 for /DISPLAY SUBSYS Command**

#### Entry ET:

/DISPLAY SUBSYS XXX1 XXX3

Response ET:

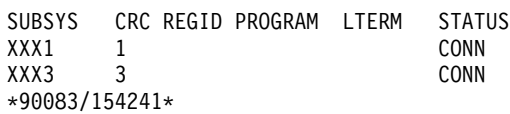

# **Example for /DISPLAY SYSID Command**

#### Entry ET:

/DISPLAY SYSID TRANSACTION SKS1 SKS2 SKS3 SKS4

#### Response ET:

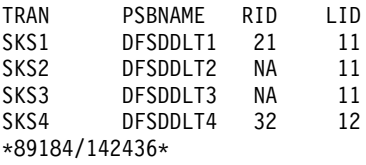

### **Example for /DISPLAY TIMEOVER Command**

#### Entry ET:

/DISPLAY TIMEOVER 10

#### Response ET:

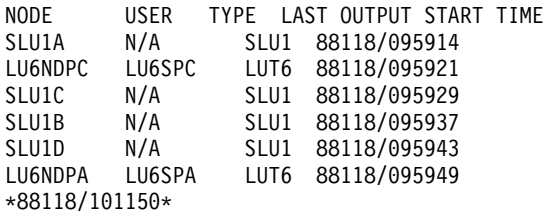

# **Example 1 for /DISPLAY TMEMBER Command**

Entry ET:

/DISPLAY TMEMBER ALL

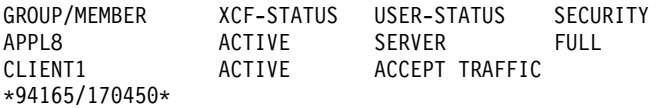

## **Example 2 for /DISPLAY TMEMBER Command**

Entry ET:

/DISPLAY TMEMBER CLIENT1 TPIPE ALL

Response ET:

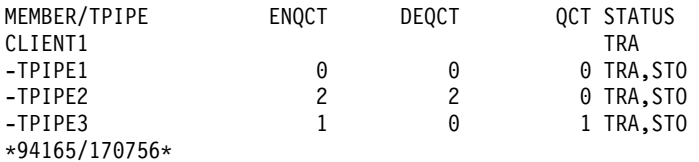

# **Example 1 for /DISPLAY TRACE Command**

Entry ET:

/DISPLAY TRACE ALL

Response ET:

IMS ACTIVE TRACES

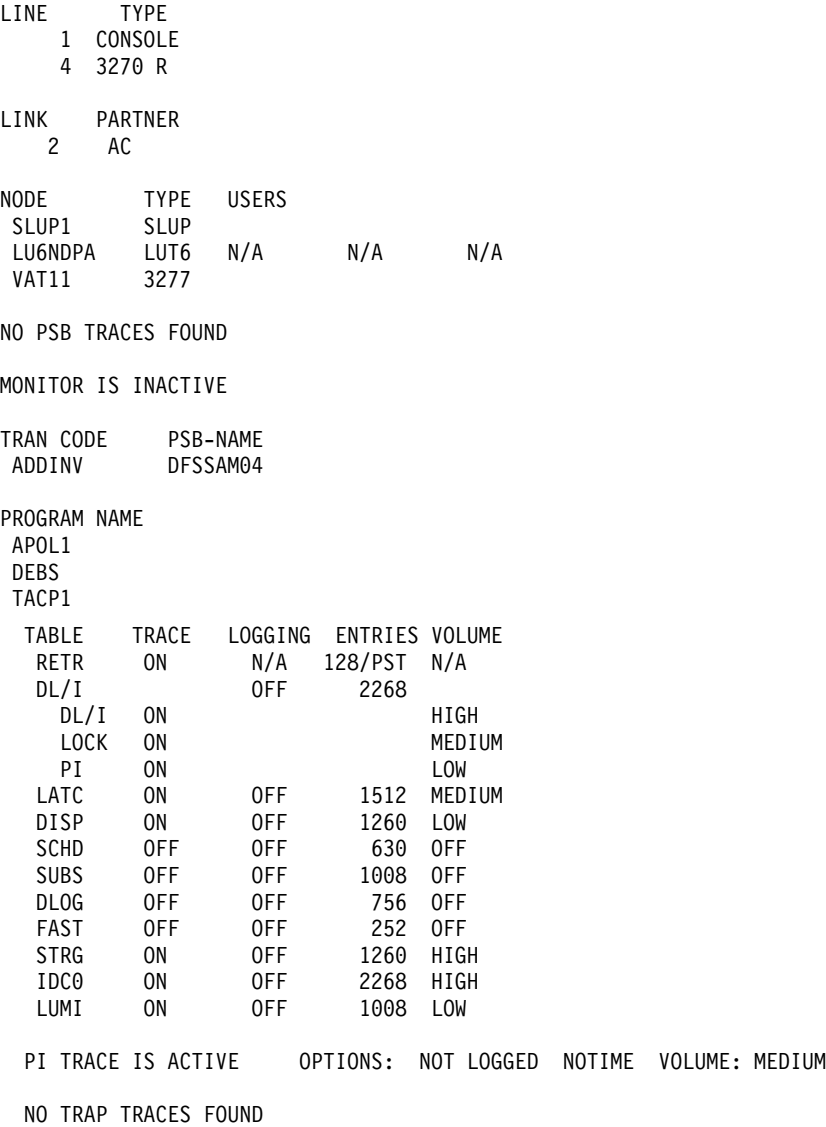

IMS EXTERNAL TRACE IS USABLE

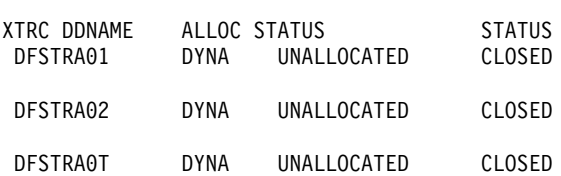

VTAM I/O TIMEOUT FACILITY IS INACTIVE TCO IS NOT ACTIVE

LUNAME TPNAME TYPE NO LUNAME TRACES FOUND

OSAMGTF TRACE IS INACTIVE \*94060/100733\*

### **Example 2 for /DISPLAY TRACE Command**

Entry ET:

/DISPLAY TRACE LINE LINK NODE

Response ET: IMS ACTIVE TRACES

LINE TYPE 1 CONSOLE 30 3270 R 30 3270 R LINK PARTNER 4 RF NODE TYPE USERS L3270A 3277 LU6NDPA LUT6 N/A N/A N/A LEVEL: 4 MODULE: ALL \*90290/143519\*

# **Example 3 for /DISPLAY TRACE Command**

Entry ET: /DISPLAY TRACE LUNAME

#### Response ET:

IMS ACTIVE TRACES

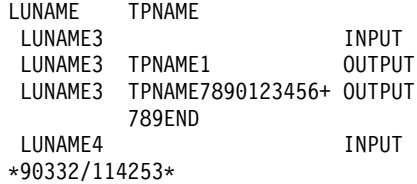

Entry ET: /DISPLAY TRACE LUNAME

IMS ACTIVE TRACES

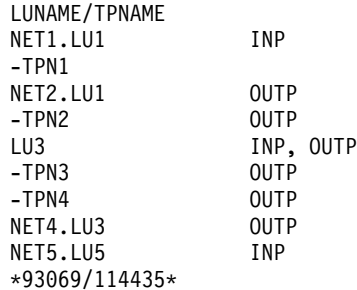

### **Example 4 for /DISPLAY TRACE Command**

Entry ET:

/DISPLAY TRACE OSAMGTF

#### Response ET:

IMS ACTIVE TRACES OSAMGTF TRACE IS INACTIVE \*92107/090819

#### Entry ET:

/TRACE SET ON OSAMGTF

Response ET: DFS058I 09:08:32 TRACE COMMAND COMPLETED

Entry ET:

/DISPLAY TRACE OSAMGTF

Response ET:

IMS ACTIVE TRACES OSAMGTF TRACE IS ACTIVE \*92107/090841\*

## **Example 5 for /DISPLAY TRACE Command**

#### Entry ET:

/TRACE SET ON TABLE QMGR /TRACE SET ON TABLE SQTT /DISPLAY TRACE TABLE

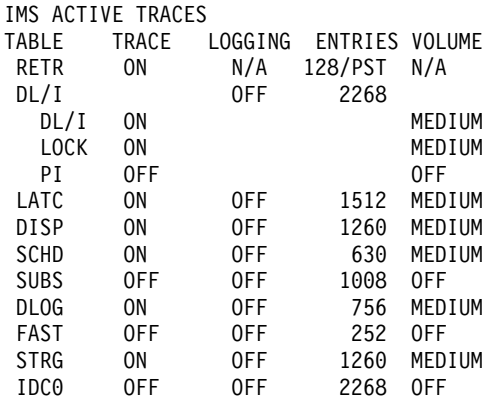

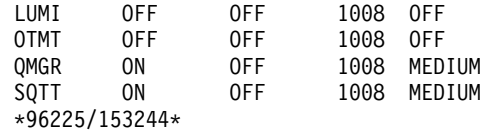

### **Example 6 for /DISPLAY TRACE Command**

Entry ET:

/DISPLAY TRACE TCO

Response ET: IMS ACTIVE TRACES

TCO IS NOT ACTIVE \*89100/170509\*

# **Example 7 for /DISPLAY TRACE Command**

Entry ET: /DISPLAY TRACE TIMEOUT

Response ET: IMS ACTIVE TRACES

VTAM I/O TIMEOUT FACILITY IS INACTIVE

\*89033/170200\*

### **Example 8 for /DISPLAY TRACE Command**

Entry ET: /DISPLAY TRACE TIMEOUT

Response ET: IMS ACTIVE TRACES

VTAM I/O TIMEOUT FACILITY IS ACTIVE OPTION = NONE TIMEOUT VALUE = 0

\*89110/131429\*

## **Example 9 for /DISPLAY TRACE Command**

Entry ET:

/DISPLAY TRACE TIMEOUT

Response ET: IMS ACTIVE TRACES

VTAM I/O TIMEOUT FACILITY IS ACTIVE OPTION = AUTO TIMEOUT VALUE = 10

\*89033/170200\*

### **Example 10 for /DISPLAY TRACE Command**

Entry ET: /DISPLAY TRACE TIMEOUT

IMS ACTIVE TRACES

VTAM I/O TIMEOUT FACILITY IS ACTIVE OPTION = MSG TIMEOUT VALUE = 60

\*89033/131630\*

### <span id="page-308-0"></span>**Example 11 for /DISPLAY TRACE Command**

Entry ET: /DISPLAY TRACE TMEMBER

Response ET:

IMS ACTIVE TRACES

TMEMBER/TPIPE TYPE CLIENT1 -TPIPE1 TRA \*94168/095325\*

### **Example 12 for /DISPLAY TRACE Command**

Entry ET: /DISPLAY TRACE XTRC

Response ET:

IMS ACTIVE TRACES

IMS EXTERNAL TRACE IS USABLE SYS3 XTRC DDNAME ALLOC STATUS STATUS DFSTRA01 DYNA UNALLOCATED CLOSED DFSTRA02 DYNA UNALLOCATED CLOSED DFSTRA0T DYNA UNALLOCATED CLOSED

\*91091/124215\*

# **Example 1 for /DISPLAY TRACKING STATUS Command**

The following is an example of a /DISPLAY TRACKING STATUS entered from a tracking subsystem in Los Angeles. The two active systems in San Jose are named IMSA and IMSC. IMSA has an XRF alternate named IMSB. IMSC has an XRF alternate named IMSD. The Coordinated Universal Time is 23:32:09. The local Los Angeles time is 15:32:09.

Entry ET:

/DIS TRACKING STATUS

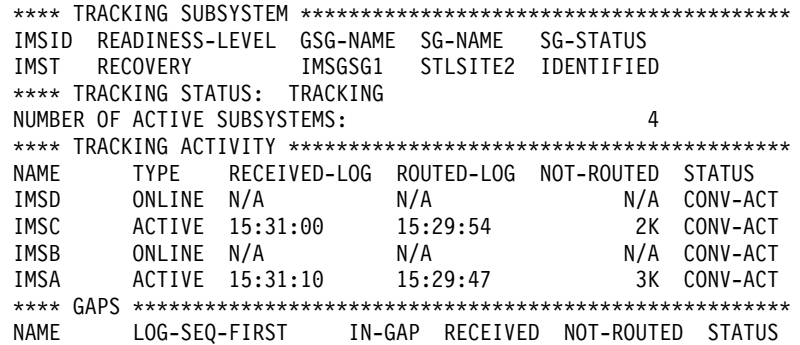

#### **Examples for /DISPLAY TRACKING STATUS Command**

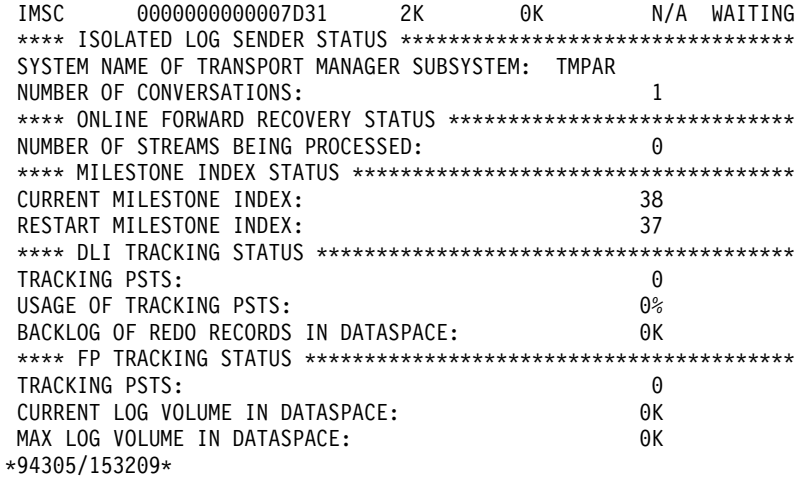

# **Example 2 for /DISPLAY TRACKING STATUS Command**

The following is an example of a /DISPLAY TRACKING STATUS command entered on an active system IMSC, located in San Jose.

See ["Example 1 for /DISPLAY TRACKING STATUS Command"](#page-308-0) on page 277 for a description of the sample RSR environment.

Entry ET:

/DIS TRACKING STATUS

Response ET:

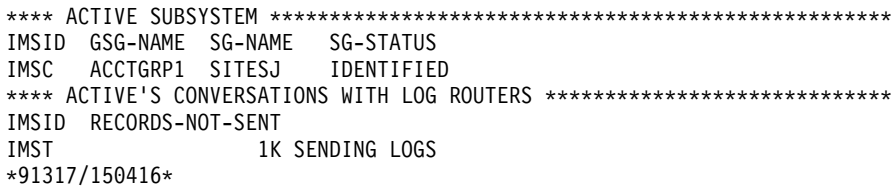

### **Example 1 for /DISPLAY TRANSACTION Command**

Entry ET:

/DISPLAY TRANSACTION ALL

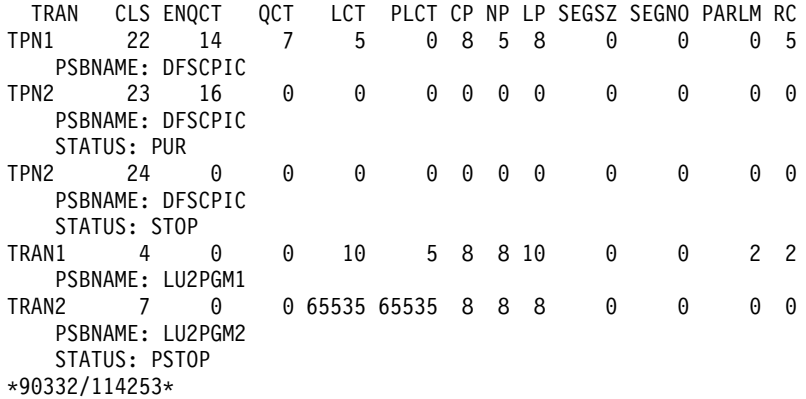

### **Example 2 for /DISPLAY TRANSACTION Command**

#### Entry ET:

/DISPLAY TRANSACTION SKS1 SKS2 SKS3 SKS4 SKS5 SKS6 SKS7

#### Response ET:

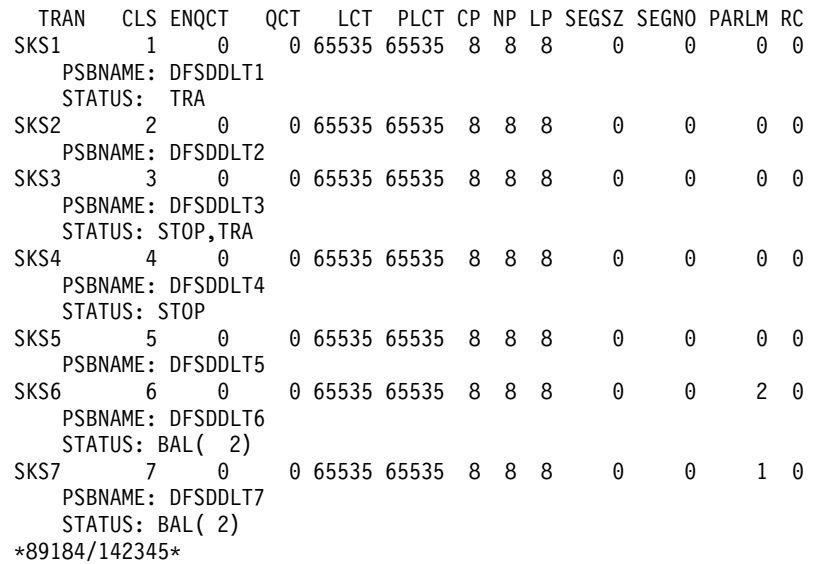

# **Example 3 for /DISPLAY TRANSACTION Command**

Entry ET:

/DISPLAY TRANSACTION TRANA TRANB TRANC QCNT

#### Response ET:

TRAN GBLQCT TRANA 0 TRANB 1000<br>TRANC 45 **TRANC** \*95200/170817\*

### **Example for /DISPLAY UOR Command**

Entry ET:

/DISPLAY UOR

### Response ET:

```
ST P-TOKEN PSBNAME RRS-URID<br>A DBOVLFPCAF3499A27EC3E29800000000401010000SYS1 0000000400000002
A DBOVLFPC AF3499A27EC3E2980000000401010000 SYS1
EID=0001812223768AC1009B5870268346
C DBOVLFPB AF1124A27EE1C2380000000501020000 SYS1 0000000700000002
EID=0002A35549021DA108538121766899670
RI 00010120 PLAPJK02 12345678901234567890123456789012 SYS1 0000001300000001
EID=0001C35549021DB176523121445797320
*96337/145345*
```
Entry ET: /DISPLAY UOR ACTIVE

ST P-TOKEN PSBNAME RRS-URID<br>A PLAPJK01AF3278A27EC3E2980000000402010000SYS1 0000000400000002 A PLAPJK01 AF3278A27EC3E2980000000402010000 SYS1 LUWID=0EIMSNET.L62IMS1999E359820810001 \*96338/091642\*

Entry ET: /DISPLAY UOR INDOUBT

Response ET:

ST P-TOKEN PSBNAME RRS-URID **IMS-TOKEN** RI 00010040 DBOVLFPC 98768883421097867890123456789012 SYS1 0000008300000001 LUWID=0EIMSNET.L62IMS1763E358330410001 RI 00010120 PLAPJK02 AF34A6307EC4E2980000000201010000 SYS1 0000002700000001 LUWID=0EIMSNET.L62IMS1438E339103810001 \*96336/113502\*

Entry ET:

/DISPLAY UOR 010140

### Response ET:

```
ST P-TOKEN PSBNAME RRS-URID IMS-TOKEN
RI 00010140 PLAPJK02 AF34A6307EC4E2980000000201010000 SYS1 0000002700000001
LUWID=0EIMSNET.L62IMS1999E359820810001
*96340/011544*
```
### **Example for /DISPLAY USER Command**

Entry ET: /DISPLAY USER IMSUS01 IMSUS02

Response ET:

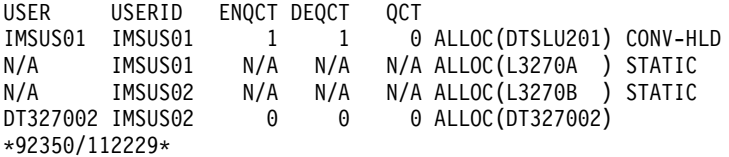

Entry ET:

/DISPLAY USER USER1 USER2 USER3 QCNT

#### Response ET:

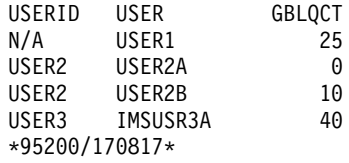

Entry ET:

/DISPLAY USER IMSUS01\*

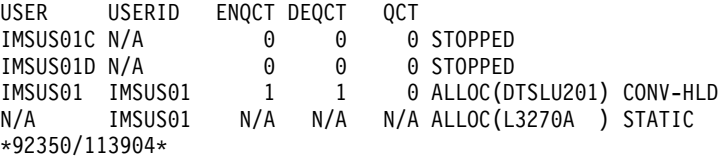

### Entry ET:

/DISPLAY USER ALL

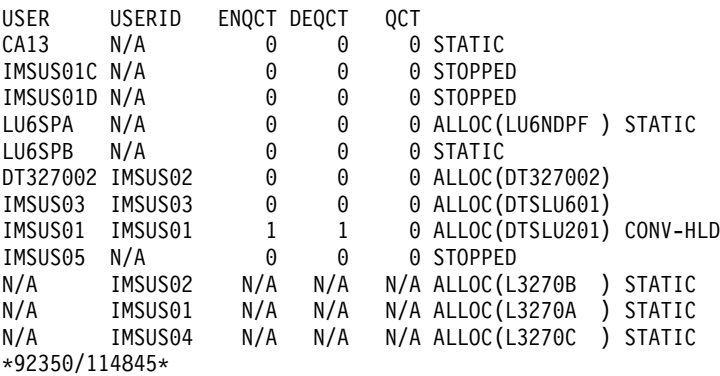

### **Example for /DISPLAY USER Command**

# **Chapter 20. /END**

### **Format**

 $\rightarrow$  - / END-

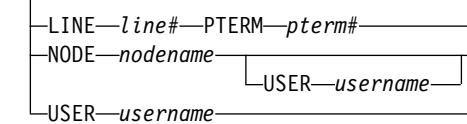

### **Environments and Keywords**

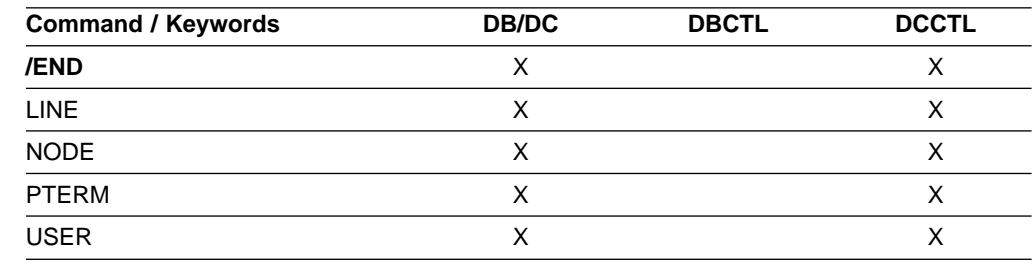

### **Usage**

/END terminates all special operating modes established through the prior entry of an /EXCLUSIVE, /TEST, or /LOOPTEST command.

/END with no keywords operates on the entering terminal with a signed on user.

#### **LINE**

Specifies the communication line for which special operating modes are terminated.

#### **NODE**

Specifies the VTAM node for which special operating modes are terminated.

/END NODE is not valid for ISC nodes with users or nodes that were dynamically created. /END NODE USER only applies to ISC sessions and affects the half-session allocated to username.

#### **USER**

Without the NODE keyword, USER specifies the dynamic user for which special operating modes are terminated. The named user must exist in IMS, must be dynamic, and must not be signed on to a node. When /END USER is issued against a temporary user, which was created solely to retain status that is now reset, the temporary user is deleted at the next simple checkpoint.

### **Example for /END Command**

#### Entry ET:

/END

Response ET: DFS058I END COMMAND COMPLETED  $\blacktriangleright$ 

### **IMS Commands**

Explanation: All modes that previously existed are ended.

# **Chapter 21. /ERESTART**

### **Format**

### **Manual Restart of an XRF Alternate System**

Use this command only after the active system issues message DFS3804I.

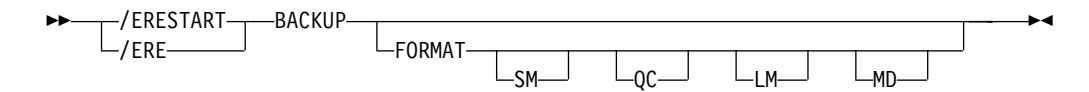

# **Restart of IMS Following Loss of Virtual Storage Only**

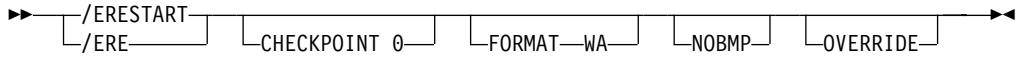

# **Restart of IMS Following Loss of Virtual Storage and Message Queue Data Set Integrity**

The message queues have not been dumped to the system log since the most recent cold start.

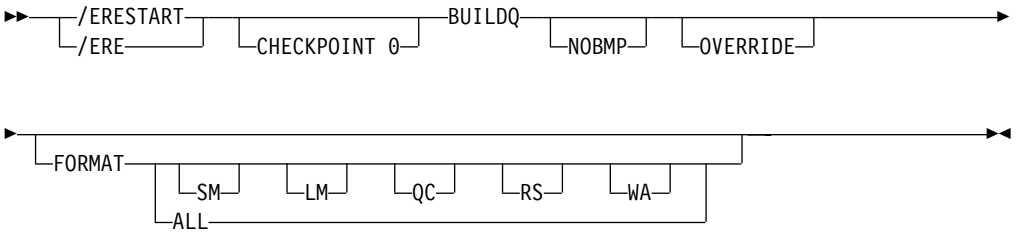

# **Restart of IMS Following /ERESTART Failure of the Database Component**

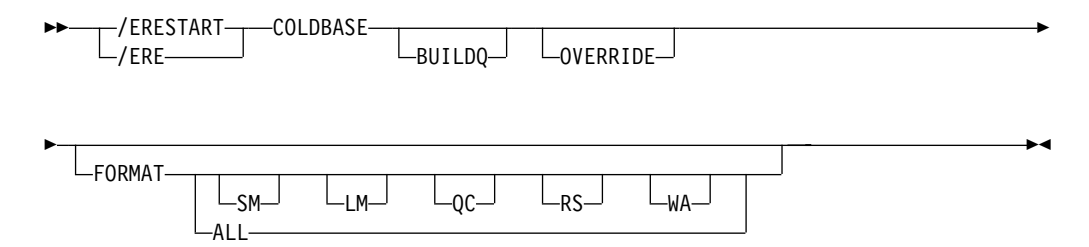

**/ERESTART**

# **Restart of IMS Following /ERESTART Failure of Communication Component**

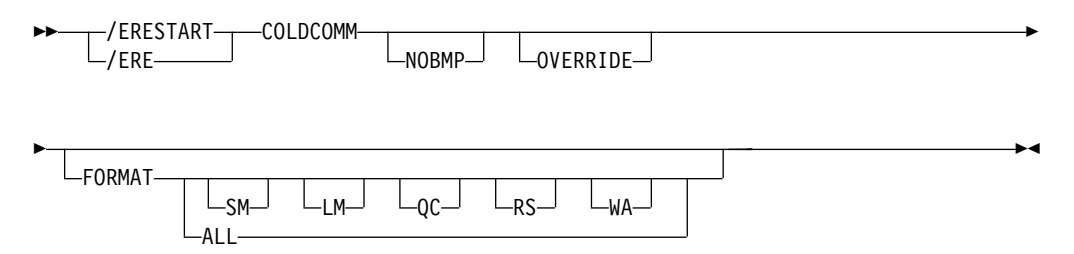

# **Restart of IMS Following /ERESTART Failure of Both the Database and Communication Components**

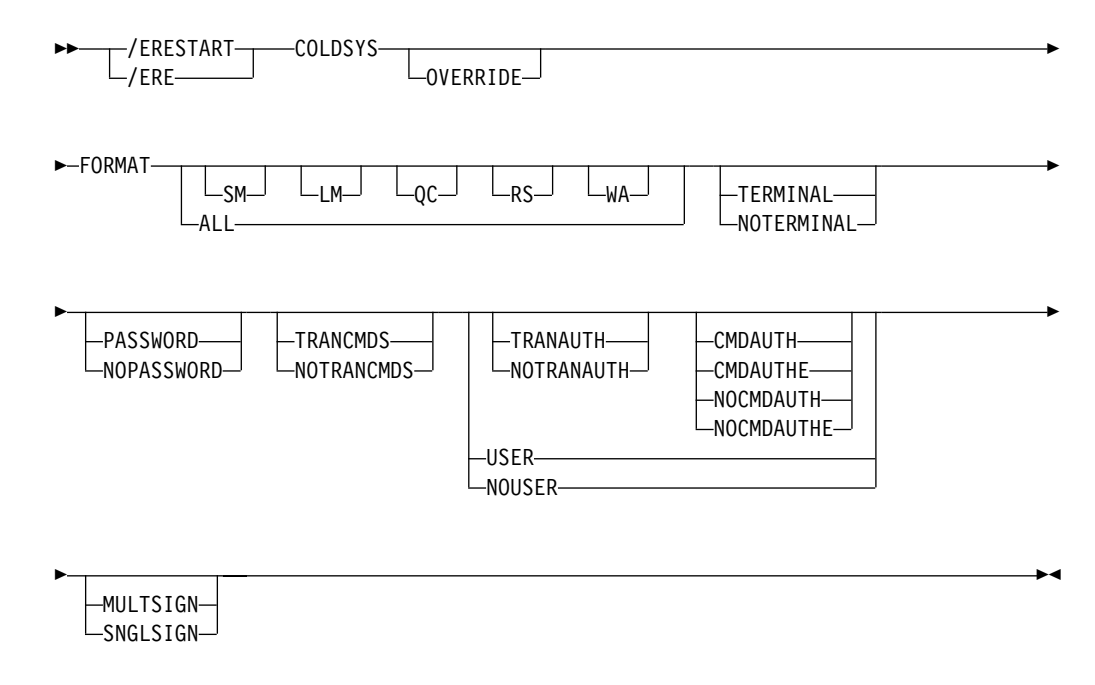

# **Environments and Keywords**

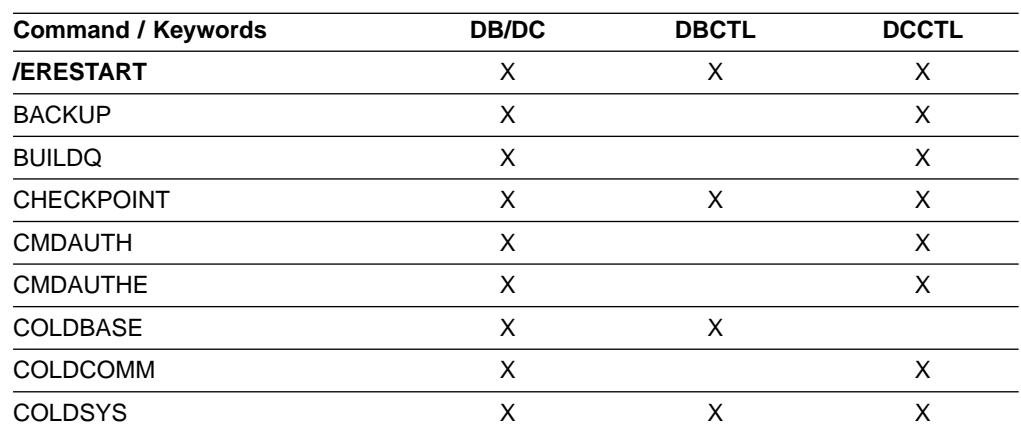

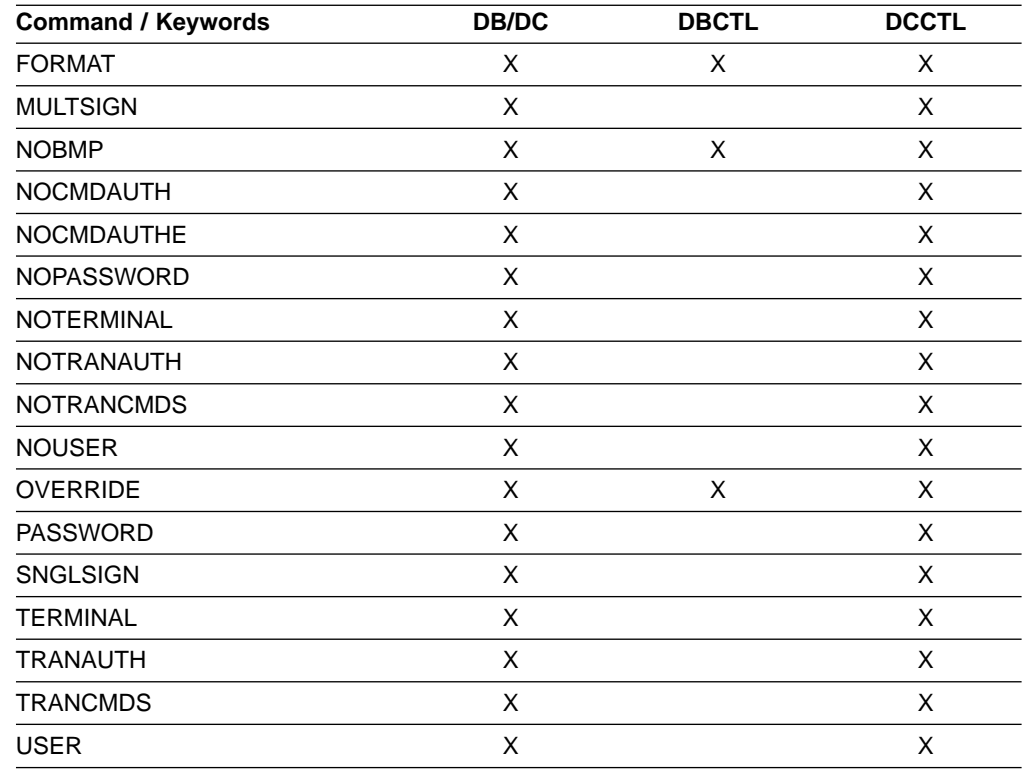

### **Usage**

/ERESTART is a multisegment command used to:

- Perform a manual restart of an IMS XRF alternate system.
- Restart IMS any time the system was not terminated with an orderly / CHECKPOINT shutdown. Three conditions that result in the need for an emergency restart are:
	- Abnormal termination of IMS
	- Abnormal termination of MVS/ESA
	- Forced termination of IMS using the MVS/ESA MODIFY command

For an /ERESTART command restart, the base security definition is created:

- From the IMS system definition and the EXECUTE parameter specifications, when the COLDSYS keyword is specified.
- From the IMS checkpoint data, when the COLDSYS keyword is not specified.

To override the security definitions, specify the COLDSYS keyword and the security keywords on the COLDSYS keyword.

The format for /ERESTART depends on whether or not the IMS system is an XRF alternate system. If the system is not an alternate system, the format also depends on the type of system failure associated with the termination and whether or not the message queues have been dumped to the system log since the most recent cold start.

All /ERESTART formats require an EOM indication to denote end-of-message; an EOS indication must be included for all segments that precede the last segment. See ["Multisegment Command Input"](#page-37-0) on page 6 for more details on using EOS and EOM.

#### **/ERESTART**

With Fast Path, the /ERESTART command loads the latest MSDB checkpoint data set and applies all MSDB changes up to the latest complete commit point. /ERESTART also ensures that DEDB updates created between the restart checkpoint and the latest complete commit point are applied. If the DEDB updates are not applied, they are queued for output. Output messages not acknowledged or not transmitted are also queued for output.

For a list of commands recovered, see [19](#page-50-0).

#### **BACKUP**

Indicates that the control region is an alternate system in an XRF environment. This command is required when performing manual restart.

#### **BUILDQ**

Is required for any restart from a failure in which message queue data set integrity was lost. When a checkpoint other than checkpoint 0 is specified, the checkpoint must be one at which the message queues were dumped to the system log. Message queue data set integrity has been lost if one or more of the data sets have been reallocated or reformatted. If a checkpoint is not specified, IMS selects the appropriate checkpoint from which to start.

If an /ERESTART BUILDQ command fails, and then you issue the /ERESTART CHECKPOINT 0, /ERESTART COLDCOMM, or /ERESTART COLDSYS command, messages in local queues are lost. However, the IMS/ESA Message Requeuer (MRQ) program product (5655-038) can be used to recover local message queues. For more information about MRQ, refer to the IMS/ESA Message Requeuer Program Description/Operations Manual.

In a shared-queues environment, the BUILDQ keyword is ignored because the message queue data sets are not used.

#### **CHECKPOINT**

CHECKPOINT is an optional keyword that identifies whether the restart should use the initial system checkpoint taken during the cold start of the IMS subsystem. If you do not specify this keyword, IMS determines the correct checkpoint to use. If you do specify this keyword, you can only specify CHECKPOINT 0 to use the initial system checkpoint.

#### **CMDAUTH**

Specifies that both signon (user identification verification) and command authorization for static and ETO terminals are in effect at the end of the emergency restart. (Command authorization is same as specifying RCF=S on the startup parameter.)

To specify CMDAUTH, either:

SECURITY macro TYPE=RACFTERM|RACFCOM|SIGNEXIT|TRANEXIT

must be specified in the IMS system definition, or

EXEC parameters RCF=A|Y|T|C|S

must be specified on an EXEC parameter.

#### **CMDAUTHE**

Specifies that command authorization for ETO terminals (same as RCF=S on the startup parameter) is in effect at the end of the emergency restart. CMDAUTHE also resets command authorization for static terminals, if it was set.

To specify CMDAUTHE, either:

SECURITY macro TYPE=RACFTERM|RACFCOM|SIGNEXIT|TRANEXIT

must be specified in the IMS system definition, or EXEC parameters RCF=A|Y|T|C|S

must be specified on an EXEC parameter.

#### **COLDBASE**

Indicates a cold start of the database component, while performing an emergency restart of the communications component.

- If this keyword is used, the recovery of the databases is the responsibility of the user. The Fast Path areas will not be redone and no backouts of inflight DL/I databases will be performed. If in-doubts exist, a batch backout run with the cold start option will backout inflight DL/I data. This will place both DL/I and Fast Path data in the aborted state.
- If this keyword is not used, the database component will be restarted.

#### **COLDCOMM**

Indicates a cold start of the data communication component, while an emergency restart of the database component is being performed. This includes recovering Fast Path DEDBs, reloading MSDBs, backing out inflight changes to DL/I databases, and maintaining all existing indoubt data. COLDCOMM is used to get the DC network reinstated as soon as possible while databases are being recovered. As a result of COLDCOMM, all of the messages on the local message queue will be lost; inflight messages in shared queues are moved to the cold queue for later recovery. If this keyword is not used, the data communication component will be restarted.

#### **COLDSYS**

Indicates a cold start of both the database and the data communication components. The /ERESTART COLDSYS command performs the same function as the /NRESTART CHECKPOINT 0 DETACH command performed in prior releases, and replaces it.

The SGN=, TRN=, and RCF= startup parameters can be overridden by the /ERESTART COLDSYS command using the keywords shown in Table 28.

Table 28. Security Keywords and Their Startup Parameter Equivalents

| Keyword <sup>1</sup> | <b>Description</b>                                                                                  | <b>Startup Parameter</b>                                                       |
|----------------------|----------------------------------------------------------------------------------------------------|--------------------------------------------------------------------------------|
| <b>CMDAUTH</b>       | RACF command authorization on static and<br>ETO terminals only                                      | $RCF = S$                                                                      |
| <b>CMDAUTHE</b>      | RACF command authorization on ETO<br>terminals only                                                 | $RCF = C$                                                                      |
| <b>MULTSIGN</b>      | Permits multiple signons for each user ID                                                           | SGN=M                                                                          |
| <b>NOCMDAUTH</b>     | Resets the command authorization on static<br>and ETO terminals                                     | Not $RCF = S$                                                                  |
|                      | NOCMDAUTHE Resets the command authorization on ETO<br>terminals only                                | Not $RCF = C$                                                                  |
|                      | NOTRANAUTH Resets the transaction authorization.                                                    | Not $TRN = F$ or $Y$                                                           |
| <b>NOUSER</b>        | Resets user identification verification,<br>transaction authorization, and command<br>authorization | Not SGN=F or Y<br>(G or Z becomes M)<br>Not $TRN=F$ or $Y$<br>Not $RCF=C$ or S |

### <span id="page-321-0"></span>**/ERESTART**

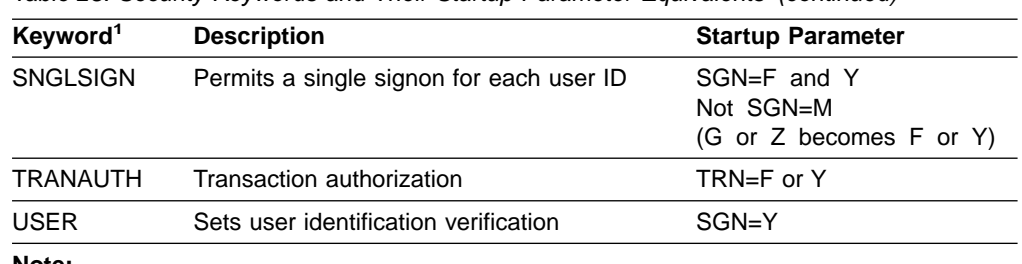

Table 28. Security Keywords and Their Startup Parameter Equivalents (continued)

**Note:**

1. Valid only with the /ERESTART COLDSYS command.

#### **FORMAT**

Specifies which queues or data sets should be formatted as part of the restart process when:

- v A message queue or data set I/O error occurs.
- The size of a message queue or data set is to be changed.
- A message queue or data set is to be reallocated.
- Allocation of the WADS changes.

When queues or data sets must be formatted as part of the restart process, specify one or more of the following:

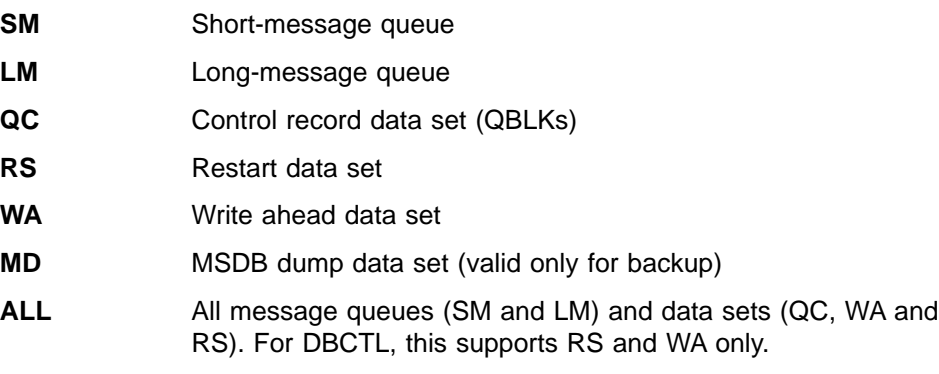

Any combination of SM, LM, QC, WA, MD, and RS can be specified; for example, FORMAT LM RS. When you specify ALL, do not specify SM, LM, QC, WA, MD, or RS.

In a shared-queues environment, the LM, SM, and QC parameters are ignored because the message queue data sets are not used. If you specify ALL, IMS does not attempt to format the message queue data sets.

Table 29 shows the environments in which the parameters are valid.

Table 29. /ERESTART FORMAT Command Parameter Environments

| <b>Parameter</b> | <b>DB/DC</b> | <b>DBCTL</b> | <b>DCCTL</b> |
|------------------|--------------|--------------|--------------|
| <b>SM</b>        |              |              |              |
| LM               | Х            |              | ⋏            |
| QC               | Х            |              | ж            |
| <b>RS</b>        | Χ            | х            | X            |
| <b>WA</b>        | Χ            | X            | X            |
| <b>MD</b>        |              |              |              |

Table 29. /ERESTART FORMAT Command Parameter Environments (continued)

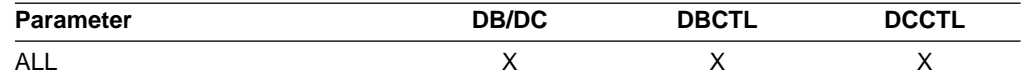

If the WADS must be reformatted during emergency restart, the ALL parameter can be used. IMS first closes the OLDS from the WADS and then reformats the WADS. If you generally use the ALL parameter during restart, do not be concerned that the WADS will not be available to close the OLDS.

#### **MULTSIGN**

Permits multiple signons for each user ID.

#### **NOBMP**

Specifies no backout of BMP updates occurs and all affected databases and programs are stopped.

If NOBMP is not specified, all updates made subsequent to the last commit point invoked by the active BMP programs are backed out of the database as part of the restart process.

NOBMP is ignored if no BMP programs were active at the time of the system failure.

#### **NOCMDAUTH**

Resets command authorization on static and ETO terminals.

#### **NOCMDAUTHE**

Resets command authorization for static and ETO terminals. The command authorization is reset for static terminals because the command authorization for static terminals cannot exist without the command authorization for ETO terminals.

#### **NOTERMINAL**

Specifies that the terminal security specifications established by the Security Maintenance utility are not in effect at completion of this emergency restart.

IMS system definition might have precluded the authority of the master terminal operator to negate terminal security, in which case, if NOTERMINAL is specified, an error message is received.

#### **NOTRANAUTH**

Turns off transaction authorization. NOTRANAUTH is not the opposite of TRANAUTH. TRANAUTH sets transaction authorization and also turns on signon (user identification verification).

If you specify NOTRANAUTH, it will be rejected with an error message if either:

- SECLEVL=FORCTRAN was specified on the system definition SECURITY macro.
- TRN=F was specified as a JCL EXEC parameter.

#### **NOUSER**

Specifies that none of the following is in effect at the end of the emergency restart:

- Transaction authorization
- User identification verification
- Command authorization

#### **OVERRIDE**

Is required only to restart the system after failure of power, machine, MVS/ESA, or DBRC where IMS abnormal termination was unable to mark the DBRC subsystem record in RECON as abnormally terminated. IMS emergency restart will abort with message DFS0618A when DBRC indicates that the subsystem is currently active and that neither the OVERRIDE keyword nor the BACKUP keyword is present on the /ERESTART command. If there is any doubt about the status of an IMS system at restart time, the OVERRIDE keyword should not be used.

**Attention:** Use of the OVERRIDE keyword on a currently executing IMS system can lead to database and system integrity problems.

#### **PASSWORD** or **NOPASSWORD**

Specifies whether (PASSWORD) or not (NOPASSWORD) the password security specifications established by the Security Maintenance utility will be in effect at completion of this emergency restart.

IMS system definition might have precluded the authority of the master terminal operator to negate password security, in which case, if NOPASSWORD is specified, an error message is received.

#### **SNGLSIGN**

Permits a single signon for each user ID.

#### **TERMINAL**

Specifies that the terminal security specifications established by the Security Maintenance utility are in effect at completion of this emergency restart. However, TERMINAL can only be used for transaction authorization if RCF=S is specified. SMU is not used for command terminal security if RACF is used.

#### **TRANAUTH**

Specifies both transaction authorization and user identification verification, with or without RACF.

To specify TRANAUTH either:

SECURITY macro TYPE=RACFTERM|RACFCOM|SIGNEXIT|TRANEXIT

must be specified in the IMS system definition, or EXEC parameters RCF=A|Y|T|C|S

must be specified on an EXEC parameter.

#### **TRANCMDS** or **NOTRANCMDS**

Specifies whether (TRANCMDS) or not (NOTRANCMDS) the transaction command security established by the Security Maintenance utility is in effect at completion of this emergency restart.

#### **TRANCMDS**

Specifies that transaction command security established by the Security Maintenance utility is in effect at completion of this emergency restart.

#### **NOTRANCMDS**

Specifies that transaction-entered commands cannot be entered. IMS system definition might have precluded the authority of the master terminal operator to not allow transaction-entered commands, in which case, if the NOTRANCMDS keyword is used, an error message is returned.

#### **USER**

Specifies user identification verification. User identification verification means
#### **/ERESTART**

that signon is required by the static terminals that are defined to SMU for signon verification. This keyword has no effect on ETO terminals because they are always required to sign on. User identification verification can be forced on by TRANAUTH or CMDAUTH.

To specify USER, either: SECURITY macro TYPE=RACFTERM|RACFCOM|SIGNEXIT|TRANEXIT

must be specified in the IMS system definition, or EXEC parameters RCF=A|Y|T|C|S

must be specified on an EXEC parameter.

#### **Examples**

### **Example 1 for /ERESTART Command**

All system data sets are intact.

Entry ET:

/ERESTART.

Response ET:

DFS058I (time stamp) ERESTART COMMAND IN PROGRESS DFS680I USING CHKPT 85200/123456 DFS994I \*CHKPT 85201/110117\*\*SIMPLE\*

Explanation: The restart is being performed from checkpoint 85200/123456, which was selected by IMS. If IMS contained active BMPs when the system failed, checkpoint 85200/123456 is the checkpoint that allows backout of all updates made by each active BMP since its latest system checkpoint. A simple checkpoint is written on the system log. The checkpoint number is 85201/110117.

## **Example 2 for /ERESTART Command**

Message queues are in error.

Entry ET:

/ERESTART BUILDQ.

Response ET:

DFS058I (time stamp) ERESTART COMMAND IN PROGRESS DFS680I USING CHKPT 85119/074811 DFS994I \*CHKPT \*85120/192021\*\*SIMPLE\*

Explanation: IMS is restarted at 192021 (time) on 85120 (\* \* date) from the most recent DUMPQ or SNAPQ checkpoint, 85119/074811. A simple checkpoint is written on the system log. The checkpoint number is 85120/192021.

The message queues from checkpoint 85119/074811 are loaded.

If BMP programs were active when the system failed, all updates invoked by the BMP programs are backed out.

#### **/ERESTART**

### **Example 3 for /ERESTART Command**

Small and large message queues were reallocated. The message queues have been dumped at least once since the most recent cold start.

Entry ET:

/ERESTART BUILDQ FORMAT SM LM.

#### Response ET:

DFS058I (time stamp) ERESTART COMMAND IN PROGRESS DFS680I USING CHKPT 85201/070348 DFS994I \*CHKPT \*85204/010203\*\*SIMPLE\*

Explanation: IMS is restarted at 010203 (time) on 85204 (Julian date). A simple checkpoint was written on the system log. The checkpoint number is 85204/010203.

The large and small message queue data sets are reformatted.

The message queues are loaded from checkpoint 85201/070348.

If BMP programs were active when the system failed, all updates invoked by the BMP programs are backed out.

#### **Example 4 for /ERESTART Command**

Message queues in error or data sets reallocated and the message queues have not been dumped since the most recent cold start.

Entry ET:

/ERESTART BUILDQ FORMAT ALL NOBMP.

#### Response ET:

DFS058I (time stamp) ERESTART COMMAND IN PROGRESS DFS680I USING CHKPT 85045/112140 DFS994I \*CHKPT 85121/235959\*\*SIMPLE\*

Explanation: IMS is restarted at 235959 (time) on 85121 (Julian date) from the checkpoint taken during cold start 85045/112140. A simple checkpoint is written on the system log. The checkpoint number is 85121/235959.

All message queues and data sets are reformatted.

The message queues from the system log were loaded.

BMP programs that were active when the system failed are stopped, as are the databases updated by them.

### **Example 5 for /ERESTART Command**

[Figure 3 on page 295](#page-326-0) and [Figure 4 on page 295](#page-326-0) show formatted master screens for active and backup IMS master terminals in an XRF environment.

The /ERESTART BACKUP command was entered on the master terminal of the XRF IMS system IMSB. During the synchronization phase, the alternate system requested a SNAPQ checkpoint from the active system. The /ERESTART BACKUP is currently complete and alternate system IMSB is now tracking active system IMSA.

#### **/ERESTART**

<span id="page-326-0"></span>85/05/15 14:28:44 RSENAME: DFSRSENM BACKUP TRACKING IN PROGRESS IMSB DFS810A IMS READY 085135/1422535 IMS432 .IEFPROC DFS058 14:26:10 ERESTART COMMAND IN PROGRESS DFS3871I JOINAVM WAS SUCCESSFUL DFS3873I JOINRSE MODE=BACKUP WAS SUCCESSFUL DFS3857I OKTOSYNC ARRIVED FROM THE ACTIVE SYSTEM. DFS680I USING CHKPT85135/142629 DFS2591I NO MSDB HEADERS FOUND, IMAGE COPY LOAD IGNORED DFS3839I 14:26:46 XRF INITIAL DC PRE-OPEN COMPLETE. DFS3838I 14:28:41 XRF INITIAL DB PRE-OPEN COMPLETE. ------------------------------------------------------------------------ PASSWORD: /ere backup.

Figure 3. IMS Formatted Master for the Alternate System

85/05/15 14:26:40 RSENAME: DFSRSENM ACTIVE IMSA DFS3499I ACTIVE DDNAMES: MODBLKSA IMSACBA FORMATA MODSTAT ID: 11 DFS3804I LAST CHKPT ID VALID FOR RESTART: 85135/141619-BUILDQ: 85135/141619 DFS994I COLD START COMPLETED. DFS3830 14:16:23 NO DEFERRED PAGE FIXING WAS DONE DFS3856I REQSYNC WAS PROCESSED TO TAKE SNAPQ CHKPT. DFS2716I NO MSDBS FOUND - NO MSDB CHECKPOINT TAKEN DFS994I \*CHKPT 85135/14269\*\*\*SNAPQ\*\* DFS3499I ACTIVE DDNAMES: MODBLKSA IMSACBA FORMATA MODSTAT ID: 11 --------------------------------------------------------------------------- MASTER MESSAGE WAITING PASSWORD:

Figure 4. IMS Formatted Master for the Active System

**IMS Commands**

## **Chapter 22. /EXCLUSIVE**

### **Format**

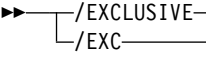

/EXC LINE *line#* PTERM *pterm#* NODE *nodename* USER *username*

## **Environments and Keywords**

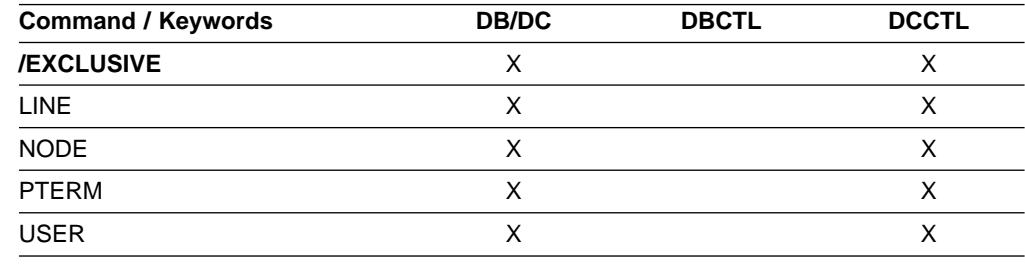

### **Usage**

/EXCLUSIVE puts a terminal into exclusive mode. This command, without keywords, is valid from a terminal with a signed on user. The LINE PTERM and NODE keywords are only valid for output-only terminals. For a dynamically created user, the exclusive mode status is remembered across signons.

Exclusive mode restricts the output received by the terminal affected:

- A regular input/output terminal in exclusive mode only receives messages transmitted in response to transactions entered from that physical terminal.
- An output-only terminal in exclusive mode receives messages transmitted in response to transactions entered into its associated input logical terminals.

Except for an IMS system message responding to an error condition, all other output for a terminal in exclusive mode remains queued for later transmission. The queued output is transmitted after exclusive mode is reset with the /END command or a /START command.

**Note:** /END is used to get a terminal out of exclusive mode.

#### **LINE PTERM**

Specifies the communication line to be put into exclusive mode. The /DISPLAY LINE line# PTERM pterm# command identifies a terminal in exclusive mode.

#### **NODE**

Specifies that the static VTAM node be put into exclusive mode. This command is not valid for nodes that were dynamically created.

#### **USER**

Specifies that the dynamic user be put into exclusive mode. If the user does not

 $\blacktriangleright$ 

exist in IMS, it and its associated LTERMs will be created to remember the exclusive status. If /EXCLUSIVE USER is issued against an existing user, the user must be dynamic.

#### **Examples**

## **Example 1 for /EXCLUSIVE Command**

Entry ET: /EXCLUSIVE

Response ET: DFS058I EXCLUSIVE COMMAND COMPLETED

Explanation: No messages are sent to this terminal other than application program output resulting directly from transaction input.

### **Example 2 for /EXCLUSIVE Command**

Entry ET: /EXCLUSIVE USER alpha

Response ET: DFS058I EXCLUSIVE COMMAND COMPLETED

## **Chapter 23. /EXIT**

## **Format**

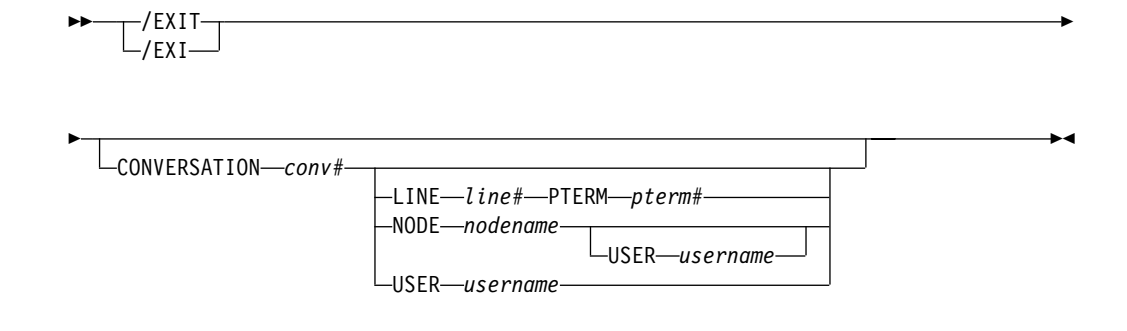

## **Environments and Keywords**

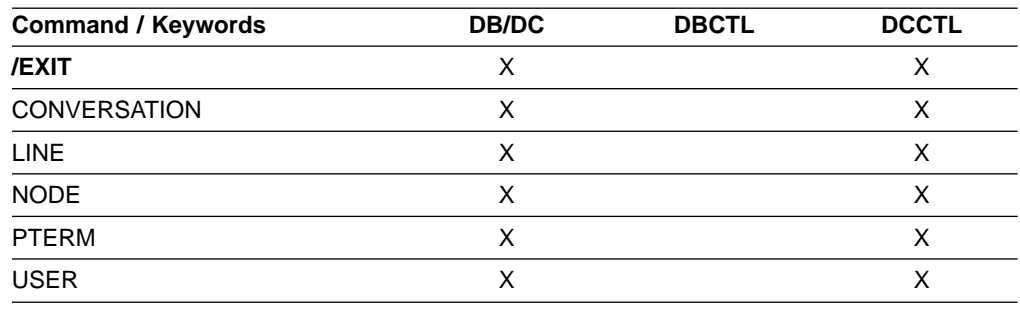

## **Usage**

The /EXIT command terminates a conversation that currently exists between the terminal operator and an application program. The conversation can be either active or in hold status at the time /EXIT is entered. Depending upon the conversational processing options selected for the IMS system, the application program might or might not be notified of the conversation termination.

Transactions that are queued for processing when the /EXIT command is issued are discarded. If a transaction is being processed when /EXIT is issued, the command is rejected.

The /EXIT command with no keywords can only be used if the conversation is active.

/EXIT is not valid from an LU 6.2 or OTMA device. DEALLOCATE the APPC conversation after receiving all output from an iteration.

When the /EXIT command only specifies the CONVERSATION keyword (and no others), this command can only be entered from the terminal that owns the conversation.

#### **CONVERSATION**

Terminates the specified conversation. The conversation is terminated whether it was active or held. The conversation identifier (conv#) must be specified as a 4-digit number, including leading zeros.

#### **LINE PTERM**

Terminates the conversation on the physical terminal specified, regardless of whether the conversation was active or held. The line specified must be in stopped and idle status.

#### **NODE**

Terminates the conversation on the node specified, regardless of whether the conversation was active or held. The node specified must be stopped or idle. This form of the command does not support dynamic nodes or LU 6.2 nodes defined with users.

The NODE USER combination applies only to the specified half-session of the ISC parallel session node allocated to USER The half-session must have been stopped and idled. The command must be issued from a terminal or node other than the one in the conversation.

#### **USER**

Terminates the conversation associated with the specified user. The user must not be signed on to a node. The user must be dynamic.

#### **Examples**

#### **Example 1 for /EXIT Command**

Entry ET: /EXIT

Response ET: DFS058I EXIT COMMAND COMPLETED

Explanation: The active and not held conversation associated with the entering terminal is terminated.

### **Example 2 for /EXIT Command**

Entry ET: /EXIT

Response ET:

DFS576I EXIT COMPLETED, TRANSACTION DISCARDED

Explanation: /EXIT processing found the conversational transaction enqueued for an application or transmission across an MSC link, but it has not yet been scheduled for processing. The transaction has been discarded.

#### **Example 3 for /EXIT Command**

Entry ET: /EXIT

Response ET: DFS577I EXIT COMPLETED, TRANSACTION STILL ACTIVE

#### **/EXIT**

Explanation: /EXIT processing found the conversational transaction had been or is in the process of being transmitted across an MSC link.

## **Example 4 for /EXIT Command**

Entry ET:

/EXIT CONVERSATION 0001

Response ET: DFS058I EXIT COMMAND COMPLETED

Explanation: The active or held conversation (0001) is terminated if the terminal is in conversation.

## **Example 5 for /EXIT Command**

#### Entry ET:

/EXIT CONVERSATION 0001 LINE 10 PTERM 2

Response ET:

DFS058I EXIT COMMAND COMPLETED

Explanation: Used from another PTERM or master terminal when a PTERM in conversation is "locked," waiting for a response. /EXIT CONVERSATION should be used before a /START LINE command that resets all conversations active on the line.

**IMS Commands**

## **Format**

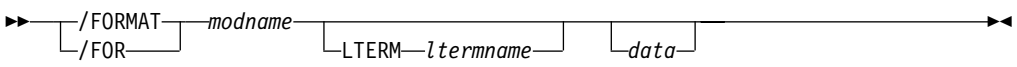

## **Environments and Keywords**

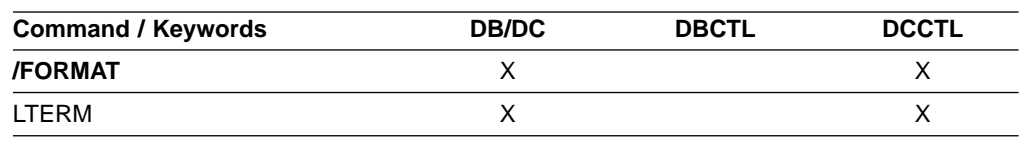

### **Usage**

/FORMAT causes a specific format to be displayed on a physical terminal using the IMS Message Format Service (MFS). The displayed format is used by IMS in processing the next input from the formatted terminal.

Using a password with /FORMAT is not valid.

/FORMAT, where an IMS-supplied default modname is used, is not effective for a 3270 master terminal that uses the MFS master terminal formatting option.

**Note:** If a format is lost during a conversation, do **not** use the /FORMAT command to restore the format. Instead, enter a /HOLD command followed by a /RELEASE command to display the first physical page of the current message and restore the format.

#### **modname**

Specifies the name of the message output descriptor (MOD) to be used to format the terminal.

#### **LTERM**

Specifies the name of the logical terminal to be formatted. LTERM is required when a terminal other than the input terminal is to be formatted. If LTERM is not specified, the input physical terminal must have at least one LTERM assigned.

If the ltermname does not exist, an attempt is made to create the lterm and associated user structure. The command creates this structure by queueing the format and data, if any exists, to the terminal as if it were a message. This process is similar to a message switch, a message insert, or a /BROADCAST LTERM, all of which queue a message to an LTERM.

The format request is rejected if the specified LTERM is:

- Assigned to a physical terminal that is not supported by MFS
- In line-response mode or exclusive mode
- Involved in an active conversation
- An input-only terminal
- Not the alternate master in an XRF system

• A remote LTERM

#### **data**

Is a string consisting of 1 to 8 characters to be inserted into the output message created for the terminal being formatted. Since MFS treats the data as application program output data, the data string can be used to select a logical page (LPAGE) within the requested MOD. The way the selection is performed is determined by the requested MOD's LPAGE definitions.

## **Example for /FORMAT Command**

Remote Terminal entry:

/FORMAT DFSMO4 /BROADCAST LTERM WTOR (eos) this is segment 1 (eos) this is segment 2 (eos) this is segment 3 (eom)

Response ET:

DFS058I BROADCAST COMMAND COMPLETED

Response RT:

THIS IS SEGMENT 1 THIS IS SEGMENT 2 THIS IS SEGMENT 3

Explanation: The remote terminal is first formatted via the /FORMAT command, where default format DFSMO4 supports the input of 4 segments. This is followed by /BROADCAST with four segments.

# **Chapter 25. /HOLD**

## **Format**

 /HOLD  $-$ /HOL $-$ 

## **Environments**

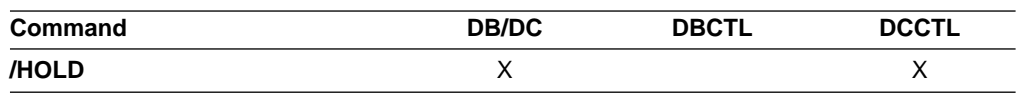

## **Usage**

The /HOLD command suspends and saves a currently active conversation.

The IMS response to /HOLD provides a conversation identification that must be used later when the held conversation is resumed (/RELEASE command) or terminated (/EXIT).

## **Example for /HOLD Command**

Entry ET: /HOLD

#### Response ET:

DFS999I HELD CONVERSATION ID IS 0001

Explanation: The active conversation is saved and is assigned an identification of 0001.

 $\blacktriangleright$ 

**IMS Commands**

## **Chapter 26. /IAM**

## **Format**

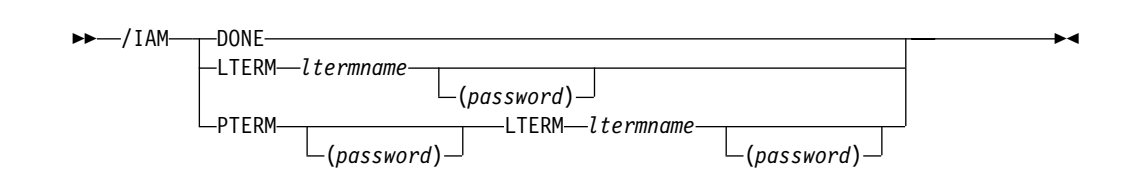

## **Environments and Keywords**

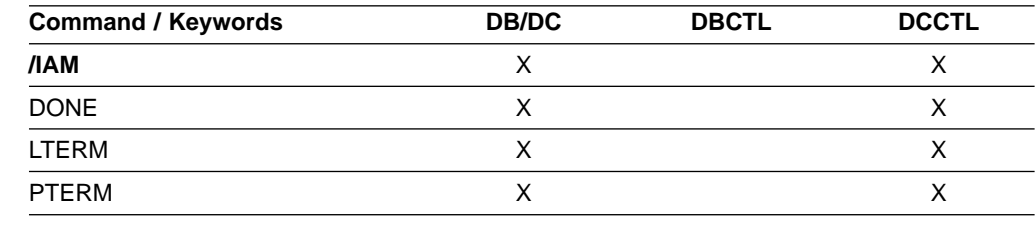

### **Usage**

/IAM is used to sign on to IMS from a terminal that is on a non-VTAM attached switched communication line. This command (without the DONE keyword) must be entered before any input transaction codes or terminal commands are accepted.

The terminal operator has five chances to sign on. If signon is not accomplished after five tries, IMS sends the operator a message indicating that the line is being disconnected. IMS disconnects the line and restores the line to answering status.

/IAM is not supported for Network Terminal Option devices.

#### **DONE**

Requests that IMS disconnect your terminal.

#### **LTERM**

Indicates this command automatically accomplishes the attachment of a user logical terminal named ltermname to the switched (dialup) communication line over which the call was received from the remote terminal.

If the first four characters of the ltermname parameter are INQU, the connection is completed with the inquiry logical terminal associated with the line/pterm that received the call.

#### **PTERM [password] LTERM ltermname [password]**

All logical terminals associated with the user in which logical terminal ltermname exists are signed on to the terminal entering the command. This form of /IAM is required if conversational transactions are to be entered.

## **Examples**

## **Example 1 for /IAM Command**

Entry ET: /IAM LTERM SMITH

Response ET: DFS058I IAM COMMAND COMPLETED

Explanation: Logical terminal SMITH is signed on to IMS.

## **Example 2 for /IAM Command**

Entry ET: /IAM LTERM INQU

Response ET: DFS058I IAM COMMAND COMPLETED

Explanation: The inquiry logical terminal associated with the line/pterm that received the call is signed on to IMS.

## **Example 3 for /IAM Command**

Entry ET: /IAM PTERM (DOLLY) LTERM SUE (GIRL)

Response ET: DFS058I IAM COMMAND COMPLETED

Explanation: All logical terminals associated with the user to which LTERM SUE belongs are signed on to IMS.

## **Chapter 27. /IDLE**

## **Format**

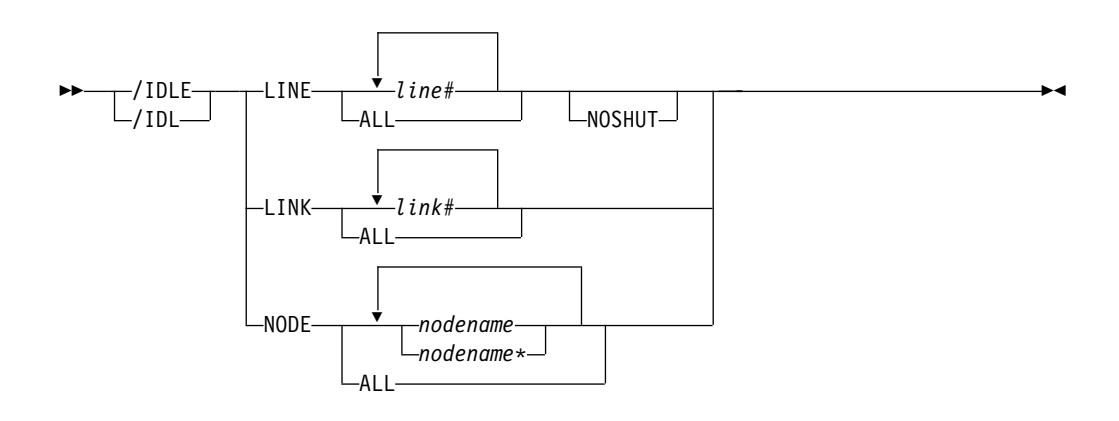

## **Environments and Keywords**

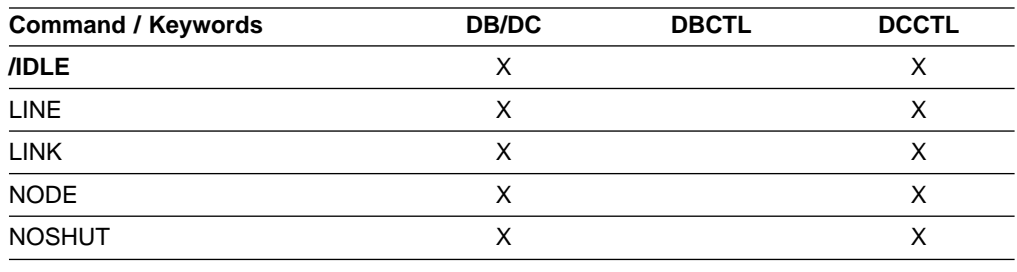

## **Usage**

/IDLE is used to immediately terminate input from, or output to, physical terminals assigned to the lines, logical links, or nodes specified in the command. Partially processed input messages on the lines specified in the command are discarded. Output messages being sent are returned to the message queues for later transmission.

#### **LINE**

Specifies the communication line to be immediately terminated.

/IDLE does not apply to the system console line, the master terminal line, or the secondary master terminal line. If these lines are specified, a DFS058 COMMAND COMPLETED EXCEPT LINE X message is returned. If the master terminal is assigned to a line that must be idle, the master terminal must be reassigned to a different line before /IDLE is specified.

#### **NOSHUT**

Immediately terminates input to and output from 3270 remote BTAM lines without a checkpoint shutdown. /IDLE cannot be entered before a checkpoint unless the NOSHUT keyword is included in the command. NOSHUT is only valid if IMS is not in the process of shutting down and is mutually exclusive with the NODE parameter. When /IDLE LINE line# NOSHUT is entered, the 3270 remote BTAM lines must be stopped or process stopped. A DFS058

#### **/IDLE**

COMMAND COMPLETED EXCEPT LINE X message is returned if the command is entered and one of the following conditions exists:

- The line is the master terminal line or system console line, including the secondary master terminal line.
- The line is not stopped or process stopped.
- The line is not a 3270 remote BTAM line.
- The line is not open.
- The line is deactivated by IMS.

If the line specified with the NOSHUT keyword belongs to a line group, the input and output for all lines within the group are immediately terminated. If the line belonging to the line group has the master terminal assigned to it, the /IDLE LINE line# NOSHUT command is rejected.

To restart the lines idled by the /IDLE LINE line# NOSHUT command, either the /START LINE or /RSTART LINE command must be entered.

#### **LINK**

Specifies the logical link from which input, or to which output, is to be terminated. (No input messages are lost with /IDLE LINK.)

If a checkpoint shutdown is not in progress, only MSC VTAM links are valid. All non-MSC VTAM links require a shutdown checkpoint in progress. IMS returns a DFS058 IDLE COMMAND COMPLETED EXCEPT LINK X message if one of the following conditions exists:

- The link is idled already.
- The link is not connected.
- The link cannot be opened.
- A shutdown checkpoint is not in progress (for non-MSC VTAM links).

An /IDLE LINK link# command internally causes issuing of the VTAM command:

VARY NET,TERM,TYPE=FORCE,NOTIFY=NO,SCOPE=ALL,LU1=xxxxxxxx,LU2=yyyyyyyy

All logical links, assigned to the same physical link, associated with the named logical link (link#) will be stopped. That is, all parallel sessions on the same physical link will be stopped. The /RSTART LINK command is used to reactivate links or sessions.

The /IDLE LINK link# command should not be used as the first attempt to stop the link. If the MSC link appears to be hung, the IMS operator should:

- 1. First attempt to stop the link with the IMS /PSTOP command.
- 2. If this fails, display the link session status via VTAM, using the VTAM command:

D NET,ID=xxxxxxxx

or the VTAM command:

D NET,SESSIONS,LIST=ALL

3. If the link session is still active (STATUS=ACTIV), terminate it with the /IDLE LINK command or the VTAM command: VARY NET,TERM,TYPE=FORCE,LU1=xxxxxxxx

**Note:** All parallel sessions associated with the link will be terminated.

#### **NODE**

Specifies the VTAM node to which output is to be terminated, or from which input is to be terminated. The master terminal only can be idled when specifically named.

If an /IDLE NODE nodename command is entered for an ISC node defined with users, all half-sessions of the specified node are affected.

An /IDLE NODE ALL command causes the VTAM command VARY NET,INACT, to be issued to all nodes still connected to IMS, except the master terminal.

If the /IDLE NODE command is entered prior to IMS entering shutdown, the /ACT command can be entered to reactivate the node in VTAM. If the /IDLE NODE command is entered while in IMS shutdown, a VARY NET,ACT command might have to be entered directly to VTAM. However, before using the /IDLE command, a /CLSDST and then a /CLSDST FORCE command should be tried.

The node parameter can be generic. The generic parameter specifies nodes that already exist.

### **Examples**

## **Example 1 for /IDLE Command**

Entry ET: /IDLE LINE 14 24

Response ET: DFS058I IDLE COMMAND COMPLETED

Explanation: The I/O on lines 14 and 24 is forced to terminate.

### **Example 2 for /IDLE Command**

Entry ET: /IDLE LINE 4 NOSHUT

Response ET: DFS058I IDLE COMMAND COMPLETED

Explanation: The I/O on line 4, which is a 3270 remote BTAM line, is forced to terminate.

### **Example 3 for /IDLE Command**

Entry ET: /IDLE LINK 2

Response ET: DFS058I IDLE COMMAND COMPLETED

Explanation: The input/output on logical link 2 is forced to terminate.

## **Example 4 for /IDLE Command**

**/IDLE**

Entry ET: /IDLE NODE ABC

Response ET: DFS058I IDLE COMMAND COMPLETED

Explanation: A VARY NET, INACT command is executed that will cause the IMS VTAM LOSTERM exit to be entered with an indication that the session has been terminated.

## **Chapter 28. /LOCK**

## **Format**

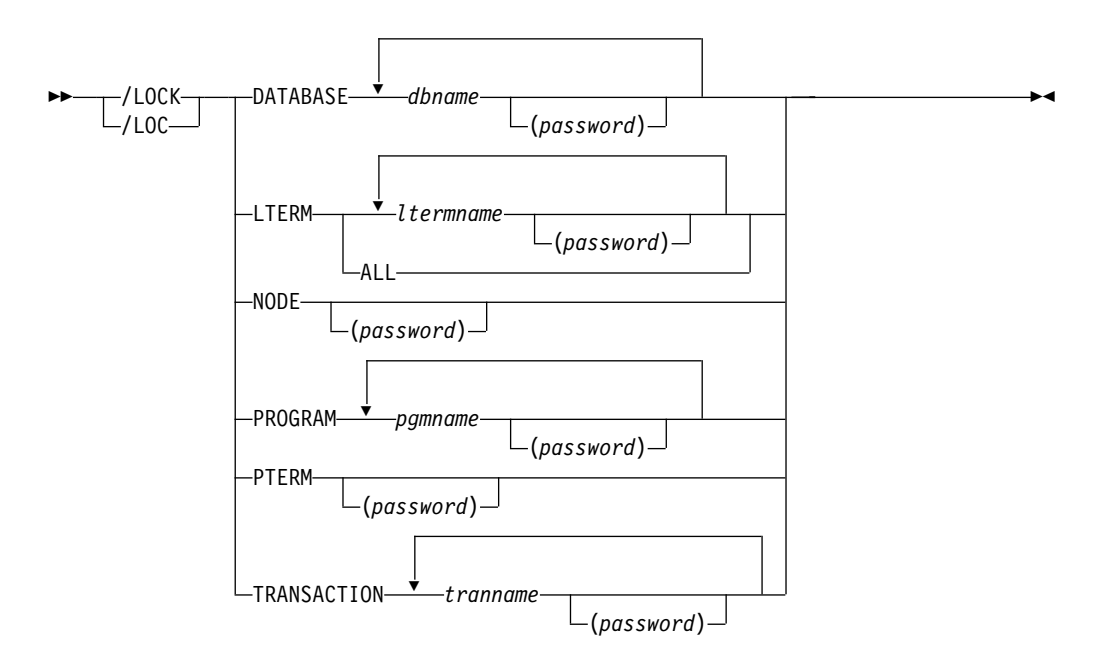

## **Environments and Keywords**

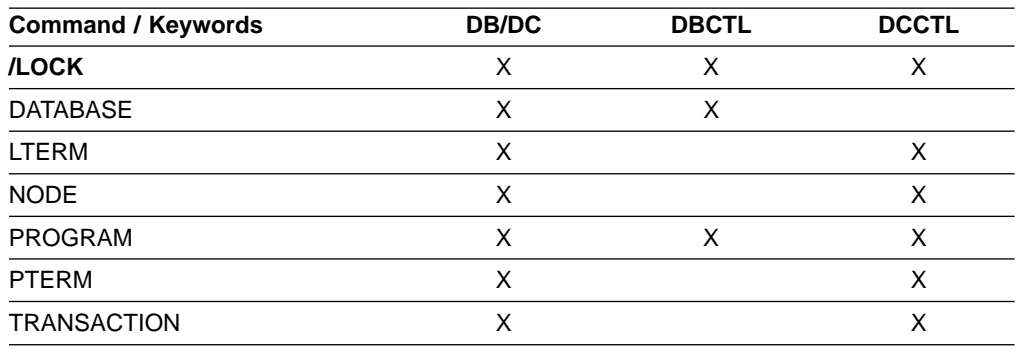

## **Usage**

/LOCK stops the sending and receiving of messages to and from a terminal, stops the scheduling of messages containing a specific transaction code, stops the scheduling of a specific program, and stops the use of a database. Queuing of output messages for a particular communication line, terminal, or transaction code is not affected.

#### **DATABASE**

LOCK prevents subsequently scheduled programs from accessing the database. /LOCK DATABASE does not close the database or affect currently scheduled programs.

If the database is a DEDB or MSDB, programs using the database will not be scheduled. For other databases, the programs will still be scheduled. If the INIT call was issued, however, a call against the database will result in either a 3303 pseudo abend or a BA status code.

For DBCTL, CCTL can specify LONG or SHORT when it schedules a PSB. If the database is currently scheduled to a LONG thread, the command is rejected. If not, the thread completes before the database is acted upon. If the thread completes, a commit point or transaction termination is the result.

For the results of issuing this command on a shared secondary index, see ["Appendix D. Shared Secondary Index Database Commands"](#page-596-0) on page 565.

#### **LTERM**

Specifies the logical terminal for which sending and receiving of messages is to be stopped. /LOCK LTERM applies only to logical terminals associated with the entering physical terminal.

The password specified with /LOCK LTERM is ignored for dynamic LTERMs because the Security Maintenance Utility is used for password support and is not supported for dynamic terminals. The /LOCK command itself is not ignored.

The /LOCK LTERM ALL command can only be used when none of the logical terminals associated with the entering physical terminal have passwords.

#### **NODE**

Specifies that the sending and receiving of messages for the VTAM node associated with the entering physical terminal is to be stopped.

The password specified with /LOCK NODE is ignored for dynamic ACF/VTAM nodes because the Security Maintenance Utility is used for password support and is not supported for dynamic terminals. The /LOCK command itself is not ignored.

#### **PROGRAM**

Specifies the program for which scheduling is to be stopped.

#### **PTERM**

Specifies that the sending and receiving of messages for the entering physical terminal is to be stopped.

#### **TRANSACTION**

Specifies that scheduling of messages containing this transaction code is to be stopped. The /LOCK TRANSACTION command cannot be used with Fast Path exclusive transactions but can be used with Fast Path potential transactions.

/LOCK TRANSACTION cannot be used for CPI Communications driven programs.

/LOCK LTERM, NODE, and PTERM apply only to the entering physical terminal. /LOCK DATABASE | PROGRAM | TRANSACTION is only valid if entered from the master terminal, the system console, a TCO script, or an AOI application program.

Issuing /LOCK for a physical terminal, logical terminals, or nodes prevents the sending of application program output (assuming nonresponse mode transactions) and message switches from any other terminals. Output message queuing continues for the locked physical terminal. /STOP LTERM can be used instead of /LOCK LTERM, because both stop the sending and receiving of messages to the physical terminal.

If the terminals are on a switched communication network and a physical or logical terminal disconnection occurs, an implied /UNLOCK is processed against the physical terminal and inquiry logical terminal.

The /LOCK command cannot be used with logical terminals assigned to deallocated users.

## **Examples**

## **Example 1 for /LOCK Command**

Entry ET:

/LOCK DATABASE TREEFARM

Response ET:

DFS058I LOCK COMMAND COMPLETED

Explanation: Application programs that use the MSDB database named TREEFARM are no longer scheduled. Transaction input can continue.

## **Example 2 for /LOCK Command**

Entry ET:

/LOCK LTERM ALL

Response ET:

DFS058I LOCK COMMAND COMPLETED

Explanation: Output is queued but not sent to the logical terminals associated with the physical terminal from which /LOCK was entered.

## **Example 3 for /LOCK Command**

Entry ET:

/LOCK PROGRAM APPLETRE

Response ET: DFS058I LOCK COMMAND COMPLETED

Explanation: Program APPLETRE can no longer be scheduled.

## **Example 4 for /LOCK Command**

Entry ET:

/LOCK PTERM

Response ET:

DFS058I LOCK COMMAND COMPLETED

Explanation: Application program output (if nonresponse mode transaction) and message switches from other terminals are not sent to the entering physical terminal. Output is queued for later transmission when the terminal is unlocked.

### **/LOCK**

## **Example 5 for /LOCK Command**

Entry ET: /LOCK TRANSACTION SEED

Response ET: DFS058I LOCK COMMAND COMPLETED

Explanation: The application program for transaction code SEED can no longer be scheduled. Transaction input can continue.

Entry ET: /LOCK TRANSACTION TXCDLM06

Response ET: DFS058I LOCK COMMAND COMPLETED EXCEPT TRANSACTION TXCDLM06

Explanation: TXCDLM06 is a Fast Path exclusive transaction. /LOCK cannot stop the scheduling of Fast Path exclusive transactions.

## **Chapter 29. /LOG**

## **Format**

 $\rightarrow$  -/LOG- $text$ 

## **Environments**

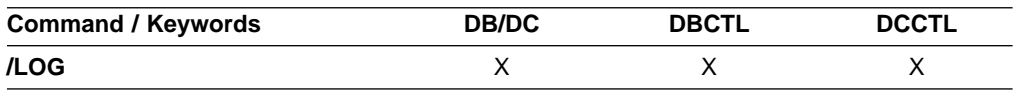

### **Usage**

/LOG writes a single-segment message to the IMS system log. Any text can be logged, including transaction codes or command streams. An X'02' log record is produced and contains the text. This command applies only to the currently entered message segment and does not establish a continuing operational mode.

text is the alphanumeric character message to be logged.

## **Example for /LOG Command**

Entry ET: /LOG TODAY IS MONDAY

Response ET:

DFS058I LOG COMMAND COMPLETED

Explanation: An X'02' log record containing the text TODAY IS MONDAY

is written to the IMS system log.

**IMS Commands**

## **Chapter 30. /LOOPTEST**

## **Format**

```
-/LOOPTEST-/LOO -LINE line# PTERM pterm# %
```
## **Environments and Keywords**

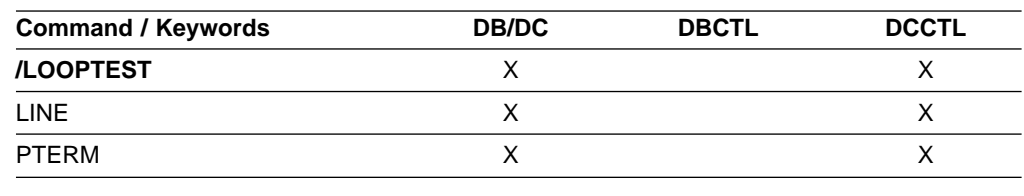

### **Usage**

/LOOPTEST is a multisegment command that creates an output write loop that tests for output errors. It causes a single-segment message to be repeatedly transmitted to the terminal being tested.

Multisegment input is combined into a single segment for output transmission. For the terminal in looptest mode to receive the complete message, the cumulative output segment must not exceed the terminal's output size restrictions.

/LOOPTEST requires an EOM indication to denote end-of-message; an EOS indication must be included for all segments that precede the last segment. See ["Multisegment Command Input"](#page-37-0) on page 6 for more detail on using EOS and EOM.

/LOOPTEST causes all I/O error detection and notification procedures within IMS to be bypassed. Depending on the types of errors involved, some write loops might result in high processor utilization.

The /END command terminates looptest mode.

#### **LINE, PTERM**

Specifies the communication line or physical terminal to be placed into looptest mode. If the terminal in looptest mode is attached to a multipoint line, the entire line must be stopped and idle before the /LOOPTEST command is allowed. /LOOPTEST is not allowed on VTAM-attached terminals, switched lines, or lines for System/3 and System/7.

If the device specified is not powered on and ready, intervention-required messages will be sent to the master terminal.

The /DISPLAY LINE PTERM command identifies a terminal in looptest mode.

## **Example for /LOOPTEST Command**

Entry ET:

#### **/LOOPTEST**

/LOOPTEST LINE 5 PTERM 1 (EOS) DATA TEST (EOS) 12345 (EOM)

Response ET:

DFS058I LOOPTEST COMMAND COMPLETED

Response RT:

DATA TEST 12345 DATA TEST 12345 and so forth.

Explanation: DATA TEST 12345 is repetitively sent to PTERM 1 on LINE 5.

## **Chapter 31. /MODIFY**

## **Format**

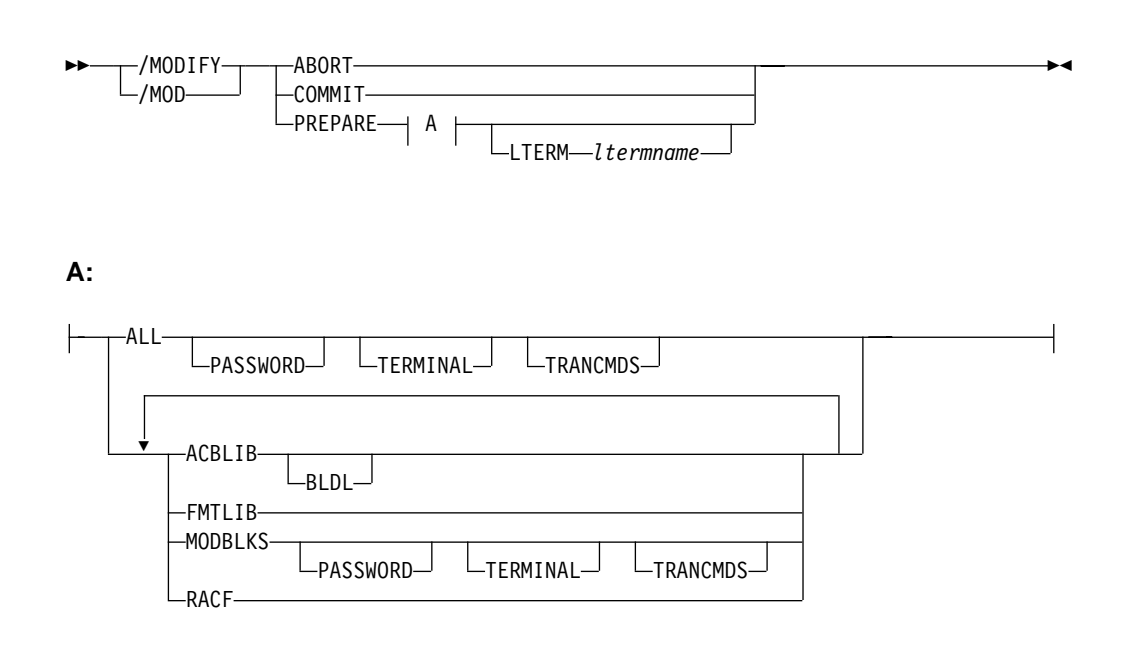

## **Environments and Keywords**

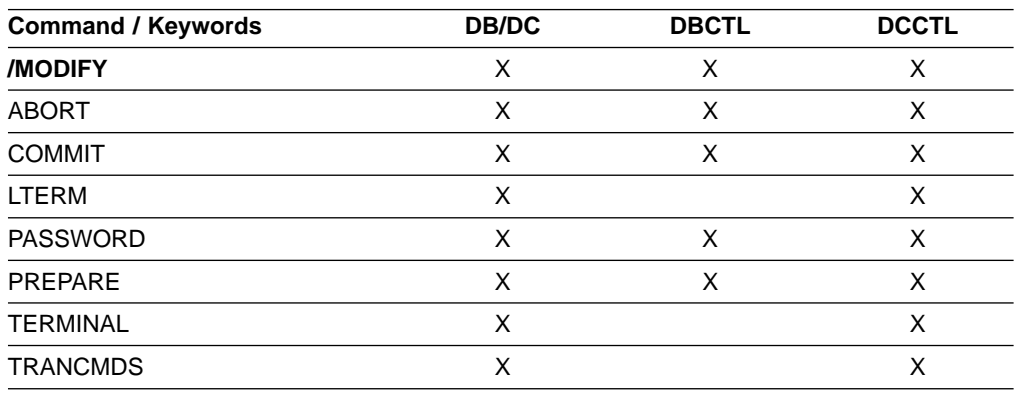

## **Usage**

/MODIFY controls the modification of IMS resources online. It switches the online environment from the active ACBLIB, FORMAT, MATRIX, and MODBLKS libraries to the inactive libraries containing the new or changed resource descriptions. See IMS/ESA Administration Guide: System and IMS/ESA Installation Volume 1: Installation and Verification on how to create the inactive libraries before using this command. See IMS/ESA Utilities Reference: System for information on using the Online Change utility. The descriptions of the resources and parameters are shown in [Table 30 on page 322](#page-353-0).

#### <span id="page-353-0"></span>**/MODIFY**

| <b>Parameter</b> | Library                                          | <b>Description</b>                                                                                                    |  |
|------------------|--------------------------------------------------|----------------------------------------------------------------------------------------------------|--|
| <b>ACBLIB</b>    | IMS.ACBLIBx <sup>1</sup>                         | Contains database and program descriptors<br>such as DMBs and PSBs.                                                             |  |
| <b>FMTLIB</b>    | IMS.FORMATx <sup>1</sup>                         | Contains MFS maps produced by the MFS<br>language utility and service utility. The<br>FMTLIB parameter is not valid with DBCTL. |  |
| <b>MODBLKS</b>   | IMS.MODBLKSx, <sup>1</sup><br><b>IMS.MATRIXx</b> | Contains a subset of control blocks produced<br>by IMS system definition and security<br>definitions.                           |  |
| <b>RACF</b>      |                                                  | RACF in-storage profiles. The RACF<br>parameter is not valid with DBCTL.                                                        |  |
| Note:            |                                                  |                                                                                                    |  |

Table 30. Resources and Parameters Available to the /MODIFY Command

1.  $x = A$  or B

2. Use the SETROPTS RACLIST(CIMS) REFRESH command to refresh RACF updates.

The correct sequence for /MODIFY commands is PREPARE followed by COMMIT. If the online change is not to be completed, the /MODIFY ABORT command is used. The /MODIFY PREPARE command specifies which resources are to be changed or deleted. Depending on the parameters entered, the system will initiate quiescing of appropriate resources. COMMIT initiates the changes entered in a preceding PREPARE. If a previously entered /MODIFY PREPARE command is to be canceled, ABORT must be entered.

An IMS automated operator program can issue the /MODIFY PREPARE and /MODIFY ABORT commands, but it cannot issue the /MODIFY COMMIT command. Thus, you can automate the preparation (or aborting) for online change.

If this command is used to delete a database, IMS closes the database and makes it unavailable to programs. Also, if the database is authorized for DBRC, /MODIFY unauthorizes it.

Fast Path DEDBs are supported by the /MODIFY command, but Fast Path MSDBs are not supported.

#### **ABORT**

Resets the status that was set by the /MODIFY PREPARE command after a /MODIFY PREPARE, or can be used if the /MODIFY COMMIT was not successful and the operator chooses not to attempt the online change at that time.

#### **COMMIT**

Brings all the newly defined resources online, updates the changed resources, and invalidates the deleted resources.

If ALL was specified on the /MODIFY PREPARE command, the ACBLIB, FMTLIB, and MODBLKS changes must be successful or the /MODIFY COMMIT will be rejected. When COMMIT is successful, the modifications will persist across all IMS restarts. If FMTLIB is entered, most new and in-progress requests will be queued for processing after the /MODIFY COMMIT command is completed.

If MODBLKS or ACBLIB is specified, work in progress in the system for changed or deleted ACBLIB and MODBLKS resources must be completed, or the /MODIFY command is rejected.

/DISPLAY MODIFY is used to display the work that was in progress prior to the entering of /MODIFY COMMIT.

IMS will prevent messages entered from terminals from being queued to transactions, but program-to-program switches from applications can still occur. Therefore, a /DISPLAY MODIFY command can indicate that no work is pending for the resources to be modified or deleted, but the /MODIFY COMMIT might be rejected. If this occurs, the new work must be allowed to complete and then the /MODIFY COMMIT command must be reentered.

/MODIFY COMMIT is rejected if:

- A /MODIFY PREPARE command was not previously entered.
- Transactions to be deleted have messages queued.
- Transactions to be changed by the following system definition keywords have messages queued:
	- MSGTYPE
	- INQUIRY
	- FPATH
	- EDIT
	- SPA
- Transactions to be changed by keywords not shown in the previous bullet have messages queued, and the transactions have not been the object of a /STOP or /PSTOP command.
- Transactions with access to programs and/or databases to be changed or deleted are prevented from updating, and the transactions have not been the object of a /STOP or /PSTOP command. When a transaction shows a status of USTOP during a /DISPLAY TRANSACTION, the /STOP command might need to be entered, because the /PSTOP command might not allow the /MODIFY command to complete the transaction.
- Programs or databases to be changed or deleted are scheduled.
- Any program (PSB) that is currently scheduled has a program, database, or transaction change or deletion. This includes Wait for Input (WFI) and Fast Path transactions. All WFI and Fast Path regions that reference changed or deleted routing codes, programs, and/or databases must be stopped before entering the /MODIFY COMMIT.
- An I/O error occurs while reading the inactive MFS FORMAT library directory or the resident index (\$\$IMSDIR) member.
- A /START DATABASE command is in progress for any database that is changed or deleted.
- A /DBDUMP or /DBRECOVERY command is in progress for any database that is changed or deleted.

Operator action might be required to prevent the preceding conditions. For example, if a program or database is scheduled, the operator should either wait until the program or database is finished before the /MODIFY COMMIT command is entered, or the operator should issue /STOP or /PSTOP for the associated transaction.

#### **PREPARE**

/MODIFY PREPARE is not recovered across an emergency restart and must be reentered after restart if the /MODIFY COMMIT did not complete prior to an IMS failure.

The following parameters are valid with /MODIFY PREPARE. The environments in which the parameters are valid are shown in Table 31.

Table 31. /MODIFY PREPARE Parameters Environments

| <b>Parameter</b> | DB/DC | <b>DBCTL</b> | <b>DCCTL</b> |
|------------------|-------|--------------|--------------|
| <b>ACBLIB</b>    | X     | X            | X            |
| <b>ALL</b>       | X     | $X^1$        | X            |
| <b>BLDL</b>      | X     | X            | X            |
| <b>FMTLIB</b>    | X     |              | X            |
| LTERM            | X     |              | X            |
| <b>MODBLKS</b>   | X     | X            | X            |
| PASSWORD         | X     | X            | X            |
| <b>TERMINAL</b>  | X     |              | X            |
| <b>TRANCMDS</b>  | X     |              | X            |
| <b>RACF</b>      | X     |              | X            |
| Note:            |       |              |              |

1. Only applies to ACBLIB, MODBLKS, and BLDL.

#### **ACBLIB**

Quiesces the transactions to be changed or deleted and transactions that access databases or programs to be changed or deleted. ACBLIB members that are not found are displayed as CHANGED because a DDIR or PDIR exists in MODBLKS. Additions or deletions to ACBLIB require the MODBLKS parameter.

#### **ALL**

Indicates that /MODIFY PREPARE is to be performed for ACBLIB, FMTLIB, RACF, MODBLKS and BLDL.

#### **BLDL**

Causes information message DFS3498I to be issued for each PSB or DMB not found in ACBLIB. This message does not affect the success of the command.

#### **FMTLIB**

Indicates that there will be no restrictions on the use of MFS format blocks until the /MODIFY COMMIT command is entered.

#### **LTERM ltermname**

Specifies a logical terminal to receive lists of added, changed, or deleted resources.

#### **MODBLKS**

Causes IMS to prepare to bring the changes or deletions defined by the new system definition to IMS. Using MODBLKS also quiesces the transactions to be changed or deleted and transactions that access databases or programs to be changed or deleted.

#### **PASSWORD**

Is an optional keyword that can be specified in any combination with ALL or MODBLKS to add, but not delete, specific types of security definitions if they had not existed before. If ALL or MODBLKS is specified, the application of new security definitions will always be attempted based upon

the prevailing security options in effect from the last IMS initialization. See IMS/ESA Administration Guide: System for more information on security definition.

#### **RACF**

Use of the RACF data space invalidates the IMS online change support for RACF with the /MODIFY command. The IMS online change support is still valid, though, when the RACF data space is not being used.

The message DFS3432 RACF PARAMETER INVALID IF RACF DATA SPACE IS USED is issued if the RACF parameter is used on the /MODIFY PREPARE command when the RACF data space is being used. You can use the RACF command SETROPPTS RACLIST (classname) REFRESH to refresh the RACF resource profiles in the RACF data space without requiring the IMS applications to suspend work.

#### **TERMINAL**

Is an optional keyword that can be specified in any combination with ALL or MODBLKS to add, but not delete, specific types of security definitions if they had not existed before. If ALL or MODBLKS is specified, the application of new security definitions will always be attempted based upon the prevailing security options in effect from the last IMS initialization. See IMS/ESA Administration Guide: System for more information on security definition.

#### **TRANCMDS**

Is an optional keyword that can be specified in any combination with ALL or MODBLKS to add, but not delete, specific types of security definitions if they had not existed before. If ALL or MODBLKS is specified, the application of new security definitions will always be attempted based upon the prevailing security options in effect from the last IMS initialization. See IMS/ESA Administration Guide: System for more information on security definition.

### **Examples**

## **Example 1 for /MODIFY Command**

This is an example of a successful PREPARE, COMMIT sequence. First, the command /MODIFY PREPARE ALL is issued, as shown below:

#### Entry ET:

/MODIFY PREPARE ALL

#### Response ET:

DFS3499I ACTIVE DDNAMES MODBLKSA IMSACBA FORMATA MODSTAT ID: 103

Explanation: The modifications are brought online to IMS during a subsequent successful /MODIFY COMMIT command. The ddnames of the active data sets and the current MODSTAT identifier are shown. This message is the normal response.

### **Example 2 for /MODIFY Command**

This is an example of a prepare/commit/abort sequence.

Entry ET: /MODIFY COMMIT

#### **/MODIFY**

Response ET:

DFS3499I ACTIVE DDNAMES: MODBLKSB IMSACBB FORMATB MODSTAT ID: 104

Explanation: Successful COMMIT. ID is incremented and DDNAMES changed. This message is the normal response.

After the response is received from the second part of the successful PREPARE, COMMIT sequence, the command shown in the example below is issued to conclude the PREPARE, COMMIT sequence:

Entry ET:

/MODIFY PREPARE ACBLIB MODBLKS TERMINAL

Response ET:

DFS3499I ACTIVE DDNAMES MODBLKSB IMSACBB FORMATB MODSTAT ID: 104

Explanation: The modifications will be brought online to IMS during a subsequent successful /MODIFY COMMIT command. This message is the normal response.

Entry ET:

/MODIFY COMMIT

Response ET:

DFS3452I WORK IN PROGRESS FOR RESOURCES TO BE CHANGED/DELETED

Explanation: The /MODIFY COMMIT was rejected because changed/deleted resources have not been quiesced.

Entry ET:

/MODIFY ABORT

Response ET:

DFS058I MODIFY ABORT COMMAND COMPLETED

Explanation: Status set by the /MODIFY PREPARE command is reset and the online change does not occur.

#### **Example 3 for /MODIFY Command**

This example shows the use of the LTERM keyword when adding, changing, or deleting Fast Path DEDBs or areas.

Entry ET:

/MODIFY PREPARE ALL LTERM WTOR

Response ET:

DFS3499I ACTIVE DDNAMES: MODBLKSA IMSACBA FORMATA MODSTAT ID: 1 DFS3430I THE FOLLOWING MODIFICATIONS WILL OCCUR DURING /MODIFY ... COMMIT: DFS3430I DATABASE CALENDER ADDED DFS3430I DATABASE NEWDD01 ADDED<br>DFS3430I DMB CALENDER ADDED DFS3430I DMB CALENDER ADDED<br>DFS3430I DMB NEWDD01 ADDED DRAGANDER<br>NEWDD01<br>DED DFS3430I DMB DEDBJN23 CHANGED DFS3430I AREA DB23AR4 DELETED DFS3430I AREA DB23AR5 DELETED DFS3430I AREA DB23AR5 DELETED<br>DFS3430I AREA DB23AR6 DELETED

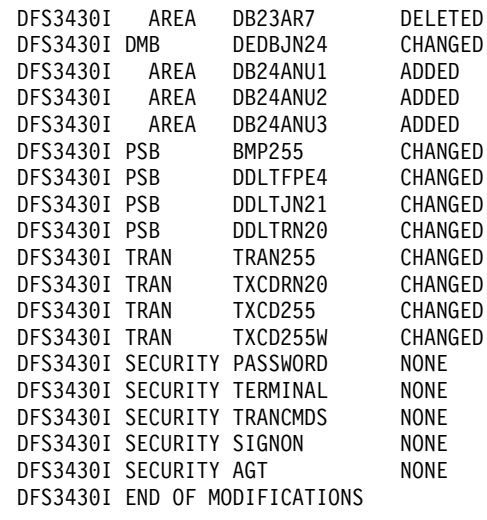

Explanation: The modifications will be brought online to IMS during a subsequent successful /MODIFY COMMIT command. These messages are the normal response. **IMS Commands**
# **Chapter 32. /MONITOR**

### **Format**

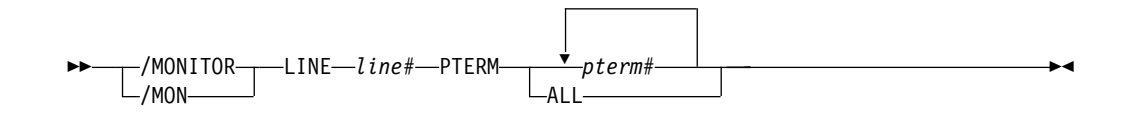

### **Environments and Keywords**

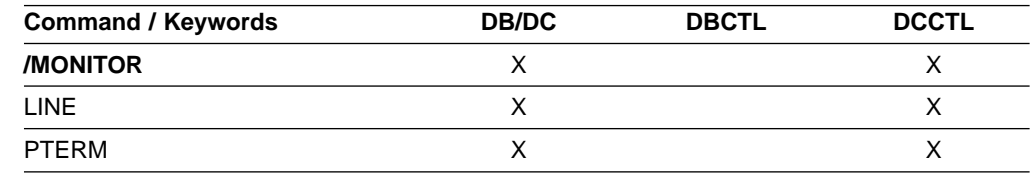

### **Usage**

/MONITOR stops output from being sent to programmable remote stations (System/3 or System/7). Input and output message queuing are allowed to continue.

/MONITOR can be used to reset conditions previously established by the /START, /RSTART, /STOP, /PSTOP, or /PURGE command.

#### **LINE, PTERM**

Specifies the communication line or physical terminal for which output is being stopped.

### **Example for /MONITOR Command**

Entry ET: /MONITOR LINE 4 PTERM 3

Response ET: DFS058I MONITOR COMMAND COMPLETED

Response RT:

DFS059I TERMINAL MONITORED

Explanation: No further output is allowed to PTERM 3 on LINE 4.

**IMS Commands**

# **Chapter 33. /MSASSIGN**

### **Format**

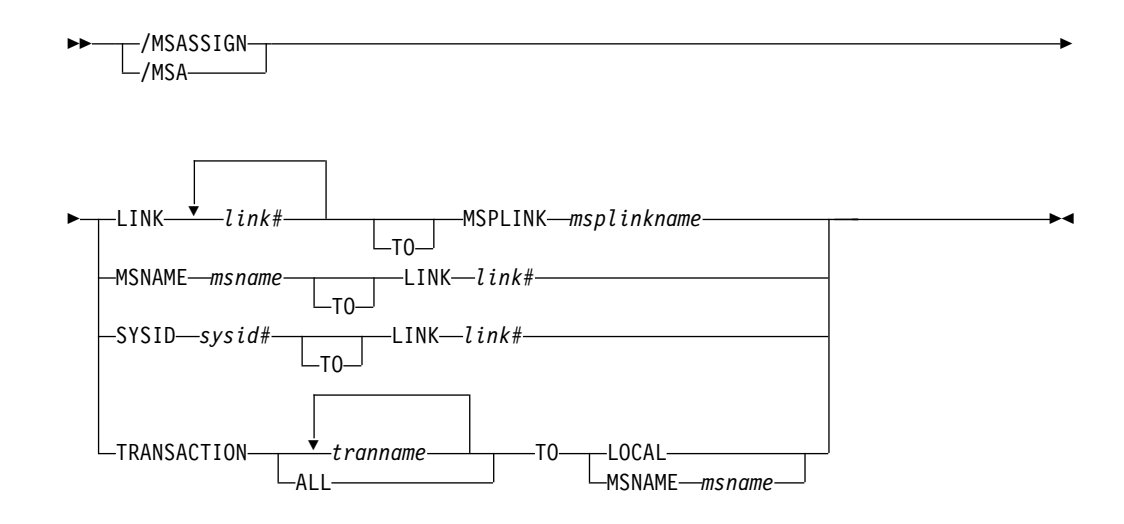

## **Environments and Keywords**

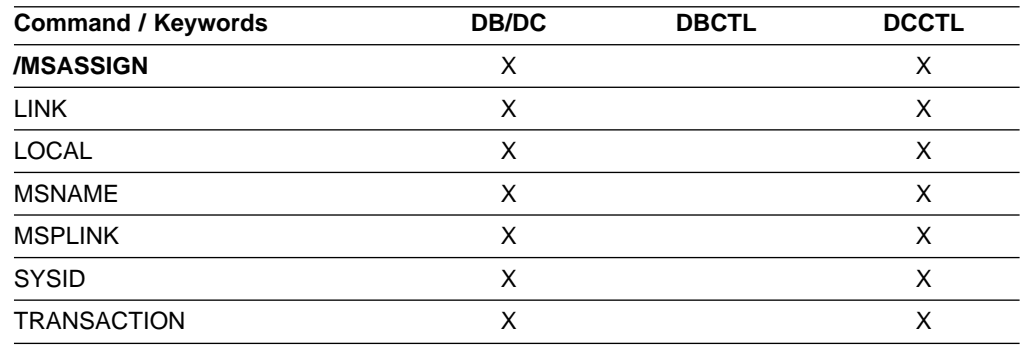

### **Usage**

The /MSASSIGN command alters the assignments of the following multisystem resources: LINK, MSPLINK, MSNAME, and SYSID. These assignments include logical link to physical link, remote system identification (SYSID) to logical link, logical link path (MSNAME) to logical link, and transaction to a local or remote system.

All changes made by an /MSASSIGN command remain until changed with another /MSASSIGN command or an IMS cold start is performed. After the /MSASSIGN command is used, /MSVERIFY should be used to ensure that the assignment produced a valid configuration.

#### **LINK**

Specifies the logical link in a multiple system configuration.

Logical links can be assigned to physical links for input/output purposes. Only one logical link at a time can be assigned to a physical link (except for VTAM

#### **/MSASSIGN**

MSPLINKs, which can have multiple logical links assigned to them). The logical link must be stopped and idle for this assignment. Systems can only communicate with each other across a logical link established through specification of the same partner ID in both systems.

This type of assignment must be synchronized between the master terminal operators of the two systems. If a connection becomes inoperable while a transmission is in progress, this type of assignment allows switching to an alternate connection and proceeding with the unfinished transmission.

#### **LOCAL**

Specifies the local system. that is the subsystem in which the command is issued. The command /MSASSIGN TRANSACTION p1 TO LOCAL assigns transaction p1 to the local system.

#### **MSNAME**

Specifies the logical link path in a multiple systems configuration.

#### **MSPLINK**

Specifies the physical link in a multiple subsystem configuration.

The command /MSASSIGN LINK p1 MSPLINK p2 assigns the logical link p1 to the physical link p2 for input and output purposes.

#### **SYSID**

Specifies the system identification of a remote system in a multiple system configuration. Remote SYSIDs can be assigned to logical links for output purposes. More than one SYSID (=MSNAME) can be assigned to one logical link. A remote SYSID (=MSNAME) cannot be assigned to another logical link if a message is currently transmitting on the connection corresponding to this SYSID. Therefore, the logical link must be stopped and idle for this assignment.

#### **TRANSACTION**

Specifies the transaction to be assigned to either the local or the remote system.

For successful completion of the command:

- The transactions must be stopped.
- When assigning a remote transaction to local, a local APPLCTN macro (no SYSID parameter) for the corresponding program (PSB) must have been included in the system definition. There must be a local as well as a remote PSB of the same name defined during system definition.

/MSASSIGN TRANSACTION cannot be used for the CPI Communications driven transaction program.

### **Examples**

### **Example 1 for /MSASSIGN Command**

Entry ET:

/MSASSIGN LINK 2 TO MSPLINK BBB

Response ET: DFS058I MSASSIGN COMMAND COMPLETED Explanation: The input system now has a logical connection to physical link BBB for all the SYSIDs assigned to link 2.

### **Example 2 for /MSASSIGN Command**

Entry ET:

/MSASSIGN MSNAME BOSTON TO LINK 3

Response ET:

DFS058I MSASSIGN COMMAND COMPLETED

Explanation: The MSNAME BOSTON and its associated SYSID (19) have been reassigned to link 3. Link 3 can be used to associate all its SYSIDs with a main storage-to-main storage connection as opposed to a channel-to-channel or a bisynchronous connection.

### **Example 3 for /MSASSIGN Command**

Entry ET: /MSASSIGN SYSID 19 TO LINK 2

Response ET:

DFS058I MSASSIGN COMMAND COMPLETED

Explanation: SYSID 19 might have been originally assigned to link 1 in the remote system and known by the MSNAME of CHICAGO. The example above reassigns SYSID 19 (CHICAGO) to link 2. This assignment can be made when both link 1 and link 2 are connected to the same two IMS systems and link 1 is inoperable.

### **Example 4 for /MSASSIGN Command**

Entry ET:

/MSASSIGN TRANSACTION XYZ TO MSNAME LNKY

Response ET:

DFS058I MSASSIGN COMMAND COMPLETED

Explanation: Local and remote SYSIDs of transaction XYZ are assigned to the link associated with MSNAME LNKY.

**IMS Commands**

# **Chapter 34. /MSVERIFY**

### **Format**

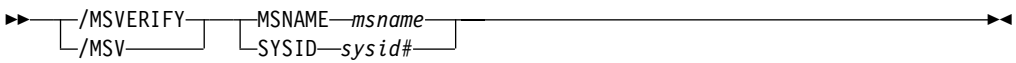

### **Environments and Keywords**

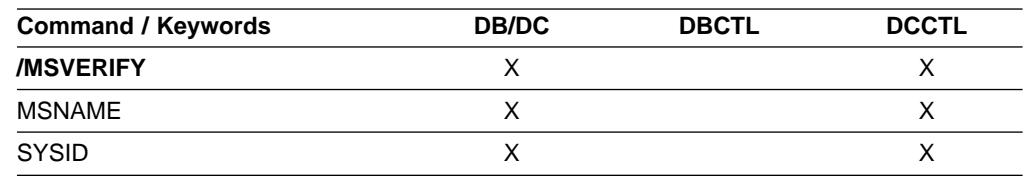

### **Usage**

/MSVERIFY verifies local transactions and local LTERMs for corresponding remote transactions and remote LTERMs. It also verifies the consistency of the attributes of corresponding transactions. For instance, Fast Path exclusive transactions cause an error message to be returned because the transactions can only be processed as local transactions. Defined paths that are usable between the two systems can also be verified with this command.

The IMS multiple systems verification utility is run offline following system definition. /MSVERIFY is used during online execution when verification of two systems is desired, such as after an /MSASSIGN command has been entered.

#### **MSNAME**

Specifies the logical link path in a multiple systems configuration.

#### **SYSID**

Specifies the remote system identification of a system in a multiple systems configuration.

Restriction: The /MSVERIFY command has the following restrictions:

- Only one remote system can be specified for each /MSVERIFY command.
- The /MSVERIFY command does not apply to ISC or directed routing.
- If an IMS Version 4 system is connected to a shared-queues environment, the /MSVERIFY command will only work if it is entered from the IMS system that is directly connected to the IMS Version 4 system.

### **Examples**

### **Example 1 for /MSVERIFY Command**

Entry ET: /MSVERIFY MSNAME ABC

Response ET:

#### **/MSVERIFY**

DFS2234I MSVERIFY COMMAND IN PROGRESS FOR LOCAL SYSIDS 001,002,003,004 dddddd

Explanation: Assume SYSID numbers 001 through 004 are defined as local in the input system. dddddd is the time stamp.

#### Response ET:

DFS2243 TA11A IS NOT DEFINED AS TRANSACTION IN BOTH SYSTEMS.

Explanation: TA11A is defined as a remote transaction in one system but is not defined as a transaction in the partner system.

#### Response ET:

DFS2237I MSVERIFY COMPLETED FOR LOCAL SYSID 001 dddddd

Explanation: Verification of local SYSID 001 is completed. The response message is repeated for local SYSIDs 002, 003, and 004 if all verify. dddddd is the time stamp.

#### Response ET:

DFS2235I SYSID 004 IS DEFINED AS LOCAL IN BOTH SYSTEMS. dddddd

Explanation: SYSID 004 has no corresponding remote SYSID. dddddd is the time stamp.

Remote SYSIDs are processed next.

#### Response ET:

DFS2236I MSVERIFY COMMAND IN PROGRESS FOR REMOTE SYSIDS 005,006,007,008 dddddd

#### Response ET:

DFS2237I MSVERIFY COMPLETED FOR SYSID 005 dddddd

Explanation: The verification of one remote SYSID is completed. The response above is repeated for remote SYSIDs 006, 007, and 008 if all verify. dddddd is the time stamp.

### **Example 2 for /MSVERIFY Command**

#### Entry ET:

/MSVERIFY SYSID 8

Explanation: The input system sends a list of its local SYSIDs to the remote system and then displays the following message on the input terminal.

#### Response ET:

DFS2234I MSVERIFY COMMAND IN PROGRESS FOR LOCAL SYSIDS 001, 002, 003, 004 dddddd

Explanation: Assume SYSID numbers 001 through 004 are defined as local in the input system.

As the input system completes processing of the information returned for each of the input system's local SYSIDs, the following message is displayed on the input terminal:

```
Response RT:
 DFS2237I MSVERIFY COMPLETED FOR SYSID 001
 dddddd
```
Explanation: The verification of local SYSID 001 is completed. The response message is repeated for local SYSIDs 002, 003, 004 if all verify. Verification is complete only if a DFS2237I message is received for every SYSID identified in the DFS2234I message. Definition and assignment errors can cause conditions that prevent these messages from being returned. Stopped or unassigned links can also prevent the return of the message. dddddd is the time stamp.

Remote SYSIDs are processed next. The input system sends all its pertinent information related to the remote system's local SYSIDs and displays the following message:

#### Response ET:

DFS2236I MSVERIFY COMMAND IN PROGRESS FOR REMOTE SYSIDs 005, 006, 007, and 008 dddddd

As the remote system completes processing of the information it received for each of its local SYSIDs, the following message is displayed on the input terminal. dddddd is the time stamp.

#### Response ET:

DFS2237I MSVERIFY COMPLETED FOR SYSID 005 dddddd

Explanation: The verification of one remote SYSID is complete. The last response message is repeated for remote SYSIDs 006, 007, 008 if all verify. dddddd is the time stamp.

**IMS Commands**

# **Chapter 35. /NRESTART**

## **Format**

#### **Cold Start With No Previous Shutdown**

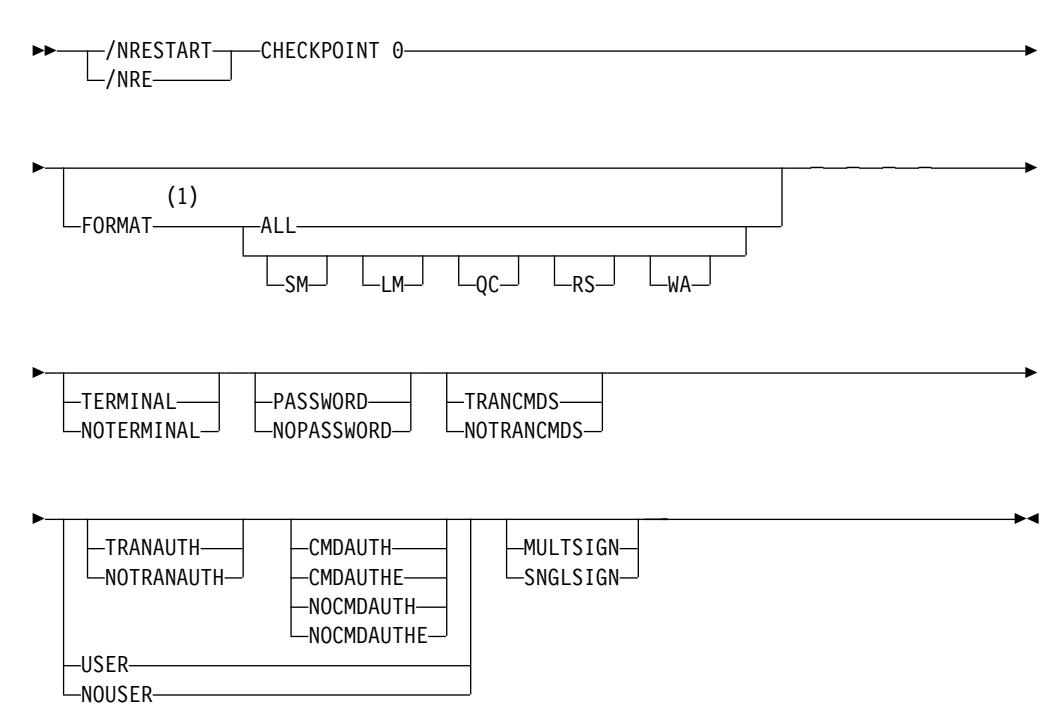

#### **Notes:**

**1** The FORMAT keyword must be followed by at least one of the SM, LM, QC, RS, WA, or ALL parameters.

#### **Warm Start After a /CHECKPOINT FREEZE Command**

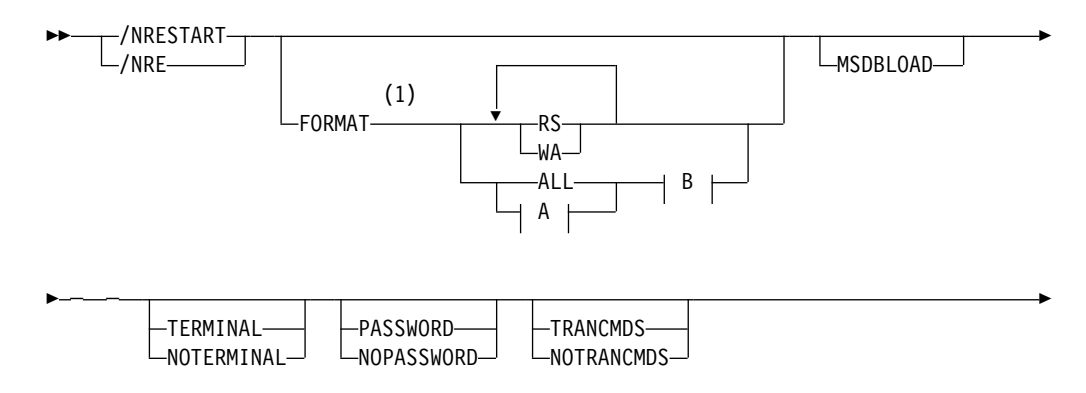

### **/NRESTART**

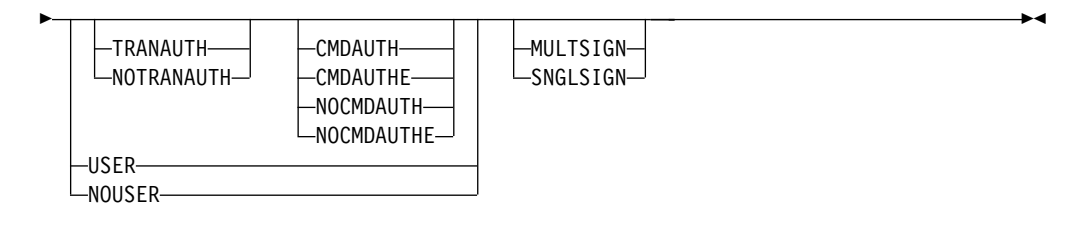

#### **A:**

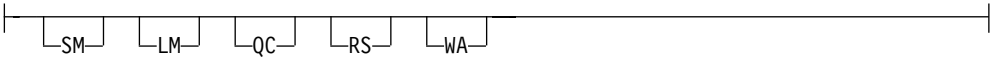

#### **B:**

-NOBUILDQ-

#### **Notes:**

**1** The FORMAT keyword must be followed by at least one of the SM, LM, QC, RS, WA, or ALL parameters.

#### **Warm Start After a /CHECKPOINT PURGE or /CHECKPOINT DUMPQ Command**

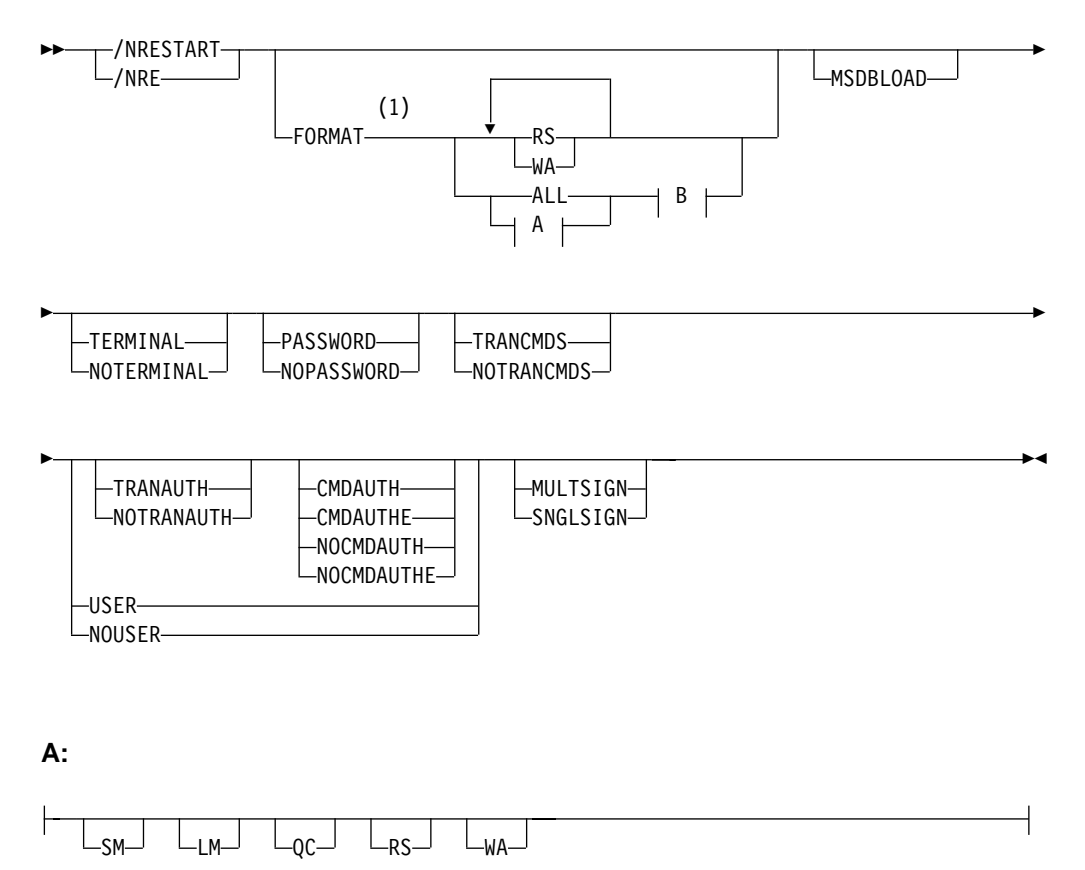

**B:**

BUILDQ  $\Box$ NOBUILDQ $\Box$ 

#### **Notes:**

**1** The FORMAT keyword must be followed by at least one of the SM, LM, QC, RS, WA, or ALL parameters.

## **Environments and Keywords**

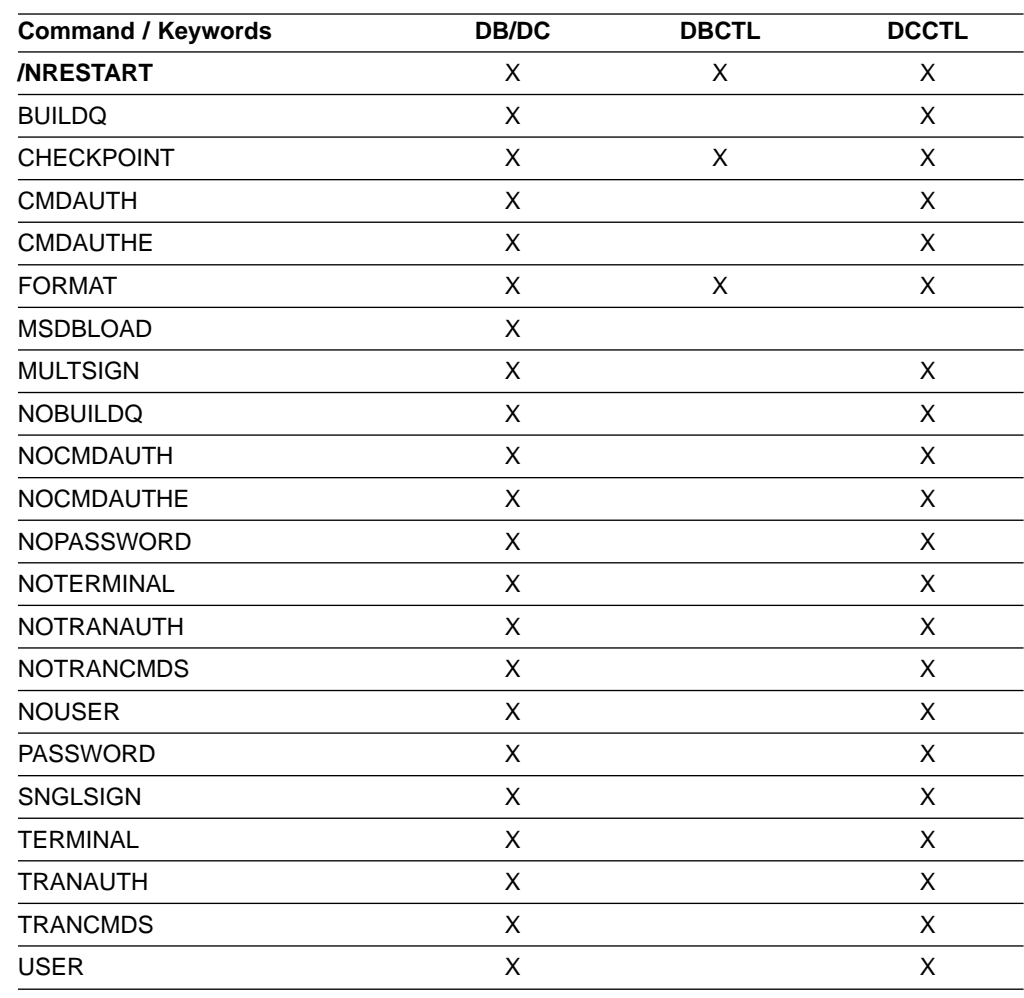

## **Usage**

The /NRESTART command has three forms. The form depends on:

- Whether a cold start or warm start is required
- In the case of warm starts, whether the previous orderly shutdown was accomplished with:
	- /CHECKPOINT FREEZE
	- /CHECKPOINT PURGE or DUMPQ

/NRESTART is used to cold start IMS or warm start IMS following an orderly termination accomplished with a /CHECKPOINT shutdown command.

**Attention:** A cold start performed after a processing failure could cause processing against uncommitted data. To ensure data integrity, be sure necessary backout or recovery operations have been performed before restarting. For an IMS cold start, the base security definition is created from the IMS system definition and EXEC parameter specifications. For an /NRESTART warm restart, the base security definition is created from the IMS checkpoint data.

To override the base security definitions on a cold start, the security keywords of the /NRESTART command must be used.

The SGN=, TRN=, and RCF= startup parameters can be overridden by the /NRESTART command using the keywords shown in Table 32.

| Keyword          | <b>Description</b>                                                                                   | <b>Startup Parameter</b>                                                           |  |
|------------------|----------------------------------------------------------------------------------------------------|------------------------------------------------------------------------------------|--|
| <b>CMDAUTH</b>   | RACE command authorization on static and<br>ETO terminals only.                                      | $RCF = S$                                                                          |  |
| <b>CMDAUTHE</b>  | RACE command authorization on ETO<br>terminals only.                                                 | $RCF = C$                                                                          |  |
| <b>MULTSIGN</b>  | Permits multiple signons for each user ID.                                                           | SGN=M                                                                              |  |
| <b>NOCMDAUTH</b> | Resets the command authorization on static<br>and ETO terminals.                                     | Not $RCF = S$                                                                      |  |
|                  | NOCMDAUTHE Resets the command authorization on ETO<br>terminals only.                                | Not $RCF = C$                                                                      |  |
|                  | NOTRANAUTH Resets the transaction authorization.                                                     | Not $TRN=F$ or Y                                                                   |  |
| <b>NOUSER</b>    | Resets user identification verification,<br>transaction authorization, and command<br>authorization. | Not $SGN=F$ or Y<br>(G or Z becomes M)<br>Not $TRN=F$ or $Y$<br>Not $RCF=C$ or $S$ |  |
| <b>SNGLSIGN</b>  | Permits a single signon for each user ID.                                                            | $SGN=F$ and Y<br>Not SGN=M<br>(G or Z becomes F or Y)                              |  |
| TRANAUTH         | Transaction authorization.                                                                           | TRN=F or Y                                                                         |  |
| USER             | Sets user identification verification.                                                               | $SGN = Y$                                                                          |  |

Table 32. Security Keywords and Their Startup Parameter Equivalents

#### **BUILDQ** or **NOBUILDQ**

BUILDQ requests that the message queues dumped on the log be loaded into the message queue data sets. BUILDQ is optional for a warm start after a /CHECKPOINT PURGE or /CHECKPOINT DUMPQ.

The BUILDQ keyword must be included if the message queues are to be restored after being formatted. If the BUILDQ keyword is specified, the log from the last /CHECKPOINT DUMPQ or /CHECKPOINT PURGE is required, slowing down the restart process.

If /NRESTART FORMAT is specified without the BUILDQ keyword, the NOBUILDQ keyword must be specified. specifying NOBUILDQ reformats the queues in question and all messages are lost.

If an /NRESTART BUILDQ command fails, and then the /ERESTART CHECKPOINT 0, /ERESTART COLDCOMM, or /ERESTART COLDSYS command is performed, the messages are lost. program product (5655-038) can be used to recover the local message queues. For more information about MRQ, refer to the IMS/ESA Message Requeuer Program Description/Operations Manual.

In a shared-queues environment, the BUILDQ keyword is ignored because the message queue data sets are not used.

#### **CHECKPOINT**

Identifies the shutdown/restart sequence. /CHECKPOINT 0 must be specified for a cold start.

#### **CMDAUTH**

Specifies that both signon (user identification verification) and command authorization for static and ETO terminals are in effect at the end of the emergency restart. (Command authorization is same as specifying RCF=S on the startup parameter.)

To specify CMDAUTH, either: SECURITY macro TYPE=RACFTERM|RACFCOM|SIGNEXIT|TRANEXIT

must be specified in the IMS system definition, or

EXEC parameters RCF=A|Y|T|C|S

must be specified on an EXEC parameter.

#### **CMDAUTHE**

Specifies that command authorization for ETO terminals (same as RCF=S on the startup parameter) is in effect at the end of the emergency restart. CMDAUTHE also resets command authorization for static terminals, if it was set.

To specify CMDAUTHE, either:

SECURITY macro TYPE=RACFTERM|RACFCOM|SIGNEXIT|TRANEXIT

must be specified in the IMS system definition, or EXEC parameters RCF=A|Y|T|C|S

must be specified on an EXEC parameter.

#### **FORMAT**

Specifies which queues or data sets should be formatted as part of the restart process when:

- A message queue or data set I/O error occurs.
- The size of a message queue or data set is to be changed.
- A message queue or data set is to be reallocated.

Specify one or more of the following or ALL:

- **SM** Short-message queue
- **LM** Long-message queue
- **QC** Control record data set
- **RS** Restart data set
- **WA** Write-ahead data set

#### **/NRESTART**

**ALL** All message queues (SM and LM) and data sets (QC, WA, and RS)

When FORMAT ALL is specified, do not also specify SM, LM, QC, WA, or RS. FORMAT ALL is only required at IMS initialization (first time use of the system).

You can specify any combination of SM, LM, QC, WA, and RS; for example, FORMAT LM RS.

In a shared-queues environment, the LM, SM, and QC parameters are ignored because the message queue data sets are not used. If you specify ALL, IMS does not attempt to format the message queue data sets.

Table 33 shows the environments in which the parameters are valid.

| <b>Parameter</b>       | DB/DC            | <b>DBCTL</b>   | <b>DCCTL</b> |
|------------------------|------------------|----------------|--------------|
| <b>SM</b>              | $\check{ }$<br>⋏ |                | ⌒            |
| <b>LM</b>              | X                |                | х            |
| QC                     | Χ                |                | х            |
| $\overline{\text{RS}}$ | v                | Χ              | ∧            |
| <b>WA</b>              | х                | Х              | Х            |
| <b>ALL</b>             | Χ                | X <sup>1</sup> |              |

Table 33. /NRESTART FORMAT Command Parameter Environments

#### **Note:**

1. Supports only RS and WA parameters.

#### **MSDBLOAD**

Requests that the MSDBs be loaded from the MVS/ESA sequential data set MSDBINIT instead of the MSDB checkpoint data set. Use the MSDBLOAD keyword only when an MSDB initial load is required; otherwise, omit it from the /NRESTART command. After you modify an MSDB DBD, you must specify MSDBLOAD on the next warm start of IMS in order for the changes to be effective.

MSDBLOAD is not required:

- For warm starts when the MSDB checkpoint data set is used.
- For a cold start because the MSDBs are loaded from the MVS/ESA sequential data set MSDBINIT and the MSDB checkpoint data sets are formatted.

#### **MULTSIGN**

Permits multiple signons for each user ID.

#### **NOCMDAUTH**

Resets command authorization on static and ETO terminals.

#### **NOCMDAUTHE**

Resets command authorization for static and ETO terminals. The command authorization is reset for static terminals because the command authorization for static terminals cannot exist without the command authorization for ETO terminals.

#### **NOTERMINAL**

Specifies that the terminal security specifications established by the Security Maintenance utility are not in effect at completion of this emergency restart.

IMS system definition might have precluded the authority of the master terminal operator to negate terminal security, in which case, if NOTERMINAL is specified, an error message is received.

#### **NOTRANAUTH**

Turns off transaction authorization. NOTRANAUTH is not the opposite of TRANAUTH. TRANAUTH sets transaction authorization and also turns on signon (user identification verification).

If you specify NOTRANAUTH, it will be rejected with an error message if either:

- SECLEVEL=FORCTRAN was specified on the system definition SECURITY macro.
- TRN=F was specified as a JCL EXEC parameter.

#### **NOUSER**

Specifies that none of the following is in effect at the end of the emergency restart:

- Transaction authorization
- User identification verification
- Command authorization

You can use /NRESTART NOUSER for a warm start, but if transaction authorization or command authorization are set from the checkpoint data, NOUSER is ignored, and signon (user identification verification) is set on.

#### **PASSWORD** or **NOPASSWORD**

Specifies whether (PASSWORD) or not (NOPASSWORD) the password security specifications established by the Security Maintenance utility will be in effect at completion of this normal restart.

IMS system definition might preclude the authority of the master terminal operator to negate password security. If this is the case, and you specify NOPASSWORD, you receive an error message.

#### **SNGLSIGN**

Permits a single signon for each user ID.

#### **TERMINAL**

Specifies that the terminal security specifications established by the Security Maintenance utility are in effect at completion of this emergency restart. if RCF=S is specified. SMU is not used for command terminal security if RACF is used.

#### **TRANAUTH**

Specifies both transaction authorization and user identification verification, with or without RACF.

To specify TRANAUTH either:

SECURITY macro TYPE=RACFTERM|RACFCOM|SIGNEXIT|TRANEXIT

must be specified in the IMS system definition, or EXEC parameters RCF=A|Y|T|C|S

must be specified on an EXEC parameter.

#### **TRANCMDS** or **NOTRANCMDS**

Specifies whether (TRANCMDS) or not (NOTRANCMDS) the transaction command security established by the Security Maintenance utility is in effect at

#### **/NRESTART**

completion of this normal restart. NOTRANCMDS specifies that transaction-entered commands cannot be entered.

#### **USER**

Specifies user identification verification. User identification verification means that signon is required by the static terminals that are defined to SMU for signon verification. This keyword has no effect on ETO terminals because they are always required to sign on. User identification verification can be forced on by the TRANAUTH or CMDAUTH keyword.

To specify USER either: SECURITY macro TYPE=RACFTERM|RACFCOM|SIGNEXIT|TRANEXIT

must be specified in the IMS system definition, or EXEC parameters RCF=A|Y|T|C|S

must be specified on an EXEC parameter.

### **Examples**

### **Example 1 for /NRESTART Command**

This is an example of a cold start with new message queue data sets.

Entry ET:

/NRESTART CHECKPOINT 0 FORMAT ALL

Response ET:

DFS058I (time stamp) NRESTART COMMAND IN PROGRESS DFS994I \*CHKPT 82274/114447\*\*SIMPLE\*

Explanation: IMS is started at 114447 (time) on 82274 (Julian date). A simple checkpoint is written on the system log. All message queue data sets are formatted. 82274/114447 is the checkpoint number.

### **Example 2 for /NRESTART Command**

This is an example of a warm start from a FREEZE checkpoint.

#### Entry ET:

/NRESTART

Response ET:

DFS058I (time stamp) NRESTART COMMAND IN PROGRESS DFS680I USING CHKPT 82273/180000 DFS994I \*CHKPT 82274/082217\*\*SIMPLE\*

Explanation: The restart is being performed from checkpoint 82273/180000, which was written at the most recent IMS shutdown. IMS is restarted at 082217 (time) on 82274 (Julian date). A simple checkpoint is written on this system log. 82274/082217 is the checkpoint number.

### **Example 3 for /NRESTART Command**

This is an example of a warm start to format WADS.

Entry ET:

/NRESTART FORMAT WA

Response ET:

DFS058I (time stamp) NRESTART COMMAND IN PROGRESS DFS680I USING CHKPT 82119/230000 DFS994I \*CHKPT 82120/101318\*\*SIMPLE\*

Explanation: The restart is being performed from checkpoint 82119/230000, which was written at the most recent IMS shutdown. IMS is restarted at 101318 (time) on 82120 (Julian date). A simple checkpoint is written on the system log. 82120/101318 is the checkpoint number.

### **Example 4 for /NRESTART Command**

This is an example of a warm start from a PURGE or DUMPQ checkpoint.

Entry ET:

/NRESTART BUILDQ

Response ET:

DFS058I (time stamp) NRESTART COMMAND IN PROGRESS DFS680I USING CHKPT 82080/214240 DFS994I \*CHKPT 82081/060000\*\*SIMPLE\*

Explanation: IMS is restarted at 060000 (time) on 82081 (Julian date) from checkpoint 82080/214240, which was written at the most recent IMS shutdown. 82081/060000 is the checkpoint number.

### **Example 5 for /NRESTART Command**

This is an example of a warm start from a PURGE or DUMPQ checkpoint. The large and small message queue data sets have been reallocated.

Entry ET:

/NRESTART BUILDQ FORMAT SM LM

Response ET:

DFS058I (time stamp) NRESTART COMMAND IN PROGRESS DFS680I USING CHKPT 82170/085236 DFS994I \*CHKPT 82170/085820\*\*SIMPLE\*

Explanation: IMS is restarted at 085820 (time) on 82170 (Julian date) from checkpoint 82170/085236, which was written at the most recent IMS shutdown. The large and small message queue data sets are reformatted. 82170/085820 is the checkpoint number.

### **Example 6 for /NRESTART Command**

This is an example of a warm start from a PURGE or DUMPQ checkpoint. An initial set of MSDBs is needed.

Entry ET:

/NRESTART BUILDQ MSDBLOAD

Response ET:

DFS058I (time stamp) NRESTART COMMAND IN PROGRESS DFS680I USING CHKPT 82068/180000 DFS2554 MSDB MSDBHJ01 LOADED

DFS2554 MSDB MSDBHJ02 LOADED DFS2554 MSDB MSDBAK01 LOADED DFS2554 MSDB MSDBAK02 LOADED DFS2554 MSDB MSDBPS01 LOADED DFS994I \*CHKPT 82069/080000\*\*SIMPLE\*

Explanation: IMS is restarted at 080000 (time) on 82069 (Julian date) from checkpoint 82068/180000, which was written at the most recent IMS shutdown. A simple checkpoint is written on the system log. 82069/080000 is the checkpoint number. An initial set of MSDBs is loaded from the MVS/ESA sequential data set MSDBINIT.

### **Example 7 for /NRESTART Command**

This is an example of a warm start from a PURGE or DUMPQ checkpoint with a request for transaction command security.

Entry ET: /NRESTART TRANCMDS

Response ET:

DFS058I (time stamp) NRESTART COMMAND IN PROGRESS DFS680I USING CHKPT 82080/214240 DFS994I \*CHKPT 82274/114447\*\*SIMPLE\*

Explanation: The master terminal operator is warm starting IMS and requesting that transaction command security be in effect at the completion of the normal restart.

### **Example 8 for /NRESTART Command**

This is an example of a warm start from a PURGE or DUMPQ checkpoint with a request to negate transaction command security.

Entry ET:

/NRESTART NOTRANCMDS

Response ET:

DFS2181I CANNOT OVERRIDE FORCED COMMAND SECURITY

Explanation: The master terminal operator is warm starting IMS with a request to negate transaction command security. IMS system definition precludes the authority of the master terminal operator to enter the NOTRANCMDS keyword. IMS returns the DFS2181 message.

### **Example 9 for /NRESTART Command**

This is an example of a warm start from a PURGE or DUMPQ checkpoint. The data sets are formatted without rebuilding the message queues.

Entry ET:

/NRESTART FORMAT SM LM NOBUILDQ

Response ET:

DFS058 NRESTART COMMAND IN PROGRESS

Explanation: The master terminal operator is warm starting IMS with a request to reformat the data sets without rebuilding the message queues. IMS comes up, but all messages are lost.

# **Chapter 36. /OPNDST**

### **Format**

**The /OPNDST Command Without the USER Keyword.** Use this form of the command for all static and ETO terminals except ETO SLU P and Finance terminals, ETO output-only devices, and all ISC parallel sessions.

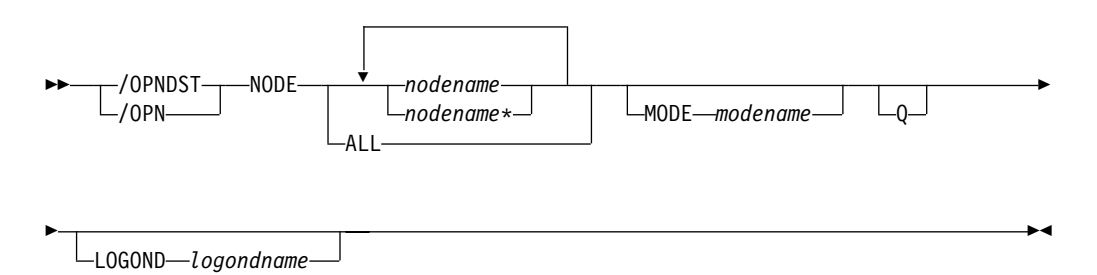

**The /OPNDST Command With the USER Keyword for Non-ISC.** Use this form of the command for:

- ETO SLU P and Finance terminals
- ETO output-only devices, for example, 3284, 3286, and SLU P1 with a single component of PRINTER1

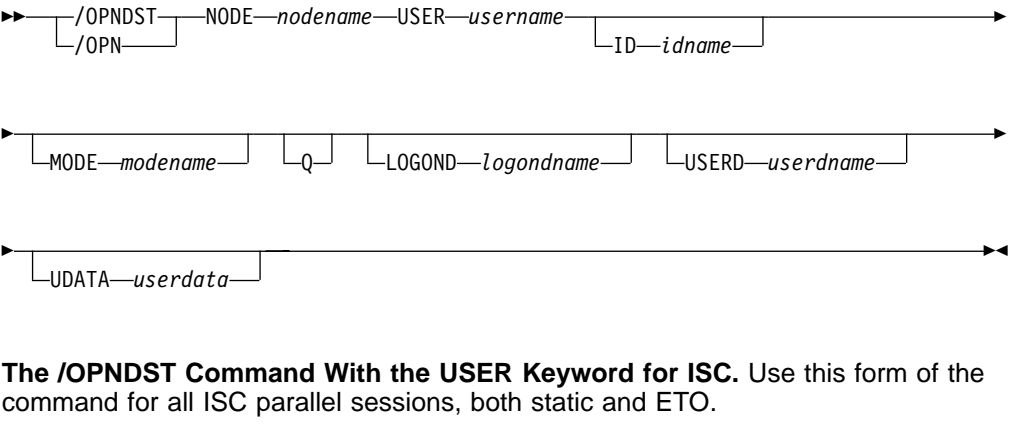

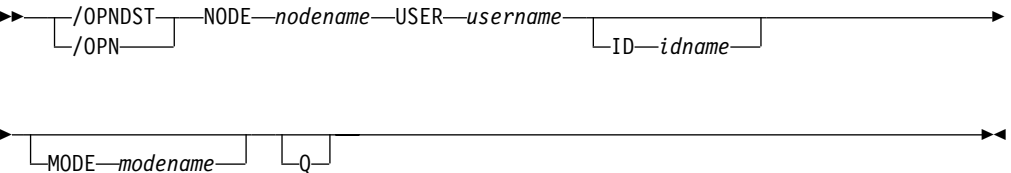

## **Environments and Keywords**

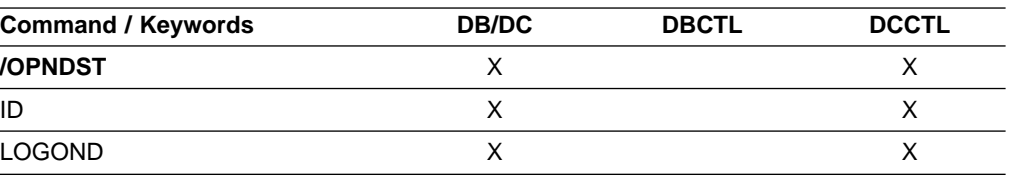

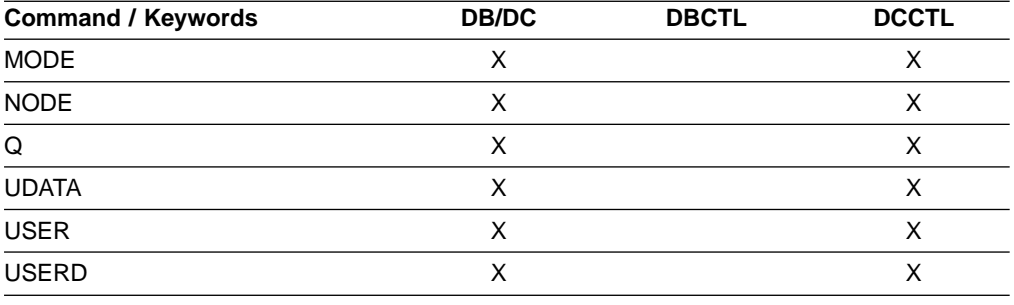

### **Usage**

/OPNDST is a multisegment command that causes IMS to initiate a session with a VTAM terminal and, if the USER keyword is specified, the user is signed on automatically to the VTAM terminal after successful session initiation. All forms of logging-on a remote VTAM terminal to IMS, including the use of /OPNDST, do not work until the /START DC command has been entered and accepted by IMS.

All /OPNDST formats require an EOM indication to denote end-of-message. An EOS indication must be included for all segments that precede the last segment. See ["Multisegment Command Input"](#page-37-0) on page 6 for more detail on using EOM and EOS.

You can issue /OPNDST on the XRF alternate to restart a failed backup session for a class 1 ETO terminal. To do this, the node and the user structure must still exist and be coupled together, and an active session must exist on the active system. If the node and the user are not coupled, or an active session does not exist on the active system, the command is rejected.

**ID** Is applicable only if the USER keyword is specified and the node is a parallel session ISC node. ID identifies the other system half-session qualifier. ID must not be specified for a single session ISC node. ID idname must be specified to open ISC nodes defined with users. The ID idname is passed to the other half-session with the session initiation request. If the other system is another IMS system, idname is the name of an ISC user in that system.

#### **LOGOND**

Indicates the logon descriptor used for session establishment. LOGOND is supported only for dynamic non-ISC nodes. The logon descriptor can also be provided through the logon exit.

#### **MODE**

Identifies the LOGON MODE table entry that VTAM must use and can determine operating characteristics for certain VTAM terminals. If a list of node names is given, the MODE keyword is applied to each of them. The command checks whether each node has been defined to accept IMS initiated connections. If the node was defined as NOPNDST, the /OPNDST command accepts all the nodes except the node defined as NOPNDST.

#### **NODE**

Specifies the VTAM node with which IMS will initiate a session.

/OPNDST NODE ALL opens sessions for all static terminals except ISC parallel sessions. The command has considerable concurrent activity, both for IMS and for VTAM. Ensure that the system has sufficient pool sizes, buffer sizes, and number of concurrent IMS tasks defined.

If the USER keyword is not specified in the command, the NODE parameter can be generic or ALL, or a range of static nodes, or there can be multiple NODE parameters. If a generic, ALL, or range of node names is specified, any nodes defined with users are ignored and flagged with an error message.

The /OPNDST NODE USER command signs on and logs on a user at the same time, except for ISC terminals. On ISC terminals, the session is allocated. Sample /OPNDST NODE USER commands are listed below:

• To sign on and log on to a static non-ISC terminal: /OPNDST NODE nodename USER username UDATA userdata

This command marks a statically defined terminal as signed on by the user.

• To sign on and log on to an ETO non-ISC terminal:

/OPNDST NODE nodename USER username MODE modename LOGOND logondname USERD userdname UDATA userdata

This command creates the terminal and user structures, and allocates the newly created user structure to the terminal structure created to indicate signed on status.

• To sign on and log on to a static ISC terminal:

/OPNDST NODE nodename USER username ID idname

This command finds the subpool structure and allocates the subpool (user) structure the statically defined static ISC terminal. user issues the /SIGN command.

• To sign on and log on to an ETO ISC terminal:

/OPNDST NODE nodename USER username ID idname MODE modename LOGOND logondname USERD userdname UDATA userdata

This command creates the terminal and subpool (user) structure and allocates the newly created user structure to the terminal structure created. defined by the SUBPOOL name in RACF until the user issues a /SIGN command.

To restart failing ETO sessions (for example, ETO only or printer sessions), use the /OPNDST NODE USER command.

**Q** Causes IMS to request VTAM to queue SIMLOGON requests for VTAM/SNA-supported terminals.

The /OPNDST NODE Q command also allows IMS to request another subsystem to share a node (usually printers) with IMS. If the other subsystem is using the printer, VTAM queues the SIMLOGON request for IMS for the printer, schedules the owning subsystem's RELREQ VTAM exit, and acquires the printer for IMS after the current owning system releases the printer. Multiple requests for the same printer are queued by VTAM for processing.

The /DISPLAY NODE command is used to determine whether IMS has acquired the printer.

#### **USER**

Identifies the logical terminal user to be allocated to the half-session to be created for ISC node nodename. For dynamic non-ISC users, it specifies the user ID to be signed on to the dynamic node nodename.

#### **/OPNDST**

The USER keyword applies to ISC sessions when allocating a user to an ISC node, to dynamic users when signing a dynamic user on to a dynamic node, and to static user IDs when signing a user on to a static node.

USER username must be specified to open parallel session ISC nodes with users. It must not be specified for a single session ISC node.

#### **USERD**

Specifies the user descriptor to be used with the signon. It is valid only if the USER keyword and parameter are specified. USERD is only supported for dynamic users and is only valid for dynamic non-ISC nodes. The user descriptor can also be provided through the logon or signon exits.

#### **UDATA**

Indicates the user data used with the signon.

The UDATA keyword is valid only if the USER keyword and parameter are also specified. The UDATA keyword is valid for static and dynamic users. It is not valid for ISC nodes. The user data can be up to 256 bytes long.

### **Examples**

### **Example 1 for /OPNDST Command**

Entry ET:

/DIS NODE L3270\*

#### Response ET:

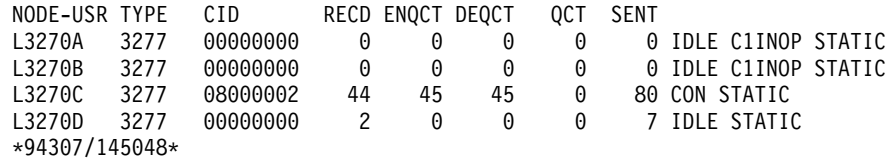

#### Entry ET:

/OPNDST NODE L3270\*

#### Response ET:

DFS058I OPNDST COMMAND COMPLETED

#### Entry ET:

/DIS NODE L3270\*

#### Response ET:

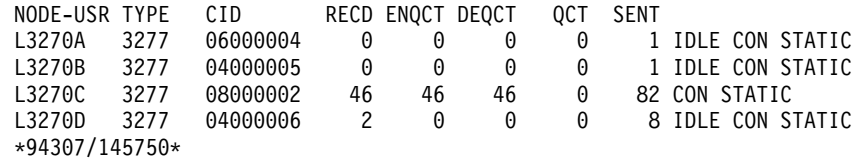

Explanation: The nodes L3270A through L3270D are logged on to IMS.

### **Example 2 for /OPNDST Command**

#### Entry ET:

/OPNDST NODE DT327002 USER IMSUS01 MODE LU032NT4 USERD DFSUSER UDATA= IMSPW01.

Response ET:

DFS058I 11:07:48 OPNDST COMMAND COMPLETED

Explanation: A session with dynamic node DT327002 is established by using modetable LU032NT4. User IMS4501 is signed on to the node using user descriptor DFSUSER, username IMSUS01, and password IMSPW01.

### **Example 3 for /OPNDST Command**

Entry ET:

/OPNDST NODE DTSLU201 USER IMSUS01 MODE SLU2MOD1 USERD DFSUSER LOGOND DFSSLU2 UDATA=IMSPW01.

Response ET:

DFS058I 11:07:48 OPNDST COMMAND COMPLETED

Explanation: DTSLU201 is logged on. A session with dynamic node DTSLU201 is established by using logon descriptor DFSSLU2 (type SLU2), and modetable SLU2MOD1. Dynamic user IMSUS01 is signed on to the node using user descriptor DFSUSER and password IMSPW01.

### **Example 4 for /OPNDST Command**

Entry ET: /OPNDST NODE WEST-EAST

Response ET: DFS058I OPNDST COMMAND COMPLETED

Response RT:

DFS3650 TERMINAL CONNECTED TO IMS XXXXXXXX

Explanation: The nodes, WEST through EAST, are logged on to IMS.

### **Example 5 for /OPNDST Command**

The following set of commands illustrate the use of the MODE keyword on the /OPNDST command.

Entry ET:

/DIS NODE LUTYPEP1 MODE

Response ET:

NODE-USR TYPE DEF MODETBL ACT MODETBL LUTYPEP1 SLUP DEFRESP \*90179/100206\*

Explanation: DEFRESP is the mode table name defined for node LUTYPEP1 at system definition. The session is not active so the ACT MODETBL field is blank.

Entry ET:

/OPN NODE LUTYPEP1.

Response ET:

#### **/OPNDST**

DFS058I OPNDST COMMAND COMPLETED

Entry ET:

/DIS NODE LUTYPEP1 MODE

Response ET:

```
NODE-USR TYPE DEF MODETBL ACT MODETBL
LUTYPEP1 SLUP DEFRESP DEFRESP
*90179/100508*
```
Explanation: A mode table name was not specified with the /OPNDST command so the default value defined at system definition was used to initiate the session.

```
Entry ET:
```
/CLS NODE LUTYPEP1

Response ET: DFS058I CLSDST COMMAND COMPLETED

Entry ET:

/DIS NODE LUTYPEP1 MODE

#### Response ET:

NODE-USR TYPE DEF MODETBL ACT MODETBL LUTYPEP1 SLUP DEFRESP \*90179/100630\*

Explanation: Active mode table name displays as blank at normal session termination.

Entry ET:

/OPN NODE LUTYPEP1 MODE ALPHA.

#### Response ET:

DFS058I OPNDST COMMAND COMPLETED

#### Entry ET:

/DIS NODE LUTYPEP1 MODE NODE-USR TYPE DEF MODETBL ACT MODETBL LUTYPEP1 SLUP DEFRESP ALPHA \*90179/100805\*

Explanation: The mode table name specified with the /OPNDST command (ALPHA) is used to initiate the session. The default value specified at system definition (DEFRESP) is overridden by the /OPNDST command.

# **Chapter 37. /PSTOP**

# **Format**

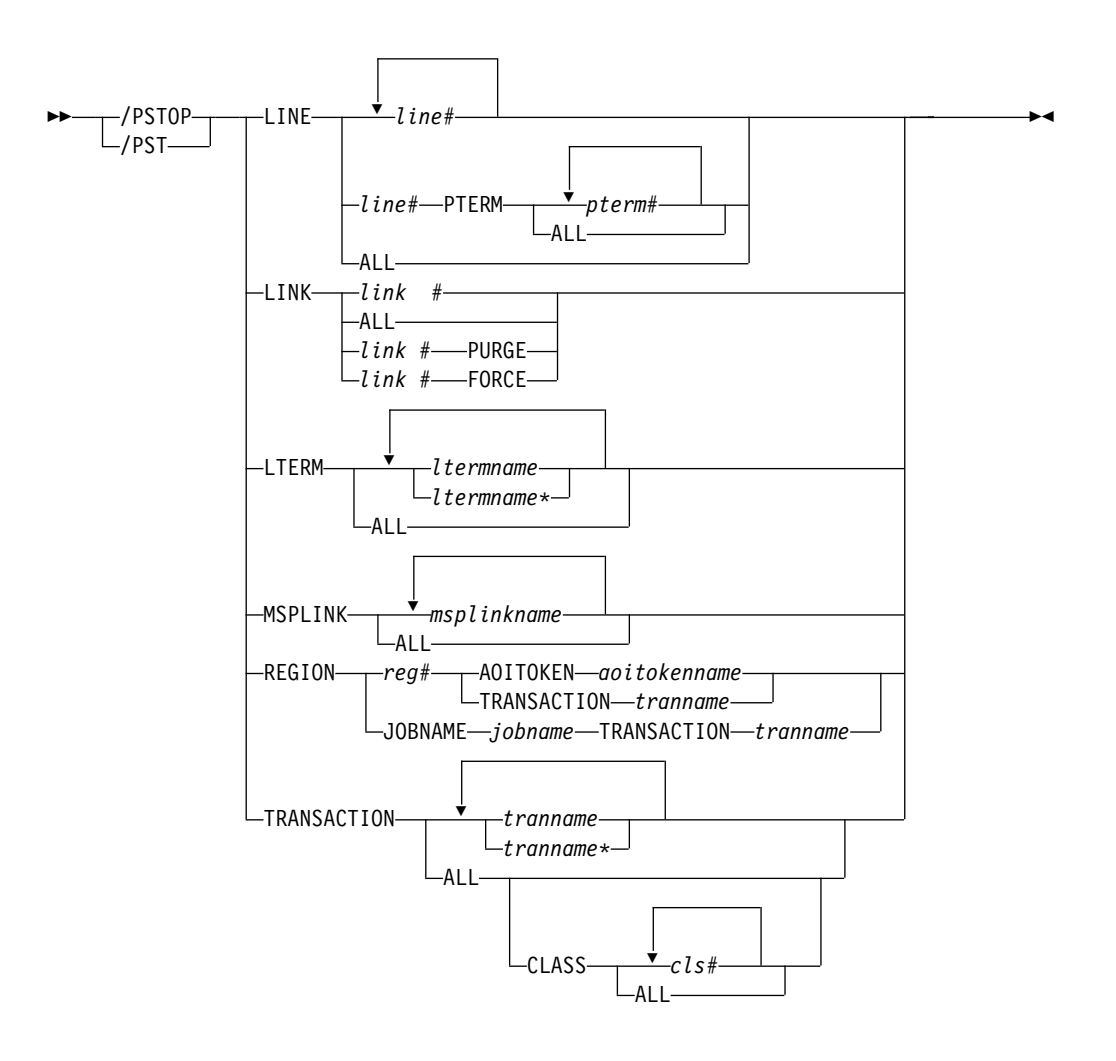

# **Environments and Keywords**

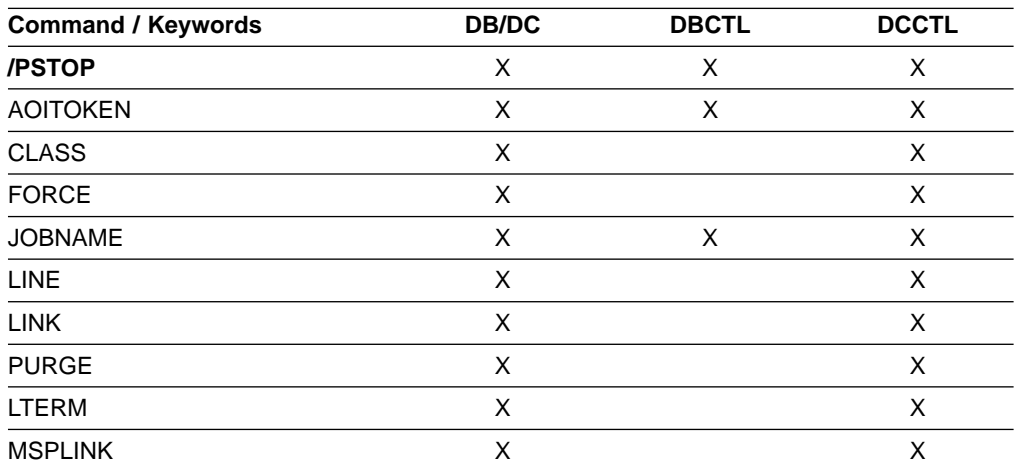

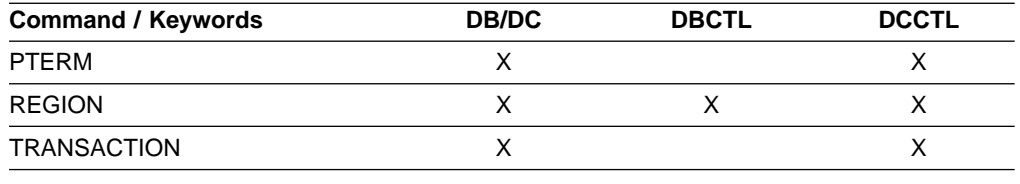

### **Usage**

/PSTOP accomplishes the following:

- Stops the sending and receiving of messages to a particular communication line, terminal, or logical link
- Stops the scheduling of messages containing specific transaction codes
- Allows the queuing of output messages and input messages to continue
- Validity checks all parameters entered by the terminal operator

If an error is detected on parameters that are independent of one another, only the invalid parameters are indicated as being in error and the /PSTOP command processes the rest of the parameters.

/PSTOP can be used to reset conditions previously established with the /START, /RSTART, /PURGE, or /MONITOR command.

In a single IMS system, or in the local system in a multiple system configuration, IMS system messages such as broadcast text and terminal status messages (DFS059 TERMINAL STARTED) are not affected by /PSTOP. In a multiple system configuration, broadcast messages are queued but not sent across process stopped links. potential transactions.

#### **LINE**

Specifies the communication line that IMS will stop sending messages to and receiving messages from.

#### **LINK**

Specifies the link to be stopped; the partner link in another IMS system stops itself and notifies that system's master terminal operator.

/PSTOP LINK resets continuous mode for a BISYNC link. See /RSTART LINK CONTINUOUSon page [388](#page-419-0) for an explanation of continuous mode.

#### **PURGE**

PURGE can only be used for one logical link whose physical link is channel-to-channel. PURGE must be used when the partner link is in a system that has failed and the link will not go idle although it has been stopped.

#### **FORCE**

The FORCE keyword is for VTAM links and is intended for use when an MSC VTAM link will not clean up and idle during normal PSTOP processing, even though VTAM has terminated the session. It can be used, in conjunction with some VTAM commands to idle and clean up the VTAM link within IMS, so that an /RSTART LINK can be issued to restart the link.

The operation of the command first determines if the link has begun PSTOP processing. (If so, the link will display as PSTOPPED NOTIDLE). Next it will test if the hang condition is due to an outstanding VTAM request that has not completed. If so, it will issue an inquire request to VTAM to determine if

the session is inactive. In that case, IMS will simulate completion of the VTAM request and allow the link to complete PSTOP processing.

To determine if the session is still active to VTAM, issue a DISPLAY NET,SESSIONS,LU1=applid1,LU2=applid2,SCOPE=ALL,LIST=ALL, and note the SID of the session if it is active.

If the session is not active, and it has a PSTOPPED NOTIDLE status to IMS, then /PSTOP LINK x FORCE can be issued. If the session is still active to VTAM, then VARY NET,TERM,SID=x,NOTIFY=YES,SCOPE=ALL,TYPE=FORCE can be issued to VTAM to terminate the session.

Under normal conditions, the VTAM VARY NET,TERM command should terminate the session in VTAM and cause IMS to PSTOP and IDLE the link associated with the VTAM session. If the VTAM VARY command does terminate the VTAM session but does not PSTOP and IDLE the link, then the IMS /PSTOP LINK FORCE command can be used to complete the PSTOP and cleanup processing within IMS.

After PSTOP processing is completed on one side of the link , the other side should be displayed. If the other side is not in a PSTOP IDLE state, the operation should be repeated for the other IMS. When both sides are in the PSTOP IDLE state, the /RSTART LINK command can be issued.

IMS replies with DFS058 /PSTOP LINK COMPLETED EXCEPT LINK x, if the /PSTOP LINK x FORCE command cannot be executed because:

- The session is still active to VTAM.
- Normal PSTOP processing has not begun (issue /PST0P without the FORCE keyword in this case).
- PSTOP processing is not completing due to some reason other than an incomplete VTAM request.

#### **LTERM**

Specifies the logical terminal that is to be stopped from sending and receiving messages.

The /PSTOP LTERM command has no effect on an LTERM that is in QLOCK state, or is a remote logical terminal. The LTERM parameter can be generic, where the generic parameter specifies LTERMs that already exist.

#### **MSPLINK**

Applies to MSC VTAM links only; it stops logons to the physical link and enables the operator to reassign (/MSASSIGN) logical links to the physical link. The /MSASSIGN command does not affect links in sessions that have not been stopped via the /PSTOP command. When logical link assignments are complete, the /RSTART command should be issued to permit logons to the physical link.

#### **REGION**

If the TRANSACTION keyword is specified, the message region is not stopped. A QC status (no more messages) is returned to the application program currently active in the specified region. The scheduler will continue to schedule available transactions in the referenced region.

The /PSTOP REGION command is ignored unless both of the following occur:

• An active transaction type is specified.

• The referenced message region is processing transactions with the wait-for-input option, or the region is an MPP.

If the AOITOKEN keyword is specified, the AO application in wait AOI token state is posted and receives AIB return code X'00000004' and reason code X'0000004C'.

If JOBNAME keyword is specified, the job name for the dependent region must be 1-8 alphanumeric or national (\$,#,@) characters. The first character of the job name must be either alphabetic or national.

#### **TRANSACTION**

Stops the scheduling of transactions; however, the transactions will continue to be processed until the limit count is reached. If the limit count is large, the processing interval will be long. The /DISPLAY command ascertains the status of the transaction; the /ASSIGN command alters the status of the transaction.

If a region is scheduled against a process stopped transaction and there are no more messages available for that transaction, the region does not wait for the next message (wait-for-input-mode). Instead, a QC status (no more messages) is returned to the application. If the region is scheduled and waiting for the next message when the command is entered, the region is notified and a QC status is returned to the application.

A batch message processing region (BMP) scheduled against wait-for-input (WFI) transactions returns a QC status code (no more messages) for /PSTOP REGION, /DBD, /DBR, or /STA commands only.

/PSTOP cannot stop the scheduling of Fast Path exclusive transactions but can be used to stop Fast Path potential transactions.

/PSTOP TRANSACTION cannot be used for Fast Path exclusive transactions or CPI Communications driven transaction programs.

The TRANSACTION parameter can be generic where the generic parameter specifies transactions that already exist.

### **Examples**

### **Example 1 for /PSTOP Command**

Entry ET: /PSTOP LINE 4 PTERM 1

Response ET: DFS058I PSTOP COMMAND COMPLETED

#### Response RT:

DFS059I TERMINAL PSTOPPED

Explanation: LINE 4 PTERM 1 is not sent application program or message switch output and is not allowed to send input. Output messages for the terminal continue to be queued.

### **Example 2 for /PSTOP Command**

Entry ET: /PSTOP LINE 4 6 200

Response ET: DFS058I PSTOP COMMAND COMPLETED EXCEPT LINE 200

Explanation: LINE 4 and LINE 6 are not allowed to send or receive messages. Message queuing continues. Line 200 is an invalid line number.

### **Example 3 for /PSTOP Command**

Entry ET:

/PSTOP LINK 2 3 4

#### Response ET:

DFS058I PSTOP COMMAND COMPLETED

Response ET:

DFS2169I DISCONNECTION COMPLETED ON LINK 2

Explanation: Logical link 2 is disconnected. This message is received for each logical link that is disconnected.

Response Remote MT:

DFS2161I LINK 2 STOPPED BY PARTNER DFS2161I LINK 3 STOPPED BY PARTNER DFS2161I LINK 4 STOPPED BY PARTNER

Explanation: Logical links 2, 3, and 4 stop processing messages. Output queuing continues.

Response ET:

DFS2169I DISCONNECTION COMPLETED ON LINK 3

Explanation: Logical link 3 is disconnected. This message is also received when logical link 4 disconnects.

### **Example 4 for /PSTOP Command**

#### Entry ET:

/PSTOP LINK ALL

#### Response ET:

DFS058I PSTOP COMMAND COMPLETED

#### Response Remote MT:

A DFS2161 LINK n STOPPED BY PARTNER message is received for each logical link that was operational when /PSTOP was entered.

Explanation: Output to all logical links stops. Output queuing continues. Input is not allowed.

Response ET:

DFS2169I DISCONNECTION COMPLETED ON LINK XXX

Explanation: As each logical link is disconnected, this message is received.

### **Example 5 for /PSTOP Command**

Entry ET:

/PSTOP LINK123 PURGE

## Response ET:

DFS2272I PURGE KEYWORD INVALID, ONLY ONE CTC LINK ALLOWED

Explanation: Only one link can be specified with the PURGE keyword.

### **Example 6 for /PSTOP Command**

Entry ET: /PSTOP LINK 2 PURGE

#### Response ET: DFS2273I PURGE KEYWORD REJECTED, CURRENT STATUS OF LINK IS NORMAL

Explanation: The partner system has not failed and the link appears to be working.

### **Example 7 for /PSTOP Command**

Entry ET: /PSTOP LTERM APPLE, TREE

Response ET: DFS058I PSTOP COMMAND COMPLETED

#### Response RT:

DFS059I TERMINAL PSTOPPED

Explanation: The physical terminals associated with logical terminals APPLE and TREE are not sent output that is destined for logical terminals APPLE or TREE, or allowed to enter input. Output queuing continues.

### **Example 8 for /PSTOP Command**

Entry ET: /PSTOP MSPLINK ALL

Response ET: DFS058I COMMAND COMPLETED

Explanation: All the VTAM physical links are stopped from receiving logons. Any links in session are not affected.

### **Example 9 for /PSTOP Command**

Entry ET: /PSTOP TRANSACTION SEED Response ET:

DFS058I PSTOP COMMAND COMPLETED

Explanation: Transaction code SEED can no longer be scheduled. Queuing of the transaction continues.

### **Example 10 for /PSTOP Command**

Entry ET: /PSTOP TRANSACTION ALL CLASS 3

#### Response ET:

DFS058I PSTOP COMMAND COMPLETED

Explanation: All transactions associated with class 3 can no longer be scheduled. Queuing of the transactions continues.

### **Example 11 for /PSTOP Command**

Entry ET:

/PSTOP REGION 1 TRANSACTION XYZ

#### Response ET:

DFS058I PSTOP COMMAND IN PROGRESS

#### Response ET:

DFS0569I PSTOP COMPLETE FOR REGION 1 TRAN XYZ DFS0566I PSTOP NOT VALID FOR TRAN XYZ

Explanation: If the DFS0569I message prints, processing of the transaction type, xyz, is stopped in message region 1. If the DFS0566I message prints, the command was ignored because the two required conditions were not satisfied.

### **Example 12 for /PSTOP Command**

#### Entry ET:

/PSTOP REGION 2 AOITOKEN AOITOK2

Response ET: DFS058I PSTOP COMMAND IN PROGRESS

#### Response MT:

DFS0569I PSTOP OR STOP COMPLETE FOR REGION 2 AOIT AOITOK2.

Explanation: If the DFS0569I message prints, the AO application in region 2 waiting for a message for AOI token AOITOK2 is posted; the application receives AIB return code X'00000004' and reason code X'0000004C'.

### **Example 13 for /PSTOP Command**

#### Entry ET:

/PSTOP REGION 2 AOITOKEN AOITOK2

#### Response ET:

DFS058I PSTOP COMMAND IN PROGRESS

Response MTO:

DFS1190I REGION 2 NOT WAITING ON AOITOKEN AOITOK2

Explanation: If the DFS1190I message prints, the command is ignored because region 2 was not waiting on AOI token AOITOK2.

### **Example 14 for /PSTOP Command**

Entry ET:

/DIS ACTIVE REG

```
Response ET:
```
REGID JOBNAME TYPE TRAN/STEP PROGRAM STATUS CLASS 1 MPP610C TP NQF1 PMVAPZ12 ACTIVE 1, 2, 3, 4 BATCHREG BMP NONE FPRGN FP NONE DBTRGN DBT NONE DBRECTA9 DBRC DLIECTA9 DLS \*96081/150611\*

Explanation: Message processing program PMVAPZ12 is processing transaction NQF1. The job name of the region is MPP610C

#### Entry ET:

/PSTOP REGION JOBNAME MPP610C TRAN NQF1

#### Response ET:

DFS058I PSTOP COMMAND IN PROGRESS DFS0569I PSTOP OR STOP COMPLETE FOR REGION 00001 TRAN NQF1

#### Response ET:

DFS058I PSTOP COMMAND IN PROGRESS DFS0566I PSTOP NOT VALID FOR TRAN NQF1

Explanation: If the DFS0569I message is displayed, processing if the transaction type, NQF1, is stopped in message region 1. If the DFS0566I message is displayed, the command was ignored because the two required conditions were not satisfied.

# **Chapter 38. /PURGE**

# **Format**

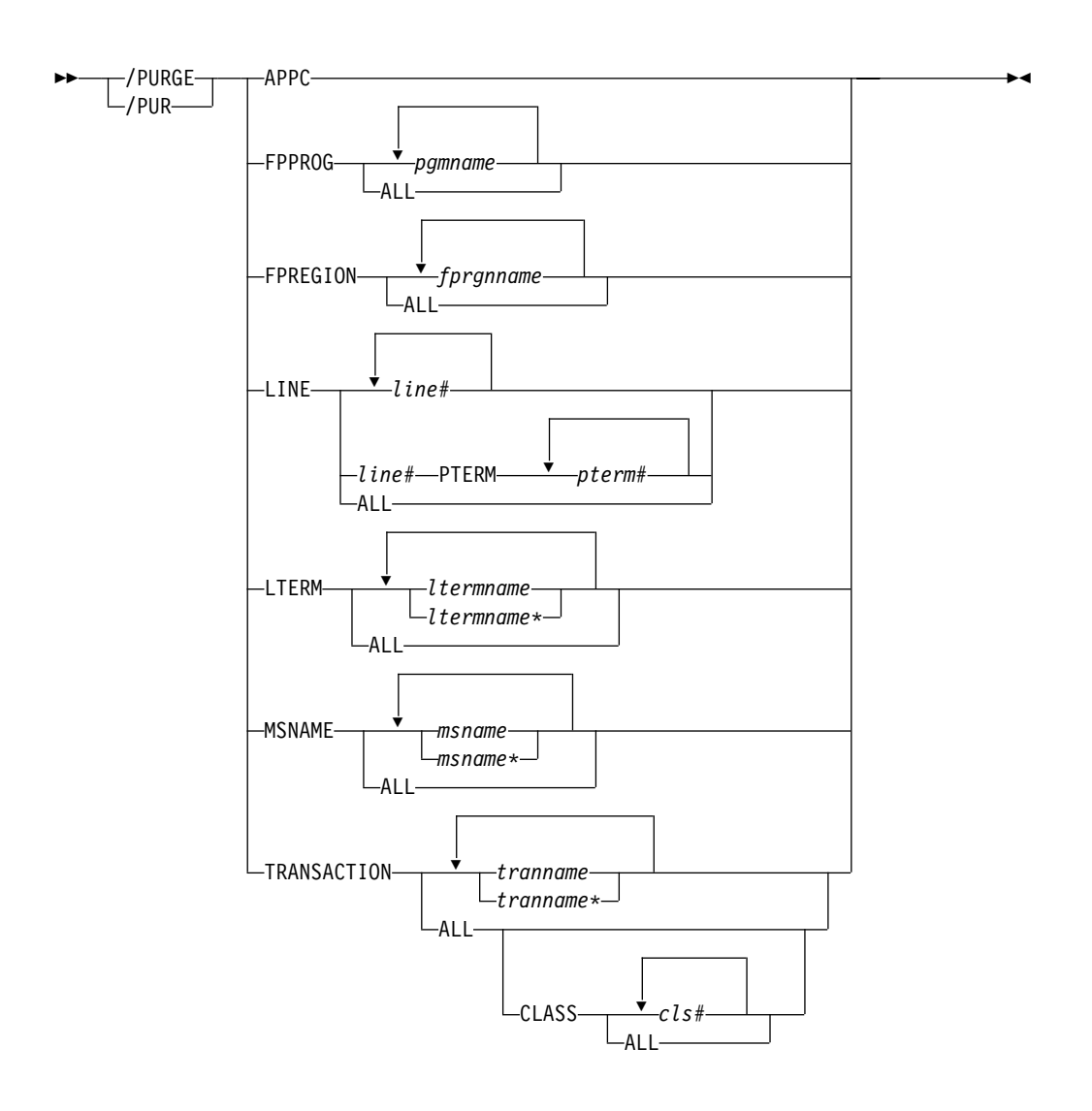

# **Environments and Keywords**

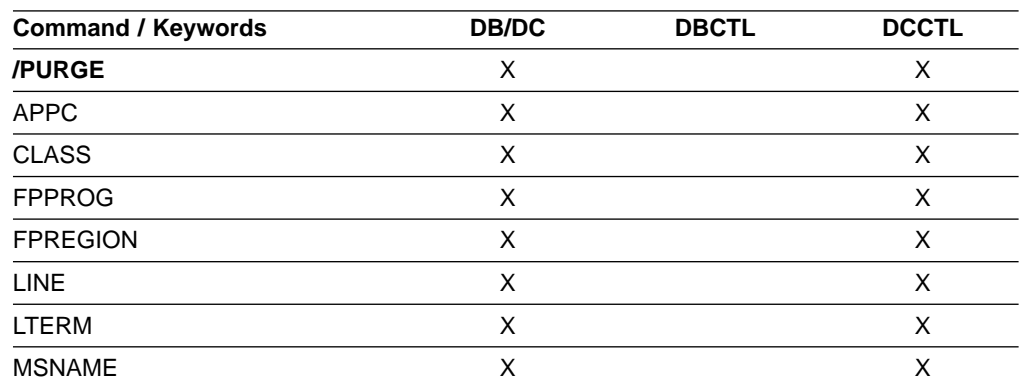

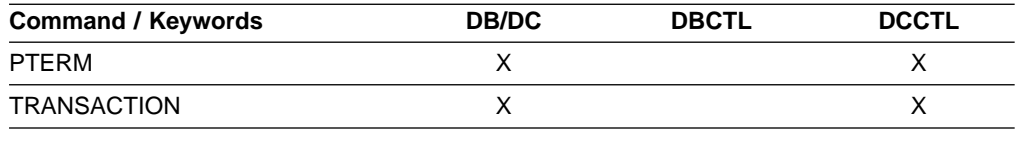

### **Usage**

/PURGE stops input for a particular communication line, terminal, or logical link path, or stops input messages destined for a particular transaction code. Messages can be sent to the specified communication line or terminal, and transactions can still be scheduled.

/PURGE validity checks all parameters entered by the terminal operator. If an error is detected on parameters that are independent of one another, only the invalid parameters are indicated as being in error and the /PURGE command processes the rest of the parameters.

/PURGE can be used to reset conditions previously set by the /START, /RSTART, /STOP, /PSTOP, or /MONITOR command.

#### **APPC**

Is used to purge incoming transactions. All new requests by APPC/MVS to schedule a transaction in IMS are rejected with TP\_Not\_Available\_No\_Retry. Transactions that IMS has already received are processed normally. Sending of output to LU 6.2 devices proceeds normally. Because /PURGE APPC does not call to APPC/MVS1, the rejection of transaction scheduling is done by IMS's schedule exit only.

The /PURGE APPC command sets the PURGING status and resets conditions previously set by the /START APPC command. The command is rejected if the APPC is already in DISABLED, FAILED, STOPPED, or CANCEL state.

#### **FPPROG**

Specifies the PSB name of the message-driven program to be terminated.

/PURGE takes message-driven programs out of wait-for-input mode and terminates them as soon as their load balancing group message queue is empty.

Use the FPPROG keyword with caution, because all Fast Path message-driven programs that are using a PSB with the same name will be terminated.

#### **FPREGION**

Specifies the region identifier of the message-driven program to be terminated.

#### **LINE**

Specifies the communication line for which input is to be stopped.

#### **LTERM**

Specifies the logical terminal for which input is to be stopped.

The /PURGE LTERM command is rejected for LTERMs in QLOCK state. (QLOCK indicates that the LTERM is locked from sending any further output or from

<sup>1.</sup> The sense code returned to the LU 6.2 remote device for an incoming ATTACH to a purged APPC/IMS system is determined by APPC/MVS, and it might differ from release to release. In general, the remote LU 6.2 application should wait for a period of time after rejection before any attempts to reestablish a session with IMS.
receiving input that can create additional output for the same LTERM until the state is reset by a specific request received on the session.) /PURGE LTERM is also rejected for remote logical terminals. The LTERM supports generic parameters where the generic parameter specifies LTERMs that already exist.

#### **MSNAME**

Specifies the logical link path in a multiple systems configuration for which input is to be stopped. The MSNAME keyword supports generic parameters.

#### **TRANSACTION**

Specifies the transaction code for which input messages are to be stopped.

The TRANSACTION parameter can be generic where the generic parameter specifies transactions that already exist.

### **Examples**

## **Example 1 for /PURGE Command**

Entry ET: /PURGE FPPROG ALL

#### Response ET:

DFS058I PURGE COMMAND COMPLETED

Explanation: All message-driven programs are taken out of wait-for-input mode and terminated by PSB name as soon as their load balancing group message queue is empty.

### **Example 2 for /PURGE Command**

Entry ET:

/PURGE FPREGION ALL

#### Response ET:

DFS058I PURGE COMMAND COMPLETED

Explanation: All message-driven programs are taken out of wait-for-input mode and terminated by region identifier as soon as their load balancing group message queue is empty.

### **Example 3 for /PURGE Command**

#### Entry ET:

/PURGE LINE 4

#### Response ET:

DFS058I PURGE COMMAND COMPLETED

#### Response RT:

DFS059I TERMINAL PURGING

Explanation: All physical terminals associated with line 4 can receive output sent to them but are not allowed to enter input.

#### **/PURGE**

## **Example 4 for /PURGE Command**

Entry ET: /PURGE LINE 5 7 400

Response ET: DFS058I PURGE COMMAND COMPLETED EXCEPT LINE 400

Explanation: All physical terminals associated with line 5 and line 7 can receive output but are not allowed to enter input. Line 400 is an invalid line number.

## **Example 5 for /PURGE Command**

Entry ET:

/PURGE MSNAME BOSTON

Response ET:

DFS058I PURGE COMMAND COMPLETED

Explanation: All messages from a terminal (primary requests), except messages continuing a conversation, will not be queued for the destinations represented by MSNAME BOSTON. This includes all messages destined for remote transactions with the SYSID of the MSNAME, and for remote logical terminals associated with this MSNAME.

## **Example 6 for /PURGE Command**

Entry ET: /PURGE TRANSACTION PIT, SEED

Response ET: DFS058I PURGE COMMAND COMPLETED

Explanation: Transactions PIT and SEED can still be scheduled but input for these transactions cannot be queued unless the input originates as output from an application program.

## **Example 7 for /PURGE Command**

Entry ET:

/PURGE TRANSACTION ALL CLASS 2

Response ET:

DFS058I PURGE COMMAND COMPLETED

Explanation: All transactions associated with class 2 are marked as purged. No further transactions are queued from terminals.

# **Chapter 39. /QUIESCE**

## **Format**

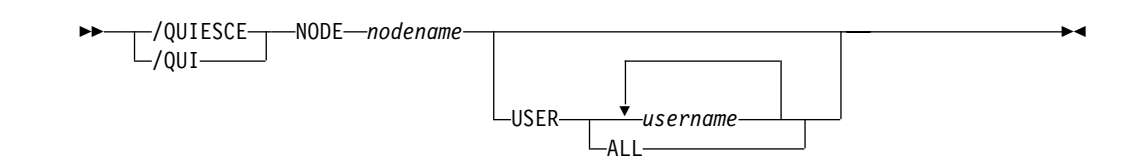

## **Environments and Keywords**

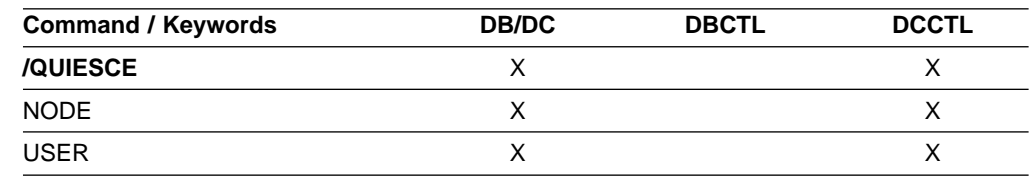

## **Usage**

/QUIESCE initiates the shutdown and deallocates the user for the specified ISC node. The /QUIESCE NODE command is valid for ISC nodes only.

#### **NODE**

Specifies the VTAM node for the user to be shut down and deallocated.

#### **USER**

If the USER keyword is omitted, all half-sessions of an ISC node are affected. The half-sessions must be connected.

# **Example for /QUIESCE Command**

#### Entry ET:

/QUIESCE NODE CAL USER LAX

#### Response ET:

/DFS058I QUIESCE COMMAND COMPLETED

Explanation: The half-session of node CAL using user LAX is shut down.

**IMS Commands**

# **Chapter 40. /RCLSDST**

## **Format**

-/RCLSDST  $L$ /RCL-

## **Environments**

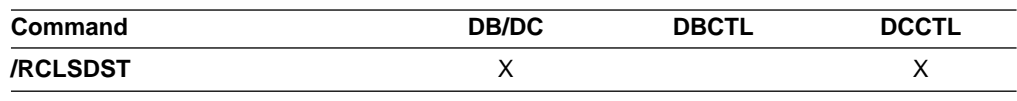

## **Usage**

/RCLSDST causes IMS to disconnect the VTAM terminal from which the command is entered. If you are in an active conversational mode, /EXIT or /HOLD must be entered before /RCLSDST is executed. If this command is issued by a signed on user, the user is signed off.

This command does not reset preset mode.

## **Example for /RCLSDST Command**

Entry ET: /RCLSDST

Response ET: DFS058I RCLSDST COMMAND COMPLETED

Explanation: The entering terminal is logged off IMS.

 $\blacktriangleright$ 

**IMS Commands**

# **Chapter 41. /RCOMPT**

## **Format**

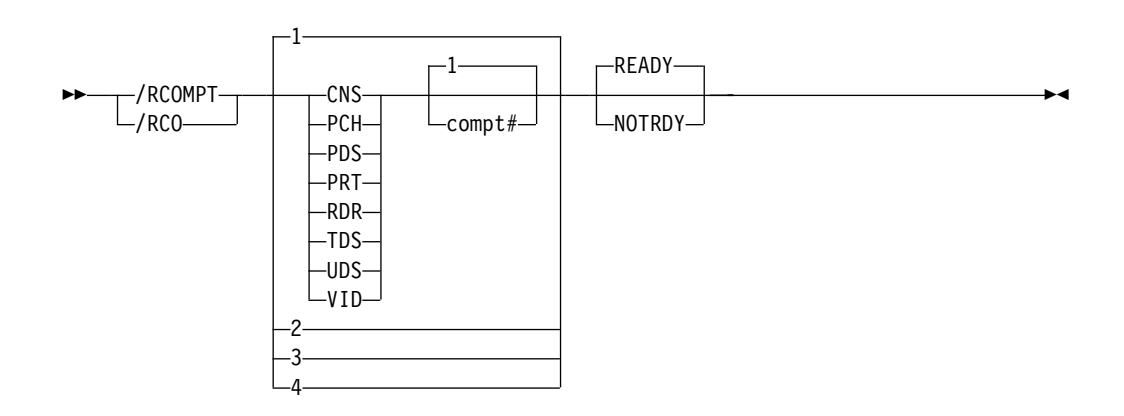

## **Environments and Keywords**

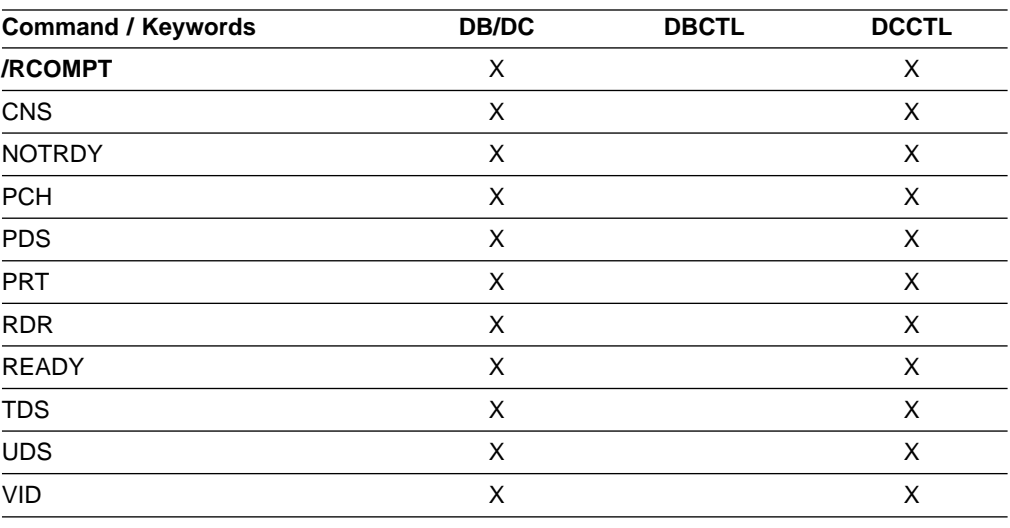

## **Usage**

/RCOMPT sets a particular VTAM terminal component to a ready/not ready state. Output messages queued for a particular component will not be sent unless the component is ready. Depending on terminal type, output operations for other components can continue.

**Note:** Defaults are READY and 1.

The ready/not ready state set by the /RCOMPT command can be altered by the following:

- Another / RCOMPT command
- A /COMPT, /START, or /RSTART command
- An I/O error on the terminal component

### **/RCOMPT**

The command format takes one of the following forms:

• A keyword is used.

A search is made of the components (as defined in the TERMINAL macro during IMS system definition or logon descriptor) for the component defined that corresponds to the specified keyword. When a match is found, that component type is made ready or not ready as specified by the command.

- A keyword is used with a number other than 1 following the keyword. The corresponding occurrence of that component type is made ready or not ready, as specified by the command.
- Number 1 through 4 is used instead of a keyword.

The component affected is the one defined in that position during system definition or logon descriptor independent of component type. For more information about component support see ["Chapter 5. /ASSIGN"](#page-110-0) on page 79. For more information on the keywords, see "Keywords" [on page 13.](#page-44-0)

When using ISC, only parameters 1, 2, 3, and 4 are valid.

## **Example for /RCOMPT Command**

#### Entry ET:

/RCOMPT VID 2 READY

Response ET: DFS058I RCOMPT COMMAND COMPLETED

Explanation: The second display component is declared operable to IMS.

Entry ET:

/RCOMPT 4 READY

#### Response ET:

DFS058I RCOMPT COMMAND COMPLETED

Explanation: The fourth component defined is declared ready to IMS.

# **Chapter 42. /RDISPLAY**

## **Format**

-/RDISPLAY- $\sqrt{RDI}$ MASTER %

## **Environments**

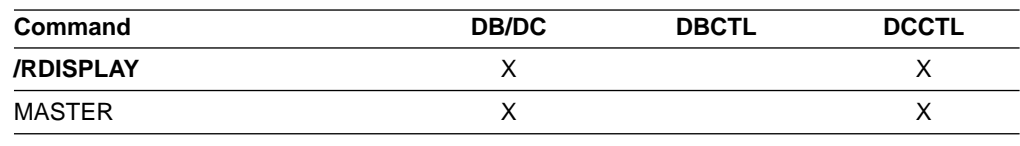

## **Usage**

/RDISPLAY references the terminal assigned as the master terminal and displays either:

- The logical terminal name and the line and physical terminal numbers
- The logical terminal name and the VTAM NODE name

If the 3270 master terminal capability was generated during IMS system definition, the logical terminal name, line, and physical terminal number of the secondary master terminal are also displayed.

#### **MASTER**

Specifies the identity of the terminal designated as the master terminal.

## **Examples**

## **Example 1 for /RDISPLAY Command**

Entry ET: /RDISPLAY MASTER

Response ET:

LTERM CNTRL PTERM 3-1 \*91010/123704\*

Explanation: CNTRL is the master terminal logical terminal and is assigned to LINE 3 PTERM 1.

## **Example 2 for /RDISPLAY Command**

Entry ET: /RDISPLAY MASTER

Response ET:

LTERM CTRL1 PTERM 4-2 LTERM CTRL2 PTERM 4-4 \*91010/12370\*

Explanation: CTRL1 is the primary master terminal logical terminal and is assigned to LINE 4 PTERM 2. CTRL2 is the secondary master terminal logical terminal and is assigned to LINE 4 PTERM 4.

# **Chapter 43. /RELEASE**

## **Format**

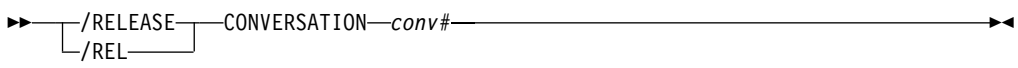

## **Environments and Keywords**

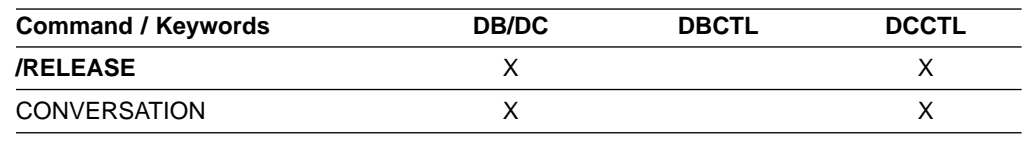

## **Usage**

/RELEASE resumes a conversation that was previously saved by means of the /HOLD command.

The last message sent to the terminal before /HOLD was entered is sent to the terminal again.

/RELEASE is not valid from an LU 6.2 device. LU 6.2 communications cannot release a conversation, whether started by itself or by another communications protocol.

#### **CONVERSATION**

Specifies the 4-digit identification (including leading zeros) of the conversation to be resumed; CONVERSATION conv# is the 4-digit identification conv# that was provided when the conversation was previously held.

## **Example for /RELEASE Command**

Entry ET:

/RELEASE CONVERSATION 0001

Response ET:

IMS does not respond to this command except to resend the last message.

Explanation: Conversation 0001 has been released and can be resumed by the terminal operator.

**IMS Commands**

# **Chapter 44. /RESET**

## **Format**

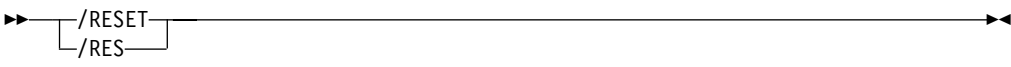

## **Environments**

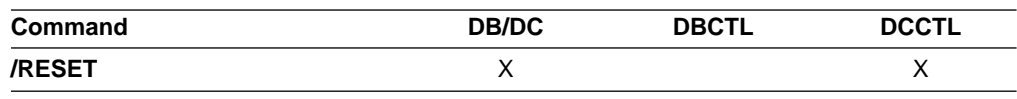

## **Usage**

/RESET eliminates the preset mode established by the /SET command.

## **Example for /RESET Command**

Entry ET: /RESET

Response ET: DFS058I RESET COMMAND COMPLETED

Explanation: The preset mode is no longer in effect.

**IMS Commands**

# **Chapter 45. /RMxxxxxx**

## **Format**

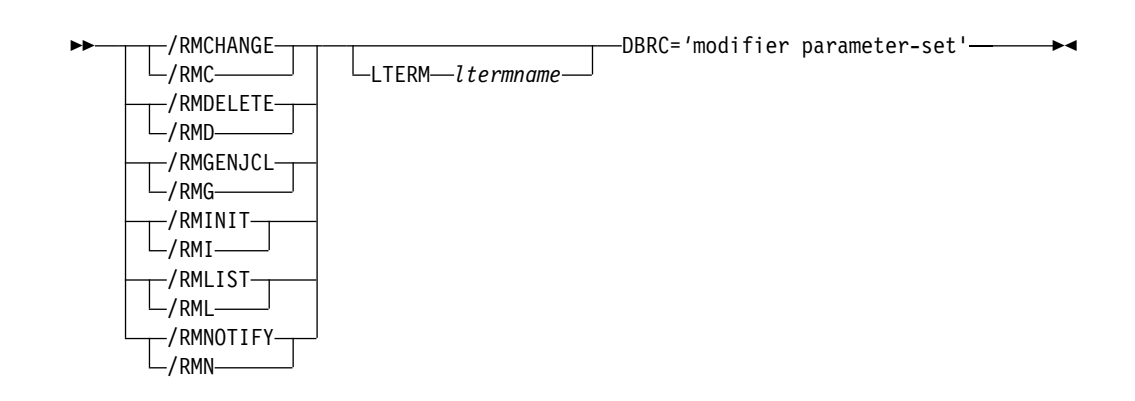

## **Environments and Keywords**

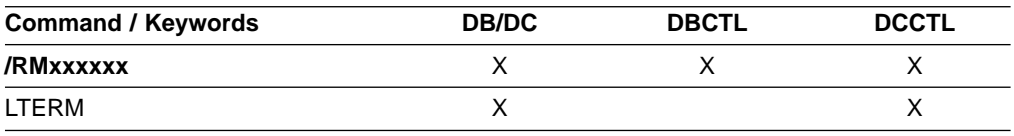

## **Usage**

The /RMxxxxxx commands are multisegment commands that call functions of IMS Database Recovery Control (DBRC). These commands allow the IMS master terminal operator or an authorized terminal operator to run certain DBRC utility functions online. Output is limited to what can be put in a 4 KB buffer (8 KB for /RMLIST).

All /RMxxxxxx formats require an EOM indication to denote end-of-message. An EOS indication must be included for all segments, if any, that precede the last segment. If comments are included with the /RMxxxxxx commands, they must be enclosed in asterisks.

If a failure other than the loss of both RECON data sets occurs while DBRC is processing an online command, DBRC makes the command unavailable for the remaining time the IMS online region is running. It is the **verb**, rather than the modifier, level of the command that DBRC makes unavailable. That is, if a DBRC INIT.DB command fails, DBRC makes allINIT commands unavailable. DBRC sends an error message to the originating terminal when the command fails. You can still issue the failing command from other IMS online regions.

**Exception:** DBRC does not make GENJCL commands unavailable because the GENJCL.ARCHIVE command is needed for automatic archiving.

DBRC does not remember command failures across IMS restarts because it assumes that you will correct the error before restarting IMS.

#### **/RMxxxxxx**

The function of the DBRC commands supported online are listed in Table 34 .

Table 34. Functions of the DBRC Commands Supported Online

| Command   | <b>Utility Function</b>                               |  |  |  |  |
|-----------|-------------------------------------------------------|--|--|--|--|
| /RMCHANGE | Changes or modifies information in the RECON data set |  |  |  |  |
| /RMDELETE | Deletes information in the RECON data set             |  |  |  |  |
| /RMGENJCL | Generates JCL for:                                    |  |  |  |  |
|           | IMS Change Accumulation utility                       |  |  |  |  |
|           | <b>IMS</b> Log Archive utility                        |  |  |  |  |
|           | <b>IMS</b> Log Recovery utility                       |  |  |  |  |
|           | IMS Database Image Copy utility                       |  |  |  |  |
|           | Database Image Copy 2                                 |  |  |  |  |
|           | <b>IMS Online Database Image Copy utility</b>         |  |  |  |  |
|           | Database Recovery utility                             |  |  |  |  |
|           | User-defined output                                   |  |  |  |  |
| /RMINIT   | Creates records in the DBRC RECON data set            |  |  |  |  |
| /RMLIST   | Lists information contained in the RECON data set     |  |  |  |  |
| /RMNOTIFY | Adds information to the RECON data set                |  |  |  |  |

#### **LTERM**

Specifies the logical terminal designated for output. If you omit the LTERM keyword, the output destination is the input terminal.

**Recommendation:** Because some of the DBRC commands generate a large amount of output, especially the /RMGENJCL and /RMLIST commands, direct the output to a printer.

#### modifier

The DBRC modifier for the function specified. Table 35 lists the modifiers and the commands with which they can be issued.

Table 35. DBRC Modifiers for the /RMxxxxxx Commands

| <b>Modifier</b> | <b>CHANGE</b> | <b>DELETE</b> | <b>GENJCL</b> | <b>INIT</b> | <b>LIST</b> | <b>NOTIFY</b> |
|-----------------|---------------|---------------|---------------|-------------|-------------|---------------|
| ADS             | X             | X             |               | X           |             |               |
| <b>ALLOC</b>    |               | X             |               |             |             | X             |
| <b>ARCHIVE</b>  |               |               | X             |             |             |               |
| <b>BKOUT</b>    | X             | X             |               |             | X           | X             |
| CA              | X             | X             | X             | X           |             | X             |
| CAGRP           | X             | X             |               | X           | X           |               |
| <b>CLOSE</b>    |               |               | X             |             |             |               |
| DB              | X             | X             |               | X           | X           |               |
| <b>DBDS</b>     | X             | X             |               | X           | X           |               |
| <b>DBDSGRP</b>  | X             | X             |               | X           | X           |               |
| GSG             |               | X             |               | X           | X           |               |
| <b>HISTORY</b>  |               |               |               |             | X           |               |
| IC              | X             | X             | X             | X           |             | X             |
| LOG             |               | X             |               |             | X           |               |
| OIC             |               |               | X             |             |             |               |

Table 35. DBRC Modifiers for the /RMxxxxxx Commands (continued)

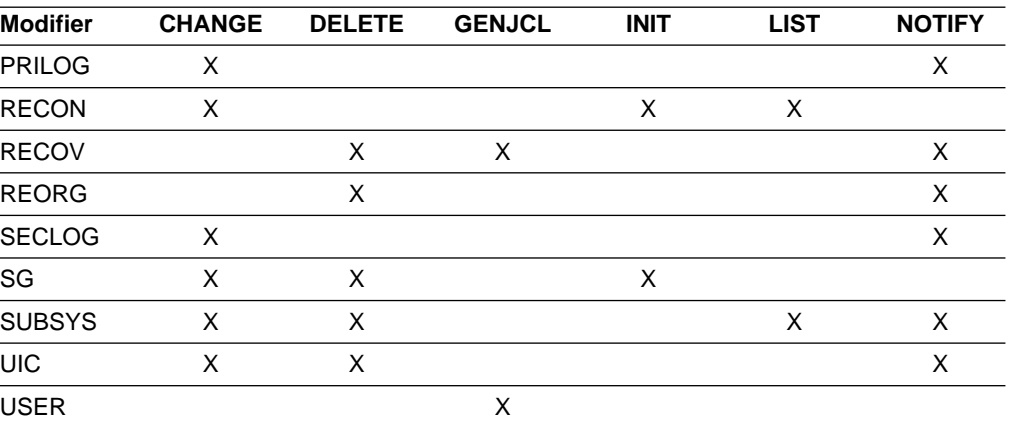

parameter-set

Represents the required and optional parameters that will be passed to DBRC. For a full description of the DBRC commands, modifiers, and parameters,

### **Examples**

## **Example for /RMCHANGE Command**

Entry ET (with comments):

/RMCHANGE DBRC='DB DBD(DIVNTZ04) SHARELVL(3)'. \*COMMENT\*.

#### Response ET:

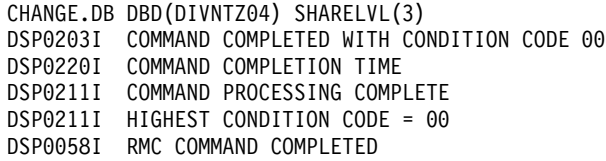

Entry ET:

/RMCHANGE DBRC='DBDS DBD(DIVNTZ04) DDN(DBHVSAM1) ICON'.

Response ET:

CHANGE.DBDS DBD(DIVNTZ04) DDN(DIVNTZ04) ICON DSP0203I COMMAND COMPLETED WITH CONDITION CODE 00 DSP0220I COMMAND COMPLETION TIME DSP0211I COMMAND PROCESSING COMPLETE DSP0211I HIGHEST CONDITION CODE = 00 DSP0058I RMC COMMAND COMPLETED

#### Entry ET:

/RMC DBRC='DBDS DBD(DEDBJN21) AREA(DB21AR7) VSO PREOPEN'.

#### Response ET:

DFS000I CHANGE.DBDS DBD(DEDBJN21) AREA(DB21AR7) VSO PREOPEN DFS000I DSP0203I COMMAND COMPLETED WITH CONDITION CODE 00

## **Example for /RMDELETE Command**

Entry ET (with comments):

/RMDELETE DBRC='DB DBD(DIVNTZ04)'. \*COMMENT\*.

Response ET:

DELETE.DB DBD(DIVNTZ04) DSP0203I COMMAND COMPLETED WITH CONDITION CODE 00 DSP0220I COMMAND COMPLETION TIME DSP0211I COMMAND PROCESSING COMPLETE DSP0211I HIGHEST CONDITION CODE = 00 DSP0058I RMD COMMAND COMPLETED

## **Example for /RMGENJCL Command**

Entry ET (with comments):

/RMGENJCL LTERM SMITH DBRC='IC DBD(HDAMVSAM) DDN(DD1) LIST'. \*END OF DAY MESSAGE\*.

#### Response ET:

DSP058I RMG COMMAND COMPLETED

#### Response LTERM SMITH:

GENJCL.IC DBD(HDAMVSAM) DDN(DD1)<br>//IC135607 JOB //IC135607<br>//IC EXEC PGM=DFSRRC00, PARM='ULU,DFSUDMP0', REGION=800K //\* //\* THIS JCL ORIGINATES FROM THE USER'S 'JCLPDS' LIBRARY.<br>//\* %KEYWORDS ARE REPLACED BY THE GENJCL FUNCTION OF %KEYWORDS ARE REPLACED BY THE GENJCL FUNCTION OF //\* THE IMS DATABASE RECOVERY CONTROL FEATURE. //\* JCL FOR IMAGE COPY. //\* //SYSPRINT DD SYSOUT=A DD DSN=POCONO1,DISP=SHR //RECON2 DD DSN=POCONO2,DISP=SHR //IMS DD DSN=IMS.DBDLIB,DISP=SHR //DD1 DD DSN=HDAMVASM,DCB=BUFNO=10,DISP=OLD //DATAOUT1 DD DSN=IMS.HDAMVSAM.DD1.IC.ICDD1,UNIT=3400, // VOL=(PRIVATE,,,1,SER=(\*\*\*\*\*\*)),  $\frac{1}{2}$  LABEL= $(1, SL)$ , // DISP=(NEW,KEEP),DCB=BUFNO=10 //DFSVSAMP DD \* 1024,2 4096,4 //SYSIN DD \* D1 HDAMVSAM DD1 DATAOUT1 DSP0203I COMMAND COMPLETED WITH CONDITION CODE 00 DSP0220I COMMAND COMPLETION TIME DSP0211I COMMAND PROCESSING COMPLETE DSP0211I HIGHEST CONDITION CODE = 00 DSP0058I RMG COMMAND COMPLETED

### **Example for /RMINIT Command**

Entry ET (with comments):

/RMINIT DBRC='DB DBD(DIVNTZ04) SHARELVL(3)'. \*COMMENT\*.

Response ET:

INIT.DB DBD(DIVNTZ04) SHARELVL(3) DSP0203I COMMAND COMPLETED WITH CONDITION CODE 00 DSP0220I COMMAND COMPLETION TIME DSP0211I COMMAND PROCESSING COMPLETE DSP0211I HIGHEST CONDITION CODE = 00 DSP0058I RMI COMMAND COMPLETED

## **Example for /RMLIST Command**

Entry ET (with comments):

/RMLIST DBRC='DB DBD(DIVNTZ04)'. \*LAST COMMENT\*.

Response ET:

LIST.DB DBD(DIVNTZ04)

RECON1 DSN=RECONH1

------------------------------------------------------------------------------ DB DBD=DINNTZ04 IRLM=\*NULL DMB#=769 TYPE=IMS SHARE LEVEL=0 FLAGS: COUNTERS: BACKOUT NEEDED=OFF RECOVERY NEEDED COUNT=0 READ ONLY=OFF IMAGE COPY NEEDED COUNT=1 PROHIBIT AUTHORIZATION=OFF AUTHORIZED SUBSYSTEMS=0 RECOVERABLE=YES HELD AUTHORIZATION STATE=0 EEQE COUNT=0 DSP0180I NUMBER OF RECORDS LISTED IS 1 DSP0203I COMMAND COMPLETED WITH CONDITION CODE 00 DSP0220I COMMAND COMPLETION TIME DSP0211I COMMAND PROCESSING COMPLETE. DSP0211I HIGHEST CONDITION CODE = 00 DSP0058I RML COMMAND COMPLETED Entry ET: /RMLIST DBRC='DB DBD(DIVNTZ04) DBDS' Response ET: LIST.DB DBD(DIVNTZ04) DBDS RECON1 DSN=RECONH1 ------------------------------------------------------------------------------ DB DBD=DIVNTZ04 IRLMID=\*NULL DMB#=769 TYPE=IMS SHARE LEVEL=0 FLAGS: COUNTERS: BACKOUT NEEDED=OFF RECOVERY NEEDED COUNT=0 READ ONLY=OFF IMAGE COPY NEEDED COUNT=1 PROHIBIT AUTHORIZATION=OFF AUTHORIZED SUBSYSTEMS=0 RECOVERABLE=YES HELD AUTHORIZATION STATE=0 EEQE COUNT=0 ------------------------------------------------------------------------------ DBDS DSN =JDSGIIZ4 DBDS SEQ=1 IMS DBD=DIVNTZ04 DDN=DBHVSAM1 DSID=01 DBORG=HISAM DSORG=VSAM DSLOG SEQ=00 CA GRPNAME=\*\*NULL\*\* GENMAX=3 IC AVAIL=0 IC USED=0<br>IC NEEDED-ON RECOV-OFF IC NEEDED-ON NOREUSE ICJCL=ICJCL OICJCL=OICJCL RECOVJCL=RECOVJCL ------------------------------------------------------------------------------ DBDS DSN =JDSGIIZ4 DBDS SEQ=2 IMS DBD=DIVNTZ04 DDN=DBHVSAM2 DSID=01 DBORG=HISAM DSORG=VSAM DSLOG SEQ=00 CA GRPNAME=\*\*NULL\*\* GENMAX=3 IC AVAIL=0 IC USED=0 IC NEEDED-OFF RECOV-OFF NOREUSE ICJCL=ICJCL OICJCL=OICJCL RECOVJCL=RECOVJCL DSP0180I NUMBER OF RECORDS LISTED IS 3 DSP0203I COMMAND COMPLETED WITH CONDITION CODE 00 DSP0220I COMMAND COMPLETION TIME DSP0211I COMMAND PROCESSING COMPLETE. DSP0211I HIGHEST CONDITION CODE = 00 DSP0058I RML COMMAND COMPLETED

Entry ET (With Comments):

/RML DBRC='DBDS DBD(DEDBJN21) AREA(DB21AR0)'. \*VSO AREA\*.

Response ET:

LIST.DBDS DBD(DEDBJN21) AREA(DB21AR0) ------------------------------------------------------------------------ DBDS DBD=DEDBJN21 AREA=DB21AR0 TYPE=FP SHARE LEVEL=1 DSID=001 DBORG=DEDB DSORG=VSAM GSG NAME=\*\*NULL\*\* USID=0000000002 AUTHORIZED USID=0000000002 RECEIVE USID=0000000002 MAX USID=0000000002 RECEIVE NEEDED USID=0000000000 CAGRP=\*\*NULL\*\* GENMAX=5 IC AVAIL=0 IC USED=0 DSSN=0000000 HSSP IC IN PROCESS=NO AVAIL USED PARTIAL HSSP IC=0 HSSP IC=0 HSSP IC=0 REUSE RECOVPD=0 VSO PREOPEN PRELOAD DEFLTJCL=\*\*NULL\*\* ICJCL=ICJCL RECVJCL=ICRCVJCL RECOVJCL=RECOVJCL FLAGS: COUNTERS: PROHIBIT AUTHORIZATION=OFF AUTHORIZED SUBSYSTEMS =1 HELD AUTHORIZATION STATE=7<br>ADS AVAIL # =1 IC NEEDED  $=$ OFF ADS AVAIL  $#$   $=1$ RECOV NEEDED =OFF REGISTERED ADS # =1 EEQE COUNT  $=0$ TRACKING IN PROGRESS =NO RECEIVE NEEDED =OFF OFR REQUIRED =NO TRACKING SUSPENDED =NO ADS LIST: **CREATE** -ADS DDN--ADS DSN-  $-$  STAT-  $-$  RUNNING-DB21AR0 DB21AR0 AVAIL NO ASSOCIATED SUBSYSTEM INFORMATION: ENCODED -SSID- -ACCESS INTENT- -STATE- -SS ROLE-SYS3 EXCLUSIVE 7 ACTIVE ALLOC ALLOC = 93.076 13:30:35.0\* START = 93.076 13:30:23.3 LRID=0000000000000000 DSSN=0000000001 USID=0000000002 REORG RUN = 93.076 13:23:38.0\* USID=0000000000 DSP0180I NUMBER OF RECORDS LISTED IS 3 DSP0203I COMMAND COMPLETED WITH CONDITION CODE 00 DSP0220I COMMAND COMPLETION TIME 93.076 13:37:36.7 DSP0211I COMMAND PROCESSING COMPLETE DSP0211I HIGHEST CONDITION CODE = 00 DSP0058I RML COMMAND COMPLETED

Entry ET (With Comments):

/RML DBRC='DBDS DBD(DEDBJN21) AREA(DB21AR6)'. \*DEDB AREA\*.

#### Response ET:

LIST.DBDS DBD(DEDBJN21) AREA(DB21AR6) ------------------------------------------------------------------------ DBDS DBD=DEDBJN21 AREA=DB21AR6 TYPE=FP SHARE LEVEL=1 DSID=007 DBORG=DEDB DSORG=VSAM GSG NAME=\*\*NULL\*\* USID=0000000002 AUTHORIZED USID=0000000002 RECEIVE USID=0000000002 MAX USID=00000000 RECEIVE NEEDED USID=0000000000 CAGRP=\*\*NULL\*\* GENMAX=5 IC AVAIL=0 IC USED=0 DSSN=0000000 HSSP IC IN PROCESS=NO AVAIL USED PARTIAL HSSP IC=1 HSSP IC=0 HSSP IC=0 REUSE RECOVPD=0 NOVSO NOPREOPEN NOPRELOAD DEFLTJCL=\*\*NULL\*\* ICJCL=ICJCL RECVJCL=ICRCVJCL RECOVJCL=RECOVJCL

#### **/RMxxxxxx**

FLAGS: COUNTERS: PROHIBIT AUTHORIZATION=OFF AUTHORIZED SUBSYSTEMS =0 HELD AUTHORIZATION STATE=0<br>ADS AVAIL # =0<br>REGISTERED ADS # =1<br>FEOE COUNT IC NEEDED  $=$ OFF ADS AVAIL  $#$   $=$ 0 RECOV NEEDED =ON REGISTERED ADS # =1 EEQE COUNT =0 TRACKING IN PROGRESS =NO OFR REQUIRED =NO TRACKING SUSPENDED =NO ADS LIST: CREATE<br>STAT- -RUNNING--ADS DDN--ADS DSN- -STAT- -RUNNING DB21AR6 DB21AR6 ALLOC ALLOC = 93.076 13:32:05.0\* START = 93.076 13:30:23.3 LRID=0000000000000000 DSSN=0000000001 USID=0000000002 DEALLOC = 93.076 13:34:21.2 DEALLOC LRID=0000000000000000 REORG<br>RUN  $= 93.076$  13:24:12.5\* USID=0000000000 AVAILABLE DATA SET DBD=DEDBJN21 DDN=DB21AR6 IMAGE \* CREATE =  $93.076$   $13:22:52.8*$  HSSP IC1 DSN=IC21AR6 DSP0180I NUMBER OF RECORDS LISTED IS 4 DSP0203I COMMAND COMPLETED WITH CONDITION CODE 00 DSP0220I COMMAND COMPLETION TIME 93.076 13:38:21.0 DSP0211I COMMAND PROCESSING COMPLETE DSP0211I HIGHEST CONDITION CODE = 00 DSP0058I RML COMMAND COMPLETED

## **Example for /RMNOTIFY Command**

Entry ET (with comments):

/RMNOTIFY DBRC='SUBSYS SSID(IMSB) IRLMID(IRLM1) NORMAL'. \*END OF DAY MESSAGE\*.

Response ET:

NOTIFY.SUBSYS SSID(IMSB) IRLMID(IRLM1) NORMAL DSP0203I COMMAND COMPLETED WITH CONDITION CODE 00 DSP0220I COMMAND COMPLETION TIME DSP0211I COMMAND PROCESSING COMPLETE. DSP0211I HIGHEST CONDITION CODE = 00 DSP0058I RMN COMMAND COMPLETED

### **/RMxxxxxx**

# **Chapter 46. /RSTART**

## **Format**

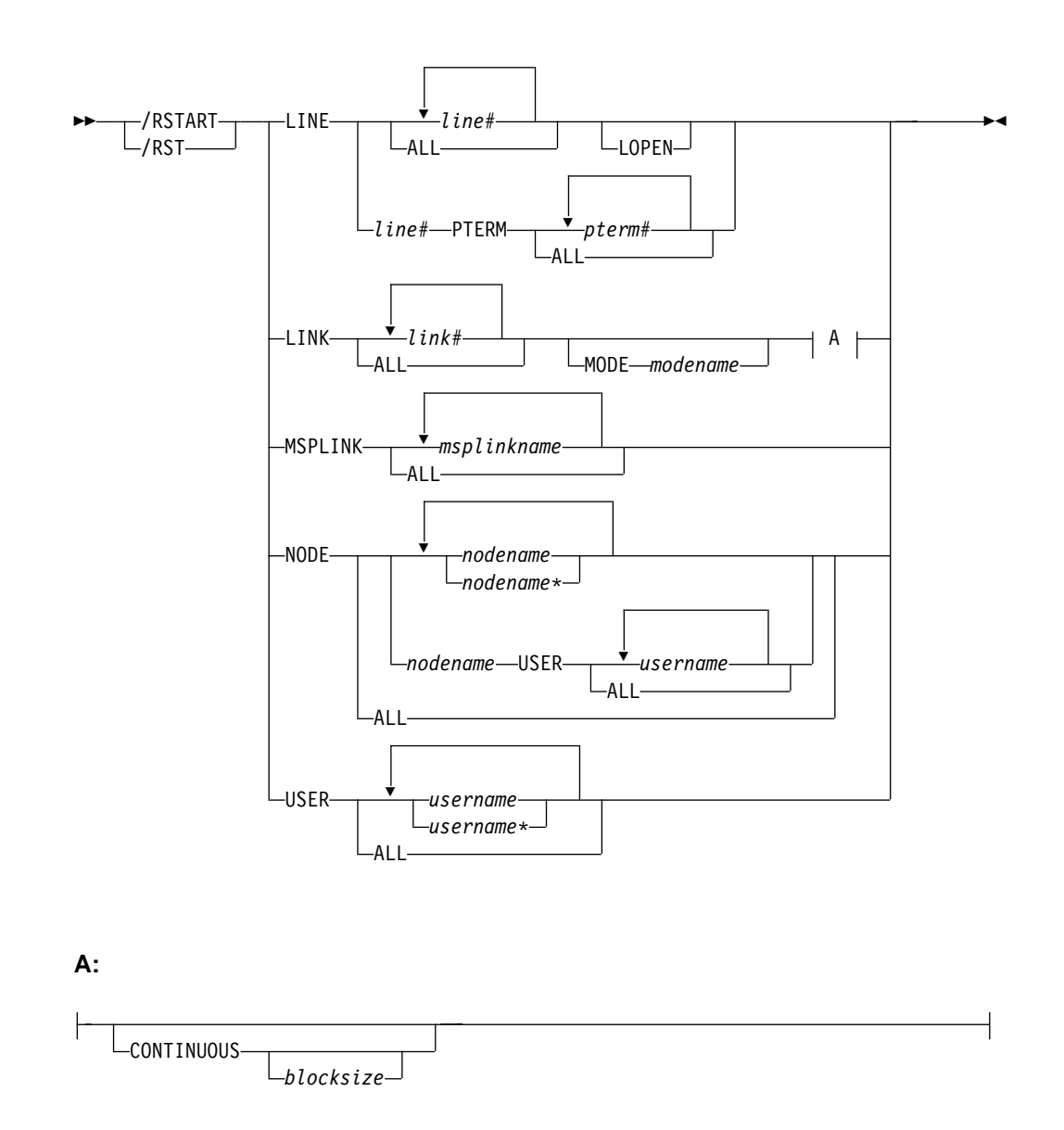

# **Environments and Keywords**

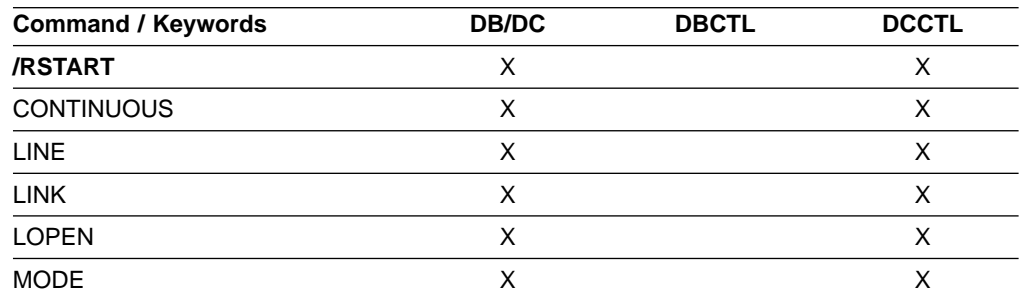

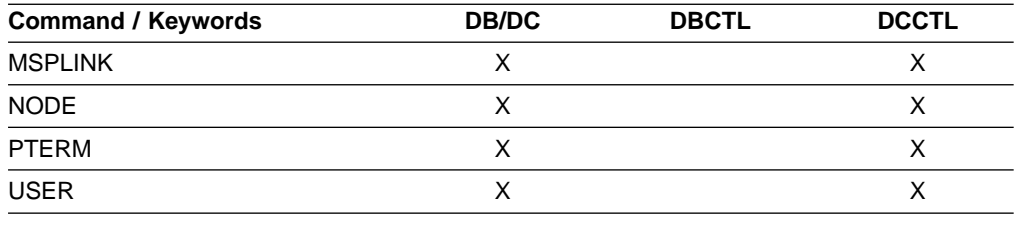

### **Usage**

/RSTART starts lines, lines and physical terminals, logical links, nodes, and users when you do not want to reset all associated conditions such as a conversation or special operating mode.

/RSTART validity checks all parameters entered by the terminal operator. If an error is detected on parameters that are independent of one another, only the invalid parameters are indicated as being in error and the /RSTART command processes the rest of the parameters.

/RSTART can be used to reset conditions previously established by the /START, /STOP, /PSTOP, /PURGE, /MONITOR, /COMPT, or /RCOMPT command.

#### **LINE**

specifies the line or line/physical terminal to be started with all terminals on the line in the same mode of operation they were in when they were stopped. /RSTART LINE allows all input, output, and queuing to start on the line and take the line out of response mode if the line was in this mode. /RSTART LINE PTERM does not reset line response mode, but does reset the BTAM-attached 3270 terminal response mode and looptest mode.

#### **LOPEN**

LOPEN enables stopped and idle remote BTAM lines. Enter the /RSTART LINE LOPEN command before any /RSTART LINE PTERM command to avoid having a line that is stopped and idle reset before it can be enabled again. If the line is not stopped or process stopped, and idle, or if enabling is not applicable, the LOPEN keyword is ignored and processing continues.

/RSTART LINE and /RSTART NODE cannot reset terminal response mode if Fast Path is active for a specified physical terminal or node. /DEQUEUE must be entered to discard Fast Path output before using /RSTART.

#### **LINK**

Specifies the logical links to be started, either individually or all at once. Communication between IMS systems does not begin until a /START LINK command is entered in both systems for BTAM, CTC, or MTM link, or in either one of the systems for a VTAM link. /RSTART LINK will be rejected unless the link is in process stopped and idled status and the assigned physical link is open, as shown in the /DISPLAY command. /RSTART LINK also reenables BTAM-attached BSC logical links.

#### **CONTINUOUS**

Keeps the link running by sending dummy data blocks when there is no data to be sent. These blocks are discarded when received. This mode of operation eliminates the need for either side to bid for the line, which can improve the traffic handling capabilities of a high usage link. The blocksize parameter is the size of the dummy data blocks to be sent.

If the size is not specified, it defaults to 2 bytes. The maximum size of the dummy data blocks to be sent is equal to the size of the link buffer minus 80 bytes.

The CONTINUOUS keyword is ignored if the link is not BTAM. If multiple links are restarted and the CONTINUOUS keyword is specified, only the BISYNC links are restarted in continuous mode.

A /PSTOP LINK command resets continuous mode. If a link is stopped because of an error while in continuous mode, a /RSTART command that does not specify the CONTINUOUS parameter will reset continuous mode.

#### **MODE**

The MODE keyword allows you to specify mode table entries to be used when activating an IMS VTAM MSC session. Use of the MODE keyword with non-VTAM links is invalid. If non-VTAM links are referred to specifically in a /RSTART LINK command with the MODE keyword, they will be marked in error.

#### **MSPLINK**

Specifies that only MSC VTAM links be reset to allow logons.

#### **NODE**

Specifies the VTAM node for which input, output, and queuing are to start. The /RSTART NODE nodename USER username command is used to restart the half-session allocated to USER username for NODE nodename for ISC. This USER keyword is only valid with the NODE keyword and restarts the specified half-session. If the USER keyword is omitted, all half-sessions of the specified node are affected.

This applies to ISC, dynamic 3600 and dynamic LUP.

The NODE parameter can be generic if the USER keyword is not specified. The generic parameter specifies nodes that already exist. If the node was created temporarily to retain status data and the status conditions have been reset, then the node is deleted at the next simple checkpoint.

#### **USER**

Specifies the USER for which input, output, and queueing are to start. This command starts the USER without resetting conditions such as conversation mode, exclusive mode, and test mode. The /RSTART USER command applies only to dynamic users.

The USER parameter can be generic where the generic parameter specifies already existing users.

If the user structure is temporary and was created solely to retain status that is now reset, the temporary user is deleted at the next simple checkpoint.

## **Examples**

### **Example 1 for /RSTART Command**

Entry ET: /RSTART LINE 4,5,6,7,8,9,10,11

Response ET:

#### **/RSTART**

DFS058I RSTART COMMAND COMPLETED

Response RT: DFS059I TERMINAL RSTARTED

Explanation: LINES 4,5,6,7,8,9,10, and 11 are started.

### **Example 2 for /RSTART Command**

Entry ET: /RSTART LINE 4 5 6 700

Response ET: DFS058I RSTART COMMAND COMPLETED EXCEPT LINE 700

## **Example 3 for /RSTART Command**

Entry ET: /RSTART LINE 4 PTERM 1, 2

Response ET: DFS058I RSTART COMMAND COMPLETED

Response RT:

DFS059I TERMINAL RSTARTED

Explanation: LINE 4 PTERM 1 and 2 are started.

### **Example 4 for /RSTART Command**

Entry ET: /RSTART LINE 4 LOPEN

Response RT: DFS058I RSTART COMMAND COMPLETED

Response ET: DFS059I TERMINAL RSTARTED

Explanation: If line 4 is a 3270 remote BTAM line that is idle and stopped, the line is restarted and reenabled.

## **Example 5 for /RSTART Command**

Entry ET: /RSTART LINK ALL

Response ET: DFS058I RSTART COMMAND COMPLETED

Explanation: All of the logical links are started. Communication across the link will not begin until the partner in the remote system is started with the /RSTART LINK command.

Response ET: DFS2168I CONNECTION ESTABLISHED ON LINK 2

#### **/RSTART**

Explanation: The connection for communication between two IMS systems is established. The partner link is started with a /RSTART LINK command. After each connection, the message DFS2168 is returned.

## **Example 6 for /RSTART Command**

Entry ET: /RSTART LINK 2

Response ET: DFS058I RSTART COMMAND COMPLETED

Explanation: Logical link 2 is started.

Response ET: DFS2168I CONNECTION ESTABLISHED ON LINK 2

Explanation: The two IMS systems are connected.

## **Example 7 for /RSTART Command**

Entry ET: /RSTART LINK 4

Response ET: DFS058I RSTART COMMAND COMPLETED

Response ET at Partner System: DFS2160I LINK 4 STARTED BY PARTNER AB NODE WEST

Explanation: Link 4 was started at the request of the primary system.

## **Example 8 for /RSTART Command**

Entry ET: /RSTART NODE EAST

Response ET: DFS058I RSTART COMMAND COMPLETED

Explanation: The node named EAST is started.

**IMS Commands**

# **Chapter 47. /RTAKEOVER**

### **Format**

## **/RTAKEOVER for an Active Subsystem**

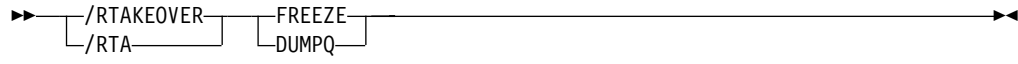

## **/RTAKEOVER for a Tracking Subsystem**

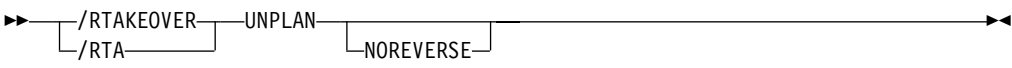

## **Environments and Keywords**

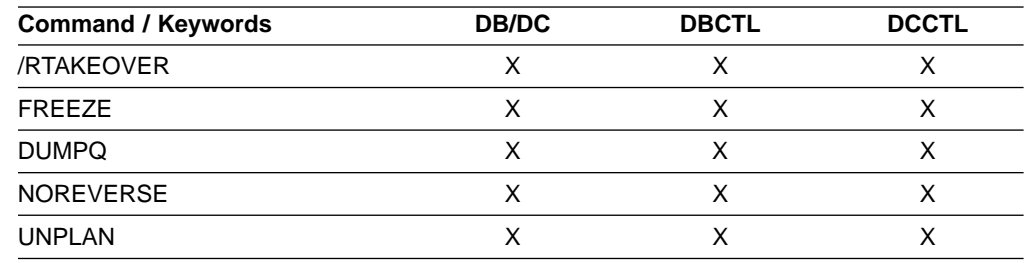

## **Usage**

The /RTAKEOVER command requests a remote takeover of an active IMS subsystem by a tracking subsystem at a secondary site. The remote takeover causes the tracking subsystem to finish processing and shut down.

If entered on an active subsystem, /RTAKEOVER also causes the active subsystem to shut down. Once the remote tracking subsystem has shut down and remote takeover has successfully completed, one or more subsystems may be brought up in an active role at the secondary site and started with standard IMS restart commands.

Unless you specify the NOREVERSE keyword, a remote takeover can be reversed, even after the /RTAKEOVER command has been issued. The NORTA parameter on the CHANGE.SG command can be used to reverse a remote takeover. See IMS/ESA Operations Guide.

## **/RTAKEOVER for an Active Subsystem**

/RTAKEOVER is issued on the active IMS subsystem to initiate a planned remote takeover and must be specified with either the FREEZE keyword or the DUMPQ keyword.

#### **/RTAKEOVER**

/RTAKEOVER FREEZE indicates that a /CHECKPOINT FREEZE type of shutdown is performed before the planned takeover occurs.

/RTAKEOVER DUMPQ indicates that a /CHECKPOINT DUMPQ type of shutdown is performed before the planned takeover occurs. This form of takeover provides that all relevant log records reach the tracking subsystem such that no data is lost. This form of takeover allows the capability to rebuild the message queues during the new active start.

/RTAKEOVER must be entered for at least one IMS subsystem in the global service group (GSG) at the active site for which takeover is to occur. The other IMS subsystems at the active site must also be shut down, either with the /RTAKEOVER command, or some form of the /CHECKPOINT command that shuts the system down.

Once the active sends all of its log data sets, the active IMS subsystem shuts down. When all of the active subsystems in the global service group have shut down, the tracking subsystem then completes tracking work, stops online forward recovery (OFR), changes the role of the service group (tracking to active) in the RECON data set, and shuts down.

## **/RTAKEOVER for a Tracking Subsystem**

/RTAKEOVER UNPLAN is issued on the tracking IMS subsystem to initiate an unplanned remote takeover after the active site fails unexpectedly. /RTAKEOVER UNPLAN causes the tracking subsystem to complete tracking work, stops online forward recovery (OFR), changes the role of the service group (tracking to active) in the RECON data set, and shuts down.

**Recommendation:** Specify the NOREVERSE keyword to allow the tracking IMS subsystem to save and process all data it has received from the active site, regardless of whether that data was committed on the active IMS subsystem.

Although you can still reverse a remote takeover even if you specify NOREVERSE, you should not reverse it; in this case, you receive message DFS4122A when you restart the tracking subsystem.

If you do not specify NOREVERSE, the tracking IMS subsystem discards any uncommitted data it has received from the active subsystem.

### **Examples**

## **Example for /RTAKEOVER Command at Active Site**

Entry ET: /RTA FREEZE

Response ET:

DFS2939I REMOTE SITE PLANNED TAKEOVER IN PROGRESS SYS3 DFS2719I MSDB CHECKPOINT WRITTEN TO MSDBCP2 SYS3 DFS994I \*CHKPT 94308/160026\*\*FREEZE\* SYS3 DFS3499I ACTIVE DDNAMES: MODBLKSA IMSACBB FORMATA MODSTAT ID: 2 SYS3 DFS3804I LATEST RESTART CHKPT: 94308/160026, LATEST BUILDQ CHKPT: 94308/154950 SYS3 DFS4036I CONVERSATION ENDING WITH SERVICE GROUP STLSITE2 SYS3 DFS3257I ONLINE LOG CLOSED ON DFSOLP01 SYS3 DFS2484I JOBNAME=JT160031 GENERATED BY LOG AUTOMATIC ARCHIVING SYS3 DFS092I IMS LOG TERMINATED SYS3 DFS4036I CONVERSATION ENDED WITH SERVICE GROUP STLSITE2 SYS3

DFS4024I STOP SERVGRP PROCESSING (INTERNAL) COMPLETE SYS3 DFS2091I IMS TIMER SERVICE SHUTDOWN COMPLETE SYS3 DFS0617I RDS BUFFERS HAVE BEEN SUCCESSFULLY PURGED SYS3

Response received at the Tracking system:

DFS2932I DATABASE UPDATES PRIOR TO SYSTEM SYS3 TAKEOVER HAVE BEEN ROUTED SYS3

### **Example for /RTAKEOVER DUMPQ at Active Site**

Entry ET:

/RTA DUMPQ

Response ET:

DFS2939I REMOTE SITE PLANNED TAKEOVER IN PROGRESS SYS3 DFS2719I MSDB CHECKPOINT WRITTEN TO MSDBCP2 SYS3 DFS994I \*CHKPT 94308/165340\*\*DUMPQ\*\* SYS3 DFS3499I ACTIVE DDNAMES: MODBLKSA IMSACBB FORMATA MODSTAT ID: 2 SYS3 DFS3804I LATEST RESTART CHKPT: 94308/165340, LATEST BUILDQ CHKPT: 94308/165340 SYS3 DFS4036I CONVERSATION ENDING WITH SERVICE GROUP STLSITE2 SYS3 DFS3257I ONLINE LOG CLOSED ON DFSOLP01 SYS3 DFS2484I JOBNAME=JT165345 GENERATED BY LOG AUTOMATIC ARCHIVING SYS3 DFS092I IMS LOG TERMINATED SYS3 DFS4036I CONVERSATION ENDED WITH SERVICE GROUP STLSITE2 SYS3 DFS4024I STOP SERVGRP PROCESSING (INTERNAL) COMPLETE SYS3 DFS2091I IMS TIMER SERVICE SHUTDOWN COMPLETE SYS3 DFS0617I RDS BUFFERS HAVE BEEN SUCCESSFULLY PURGED SYS3

Response received at the Tracking system:

DFS2932I DATABASE UPDATES PRIOR TO SYSTEM SYS3 TAKEOVER HAVE BEEN ROUTED SYS3

### **Example for /RTAKEOVER UNPLAN at Remote Site**

Entry ET:

/RTA UNPLAN

Response ET:

DFS4123I UNPLANNED TAKEOVER IN PROGRESS DFS2913I CONVERSATION WITH IMS SYS3 TERMINATED: TRK SYS SHUTDOWN DFS2913I CONVERSATION WITH IMS IMS2 TERMINATED: TRK SYS SHUTDOWN DFS2500I DATASET IMZ00007 SUCCESSFULLY DEALLOCATED DFS2500I DATASET IMZ00015 SUCCESSFULLY DEALLOCATED DFS2934I LOG TRUNCATION STARTED FOR IMS: IMS2 DFS2934I LOG TRUNCATION STARTED FOR IMS: SYS3 DFS2943I THERE ARE NO DATA SETS TO TRUNCATE FOR SYS3 DFS2908I DATABASE UPDATES COMPLETE FOR REMOTE TAKEOVER PROCESSING DFS2500I DATASET IMZ00020 SUCCESSFULLY CREATED DFS2500I DATASET IMZ00021 SUCCESSFULLY ALLOCATED DFS4040I SHADOW LOG CREATE, DD=IMZ00020, DSN=IMSTESTL.RSR.SLDS1.N0000016 DFS2500I DATASET IMZ00021 SUCCESSFULLY DEALLOCATED DFS2935I TRACKING LOG DATA SETS HAVE BEEN TRUNCATED AT 000000000000209C: DFS2936I IMSTESTL.RSR.SLDS1.N0000012 DFS2500I DATASET IMZ00016 SUCCESSFULLY DEALLOCATED DFS2500I DATASET IMZ00020 SUCCESSFULLY DELETED DFS4126I TAKEOVER COMPLETE DFS994I \*CHKPT 94310/160240\*\*FREEZE\* DFS3499I ACTIVE DDNAMES: MODBLKSA IMSACBA FORMATA MODSTAT ID: 3 DFS3804I LATEST RESTART CHKPT: 94310/160240, LATEST BUILDQ CHKPT: 94310/155301 DFS3257I ONLINE LOG CLOSED ON DFSOLP01 DFS2484I JOBNAME=JT160245 GENERATED BY LOG AUTOMATIC ARCHIVING

### **/RTAKEOVER**

DFS092I IMS LOG TERMINATED DFS2091I IMS TIMER SERVICE SHUTDOWN COMPLETE DFS0617I RDS BUFFERS HAVE BEEN SUCCESSFULLY PURGED

Explanation: An unplanned takeover is successfully initiated for a tracking subsystem that was tracking 2 active subsystems (SYS3 and IMS2).

# **Chapter 48. /SECURE**

## **Format**

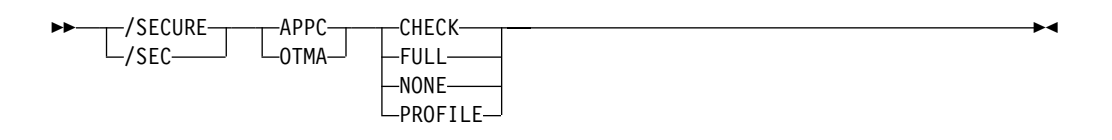

## **Environments and Keywords**

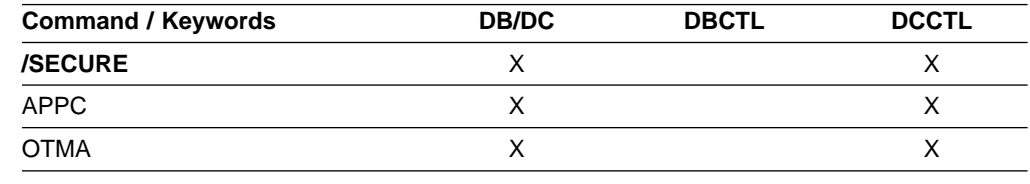

## **Usage**

The /SECURE command is used to control the RACF security level. It is used for administrative control of the IMS environment and as an emergency operations control command to throttle RACF activity without requiring an IMS shutdown.

#### **APPC**

When used with the CHECK, FULL, NONE, or PROFILE parameters. APPC controls the RACF security level for input from LU 6.2 devices. The /DISPLAY APPC command can be used to show the security level that is currently in effect. At IMS startup, the security default is FULL.

#### **CHECK**

Causes existing RACF calls to be made. IMS commands are checked using the RACF resource class of CIMS. IMS transactions are checked using TIMS. Disables MVS System Authorization Facility security for IMS allocate PSBs (APSBs).

#### **FULL**

Causes the same processing as the CHECK parameter but uses additional RACF calls to create the security environment for dependent regions and enables MVS System Authorization Facility security for IMS APSBs for all CPI Communications driven application programs.

#### **NONE**

Does not call RACF within IMS for security verification. RACF security verification in APPC/MVS is not affected. Disables MVS System Authorization Facility security for IMS APSBs.

#### **PROFILE**

causes the values in the TP profile for each transaction to be used. If the TP profile is not defined for a transaction, or if the TP profile does not specify a RACF security level, then the default security is CHECK.

#### **OTMA**

Is used with the CHECK, FULL, NONE, or PROFILE parameters to control the RACF security level for input from IMS Open Transaction Manager Access

#### **/SECURE**

(OTMA) clients. The /DISPLAY OTMA command can be used to show the security level that is currently in effect. After an IMS cold start, the security default is FULL. IMS retains OTMA security settings (established by a /SECURE OTMA command) after a warm start or emergency restart.

#### **CHECK**

Causes existing RACF calls to be made. IMS commands are checked using the RACF resource class of CIMS. IMS transactions are checked using TIMS.

#### **FULL**

Causes the same processing as the CHECK parameter but uses additional RACF calls to create the security environment for dependent regions.

#### **NONE**

Does not call RACF within IMS for security verification.

#### **PROFILE**

Causes the values in the Security Data section of the OTMA message prefix for each transaction to be used.

## **Examples**

## **Example 1 for /SECURE Command**

Entry ET:

/DIS APPC

#### Response ET:

IMSLU #APPC-CONV SECURITY STATUS DESIRED IMSLUNME 0 PROFILE ENABLED ENABLED \*91242/163820\*

Explanation: Enter /DISPLAY APPC to see which security checking option is in effect.

#### Entry ET: /SECURE APPC FULL

Response ET: DFS058I SECURE COMMAND COMPLETED

## **Example 2 for /SECURE Command**

## Entry ET:

/DIS OTMA

Response ET:

GROUP/MEMBER XCF-STATUS USER-STATUS SECURITY HARRY<br>-APPL8 ACTIVE SERVER FULL \*95068/175730\*

Explanation: Enter /DISPLAY OTMA to see which security checking option is in effect.

Entry ET: /SECURE OTMA FULL

Response ET:

DFS058I SECURE COMMAND COMPLETED

## **/SECURE**
# **Chapter 49. /SET**

## **Format**

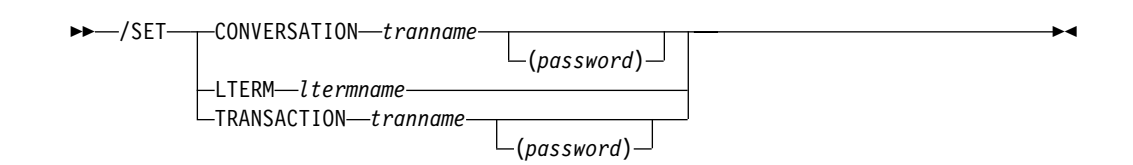

## **Environments and Keywords**

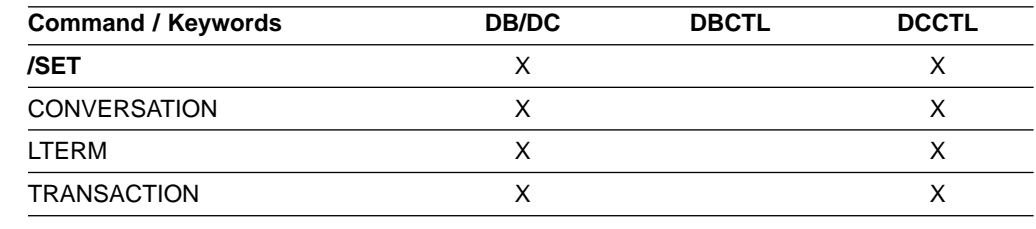

## **Usage**

/SET establishes the destination of all messages entered into this terminal to another terminal or to a particular transaction code. If the terminal is in conversation, the /SET command also sets the destination of only the next message to the specified transaction.

A signed-on user who issues the /SET command places the terminal into preset mode. This mode is maintained across dynamic user signons. For example, if a dynamic user signs off, then signs back on to another terminal, the preset mode will still be in effect on the new terminal but not on the original terminal.

The status fields of /DISPLAY LINE PTERM, /DISPLAY NODE, or /DISPLAY USER indicate if a physical terminal, node, or user is in preset destination mode (PRST), and display the destination transaction code or logical terminal name.

#### **CONVERSATION**

Directs the next input message to a selected transaction. The terminal being used must be in a conversation that is waiting for an input message (for example, the must have been received).

#### **LTERM**

Specifies the logical terminal that is the destination of all messages entered into this terminal.

The mode established by /SET LTERM is called preset mode. If the preset mode is established from a 3270 and user-defined formats are not being used, input message must be entered from a cleared screen. Preset mode can be reset by:

/IAM /START LINE PTERM /START NODE command /START USER command /RESET /START NODE /START LINE /START USER

Once a destination is preset, the terminal operator cannot enter the destination (logical terminal name) as the first part of the message.

In a multiple systems configuration, the name of a remote logical terminal can be specified. If the preset destination is to be deleted (/RESET) or changed (/SET), the command must be entered from some other valid component.

#### **TRANSACTION**

Specifies the transaction code that is the destination of all messages entered into this terminal. The mode established by /SET TRANSACTION is called preset mode. If the preset mode is established from a 3270 and user-defined formats are not being used, input messages must be entered from a cleared screen. Preset mode can be reset by:

/IAM /START LINE PTERM /RESET /START NODE /START LINE /START USER

Once a destination is preset, the terminal operator cannot enter the destination (transaction code) as the first part of the message. In a multiple systems configuration, the name of a remote transaction can be specified. The terminal cannot be in conversation.

#### **Examples**

## **Example 1 for /SET Command**

Entry ET: /SET CONVERSATION CONVTRAN(password)

Response ET: DFS058I SET COMMAND COMPLETED

Explanation: Any message entered from this terminal is sent to conversation CONVTRAN.

### **Example 2 for /SET Command**

Entry ET: /SET LTERM CNTRL

Response ET: DFS058I SET COMMAND COMPLETED

Explanation: Any message entered from this terminal is sent to LTERM CNTRL.

## **Example 3 for /SET Command**

Entry ET: /SET TRANSACTION IMS(password)

#### Response ET:

DFS058I SET COMMAND COMPLETED

Explanation: Any message entered from this terminal is sent to transaction IMS.

**IMS Commands**

# **Chapter 50. /SIGN**

## **Format**

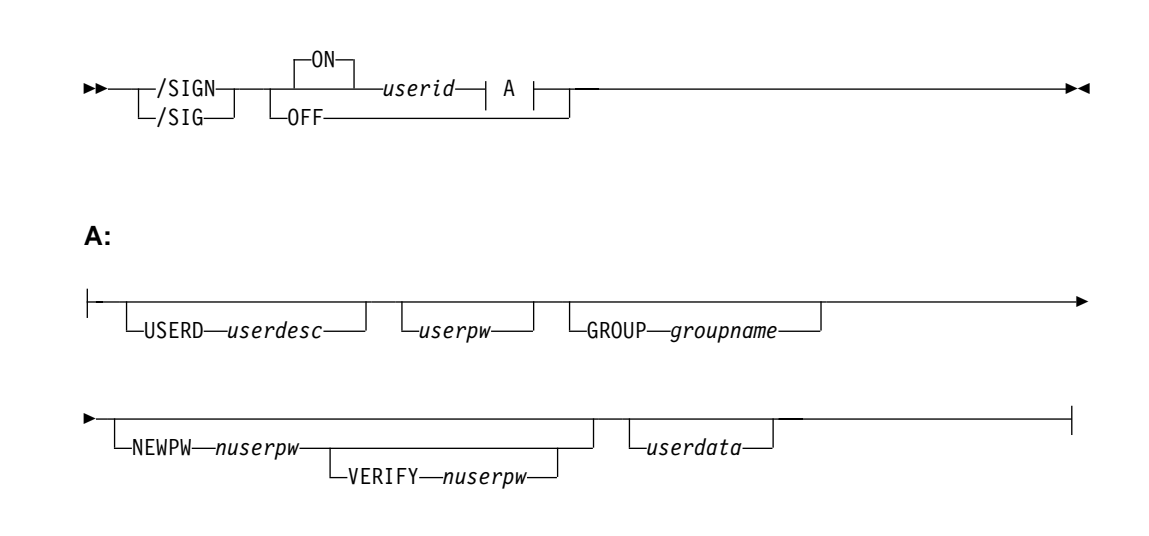

## **Environments**

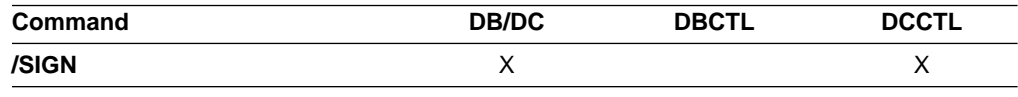

## **Usage**

The /SIGN command is used to sign on and sign off at terminals attached to IMS. This command enables IMS to identify who is using the terminal and to determine if you are authorized to enter the transaction or command.

When SGN=G, Z, or M is specified, the user can sign on multiple times to both STATIC and ETO terminals when the structure name is different from the user ID.

The status fields of /DISPLAY NODE and /DISPLAY LINE PTERM indicate whether a terminal is signed on with the word SIGN.

#### **ON**

/SIGN ON must be issued for any physical terminal or user ID requiring a signon, or the transaction entered is rejected.

From terminals that require signon, commands other than /SIGN or /RCLSDST are rejected if transaction authorization is requested. Static terminals requiring a signon also have enhanced command authorization with RACF or an equivalent product if RCF=S or RCF=A is specified at system startup.

At terminals not requiring signon, transactions are passed to RACF, an equivalent security product, or a user exit for authorization checking. If /SIGN ON is entered at a terminal not requiring a signon, the signon is processed as if the terminal required a signon. That is, the terminal is placed in a signed on status

**/SIGN**

with the user ID until a /SIGN OFF or another /SIGN ON command is entered. For switched terminals, the /IAM command must be issued before the /SIGN ON command.

After any IMS restart or terminal disconnect, the remote terminal operator is required to sign on again using the /SIGN ON command. A terminal can be disconnected by:

- A switched line disconnect
- A VTAM CLSDST
- A line shutdown
- The /IDLE command
- Auto logoff

Signon status is also reset by the /START LINE, /START LINE PTERM, and /START NODE commands and auto signoff.

The remote terminal operator must wait at a static physical terminal for confidential responses, because responses queued for a given physical terminal are sent even if the physical terminal is signed off. If the remote terminal operator must be absent, the /LOCK command can be used to prevent output from being received. Confidential output sent to a dynamic user is queued to the user instead of to the physical terminal when the user has signed off. A successful signon of an existing user turns off the DEADQ status for the user, if that status exists.

#### **userid**

Is a user identification of 8 characters or fewer.

#### **USERD**

Is a user descriptor name. This user descriptor name is used in the sign on. The userdesc parameter must be a user ID, nodename or DFSUSER.

#### **userdata**

Is user identification information that has been defined to IMS with the (RACF), equivalent security product or the user exit routine, DFSCSGN0. For RACF, this information consists of the following:

userpw GROUP groupname NEWPW nuserpw

#### **userpw**

Is a password of 8 characters or fewer that is associated with the user identification.

#### **nuserpw**

Is a new password of 8 characters or fewer that is associated with the user identification.

#### **GROUP**

Is an optional keyword indicating a group name of 8 characters or fewer that is associated with the user ID.

#### **NEWPW**

Is an optional keyword indicating a new user password of 8 characters or fewer that replaces the current user password specified in userpw.

#### **VERIFY**

Is an optional keyword that requests IMS to verify the new password entered. IMS verifies the new password before passing it to RACF or to the IMS signon exit routines. This keyword can also be used as an alternative to re-entering the password on the DFS3656 panel.

**Restriction:** You can use this keyword only when responding to an IMS DFS3656A message and as an alternative to re-entering the password on the DFS3656 panel.

For the user exit routine DFSCSGN0, the user ID and userdata parameter values are defined by the installation.

#### **OFF**

The /SIGN OFF command is used to complete a session on a terminal that required a signon. Static terminals in conversational mode cannot be signed off without first issuing an /EXIT or /HOLD command.

Another method of signing off a terminal is to reenter the /SIGN ON command. This method initiates a new signon at the terminal without having to enter the /SIGN OFF command.

## **Examples**

## **Example 1 for /SIGN Command**

Entry ET:

DFS3649A /SIGN COMMAND REQUIRED FOR IMS

DATE: 11/03/92 TIME: 14:39:33

NODE NAME: DT327001

USERID: IMSUS01

PASSWORD: IMSPW01

USER DESCRIPTOR: GROUP NAME: NEW PASSWORD:

OUTPUT SECURITY AVAILABLE

#### Response ET:

DFS3650I SESSION STATUS FOR IMS

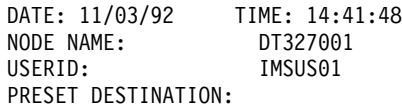

CURRENT SESSION STATUS:

OUTPUT SECURITY AVAILABLE

Explanation: The user with user ID IMSUS01 and password IMSPW01 has successfully signed on to a dynamic terminal. The signon is done with the panel (DFS3649A).

## **Example 2 for /SIGN Command**

Entry ET: /SIGN IMSUS02 IMSPW02

Response ET:

DFS3650I SESSION STATUS FOR IMS

DATE: 11/03/92 TIME: 14:41:48 NODE NAME: DT327001 USERID: IMSUS02 PRESET DESTINATION:

CURRENT SESSION STATUS:

OUTPUT SECURITY AVAILABLE

Explanation: The user with user ID IMSUS02 and password IMSPW02 has successfully signed on to a dynamic terminal. The signon is done with the /SIGN command.

## **Example 3 for /SIGN Command**

Entry ET: /SIGN IMSUS03 IMSPW03

Response ET:

DFS3650I SESSION STATUS FOR IMS

DATE: 11/03/92 TIME: 14:45:53 NODE NAME: L3270A USERID: IMSUS03 PRESET DESTINATION:

CURRENT SESSION STATUS:

NO OUTPUT SECURITY AVAILABLE

Explanation: The user with user ID IMSUS03 and password IMSPW03 has successfully signed on to a static terminal.

# **Chapter 51. /SMCOPY**

## **Format**

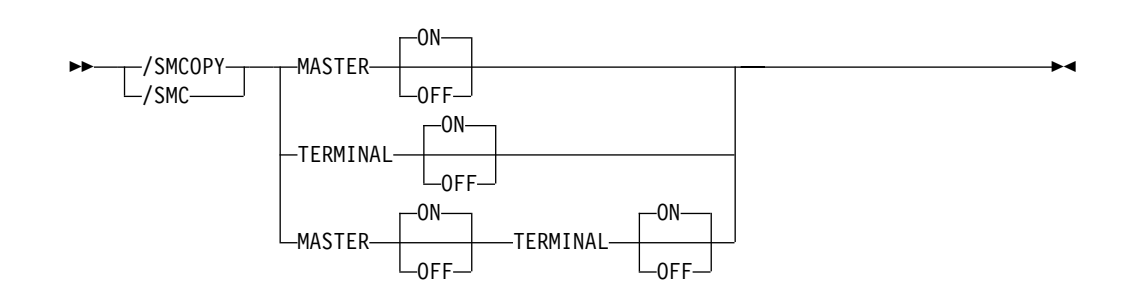

## **Environments and Keywords**

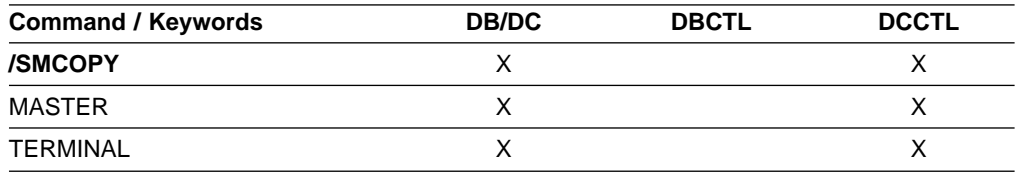

## **Usage**

The /SMCOPY command is used by the master terminal operator to control the printing of certain output to the secondary master terminal.

Table 36 shows the IMS commands and the command responses that can be printed on the secondary master terminal.

Table 36. Commands that Are Logged to the Secondary Master Terminal

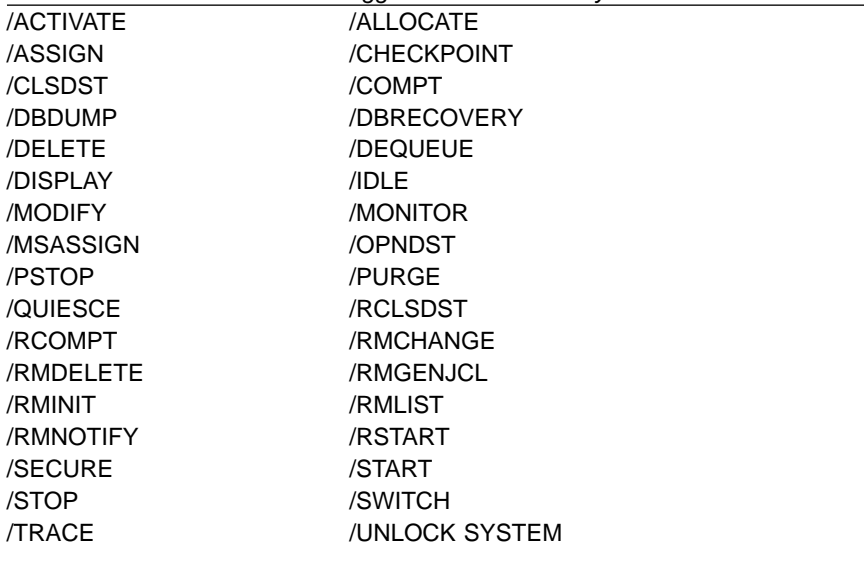

System definition establishes whether the commands and their responses will be printed on the secondary master and the origin of the printed command (master terminal, remote terminal, or both). /SMCOPY provides online control of the printing established by system definition.

#### **MASTER**

Turns ON or OFF the printing of the above subset of IMS commands and command responses when issued from the master terminal.

#### **TERMINAL**

Turns ON or OFF the printing of the above subset of IMS commands and command responses when issued from terminals other than the master terminal.

## **Example for /SMCOPY Command**

A system definition has established that copies of the above subset of commands and command responses, when issued from any terminal, will be printed on the secondary master terminal (operand COPYLOG=ALL was specified on the COMM macro).

Entry ET:

/SMCOPY TERMINAL OFF

Response ET: DFS058I SMCOPY COMMAND COMPLETED

Explanation: The secondary master terminal does not receive copies of IMS commands and command responses issued from remote terminals. Commands and responses issued from the master terminal are still received.

# **Chapter 52. /SSR**

## **Format**

 $\rightarrow$  -/SSR-text-

## **Environments**

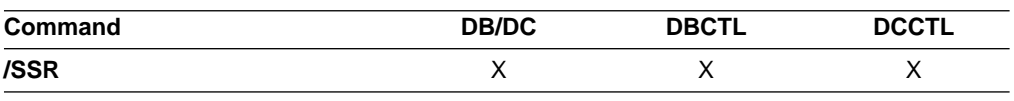

## **Usage**

/SSR is a multisegment command that allows the IMS operator to enter an external subsystem command as part of the command input. (The external system is not a CCTL subsystem.) Routing is the only function IMS performs. The command is processed by the external subsystem and the response (from the external subsystem, not CCTL) is routed back to the entering terminal.

All /SSR formats require an EOM indication to denote end-of-message. An EOS indication must be included for all segments that precede the last segment.

text is the alphanumeric external subsystem command.

## **Example for /SSR Command**

#### Entry ET:

/SSR ;START DATABASE (DSN8D22P)

Response ET:

DFS058I SSR COMMAND COMPLETED

DSN9022I ; DSNTDDIS 'START DATABASE' NORMAL COMPLETION

Explanation: The START DATABASE command is successfully routed to the DB2 subsystem for processing.

**/SSR**

## **Format**

#### **/START Command: APPC through LUNAME**

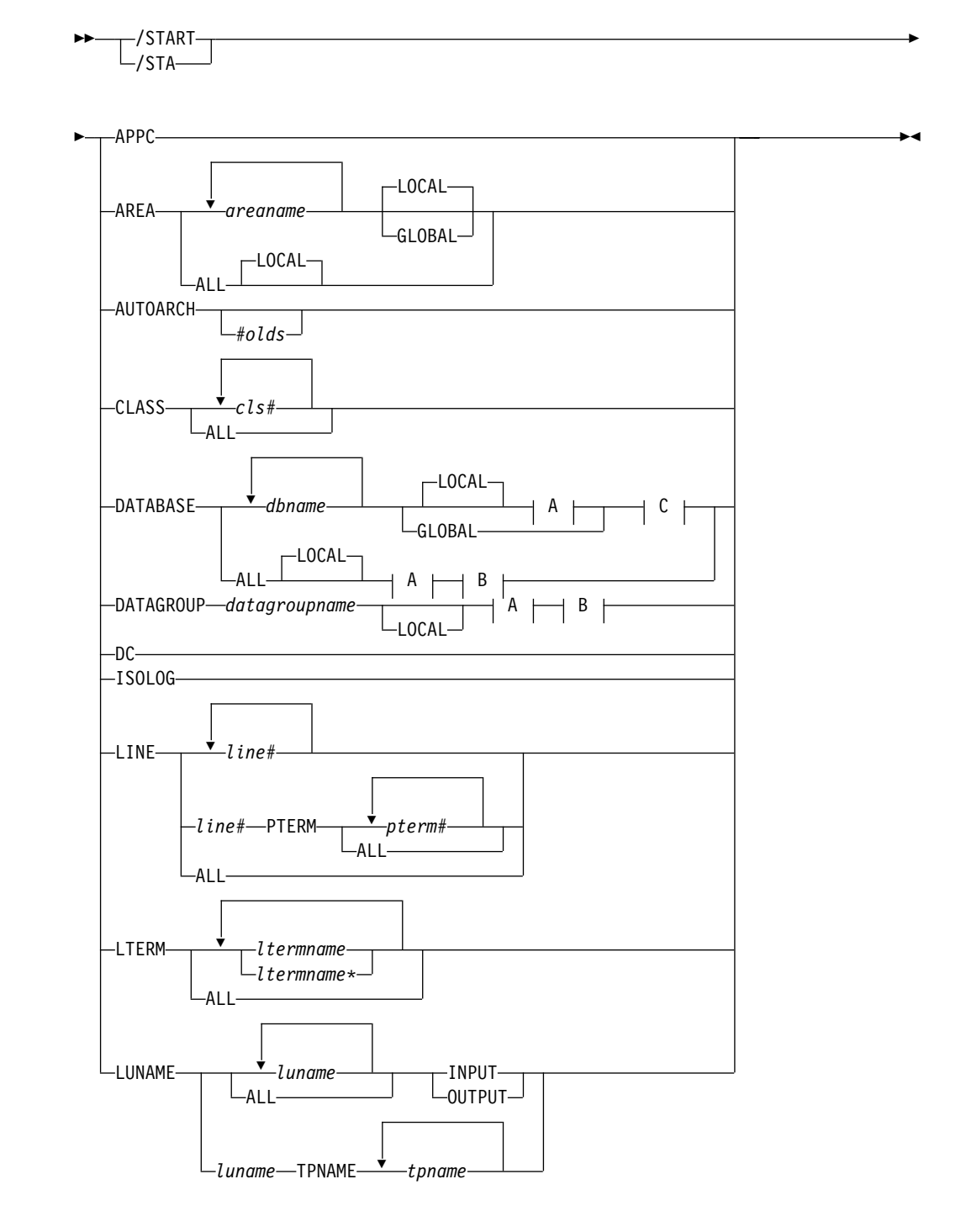

## **/START**

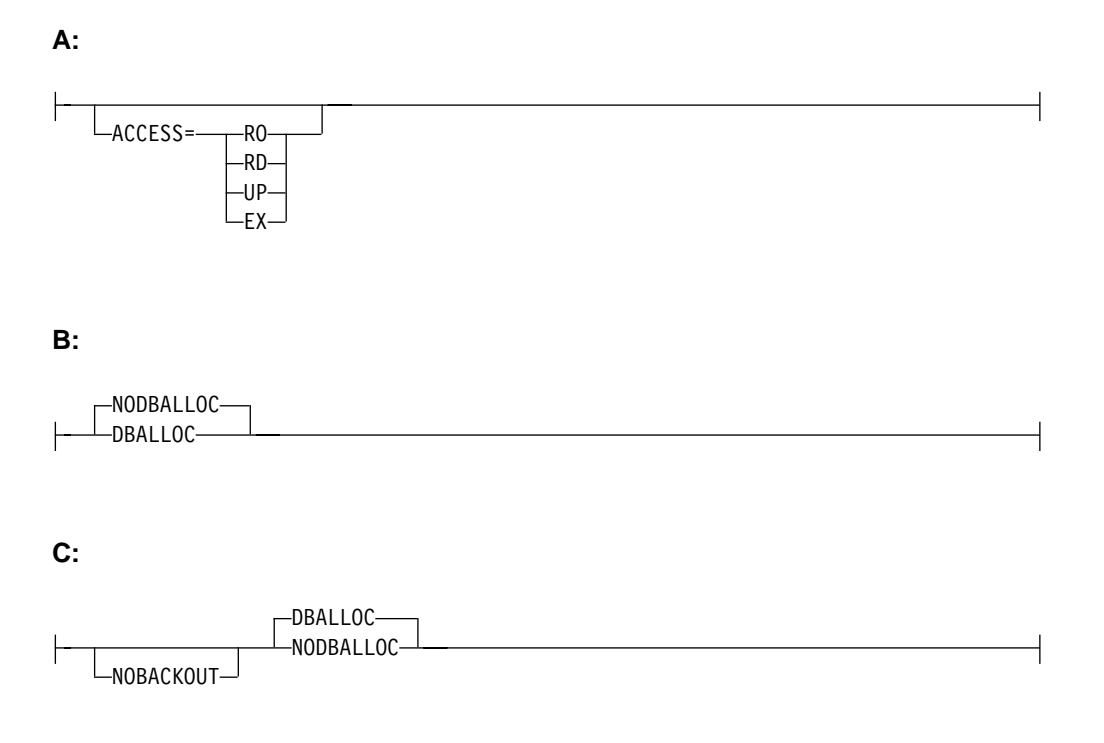

### **/START Command: MSNAME through RTCODE**

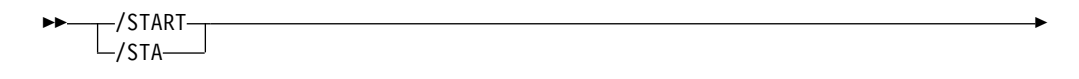

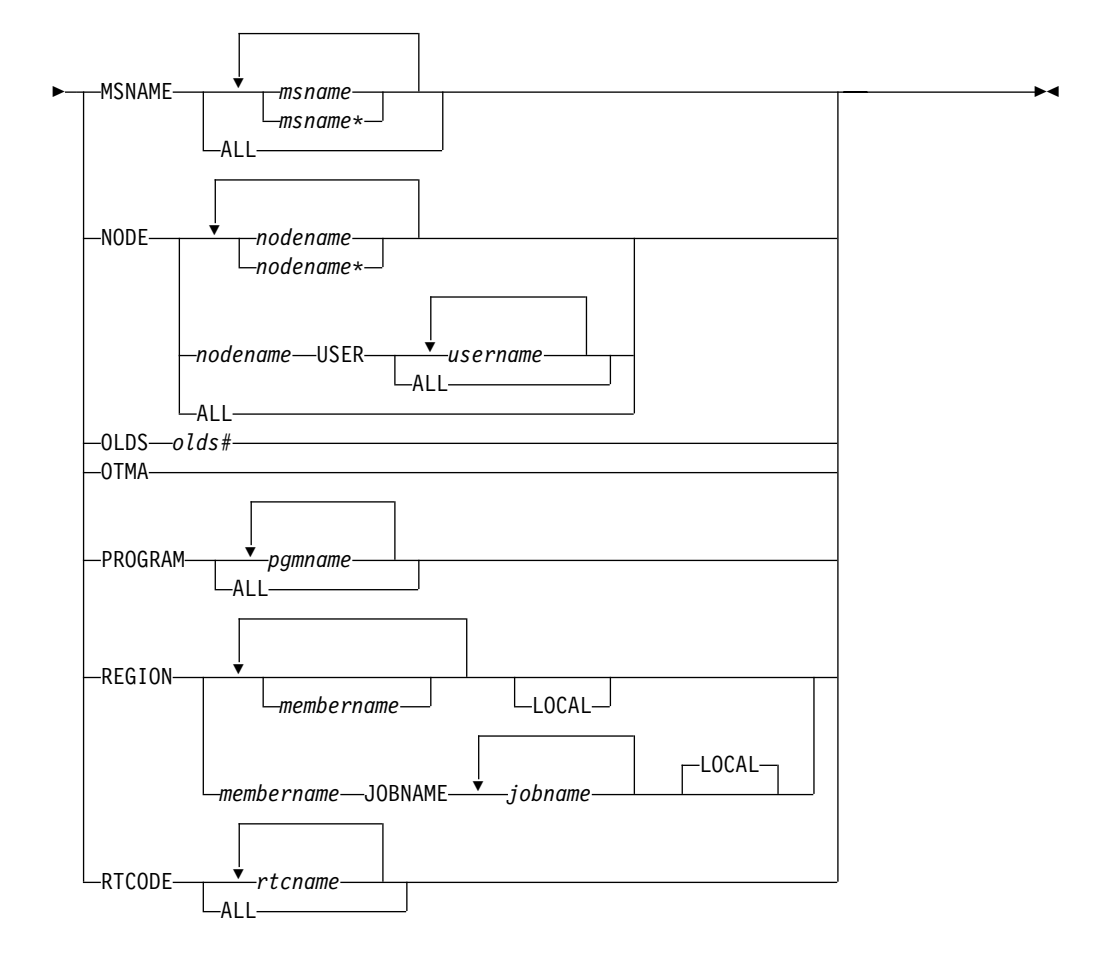

**/START Command: SB through TRANSACTION**

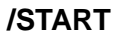

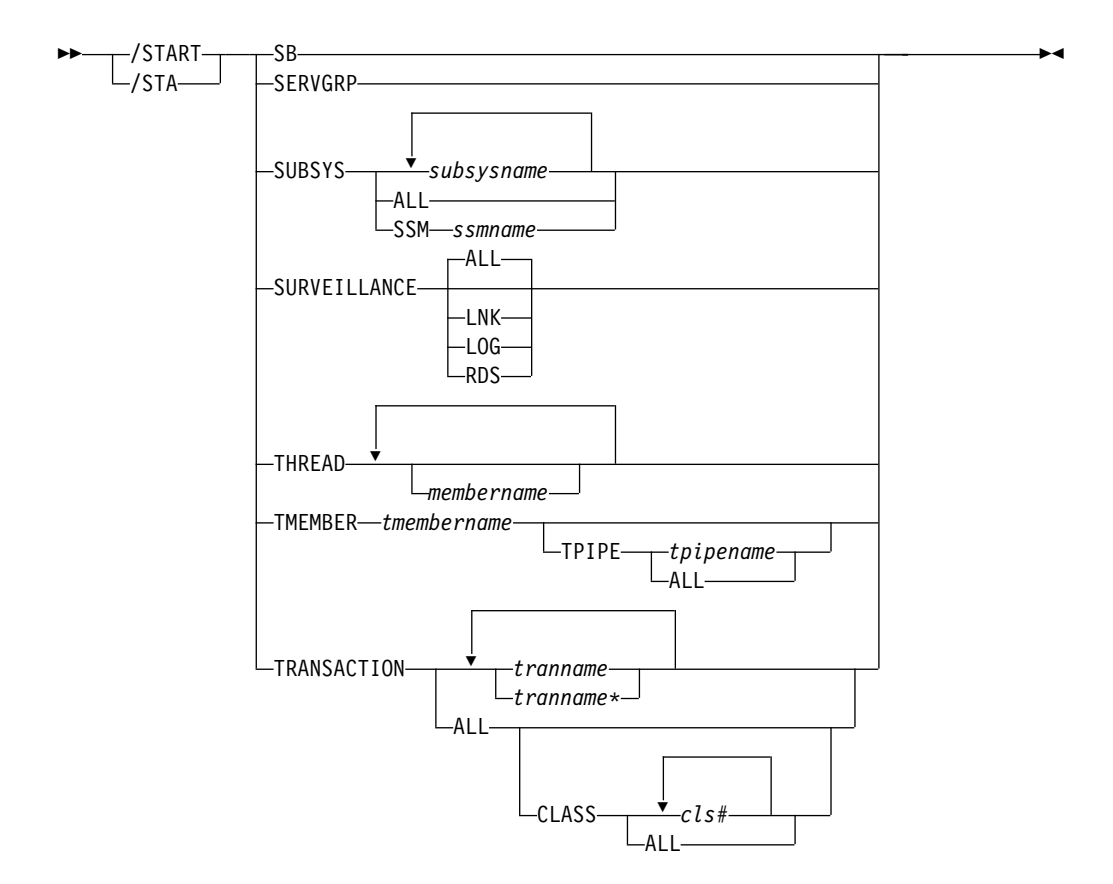

#### **/START Command: TRKAUTOARCH through WADS**

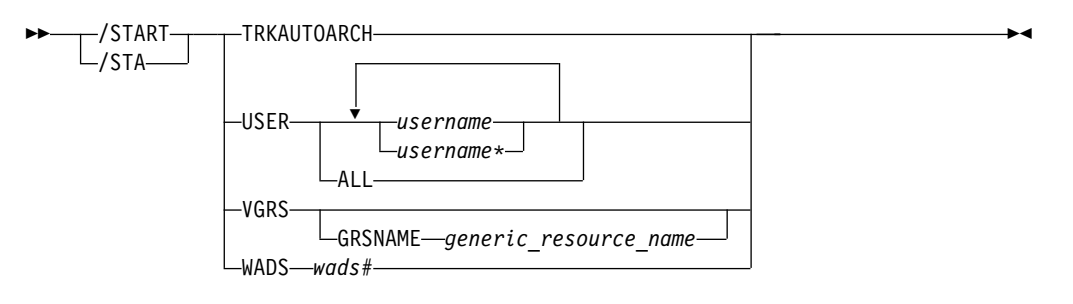

## **Environments and Keywords**

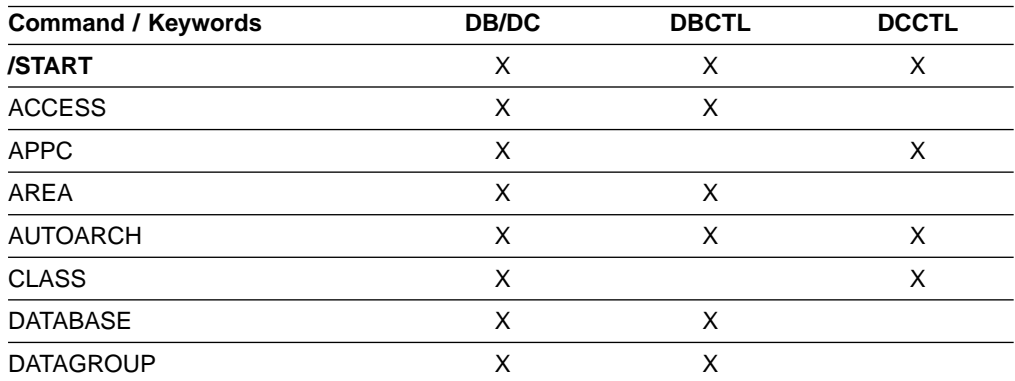

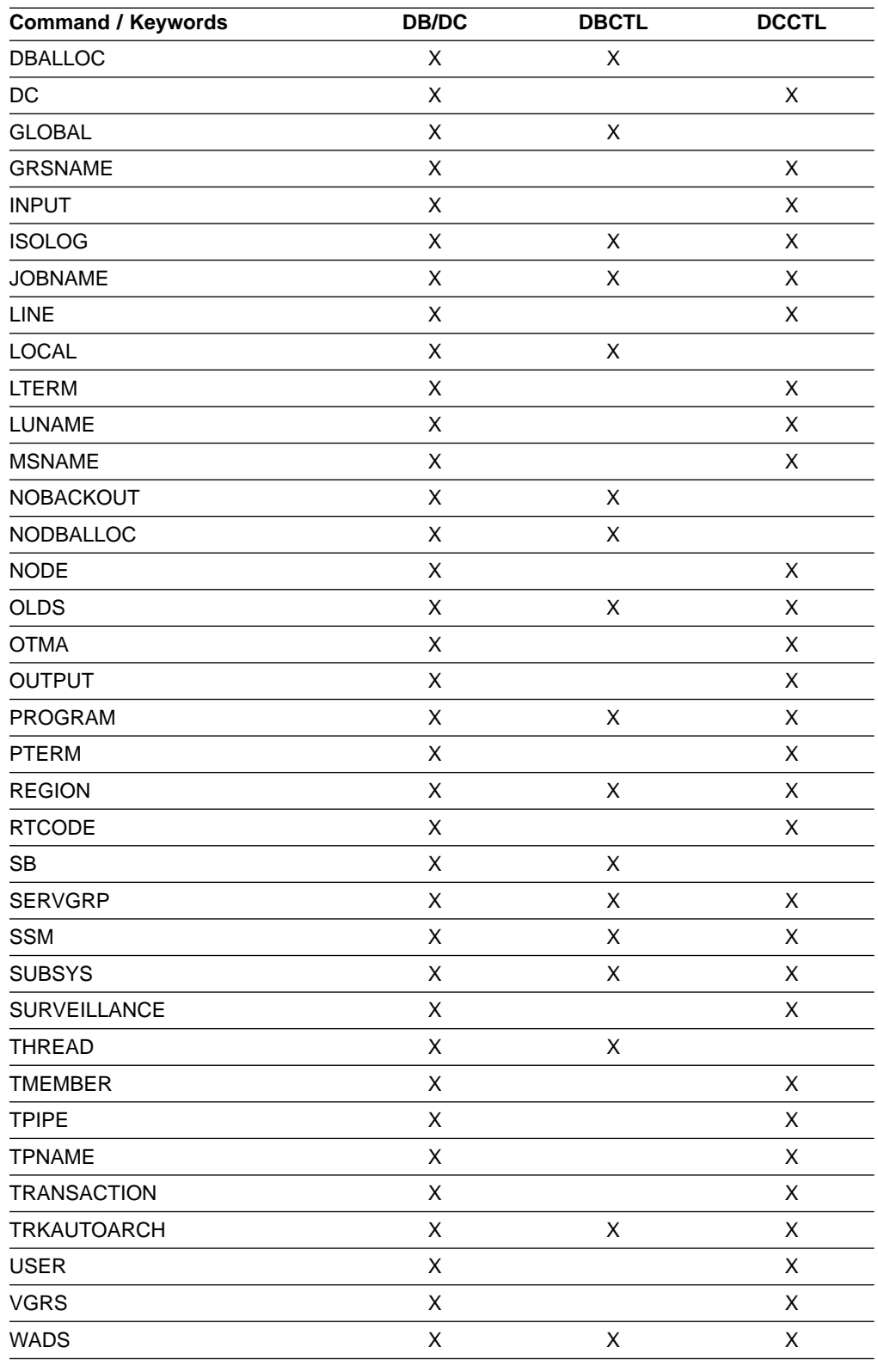

# **Usage**

/START makes IMS resources available for reference and use.

#### **/START**

/START validity checks all parameters entered by the terminal operator. If an error is detected on parameters that are independent of one another, only the invalid parameters are indicated as being in error and the /START command processes the rest of the parameters. For example,

/START LINE 4 6 200 DFS058 START COMMAND COMPLETED EXCEPT LINE 200

signifies parameter value 200 is not a valid line number.

#### **APPC**

Instructs IMS to activate the connection to APPC/MVS and to start accepting transaction schedule requests from APPC/MVS. This command reverses the effect of a /PURGE APPC command or a /STOP APPC(CANCEL) command.

The /START APPC command sets the desired status to ENABLED. The current status is initially set to STARTING. When APPC/MVS responds to the start request, the status changes to either ENABLED or FAILED.

#### **AREA**

Specifies the specific areas of DEDBs to be allocated. For MVS/ESA, /START AREA can be used to reallocate DEDB areas.

For areas on an RSR tracking subsystem, /START AREA is used to resume tracking for those areas that were stopped by a previous /DBRECOVERY command or by errors found during tracking subsystem processing. /START AREA also starts online forward recovery (OFR) for those areas that are not current with mainline tracking.

For virtual storage option (VSO) areas that have been defined with the PREOPEN option, /START AREA causes the areas to be preopened. If the VSO area is defined with the PRELOAD option, /START AREA causes the area to be opened and loaded into the MVS data space.

**Restriction:** This command only applies to the IMS subsystem on which it is entered; it does not preload or preopen areas on other IMS subsystems in the Sysplex that share the area.

The /START AREA command has no effect on VSO areas that are in virtual storage when the command is issued.

#### **GLOBAL**

The GLOBAL keyword applies when an IRLM is active. GLOBAL specifies that the command applies to all subsystems sharing the area. The GLOBAL keyword and the ALL parameter are mutually exclusive. The /START command is rejected if both ALL and GLOBAL are specified. The GLOBAL keyword requires that IRLM be active. The command will be rejected if IRLM is not active.

The GLOBAL keyword is not supported on an RSR tracking subsystem.

#### **LOCAL**

Specifies that the command only applies to the IMS subsystem in which the command is entered. This command does not affect any other subsystem sharing the area.

LOCAL is the default.

/START AREA ALL causes message DFS0488 to be issued for every area that is not started successfully, but you do not see a DFS0488 message for every area that does start successfully. You do see a final DFS0488 message which indicates the end of command processing.

#### **AUTOARCH**

Is used to set the value to change the automatic archiving option selected at system initialization or to set the value to start automatic archiving after a previous /STOP AUTOARCH command. #olds is the number of OLDS that are to be filled before the /DBRC GENJCL ARCHIVE command is to be generated. It is optional and defaults to either the value specified at system initialization or to one. If /DBR NOFEOV or /DBD NOFEOV is issued before nn OLDS are filled, the number of OLDS currently filled will be archived.

/START AUTOARCH will not be carried over a warm start if a checkpoint has occurred after the command has been successfully completed, and before a warm start has been issued.

#### **CLASS**

Specifies transaction class, allowing scheduling of application programs to begin. Message regions must have appropriate classes assigned to them before scheduling will proceed.

#### **DATABASE**

Specifies the DBD name. The /START DATABASE command permits access from transactions that read or update databases. /START DATABASE can be used to allocate or reallocate all databases other than DEDBs. An AREA command must be entered to allocate or deallocate DEDB AREAs.

For a DEDB, the /START DATABASE command also causes any unloaded randomizer, specified in the DBD source, to be reloaded.

When a /START DATABASE command is issued for all transactions whose processing program has access to a successfully started database, the USTOPPED attribute will be reset and any messages on the suspend queue for that transaction will be transferred to the normal queue.

If one or more of the named databases requires backout or recovery, and the database is registered in DBRC, the database requiring backout or recovery is dropped from the command and the remainder of the databases continue processing. If the database is not registered in DBRC, specify the NOBACKOUT keyword to inform IMS that it does not have to attempt to execute the failed backout again.

If a HIDAM database is to be started, both the index and the data area DBD names must be specified. backout failure for this database, then a start command will cause the backout to be attempted again.

If the database specified in the command is being used by a batch message processing region, an error message is returned to the master terminal, and the command is ignored for the database named in the message. Processing continues for the other databases specified in the command. The master terminal operator must wait until the batch message processing concludes before reentering the command.

For databases on an RSR tracking subsystem, /START DATABASE is used to resume tracking for those databases that were stopped by a tracking subsystem processing. /START DATABASE also starts online forward recovery (OFR) for those databases that are not current with mainline tracking.

/START DATABASE ALL causes in message DFS0488 to start successfully. You do see a final DFS0488 message which indicates the end of command processing.

For the results of issuing this command on a shared secondary index, see ["Appendix D. Shared Secondary Index Database Commands"](#page-596-0) on page 565.

#### **ACCESS**

Specifies the type of access intended for the named database. This keyword overrides the database access specified at system definition. Changing the ACCESS parameter of a DEDB is allowed only when all the AREAS in the DEDB are not authorized by the subsystem.

Changing the access intent of a database with the /START DB ACCESS= command causes any VSO areas of the database to be removed from virtual storage. Because the access intent of a DEDB cannot be changed while any of its areas are authorized to an IMS subsystem, IMS closes any open areas before processing the command. If a VSO area is closed as a result of the command, it is also removed from the data space.

The /START AREA command must be used to reactivate the VSO options (VSO and PREOPEN) and PRELOAD option for the area. If an area is opened as a result of an access request rather than by the /START AREA command, it is opened as a non-VSO area.

Non-VSO areas with the PREOPEN option are closed as a result of the /START DB ACCESS= command. These areas are reopened either at the next access request for the area or by the /START AREA command.

The GLOBAL and ACCESS keywords are mutually exclusive. The /START command is rejected if both keywords are specified.

The meanings of the ACCESS parameter values are:

- **RO** specifies that the named database is available for read-only processing on this IMS subsystem. The only programs that can use the database on this subsystem are those that have a PCB processing option of GO (PROCOPT=GO). Programs that access the data using the GO processing option might see uncommitted data, since a sharing IMS subsystem could be updating the database, which is opened for input only.
- **RD** specifies that the named database is available for read-only processing in this IMS subsystem. Programs with update intent can be scheduled, but cannot update the database. ACCESS of RD differs from ACCESS of RO in that the data is read with integrity (locking is performed) and all programs can access the data, not just those with a processing option of GO. The database is opened for read only.
- **UP** specifies that the named database is for update as well as read processing in the IMS subsystem.
- **EX** specifies that the named database is to be used exclusively by this IMS subsystem. This exclusive access is guaranteed only when the database is registered to DBRC.

#### **DBALLOC**

Indicates that the databases within the data group are to be allocated. DBALLOC is the default except for /START DATABASE ALL commands.

#### **NODBALLOC**

Indicates that the databases within the data group are not to be allocated. This is the default for /START DATAGROUP. The databases will be allocated when they are scheduled. NODBALLOC is the default for /START DATABASE ALL commands.

#### **GLOBAL**

Specifies that the command applies to all subsystems sharing the database. GLOBAL requires that IRLM be active. The command will be rejected if IRLM is not active. The GLOBAL keyword and the ALL parameter are mutually exclusive. The /START command is rejected if both ALL and GLOBAL are specified.

The GLOBAL keyword is not supported on an RSR tracking subsystem.

#### **LOCAL**

Specifies that the command only applies to the IMS subsystem in which the command is entered. This command does not affect any other subsystem sharing the database.

LOCAL is the default.

#### **NOBACKOUT**

Suppresses backout restart for a database not registered in DBRC. If there was a prior dynamic backout or emergency restart backout failure, then a /START, command will attempt to perform the backout again. However, if the log data required to perform the backout has been archived, the backout must be performed by executing the batch backout utility.

If the database is registered in DBRC and is using share control, then DBRC is informed when batch backout is successfully executed, and the failing backout will not be attempted again when the /START command is issued.

If the database is registered in DBRC and is using recovery control, DBRC is not informed when batch backout is successfully executed. You must specify the NOBACKOUT keyword to inform IMS that it does not have to attempt to execute the failed backout again.

NOBACKOUT is not valid with the ALL parameter.

#### **DATAGROUP**

Specifies groups of DL/I databases and Fast Path DEDBs to be allocated. Data groups are logical groupings of databases and areas; they allow simplified command processing for databases. You define a data group in the RECON data set using the INIT.DBDSGRP command with parameters GRPNAME and DBGRP.

**Related Reading:** See ["Group Parameters"](#page-46-0) on page 15 for more information on defining data groups.

For databases and areas on an RSR tracking subsystem, /START DATAGROUP is used to resume tracking for those areas that were stopped by a previous /DBRECOVERY command or by errors found during tracking subsystem

| | |

| | | | | processing. /START DATAGROUP also starts online forward recovery (OFR) for those databases and areas that are not current with mainline tracking.

After processing for a /START DATAGROUP completes, a DFS0488 message is issued indicating the end of processing. A DFS0488 message is also issued for every database or area that does not start successfully.

If the datagroup contains both full function and Fast Path databases, a DFS0488 message might be issued indicating the /START DATAGROUP command completed successfully before any messages are issued that indicate a Fast Path area did not start successfully. This is due to the asynchronous processing of Fast Path databases.

For virtual storage option (VSO) areas that have been defined with the PREOPEN option, /START AREA causes the areas to be preopened. If the VSO area is defined with the PRELOAD option, /START AREA causes the area to be opened and loaded into the MVS data space.

**Recommendation:** Although you can use DBDS groups as well as database groups for this command, you should use database groups whenever possible to eliminate the overhead of converting the DBDS group to a database group.

#### **ACCESS**

Overrides the access intent for a database. The original database access is specified during IMS system definition.

Changing the access intent for a DEDB is allowed only when no PSBs are scheduled that access any areas in the DEDB. You might have to stop PSBs and regions that have wait-for-input (WFI) transactions scheduled before you can change a DEDB's access intent.

Changing the access intent of a database with the /START DB ACCESS= command causes any VSO areas of the database to be removed from virtual storage. Because the access intent of a DEDB cannot be changed while any of its areas are authorized to an IMS subsystem, IMS closes any open areas before processing the command. If a VSO area is closed as a result of the command, it is also removed from the data space.

The /START AREA command must be used to reactivate the VSO options (VSO and PREOPEN) and PRELOAD option for the area. If an area is opened as a result of an access request rather than by the /START AREA command, it is opened as a non-VSO area.

Non-VSO areas with the PREOPEN option are closed as a result of the /START DB ACCESS= command. These areas are reopened either at the next access request for the area or by the /START AREA command.

The GLOBAL and ACCESS keywords are mutually exclusive. The /START command is rejected if both keywords are specified.

The meanings of the ACCESS parameter values are:

**RO** specifies that the named database is available for read-only processing on this IMS subsystem.

> The only programs which can use the database on this subsystem are those which have a PCB processing option of GO (PROCOPT=GO).

Programs which access the data using the GO processing option might see uncommitted data, since a sharing IMS subsystem could be updating the database, which is opened for input only.

**RD** specifies that the named database is available for read-only processing on this IMS subsystem.

> Programs with update intent can be scheduled, but cannot update the database. ACCESS=RD differs from ACCESS=RO in that the data is read with integrity (locking is performed) and all programs can access the data, not just those with a processing option of GO. The database is opened for read only.

- **UP** specifies that the named database is for update as well as read processing in the IMS subsystem.
- **EX** specifies that the named database is to be used exclusively by this IMS subsystem.

This exclusive access is guaranteed only when the database is registered to DBRC.

#### **DBALLOC**

Indicates that the databases within the data group are to be allocated. NODBALLOC is the default for a /START DATAGROUP command.

#### **LOCAL**

Specifies that the /START command only applies to the IMS subsystem in which the command is entered.

#### **NODBALLOC**

Indicates that the databases within the data group are not to be allocated. This is the default for START DATAGROUP. The databases will be allocated when they are scheduled. This command does not affect any other subsystem sharing the database.

LOCAL is the default.

#### **DC**

Opens the VTAM ACB and enables logons to VTAM.

#### **ISOLOG**

Indicates that the RSR tracking subsystem is to initiate a request for isolated log data from the isolated log sender at the active site. /START ISOLOG can only be entered on an RSR tracking subsystem. /START ISOLOG may be needed when:

- The active system failed and was not restarted, and the OLDS at the time of failure was closed using the log recovery utility.
- Batch jobs or utilities running at the active were unable to send logs.
- Permanent error status is shown for gaps in the output of a /DISPLAY TRACKING STATUS command. If the log problem at the active has been corrected, use /START ISOLOG to initiate retry.

Successful completion of syntax checking of the /START ISOLOG command results in the DFS058 START COMMAND COMPLETED message, although processing of the command continues asynchronously.

#### **LINE**

Makes communication lines that are idle and in a stopped or process stopped state available for use. It also terminates any conversations that are active on the line. All terminals are removed from response mode, test mode, looptest

mode, MFSTEST mode, preset mode, or exclusive mode, and any terminals in signon status are reset. The /START LINE command without the PTERM keyword enables the line again (resulting in a BTAM LOPEN macro).

If the line must be enabled again, /START LINE must be entered prior to any /START LINE PTERM command.

The /START LINE PTERM command makes one or more physical terminals available for use. The physical terminals are removed from response mode, test mode, looptest mode, MFSTEST mode, preset destination mode, or exclusive mode, and resets terminals in signon status. If IMS encounters a stopped and idle line when processing /START LINE PTERM, it restarts the line. Any inoperable components are marked as operable.

To activate I/O operations for a LINE, LINE PTERM, or NODE without altering the status of the associated/specified terminals, use /RSTART instead of /START.

If an error is detected on parameters that are independent of one another, only the invalid parameters are indicated as being in error and processing continues for the rest of the parameters. This happens for /START LINE if:

- The specified line is already started or is not idle.
- Any terminals on the line had conversations that could not be canceled (because an application program is scheduled).
- The specified line could not be started because of IMS internal processing.
- The DD statement is missing from the IMS execution JCL.

#### **LTERM**

Specifies the logical terminals to be started and resets the QLOCK state (QLOCK indicates that the LTERM is locked from sending any further output or from receiving input that can create additional output for the same LTERM until the state is reset by a specific request received on the session.) /START LTERM is rejected for remote logical terminals.

The LTERM keyword is only effective for existing LTERMs.

The LTERM parameter can be generic where the generic parameter specifies LTERMs that already exist.

#### **LUNAME TPNAME**

Specifies the LU name that is to be started.

Specifying the keyword INPUT starts an luname for any input and synchronous outbound activities. Specifying the parameter ALL with the keyword INPUT causes all future LU 6.2 inbound and synchronous output activities to be started as well.

Specifying the keyword OUTPUT starts an luname for asynchronous outbound activities. Specifying the parameter ALL with the keyword OUTPUT causes all future LU 6.2 outbound asynchronous activities to be started as well.

Specifying neither INPUT nor OUTPUT is the same as specifying both INPUT and OUTPUT. The LU name is started for any input and both synchronous and asynchronous outbound activities. Specifying the parameter ALL in this case also causes the start of all future LU 6.2 inbound activities, outbound synchronous, and asynchronous activities.

A network-qualified LU name is optional for the LUNAME keyword. If the LU name is not network-qualified and no TP name is specified, all the network-qualified LU names whose LU name matches the LU name specified are also started.

/START LUNAME TPNAME starts a particular tpname of an luname. The keyword OUTPUT is the default for this command.

If the specified resource does not exist, a structure is created to retain the status.

#### **MSNAME**

Specifies the logical link path that is to be started. The MSNAME keyword can be generic.

#### **NODE**

Allows IMS to accept logons from VTAM-attached terminals. It only operates if the node is disconnected, idle, and stopped. Any terminals in response mode, test mode, MFSTEST mode, preset mode, exclusive mode, or signon status are reset. The user is not signed off and the conversations are terminated. /START NODE is valid for temporary nodes, even though the node is not logged on.

The /START NODE command is only effective for existing nodes.

If an ETO logon terminal is stopped, use the /OPNDST NODE USER command to start it, not the /START NODE command.

If Fast Path is active for a specified physical terminal or node, /START LINE and /START NODE cannot reset terminal response mode. The /DEQUEUE command must be entered to discard Fast Path output before using /START.

The /START NODE nodename USER username command applies to ISC sessions only, and it is used to start a half-session allocated to USER username for NODE nodename. The USER keyword when used with the NODE keyword affects the specified half-session. When the USER keyword is omitted, all half-sessions of the specified node are affected.

The NODE parameter can be generic if the USER keyword is not present. The generic parameter specifies nodes that already exist.

#### **OLDS**

Indicates that either a previously stopped OLDS is to be started or that IMS is to add a new OLDS log data set. If a new OLDS is being added, olds# is an OLDS identifier that is defined by the DFSMDA macro specification. If in dual mode, both primary and secondary OLDSs are started. olds# must be 00-99.

When using /START OLDS, an OLDS must be defined in the DFSMDA macro, even if it is allocated in JCL.

#### **OTMA**

Causes IMS to join the XCF group for the IMS Open Transaction Manager Access (OTMA).

/START OTMA command processing is as follows:

- 1. IMS joins the XCF group.
- 2. Following a successful Client-Bid, IMS sends an ACK message to the OTMA client.

3. IMS begins sending all Commit-then-Send (commit mode 0) output messages to the OTMA client.

#### **PROGRAM**

Specifies the application program that is to be started. This command also clears the indicator preventing a program from scheduling when I/O prevention has not completed. The integrity of a GSAM database residing on DASD can be affected if I/O prevention has not been done on a failing active system.

/START PROGRAM does not start a CPI Communications driven transaction program.

#### **REGION**

Specifies the set of message processing region JCL to be passed to MVS. If no member name is specified, the default member name is used.

IMS dependent regions of the same type (MPP, BMP, or IFP) can share a PROCLIB member containing the startup JCL for the type of region. Use the JOBNAME or LOCAL keywords of the /START REGION command to allow IMS to set (or override) the IMS ID for the dependent region to match the IMS ID of the IMS that processes the command.

**Restriction:** The JCL for the region to be started must include the IMSID= execution parameter.

Use the JOBNAME keyword to override the job name on the JOB statement of the default or specified JCL member for a dependent region.

If you specify the LOCAL keyword, IMS overrides the symbolic IMSID parameter in the JCL of the default or specified member. LOCAL is the default if you specify the JOBNAME keyword.

When the LOCAL or JOBNAME keywords are specified on the /START REGION command, the PROCLIB member must be a job that runs a procedure to start the dependent region. The procedure cannot be an instream procedure. For example, suppose that the /START REGION command is entered in one of the following formats:

/START REGION member\_name LOCAL /START REGION member\_name JOBNAME job\_name /START REGION member\_name JOBNAME job\_name LOCAL

In these instances, *member\_name* is a job that runs a procedure to start the dependent region and has the following format:

//job name JOB  $\ldots$  (parameters)... // EXEC proc\_name,<br>// IMSID=xxxx  $IMSID=xxxx$ 

The operator can start more dependent regions than were specified in the IMS system definition or the EXEC parameter, up to 255. A request to start more regions than the system-definition value (but less than or equal to 255) might be rejected if resources are not available.

The /START REGION command is not mirrored on the XRF alternate subsystem. You must enter this command on the alternate subsystem if you want it to affect the alternate subsystem.

#### **RTCODE**

Specifies the Fast Path routing codes to be activated and allows transactions associated with the routing codes to be processed.

#### **SB**

Dynamically allows sequential buffering. This command does not affect sequential buffering applications scheduled before this command was issued.

#### **SERVGRP**

Starts communications between the entering service group and the service group at the other site in an RSR complex. If the subsystem is not currently identified to the transport manager, an attempt to identify precedes an attempt to connect to the other subsystem. /START SERVGRP is supported on an active IMS subsystem and an RSR tracking subsystem.

The /START SERVGRP command is not normally needed for an active subsystem, since the logger normally attempts to identify to transport manager at each OLDS switch to establish connections with the other subsystem. However, the operator may want to trigger this process between OLDS switches; for instance if a network outage between the active and tracking sites has been repaired and the operator does not want to wait until the next OLDS switch to re-establish communications.

Successful completion of the syntax checking of the /START SERVGRP command results in the DFS058 START COMMAND COMPLETED message, although processing of the command continues asynchronously.

#### **SSM**

Allows external subsystem connection processing to occur even though the option was not requested when IMS was started.

The syntax and usage of the SSM keyword are the same as the SSM=EXEC parameter that can be specified on the IMS startup JCL. The SSM keyword is followed by a 1 to 4 character identifier. IMS concatenates the SSM identifier to the IMSID to create an SSM PROCLIB member name. The SSM Proclib member is then used for external subsystem processing.

The SSM keyword is not valid if either of the following conditions apply:

- The SSM= keyword is specified in the EXEC parameters of the startup JCL.
- The /START SUBSYS SSM command has been previously issued.

#### **SUBSYS**

Specifies the external subsystem to which IMS is to connect. This command can also be used to dynamically reconfigure existing subsystem definitions. The installation can start IMS with the subsystem PROCLIB member defining one subsystem. The PROCLIB member can then be changed or added to. The operator can then /STOP the existing subsystem connections or only the one that has changed. By issuing the /START SUBSYS command, IMS will pick up the new or changed definitions and attempt to connect to those subsystems.

The /START SUBSYS ALL command connects IMS to all external subsystems. Also, the SSM keyword can be used with the /START SUBSYS command.

If the subsystem connection was abnormally terminated, IMS puts the connection in a stopped state. In this instance, the /START command must be used to reestablish the connection.

#### **SURVEILLANCE**

Is used in an XRF environment to start the operation of the IMS surveillance function. When surveillance is on for a function, potential failures of the active system are detected. Based on information from surveillance, the alternate system either requests a takeover or informs the operator of the potential failure. The following are the surveillance functions to be started:

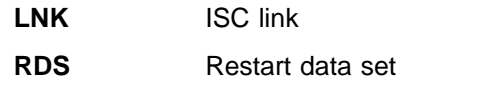

**LOG** System log

**ALL** Same as specifying LNK, RDS, and LOG

The surveillance function is generally started during IMS system definition by using the /START SURVEILLANCE control statement. ALL is the default.

#### **THREAD**

Specifies the set of message processing region JCL to be passed to MVS/ESA. If no member name is specified, the default member name is used.

The /START THREAD command is used only for DEDB utility regions. BMP regions are started via JCL. CCTL threads are started automatically at connection: first to the MINTHREAD value, and later (on demand) to MAXTHREAD value.

#### **TMEMBER**

Causes IMS to send an Open Transaction Manager Access (OTMA) command to OTMA clients to request that input resume for the specified transaction pipe name. IMS then resumes sending output to the OTMA client.

#### **TPIPE**

When it is used with the /START command, TPIPE causes IMS to resume sending output to OTMA clients.

**Restriction:** If a transaction pipe has a resynchronization pending status, IMS does not start the transaction pipe.

#### **TRANSACTION**

Specifies the transactions to be started.

The /START TRANSACTION ALL CLASS cls# command causes all transactions associated with the specified class to be started.

If a transaction that has messages on the suspend queue is started, the suspend queue associated with the transaction will automatically be transferred to the normal queue.

The TRANSACTION keyword can be generic where the generic parameter specifies transactions that already exist.

#### **TRKAUTOARCH**

Indicates that the RSR tracking subsystem is to initiate a request to start the automatic archiving of the tracking log data sets. This keyword allows the user to start automatic archive after it has been terminated following archive data set full conditions.

Successful completion of the syntax checking of the /START TRKAUTOARCH command results in the DFS058I START COMMAND COMPLETED message, although processing of the command continues asynchronously.

#### **USER**

Without the NODE keyword, USER specifies the ISC user or the dynamic user to start. The USER parameter can be generic where the generic parameter specifies users that already exist.

/START USER applies only to users that are stopped and signed off. The /START USER command also terminates any active conversations before starting the user.

/START USER removes the user from response mode, test mode, MFSTEST mode, preset mode, and exclusive mode. If the USER structure is temporary and the status conditions that caused the creation of the structure have been reset, the temporary user is deleted at the next simple checkpoint.

For ISC users, the user is started and made available for allocation.

For dynamic users, the user is started and made available for signon.

#### **VGRS**

Causes the IMS subsystem to join a VTAM generic resource group. The command is rejected if the VTAM ACB is closed (usually the result of a /STOP DC command).

The GRSNAME keyword allows you to specify the generic resource name if the IMS subsystem does not have one. The IMS subsystem already has a generic resource name if it has the GRSNAME= keyword specified on its EXEC statement.

#### **WADS**

Indicates that either a previously stopped WADS is to be started or that IMS is to add a new WADS to the pool of available WADSs. If a new WADS is being added, wads# is a WADS identifier that is defined by the DFSMDA macro specification. wads# must be 0-9.

When using /START WADS, a WADS must be defined in the DFSMDA macro, even if it is allocated in JCL.

## **Examples**

## **Example 1 for /START Command**

Entry ET:

/START AREA DB1AREA0 DB1AREA1

#### Response ET:

DFS058I START COMMAND IN PROGRESS DFS0488I START COMMAND COMPLETED. AREA=DB1AREA0 DFS0488I START COMMAND COMPLETED. AREA=DB1AREA1

Explanation: DEDB areas DB1AREA0 and DB1AREA1 are started.

## **Example 2 for /START Command**

Entry ET: /START AUTOARCH 4 Response ET: DFS058I START COMMAND COMPLETED

Explanation: Automatic archiving will be initiated after 4 OLDS data sets are filled.

## **Example 3 for /START Command**

Entry ET: /START CLASS ALL

Response ET: DFS058I START COMMAND COMPLETED

Explanation: All classes of transactions are made available for scheduling into message processing regions.

## **Example 4 for /START Command**

Entry ET:

/START DATABASE TREEFARM

Response ET:

DFS058I (time stamp) START COMMAND IN PROGRESS DFS0488I START COMMAND COMPLETED. DBN=TREEFARM RC=0.

Explanation: Database TREEFARM is started.

## **Example 5 for /START Command**

Entry ET: /START LINE 4 PTERM 1, 2

Response ET: DFS058I START COMMAND COMPLETED

Response RT: DFS059I TERMINAL STARTED

Explanation: Physical terminals 1 and 2 on line 4 are started.

## **Example 6 for /START Command**

Entry ET:

/START LINE 4,5,6,7,8,9,10,11

Response ET: DFS058I START COMMAND COMPLETED

Response RT: DFS059I TERMINAL STARTED

Explanation: Lines 4,5,6,7,8,9,10, and 11 are started.

## **Example 7 for /START Command**

Entry ET: /START LINE 4 5 6 700 Response ET:

DFS058I START COMMAND COMPLETED EXCEPT LINE 5 700

Response RT:

DFS059I TERMINAL STARTED

Explanation: Lines 4 and 6 are started. The /DISPLAY LINE command can be used to determine why line 5 did not start successfully. (700 is an invalid line number.)

## **Example 8 for /START Command**

Entry ET:

/START LTERM APPLE, TREE, FRUIT

Response ET:

DFS058I START COMMAND COMPLETED

Response RT: DFS059I TERMINAL STARTED

Explanation: Logical terminals APPLE, TREE, and FRUIT are started.

## **Example 9 for /START Command**

Entry ET: /START MSNAME CHICAGO

Response ET: DFS058I START COMMAND COMPLETED

Explanation: A logical link path associated with the name CHICAGO is started.

## **Example 10 for /START Command**

Entry ET: /START NODE HARRY

Response ET: DFS058I START COMMAND COMPLETED

Explanation: The physical terminal associated with the node HARRY is started.

## **Example 11 for /START Command**

Entry ET: /STA OTMA

Response ET:

DFS2360I 14:02:53 XCF GROUP JOINED SUCCESSFULLY. SYS3 DFS058I 14:02:53 START COMMAND COMPLETED SYS3 DFS996I \*IMS READY\* SYS3

## **Example 12 for /START Command**

Entry ET: /START OLDS 09

#### **/START**

Response ET: DFS058I START COMMAND IN PROGRESS

Explanation: OLDS data set DFSOLP09 (DFSOLS09) will be started for logging.

## **Example 13 for /START Command**

Entry ET: /START PROGRAM ALL

Response ET: DFS058I START COMMAND COMPLETED

Explanation: All application programs are started.

## **Example 14 for /START Command**

Entry ET: /START PROGRAM APPLETRE

Response ET: DFS058I START COMMAND COMPLETED

Explanation: Application program APPLETRE is started.

## **Example 15 for /START Command**

Entry ET: /START REGION

Response ET: DFS058I START COMMAND IN PROGRESS

#### Response ET:

DFS551I IFP|MESSAGE|BATCH REGION XXXXXXXX STARTED. ID=yy TIME=zzzz CLASSES=xxx,xxx,xxx,xxx

Explanation: One message region or batch region (ID=yy) is started at TIME=zzzz. The transactions associated with the classes listed in the response can now be scheduled.

## **Example 16 for /START Command**

Entry ET:

/START REGION IMSWT000

Response ET:

DFS058I START COMMAND IN PROGRESS

Explanation: The JCL stored as member IMSWT000 is used to start the spool SYSOUT utility for the data sets associated with the spool line corresponding to the IMSWT000 procedure.

## **Example 17 for /START Command**

Entry ET: /START REGION MEMABC Response ET:

DFS058I START COMMAND IN PROGRESS

Response ET:

DFS551I IFP|MESSAGE|BATCH REGION XXXXXX STARTED. ID=yy TIME=zzzz CLASSES=xxx,xxx,xxx,xxx

Explanation: The JCL stored as member XXXXXX is used to start a message processing region or batch message processing region with the classes specified by the EXEC statement parameters in MEMABC.

## **Example 18 for /START Command**

Entry ET: /START RTCODE ALL

Response ET: DFS058I START COMMAND COMPLETED

Explanation: All the Fast Path routing codes are activated. Transactions associated with these routing codes can now be processed.

## **Example 19 for /START Command**

Entry ET: /START SB

Response ET: DFS058I START COMMAND COMPLETED

Entry ET:

/DISPLAY POOL DBAS

#### Response ET:

SEQUENTIAL BUFFERING: STATUS = NOT-STOPPED MAX N.A. FREE N.A. CURR 160K HIGH 320K DATABASE BUFFER POOL: SIZE 67584 REQ1 0 REQ2 0 READ 0 BISAM 0 WRITES 0 KEYC 0 LCYL 0 PURG 0 OWNRR 0 ERRORS 00/00 DATABASE BUFFER POOL: BSIZE 12288 RRBA 0 RKEY 0 BFALT 0 NREC 0 SYN PTS 0 NMBUFS 29 VRDS 0 FOUND 0 VWTS 0 ERRORS 00/00 DATABASE BUFFER POOL: BSIZE 356352 RRBA 0 RKEY 0 BFALT 0 NREC 0 SYN PTS 0 NMBUFS 29 VRDS 0 FOUND 0 VWTS 0 ERRORS 00/00 \*86253/104547\*

Explanation: Sequential buffering is started.

## **Example 20 for /START Command**

Entry ET: /START SUBSYS ABC

Response ET: DFS058I START COMMAND COMPLETED **/START**

Explanation: IMS has established a connection to the requested subsystem. It is likely that an external subsystem (not CCTL) connection message will be received at this time. If this is not the case, the /DISPLAY command can be used.

## **Example 21 for /START Command**

Entry ET:

/sta tmember client1 tpipe tpipesy

Response ET:

DFS058I 15:39:40 START COMMAND COMPLETED SYS3 DFS996I \*IMS READY\* SYS3

## **Example 22 for /START Command**

Entry ET:

/START TRANSACTION ALL CLASS 6

Response ET: DFS058I START COMMAND COMPLETED

Explanation: All transactions associated with class 6 are started.

### **Example 23 for /START Command**

Entry ET: /START TRANSACTION PIT, SEED

Response ET: DFS058I START COMMAND COMPLETED

Explanation: Transactions PIT and SEED are started.

## **Example 24 for /START Command**

Entry ET:

/DISPLAY USER IMSUS01 IMSUS02

Response ET:

USER ENQCT DEQCT QCT IMSUS01 0 0 0 STOPPED IMSUS02 0 0 0 STOPPED \*91091/111727\*

Entry ET:

R 38,/START USER IMSUS01

Response ET: DFS058I 11:19:05 START COMMAND COMPLETED

Entry ET: /DISPLAY USER IMSUS01 IMSUS02

Response ET:

USER ENQCT DEQCT QCT IMSUS01 0 0 0 IMSUS02 0 0 0 STOPPED \*91091/113038\*

Entry ET: /START USER APPLE\*

#### Response ET:

DFS3633 11:19:35 GENERIC PARAMETER RESOURCES NOT FOUND, NO ACTION TAKEN

## **Example 25 for /START Command**

Entry ET (at the active site): /START SERVGRP

Response ET (to the active subsystem): DFS058 START COMMAND COMPLETED

Explanation: Communications between the subsystem at the active site and the subsystem at the RSR tracking site are started.

**IMS Commands**
# **Chapter 54. /STOP**

# **Format**

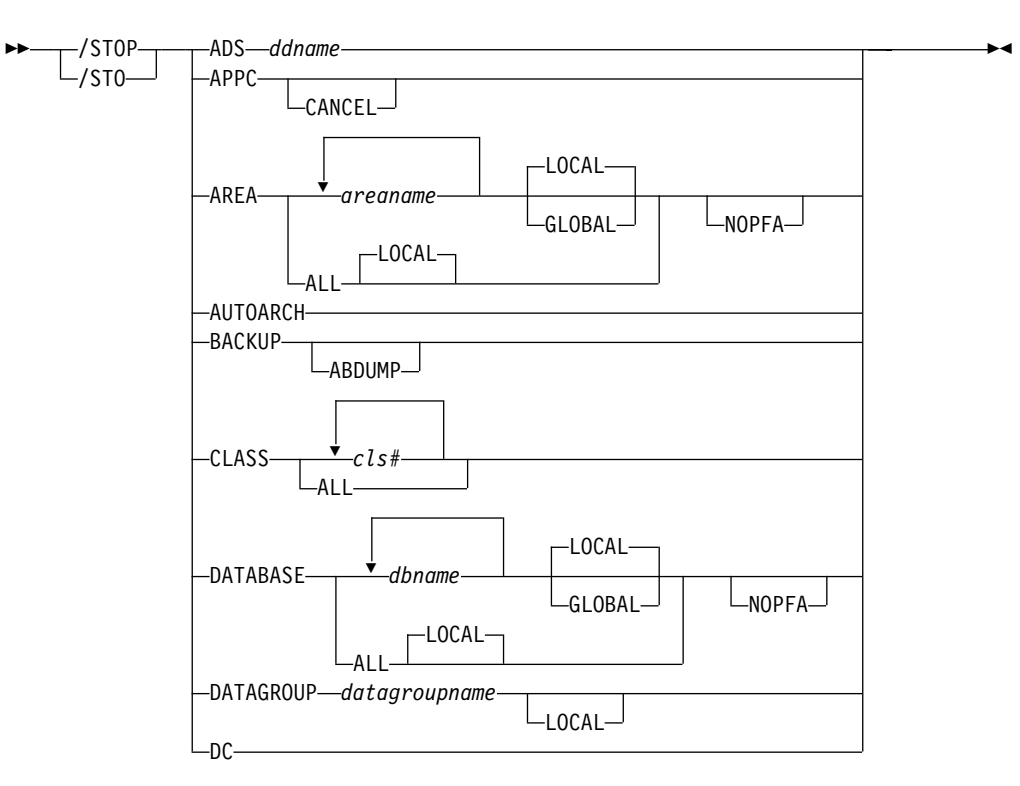

### **/STOP Command: ADS through DC**

**/STOP Command: LINE through NODE**

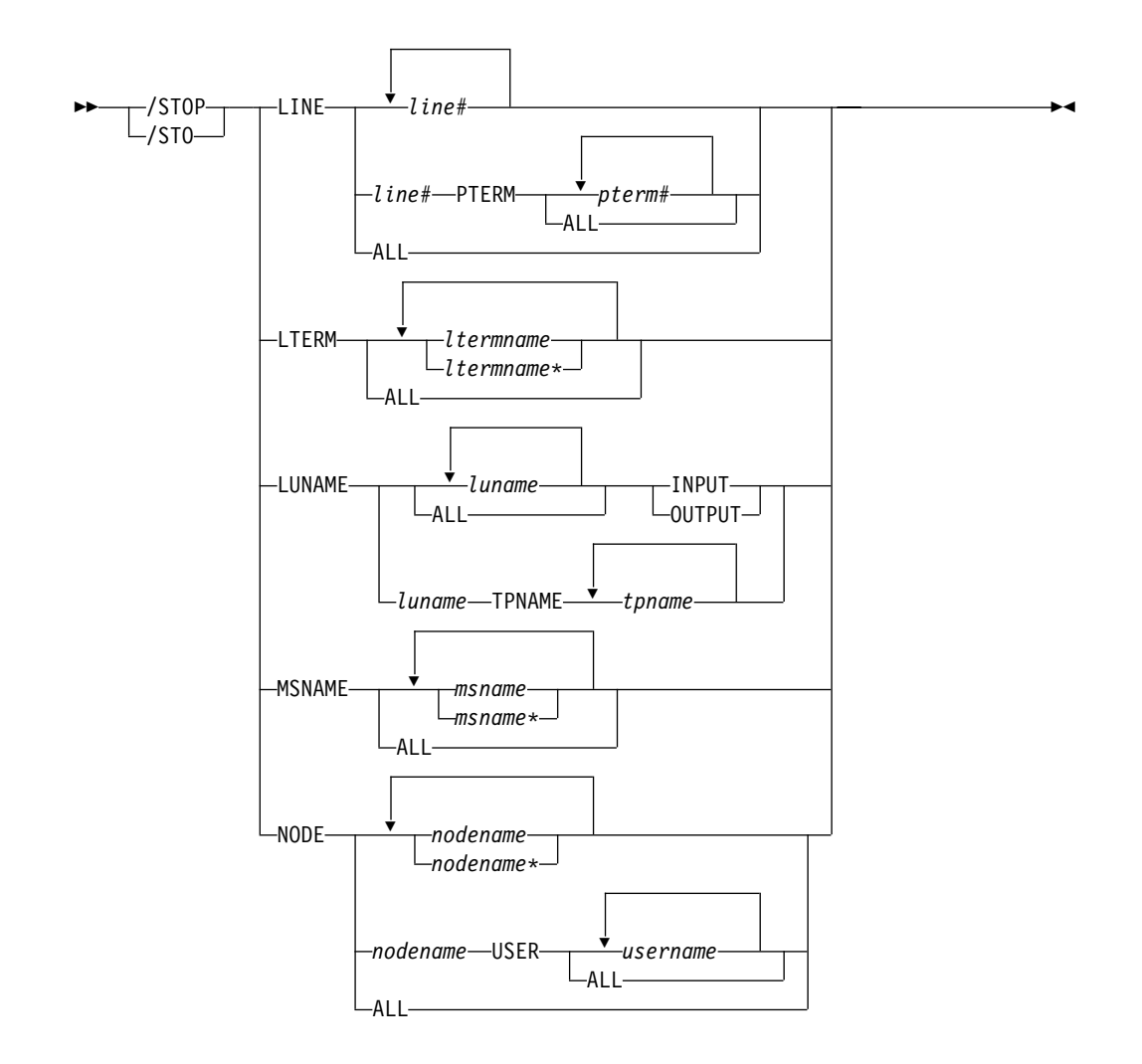

**STOP Command: OLDS through SUBSYS**

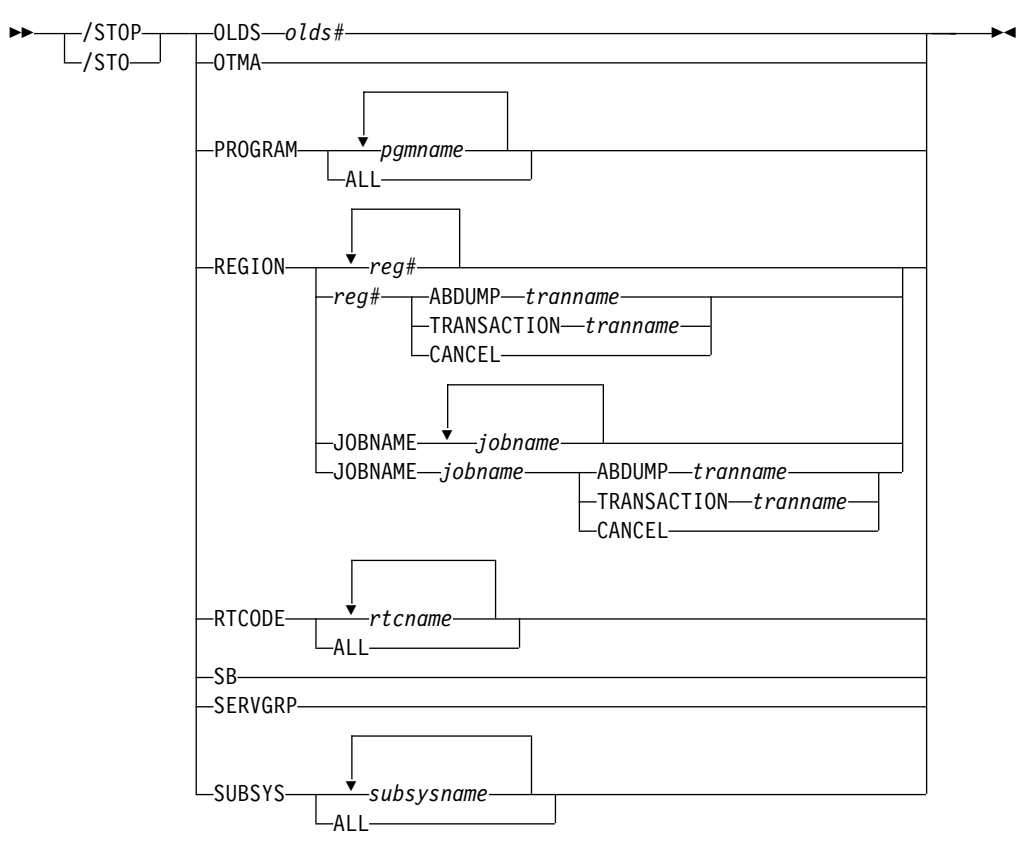

# **STOP Command: SURVEILLANCE through WADS**

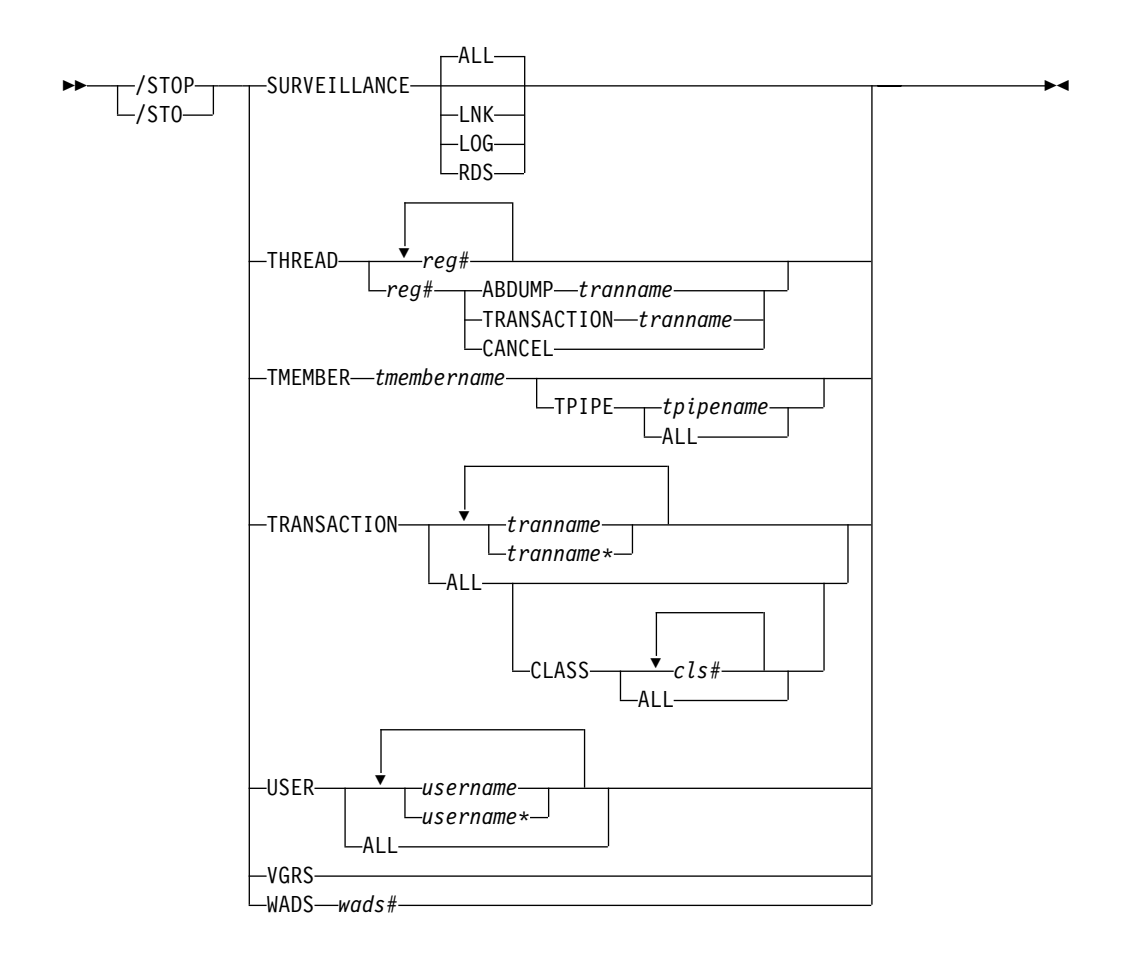

# **Environments and Keywords**

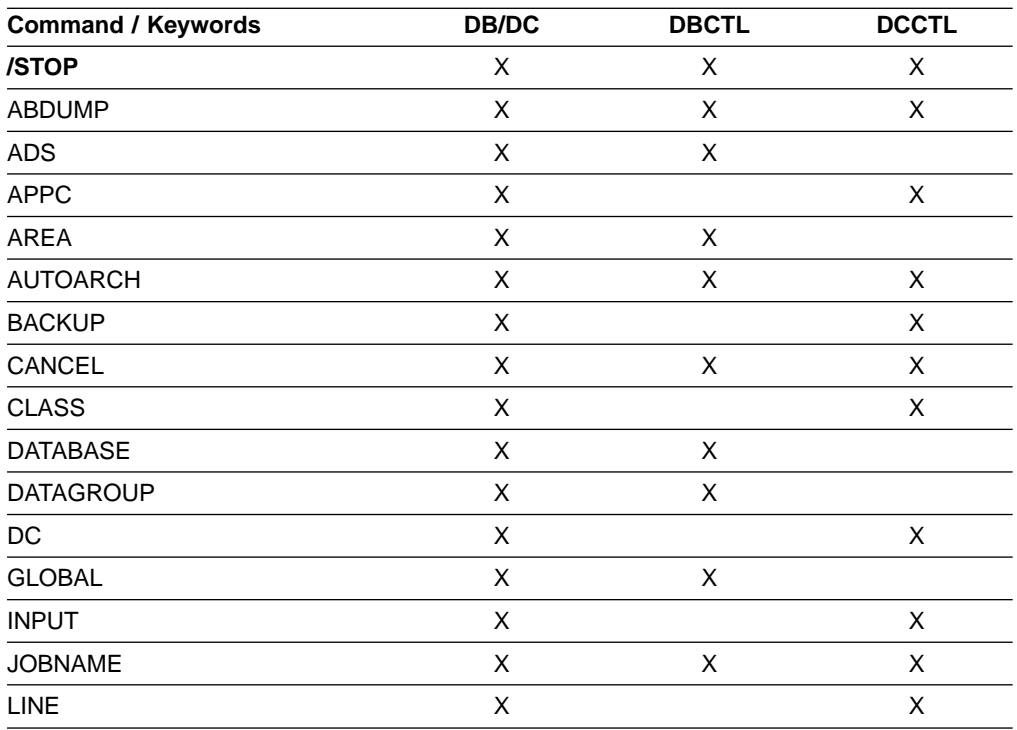

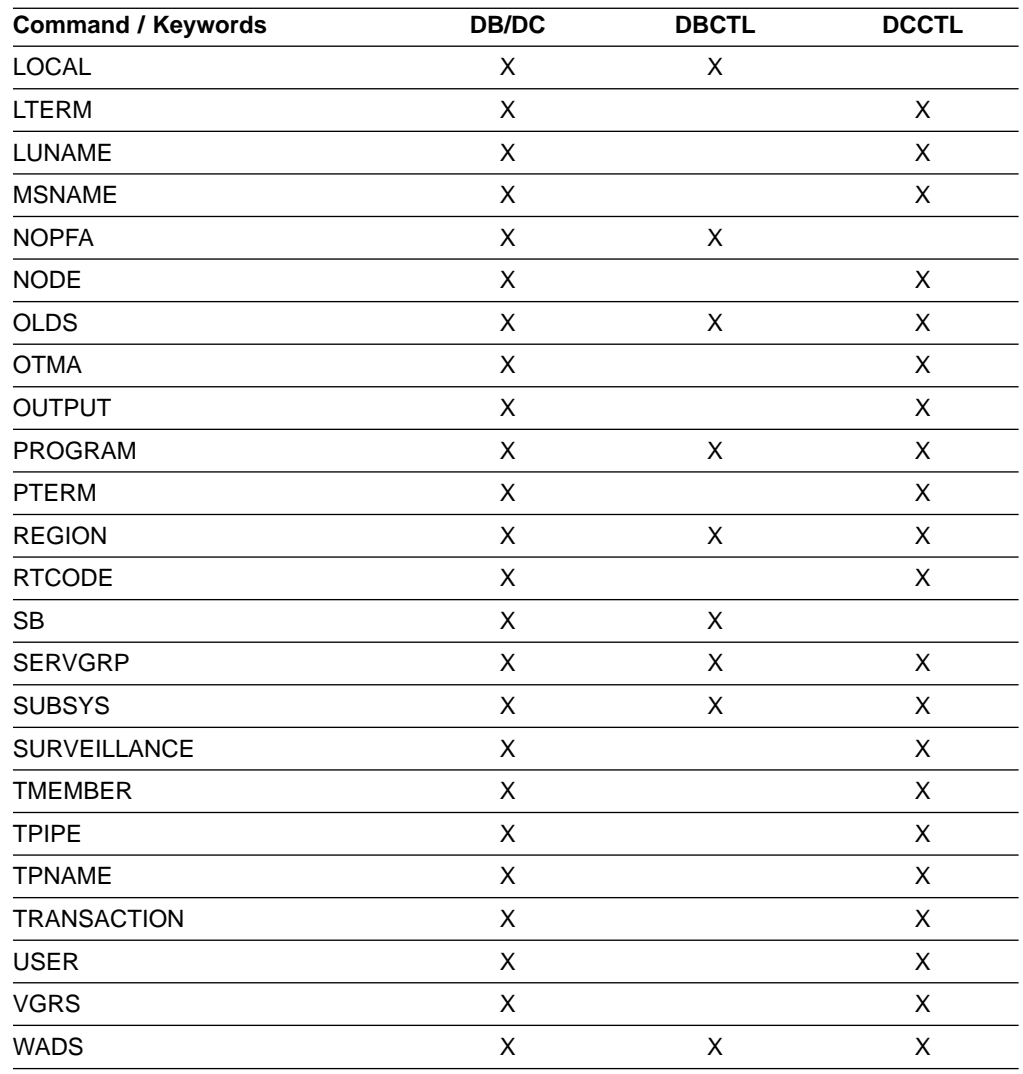

# **Usage**

The /STOP command stops:

- The sending, receiving, or queuing of output messages to a particular communication line, terminal, user, or logical path
- The scheduling or queuing of messages containing a specific transaction code
- The execution of a specific program
- The use of a given database

For VTAM nodes, the currently connected terminal is disconnected. All further logons are rejected until the node is the subject of a /START or /RSTART command.

/STOP validity checks all parameters entered by the terminal operator. If an error is detected on parameters that are independent of one another, only the invalid parameters are indicated as being in error and the /STOP command processes the rest of the parameters.

/STOP can be used to reset conditions previously established by the /START, /RSTART, /PSTOP, /PURGE, or /MONITOR commands.

### **ADS**

Specifies the area data set to be closed and deallocated. The AREA is not stopped as long as at least one data set in the AREA remains open. /STOP ADS is rejected if the specified ADS is the last data set available in the AREA.

Although the /STOP ADS command has no option of LOCAL/GLOBAL, if the DEDB area is shared at the block level, the response is the same as if GLOBAL were specified.

### **APPC**

Instructs IMS to stop scheduling transactions from LU 6.2 devices. /STOP APPC can be used in a transient stopped state. It causes remote LU 6.2 devices to receive a sense code of TP\_Not\_Available\_Retry. This is likely to lead to further attempts to access IMS.

/STOP APPC sets the desired status to STOPPED. The current status is set to STOPPED or FAILED according to the response from APPC/MVS.

#### **CANCEL**

Causes APPC/MVS to initiate a shutdown request when a long stopped period is anticipated, for example, at the end of the day's processing. All remote LU 6.2 devices receive a sense code of

TP\_Not\_Available\_No\_Retry. The remote LU 6.2 devices stop trying to access this application.

/STOP APPC CANCEL sets the desired status to CANCEL according to responses from APPC/MVS. If the desired status is DISABLED. then IMS rejects / STOP APPC CANCEL<sup>2</sup> when it is entered.

### **AREA**

Specifies that the data sets associated with this area are closed. Use the /DISPLAY AREA command to determine if the area is stopped or closed. If the area is stopped, the area must be made available using the /START AREA command. In MVS/ESA, all the data sets are deallocated. If the system processes a /STOP AREA command during HSSP processing, the area will be released after the current commit processing completes. Any image copy option in effect at /STOP time can affect the continued system operation. All virtual storage option (VSO) DEDB areas that are being stopped and that are in an MVS data space are removed from the data space and updates are written out to DASD.

/STOP AREA is not supported on an RSR tracking subsystem.

### **GLOBAL**

Specifies when an IRLM is active and that the command applies to all subsystems sharing the database or area.

The GLOBAL keyword and the ALL parameter are mutually exclusive. If both keywords are specified, the command is rejected. The GLOBAL keyword requires that IRLM be active. If IRLM is not active, the command is rejected. DBRC is informed that the database or area has been stopped and will update the RECON data set to indicate the stopped condition.

The GLOBAL keyword is not supported on an RSR tracking subsystem.

<sup>2.</sup> The sense code returned to the LU 6.2 remote device for an incoming ATTACH to a stopped APPC/IMS system is determined by APPC/MVS, and it might differ from release to release. In general, the remote LU 6.2 application should wait for a period of time after rejection before any attempts to reestablish a session with IMS.

### **LOCAL**

Specifies that the command only applies to the subsystem in which the command is entered. This command does not affect any other subsystem sharing the database or area. LOCAL is the default.

### **NOPFA**

Specifies that DBRC is not notified that the database or area has changed status. You can use this keyword when you need to authorize the database for use after it is offline, for example, for offline utilities. By using this keyword, DBRC does not prevent further authorizations for the database or area.

**Recommendation:** Before restarting the database or area, issue this command **without** the NOPFA keyword to inform DBRC of the change in status for the database or area.

### **AUTOARCH**

Specifies that automatic archiving is to be stopped.

### **BACKUP**

Terminates the alternate system in an XRF environment. This command must be entered on the alternate system. The ABDUMP keyword results in a dump of the alternate system.

### **CLASS**

Prevents further scheduling of application programs for the designated class.

All regions currently handling transactions assigned to the specific class are allowed to run until the limit count is reached (MPPs) or the input queue contains no more messages (BMPs and MPPs).

The region is not allowed to wait for the next message (wait-for-input mode). Instead a QC status code (no more messages) is returned to the application (MPPs).

If the region is already scheduled and waiting for the next message (wait-for-input mode) when the command is entered, the region is notified and a QC status code is returned to the application. (MPPs).

A batch message processing region (BMP) scheduled against wait-for-input (WFI) transactions returns a QC status code (no more messages) for /PSTOP REGION, /DBD, /DBR, or /STA commands only.

### **DATABASE**

Prevents subsequently scheduled programs from accessing the database, without affecting currently scheduled programs or closing the database.

If the database is a DEDB or MSDB, programs using the database will not be scheduled. For other databases, the programs will still be scheduled but a call against the database will result in either a 3303 pseudoabend, or a BA status code, if the INIT call was issued.

If the database is stopped after the region is scheduled, the region is not allowed to wait for the next message (wait-for-input mode). If there are no more messages available for the region to process, a QC status (no more messages) will be returned to the application (MPPs). If the region is already scheduled

and waiting for the next message (wait-for-input mode) when the command is entered, the region is notified and a QC status code is returned to the application (MPPs).

A batch message processing region (BMP) scheduled against wait-for-input (WFI) transactions returns a QC status code (no more messages) for /PSTOP REGION, /DBD, /DBR, or /STA commands only.

In an IFP region, the /STOP command has no effect until the region is started again.

See the AREA keyword for a description of the LOCAL, GLOBAL, and NOPFA keywords.

For DBCTL, when CCTL schedules a PSB, the DBCTL thread SCHED request defines the thread as LONG or SHORT. If the database is currently scheduled to a LONG thread, the command is rejected; otherwise, the thread is allowed to complete before the database is acted upon. This results in either a commit point or transaction termination.

For the results of issuing this command on a shared secondary index, see ["Appendix D. Shared Secondary Index Database Commands"](#page-596-0) on page 565.

/STOP DATABASE is not supported on an RSR tracking subsystem.

### **DATAGROUP**

Specifies groups of DL/I databases, Fast Path DEDBs, and Fast Path areas to be stopped. Data groups are logical groupings of databases and areas; they allow simplified command processing for databases and areas. You define a database group in the RECON data set using the INIT.DBDSGRP command with parameters GRPNAME and DBGRP.

**Related Reading:** See ["Group Parameters"](#page-46-0) on page 15 for more information on defining data groups.

During /STOP DATAGROUP processing, all virtual storage option (VSO) DEDBs that are in an MVS data space are removed from the data space and updates are written out to DASD.

**Recommendation:** Although you can use DBDS groups as well as database groups for this command, you should use database groups whenever possible to eliminate the overhead of converting the DBDS group to a database group.

### **DC**

Prohibits you from logging on to VTAM and ensures that all VTAM node sessions have terminated before IMS issues the DFS2111 VTAM ACB CLOSED message. The /STOP DC command can be used either before or after the /CLSDST NODE or /STOP NODE command, the only difference being that logons can still occur if the /STOP DC command is not entered. However, the command cannot start or complete processing if the VTAM ACB is not open or the VTAM nodes remain active. If the nodes are active, the /CLSDST NODE or /STOP NODE command must be issued to close the nodes; in some cases, a /IDLE NODE command can be issued to cause an OS VTAM VARY command to be issued against any nodes that remain connected.

#### **LINE**

Stops message queuing for lines and stops the sending and receiving of

messages over the lines. However, lines are not considered stopped unless they are stopped and idle. Use /DISPLAY LINE to verify line status.

/STOP LINE PTERM ensures that no input messages from any of the specified terminals assigned to the specified lines will be received by IMS after the command is issued.

#### **LTERM**

Specifies the LTERM that is to be stopped. The /STOP LTERM command with a logical terminal that is in a QLOCKED state does not reset the QLOCK state, but puts the LTERM in a STOPPED and QLOCKED state.

If IMS internally resets the QLOCK condition, the LTERM remains in a STOPPED state. (QLOCK indicates that the LTERM is locked from sending any further output or from receiving input that can create additional output for the same LTERM until the state is reset by a specific request received on the session.)

/STOP LTERM is rejected for remote logical terminals.

The LTERM parameter can be generic where the generic parameter specifies LTERMs that already exist.

#### **LUNAME TPNAME**

Specifies a particular LU name that is to be stopped.

Specifying the keyword INPUT with the LUNAME TPNAME keyword stops an luname for any input and synchronous outbound activities. Specifying the parameter ALL with INPUT causes all future LU 6.2 input and synchronous outbound activities to be stopped as well.

Specifying the keyword OUTPUT with the LUNAME TPNAME keyword stops an luname for any asynchronous outbound activities. Specifying the parameter ALL with OUTPUT causes all future LU 6.2 asynchronous outbound activities to be stopped as well.

Specifying neither INPUT nor OUTPUT is the same as specifying both INPUT and OUTPUT. The LU name is stopped for any input, and both synchronous and asynchronous outbound activities. Specifying the parameter ALL in this case stops all future LU 6.2 inbound activities, synchronous and asynchronous outbound activities.

A network-qualified LU name is optional for the LUNAME keyword. If the LU name is not network-qualified and no TP name is specified, all network-qualified LU names whose LU names match the LU name specified are also stopped.

/STOP LUNAME TPNAME stops a particular TP name of the LU name specified.

If the specified resource does not exist, a structure is created to retain the status.

### **MSNAME**

Stops the sending of all messages (primary requests) from a terminal except those continuing a conversation. This includes all messages destined for remote transactions with the SYSID of the MSNAME and for remote logical terminals associated with this MSNAME.

### **NODE**

Specifies the VTAM node to be stopped and logged off. The NODE parameter can be generic if the USER keyword is not specified and applies to nodes that already exist.

The /STOP NODE command prevents future logons until a /START NODE command is issued.

/STOP NODE without the USER keyword is supported for nodes that do not yet exist. It causes the node to be created and stopped which prevents the dynamic node from logging on. /STOP NODE without the USER keyword affects all half-sessions of the specified node.

/STOP NODE USER is valid for ISC and non-ISC nodes and users; however the user must still be allocated or signed on to the node. /STOP NODE USER for ISC nodes stops the named half-session defined in USER username for NODE nodename.

#### **OLDS**

indicates that IMS is to stop using an OLDS log data set. olds# identifies an OLDS that is defined by JCL and/or a DFSMDA macro and is currently started. olds# must be 00 through 99. The stopped OLDS will be dynamically deallocated when it is no longer possible for it to be accessed for dynamic backout.

If in dual mode, both primary and secondary OLDSs are stopped. If there are only two OLDS data sets available, or if the specified OLDS is the one currently being used for output, the /STOP OLDS command will be rejected.

#### **OTMA**

Causes IMS to leave the XCF group for IMS Open Transaction Manager Access (OTMA).

/STOP OTMA command processing is as follows:

- 1. IMS leaves the XCF group.
- 2. For any IMS OTMA output awaiting an ACK message, IMS aborts the message. For Commit-then-Send transactions, the output remains enqueued to the transaction pipe. For Send-then-Commit transactions, IMS aborts the transaction.

### **PROGRAM**

Specifies the application program that is to be stopped.

/STOP PROGRAM does not stop CPI Communications driven transaction programs.

#### **REGION**

Is used to stop IMS regions and/or application programs. /STOP REGION is not mirrored on the XRF alternate system. You must enter this command on the alternate system if you want it to affect the alternate system.

#### **REGION reg#**

Is used to terminate message processing regions at the conclusion of processing the current transaction.

reg# is a region identifier.

/STOP REGION reg# can also be used to terminate Fast Path regions. /STOP REGION reg# cannot be used to terminate batch regions.

A Fast Path utility region is terminated at the next system checkpoint of the utility.

### **REGION reg# ABDUMP tranname**

Causes abnormal termination of an application program.

reg# is a region identifier and tranname is a transaction code.

If the transaction indicated by tranname is currently running in REGION reg#, an error message is received at the master terminal, indicating an application program abend. The region is still be active but the transaction is stopped. The command is ignored if the transaction is not currently scheduled in region reg#.

/STOP REGION reg# ABDUMP should be used only for a region that appears to be looping or in a wait state. If this command does not abnormally terminate the application running in a region, then the /STOP REGION reg# CANCEL command can be used. This might cause the control region to terminate with abend 113 if parallel DL/I is being used. See /STOP REGION reg# CANCEL for further warnings.

tranname is not valid for batch, IFP, or Fast Path utility regions.

### **REGION reg# TRANSACTION tranname**

Stops a message processing program in wait-for-input (WFI) mode from processing within the specified region.

reg# is a region identifier and tranname is a transaction code.

If the transaction indicated by tranname is currently running in region reg#, the IMS message DFS0569I is received at the master terminal, indicating that a QC status code (no more messages) was returned to the application program (MPPs). The region that contained the application is still active and the transaction is not stopped. A batch message processing program in WFI mode must be stopped using the /PSTOP command.

A batch message processing region (BMP) scheduled against wait-for-input (WFI) transactions returns a QC status code (no more messages) for /PSTOP REGION, /DBD, /DBR, or /STA commands only.

#### **REGION reg# CANCEL**

Is used if the region cannot be stopped with a /STOP REGION ABDUMP command and must be preceded by a /STOP REGION ABDUMP command.

reg# is a region identifier.

The use of the /STOP REGION CANCEL command can cause the IMS control region to terminate with a U113 abend if parallel DL/I is being used. An MVS/ESA CANCEL command will be rejected.

If the /CHECKPOINT command cannot shut down IMS or the resources are permanently unavailable, start the same type of region under the same initiator as the canceled region. This should enable IMS to detect the region as canceled and free the allocated resources.

### **REGION JOBNAME**

Identifies regions to be stopped by their job names. The job name must be

1-8 alphanumeric or national (\$,#,@) characters. The first character of the job name must be either alphabetic or national.

### **RTCODE**

Specifies that transactions associated with this routing code are not processed.

**SB**

Disallows further use of sequential buffering. /STOP SB does not affect sequential buffering applications scheduled before this command was issued.

### **SERVGRP**

Stops communications between the service group in an RSR complex at which the command was entered and the service group at the other site. /STOP SERVGRP also severs the relationship between the IMS subsystem and the TMS subsystem.

Once communications are stopped, the logger stops sending log data to the RSR tracking subsystem. No more attempts to re-establish failed conversations are made at OLDS switch. /STOP SERVGRP is normally not needed. /STOP SERVGRP is valid from an active subsystem and a tracking subsystem.

Successful completion of the syntax checking of the /STOP SERVGRP command results in the DFS058 STOP COMMAND COMPLETED message, although processing of the command continues asynchronously.

#### **SUBSYS**

Specifies the name of the external subsystem whose connection is to be terminated. /STOP SUBSYS does allow application programs currently accessing external resources to complete normally. When those applications have terminated, the connection to the subsystem will also terminate. The application must complete all message processing before actual connection termination. The next occurrence of an external subsystem call will receive a nonzero return code, indicating the connection is not available. A /START command is then necessary to reestablish the connection.

/STOP SUBSYS can also be used to dynamically reconfigure existing subsystem definitions. The operator can issue the /STOP SUBSYS command, change or add to the PROCLIB member, and then issue the /START SUBSYS command. IMS attempts to connect those subsystems defined in the PROCLIB member.

If system failure occurs after /STOP SUBSYS is processed, the stopped status is still set.

#### **SURVEILLANCE**

Is used in an XRF environment to stop the operation of the IMS surveillance function. The SURVEILLANCE keyword parameters are:

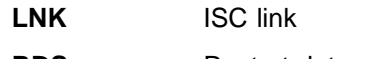

**RDS** Restart data set

LOG System log.

**ALL** The same as specifying LNK, RDS, and LOG. This is the default.

#### **THREAD**

Stops an inactive CCTL thread. The DEDB utility region is terminated at the next system checkpoint.

The /STOP THREAD command is not valid for:

- Active CCTL threads
- BMPs

### **THREAD ABDUMP**

Abends BMPs and DEDB utilities. If this command is used with CCTL threads, a U0474 abend results.

### **TMEMBER**

Causes IMS to send an Open Transaction Manager Access (OTMA) command to OTMA clients to request that input be suspended for the specified transaction pipe name. IMS then stops sending output to the OTMA client and prevents any further output from being sent to the client.

### **TPIPE**

|  $\overline{\phantom{a}}$ |

When used with the /STOP command, TPIPE causes IMS to suspend sending output to OTMA clients.

While processing the /STOP TMEMBER TPIPE command, IMS creates a temporary transaction pipe (if one does not already exist) with the stopped status. IMS sets the synchronization status for this transaction pipe when it sends or receives the first message for the transaction pipe.

After a /STOP TMEMBER *xxx* TPIPE ALL command is issued, newly created tpipes will not be stopped for either input or output.

### **TRANSACTION**

Stops the queuing and scheduling of messages destined for a transaction or class of transactions, or stops transaction scheduling by class. However, output can still be queued if it originates from the application program.

If the region is already scheduled and waiting for the next message (wait-for-input mode) when the command is entered, a QC status (no more messages) is returned to the application (MPPs). If there are no more messages available for the region to process, the region is not allowed to wait for the next message. Instead, a QC status is returned to the application (MPPs).

A batch message processing region (BMP) scheduled against wait-for-input (WFI) transactions returns a QC status code (no more messages) for /PSTOP REGION, /DBD, /DBR, or /STA commands only.

In a shared-queues environment, if you issue a /STOP TRANSACTION command for a transaction that is not defined on that IMS subsystem, IMS creates an SMB if the Output Creation user exit routine indicates the destination is a valid transaction. The SMB is marked as "dynamic".

A dynamic SMB created by a /STOP TRANSACTION command can only be used to queue messages for the transaction and place the messages on the shared queues. The transaction cannot be scheduled or assigned. IMS does process checkpoints for the transaction, but does not save them across an IMS restart if they do not have a valid status.

The TRANSACTION parameter can be generic, when the generic parameter specifies a transaction that already exists.

### **USER**

Requires the ISC user to stop or the signed on user to stop and sign off. The USER parameter can be generic and applies only to users that already exist.

For ISC users, /STOP USER specifies the ISC user that is to be made unavailable for allocation until a /START USER command is issued.

For signed on users, the /STOP USER command prevents future signons until a /START USER command is issued.

/STOP USER is supported for users that do not yet exist. It causes the user to be created and stopped, which prevents the dynamic user from signing on.

/STOP USER will not cause the user to be signed off if the associated node is not active or the associated node is not in session.

#### **VGRS**

Causes the IMS subsystem to drop out of a generic resources group. This command is rejected if the VTAM ACB is closed (usually the result of a /STOP DC command).

While this command prevents VTAM from routing new sessions using a generic resource name to the IMS subsystem, it does not affect existing sessions, and affinities remain (until terminated through normal processing).

#### **WADS**

Indicates that a WADS is to be removed from the pool of available WADS. IMS does not allow the active WADS (if WADS mode is single), or the active WADS pair (if WADS mode is dual), to be stopped. wads# must be 0 through 9.

# **Examples**

# **Example 1 for /STOP Command**

Entry ET:

/STOP AREA DB1AREA0 DB1AREA1

#### Response ET:

DFS058I STOP COMMAND IN PROGRESS DFS0488I STOP COMMAND COMPLETED. AREA=DB1AREA0 DFS0488I STOP COMMAND COMPLETED. AREA=DB1AREA1

Explanation: The DEDB areas DB1AREA0 and DB1AREA1 are stopped for processing.

# **Example 2 for /STOP Command**

#### Entry ET:

/STOP AUTOARCH

Response ET: DFS058I STOP COMMAND COMPLETED

Explanation: Automatic archiving is stopped.

# **Example 3 for /STOP Command**

Entry ET: /STOP CLASS 3

Response ET:

DFS058I STOP COMMAND COMPLETED

Explanation: No further scheduling of application programs for class 3 transactions occurs. All message processing programs currently handling class 3 transactions are allowed to run until the processing limit count is reached or the input queue contains no more messages.

# **Example 4 for /STOP Command**

Entry ET:

/STOP DATABASE TREEFARM

Response ET:

DFS058I STOP COMMAND IN PROGRESS DFS0488I STOP COMMAND COMPLETED. DBN=TREEFARM RC=0

Explanation: Database TREEFARM is stopped.

# **Example 5 for /STOP Command**

Entry ET:

/STOP LINE 4,5,6,7,8,9,10,11

Response ET: DFS058I STOP COMMAND COMPLETED

Response RT: DFS059I TERMINAL STOPPED

Explanation: Lines 4, 5, 6, 7, 8, 9, 10, and 11 and their associated physical terminals are stopped.

# **Example 6 for /STOP Command**

Entry ET:

/STOP LINE 4 8 900

Response ET: DFS058I STOP COMMAND COMPLETED EXCEPT LINE 900

Response RT:

DFS059I TERMINAL STOPPED

Explanation: Lines 4 and 8 and their associated physical terminals are stopped. 900 is an invalid line number.

# **Example 7 for /STOP Command**

Entry ET: /STOP LINE 4 PTERM 1, 2

Response ET: DFS058I STOP COMMAND COMPLETED

Response RT: DFS059I TERMINAL STOPPED

Explanation: Physical terminals 1 and 2 on line 4 are stopped.

# **Example 8 for /STOP Command**

Entry ET: /STOP LTERM APPLE, TREE, FRUIT

Response ET: DFS058I STOP COMMAND COMPLETED

Response RT: DFS059I TERMINAL STOPPED

Explanation: Logical terminals APPLE, TREE, and FRUIT are stopped.

# **Example 9 for /STOP Command**

Entry ET: /STOP MSNAME BOSTON

Response ET: DFS058I STOP COMMAND COMPLETED

Explanation: The logical link path associated with the name BOSTON is stopped.

# **Example 10 for /STOP Command**

Entry ET: /STOP NODE HARRY

Response ET: DFS058I STOP COMMAND COMPLETED

Explanation: The physical terminal associated with node HARRY is disconnected (/CLSDST) and further logons are prevented.

# **Example 11 for /STOP Command**

Entry ET:

/STO OTMA

Response ET:

DFS2361I 14:02:05 XCF GROUP CLOSED SUCCESSFULLY. SYS3 DFS058I 14:02:06 STOP COMMAND COMPLETED SYS3 DFS996I \*IMS READY\* SYS3

# **Example 12 for /STOP Command**

Entry ET:

/STOP OLDS 09

#### Response ET:

DFS058I STOP COMMAND IN PROGRESS DFS2500I DATASET DFSOLP09 SUCCESSFULLY DEALLOCATED DFS3257I OLDS DEALLOCATED ON DFSOLP09

Explanation: The subject OLDS, DFSOLP09 (DFSOLS09), will be stopped.

# **Example 13 for /STOP Command**

Entry ET: /STOP PROGRAM APPLETRE

Response ET: DFS058I STOP COMMAND COMPLETED

Explanation: Application program APPLETRE is stopped.

# **Example 14 for /STOP Command**

Entry ET: /DISPLAY A

Response ET: REGID JOBNAME TYPE TRAN/STEP PROGRAM STATUS CLASS 2 MPP TXCDRN24 DDLTRN24 2 MPP TXCDRN24 DDLTRN24 1 BMP BMP BMP BMP255 3 IFPN FPM NO MSG. DDLTJN26 DBR1CT13 DBRC VTAM ACB CLOSED LINE ACTIVE-IN - 1 ACTIV-OUT - 0 NODE ACTIVE-IN - 0 ACTIV-OUT - 0 LINK ACTIVE-IN - 0 ACTIV-OUT - 0

Explanation: Fast Path message-driven region 3 currently has no messages to process.

Entry ET:

/STOP REG 3

\*89041/142004\*

Response ET:

DFS058I STOP COMMAND IN PROGRESS

Entry ET:

/DISPLAY A

Response ET:

REGID JOBNAME TYPE TRAN/STEP PROGRAM STATUS CLASS<br>2 MPP TP TXCDRN24 DDLTRN24 1, 2 2 MPP TXCDRN24 DDLTRN24 1 BMP BMP BMP BMP255 FPRGN FP NONE DBRC1CT13 DBRC VTAM ACB CLOSED LINE ACTIVE-IN - 1 ACTIV-OUT - 0 NODE ACTIVE-IN - 0 ACTIV-OUT - 0 LINK ACTIVE-In - 0 ACTIV-OUT - 0 \*89041/142102\*

Explanation: Fast Path region 3 has been stopped. If region 3 had been processing a message, IMS would have terminated the region on completion of the transaction.

# **Example 15 for /STOP Command**

Entry ET: /DISPLAY A Response ET:

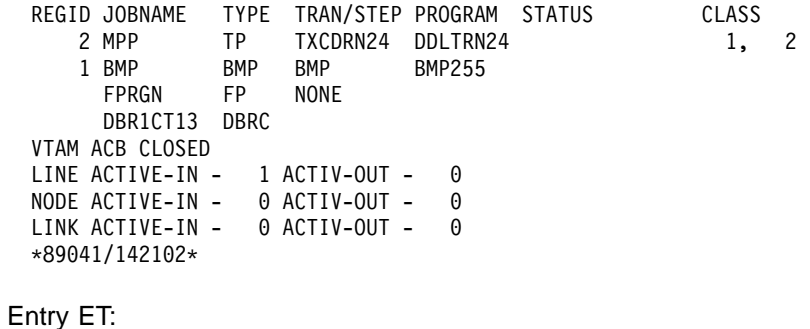

/STOP REG 1

### Response ET:

DFS058I STOP COMMAND IN PROGRESS DFS0557I STOP REGION ID NOT VALID- REGION 0001 IS BMP.

Explanation: /STOP REGION(with no keywords) is not valid for batch regions.

# **Example 16 for /STOP Command**

Entry ET:

/DISPLAY A

### Response ET:

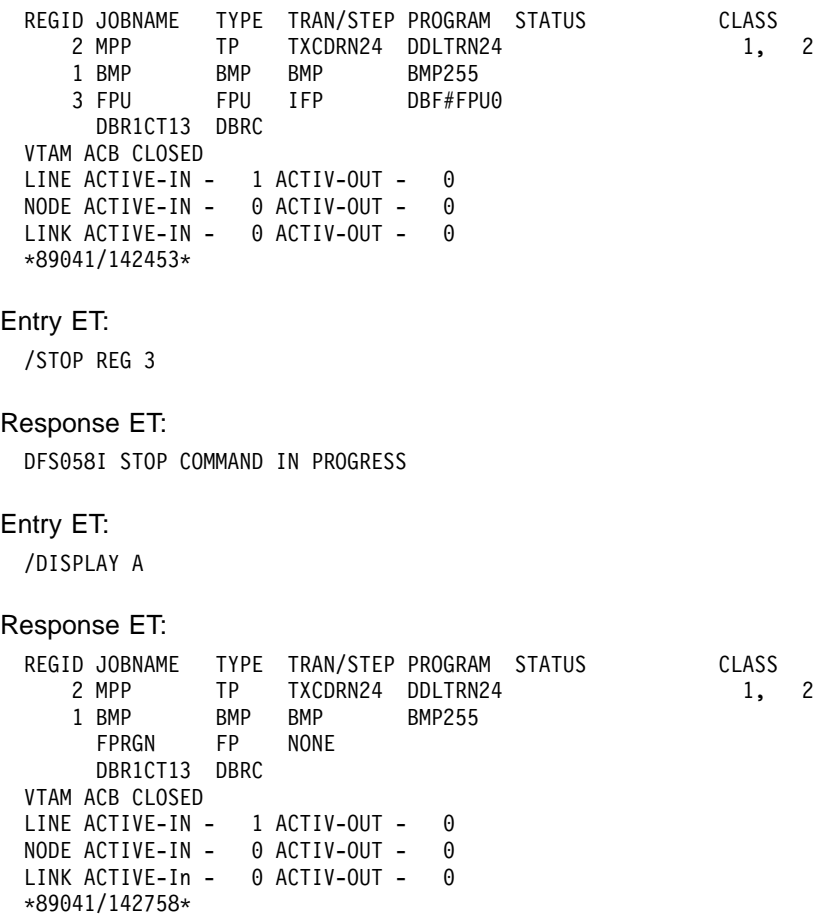

Explanation: Fast Path utility region 3 has been stopped. The Fast Path utility DBF#FPU0 was terminated at the next system checkpoint.

# **Example 17 for /STOP Command**

Entry ET: /DISPLAY A

#### Response ET:

REGID JOBNAME TYPE TRAN/STEP PROGRAM STATUS CLASS 2 MPP TP TXCDRN24 DDLTRN24 1, 2 1 BMP BMP BMP BMP255 FPRGN FP NONE SYS3 VTAM ACB CLOSED LINE ACTIVE-IN - 1 ACTIV-OUT - 0 NODE ACTIVE-IN - 0 ACTIV-OUT - 0 LINK ACTIVE-IN - 0 ACTIV-OUT - 0 \*89041/142758\*

Explanation: Transaction TXCDRN24 in region 2 is looping or in a wait state.

#### Entry ET:

/STOP REG 2 ABDUMP TXCDRN24

#### Response ET:

DFS058I STOP COMMAND IN PROGRESS DFS555I TRAN TXCDRN24 ABEND S000,U0474 SYS ID 220 MSG IN PROGRESS

Explanation: The application program has been terminated with a U0474 ABEND. This abend indicates termination in response to a user request (/STOP REGION ABDUMP).

#### Entry ET:

/DISPLAY A

Response ET:

REGID JOBNAME TYPE TRAN/STEP PROGRAM STATUS CLASS<br>2 MPP TP WAITING 1, 2 2 MPP TP WAITING 1, 2 1 BMP BMP BMP BMP255 FPRGN FP NONE DBR1CT13 DBRC VTAM ACB CLOSED LINE ACTIVE-IN - 1 ACTIV-OUT - 0 NODE ACTIVE-IN - 0 ACTIV-OUT - 0 LINK ACTIVE-IN - 0 ACTIV-OUT - 0 \*89041/143420\*

Explanation: The application has been terminated but the region remains active.

Entry ET: /DISPLAY PROG DDLTRN24

Response ET:

PROGRAM TRAN TYPE DDLTRN24 TXCDRN24 TP \*90340/143749\*

Explanation: The program has not been stopped.

Entry ET: /DISPLAY TRANSACTION TXCDRN24 Response ET: TRAN CLS ENQCT QCT LCT PLCT CP NP LP SEGSZ SEGNO PARLM RC TXCDRN24 2 1 0 65535 65535 1 1 1 0 0 0 0 0 PSBNAME: DDLTRN24 STATUS: STOP \*90340/143802\*

Explanation: The transaction has been stopped.

# **Example 18 for /STOP Command**

```
Entry ET:
```
/DISPLAY A

Response ET:

REGID JOBNAME TYPE TRAN/STEP PROGRAM STATUS CLASS 2 MPP TP WAITING 1, 2 1 BMP BMP BMP BMP255 3 FPU FPU IFP DBP#FPU0 DBR1CT13 DBRC VTAM ACB CLOSED LINE ACTIVE-IN - 1 ACTIV-OUT - 0 NODE ACTIVE-IN - 0 ACTIV-OUT - 0 LINK ACTIVE-IN - 0 ACTIV-OUT - 0 \*89041/144248\*

Entry ET:

/STOP REG 3 ABDUMP

Response ET:

DFS058I STOP COMMAND IN PROGRESS

Explanation: A transaction code is not entered when terminating a Fast Path utility with a /STOP REGION ABDUMP command.

# **Example 19 for /STOP Command**

Entry ET:

/DISPLAY A

### Response ET:

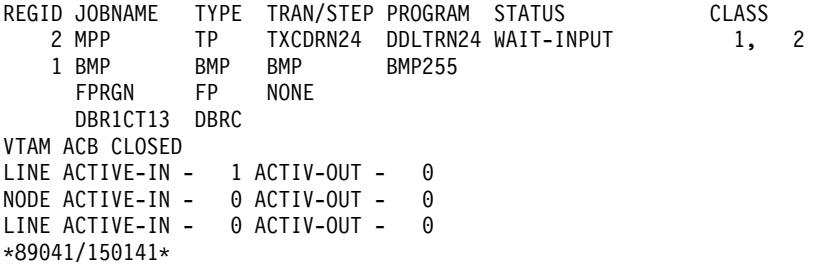

Explanation: Message processing program DDLTRN24 is waiting for an input message.

Entry ET:

/STOP REGION 2 TRANSACTION TXCDRN24

#### Response ET:

DFS058I STOP COMMAND IN PROGRESS DFS0569I PSTOP OR STOP COMPLETE FOR REGION0002 TRAN TXCDRN24.

Explanation: A QC status code was returned to the WFI application program DDLTRN24.

Entry ET:

/DISPLAY A

Response ET:

REGID JOBNAME TYPE TRAN/STEP PROGRAM STATUS CLASS<br>2 MPP TP WAITING 1, 2 2 MPP TP WAITING 1, 2 1 BMP BMP BMP BMP255 FPRGN FP NONE DBR1CT13 DBRC VTAM ACB CLOSED LINE ACTIVE-IN - 1 ACTIV-OUT - 0 NODE ACTIVE-IN - 0 ACTIV-OUT - 0 LINK ACTIVE-In - 0 ACTIV-OUT - 0 \*89041/150206\*

Explanation: The WFI application has been terminated but the region is still active.

### Entry ET:

/DISPLAY TRANSACTION TXCDRN24

#### Response ET:

```
TRAN CLS ENQCT QCT LCT PLCT CP NP LP SEGSZ SEGNO PARLM RC
TXCDRN24  2  4  0 65535 65535  1  1  1  0  0  0  0
   PSBNAME: DDLTRN24
*90340/150219*
```
Explanation: The transaction is not stopped.

# **Example 20 for /STOP Command**

Entry ET:

/DISPLAY A

#### Response ET:

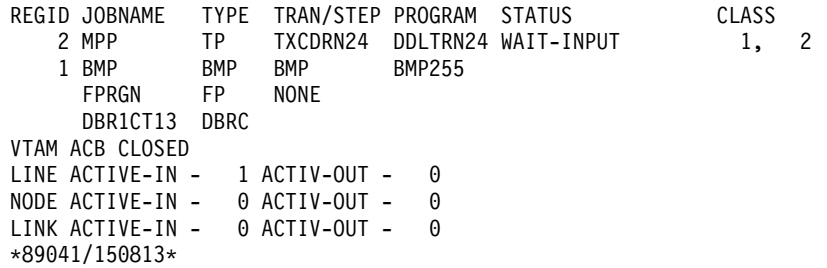

Entry ET:

/STOP REGION 2 TRANSACTION TRAN255

Response ET:

DFS058I STOP COMMAND IN PROGRESS DFS0558I TRAN TRAN255 NOT SCHEDULED

Explanation: TRAN255 is a valid transaction for the IMS system but it is not currently scheduled in region 2. If TRAN255 had not been a valid transaction for the IMS system, only message DFS230I (TRAN SPECIFIED WITH ABDUMP OR TRAN KEYWORD IS NOT VALID) would have been issued.

# **Example 21 for /STOP Command**

Entry ET:

D A,L

#### Response ET:

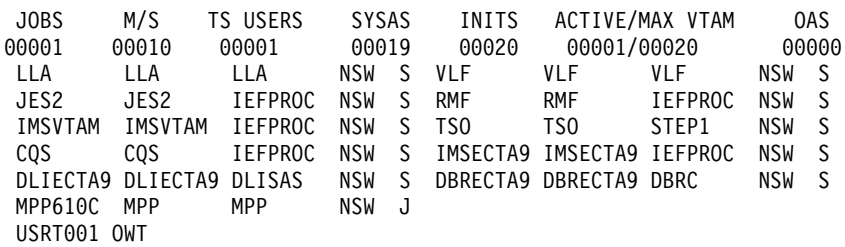

Explanation: MPP610C is an IMS message processing region.

### Entry ET:

/STOP REGION JOBNAME MPP610C

#### Response ET:

DFS058I STOP COMMAND IN PROGRESS DFS552I MESSAGE REGION MPP610C STOPPED ID=00001 TIME=1616 SYSX

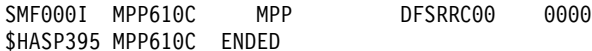

# **Example 22 for /STOP Command**

Entry ET: /STOP SB

#### Response ET:

DFS058 STOP COMMAND COMPLETED

#### Entry ET:

/DISPLAY POOL DBAS

#### Response ET:

SEQUENTIAL BUFFERING: STATUS = STOPPED MAX N.A. FREE N.A. CURR 0K HIGH 320K DATABASE BUFFER POOL: SIZE 67584 REQ1 0 REQ2 0 READ 0 BISAM 0 WRITES 0 KEYC 0 LCYL 0 PURG 0 OWNRR 0 ERRORS 00/00 DATABASE BUFFER POOL: BSIZE 12288 RRBA 0 RKEY 0 BFALT 0 NREC 0 SYN PTS 0 NMBUFS 29 VRDS 0 FOUND 0 VWTS 0 ERRORS 00/00

DATABASE BUFFER POOL: BSIZE 356352 RRBA 0 RKEY 0 BFALT 0 NREC 0 SYN PTS 0 NMBUFS 29 VRDS 0 FOUND 0 VWTS 0 ERRORS 00/00 \*90253/104547\*

Explanation: Sequential buffering is stopped.

# **Example 23 for /STOP Command**

Entry ET:

/STOP SUBSYS ALL

Response ET:

DFS058I STOP COMMAND IN PROGRESS

Explanation: IMS has initiated the termination of the connection. When all dependent regions have terminated their connections, IMS will complete the termination. It is likely that an external subsystem message indicating connection termination will be received at this time.

## **Example 24 for /STOP Command**

Entry ET:

/STOP SUBSYS XXX1 XXX3

Response ET:

DFS058I STOP COMMAND IN PROGRESS

Explanation: IMS has initiated the termination of the connection. When all dependent regions have terminated their connections, IMS will complete the termination. It is likely that an external subsystem message indicating connection termination will be received at this time

## **Example 25 for /STOP Command**

Entry ET:

/STO TMEMBER CLIENT1 TPIPE TPIPESY

Response ET:

DFS058I 15:38:03 STOP COMMAND COMPLETED SYS3 DFS996I \*IMS READY\* SYS3

## **Example 26 for /STOP Command**

Entry ET:

/STOP TRANSACTION ALL CLASS 6

Response ET:

DFS058I STOP COMMAND COMPLETED

Explanation: All transactions associated with class 6 will be marked as stopped and all class 6 transactions are no longer available for scheduling. All message processing regions currently processing class 6 transactions are allowed to run until the processing limit count is reached or the input queue contains no more messages.

# **Example 27 for /STOP Command**

Entry ET: /STOP TRANSACTION PIT, SEED

Response ET: DFS058I STOP COMMAND COMPLETED

Explanation: Transaction codes PIT and SEED are stopped.

# **Example 28 for /STOP Command**

Entry ET:

/DISPLAY USER IMS\*

Response ET:

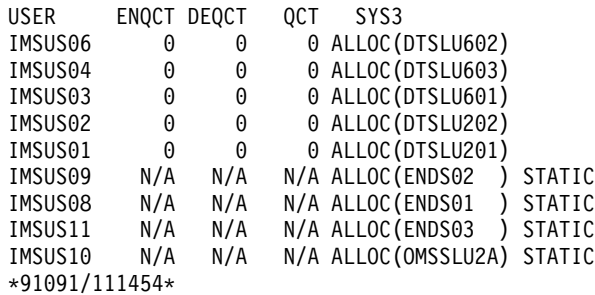

### Entry ET:

/STOP USER IMSUS01 IMSUS02

### Response ET:

DFS058I 11:16:24 STOP COMMAND COMPLETED

### Entry ET:

/STOP USER HELLO%

### Response ET:

DFS3633 11:18:25 GENERIC PARAMETER RESOURCES NOT FOUND, NO ACTION TAKEN

### Entry ET:

/DISPLAY USER IMSUS01 IMSUS02

### Response ET:

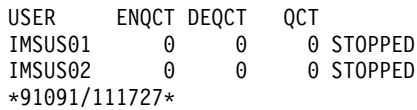

# **Chapter 55. /SWITCH**

# **Format**

# **/SWITCH for an Active XRF Subsystem**

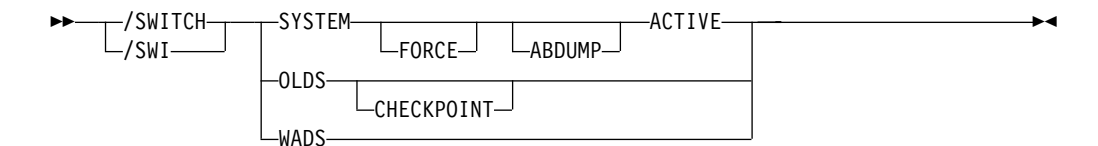

# **/SWITCH for an Alternate XRF Subsystem**

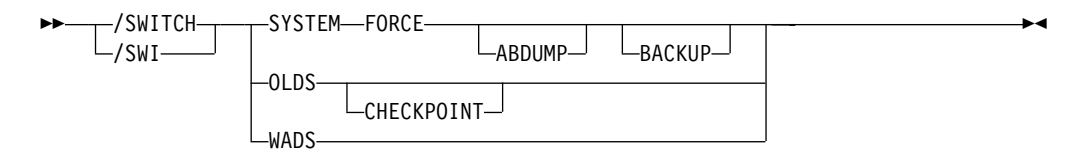

# **Environments and Keywords**

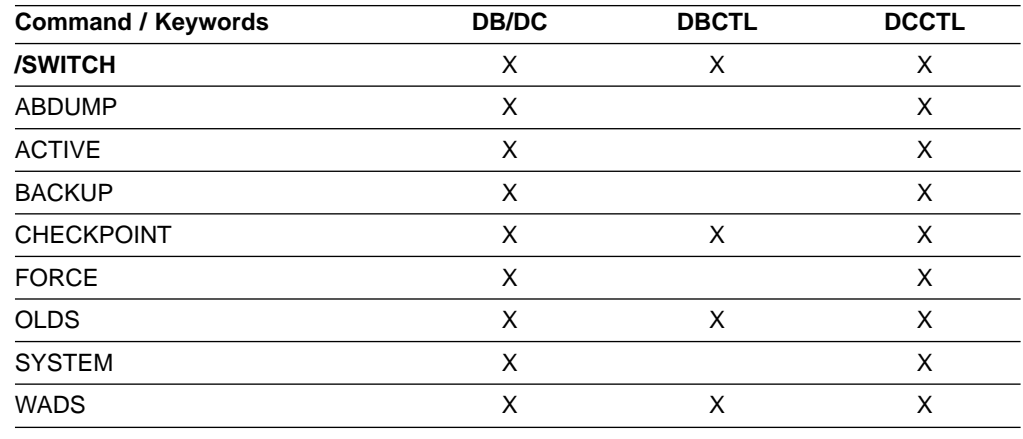

# **Usage**

The /SWITCH command is used to switch active data sets or change between the active and alternate systems. Certain combinations of keywords are valid only in the active or alternate systems, as shown in the format above.

For a list of the commands recovered, see [19](#page-50-0).

### **SYSTEM**

Requests a takeover by the alternate system from the current active system in an XRF environment.

### **/SWITCH**

/SWITCH SYSTEM without the FORCE keyword causes the active system to attempt to gracefully quiesce before the alternate system becomes active. System activity currently in progress is allowed to complete. New activity is queued. This disables surveillance on the active system, but not the alternate. Therefore, surveillance (if enabled) will eventually trigger a takeover if it does not eventually quiesce.

Unless the optional FORCE keyword is specified, the command is only operable when entered on the active system.

#### **FORCE**

Causes an immediate termination of the active system, forcing the alternate system to become the active.

#### **ABDUMP**

Results in a diagnostic dump of the active system when entered from either the active system or the alternate system (if it is on the same processor as the active system).

### **ACTIVE, BACKUP**

Indicates the system on which the command is being entered. The keyword ACTIVE is required when the command is entered on an active system. The keyword BACKUP is optional when the command is entered on an alternate system. /SWITCH SYSTEM FORCE, without the ACTIVE keyword, can only be entered on an alternate system. This prevents the inadvertent abend of a newly created active system that is mistakenly assumed to still be the alternate system.

### **OLDS, CHECKPOINT**

Causes switching of the active log data set. This log switch capability is identical to that provided with /DBDUMP and /DBRECOVERY commands. You can specify the CHECKPOINT keyword to take a simple checkpoint after the active log data set has been switched to the next OLDS. The /SWITCH OLDS CHECKPOINT command operates in all IMS environments.

#### **WADS**

Causes switching of the active write-ahead log data set. If you are using dual logging for the WADS, this command causes IMS to use the next available WADS pair.

This command is rejected if no ununsed WADS is available, or for dual logging, if no unused pair of WADS is available.

### **Examples**

# **Example 1 for /SWITCH Command**

### Entry ET:

/SWITCH OLDS

#### Response ET:

DFS3257I ONLINE LOG NOW SWITCHED DFS058I 17:10:51 SWITCH COMMAND COMPLETED

#### Entry ET:

/SWITCH OLDS CHECKPOINT

Response ET:

DFS3257I ONLINE LOG NOW SWITCHED - FROM DFSOLP01 TO DFSOLP02 DFS058I 17:12:53 SWITCH COMMAND COMPLETED

DFS2719I MSDB CHECKPOINT WRITTEN TO MSDBCP2 DFS994I \*CHKPT 91057/171254\*\*SIMPLE\* DFS3499I ACTIVE DDNAMES: MODBLKSA IMSACBA FORMATA MODSTAT ID: 1 DFS3804I LATEST RESTART CHKPT: 91057/132000, LATEST BUILDQ CHKPT: 91057/132414

# **Example 2 for /SWITCH Command**

Entry ET (Master Terminal for active system IMSA):

/SWITCH SYSTEM FORCE

Response ET:

A response message is not returned for the /SWITCH SYSTEM FORCE command. Any further input to the master terminal of the active system is inhibited.

Response RT (MVS/ESA console for active system IMSA):

The MVS/ESA console for the active system will show a user 0604 abend in progress for IMSA. If the ABDUMP keyword had been included on the above /SWITCH command, the 0604 abend would be accompanied by a diagnostic dump of the active system.

Response RT (master terminal for alternate system IMSB):

Figure 5 shows some of the messages associated with the beginning of takeover on the alternate system.

85/05/15 15:28:27 RSENAME: DFSRSENM BACKUP TAKEOVER IN PROGRESS IMSB DFS3890I 15:27:18 TAKEOVER REQUESTED DFS970I 15:28:05 UNEXPECTED STATUS , NODE APPLA , USER N/A , SEND , RC =14,FDB2=13,NSECIT =29,SENSE=00000000,REASON=00 DFS3257I ONLINE LOG CLOSED ON DFSOLP00 DFS3891I 15:28:18 TAKEOVER IN PROGRESS DFS2591I NO MSDB HEADERS FOUND, IMAGE COPY LOAD IGNORED DFS3839I 14:26:46 XRF INITIAL DB PRE-OPEN COMPLETE. DFS3838I 14:28:41 XRF INITIAL DC PRE-OPEN COMPLETE. -------------------------------------------------------------------------

PASSWORD:

Figure 5. Alternate System at Start of Takeover

Intermediate screens are not shown. They would indicate such takeover functions as:

• Enabling of dependent region processing

## **/SWITCH**

- IRLM takeover
- Backout processing
- Draining of suspend queue
- Session switching

Figure 6 shows takeover complete.

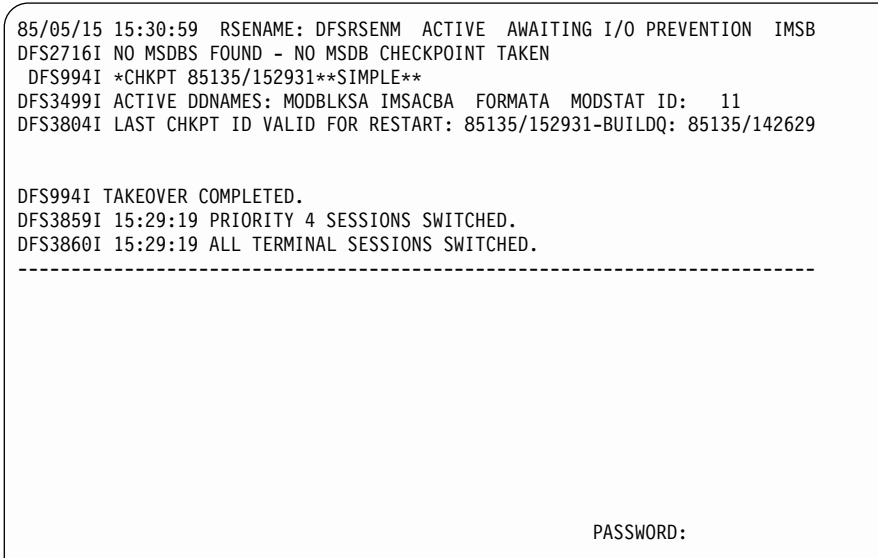

Figure 6. Newly Created Active System

Takeover is complete and the alternate system is now an active system. The XRF environment status line indicates that the newly created active system is running in I/O toleration mode (awaiting I/O prevention). For a more complete description of I/O toleration and I/O prevention, see IMS/ESA Operations Guide.

# **Chapter 56. /TEST**

# **Format**

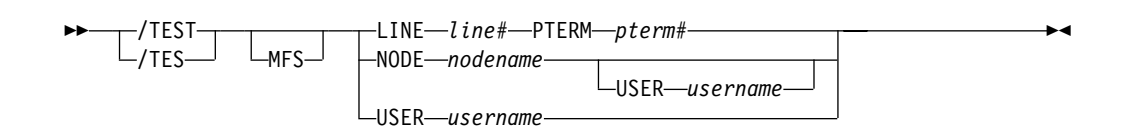

# **Environments and Keywords**

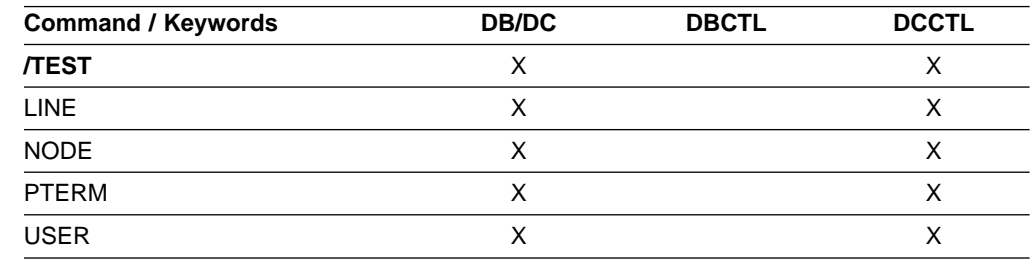

# **Usage**

The /TEST command places a terminal or user into either test mode or MFSTEST mode.

In test or echo mode, any input from the terminal is sent back. Input and output errors are not checked, and IMS error notification procedures are bypassed. Echo mode continues until reset with an /END, /IAM, /START LINE, /START LINE PTERM, or a /START NODE command. The /DISPLAY command identifies a terminal or user in test mode or MFSTEST mode. If no keywords are supplied, the terminal entering the command is placed into test mode or MFSTEST mode.

In MFSTEST mode, terminals supported by message format service use format blocks from a special test library if the requested format block is in the test library; otherwise, the blocks are obtained from the production library. MFSTEST mode continues until reset with an /END command. Certain error conditions can occur that cause MFSTEST mode to terminate. If an error condition occurs, the terminal operator receives an error message.

#### **MFS**

Specifies MFS test mode for the terminal or user. The MFS parameter is valid only for terminals supported by Message Format Service (MFS). When the /TEST MFS USER command is issued for a dynamic user, it is not possible to determine if the MFSTEST mode is valid until the user signs on to a terminal. Once the user signs on to a terminal, a check is made to determine whether that terminal supports MFSTEST mode. If the terminal does not support MFSTEST mode, the mode is not propagated to the terminal and is removed from the USER unless another /TEST MFS USER command is issued.

#### **LINE, PTERM**

Specifies the BTAM line and pterm to place into test or MFSTEST mode.

#### **NODE**

Specifies the VTAM node to place into TEST or MFSTEST mode.

The /TEST (MFS) NODE form of the command is valid only for statically defined nodes.

The /TEST (MFS) NODE USER command is valid for ISC, LUP, and 3600. For ISC, the /TEST (MFS) NODE nodename USER username form of the command is supported for ISC nodes and applies to the half-session allocated to the USER username.

#### **USER**

When specified without the NODE keyword, USER specifies the dynamic user to place into either test or MFSTEST mode. Test mode status is remembered across signons. For example, if a user issues a /TEST (MFS) command, signs off and then signs on again at another terminal, the test mode is still in effect. If the user does not exist, it is created and test mode is set.

## **Examples**

# **Example 1 for /TEST Command**

Entry ET: /TEST

Response ET: DFS058I TEST COMMAND COMPLETED

Entry ET:

NOW IS THE TIME TO COME TO THE AID

Response ET:

NOW IS THE TIME TO COME TO THE AID

Explanation: The entering terminal is placed in echo mode and continues to receive message input as output until test mode is terminated.

# **Example 2 for /TEST Command**

Entry ET: /TEST MFS

Response ET: DFS058I TEST COMMAND COMPLETED

Explanation: The entering terminal is placed into MFSTEST mode.

# **Chapter 57. /TRACE**

# **Format**

# **/TRACE Command: LINE through PSB**

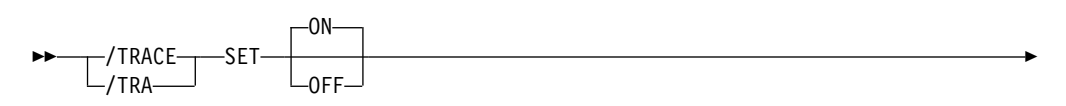

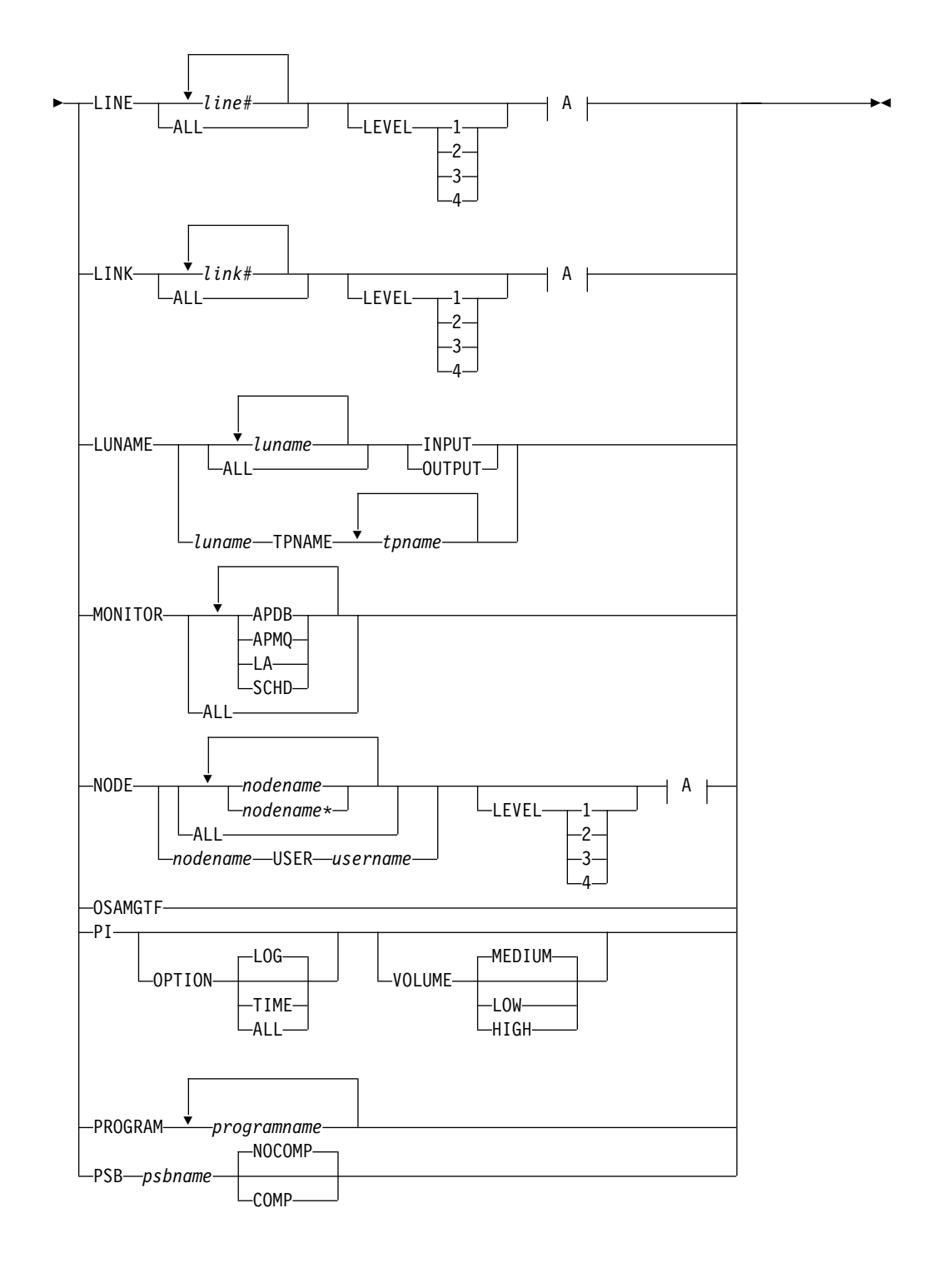

**A:**

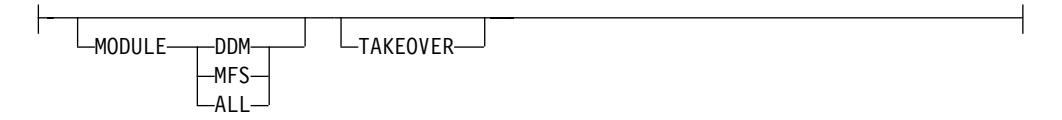

# **/TRACE**

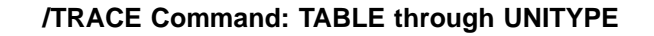

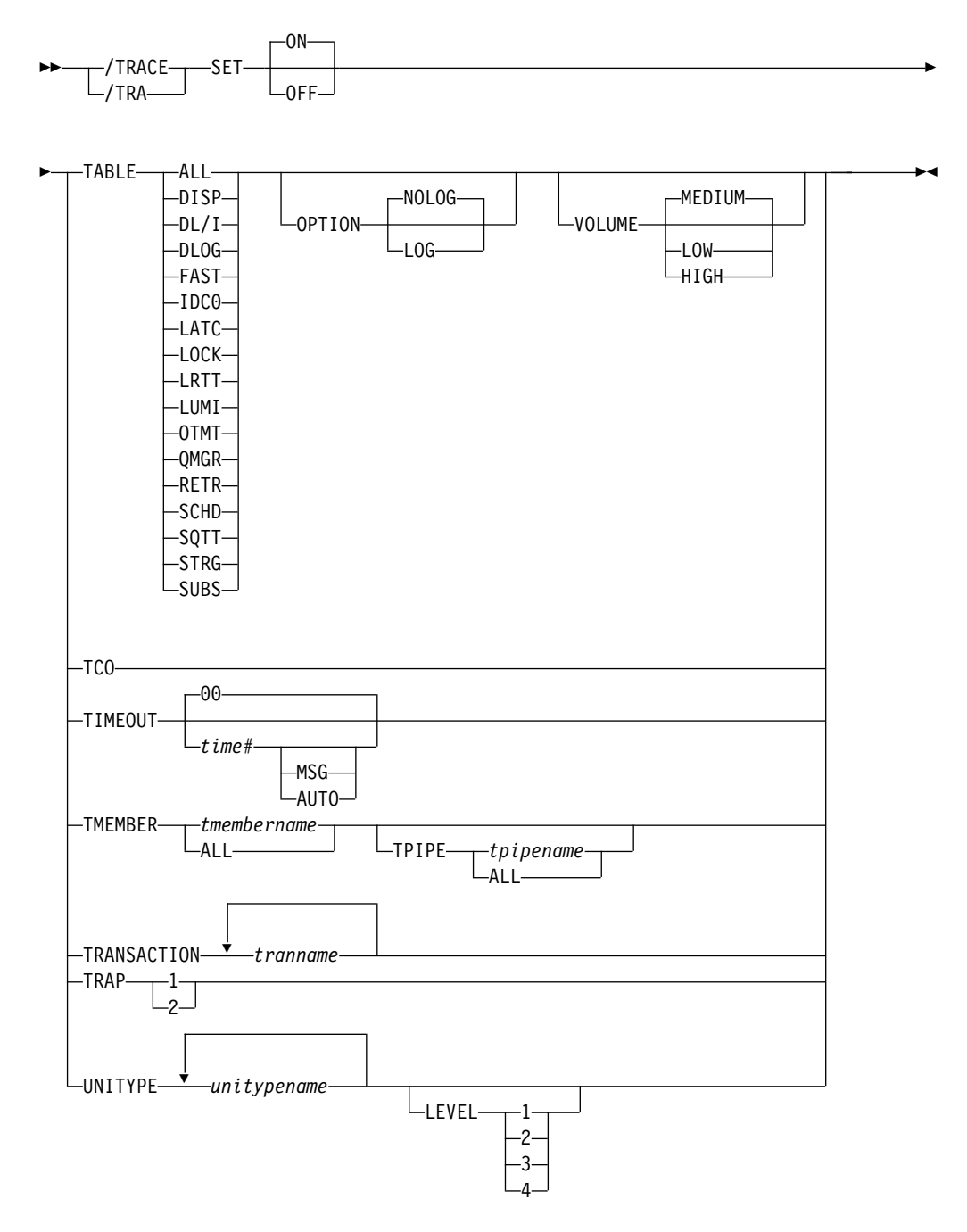

# **Environments and Keywords**

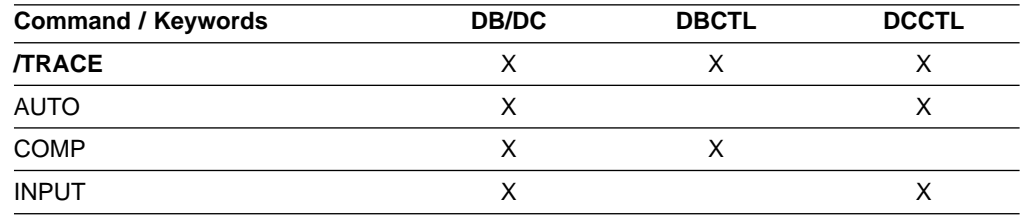

## **/TRACE**

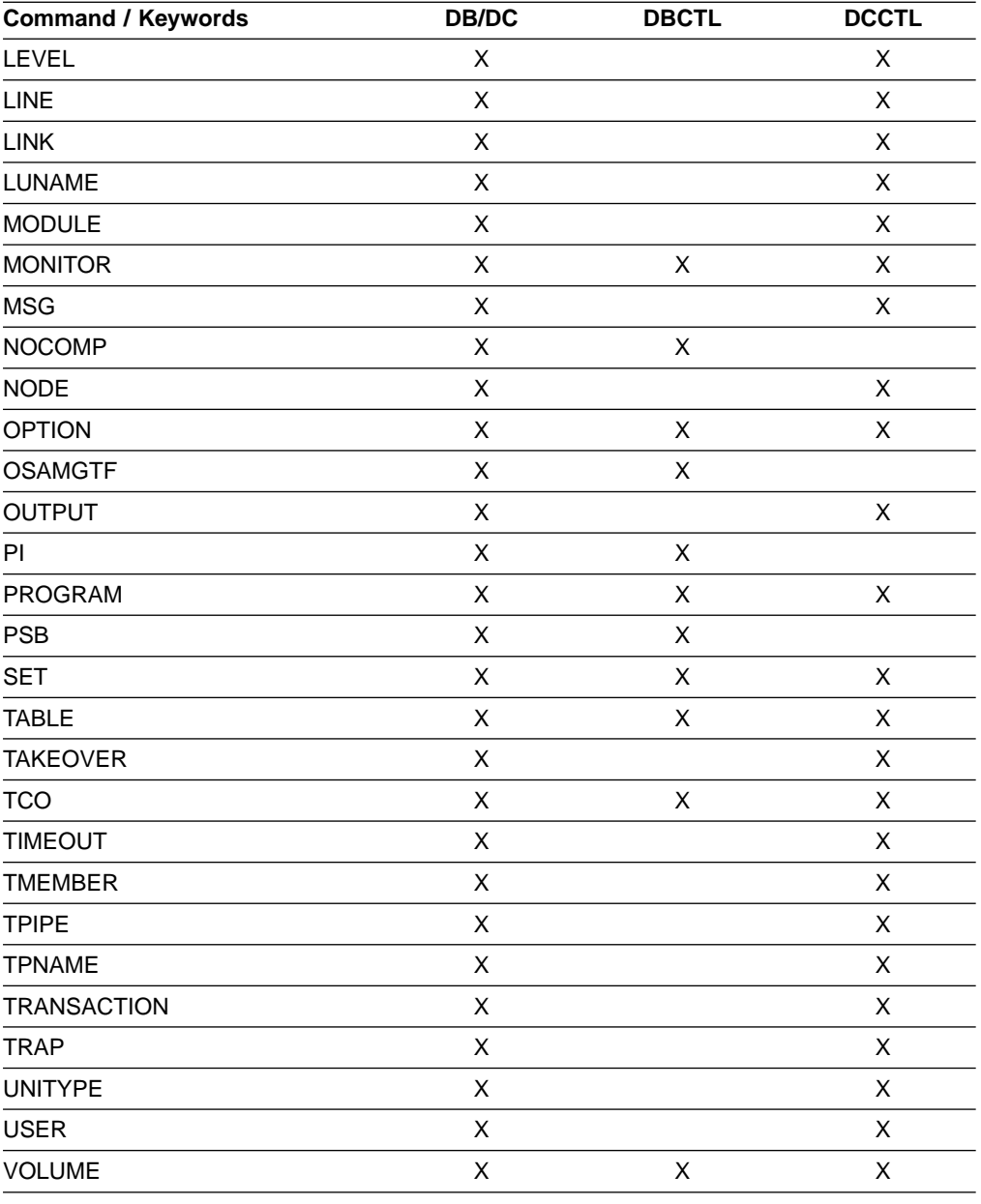

# **Usage**

/TRACE directs and controls the IMS capabilities for tracing internal IMS events. It also starts, stops, and defines the activity to be monitored by the IMS Monitor.

The information developed by the LINE, LINK, NODE, UNITYPE, TRANSACTION, PROGRAM, PSB, and TCO keywords is written on the IMS system log (type X'5F' for PSB, and type X'67' records for the other keywords mentioned.) PI (program isolation) and TABLE trace information is kept in storage or logged (type X'67' records), depending on specification of additional keywords. The MONITOR keyword provides no such output on the system log; it only controls the IMS Monitor. The monitor develops its own output data and writes it on a separate data set. For an explanation of the output reports provided by the monitor, refer to IMS/ESA Utilities Reference: System.

The status and options of the current IMS traces can be displayed with the /DISPLAY TRACE command.

### **LEVEL**

Expands the LINE, LINK, NODE, or UNITYPE trace functions. The LEVEL specification is for the entire IMS system and is changed only by reissuing /TRACE with different values or by restarting the IMS control region.

LEVEL indicates the extent of the control block trace information desired. The indicated control blocks are only traced at relevant times. All levels are inclusive of numerically lower levels. The following list displays the levels and their associated blocks.

### **Level Blocks**

**1** CLB (DECB) or LLB(MSC)

CTB or LTB(MSC)

IOB (for BTAM lines) or IOSB (MSC for channel-to-channel links)

**2** CNT or LNB(MSC)

CXB

CRB

CIB

CCB

PD stack

**3** queue manager buffers

Input/output line buffers

LXB (for channel-to-channel links and processor storage to processor storage)

**4** save area sets (IMS dispatching)

If the first /TRACE SET ON command does not specify LEVEL, a default of 4 will be used. Specifying LEVEL on subsequent commands will change the defaults.

#### **LINE**

Enter this keyword (and the associated parameters) to cause events related to the lines to be traced.

#### **LINK**

Enter this keyword (and the associated parameters) to cause events related to the logical links to be traced.

### **LUNAME TPNAME**

Activates and deactivates tracing for a particular LU name or TP name of the LU name. Specifying this command causes trace entries to be written to the LUMI trace table. For this reason, the /TRACE SET ON TABLE LUMI command must be entered first in order to create the table for trace entries that will be created by subsequent /TRACE SET ON LUNAME commands. A trace entry is written:

- On LU 6.2 module entries/exits
- When APPC calls are made
- When errors are encountered

## **/TRACE**

The INPUT and OUTPUT keywords provide the operator with the flexibility to control the volume of trace data for LU 6.2 devices.

Specifying the keyword INPUT with the LUNAME keyword indicates tracing is activated or deactivated for input and synchronous outbound activities. Specifying the parameter ALL with the INPUT keyword causes all future LU 6.2 input and synchronous outbound activities to be traced as well.

Specifying the keyword OUTPUT with the LUNAME keyword indicates tracing is activated or deactivated for asynchronous outbound activities. Specifying the parameter ALL with OUTPUT causes all future LU 6.2 asynchronous outbound activities to be traced as well.

Specifying neither INPUT or OUTPUT is the same as both INPUT and Tracing is activated or deactivated for input and both synchronous and asynchronous outbound activities. Specifying the parameter ALL in this case causes all future LU 6.2 inbound activities, synchronous and asynchronous outbound activities to be traced as well.

The network-qualified LU name is optional for the LUNAME keyword. If the LU name is not a network-qualified LU name and no TP name is specified, tracing is activated or deactivated for all the network-qualified LU names in the system whose LU name matches the LU name specified.

If the specified resource does not exist and tracing is activated, a structure is created to retain the status.

### **MODULE**

Is used to expand the LINE, LINK, NODE, or UNITYPE trace functions. The MODULE specification is for the entire IMS system and is changed only by reissuing /TRACE with different values or by restarting the IMS control region.

MODULE indicates which modules are to have their control blocks traced.

- **ALL** Both DDM and MFS
- **DDM** Communication analyzer and device-dependent module interfaces
- **MFS** Communication analyzer and message format service module interfaces

If the first /TRACE SET ON command does not specify MODULE, a default of ALL will be used. Specifying MODULE on subsequent commands will change the defaults.

#### **MONITOR**

Enter this keyword to activate or deactivate the IMS Monitor.

When activating the monitor, you must specify one or more of the following MONITOR keyword parameters to indicate the events to be monitored:

- **ALL** Monitor all of the activity in this list.
- **APDB** Monitor activity between application programs and databases. This includes all application program requests to external subsystem databases.
- **APMQ** Monitor activity between application programs and message queues.
- **LA** Monitor line and logical link activity events.
**SCHD** Monitor scheduling and termination events.

You can specify any combination of APDB, APMQ, LA, and SCHD. The keywords are valid in the environments shown in Table 37.

| <b>Command / Keywords</b> | <b>DB/DC</b> | <b>DBCTL</b> | <b>DCCTL</b> |
|---------------------------|--------------|--------------|--------------|
| <b>ALL</b>                |              |              |              |
| <b>APDB</b>               |              | X            |              |
| <b>APMQ</b>               | ⌒            |              | ∧            |
| LA                        |              |              |              |
| <b>SCHD</b>               |              |              |              |

Table 37. /MONITOR Keyword Parameter Environments

The IMS Monitor report output varies depending upon which keyword or parameters you specify. Sections of the report can be misleading if required records are excluded. If you specify the APDB parameter without the SCHD parameter, PSB/PCB relationships will not be correctly represented. To get the total DL/I call reports without the IMS line activity, the correct parameter to specify is /TRACE SET ON MONITOR APDB, APMQ, SCHD.

The monitor remains active until /TRACE SET OFF MONITOR is specified. When deactivating the monitor, no parameters are required. ALL is the default. If the monitor is to be reactivated, a new set of MONITOR keyword parameters must be selected.

#### **NODE**

Causes events related to the node or nodes to be traced.

The NODE parameter can be generic if the USER keyword is not specified and applies to nodes that already exist. Generic NODE parameters do not cause any dynamic nodes to be created.

For ISC nodes, the /TRACE NODE nodename without the USER applies to all half-sessions for NODE nodename, including dynamic ISC sessions that are dynamically allocated later.

For nodes that do not exist, /TRACE SET ON NODE nodename without the USER keyword causes the dynamic NODE nodename to be created to maintain knowledge of the trace request when the node becomes active. Until the node becomes active, /DISPLAY NODE shows a type of UNK (unknown). If the trace is subsequently turned off and the temporary node still exists, it is deleted at the next checkpoint.

/TRACE NODE nodename USER username is valid:

- For ISC nodes and dynamic nodes with signed on users
- Only if the USER username is still allocated to NODE nodename
- For non-ISC nodes only if the USER username is still signed on to NODE nodename

#### **OSAMGTF**

Causes the OSAMGTF keyword to activate or deactivate the OSAM GTF (Generalized Trace facility).

### **/TRACE**

**PI**

Causes program isolation trace entries to be written to a trace table. PI trace entries are written in the same trace table as DL/I and lock activity trace entries. A PI trace entry contains information about program isolation ENQ/DEQ calls and DL/I calls. The trace entry created by /TRACE TABLE DLI contains different information about DL/I calls and is written as a separate entry in the same trace table. Starting the LOCK trace also causes PI tracing to occur.

If PI is entered without the OPTION keyword, the program isolation trace is kept in storage without being logged. If you are using the program isolation trace to provide statistics and performance data, you should enter OPTION(ALL).

Table 38 illustrates how various command formats influence tracing, logging, and the additional time field.

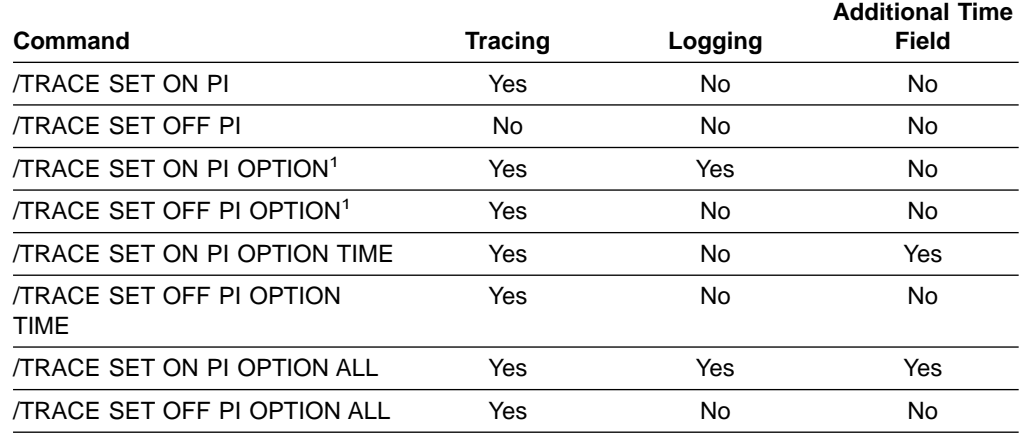

Table 38. /TRACE Command Formats

#### **Note:**

1. This is the same command as /TRACE SET ON/OFF PI OPTION LOG.

#### **OPTION**

Indicates a request for one of the following program isolation trace options:

- **ALL** Both LOG and TIME.
- **LOG** Requests that traced data be written to the system log. If SET OFF, tracing continues but no buffers are transferred to the system log. LOG is the default.

The log option includes the possibility of externally tracing to a data set other than the IMS OLDS. If specified, DASD external tracing has first priority, TAPE external tracing has second priority, and IMS OLDS has third priority. External tracing to the OLDS is not done without operator approval. EXTERNAL trace is available to the alternate system only for DASD/TAPE type, but not for OLDS. For more information, see IMS/ESA Diagnosis Guide and Reference and IMS/ESA Operations Guide.

**TIME** Requests that an additional time field be included in each ENQ/DEQ request trace record if a WAIT was needed. This field will contain elapsed wait time. If set OFF, tracing continues but only the time of day is recorded.

Entries for Fast Path have no elapsed wait time.

#### **VOLUME**

Specifies the volume of entries to be written to the PI trace table: LOW volume, MEDIUM volume (default), or HIGH volume.

#### **PROGRAM**

Is used to trace the DL/I portion of Data Communications (DC) for a specific program. Each DL/I call to a TPPCB, issued by the user application program, is traced on entry to and exit from the DC call handler DFSDLA30. On entry to DFSDLA30 a type 6701-LA3A record is written, on exit from DFSDLA30 a type 6701-LA3B record is written.

Each record will contain the following items if applicable:

- $\cdot$  TPPCB
- Up to 64 bytes of the I/O area
- $\cdot$  SMB
- $\cdot$  PST

If the batch message program (BMP) being traced is the IMS/ESA Message Requeuer (MRQ) program product 5655-038, a 6701-MRQB record is logged by the message requeuer processor module DFSQMRQ0. The default program name for the MRQ BMP is MRQPSB, and can be overridden on the MSGQUEUE SYSGEN macro.

Items logged in the 6701-MRQB record, if applicable, are:

- $\cdot$  TPPCB
- $\cdot$  AIB
- $\cdot$  I/O AREA
- $\cdot$  PST
- QTPDST
- QSAPWKAD
- $\cdot$  QMBA
- $\cdot$  PSTDCA
- $\cdot$  REG14-12

For more information about the message requeuer processor module DFSQMRQ0 and the 6701-MRQB trace, refer to IMS/ESA Diagnosis Guide and Reference. For more information about the Message Requeuer program product, refer to IMS/ESA Message Requeuer Program Description/Operations Manual.

When CPI Communications driven transaction programs issue the DL/I APSB call specifying a PSB that contains alternate PCBs, only the PROGRAM keyword is applicable.

#### **PSB**

Records all full function IMS DL/I database calls issued for the named PSB. FP/DC/SAA calls are not captured when /TRACE SET ON PSB initiated tracing of PSBs.

For LU 6.2, the PSB keyword is applicable only if the CPI Communications driven transaction program has issued a DL/I APSB call to allocate a PSB.

**COMP** Used with the /TRACE SET PSB command to generate PCB and data-compare statement images.

The /TRACE SET PSB psbname COMP command only applies to BMPs in a DBCTL environment.

**NOCOMP** Prevents PCB and data-compare statement images from being generated. NOCOMP is the default.

The information resulting from the use of this keyword is written on the X'5F' log record.

#### **SET**

This keyword turns ON or OFF one of the following:

- The control block trace for particular LINE, LINK, NODE, or UNITYPE
- The program isolation trace
- The IMS Monitor
- The DL/I call trace for a specific PSB
- Tracing into a specific trace table
- Tracing of the DL/I portion of DC for programs and transactions
- Traps that enable MFS serviceability aids
- The VTAM I/O Detection facility
- The TCO trace
- The OSAMGTF trace
- Tracing for a particular LUNAME

#### **TABLE**

Is used with the SET keyword to start or stop online tracing into the specified trace tables. The TABLE keyword parameter indicates the specific trace that is to be activated or deactivated. The DL/I, LOCK, and PI traces share the same trace tables. However, turning on the DL/I trace does not turn on the LOCK trace, and vice versa.

The following trace into trace tables can be turned on or off with the online /TRACE command.

[Table 39 on page 477](#page-508-0) shows the environments in which the trace tables are valid.

**ALL** Indicates that traces into all trace tables are to be enabled or disabled. This is the default. **DISP** Indicates that the dispatcher trace is to be activated or deactivated. **DL/I** Indicates that DL/I tracing is to be activated or deactivated. **DLOG** Indicates that the logging trace is to be activated or deactivated. **FAST** Indicates that the Fast Path trace is to be activated or deactivated. Fast Path Trace is activated by including the FPTRACE DD statement in the dependent region JCL to define the destination of the trace output and by issuing the operator command /TRACE SET ON TABLE FAST.

**Recommendation:** Only run this trace in a test environment because the FPTRACE output is very large.

<span id="page-508-0"></span>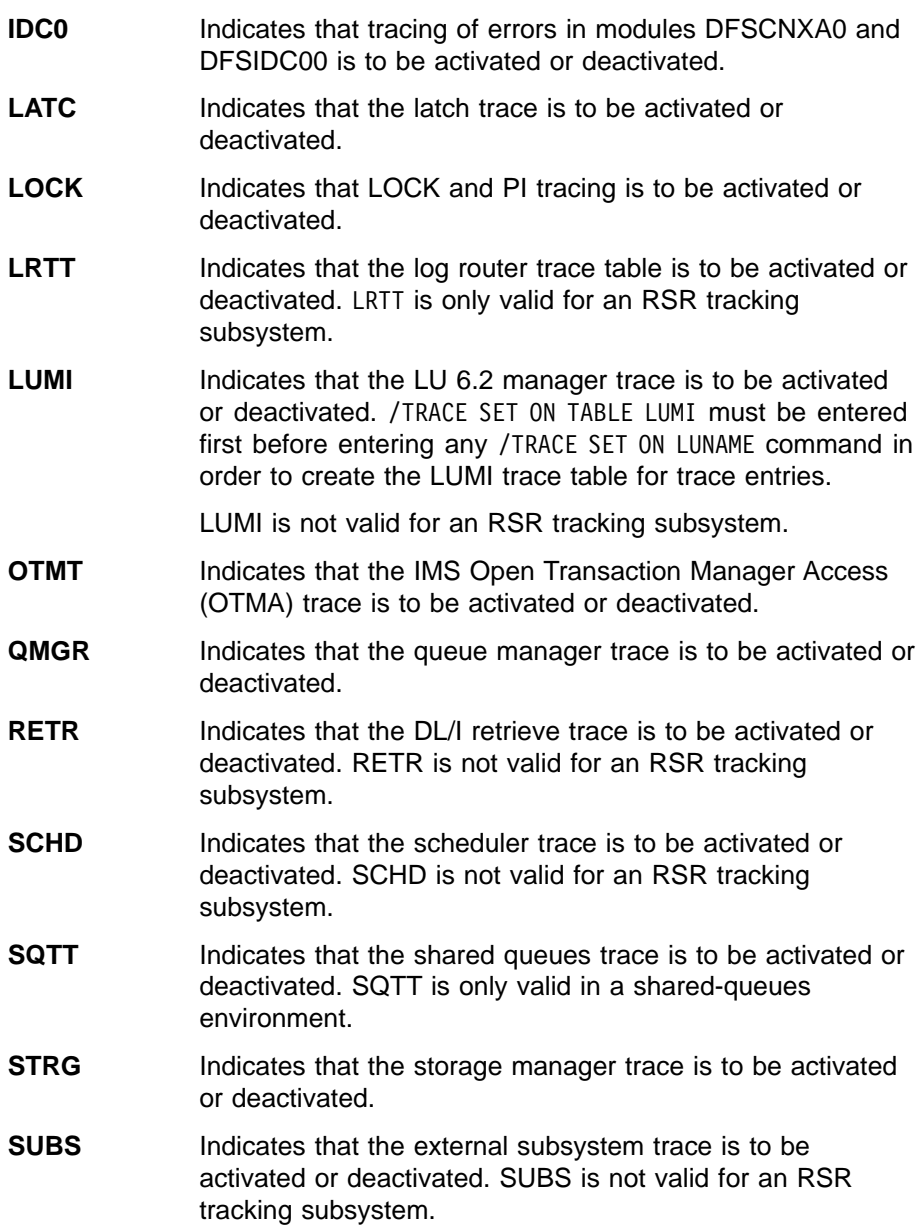

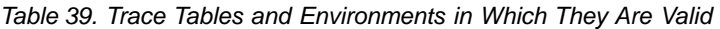

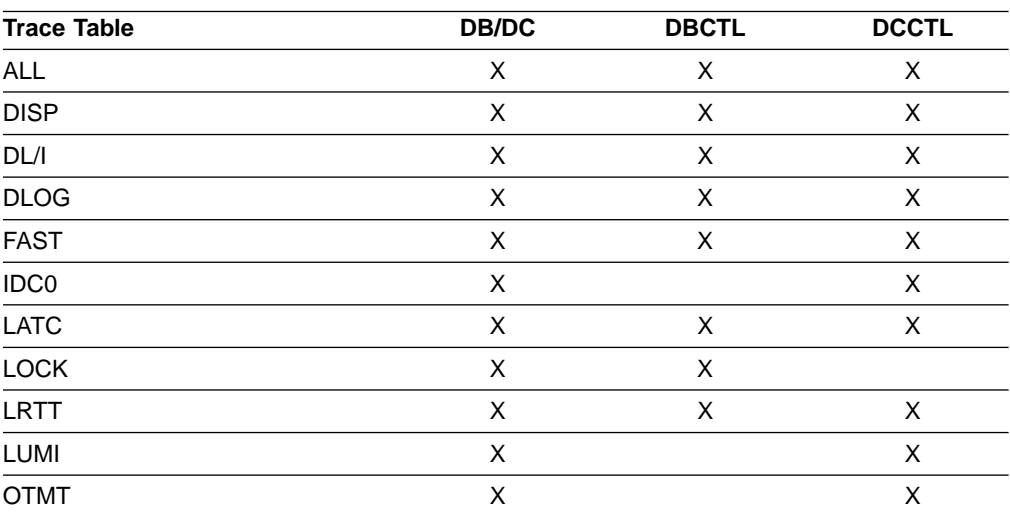

| <b>Trace Table</b> | <b>DB/DC</b> | <b>DBCTL</b> | <b>DCCTL</b> |
|--------------------|--------------|--------------|--------------|
| QMGR               | х            |              | ⋏            |
| <b>RETR</b>        | x            | х            |              |
| <b>SCHD</b>        | x            | ⋏            |              |
| <b>SQTT</b>        | Х            |              |              |
| <b>STRG</b>        | X            |              |              |
| <b>SUBS</b>        | х            | ⋏            |              |

Table 39. Trace Tables and Environments in Which They Are Valid (continued)

#### **OPTION**

Is used to indicate whether or not the trace tables are to be logged.

The meaning of the OPTION parameters are:

**LOG** Requests that the trace tables be written to the system log before they are reused (wrapped).

> The log option includes the possibility of externally tracing to a data set other than the IMS OLDS. If specified, DASD external tracing has first priority, TAPE external tracing has second priority, and IMS OLDS has third priority. External tracing to the OLDS is not done without operator approval. This option is ignored for the retrieve trace and the Fast Path trace, (default).

> FPTRACE has its own SYSOUT. EXTERNAL trace is available to the alternate system only for DASD/TAPE type, but not for OLDS. For more information, see IMS/ESA Diagnosis Guide and Reference and IMS/ESA Operations Guide .

**NOLOG** Indicates that the trace tables are not logged. This means that there will be no record of trace tables that have been reused. NOLOG is the default

The same trace table is used for DL/I, LOCK, and PI trace information. Whether or not this table is logged will depend on the logging option of the last /TRACE command that was entered for DL/I, PI, or LOCK.

#### **VOLUME**

Specifies the volume of entries to be written to the specified trace table: LOW volume, MEDIUM volume (default), or HIGH volume.

#### **TAKEOVER**

Controls tracing during takeover only, and is separate from regular tracing. TAKEOVER tracing can be set for LINE, LINK, NODE, and UNITYPE keywords.

TAKEOVER only applies in an XRF environment.

When TAKEOVER is used with SET OFF, the trace is turned off before takeover.

When an output message is dequeued for a terminal, takeover tracing will stop for that terminal.

If both regular and takeover tracing are entered, the most recent setting will override any previous settings; for example, takeover tracing will override regular tracing if regular tracing was entered first. This means that either regular or TAKEOVER tracing can be in effect, but not both.

/TRACE TAKEOVER can be issued only from an XRF active system. It is rejected if entered from an alternate or non-XRF system. It is recovered across restart and takeover, and only needs to be entered once until cold start. Tracing occurs only if the session was active at the time of the takeover.

#### **TCO**

Is used to trace TCO (Time Controlled Operation) activity. For the first /TRACE command with the TCO keyword, the default module and level information is used. TCO trace is basically a DC LINE or NODE trace, and the information developed is also written on the type X'67' log record.

#### **TIMEOUT**

Is used to start or stop the I/O Timeout Detection facility.

#### **time#**

is the number of minutes used to determine if the I/O response is overdue. After this number of minutes, time has run out for the response. The range is from 1 through 60; the default value is 0.

If time# is 0, or not specified, then when I/O is initiated for a node, the node will be placed on a queue, so that its status can be displayed with the /DISPLAY TIMEOVER command. You will not be notified if the node does not receive a response and the time elapses, and the node will not be reactivated.

If time# is not 0, then the following keywords can be used.

#### **MSG**

Indicates that a message is issued to the master terminal when I/O takes longer than time# minutes. The message indicates that the time has elapsed.

### **AUTO**

IMS issues a message to the master terminal, then perform a VTAM VARY NET,INACT and a VARY NET,ACT, if I/O takes longer than time# minutes. An /OPNDST is performed for operable devices that are not shared. For ISC nodes, a message is issued, but there is no automatic (AUTO) restart of any sessions and no VTAM VARY commands issued.

If you wish to change the time period or the action to be taken if timeout occurs, you can enter the /TRACE SET ... TIMEOUT command while the Timeout Detection facility is already active. However, if nodes are receiving or sending input or output, they will function according to the previous settings of the /TRACE ... TIMEOUT command. If this is undesirable, then you should enter the /TRACE SET OFF TIMEOUT command before reentering /TRACE SET ... TIMEOUT.

If the timeout trace facility failed during IMS initialization, the /TRACE SET ... TIMEOUT command is rejected with an error message.

The VTAM TIMEOUT I/O facility is automatically started during IMS shutdown. It is set for 1 minute and AUTO.

#### **TMEMBER**

Is used to trace IMS Open Transaction Manager Access (OTMA) client activity for OTMA clients.

#### **TPIPE**

Is used to trace transaction pipe activity for OTMA clients.

While processing the /TRACE TMEMBER TPIPE command, IMS creates a temporary transaction pipe (if one does not already exist) with the trace status. IMS sets the synchronization status for this transaction pipe when it sends or receives the first message for the transaction pipe.

#### **TRANSACTION**

Is used to trace the DL/I portion of Data Communications (DC) for a specific transaction. Each DL/I call to a TPPCB, issued by the user application program, is traced on entry to and exit from the DC call handler DFSDLA30. Upon entry to DFSDLA30, a type 6701-LA3A record is written; upon exit from DFSDLA30, a type 6701-LA3B record is written.

Each record will contain the following items, if applicable:

- $\cdot$  TPPCB
- Up to 64 bytes of the I/O area
- $\cdot$  SMB
- $\cdot$  PST

For more information about this trace, see the discussion of the DLA3LOG trace in IMS/ESA Diagnosis Guide and Reference.

### **TRAP**

Is used to detect overwrites of MFS blocks. When /TRACE is used, IMS attempts to detect overwrites in the MFS blocks. If an overwrite occurs, IMS sends a warning message. See IMS/ESA Diagnosis Guide and Reference for a description of trace records.

### **UNITYPE**

Causes events related to the physical terminals of specified type to be traced.

The UNITYPE keyword is used to trace all terminals of a specific type. Parameters (unitypename) are similar to the identifiers displayed in the TYPE column by the /DISPLAY NODE and /DISPLAY LINE/PTERM commands. Table 40 shows the terminal types.

Table 40. UNITYPE Parameters and Terminal Types

| <b>UNITYPE Parameter</b> | <b>Terminal Type</b> |
|--------------------------|----------------------|
| 2260R                    | 2260/2265 REMOTE     |
| 3286                     | 3284/3286            |
| SYSTEM/7                 | SYSTEM 7             |
| 2980                     | 2980                 |
| 3270R                    | 3270 REMOTE          |
| 32701                    | 3270 LOCAL           |
| <b>RDR/PTR</b>           | LOCAL SYSIN/SYSOUT   |

Table 40. UNITYPE Parameters and Terminal Types (continued)

| <b>UNITYPE Parameter</b> | <b>Terminal Type</b>                    |
|--------------------------|-----------------------------------------|
| SYSTEM/3                 | SYSTEM <sub>3</sub>                     |
| FIN                      | 3600                                    |
| 3277                     | 3270 VTAM                               |
| SYS/7BS                  | SYSTEM 7 BSC                            |
| SLU1                     | SLU TYPE 1                              |
| SLU2                     | SLU TYPE 2                              |
| <b>SLUP</b>              | <b>SLU TYPE P</b>                       |
| LU 6                     | LU TYPE 6                               |
| SLU4                     | LU TYPE 4                               |
| NTO                      | <b>NTO</b>                              |
| CONSOLE                  | MVS/ESA SYSTEM CONSOLE                  |
| <b>TWX</b>               | <b>TWX SWITCHED</b>                     |
| 3275SW                   | 3270 SWITCHED                           |
| MSCBSC                   | <b>Binary Synchronous Communication</b> |
| MSCMTM                   | Memory to Memory Communication          |
| MSCCTC                   | Channel to Channel Adapter              |
| MSCVTAM                  | <b>MSC VTAM</b>                         |
|                          |                                         |

### **Examples**

### **Example 1 for /TRACE Command**

To turn on message format service module and communication analyzer level 4 control block tracing for all physical terminals on line 4.

### Entry ET:

/TRACE SET ON LINE 4 LEVEL 4 MODULE MFS

#### Response ET:

DFS058I TRACE COMMAND COMPLETED

### **Example 2 for /TRACE Command**

To turn on tracing for a logical link:

#### Entry ET:

/TRACE SET ON LINK 2 LEVEL 4 MODULE ALL

### Response ET:

DFS058I TRACE COMMAND COMPLETED

### **Example 3 for /TRACE Command**

Entry ET: /TRACE SET ON MONITOR ALL

Response ET:

### **/TRACE**

DFS058I TRACE COMMAND COMPLETED

Explanation: The monitor is activated and all events will be monitored.

Entry ET: /TRACE SET OFF MONITOR

Response ET: DFS058I TRACE COMMAND COMPLETED

Explanation: The monitor is deactivated.

Entry ET: /TRACE SET ON MONITOR LA

Response ET: DFS058I TRACE COMMAND COMPLETED

Explanation: The monitor is activated. Line and logical link activities will be monitored. The monitoring of events from the previous activation of the monitor no longer apply.

### **Example 4 for /TRACE Command**

To turn on program isolation tracing, include the additional time field in the trace record and have the trace information logged:

Entry ET: /TRACE SET PI OPTION ALL

Response ET: DFS058I TRACE COMMAND COMPLETED

### **Example 5 for /TRACE Command**

To turn off logging of program isolation trace data but continue the trace in storage:

Entry ET: /TRACE SET OFF PI OPTION LOG

Response ET: DFS058I TRACE COMMAND COMPLETED

### **Example 6 for /TRACE Command**

To stop program isolation tracing.

Entry ET: /TRACE SET OFF PI

Response ET: DFS058I TRACE COMMAND COMPLETED

### **Example 7 for /TRACE Command**

To trace all DL/I calls issued for PSB AALST:

Entry ET: /TRACE SET ON PSB AALST COMP

Response ET: DFS058I TRACE COMMAND COMPLETED

### **Example 8 for /TRACE Command**

To turn on online tracing into the DL/I trace table:

Entry ET: /TRACE SET ON TABLE DL/I

Response ET: DFS058I TRACE COMMAND COMPLETED

### **Example 9 for /TRACE Command**

To turn on the dispatcher's trace tables and have them written to the system log:

Entry ET: /TRACE SET ON TABLE DISP OPTION LOG

When the dispatcher's trace tables are no longer required:

Entry ET: /TRACE SET OFF TABLE DISP

Response ET: DFS058I TRACE COMMAND COMPLETED

### **Example 10 for /TRACE Command**

To turn on storage manager trace tables:

Entry ET: /TRACE SET ON TABLE STRG

Response ET: DFS058I TRACE COMMAND COMPLETED

When the storage manager trace tables are no longer needed:

Entry ET:

/TRACE SET OFF TABLE STRG

Response ET: DFS058I TRACE COMMAND COMPLETED

### **/TRACE**

### **Example 11 for /TRACE Command**

Entry ET: /STA TMEMBER CLIENT1 TPIPE TPIPESY

Response ET: DFS058I 15:39:40 START COMMAND COMPLETED SYS3 DFS996I \*IMS READY\* SYS3

### **Example 12 for /TRACE Command**

Entry ET:

/TRA SET ON TMEMBER CLIENT1 TPIPE TPIPESY

Response ET:

DFS058I 15:45:05 TRACE COMMAND COMPLETED SYS3 DFS996I \*IMS READY\* SYS3

### **Example 13 for /TRACE Command**

To log the PCB, I/O area, and PST whenever module DFSDLA30 is invoked to process transaction APPLE:

Entry Et: /TRACE SET ON TRANSACTION APPLE

Response ET: DFS058I TRACE COMMAND COMPLETED

### **Example 14 for /TRACE Command**

To trace all 2740 model 2 terminals:

Entry ET: /TRACE SET ON UNITYPE 2740II

Response ET: DFS058I TRACE COMMAND COMPLETED

**Note:** The control blocks and modules traced depend on the last LEVEL and MODULE specifications entered before the above command. If the LEVEL and MODULE keywords have not yet been entered, the defaults of 4 and ALL will be used.

### **Example 15 for /TRACE Command**

This is an example of temporary nodes created to retain trace status data.

Entry ET: /TRACE SET ON NODE DTSLU607

Response ET: DFS058 TRACE COMMAND COMPLETED

Entry ET: /DISPLAY NODE DTSLU607

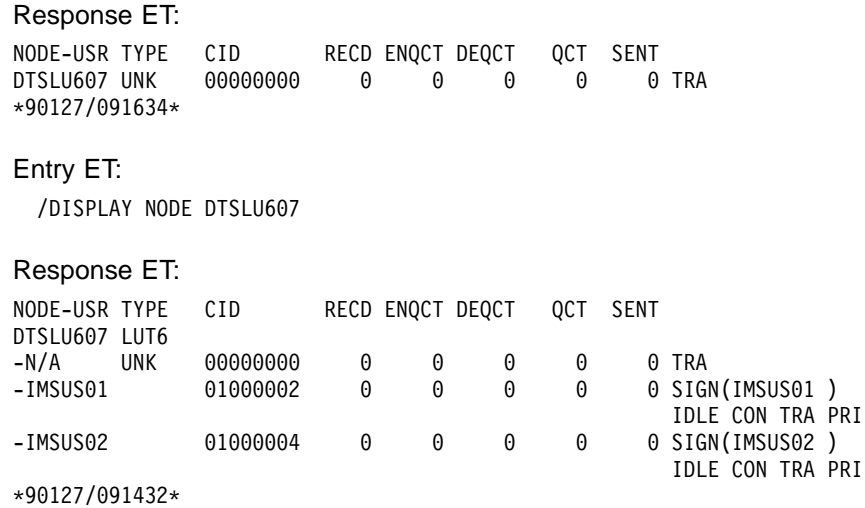

Explanation: The /TRACE command is issued for a dynamic ISC NODE that does not yet exist, DTSLU607, causing a temporary node to be created to retain the trace status. Once the ISC parallel sessions IMSUS01 and IMSUS02 are allocated, the trace status is applied to them both.

**IMS Commands**

## **Chapter 58. /UNLOCK**

### **Format**

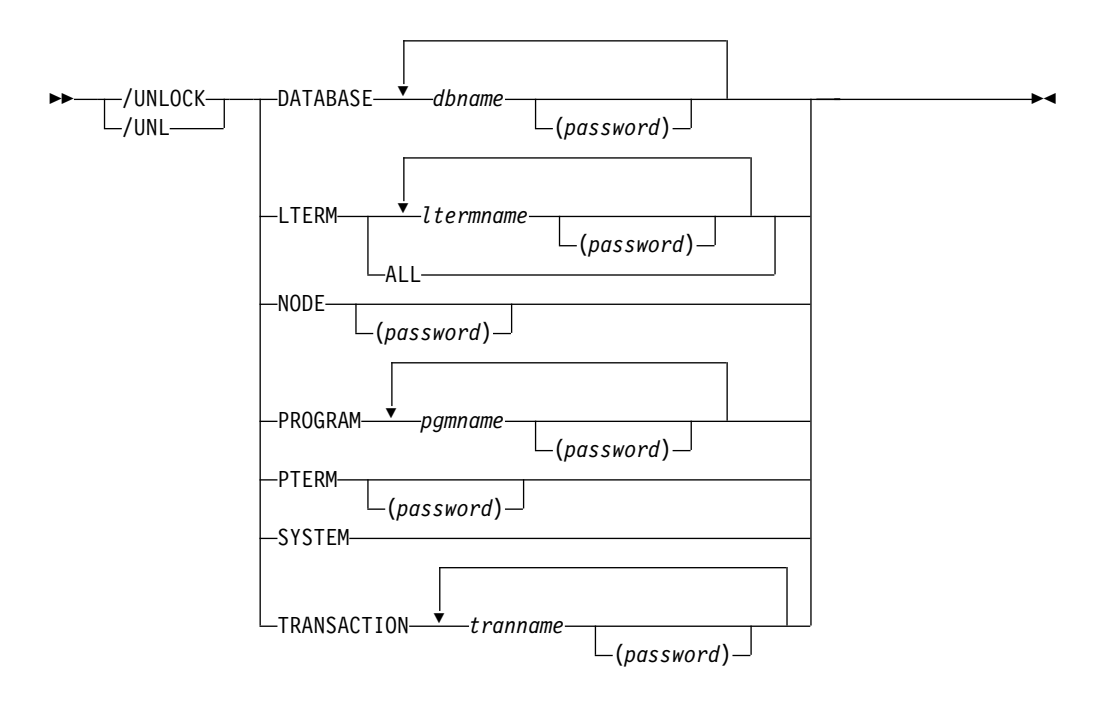

### **Environments and Keywords**

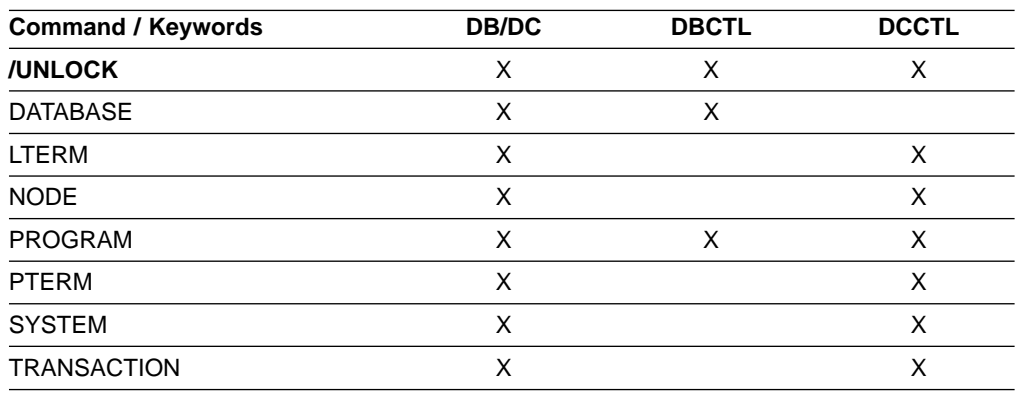

### **Usage**

/UNLOCK releases resources that, in most cases, have been previously locked by a /LOCK command.

If the terminals are on a switched communication network and a physical or logical terminal disconnection occurs, an implied /UNLOCK is processed against the physical terminal and inquiry logical terminal.

When using ISC, the /UNLOCK command can only be used with logical terminals assigned to allocated users.

/UNLOCK LTERM, NODE, and PTERM apply only to the entering physical terminal.

/UNLOCK DATABASE, PROGRAM, and TRANSACTION are only valid if entered from the master terminal, the system console, a TCO script, or from an AOI application program. /UNLOCK SYSTEM is only valid if it is entered from the master terminal or from the system console on an XRF system.

#### **DATABASE**

Specifies the database to be unlocked.

For the results of issuing this command on a shared secondary index, see ["Appendix D. Shared Secondary Index Database Commands"](#page-596-0) on page 565.

#### **LTERM**

Specifies the logical terminal to be unlocked. This keyword applies only to the entering physical terminal and to logical terminals assigned to that physical terminal.

Any password specified with the /UNLOCK LTERM command is ignored for ACF/VTAM nodes created dynamically. Password support on the /UNLOCK command uses the Security Maintenance Utility, which is not supported for dynamic terminals.

The /UNLOCK LTERM ALL command can only be used when all of the logical terminals associated with the entering physical terminal do not have passwords.

#### **NODE**

Specifies the VTAM node to be unlocked. This keyword applies only to the entering physical terminal and to logical terminals assigned to that physical terminal.

Any password specified with the /UNLOCK NODE command is ignored for ACF/VTAM nodes created dynamically. Password support on the /UNLOCK command uses the Security Maintenance Utility, which is not supported for dynamic terminals.

#### **PROGRAM**

Specifies the application program to be unlocked.

#### **PTERM**

Specifies the physical terminal to be unlocked. This keyword applies only to the entering physical terminal and to logical terminals assigned to that physical terminal.

#### **SYSTEM**

Notifies a newly created active system in an XRF complex that I/O prevention is complete. I/O prevention is initiated at takeover to ensure that the failing active system cannot write to the databases. The alternate system then initiates I/O toleration to ensure database integrity and to enable new transaction processing as soon as possible. /UNLOCK SYSTEM ends the I/O toleration phase of processing. See IMS/ESA Operations Guide for a more detailed description of I/O prevention, I/O toleration, and the /UNLOCK SYSTEM command.

#### **TRANSACTION**

Specifies the transaction code to be unlocked.

/UNLOCK TRANSACTION cannot be used for Fast Path exclusive or CPI Communications driven transaction programs.

### **Examples**

### **Example 1 for /UNLOCK Command**

Entry ET:

/UNLOCK DATABASE TREEFARM

Response ET: DFS058I UNLOCK COMMAND COMPLETED

Explanation: Database TREEFARM is unlocked and can be used.

### **Example 2 for /UNLOCK Command**

Entry ET: /UNLOCK PROGRAM APPLETRE

Response ET: DFS058I UNLOCK COMMAND COMPLETED

Explanation: Application program APPLETRE is unlocked and can be executed.

### **Example 3 for /UNLOCK Command**

Entry ET: /UNLOCK PTERM

Response ET: DFS058I UNLOCK COMMAND COMPLETED

Explanation: The physical terminal from which the command is entered is unlocked.

### **Example 4 for /UNLOCK Command**

Entry ET: /UNLOCK TRANSACTION SEED

Response ET: DFS058I UNLOCK COMMAND COMPLETED

Explanation: Transaction SEED is unlocked and can be scheduled.

### **Example 5 for /UNLOCK Command**

The following three figures illustrate the use of the /UNLOCK SYSTEM command on a newly created active system. Each figure is a formatted master screen for the newly created active system IMSB.

[Figure 7 on page 490](#page-521-0) shows a newly created active system in the I/O toleration phase of processing (awaiting I/O prevention). Database DD41M803 has an I/O toleration EEQE.

### <span id="page-521-0"></span>**/UNLOCK**

85/05/15 16:19:03 RSENAME: DFSRSENM ACTIVE AWAITING I/O PREVENTION IMSB DFS2716I NO MSDBS FOUND - NO MSDB CHECKPOINT TAKEN DFS994I \*CHKPT 85135/152931\*\*SIMPLE\*\* DFS3499I ACTIVE DDNAMES: MODBLKSA IMSACBA FORMATA MODSTAT ID: 11 DFS3804I LAST CHKPT ID VALID FOR RESTART: 85135/161847-BUILDQ: 85135/161213 DFS994I TAKEOVER COMPLETED. DFS3859I 16:18:29 PRIORITY 4 SESSIONS SWITCHED. DFS3860I 16:18:29 ALL TERMINAL SESSIONS SWITCHED. --------------------------------------------------------------------------- DATABASE DD41M803 ERROR DD TYPE BLOCK DD41M803 IOT 0000003F \*85135/161902\* PASSWORD: /dis db dd41m803 bkerr

Figure 7. I/O Toleration Phase of Processing

Figure 8 shows the use of the /UNLOCK SYSTEM command to notify the newly created active system that I/O prevention is complete (the XRF system status line now indicates that processing is no longer degraded by I/O toleration).

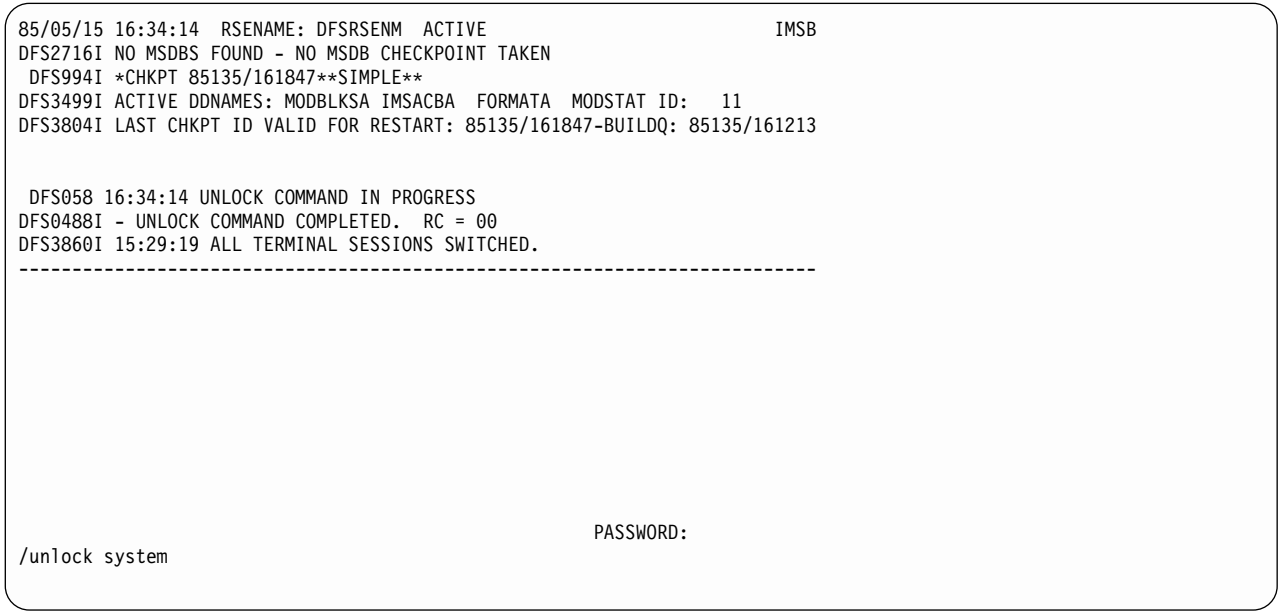

Figure 8. /UNLOCK SYSTEM Command

[Figure 9 on page 491](#page-522-0) shows that the I/O toleration EEQE for database DD41M803 has been deleted as part of /UNLOCK SYSTEM processing.

### **IMS Commands**

<span id="page-522-0"></span>85/05/15 16:35:00 RSENAME: DFSRSENM ACTIVE IMSB DFS2716I NO MSDBS FOUND - NO MSDB CHECKPOINT TAKEN DFS994I \*CHKPT 85135/161847\*\*SIMPLE\*\* DFS3499I ACTIVE DDNAMES: MODBLKSA IMSACBA FORMATA MODSTAT ID: 11 DFS3804I LAST CHKPT ID VALID FOR RESTART: 85135/161847 - BUILDQ: 85135/161213 DFS058 16:34:14 UNLOCK COMMAND IN PROGRESS DFS0488I - UNLOCK COMMAND COMPLETED. RC = 00 DFS3860I 16:18:29 ALL TERMINAL SESSIONS SWITCHED. -------------------------------------------------------------------------------- DATABASE DD41M803 NO EEQE OR INCOMPLETE BACKOUT INFORMATION AVAILABLE \*85135/163500\* PASSWORD: /dis db dd41m803 bkerr

Figure 9. EEQE Deleted as Part of /UNLOCK SYSTEM Processing

**IMS Commands**

## **Chapter 59. /VUNLOAD**

### **Format**

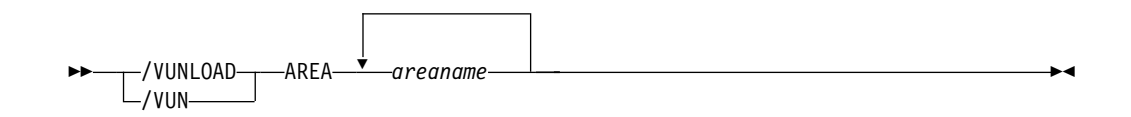

### **Environments and Keywords**

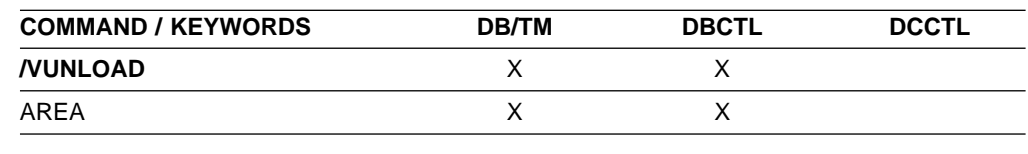

### **Usage**

The /VUNLOAD AREA command removes the specified areas from the MVS data space or coupling facility. All of the updated CIs for the area are written to DASD. All subsequent I/O for the area is from DASD. /VUNLOAD processing occurs concurrently with application processing.

In a data-sharing environment, in order to maintain data integrity, IMS requests IRLM to lock the first control interval (CI) in exclusive mode before IMS unloads the area from the coupling facility. This lock causes those IMS subsystems sharing the area to complete any synchronization point processing. When all sharing subsystems are no longer using the area, IMS requests IRLM to release the CI locks and IMS unloads the area. All subsequent I/O for the area is from DASD.

The /VUNLOAD command does not change any of the VSO options set in the RECON data set. Therefore, at the next IMS restart or /START AREA command, the VSO options again take effect. Any changes to VSO definitions must be made through DBRC commands.

The /VUNLOAD command is not valid for an RSR tracking subsystem.

**IMS Commands**

# **Part 3. OS/390 (MVS/ESA) Commands Used for IMS**

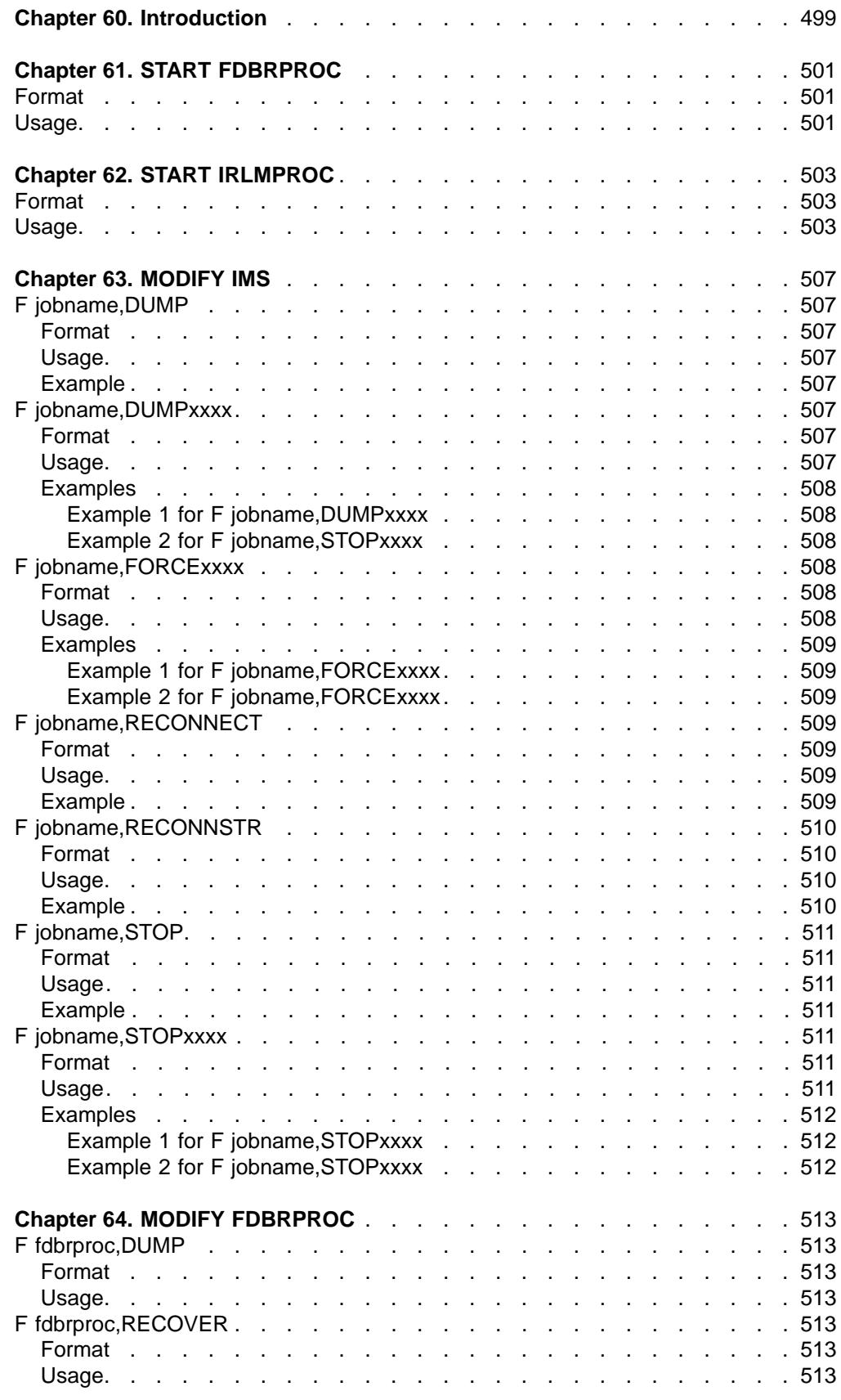

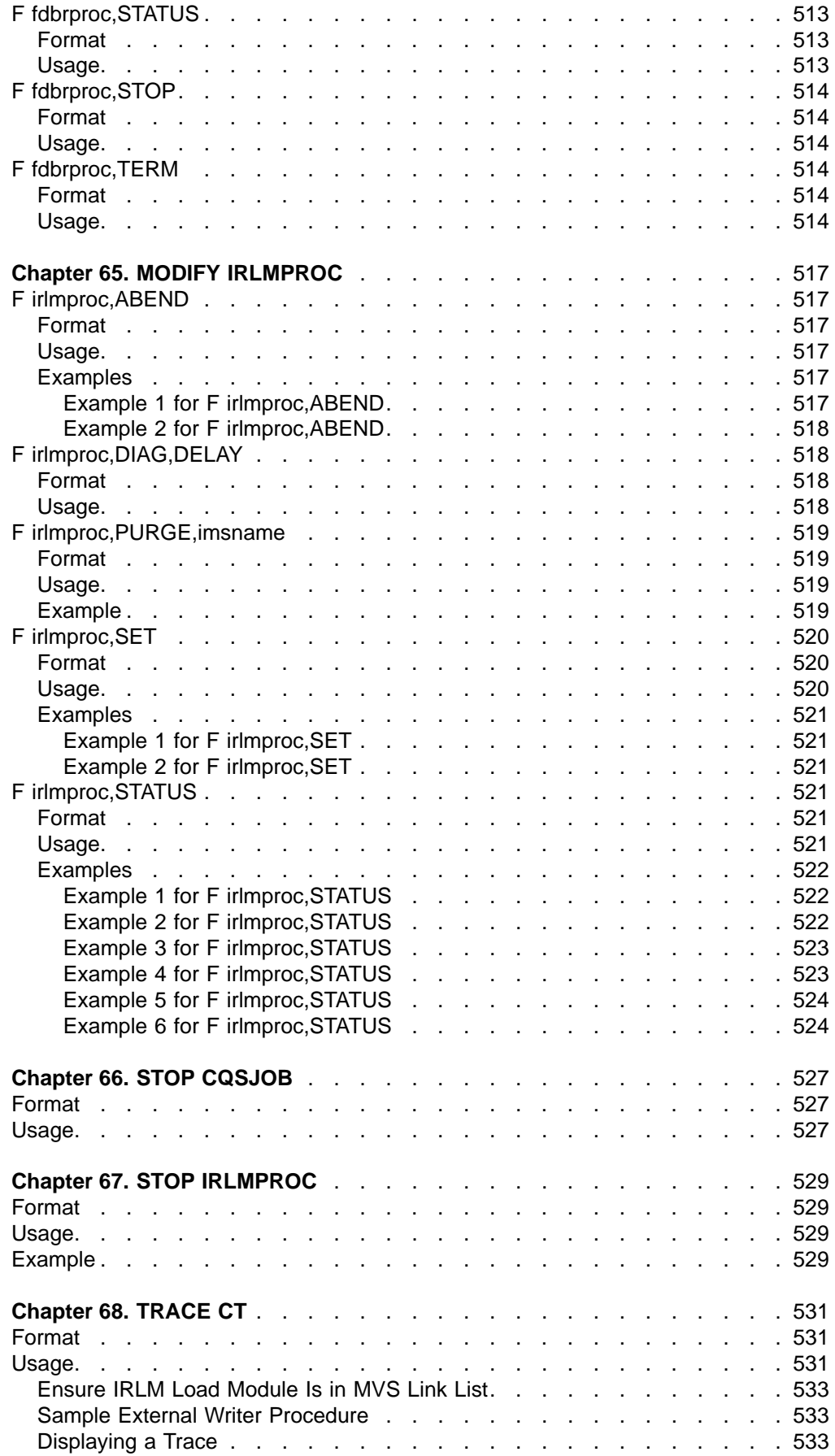

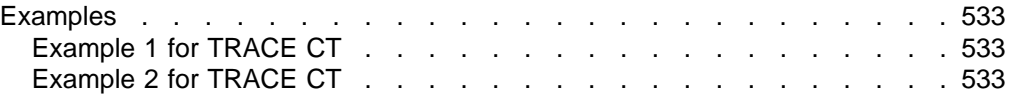

## <span id="page-530-0"></span>**Chapter 60. Introduction**

The MVS/ESA START, MODIFY, and STOP commands are used by the MVS/ESA console operator to control the execution of the Internal Resource Lock Manager (IRLM) and, for data sharing, to reconnect an IMS to an IRLM. The TRACE CT command is used to start, stop, or modify an IRLM diagnostic trace. The MODIFY (F) command is also used to force the termination of IMS or to terminate one or more external subsystems connections. External subsystems in this chapter refer to non-CCTL subsystems.

IRLM provides a resource locking facility for use by IMS subsystems that share data when running under MVS/ESA. IRLM is used by online and batch IMS subsystems that require intrasystem or intersystem locking to guarantee the integrity of shared data.

The IRLM resource locking facility can also be used by an online IMS subsystem to provide program isolation or local locking. This facility controls access to data accessed by application programs within the subsystem.

All responses and information messages with the prefix DXR are returned to the MVS/ESA console.

The IRLM commands shown in this book apply to IRLM 2.1; if you need the syntax for IRLM 1.5 commands, please see IMS/ESA Version 5 Operator's Reference (SC26-8030).

## <span id="page-532-0"></span>**Chapter 61. START FDBRPROC**

### **Format**

 $\rightarrow -S$  fdbrproc-

### **Usage**

Although you normally start an IMS Fast DB Recovery region using a job submitted after the databases to be tracked are started, you can use the MVS START command to start the region and tracking.

The fdbrproc identifies the procedure name of the region to be started.

**IMS Commands**

## <span id="page-534-0"></span>**Chapter 62. START IRLMPROC**

### **Format**

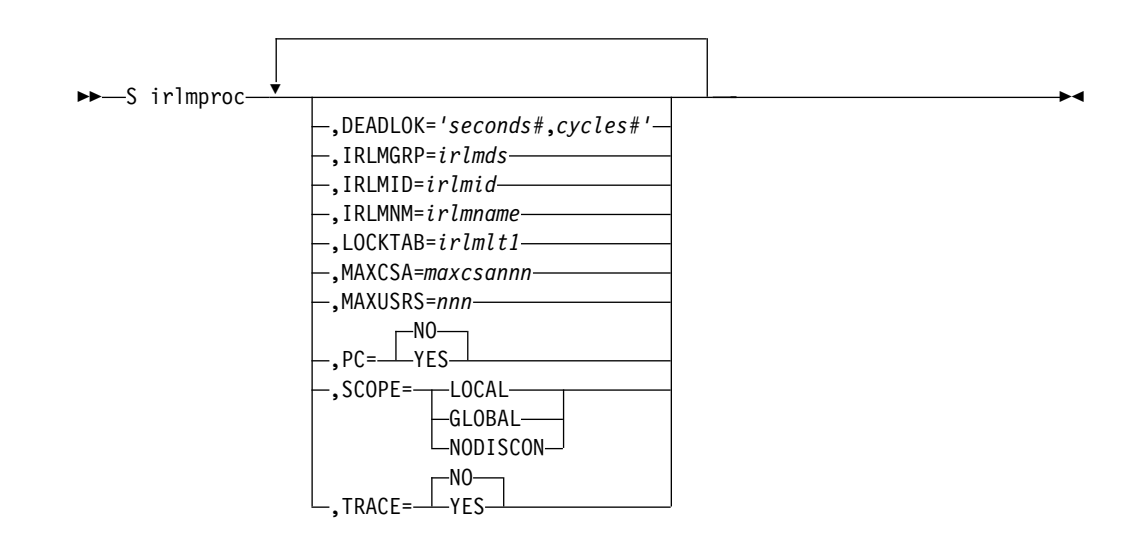

### **Usage**

The START irlmproc command starts an IRLM component with a procedure put in place by your installation. Symbolic parameters in the procedure can be overridden using the START irlmproc command. IRLM must be started before any IMS subsystem that needs the facilities provided by IRLM.

The irlmproc identifies the procedure name of the IRLM to be started.

Any IRLM parameter can be overridden using the START command.

#### **DEADLOK=**

Specifies the local deadlock-detection interval (in seconds), and the number of local cycles that are to occur before a global detection is initiated. You can specify the following:

#### **seconds#**

This 1- to 4-digit numeric value, ranging from 1 to 9999, specifies the interval (in seconds) between IRLM local deadlock-detection cycles. Although values above 5 are accepted, the maximum used is 5.

**Recommendation:** Set this parameter to be no greater than 5. This is because it takes multiple local cycles to complete one global cycle. Otherwise, global deadlocks may not be broken frequently enough to ensure maximum throughput.

#### **cycles#**

This 1- to 4-digit numeric value, ranging from 1 to 9999, specifies the number of local deadlock cycles that must expire before global deadlock-detection is performed. Although values above 1 are accepted, the maximum used is 1.

### **START IRLMPROC**

**Recommendation:** Set this parameter to be no greater than 5. This is because it takes multiple local cycles to complete one global cycle. Otherwise, global deadlocks may not be broken frequently enough to ensure maximum throughput.

#### **IRLMGRP=**

Specifies the name of the MVS Cross-System Coupling Facility (XCF) group for which this IRLM will serve as lock manager.

### **irlmds**

The name of the XCF group.

#### **IRLMID=**

Specifies either a decimal number or a printable character that is used to distinguish between multiple IRLMs. The IRLM with the lowest ID value in the group becomes the global deadlock manager for the group. You must specify a unique name for every IRLM in the group. The total number of IRLMs that can be included in a group is not related to the value you specify; the total number is limited by your hardware, and may be lower than 255.

The *irlmid* can be either a one- to three-digit number ranging in value from 1 to 255, or a printable EBCDIC character. When you specify a character, you must surround the character with enough single quotes to permit IRLM to understand that this value is indeed a printable character. IRLM converts the character to an EBCDIC value between 1 and 255.

Because of the way that MVS interprets quotes, you must use 7 quotes on either side of the character.

**Example:** If you want to specify the printable character 'D', you must specify IRLMID='''''''D'''''''.

#### **IRLMNM=**

Specifies the 1- to 4-byte MVS/ESA subsystem name assigned to this IRLM.

#### **LOCKTAB**

Specifies the lock table to be used by the data sharing group specified in the GROUP parameter.

#### **irlmlt1**

Is the name of the lock table.

#### **MAXCSA=**

Specifies the maximum amount of CSA that IRLM is to use for its lock structures. In displays, this storage is called accountable storage because it is accountable to the value you set for MAXCSA. Use the accountable storage high water mark (AHWM) data from messages DXR100I and DXR121I to monitor IRLM's usage of common storage and as a basis for adjustments to the MAXCSA value.

This parameter must be specified as a 1 or 3-digit number from 1 to 999. This number indicates the number of megabytes of CSA storage that IRLM will use. If IRLM is using extended CSA support and running on a MVS/ESA system, this number indicates multiples of 1 MB of extended CSA storage. For example, a specification of 3 states that IRLM can use 3 MB of CSA, or 3 MB of ECSA, if IRLM is running with extended CSA support on a MVS/ESA system.

### **MAXUSRS=**

Specifies the maximum number of users, from 2 to 248, that can connect to the data sharing group.

#### **PC=**

Specifies whether a space switching program call is to be used by IRLM. If PC=YES is specified, the IRLM lock control block structure resides in the IRLM address space, and the space switching program call (PC) instruction is used to obtain addressability to the structure. If PC=NO is specified, the IRLM lock structure resides in ECSA. The default for this parameter is PC=NO.

#### **SCOPE=**

Specifies whether the IRLM is to be used in a data-sharing environment and , if so, whether the IRLM should automatically disconnect when the associated IMS terminates.

#### **LOCAL**

Specifies that the IRLM is in a non-data-sharing environment and there is no intersystem sharing.

#### **GLOBAL**

Specifies that the IRLM is in a data-sharing environment and that intersystem sharing is to be performed. The IRLM disconnects from the data-sharing group when there are no IMSs identified to it. Both XCF and SLM are required

#### **NODISCON**

Specifies that the IRLM is in a data-sharing environment and that intersystem sharing is to be performed. The IRLM remains connected to the data-sharing group even when there are no IMSs identified to it. Normal DISCONNECT from the sharing group does not occur. You must explicitly stop the IRLM when NODISCON is specified. Both XCF and SLM are required.

With NODISCON, there is less impact on other systems when an IMS fails because MVS is not required to perform certain recovery actions that it normally perform when an IRLM terminates. Another benefit of the NODISCON parameter is that IMS restarts more quickly after a normal or abnormal termination because it does not have to wait for IRLM to rejoin the IRLM data-sharing group.

#### **TRACE=**

Specifies whether the IRLM should trace activity during IRLM startup. Traces are written to wrap-around trace buffers, that is, the first buffer is reused after the last buffer is full.

#### **NO**

Do not initialize trace activity during IRLM startup. NO is the default.

To trace IRLM activity, use the TRACE CT command. See ["Chapter 68.](#page-562-0) TRACE CT" [on page 531](#page-562-0).

#### **YES**

Initialize IRLM trace activity during startup.

**Recommendation:** Turn on tracing in all data-sharing environments.

### **START IRLMPROC**

## <span id="page-538-0"></span>**Chapter 63. MODIFY IMS**

You can use the following MVS commands to control an IMS region.

### **F jobname,DUMP**

### **Format**

 $\rightarrow$  F *jobname*, DUMP-

### **Usage**

The MODIFY (F) jobname,DUMP command forces a termination of IMS with an offline dump.

For DBCTL, the following are abended, but are not rolled back until the following /ERESTART command:

- Active threads
- $\cdot$  BMPs
- DEDB utilities

### **Example**

Entry MVS/ESA SC:

F jobname,DUMP

Response MVS/ESA SC:

DFS628I ABNORMAL TERMINATION SCHEDULED DFS629I IMS STM TCB ABEND - IMS 0020

### **F jobname,DUMPxxxx**

### **Format**

 $\rightarrow$  *F jobname*, DUMP*xxx* -

### **Usage**

**Note:** "External subsystem" means a non-CCTL subsystem.

The MODIFY (F) jobname,DUMP*xxxx* command causes one or more attached external subsystem connections to be terminated with a dump. If xxxx is specified as ESS, the parent external subsystem task and all external subsystem subtasks are terminated. If xxxx is a specific external subsystem name, only that external subsystem is terminated. The subsystem specified must be defined in the IMS external subsystem PROCLIB member.

### <span id="page-539-0"></span>**Examples MODIFY IMS**

### **Example 1 for F jobname,DUMPxxxx**

Entry MVS/ESA SC:

F jobname,DUMPname

#### Response MVS/ESA SC:

DFS628I ABNORMAL TERMINATION SCHEDULED DFS629I IMS ESI TCB DUMP - IMS 0020 IES DFS3611I EXTERNAL SUBSYSTEM name CONNECTION TERMINATED

### **Example 2 for F jobname,STOPxxxx**

Entry MVS/ESA SC:

F jobname,DUMPESS

Response MVS/ESA SC:

DFS628I ABNORMAL TERMINATION SCHEDULED DFS629I IMS ESS TCB DUMP - IMS 0020 DFS629I IMS ESS TCB DUMP - IMS 4095 IES DFS3611I EXTERNAL SUBSYSTEM name CONNECTION TERMINATED

### **F jobname,FORCExxxx**

### **Format**

F *jobname*,FORCE*xxxx* %

### **Usage**

The MODIFY (F) jobname,FORCE*xxxx* command causes one or more attached external subsystem connections to be terminated without a dump. If xxxx is specified as ESS, the parent external subsystem task and all external subsystem subtasks are terminated. If xxxx is a specific external subsystem name, only that external subsystem is terminated. The subsystem specified must be defined in the IMS external subsystem PROCLIB member.

The FORCE option is not applicable to any other IMS task, for example, to the control task. IMS does not communicate with the external subsystem termination exits, for example, terminate subsystem exits and terminate identify exits.

The reason IMS does not communicate is to allow the installation to break the IMS-to-other-subsystem connection in the event of an error (such as a WAIT STATE) in the external subsystem. If IMS were to invoke one of the exits, as it does with the STOP/DUMP options, the exit can once again start a WAIT STATE, and not allow the termination of that subsystem connection.

Use the FORCE option when either STOP or DUMP fails to break the subsystem connection.
### **Examples**

### **Example 1 for F jobname,FORCExxxx**

Entry MVS/ESA SC:

F jobname,FORCEname

#### Response MVS/ESA SC:

DFS628I ABNORMAL TERMINATION SCHEDULED DFS629I IMS ESI TCB DUMP - IMS 0020 IES DFS3611I EXTERNAL SUBSYSTEM name CONNECTION TERMINATED

### **Example 2 for F jobname,FORCExxxx**

Entry MVS/ESA SC:

F jobname,FORCEESS

Response MVS/ESA SC:

DFS628I ABNORMAL TERMINATION SCHEDULED DFS629I IMS ESS TCB DUMP - IMS 0020 DFS629I IMS ESS TCB DUMP - IMS 4095 IES DFS3611I EXTERNAL SUBSYSTEM name CONNECTION TERMINATED

### **F jobname,RECONNECT**

### **Format**

F *jobname*, RECONNECT-

### **Usage**

The MODIFY (F) jobname,RECONNECT command causes the IMS system on which it is entered to be reconnected to a restarted IRLM.

Jobname is the job name or procedure name for the IMS control region. When this command is successfully completed, a message indicating that the IRLM has been reconnected is sent to both the IMS master terminal operator and the MVS console operator. Then the IMS MTO can start any Fast Path DEDB areas that were involved in block-level sharing at the time of the IRLM failure.

### **Example**

In this example, two IMS subsystems are connected to the same IRLM when it terminates.

MVS/ESA SYSTEM SC RECEIVES:

DXR121I KRLM212 END-OF-TASK CLEAN-UP SUCCESSFUL - HI-CSA 410K -HI-ACCT-CSA 0K

IMS 1 MT RECEIVES:

DFS2500I IMSA DATABASE dbname SUCCESSFULLY DEALLOCATED

IMS 2 MT RECEIVES: DFS2500I IMSB DATABASE dbname SUCCESSFULLY DEALLOCATED

### **MODIFY IMS**

#### MVS/ESA SYSTEM SC:

S KRLM1

### MVS/ESA SYSTEM SC RECEIVES:

DXR180I KRLM212 AUTOMATIC RESTART MANAGER IS NOT ENABLED OR

DXR172I KRLM212 armelementname ARM READY COMPLETED

DXR117I KRLM212 INITIALIZATION COMPLETE

#### MVS/ESA SYSTEM SC:

F jobname,RECONNECT

### IMS 1 MT AND MVS/ESA SYSTEM SC RECEIVE:

DFS626I KRLM RECONNECT COMMAND SUCCESSFUL. IMSA

#### MVS/ESA SYSTEM SC:

F jobname,RECONNECT

### IMS 1 MT AND MVS/ESA SYSTEM SC RECEIVE: DFS626I KRLM RECONNECT COMMAND SUCCESSFUL. IMSB

#### IMS MT:

/START AREA areaname

Explanation: The IRLM has abnormally terminated. When the IRLM has been successfully restarted, the MVS operator modifies the IMSs to reconnect to the restarted IRLM. The areas can then be restarted using the /START AREA command.

### **F jobname,RECONNSTR**

### **Format**

F *jobname*, RECONNSTR-

### **Usage**

Use this command to cause the IMS subsystem on which you enter it to reconnect to IRLM, OSAM, and VSAM coupling facility structures.

jobname is the job name or procedure name for the IMS control region.

### **Example**

Entry MVS SC:

F jobname,RECONNSTR

Explanation: If the connection to IRLM, OSAM, or VSAM structures has abnormally terminated, usually IMS automatically reconnects to these structures. If IMS does not reconnect to the structures, the operator can use this command to ensure IMS reconnects to them.

### **F jobname,STOP**

### **Format**

 $\rightarrow$ F *jobname*, STOP-

### **Usage**

Active threads, BMPs, and DEDB utilities are abended, but not rolled back until the following /ERESTART command.

Normally, IMS is terminated with an IMS /CHECKPOINT shutdown command. Whenever it becomes necessary to force termination of IMS, the MVS/ESA MODIFY command should be used. When MODIFY is used, a dump of the IMS control region can be requested. (Consult the appropriate MVS/ESA operator's guide for specific MODIFY formats.)

The MODIFY (F) jobname,STOP command forces a termination of IMS without a dump.

### **Example**

Entry MVS/ESA SC:

F jobname,STOP

Response MVS/ESA SC:

DFS628I ABNORMAL TERMINATION SCHEDULED DFS629I IMS STM TCB ABEND - IMS 0020

### **F jobname,STOPxxxx**

### **Format**

F *jobname*,STOP*xxx* %

### **Usage**

**Note:** All references to external subsystems refer to non-CCTL subsystems.

The MODIFY (F) jobname,STOP*xxxx* command causes one or more attached external subsystem connections to be terminated without a dump. If xxxx is specified as ESS, the parent external subsystem task and all external subsystem subtasks are terminated. If xxxx is a specific external subsystem name, only that external subsystem is terminated. The subsystem specified must be defined in the IMS external subsystem PROCLIB member.

## **Examples MODIFY IMS**

### **Example 1 for F jobname,STOPxxxx**

Entry MVS/ESA SC:

F jobname,STOPname

#### Response MVS/ESA SC:

DFS628I ABNORMAL TERMINATION SCHEDULED DFS629I IMS ESI TCB DUMP - IMS 0020 IES DFS3611I EXTERNAL SUBSYSTEM name CONNECTION TERMINATED

### **Example 2 for F jobname,STOPxxxx**

### Entry MVS/ESA SC:

F jobname,STOPESS

Response MVS/ESA SC:

DFS628I ABNORMAL TERMINATION SCHEDULED DFS629I IMS ESS TCB DUMP - IMS 0020 DFS629I IMS ESS TCB DUMP - IMS 4095 IES DFS3611I EXTERNAL SUBSYSTEM name CONNECTION TERMINATED

## **Chapter 64. MODIFY FDBRPROC**

The MODIFY fdbrproc commands are used for an IMS Fast Database Recovery region: to display its status, to stop it, and to recover from failures.

### **F fdbrproc,DUMP**

### **Format**

F fdbrproc,DUMP %

### **Usage**

Use this command to stop IMS Fast DB Recovery functions and request a dump for the region. The region ends with a return code X'0020'.

### **F fdbrproc,RECOVER**

### **Format**

 $\rightarrow$  F fdbrproc, RECOVER  $\rightarrow$ 

### **Usage**

Use this command to initiate an IMS Fast DB Recovery of tracked IMS databases. Use this command, for example, after a time-out during XCF or log surveillance.

This command is not accepted if an IMS Fast DB Recovery region is currently starting or if it is recovering databases.

### **F fdbrproc,STATUS**

### **Format**

 $\rightarrow$  F fdbrproc,STATUS  $\rightarrow$ 

### **Usage**

Use this command to display status for an IMS Fast DB Recovery region. The output displayed includes the following information:

**PHASE** This field indicates the phase of the Fast DB Recovery region. The following are possible values for the phase:

- v INIT
- $\cdot$  TRACKING
- $\cdot$  RECOVERY

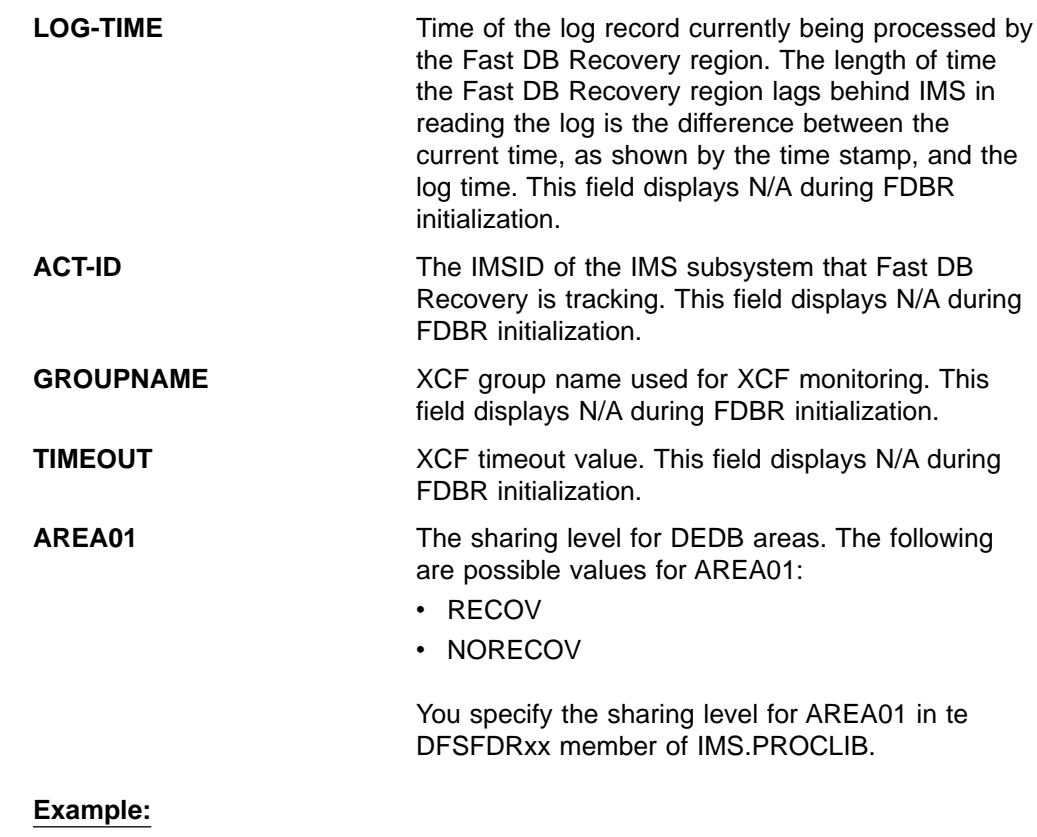

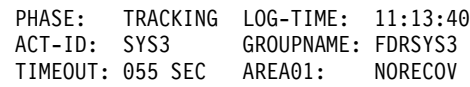

## **F fdbrproc,STOP**

### **Format**

 $\rightarrow$  F fdbrproc, STOP  $\rightarrow$ 

### **Usage**

Use this command to stop an IMS Fast DB Recovery region. The region ends with a return code X'0020'.

## **F fdbrproc,TERM**

### **Format**

F fdbrproc,TERM %

### **Usage**

Use this command to stop IMS Fast DB Recovery tracking activity.

### **MODIFY FDBRPROC**

This command is not accepted if an IMS Fast DB Recovery region is currently starting or if it is recovering databases.

**IMS Commands**

## **Chapter 65. MODIFY IRLMPROC**

The MODIFY (F) irlmproc commands are used to display the status of an IRLM and abnormally terminate an IRLM.

### **F irlmproc,ABEND**

### **Format**

F *irlmproc*,ABEND

 $\mathsf{\mathsf{L}}$ ,Nodump $\mathsf{\mathsf{L}}$ 

### **Usage**

The MODIFY irlmproc,ABEND command is used to abnormally terminate IRLM whether or not any IMS subsystems are identified to IRLM.

The irlmproc identifies the procedure name of the IRLM to be terminated. Prior to terminating, IRLM initiates all active IMS STATUS exit routines to inform them of the pending termination.

If the NODUMP parameter is specified, IRLM terminates without generating a dump. If the NODUMP parameter is not specified, the system dump is taken to the SYS1.DUMPxx data set.

**Recommendation:** If IRLM does not terminate because of outstanding IMS requests in process (the DXR011I irlmproc END-OF-TASK CLEAN-UP SUCCESSFUL message is not received), use the following methods (in this order) to terminate IRLM:

- 1. Issue the MODIFY irlmproc,ABEND,NODUMP command to terminate IRLM without attempting to clean up the outstanding IMS requests.
- 2. Issue the MVS/ESA CANCEL command.
- 3. Issue the MVS/ESA FORCE command. This method is least preferred because it might prevent the irlmproc from completing the cleanup required to permit the subsystem to be restarted.

### **Examples**

### **Example 1 for F irlmproc,ABEND**

MVS/ESA SYSTEM 1 SC:

F IR21J,ABEND

Response SYSTEM 1 SC: (partial messages)

DXR124E JR21212 ABENDED VIA MODIFY COMMAND DUMPID=001 REQUESTED BY JOB (IR21J ) IEA794I SVC DUMP HAS CAPTURED: 857 DUMP TITLE=JR21 ESTAE ENTERED. ABEND U2020 MODULE DXRRL020+0A98 APAR PQ15432 1999/007 14:14:03 IXL030I CONNECTOR STATISTICS FOR LOCK STRUCTURE LOCK2, 860 CONNECTOR IRLMGRPR\$JR21212: IXL031I CONNECTOR CLEANUP FOR LOCK STRUCTURE LOCK2, 861

 $\blacktriangleright$ 

CONNECTOR IRLMGRPR\$JR21212, HAS COMPLETED. DXR121I JR21212 END-OF-TASK CLEANUP SUCCESSFUL - HI-CSA 410K -HI-ACCT-CSA 0K IEF450I IR21J IR21J - ABEND=S000 U2020 REASON=00000000 IEF352I ADDRESS SPACE UNAVAILABLE \$HASP395 IR21J ENDED

Response SYSTEM 2 SC: (partial messages)

DXR137I IR21001 GROUP STATUS CHANGED. JR21 212 HAS BEEN DISCONNECTED FROM THE DATA SHARING GROUP

Explanation: The operator on system 1 has terminated the procedure named IR21J. The operator on system 2 is informed that the IRLM on system 1 has failed.

### **Example 2 for F irlmproc,ABEND**

MVS/ESA SYSTEM 2 SC:

F IR21J,ABEND,NODUMP

Response SYSTEM 2 SC: (partial messages)

DXR165I JR21212 TERMINATED VIA IRLM MODIFY COMMAND. IXL030I CONNECTOR STATISTICS FOR LOCK STRUCTURE LOCK2, 976 CONNECTOR IRLMGRPR\$JR21212: .... IXL020I CLEANUP FOR LOCK STRUCTURE LOCK2, 980 CONNECTION ID 02, STARTED BY CONNECTOR IRLMGRPR\$IR21001 IXL021I GLOBAL CLEANUP FOR LOCK STRUCTURE LOCK2, 981 CONNECTION ID 02, BY CONNECTOR IRLMGRPR\$IR21001 HAS COMPLETED. DXR121I JR21212 END-OF-TASK CLEANUP SUCCESSFUL - HI-CSA 343K -HI-ACCT-CSA 0K IEF352I ADDRESS SPACE UNAVAILABLE \$HASP395 IR21J ENDED

Response SYSTEM 1 SC: (partial messages)

DXR137I IR21001 GROUP STATUS CHANGED. JR21 212 HAS BEEN DISCONNECTED FROM THE DATA SHARING GROUP

Explanation: The operator on system 2 has terminated the procedure named IR21J and has suppressed the SDUMP dump. The operator on system 1 is informed that the IRLM on system 2 has failed.

### **F irlmproc,DIAG,DELAY**

### **Format**

 $\rightarrow$ F *irlmproc*, DIAG, DELAY-

### **Usage**

The MODIFY (F) irlmproc,DIAG,DELAY command initiates diagnostic dumps for IRLM subsystems in a data sharing group when responses to SLM requests take longer than 45 seconds.

If IRLM detects a delay in the child-lock propagation process, it retries the SLM calls in order to recover. Use the F irlmproc,DIAG,DELAY command if you want to diagnose delays caused by child-lock propagation.

**Recommendation:** Before issuing the F irlmproc,DIAG,DELAY command, use the TRACE CT command to activate IRLM traces and validate the SLM requests.

**Restriction:** This command is active for only one incident, that is, after an IRLM detects the delay and takes the dump. You must reenter the command to initiate further detection. However, when you enter this command for one member of the data sharing group, **any** member that detects the delay will initiate a dump for all members.

The irlmproc identifies the procedure name for IRLM. If multiple IRLMs exist in the same system, each procedure must have a unique procedure name.

### **F irlmproc,PURGE,imsname**

### **Format**

F *irlmproc*,PURGE,*imsname* %

### **Usage**

The MODIFY (F) irlmproc, PURGE,imsname command releases IRLM locks retained for a specific IMS subsystem because of an IMS, IRLM, or system failure. The command causes STATUS exit routines to be activated for each identified IMS. This command is used in the following recovery situations:

- Database cleanup was performed and reflected in the RECON data set, but the IRLM was not made aware of it. This typically occurs when a batch backout is performed before the IRLMs are reconnected. After the PURGE command is issued, data that was locked is made available to the active IMSs.
- Recovery will be performed later and the databases must be unavailable for use by other IMSs.

**Restriction:** Ensure the IMS Database Manager is inactive prior to issuing this command. In a DBCTL environment, use the /CHANGE CCTL command when the DBMS is active.

The *imsname* is the IMS name displayed by the STATUS command.

The *irlmproc* identifies the procedure name for each IRLM. If multiple IRLMs exist in the same system, each procedure must have a unique procedure name.

### **Example**

Entry MVS/ESA SC: F IR21I,PURGE,IMS1

Response SYSTEM 1 SC: DXR109I IR21001 PURGE COMMAND COMPLETED FOR IMS1

### **F irlmproc,SET**

### **Format**

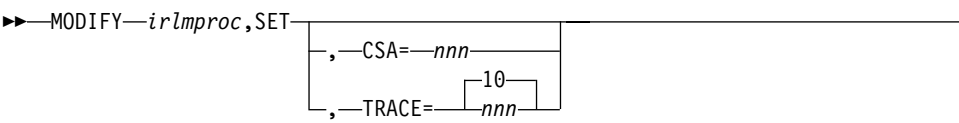

 $\blacktriangleright$ 

### **Usage**

The Modify (F) irlmproc,SET command dynamically sets the maximum CSA allowed for IRLM, or dynamically sets the number of trace buffers allowed for IRLM.

#### **irlmproc**

Specifies the IRLM that is to process the command.

### **CSA=nnn**

Requests that IRLM dynamically sets the maximum amount of CSA that this IRLM can use for lock control structures. These structures are allocated from ECSA when PC=NO or IRLM private region with PC=YES. Valid values are from 1 through 999 (megabytes). IRLM does not immediately allocate CSA storage for the new value you set in this command. IRLM allocates storage as needed, not to exceed the amount of CSA specified in the command. If the amount of storage currently allocated by IRLM is greater than the amount of CSA you specify in this command, more storage is not obtained until normal processing frees enough storage to bring the current allocation below the new CSA value you set.

### **TRACE=nnn**

Requests that IRLM dynamically sets the maximum number of 64KB trace buffers per trace type to the value you specify in nnn. This value is used only when the external CTRACE writer is not activated. The trace buffers are allocated from ECSA. Valid values are from 10 through 255. If you specify a value outside of this range, IRLM automatically adjusts the value to a value within the range. The default is 10. IRLM does not immediately acquire the number of trace buffers you set, but allocates buffers as needed, not to exceed the number of buffers you set in this command. If the number of trace buffers you set is less than the number of currently allocated buffers, IRLM brings the number to within your specified range by releasing the oldest buffers at the end of the next deadlock or timeout cycle.

### **Restrictions:**

- 1. Do not modify the CSA value without first contacting the system programmer to determine the amount of CSA storage that can be used for IRLM.
- 2. The values you set in the MODIFY command do not persist through a stop and restart of IRLM. The number of trace buffers for each trace type returns to the default value of 10 and the value for MAXCSA returns to the value you set for the MAXCSA parameter of the IRLM startup procedure.

### **Examples**

### **Example 1 for F irlmproc,SET**

Entry on the MVS1 system console: F IRTPROC,SET,CSA=10

Response on MVS1 system console: DXR178I IR21033 MAXIMUM CSA IS SET TO 10MB

IR21033 is the IRLM subsystem name concatenated with the IRLM system ID.

### **Example 2 for F irlmproc,SET**

Entry on a system console:

F ir21proc,SET,TRACE=20

Response on system console: DXR177I IR21033 THE MAXIMUM NUMBER OF TRACE BUFFERS FOR EACH TRACE TYPE IS SET TO 20

### **F irlmproc,STATUS**

This command is used to display the status of an IRLM.

### **Format**

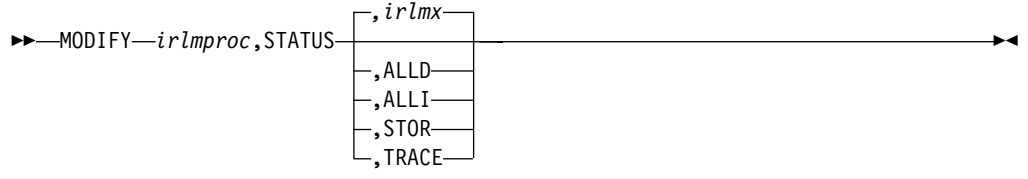

### **Usage**

The MODIFY (F) irlmproc,STATUS command is used to display the status of an IRLM.

The irlmproc identifies the IRLM that is to process the command.

#### **irlmx**

Specifies which IRLM's status is to be displayed. The irlmx parameter is the concatenation of the IRLM subsystem name (IRLMN) and a three-digit IRLM member ID (IRLMID) specified in the IRLM startup procedure. An example is DB2G002 (ID is 002).

#### **ALLD**

Requests the DBMS names and status of subsystems, active or failed, on any IRLM in the data sharing group. This also shows any RETAINED LOCKS these systems might own and the IRLM they are currently associated with.

#### **ALLI**

Requests the IRLM names and status for all IRLMs in a data sharing group.

#### **STOR**

For this IRLM, displays the current and maximum specified allocation for CSA and ECSA storage.

### **MODIFY IRLMPROC**

#### **TRACE**

For this IRLM, requests information about IRLM subcomponent trace types. The information returned includes whether a subcomponent trace type is active, how many trace buffers are used by the trace, and whether the component trace external writer is active for the trace.

You can activate or deactivate traces by using the TRACE CT command of MVS. You cannot turn off the EXP and INT traces. The XIT (for data sharing), EXP, and INT traces are automatically activated when you start IRLM. Traces are automatically activated with IRLMPROC TRACE=YES.

Message DXR001I is issued if the irlmx parameter is omitted or specifies the IRLM receiving the command. This multiline message contains work unit and lock information for each IMS identified to this IRLM.

Message DXR001I is also issued if the irlmx parameter is specified, but the IRLM receiving the command has no knowledge of an IRLM with an IRLMID of *irlmx*.

Message DXR102I is issued if *irlmx* is specified. This multiline message contains the IMS names and status of each IMS subsystem identified to the IRLM with an IRLMN and IRLMID of irlmx. Message DXR102I is also issued if ALLD is specified. It contains the names and status of each IMS subsystem identified to the IRLM in the data sharing group.

Message DXR103I is issued if ALLI is specified. This multiline message contains the IRLM names and status of all IRLMs in the data sharing group.

### **Examples**

#### **Example 1 for F irlmproc,STATUS**

Assume you are in a non-data sharing environment. Enter on the MVS1 system console:

F IRTPROC,STATUS

#### Response on MVS1 system console:

DXR101I IR2T001 STATUS SCOPE=LOCAL

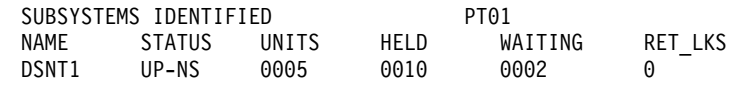

Explanation: The operator on system 1 has requested information about the IMS systems connected to the IRLM identified by the IRLM procedure named IRTPROC.

### **Example 2 for F irlmproc,STATUS**

Assume you have a data sharing group. Enter on a system console:

F DB1GIRLM,STATUS,ALLD

Response on system console:

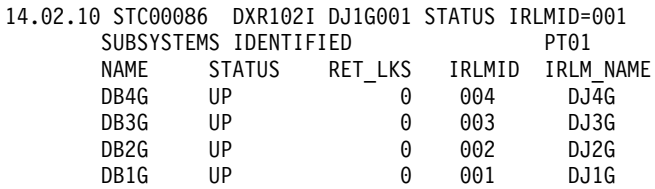

### **MODIFY IRLMPROC**

Explanation: The output shows all the IMS subsystems that are connected to IRLMs in this data sharing group (the group to which the IRLM processing the request belongs). The value "UP" in the STATUS field indicates that the IMS is active. Other possible values for STATUS include:

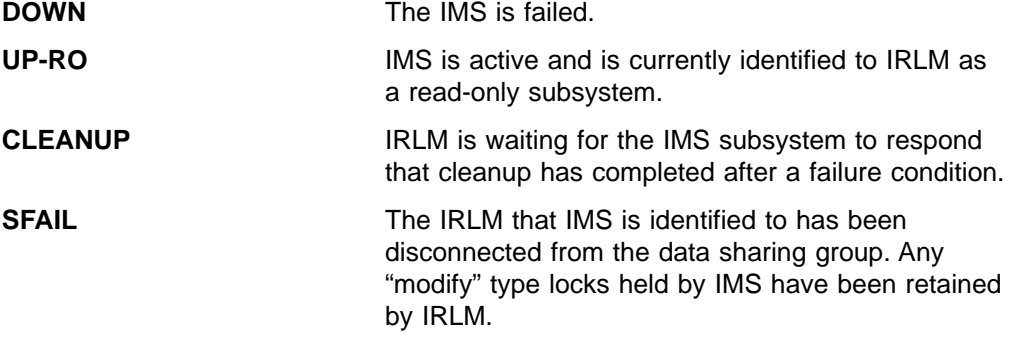

### **Example 3 for F irlmproc,STATUS**

Again, assume data sharing is in effect. Enter the following on the system console: F DB1GIRLM,STATUS,ALLI

The response on the console is:

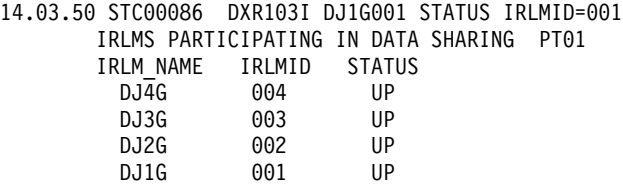

Explanation: The output shows the IRLMs that are participating in this data sharing group (the group that includes the IRLM processing the request). The value "UP" in the STATUS field indicates that the IRLM is active. STATUS shows "DOWN" if the IRLM is failed.

### **Example 4 for F irlmproc,STATUS**

Enter the following command on the system console:

F IR21PROC,STATUS,STOR

The response on the console is:

DXR1001 IR21001 STOR STATS PC:NO MAXCSA: 6M1 CSA USE:ACNT: 132K AHWM: 132K² CUR: 4048K HWM: 4086K³ ABOVE 16M: 72 4033K BELOW 16M: 6 15K CLASS TYPE SEGS MEM TYPE SEGS MEM TYPE SEGS MEM ACCNT T-1 1 64K T-2 1 64K T-3 1 4K<sup>4</sup> PROC WRK 11 58K SRB 3 3K OTH 2 2K MISC VAR 60 4081K N-V 6 22K FIX 1 24K⁵

### **Notes:**

- 1. Displays the current values for the PC and MAXCSA options of the IRLM startup procedure.
- 2. Shows storage use of accountable storage; that is, storage that is accountable toward the MAXCSA value of the IRLM procedure. In this output, the current use accountable storage (ACNT) is 132 KB. The high water mark since the last time IRLM was started is also 132 KB.
- 3. Shows the total current CSA and ECSA usage. In this case, the current usage is 4048 KB and the high water mark is 4086 KB. The accountable storage is a subset of this total storage.

### **MODIFY IRLMPROC**

- 4. The ACCNT row of the report is a breakdown of lock control block structures and their storage use.
	- **T-1** Type 1 structures are for resources. In this case, it shows that one storage segment is held for a total of 64 KB.
	- **T-2** Type 2 structures are for all resource requests after the first request for a specific resource. In this case, it shows that one storage segment is held for a total of 64 KB.
	- **T-3** Type 3 structures are for requesters (or work units) that are waiting for resources or are currently holding resources. In this case, it shows that one storage segment is held for a total of 4 KB.
- 5. The PROC and MISC rows contain usage information for CSA, ECSA, and private storage used to process DBMS requests. Use this information under the guidance of IBM service for diagnosing problems.

### **Example 5 for F irlmproc,STATUS**

In this example, the response on the console displays a report that is started with PC=YES.

DXR1001 JR21212 STOR STATS PC:YES MAXCSA:N/A CSA USE:ACNT: 0K AHWM: 0K CUR: 4362K HWM: 5830K ABOVE 16M: 78 4376K BELOW 16M: 23 32K CLASS TYPE SEGS MEM TYPE SEGS MEM TYPE SEGS MEM ACCNT T-1 1 64K T-2 1 64K T-3 1 4K PROC WRK 11 58K SRB 20 20K OTH 2 2K MISC VAR 68 4497K N-V 6 22K FIX 1 24K

Because this is an IRLM report that results from specifying PC=YES, the storage used, shown for accountable storage, is that of IRLM private storage used for the IRLM lock control structures.

This example illustrates what can happen when an application generates a high IRLM lock contention rate. Notice that a large amount of storage used is for SRB and below the 16MB line.

**Related Reading:** For more information about reducing lock contention and on tuning your system, see IBM DATABASE 2 Administration Guide and DB2 for OS/390 Version 5: Data Sharing: Planning and Administration.

#### **Example 6 for F irlmproc,STATUS**

When the following command is entered on the system console:

F PR21PROC,STATUS,TRACE

The response on the console is:

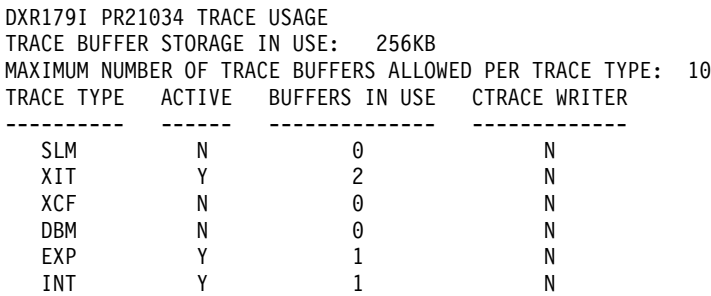

The example shows the storage currently allocated for IRLM tracing is 256 KB, the maximum number of trace buffers allowed per trace type is set to 10, and the

external CTRACE writer is not active. The trace size for each buffer is 64 KB. You can change the maximum number of trace buffers that can be used by issuing the following command: MODIFY *irlmproc*,SET,TRACE=*nnn*.

**Related Reading:** For more information about trace types, see ["Chapter 68.](#page-562-0) TRACE CT" [on page 531](#page-562-0).

**IMS Commands**

## **Chapter 66. STOP CQSJOB**

## **Format**

 $\rightarrow$  *- cqsjobname* 

## **Usage**

The STOP (P) cqsjobname command is used to normally shut down CQS. The command is rejected if any active IMS subsystems are currently connected to CQS.

The cqsjobname identifies the job name for the CQS to be stopped.

**IMS Commands**

## **Chapter 67. STOP IRLMPROC**

### **Format**

 $\rightarrow$ -P *irlmproc*-

### **Usage**

The STOP (P) irlmproc command is used to normally shut down IRLM. The command is rejected if any active IMS subsystems are currently identified to IRLM.

The irlmproc identifies the procedure name for the IRLM to be stopped.

### **Example**

MVS/ESA SYSTEM 1 SC:

P IR21I

Response SYSTEM 1 SC:

DXR110I IR21001 STOP COMMAND ACCEPTED IXL030I CONNECTOR STATISTICS FOR LOCK STRUCTURE LOCK2, 070 CONNECTOR IRLMGRPR\$IR21001: IXL031I CONNECTOR CLEANUP FOR LOCK STRUCTURE LOCK2, 071 CONNECTOR IRLMGRPR\$IR21001, HAS COMPLETED. DXR121I IR21001 END-OF-TASK CLEANUP SUCCESSFUL - HI-CSA 732K -<br>HI-ACCT-CSA 132K HI-ACCT-CSA IEF352I ADDRESS SPACE UNAVAILABLE \$HASP395 IR21I ENDED

Response SYSTEM 2 SC:

NONE

Explanation: The operator on system 1 has terminated the IRLM procedure named IR21I. No operator action on system 2 is required.

**IMS Commands**

## <span id="page-562-0"></span>**Chapter 68. TRACE CT**

### **Format**

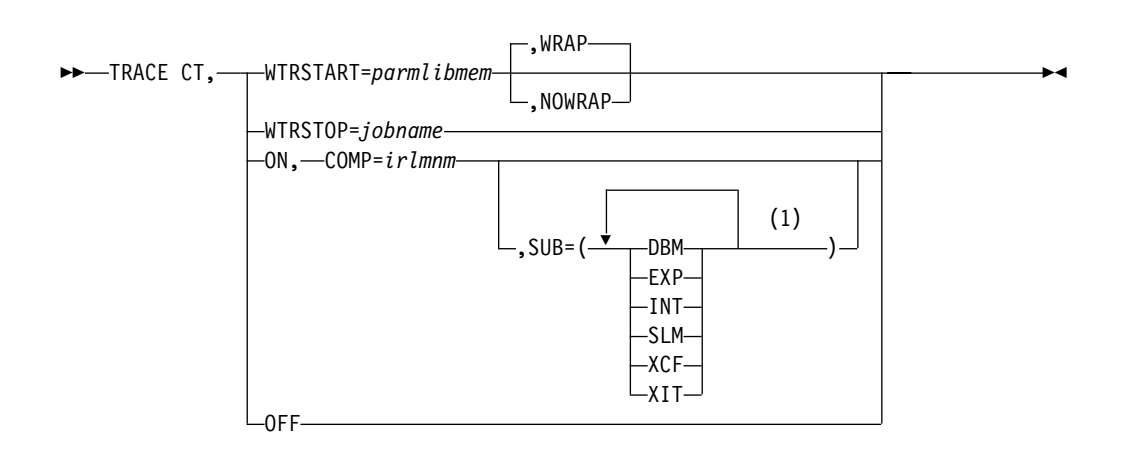

#### **Notes:**

**1** The same trace type can be specified only once.

### **Usage**

Use the MVS TRACE CT command to start, stop, or modify an IRLM diagnostic trace. IRLM does not support all the options available on the TRACE CT command described in MVS/ESA System Commands.

The impact of setting TRACE CT ON is that each active subname type requires up to .7 MB of ECSA. Because IRLM initializes its own traces when it starts, the DISPLAY TRACE command shows that all traces are off. After you issue the TRACE ONcommand, the reports are accurate except for the two subname types, INT and EXT, which cannot be turned off.

This command can be entered only from the master console. The command requires an appropriate level of MVS authority, as described in MVS/ESA System Commands.

### **CT**

Specifies the component trace (instead of the other trace options available on the MVS TRACE command).

### **WTRSTART=**parmlibmem

Identifies the name of the member that contains the source JCL that invokes the external writer and defines the data set to which external writer writes the trace buffers. The member can be a SYS1.PROCLIB cataloged procedure or a job. Many installations use a cataloged procedure in SYS1.PROCLIB.

After you enter a TRACE CT,WTRSTART command, turn the trace on and connect the writer using the WTR parameter in the reply for a TRACE CT command, as shown in "Examples" [on page 533.](#page-564-0)

#### **WRAP**

Specifies that when the system reaches the end of the data set or

### **TRACE CT Command**

group of data sets, it writes over the oldest data at the start of the data set or the start of the first data set in the group. The primary extents of the data set are used.

#### **NOWRAP**

Specifies that the system stops writing to the data set or data sets when they are full. The primary and secondary extents of the data sets are used.

#### **WTRSTOP=**jobname

Identifies the job name of a component trace external writer to be stopped. The data sets that the writer used are closed.

The job name is either:

- A member name, if the source JCL is a procedure.
- The name on a JOB statement within the source JCL.

#### **ON**

Turns on the trace.

### **COMP=**irlmssnm

The IRLM subsystem name.

#### **SUB=**subname

Identifies the type of sublevel trace desired. This parameter can be any of the following values:

### **DBM**

Trace interactions with the identified DBMS.

### **EXP**

Trace any exception condition. EXP is automatically turned on when IRLM starts running and is permanently turned on.

### **INT**

Trace member and group events outside of normal locking activity. INT is automatically turned on when IRLM starts running and is permanently turned on.

#### **SLM**

Trace interactions with the MVS locking component.

### **XCF**

Trace all interactions with MVS Cross-System coupling services.

### **XIT**

Trace just asynchronous interactions with the MVS locking component. XIT is automatically turned on when IRLM starts running, but it can be turned off using the MVS TRACE CT command.

#### **OFF**

Turns off the trace. If IRLM is connected to a component trace external writer, the system forces an implicit disconnect.

In the case of the EXP and INT sublevel traces, the OFF parameter stops the traces from writing to the external writer. However they continue to write to buffers. These traces are used by IMS for debugging purposes.

### <span id="page-564-0"></span>**Ensure IRLM Load Module Is in MVS Link List**

Because this command uses MVS component trace services, make sure that the IRLM start and stop load module, DXRRL183, is in the MVS link list.

### **Sample External Writer Procedure**

Here is a sample procedure for the IRLM external writer:

//CTWTR PROC // EXEC PGM=ITTTRCWR //TRCOUT01 DD DSNAME=SYS1.WTR1,DISP=OLD //TRCOUT02 DD DSNAME=SYS1.WTR2,DISP=OLD

### **Displaying a Trace**

To display a trace, use the MVS DISPLAY command: D TRACE,COMP=IRLM

### **Examples**

### **Example 1 for TRACE CT**

Here is an example sequence of commands to start and stop an IRLM DBM trace. In this example, the trace data is written to an external writer data set identified in procedure CTWTR:

```
TRACE CT,WTRSTART=CTWTR
TRACE CT,ON,COMP=IRLM,SUB=(DBM)
.
.
.
  (MVS asks for a reply.) .
.
.
R 15,WTR=CTWTR,END
TRACE CT,OFF,COMP=IRLM,SUB=(DBM)
.
.
.
  (Wait a while to make sure trace buffers are externalized.)
TRACE CT,WTRSTOP=CTWTR
```
### **Example 2 for TRACE CT**

Here is a sample procedure to start and stop traces in wrap-around mode. The traces captured in this procedure are saved in a limited number of buffers that are provided by IRLM. Each buffer is reused when the previous buffer is filled.

```
TRACE CT,ON,COMP=IRLM
.
.
.
  (MVS asks for a reply.) .
.
.
R 15,END
TRACE CT,OFF,COMP=IRLM
```
**TRACE CT Command**

# **Part 4. IMS Transport Manager Subsystem Commands**

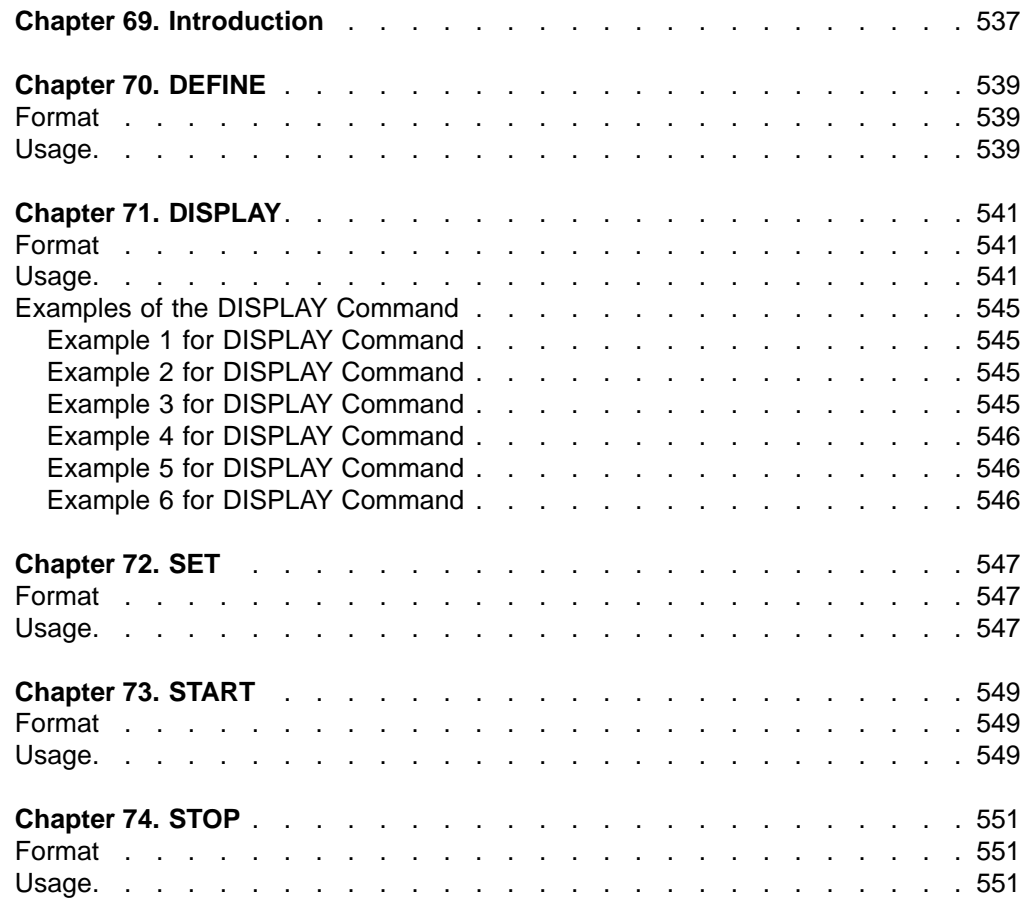

## <span id="page-568-0"></span>**Chapter 69. Introduction**

Transport Manager Subsystem commands can be issued either from a SYSIN data set as an automated process during component start or from an MVS console using the MVS MODIFY command (F procname,command).

Transport manager commands are:

- v DEFINE
- v DISPLAY
- v SET
- START
- v STOP

**Introduction to TM Commands**

## <span id="page-570-0"></span>**Chapter 70. DEFINE**

### **Format**

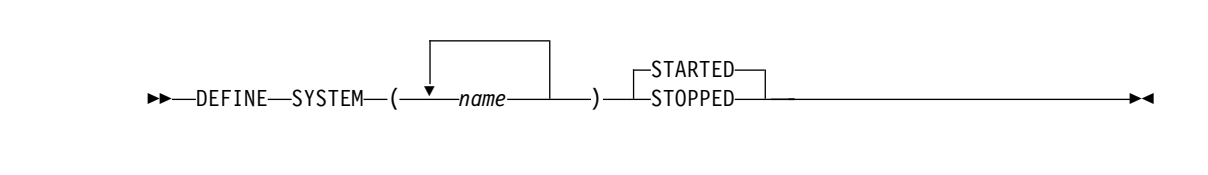

### **Usage**

The DEFINE command is used to define one or more transport manager subsystems that support IMS components for one or more global service groups.

A START SYSTEM(name) command is required to start the TMS once it has been defined.

### **SYSTEM**

Specifies the first portion (1 to 5 characters) of the VTAM APPLID used by the other transport managers to which this transport manager should connect. The name specified should match the SET APPLID. A system name that matches the APPLID of this transport manager (specified on the SETnd) causes an informational message to be issued; other system names will continue to be processed.

Transport manager will not communicate with an LU whose name has not been defined by a DEFINE SYSTEM command.

#### **STARTED**

Specifies that the system should be started automatically when the TMS is started or (if the TMS is already started) when the DEFINE command is processed.

STARTED is the default.

#### **STOPPED**

Specifies that the system should not be started automatically when the TMS is started or (if the TMS is already started) when the DEFINE command is processed.

### **DEFINE**

## <span id="page-572-0"></span>**Chapter 71. DISPLAY**

### **Format**

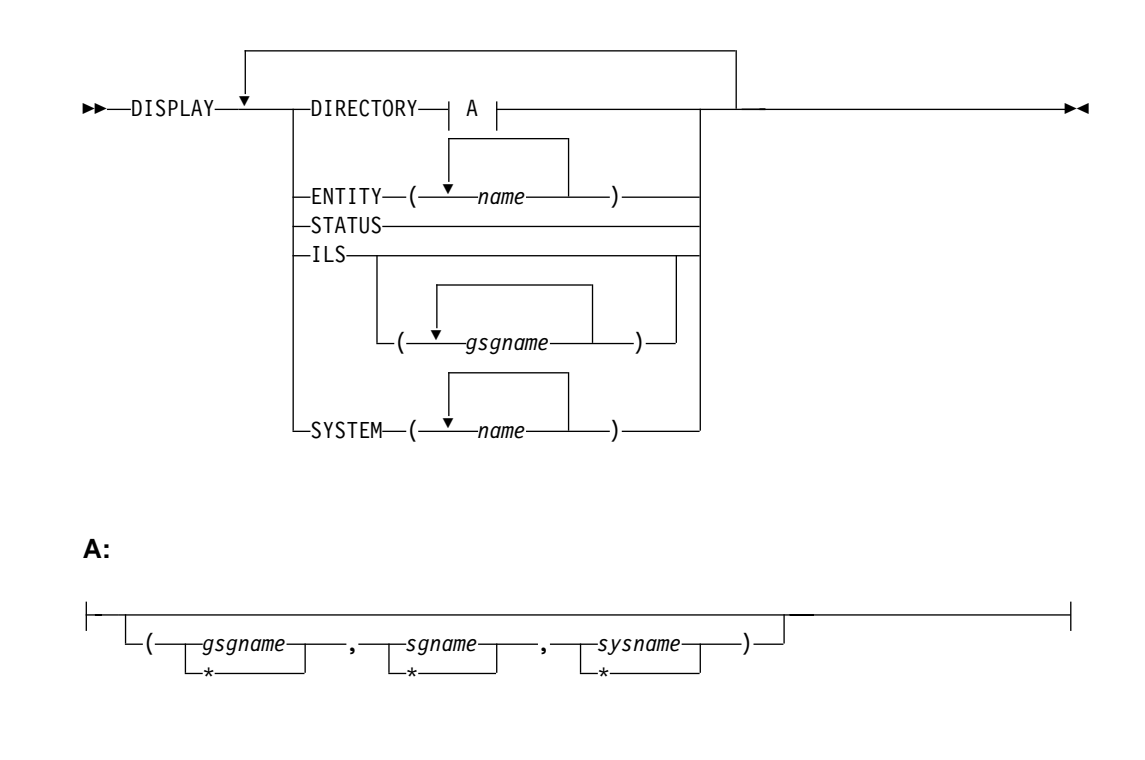

### **Usage**

The DISPLAY command is used to provide information about the definition and status of resources related to transport manager. Transport manager only provides communication services for the active and tracking site IMSs; it has no knowledge of the activities at either site.

To see information related to active site IMS or tracking site IMS use the IMS /DISPLAY command.

### **DIRECTORY**

Displays current entity (IMS subsystem or ILS task) information from the transport manager directory. If no entity (or list of entities) is specified, all information in the directory is displayed. The directory information includes information on the global service group (GSG) name, the service group (SG) name, the system name, the instance name, and the component name.

If you specify \*, then ALL information for the entity is displayed.

### **ENTITY**

Displays entities (IMS subsystems and ILS tasks) currently identified to this transport manager. If no list of entity names is provided, all are displayed. Entity information is displayed for the following:

#### **MSGNAME**

The IMS ID or job name of the entity. This is included in various TMS messages (prefix ELX) to identify the entity.

### **GSGname**

The global service group name.

### **SGname**

The service group name.

#### **INSTANCEname**

The TMS instance name.

### **COMPONENTname**

The TMS component name.

#### **APPLID**

The VTAM APPLID assigned to the entity.

#### **STATUS**

The relationship between the entity and the transport manager. The status of the entity can be any of the following:

### **IDEN0**

APPLID resource name is allocated for the entity during the IDENTIFY processing.

### **IDEN1**

APPLID resource name is committed for the entity during the IDENTIFY processing.

#### **ACT**

The entity is active.

### **FAIL**

The entity has failed during the IDENTIFY processing.

#### **STATUS**

Displays the status information of this transport manager as the following:

#### **TRANSPORT MANAGER**

The version number of the transport manager.

### **STATUS**

The status of the entity can be any of the following:

### **STARTING**

Transport manager start requested.

### **STARTED**

Transport manager started.

#### **STOPPING**

Transport manager stop requested.

#### **STOPPED**

Transport manager stopped.

#### **INSTANCE**

The instance name of the transport manager.

### **APPLID/SYSTEM**

The system name of the transport manager.

#### **ENTITIES**

The number of the active entities (including the TMS itself).

#### **SYSTEMS**

The number of the active systems.

#### **ILS**

Displays information on all or on specific global service groups for which ILS is currently started in a transport manager subsystem address space. A DISPLAY ILS command will not complete while a volume mount is outstanding for other than the first volume of a multivolume log data set.

### **GSG.SG SUMMARY**

Summary information for each tracking subsystem being supported.

#### **GSG**

Global service group name (from the START ILS command).

#### **SG**

Service group name of the tracking subsystem for which this group of display information applies.

### **MODE**

VTAM mode name used for conversations (from the START ILS command).

#### **MAXCONV**

The maximum number of conversations allowed (from the START ILS command).

#### **CONV**

The number of conversations currently allocated between this ILS and the tracking subsystem.

### **Q-REQ**

The number of query requests received from the tracking subsystem since communication began with the tracking subsystem. Query requests are sent periodically by the tracking subsystem to determine if active service group IMS subsystems have run without communicating with the tracking subsystem.

### **G-REQ**

The number of gap requests received from the tracking subsystem since communication began with the tracking subsystem.

#### **DS-SENT**

The number of log data sets successfully sent to the tracking subsystem since communication began with the tracking subsystem. ILS actually sends contiguous portions of log data sets based on the gaps in log data at the tracking site. When all of one of these contiguous portions is sent, the value of this display field is incremented.

### **DATASETS**

If any log data sets are currently under consideration for transport to the tracking subsystem described above, they are listed below a separator line. If there is no data set activity, there will be no separator.

### **STATUS**

Indicates the current state of processing for a particular data set.

### **ACTIVE**

The data set is currently being transported, no delays other than waits for data set read have been detected.

#### **W-CONV**

The data set may be selected for transmission as soon as a conversation is available.

#### **ALLOC-IP**

The data set is queued for or in the process of allocation or deallocation. This involves MVS ENQ/DEQ (for OLDS data sets), MVS DYNALLOC, MVS OPEN/CLOSE functions. Only one data set is processed through this function at a time, so a delay of one may delay others. The most likely cause of a delay in this state would be an unsatisfied tape mount.

### **DBRC-IP**

ILS logic is awaiting completion of a DBRC request related to this data set. The most likely cause of a delay in this state would be contention for the RECON data sets.

#### **W-SEND**

The data set is currently being transported, but VTAM is not accepting data as fast as ILS is attempting to send it; send is currently waiting for completion of a previous VTAM send. This state generally reflects the results of VTAM pacing controls that limit the ILS to tracking subsystem data rate.

#### **W-TRKPAC**

The data set is currently being transported, but the tracking subsystem is not accepting data as fast as ILS is attempting to send it. This state generally reflects the tracking subsystem's inability to write log data as fast as ILS can send it.

#### **W-TRKOK1**

The data set is part of a gap; the tracking subsystem has not yet approved actual transport of data sets to fill the gap.

#### **W-TRKOK2**

ILS is waiting for the tracking subsystem to approve transport of this specific data set.

### **RECORDS-SENT**

The number of records, in decimal, that have been sent. The number is of the form nnnK, where K represents 1024 records. The number is rounded off to the nearest K.

#### **NAME**

The IMSID of the active system that created the log data set or the job name of the BATCH or BBO job that created the log data set.

#### **VOLSER**

The volume serial number, if any, used in allocation of the data set. If this field is blank, the data set is (expected to be) cataloged.

### **DSNAME**

The data set name that is or will be read for transport. This may be a primary or secondary copy of an OLDS or SLDS data set.

#### **SYSTEM**

Displays status information about the specified systems. The system name is specified by the DEFINE command and status are displayed. If no list is provided, all are displayed. The status of the system can be any of the following:

#### **RALOC**

Allocation requested for the system.

#### **ALOC**

The system is actually allocated.
**RSTA**

Start requested for the system.

#### **STA**

The system is actually started.

## **RSTO**

Stop requested for the system.

#### **STO**

The system is actually stopped.

## **Examples of the DISPLAY Command**

The following are examples of output from the DISPLAY command.

## **Example 1 for DISPLAY Command**

Entry ET:

DISPLAY DIRECTORY

#### Response ET:

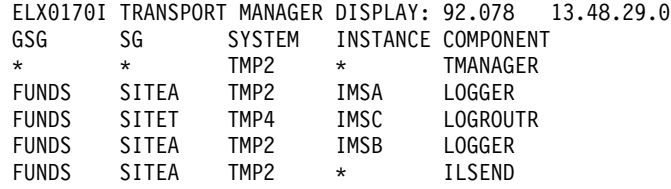

Explanation: When the DIRECTORY object keyword is completely processed, this message is issued for current entity information from the transport manager directory.

### **Example 2 for DISPLAY Command**

Entry ET:

DISPLAY DIRECTORY

Response ET:

ELX0170I TRANSPORT MANAGER DISPLAY: 92.078 13.58.39.0 \*\*\* NO DIRECTORY TO DISPLAY \*\*\*

Explanation: The DIRECTORY has no entities to display. This message is issued when transport manager has not started by the time the DISPLAY command is processed.

### **Example 3 for DISPLAY Command**

Entry ET: DISPLAY ENTITY

Response ET:

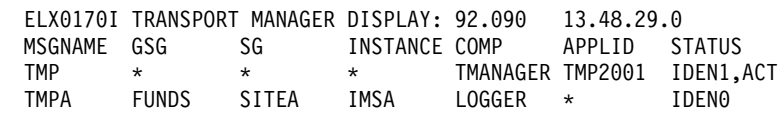

Explanation: When the ENTITY object keyword is completely processed, this message is issued to display entities currently identified to this transport manager.

#### **DISPLAY**

## **Example 4 for DISPLAY Command**

Entry ET:

DISPLAY SYSTEM

Response ET:

ELX0170I TRANSPORT MANAGER DISPLAY: 92.078 13.54.51.1 SYSTEM STATUS TMP4 ALOC, STA<br>TMP3 ALOC. STA ALOC, STA TMP5 ALOC,STA

Explanation: When the SYSTEM object keyword is completely processed, this message is issued to display status information for the specified systems.

## **Example 5 for DISPLAY Command**

Entry ET: DISPLAY ILS

Response ET:

ELX0170I TRANSPORT MANAGER DISPLAY: 91.105 12.07.24.7 GSG: IMSGSG1 SG: STLSITE1 MODE: ILSMODE MAXCONV: 2 CONV: 2 Q-REQ: 92 G-REQ: 3 DS-SENT: 5 \*\*\*\* DATASETS \*\*\*\*\*\*\*\*\*\*\*\*\*\*\*\*\*\*\*\*\*\*\*\*\*\*\*\*\*\*\*\*\*\*\*\*\*\*\*\*\*\*\*\*\*\*\*\*\*\*\*\*\*\*\*\*\*\*\*\*\*\*\*\*\* STATUS RECORDS-SENT NAME VOLSER DSNAME W-SEND 12K IMSA L00813 BURKES.PAYROLL.SLDSP1 ACTIVE 72K IMSA KENTT.PAYROLL.DFSOLP03 W-CONV 0K IMSA L00803 BURKES.PAYROLL.SLDSP2

Explanation: When the ILS object keyword is completely processed, this message is issued to display isolated log sender status for the specified GSG name.

### **Example 6 for DISPLAY Command**

Entry ET:

DISPLAY STATUS

Response ET:

ELX0170I TRANSPORT MANAGER DISPLAY: 90.078 13.56.59.5 TRANSPORT MANAGER V5 R0 STATUS: STARTING,STARTED INSTANCE: ELX APPLID/SYSTEM: TMP2<br>ENTITIES: 1 SYSTEMS: 3 ENTITIES: 1

Explanation: When the /DISPLAY command is entered with the STATUS object keyword, this message is issued to display the status of resources related to transport manager.

## **Format**

 $\rightarrow$ SET-APPLID-(*VTAM applid*-)-

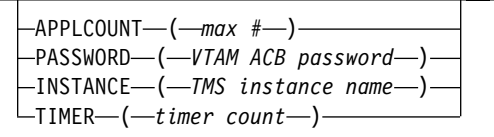

## **Usage**

The /SET command allows you to specify various parameters that typically stay in effect for the duration of an execution of the transport manager task.

#### **APPLID**

Specifies a 1- to 5-character name that becomes the first portion of the series of VTAM APPLIDs used by transport manager and related IMS subsystems. This name also becomes the "system name" of the CPC running this transport manager (used in the naming scheme used by transport manager and users of transport manager).

The name used for the APPLID must match the first portion of the name (specified on the DEFINE SYSTEM command) or the ACBNAME=acbname used for a series of VTAM APPL definition statements. See IMS/ESA Installation Volume 2: System Definition and Tailoring.

When transport manager is connected to VTAM (that is, the ACB is open), the APPLID keyword is rejected. To avoid definitional conflicts, SET APPLID must be specified before DEFINE SYSTEM commands are issued.

#### **APPLCOUNT**

Specifies the number of VTAM applids that are to be defined to VTAM for use by this transport manager. The number must exceed by at least 1 the maximum number of IMS subsystems ever expected concurrently to execute on this CPC plus the maximum instances of isolated log sender to be started for this transport manager.

#### **PASSWORD**

Specifies the VTAM ACB password to be used for the transport manager. This specification is tied to the VTAM APPL PRTCT=password definition. A single password is used for all APPL names.

#### **INSTANCE**

Specifies a 1 to 4 character name that becomes the instance name (subsystem id) of this execution of transport manager. This value, combined with the TMI name specified in the DFSRSRxx proclib member, the IMSCTRL macro, the DLIBATCH procedure or the DBBBATCH procedure, allows you to use multiple instances of the transport manager within a single system. With different instances of transport manager, you can run test and production subsystems within the same IMS system.

The default value for the instance name is ELX.

Once the TMS is started, the INSTANCE keyword will be rejected.

 $\blacktriangleright$ 

#### **TIMER**

Specifies the interval, in seconds, to be used for automatic restart of transport-manager-to-transport-manager conversations. Automatic restart attempts are made after conversation failures and are continued until a conversation is established or a STOP SYSTEM or STOP RETRY command is issued.

The default value is 300 seconds.

## **Chapter 73. START**

## **Format**

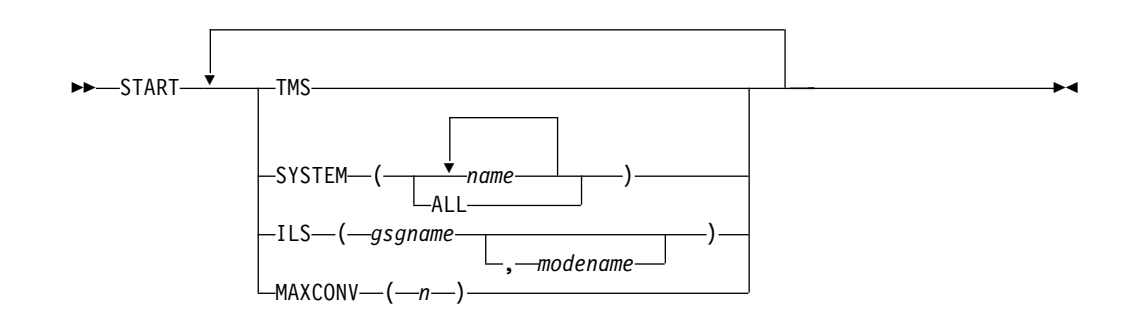

### **Usage**

The /START command is used to activate the objects specified (TMS, SYSTEM, or ILS).

#### **TMS**

Specifies that the transport manager is to be started. The START TMS command should be issued after the initial SET and DEFINE commands.

#### **SYSTEM**

Specifies that conversations to the specified systems are to be started. This command may be required after a network outage where the transport managers are up but there has been no network connectivity. Specifying SYSTEM(ALL) causes start to be attempted for all systems not already started or starting.

#### **ILS**

Specifies that an isolated log sender task is to be started.

gsgname specifies the 1- to 8-character name of the global service group to be serviced by this instance of isolated log sender.

modename specifies the VTAM mode name to be used when allocating conversations for a transfer request. If modename is not specified, the TMS default mode name, TMDEFLT, is used.

#### **MAXCONV**

Specifies, for an ILS task, the maximum number of concurrent data set transfers to be used to process one transfer request. The most efficient value is highly dependent on network capacity and routing, as well as on disk configurations and allocations on both local and remote sites.

The default value is 2. The maximum value is 30.

#### **START**

## **Chapter 74. STOP**

## **Format**

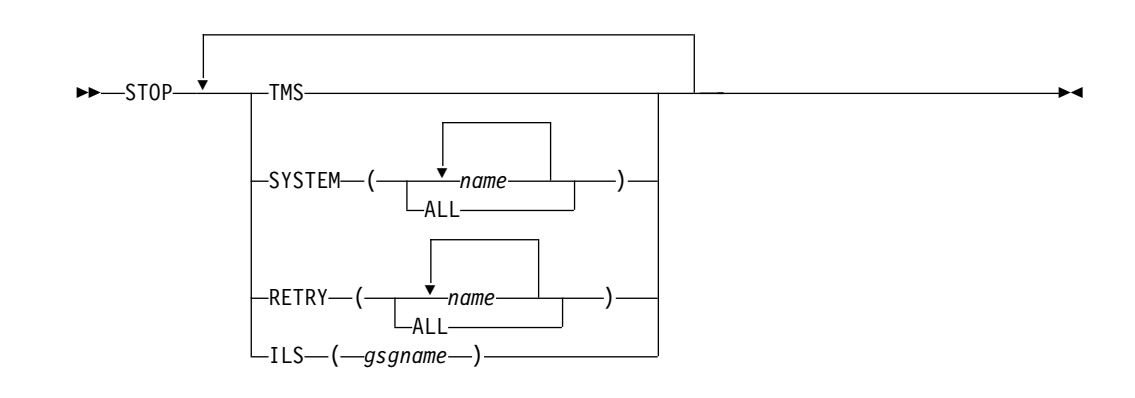

## **Usage**

The STOP command is used to stop the objects specified. In order to stop the entire transport manager subsystem, you can use MVS STOP command (P procname) from the MVS console.

#### **TMS**

Specifies that the entire TMS subsystem is to be stopped.

#### **SYSTEM**

Specifies that conversations to the specified systems are to be stopped. Requests from other systems to establish conversations will be rejected.

#### **RETRY**

Specifies that automatic conversation allocation retry is to be stopped for the specified systems or for ALL systems. Requests from other systems to establish conversations will be accepted.

Automatic conversation allocation retry is allowed again after a conversation is successfully established with the specified systems.

#### **ILS**

Specifies that an isolated log sender task is to be stopped.

gsgname specifies the 1- to 8-character name of the global service group being serviced by the instance of isolated log sender to be stopped.

**IMS Commands**

# **Part 5. Appendixes**

# **Appendix A. DBCTL Commands**

Table 41 is a list of commands and keywords valid in the Database Control (DBCTL) environment.

Table 41. Commands and Keywords Valid in DBCTL

| <b>Commands</b> | <b>Keywords</b>                                                                                                    | Page |
|-----------------|----------------------------------------------------------------------------------------------------|------|
| /CHANGE         | ABORT, CCTL, COMMIT, FDR, OASN, PASSWORD,<br>PRTKN, RESET, SUBSYS, TIMEOUT                                                                                                    | 101  |
| /CHECKPOINT     | ABDUMP, FREEZE, PURGE, STATISTICS                                                                                                    | 115  |
| /DBDUMP         | DATABASE, GLOBAL, LOCAL, NOFEOV, NOPFA                                                                                                    | 133  |
|                 | /DBRECOVERY AREA, DATABASE, DATAGROUP, GLOBAL, LOCAL,<br>NOFEOV, NOPFA                                                                                                    | 137  |
| /DELETE         | DATABASE, PASSWORD, PROGRAM                                                                                                    | 143  |
| /DEQUEUE        | <b>AOITOKEN</b>                                                                                                    | 145  |
| /DISPLAY        | ACTIVE, AOITOKEN, AREA, BKERR, CCTL, DATABASE,<br>DBD, FDR, FPVIRTUAL, HSSP, INDOUBT, MODIFY,<br>MONITOR, OASN, OLDS, OSAMGTF, PI, POOL,<br>PROGRAM, PSB, REGION, SHUTDOWN, STATUS,<br>SUBSYS, TABLE, TCO, TRACE, TRACKING STATUS,<br><b>XTRC</b> | 151  |
| /ERESTART       | CHECKPOINT, COLDBASE, COLDSYS, FORMAT,<br>NOBMP, OVERRIDE                                                                                                    | 285  |
| /LOCK           | DATABASE, PROGRAM                                                                                                    | 313  |
| /LOG            |                                                                                                    | 317  |
| /MODIFY         | ABORT, COMMIT, PASSWORD, PREPARE                                                                                                    | 321  |
| /NRESTART       | <b>CHECKPOINT, FORMAT</b>                                                                                                    | 339  |
| /PSTOP          | AOITOKEN, JOBNAME, REGION                                                                                                    | 355  |
| /RMxxxxxx       |                                                                                                    | 379  |
| /RTAKEOVER      |                                                                                                    | 393  |
| /SSR            |                                                                                                    | 411  |
| /START          | ACCESS, AREA, AUTOARCH, DATABASE,<br>DATAGROUP, DBALLOC, GLOBAL, ISOLOG,<br>JOBNAME, LOCAL, NOBACKOUT, NODBALLOC, OLDS,<br>PROGRAM, REGION, SB, SERVGRP, SSM, SUBSYS,<br>THREAD, TRKAUTOARCH, WADS                                                | 413  |
| /STOP           | ABDUMP, ADS, AREA, AUTOARCH, CANCEL,<br>DATABASE, DATAGROUP, GLOBAL, JOBNAME,<br>LOCAL, NOPFA, OLDS, PROGRAM, REGION, SB,<br>SERVGRP, SUBSYS, THREAD, WADS                                                                                        | 437  |
| /SWITCH         | CHECKPOINT, OLDS, WADS                                                                                                    | 461  |
| /TRACE          | COMP, MONITOR, NOCOMP, OPTION, OSAMGTF, PI,<br>PROGRAM, PSB, SET, TABLE, TCO, VOLUME                                                                                                    | 467  |
| /UNLOCK         | DATABASE, PROGRAM                                                                                                    | 487  |
| /VUNLOAD        |                                                                                                    | 493  |

**DBCTL Commands**

# **Appendix B. DCCTL Commands**

Table 42 is a list of commands and keywords valid in a Data Communications Control (DCCTL) environment.

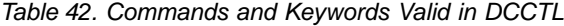

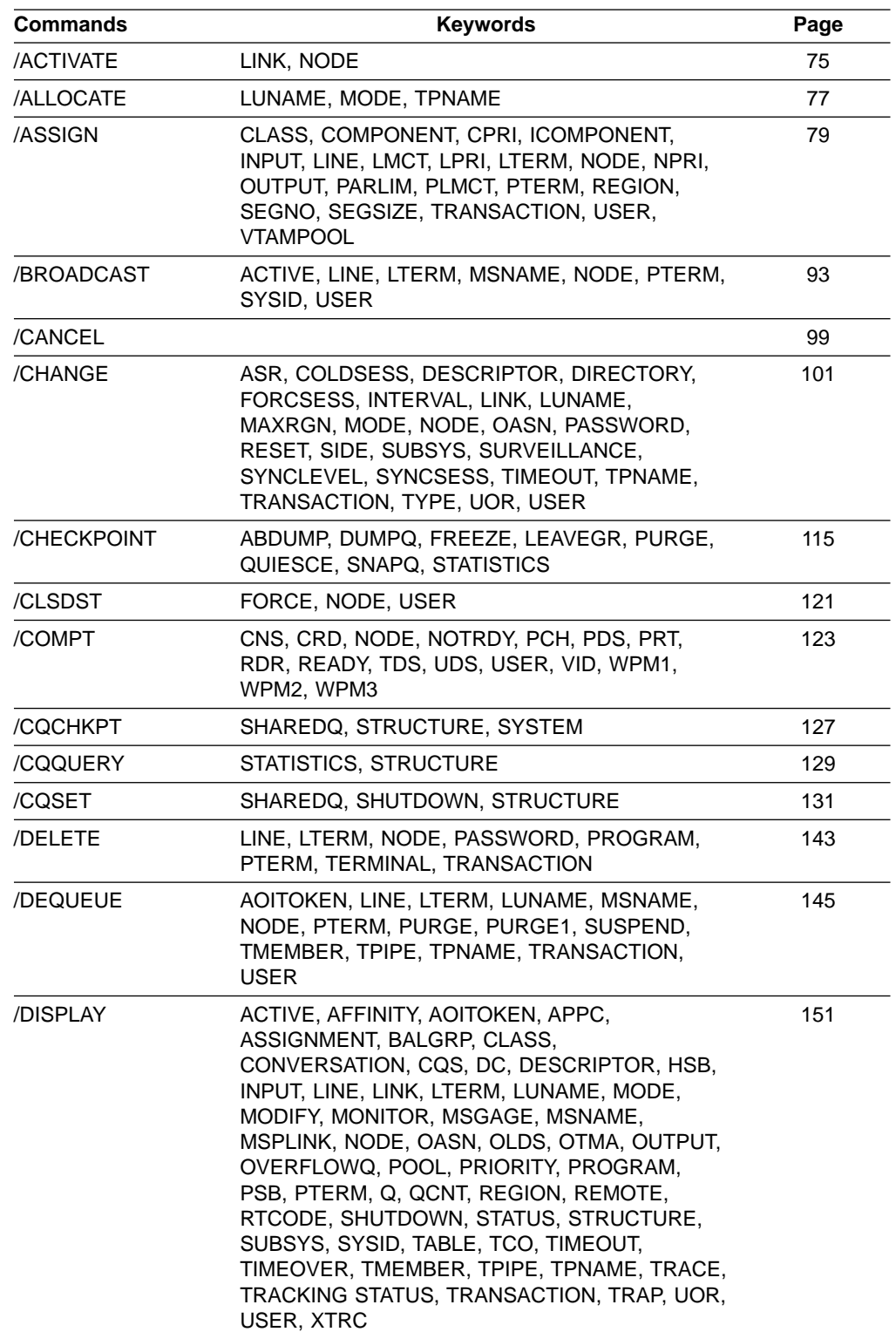

#### **DCCTL Commands**

| <b>Commands</b> | <b>Keywords</b>                                                                                                    | Page |
|-----------------|----------------------------------------------------------------------------------------------------|------|
| /END            | LINE, NODE, PTERM, USER                                                                                                    | 283  |
| /ERESTART       | BACKUP, BUILDQ, CHECKPOINT, CMDAUTH,<br>CMDAUTHE, COLDCOMM, COLDSYS, FORMAT,<br>MULTSIGN, NOBMP, NOCMDAUTH,<br>NOCMDAUTHE, NOPASSWORD, NOTERMINAL,<br>NOTRANAUTH, NOTRANCMDS, NOUSER,<br>OVERRIDE, PASSWORD, SNGLSIGN, TERMINAL,<br>TRANAUTH, TRANCMDS, USER | 285  |
| /EXCLUSIVE      | LINE, NODE, PTERM, USER                                                                                                    | 297  |
| /EXIT           | CONVERSATION, LINE, NODE, PTERM, USER                                                                                                    | 299  |
| /FORMAT         | LTERM                                                                                                    | 303  |
| /HOLD           |                                                                                                    | 305  |
| /IAM            | DONE, LTERM, PTERM                                                                                                    | 307  |
| /IDLE           | LINE, LINK, NODE, NOSHUT                                                                                                    | 309  |
| /LOCK           | LTERM, NODE, PROGRAM, PTERM,<br><b>TRANSACTION</b>                                                                                                    | 313  |
| /LOG            |                                                                                                    | 317  |
| /LOOPTEST       | LINE, PTERM                                                                                                    | 319  |
| /MODIFY         | ABORT, COMMIT, LTERM, PASSWORD,<br>PREPARE, TERMINAL, TRANCMDS                                                                                                    | 321  |
| /MONITOR        | LINE, PTERM                                                                                                    | 329  |
| /MSASSIGN       | LINK, LOCAL, MSNAME, MSPLINK, SYSID,<br><b>TRANSACTION</b>                                                                                                    | 331  |
| /MSVERIFY       | MSNAME, SYSID                                                                                                    | 335  |
| /NRESTART       | BUILDQ, CHECKPOINT, CMDAUTH, CMDAUTHE,<br>FORMAT, MULTSIGN, NOBUILDQ, NOCMDAUTH,<br>NOCMDAUTHE, NOPASSWORD, NOTERMINAL,<br>NOTRANAUTH, NOTRANCMDS, NOUSER,<br>PASSWORD, SNGLSIGN, TERMINAL, TRANAUTH,<br>TRANCMDS, USER                                      | 339  |
| /OPNDST         | ID, LOGOND, MODE, NODE, Q, UDATA, USER,<br><b>USERD</b>                                                                                                    | 349  |
| /PSTOP          | AOITOKEN, CLASS, FORCE, JOBNAME, LINE,<br>LINK, LTERM, MSPLINK, PTERM, PURGE,<br>REGION, TRANSACTION                                                                                                    | 355  |
| /PURGE          | APPC, CLASS, FPPROG, FPREGION, LINE,<br>LTERM, MSNAME, PTERM, TRANSACTION                                                                                                    | 363  |
| /QUIESCE        | NODE, USER                                                                                                    | 367  |
| /RCLSDST        |                                                                                                    | 369  |
| /RCOMPT         | CNS, NOTRDY, PCH, PDS, PRT, RDR, READY,<br>TDS, UDS, VID                                                                                                    | 371  |
| /RDISPLAY       |                                                                                                    | 373  |
| /RELEASE        | <b>CONVERSATION</b>                                                                                                    | 375  |
| /RESET          |                                                                                                    | 377  |
| /RMxxxxxx       | LTERM                                                                                                    | 379  |

Table 42. Commands and Keywords Valid in DCCTL (continued)

| <b>Commands</b> | <b>Keywords</b>                                                                                                    | Page |
|-----------------|----------------------------------------------------------------------------------------------------|------|
| /RSTART         | CONTINUOUS, LINE, LINK, LOPEN, MODE,<br>MSPLINK, NODE, PTERM, USER                                                                                                    | 387  |
| /RTAKEOVER      | FREEZE, DUMPQ, NOREVERSE, UNPLAN                                                                                                    | 393  |
| /SECURE         | APPC, OTMA                                                                                                    | 397  |
| /SET            | CONVERSATION, LTERM, TRANSACTION                                                                                                    | 401  |
| /SIGN           |                                                                                                    | 405  |
| /SMCOPY         | MASTER, TERMINAL                                                                                                    | 409  |
| /SSR            |                                                                                                    | 411  |
| /START          | APPC, AUTOARCH, CLASS, DC, GRSNAME,<br>INPUT, ISOLOG, JOBNAME, LINE, LTERM,<br>LUNAME, MSNAME, NODE, OLDS, OTMA,<br>OUTPUT, PROGRAM, PTERM, REGION, RTCODE,<br>SERVGRP, SSM, SUBSYS, SURVEILLANCE,<br>TMEMBER, TPIPE, TPNAME, TRANSACTION,<br>TRKAUTOARCH, USER, VGRS, WADS | 413  |
| /STOP           | ABDUMP, APPC, AUTOARCH, BACKUP, CANCEL,<br>CLASS, DC, INPUT, JOBNAME, LINE, LTERM,<br>LUNAME, MSNAME, NODE, OLDS, OTMA,<br>OUTPUT, PROGRAM, PTERM, REGION, RTCODE,<br>SERVGRP, SUBSYS, SURVEILLANCE, TMEMBER,<br>TPIPE, TPNAME, TRANSACTION, USER, VGRS,<br><b>WADS</b>     | 437  |
| /SWITCH         | ABDUMP, ACTIVE, BACKUP, CHECKPOINT,<br>FORCE, OLDS, SYSTEM, WADS                                                                                                    | 461  |
| <b>/TEST</b>    | LINE, NODE, PTERM, USER                                                                                                    | 465  |
| <b>/TRACE</b>   | AUTO, INPUT, LEVEL, LINE, LINK, LUNAME,<br>MODULE, MONITOR, MSG, NODE, OPTION,<br>OUTPUT, PROGRAM, SET, TABLE, TAKEOVER,<br>TCO, TIMEOUT, TMEMBER, TPIPE, TPNAME,<br>TRANSACTION, TRAP, UNITYPE, USER, VOLUME                                                               | 467  |
| /UNLOCK         | LTERM, NODE, PROGRAM, PTERM, SYSTEM,<br><b>TRANSACTION</b>                                                                                                    | 487  |

Table 42. Commands and Keywords Valid in DCCTL (continued)

#### **DCCTL Commands**

## **Appendix C. List of Reserved Words**

NOBUILDQ NOCMDAUTH NOCMDAUTHE NOCOMP

A ABDUMP ABORT ACCESS ACT ACTIV ACTIVATE ACTIVE ADS AFF AFFIN AFFINITY AFTER AOITKN AOITOKEN ALL ALLOC ALLOCATE ALLOCF ALLOCS APPC ARCHIVE AREA ASMT ASR ASSIGN ASSIGNMENT AUTO AUTOARC AUTOARCH AUTOSR BACKOUT BACKUP BALG BALGRP BKERR BLDQ BLDQS BROADCAST BU BUILDQ BUILDQS C1INOP C2INOP C3INOP C4INOP CANCEL CC CCTL CHANGE CHECKPOINT CHECKPT CHKPOINT CHKPT CLASS CLS CLSDST CMDAUTH CMDAUTHE CNS COLDB COLDBASE COLDC COLDCOMM COLDS COLDSESS COLDSYS COMMIT COMP
COMPINOP
COMPINOP
COMPONENT
COMP CON CONT CONTINUOUS CONV CONVACT CONVERSATION CONVHLD CPRI CQCHKPT CQQUERY CQS CQSET CRD DATABASE DATABASES DATAGROUP DATAGRP DB DBALLOC DBD DBDUMP DBRECOVERY DBS DC DEACT DEADQ DELETE DEQUEUE DESC DESCRIPTOR DISPLAY DIR DIRECTORY DONE DONE DUMPQ DUMPQS EEQE END ERESTART EXCL EXCLUSIVE EXIT EXTRACE FDR FIRST FMT FOR FORC FORCE FORCES FORCSESS FORMAT FPPROG FPREGION FPRGN FPROG FPV FPVIRTUAL FREEZE GLOBAL GRS GRSN GRSNAME HOLD HOTSTANDBY HSB HSSP IAM IC ICOMPONENT ICOMPT ID ID IDLE IND INDOUBT INOP INPUT INQONLY INT INT INTERVAL INTV IOVF ISOLOG JBN JOB JOBNAME KEY LCT LEAVEGR LEVEL LGND LINE LINES LINK LMCT LOCAL LOCK LOG LOGOND LOOPTEST LOPEN LOST LPRI LTERM LTERMS LU LUN LUNAME MAXRGN MESSAGE MFST MFSTEST MODE MODETABLE MODETBL MODIFY MODULE MON MONITOR MSASSIGN MSDB MSDBLOAD MSG MSGAGE MSGREG MSGREGION MSGREGIONS MSGREGS MSNAME MSPLINK MSVERIFY MULTSIGN NBLDQ NOBACKOUT NOBKO NOBLDQ NOBMP

#### **Reserved Words**

NONE NOOUT NOPASSWORD NOPFA NOPSWD NOQUEUE NOREVERSE NOS NOSHUT NOTER NOTERM NOTERMINAL NOTINIT NOTOPEN NOTOPEN NOTRANAUTH NOTRANCMDS NOTRDY NOUSER NPRI NRESTART OASN OFF OFR OLDS ON OPNDST OPTION OSAMGTF OTMA OUTPUT OVER OVERFLOWQ OVERRIDE OVFLWQ PAGE PARLIM PASSWORD PASSWORDS PCH POS PGM PGMS PI PLCT PLMCT POOL PREL PREO PREPARE PRI PRI PRIMARY PRIORITY PRK PROGRAM PROGRAM PROGRAMS PROGS PRST PRT PRTKN PRTY PSB PSTOP PSTOP PSTOPPED PSWD PSWDS PTERM PTERMS PUR PURGE PURGE PURGE1 Q QCNT QMGR QS QUEUE QUEUES QUI QUIESCE RCLSDST RCOMPT RCS RDISPLAY RDR READY RECOVERN REGION REGIONS REGS RELEASE RELREQ REMOTE RESET RESET RESP RESPINP RESYNC RMCHANGE RMDELETE RMGENJCL RMINIT RMLIST RMNOTIFY RSTART RTAKEOVER RTC RTCODE SB SEC SECURE SECURE SECURITY SEGNO SEGSIZE SEGSZ SERVGRP SET SERVER SG SHAREDQ SHRQ SHUT SHUTDOWN SIDE SIDE SIGN SIGN SIMLOGON SINGLE SMCOPY SNAPQ SNGL SNGLSIGN SQTT SSM SSR START STATIC STATISTICS STATUS STO STOP STOP STOPPED STRUC STRUCTURE SUB SUB SUBPOOL SUBSYS SUBSYSMEMBER SUBSYSTEM SUBSYSTEMS SUR SURV SURVEIL SURVEILLANCE SUSPEND SWITCH SYNC SYNCLEVEL SYNCLEVEL SYNCLV SYNCSESS SYSID SYSTEM TABLE TAKEOVER TCO TDS TER TERM TERMINAL TERMINALS TERMS TERS TEST THREAD TIMEOUT TIMEOVER TIMO TKO TKO TKOTRA TKOVR TMEM TMEMBER TO TP TPI TPIPE TPN TPNAME TRA TRACE TRACKING TRAN TRANAUTH TRANCMDS TRANCODE TRANCODES TRANS TRANSACTION TRANSACTIONS TRAP TRKARCH TRKAUTOARCH TRS TYPE UDATA UDS UNITYPE UNLOCK UNPLAN UOR USER USERD USRD VGR VGRS VID VIR VOLUME VPL

NODBALLOC NODE NOFEOV NOIN

#### **Reserved Words**

VTAMPOOL VUNLOAD WADS WPM1 WPM2 WPM3 XKEY XTRC XTRACE

**Reserved Words**

## **Appendix D. Shared Secondary Index Database Commands**

The original advantage of a shared index database was that it saved a significant amount of main storage for buffers and some control blocks. However, when VSAM was enhanced with shared resources, the savings in storage became less significant. Now the possible disadvantages of using shared index databases generally outweigh the small amount of space they save.

Commands sometimes operate differently depending on whether they are issued for the first of the secondary indexes or for subsequent secondary indexes. The first secondary index is the first database name specified in the DBDUMP statement of the shared secondary index DBDGEN. This first database is the **real** database. Other secondary index databases are physically part of the **real** database but they are logically distinct. Commands operate as follows:

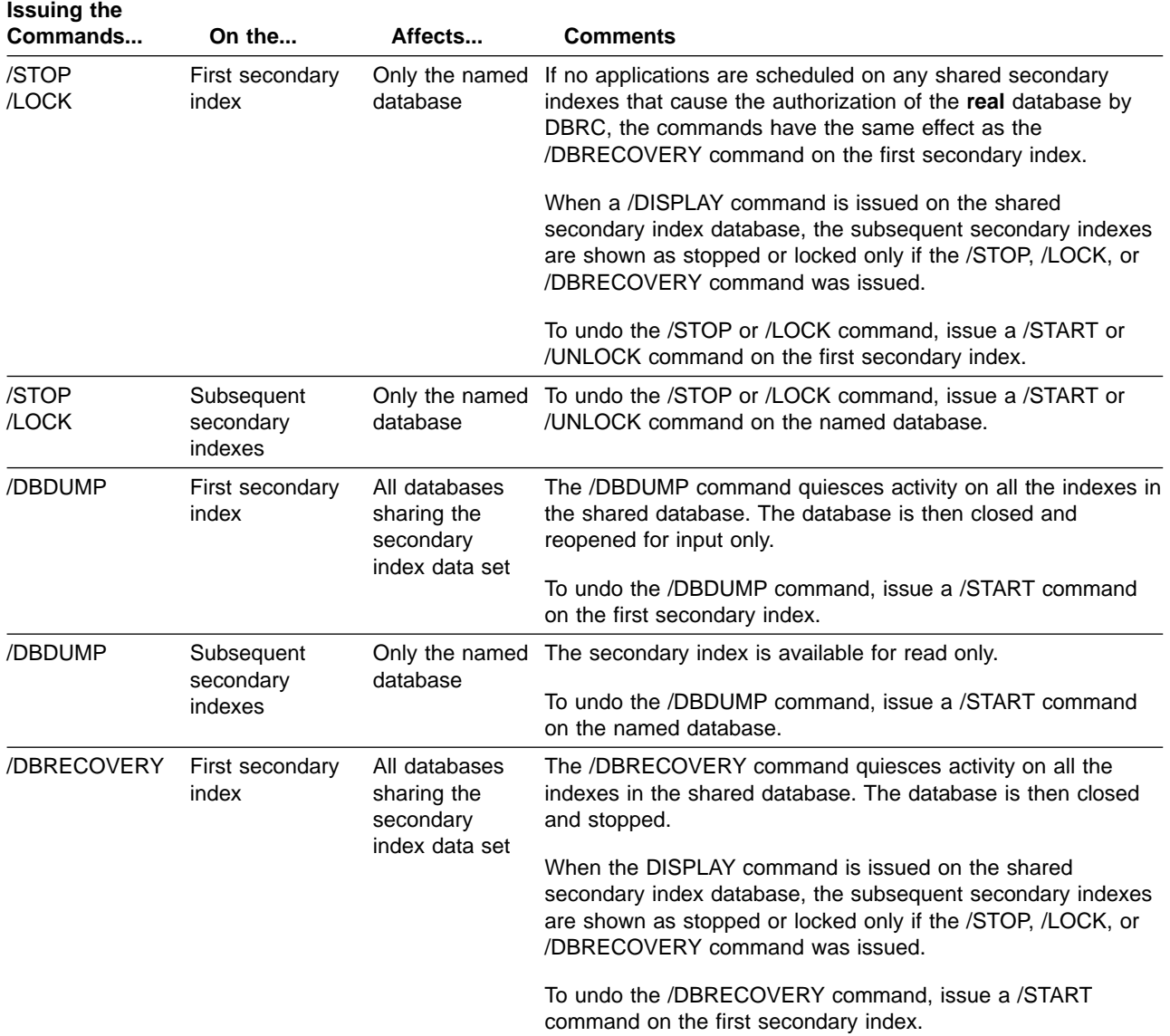

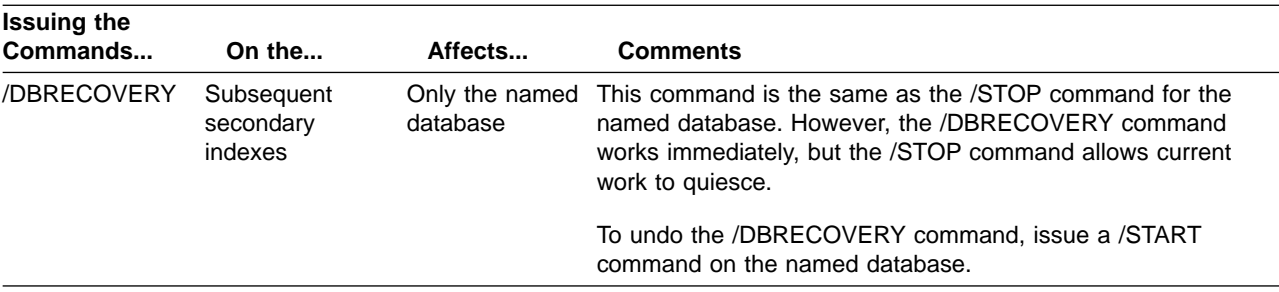

## **Shared Index Database Commands**

## **Appendix E. Commands with the NODE USER Keyword Combination**

Many commands using the NODE USER keyword combination can be used with dynamic terminals as well as with non-ISC nodes. Using the NODE USER combination from a dynamic terminal ensures that the command is valid only if the USER is still signed on to the NODE. Commands with the NODE USER keyword pair are valid only if:

- The USER is signed on to the NODE
- In an ISC environment, the USER is allocated to the NODE

Commands with the NODE USER keyword pair are only valid for existing nodes and users. No temporary control blocks are created to retain status data.

The following commands are valid for ISC and non-ISC nodes and users:

- / CHANGE NODE p1 USER p2,...pn/all (ASR ON/OFF)/MODETABLE(modname)
- /CLSDST NODE p1 USER  $p2...pn/all$
- v /COMPT (1/2/3/4) NODE p1 USER p2 (READY/NOTRDY)
- v /DEQUEUE NODE p1 USER p2 (LTERM p3)
- v /DISPLAY ASMT NODE p1 USER p2 (LTERM p3)
- /DISPLAY NODE p1 USER p2,...pn/all
- v /END NODE p1 USER p2
- /OPNDST NODE p1 USER p2...
- $\cdot$  /STOP NODE p1 USER p2,...pn/all
- $\bullet$  /TRACE NODE p1 USER p2,...pn/all

The following commands are valid for ISC nodes only:

- v /CHANGE NODE p1 USER p2,...pn/all (FORCSESS/SYNCSESS)
- $\bullet$  /QUIESCE NODE p1 USER p2,...pn/all

The following commands are valid for ISC, LUP, and 3600 nodes only:

- /DEQUEUE NODE p1 USER p2 PURGE/LTERM p3 PURGE1
- /EXIT (CONV) NODE p2 USER p3
- /RSTART NODE p1 USER  $p2$ ,...pn/all
- $\cdot$  /START NODE p1 USER p2,...pn/all
- $\bullet$  /TEST (MFS) NODE p1 USER p2,...pn/all

#### **NODE USER Commands**

# **Appendix F. Commands That Are Valid in ETO**

Table 43 is a list of the commands that are valid for lterms, nodes, and users in ETO.

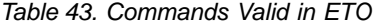

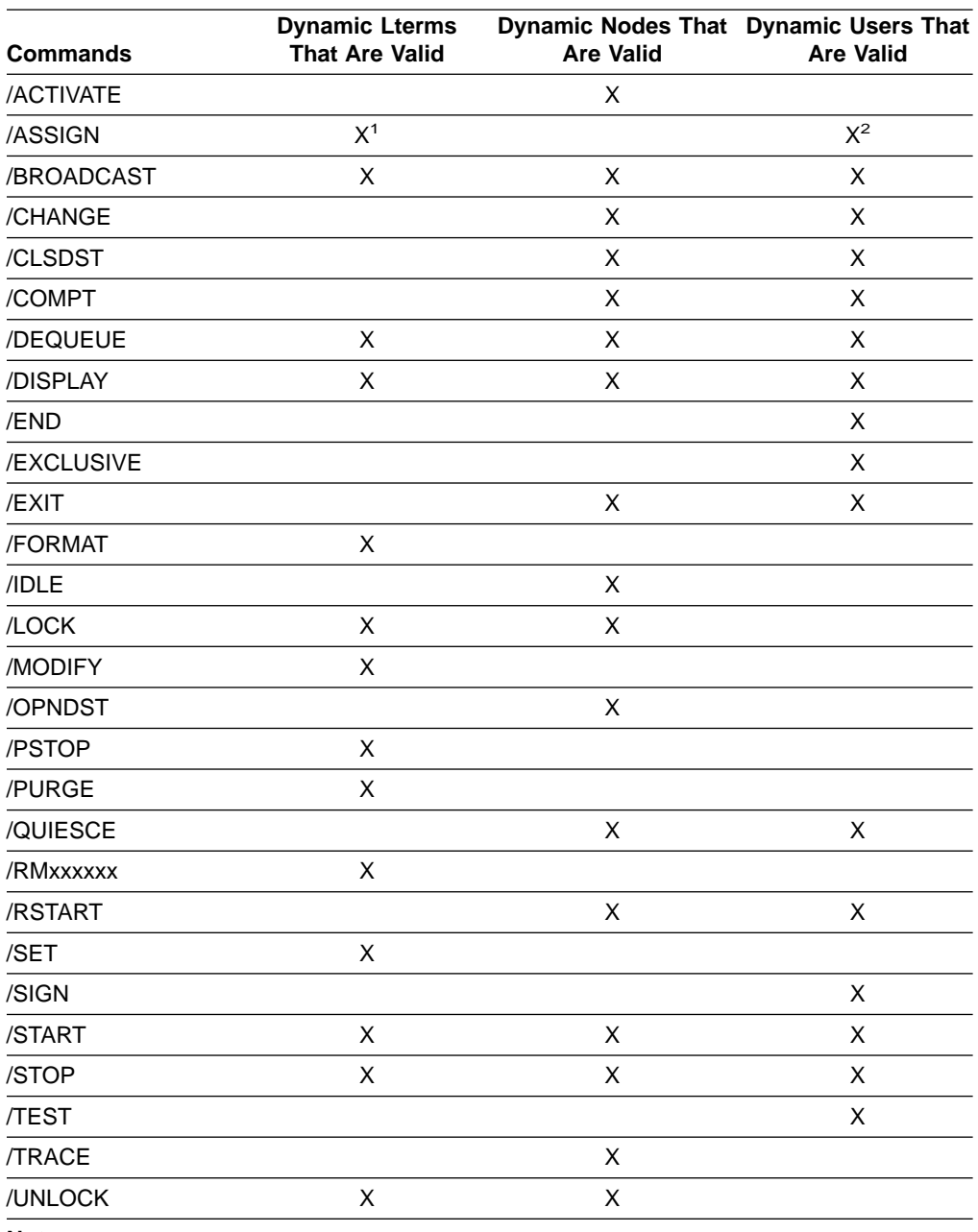

**Notes:**

1. Only valid for /ASSIGN LTERM USER.

2. Only valid for /ASSIGN USER.

**ETO Commands**

## **Appendix G. Status and Attributes for the /DISPLAY Command**

A list of the attributes and status shown in the /DISPLAY command are shown in Table 44.

| <b>Status or Attribute</b> | <b>Meaning</b>                                                                                                    |
|----------------------------|----------------------------------------------------------------------------------------------------|
|                            | Indicates no status for the resource.                                                                                                    |
| <b>ACCEPT TRAFFIC</b>      | Indicates the OTMA client is ready.                                                                                                    |
| <b>ACT MODETBL</b>         | Indicates mode table name actually used to initiate mode.                                                                                                    |
| <b>ACTIV</b>               | Indicates this node is in an XRF session, on the active<br>system.                                                                                                    |
| ACTIVE, A                  | Indicates conversation in progress. For /DISPLAY MODIFY,<br>indicates that the routing code (RTCODE) named is active or<br>that the library is active. Indicates the IMS subsystem is the<br>active subsystem. Indicates the current XRF surveillance<br>mechanism is active. Indicates the OTMA client is in an<br>active XCF group. Indicates the secondary master terminal is<br>active. |
| <b>ACTIVE-DBCMD</b>        | Indicates an /DBD or /DBR command is in progress and<br>waiting for the region to terminate before the /DBD or /DBR<br>can complete.                                                                                                    |
| <b>ACTV</b>                | Indicates, for a logical link, that link startup processing is<br>complete and the line is available for message transfer.                                                                                                    |
| <b>ALLOC</b>               | Indicates that an ISC user is allocated. The node name to<br>which the user is allocated or signed on follows in<br>parenthesis.                                                                                                    |
|                            | ALLOCATION IN PROGRESS Indicates a conversation is in the process of being allocated.                                                                                                    |
| ALLOCF                     | Indicates that database allocation failed.                                                                                                    |
| <b>ALLOCS</b>              | Indicates that database allocation was successful.                                                                                                    |
| AREA                       | The subset of a DEDB.                                                                                                    |
| AUTOSR                     | Indicates a session initiation option of ASR.                                                                                                    |
| <b>AVAILABLE</b>           | Indicates the OLDS can be reused. Indicates a region is<br>available to schedule an application. Indicates a coupling<br>facility structure is available for use by IMS.                                                                                                    |
| <b>AWAITING RESPONSE</b>   | Indicates an active terminal is waiting for a response.                                                                                                    |
| AWAITING SNAPQ             | Indicates the altnerate subsystem is waiting for /CHE SNAPQ<br>from the active subsystem.                                                                                                    |
| <b>BACKOUT</b>             | Indicates the OLDS is potentially required for backout or, in<br>the case of a database, there are incomplete backouts<br>preventing the use of the database.                                                                                                    |
| <b>BACKUP</b>              | Indicates he IMS subsystem is the alternate subsystem.                                                                                                    |
| BAL                        | Identifies a transaction eligible for load balancing (for<br>example, with parallel limits specified). The current maximum<br>number of regions that can be simultaneously scheduled to<br>process the transaction follows in parentheses.                                                                                                    |
| <b>BCKUP</b>               | Indicates this node is in an XRF session, on the alternate<br>system.                                                                                                    |

Table 44. Attributes and Status in the /DISPLAY Command

| <b>Status or Attribute</b>              | <b>Meaning</b>                                                                                                    |
|-----------------------------------------|----------------------------------------------------------------------------------------------------|
| C1INOP, C2INOP, C3INOP,<br>C4INOP       | Indicates the inoperable node or terminal component, where<br>C1, C2, C3, and C4 refer to different components as defined<br>by system definition. (Refer to the /COMPT and /RCOMPT<br>commands for details on how to ready inoperable<br>components.)                                                           |
| CANCEL                                  | Indicates an APPC connection was stopped by the /STOP<br>APPC CANCEL command.                                                                                                    |
| <b>CHECK</b>                            | Indicates the OTMA client is using RACF for security<br>verification.                                                                                                    |
| <b>CLSDST</b>                           | Indicates a session is being disconnected.                                                                                                    |
| <b>CLSE</b>                             | Indicates an error has occurred when closing the OLDS.                                                                                                    |
| <b>CLSDST</b>                           | Indicates that a /CLSDST or /STOP command has been<br>entered for a VTAM node but has not yet taken effect. This<br>condition can occur because of an outstanding input or<br>output operation that has not completed. The VTAM network<br>operator can issue an MVS/ESA VARY command to clear the<br>condition. |
| <b>COLD</b>                             | Indicates, for a logical link, that link startup processing is not<br>complete.                                                                                                    |
| <b>COMPINOP</b>                         | Indicates an inoperable terminal component. For 3270<br>terminals, this is an indication the either the display or the<br>printer is not ready.                                                                                                    |
| <b>CON</b>                              | Indicates that a node is connected, or in session, with IMS.                                                                                                    |
| <b>CONN</b>                             | Subsystem connection.                                                                                                    |
| CONN, ACTIVE                            | Indicates an application program has established<br>communication with a subsystem.                                                                                                    |
| <b>CONNECTED</b>                        | Indicates IMS is connected to a coupling facility structure.                                                                                                    |
| CONN IN PROGRESS                        | Subsystem connection in progress.                                                                                                    |
| CONVACT, CONV-ACT                       | Indicates an active conversation on this terminal, node, or<br>user.                                                                                                    |
| <b>CONVERSATION</b><br><b>TERM/USER</b> | Indicates for /DISPLAY MODIFY that the transaction to be<br>changed or deleted or the transaction referencing a program<br>or database to be changed or deleted is in conversation. The<br>terminal originating the conversational transaction and the<br>conversation ID are also displayed.                    |
|                                         | The terminal displayed is:                                                                                                    |
|                                         | nodename for VTAM terminals                                                                                                    |
|                                         | nodename and username if an ETO user is signed on to<br>the node                                                                                                    |
|                                         | username for ETO users who signed off while in<br>conversation                                                                                                    |
|                                         | <b>lin#-pte#</b> (line and pterm number) for BTAM terminals<br>SC for the system console<br>1-                                                                                                    |
| CONVHLD, CONV-HLD                       | Indicates a held conversation on this terminal, node, or user.                                                                                                    |
| <b>COPY-PHASE</b>                       | Indicates the CREATE utility is currently in COPY-PHASE for<br>an ADS.                                                                                                    |
| CREATED                                 | Indicates the XCF group has been created, but the OTMA<br>client has not yet connected to it.                                                                                                    |

Table 44. Attributes and Status in the /DISPLAY Command (continued)

| <b>Status or Attribute</b>         | <b>Meaning</b>                                                                                                    |
|------------------------------------|----------------------------------------------------------------------------------------------------|
| DB-STOPD                           | Indicates a database used by this program is stopped.                                                                                                    |
| /DBD ACTIVE                        | A /DBDUMP command is in progress for a database to be<br>changed or deleted.                                                                                                    |
| /DBR ACTIVE                        | A /DBRECOVERY command is in progress for a database to<br>be changed or deleted.                                                                                                    |
| DEACT (DEACTIVATED)                | Indicates a physical terminal/node or line has been<br>permanently deactivated. Restart of BTAM node requires<br>/STOP DC and /START DC commands. Message DFS2473 in<br>the system console log might contain information regarding<br>the reason this status was set. DFS2473 can occur more<br>than once in the system console log.                                                                                                    |
| <b>DEADQ</b>                       | Indicates a user with dead letter queues or whose last<br>access time was outside the limit set by the DLQT JCL<br>parameter. The DEADQ status can be removed by signing on<br>the user or entering the /DEQUEUE or /ASSIGN command.<br>For a further description and methods to reset the DEADQ<br>status, refer to IMS/ESA Administration Guide: Transaction<br>Manager.                                                                                                    |
| <b>DEALLOCATION IN</b><br>PROGRESS | Indicates a conversation is in the process of being<br>deallocated.                                                                                                    |
| <b>DEQCT</b>                       | Number of local message dequeues since the last IMS cold<br>start or, in a shared-queue environment, since the last IMS<br>restart. DEQCT is reset to zero when ENQCT reaches<br>32768. A DEQCT count can equal the sum of the DEQCTs of<br>multiple destinations (logical terminals or transactions).                                                                                                    |
| <b>DISABLED</b>                    | Indicates APPC/IMS is not known to APPC/MVS.                                                                                                    |
| <b>DISCONNECTED</b>                | Indicates a node is not in session. Indicates the OTMA client<br>has disconnected from the XCF group. Indicates IMS is not<br>connected to a coupling facility structure.                                                                                                    |
| <b>DQF</b>                         | Indicates a dequeue request for OTMA REPresynch<br>command failed                                                                                                    |
| <b>DYNAMIC</b>                     | A transaction was built in a shared-queues environment to<br>allow transaction messages to be enqueued, but the<br>transaction cannot run on the current IMS subsystem.                                                                                                    |
| EEQE                               | Extended error queue element, indicates that one or more<br>error queue elements are associated with the database.                                                                                                    |
| <b>ENABLED</b>                     | Indicates APPC is started.                                                                                                    |
| <b>ENQCT</b>                       | Number of local message enqueues since the last IMS cold<br>start, or in a shared-queue environment, since the last IMS<br>restart. ENQCT is reset to the number of messages on<br>queue (QCT) when the counter reaches $32768$ (QCT =<br>ENQCT - DEQCT). The ENQCT can exceed 32768 if the<br>DEQCT remains zero. The ENQCT will be reset to zero if the<br>counter exceeds 65535. An ENQCT count can equal the sum<br>of the ENQCTs of multiple destinations (logical terminals or<br>transactions). |
| ERE                                | Indicates, for a logical link, that link startup processing is not<br>complete. When the link is started, emergency restart<br>synchronization will be performed, because the previous link<br>shutdown was either not normal or an IMS emergency restart<br>was performed.                                                                                                    |

Table 44. Attributes and Status in the /DISPLAY Command (continued)

| <b>Status or Attribute</b>                                                                 | <b>Meaning</b>                                                                                                    |
|--------------------------------------------------------------------------------------------|----------------------------------------------------------------------------------------------------|
| EXCL                                                                                       | Indicates a node, terminal, or user is in exclusive mode.                                                                                                    |
| <b>FAILED</b>                                                                              | Indicates APPC failed to start. Indicates OTMA failed to start<br>or that the XCF group failed initialization.                                                                                                    |
| <b>FILLING</b>                                                                             | Indicates a log gap is currently being filled.                                                                                                    |
| FORCE, FORCES                                                                              | Indicates a session initiation option of FORCE.                                                                                                    |
| FORMAT-PHASE                                                                               | Indicates the CREATE utility is currently in FORMAT-PHASE<br>for an ADS.                                                                                                    |
| <b>FULL</b>                                                                                | Indicates the OTMA client is using RACF for security<br>verification, including for dependent regions.                                                                                                    |
| <b>GLOBAL QUEUE COUNT</b><br>INTERNAL ERROR, GLOBAL<br>QUEUE COUNT STORAGE<br><b>ERROR</b> | Indicates IMS is unable to access global queue counts or<br>obtain storage to query the queue counts.                                                                                                    |
| IC                                                                                         | Indicates image copy is in progress for that area or database<br>by an HSSP region.                                                                                                    |
| <b>IDENTIFICATION IN</b><br>PROGRESS                                                       | Indicates that an the IMS logger is in the process of<br>identifying to the Transport Manager Subsystem but has not<br>yet completed.                                                                                  |
| <b>IDENTIFIED</b>                                                                          | Indicates that an IMS logger has identified to the Transport<br>Manager Subsystem.                                                                                                    |
| <b>IDLE</b>                                                                                | Indicates that no activity of any kind is in progress for a line,<br>node, or logical link. This is a common condition for VTAM<br>node channel-to-channel links, and processor<br>storage-to-processor storage links. |
| <b>INACTIVE, I</b>                                                                         | Indicates the current XRF surveillance mechanism is inactive.<br>For /DISPLAY MODIFY, indicates the library is inactive. The<br>RSR tracking subsystem is idle.                                                        |
| <b>INOP</b>                                                                                | Indicates a terminal or node is inoperable.                                                                                                    |
| <b>IN-OVERFLOW</b>                                                                         | Indicates a coupling facility structure is in overflow mode.                                                                                                    |
| <b>INPUT IN PROGRESS</b>                                                                   | Indicates input in progress for an active terminal.                                                                                                    |
| <b>INQONLY</b>                                                                             | Indicates a /DBDUMP command was issued for the<br>database.                                                                                                    |
| IN SLOWDOWN                                                                                | Indicates the OTMA client is experiencing a slowdown due to<br>excessive message traffic or resource constraints.                                                                                                    |
| INUSE, IN USE                                                                              | Indicates that queuing is in process for this transaction.<br>(either terminal input or program-to-program switch). Also<br>indicates this is the OLDS currently being used.                                           |
| = XXXX                                                                                     | INVALID SUBSYSTEM NAME Indicates that a subsystem name was not defined to IMS.                                                                                                    |
| I/O PREVEN, I/O PREVENT,<br>I/O PREV                                                       | Indicates a BMP program containing GSAM cannot complete<br>scheduling because I/O prevention has not completed.<br>Indicates further I/O requests to data sets are inhibited.                                          |
| I/O TOLERATION                                                                             | Takeover process by which an alternate IMS subsystem<br>ensures database integrity and enables new transaction<br>processing as soon as possible.                                                                      |
| LOCK                                                                                       | Indicates a node, terminal, transaction, program, or database<br>is locked.                                                                                                    |
| LOOPTEST                                                                                   | Indicates a line or terminal in looptest mode.                                                                                                    |

Table 44. Attributes and Status in the /DISPLAY Command (continued)

Table 44. Attributes and Status in the /DISPLAY Command (continued)

| <b>Status or Attribute</b>              | <b>Meaning</b>                                                                                                    |
|-----------------------------------------|----------------------------------------------------------------------------------------------------|
| LOST                                    | Indicates the VTAM LOSTERM EXIT has been scheduled for<br>this node but has not yet been recognized by IMS. At the<br>next interrupt for this node, IMS will interrogate the<br>LOSTERM value. All values, with one exception, result in an<br>immediate CLSDST, or disconnection, from IMS. For the<br>LOSTERM exception, IMS must wait for VTAM to notify IMS<br>(via another LOSTERM) of completion of recovery operation.<br>Indicates an IMS logger's connection to the Transport<br>Manager Subsystem is gone due to TMS or VTAM failure. |
| <b>MESSAGES WAITING</b>                 | Indicates there are system messages waiting to be sent,<br>which prevents shutdown from completing.                                                                                                    |
| <b>MFSTEST, MFST</b>                    | Indicates a terminal, node, or user in MFSTEST mode.                                                                                                    |
| <b>MSGS IN QUEUE</b>                    | Indicates there are messages in the queue for an active<br>terminal.                                                                                                    |
| MSG CT                                  | Number of messages on the queue for this destination<br>(calculated by subtracting the DEQCT from ENQCT).                                                                                                    |
| N/A                                     | Indicates a link is not assigned or a user is signed on to a<br>static terminal, in which case queues are not applicable.                                                                                                    |
| <b>NEEDED</b>                           | Indicates the OLDS that needs to be archived.                                                                                                    |
| <b>NO ACTIVE</b><br><b>CONVERSATION</b> | Indicates there is no active conversation between a logger<br>and a log router.                                                                                                    |
| NODE-USR                                | Node name and user identifier.                                                                                                    |
| <b>NOIN</b>                             | Indicates a line or terminal stopped for input.                                                                                                    |
| NO INPUTTING LINES                      | Indicates no terminal activity.                                                                                                    |
| NO LOG ROUTER SG<br><b>DEFINED</b>      | Indicates that there is no Log Router Service Group defined<br>to DBRC.                                                                                                    |
| <b>NONE</b>                             | Indicates the OTMA client is using not using RACF for<br>security verification.                                                                                                    |
| <b>NOOUT</b>                            | Indicates a line or terminal stopped for output.                                                                                                    |
| NO OUTPUTTING LINES                     | Indicates no terminal activity.                                                                                                    |
| <b>NOQUEUE</b>                          | Indicates a line or terminal that has had message queuing<br>stopped for message switching.                                                                                                    |
| <b>NOT CONN</b>                         | No subsystem connection.                                                                                                    |
| <b>NOT DEFINED</b>                      | Indicates the OTMA client has left the XCF group.                                                                                                    |
| <b>NOT IDENTIFIED</b>                   | Indicates an IMS logger is not identified to the Transport<br>Manager Subsystem.                                                                                                    |

| <b>Status or Attribute</b>             | <b>Meaning</b>                                                                                                    |                                                                                                    |  |
|----------------------------------------|----------------------------------------------------------------------------------------------------|----------------------------------------------------------------------------------------------------|--|
| <b>NOTIDLE S</b>                       | Indicates that a logical link is waiting for the completion of a<br>synchronous event. The s represents the following subcodes:         |                                                                                                    |  |
|                                        | A                                                                                                    | Indicates a status of NOTIDLE-POST,<br>which means that an event has completed<br>but the link has not been dispatched to<br>process it.                                                                                                    |  |
|                                        | в                                                                                                    | Indicates a status of NOTIDLE-IWAIT,<br>which means the link is waiting for<br>completion of internal I/O.                                                                                                    |  |
|                                        | Cxx                                                                                                    | Indicates a status of NOTIDLE-TP WAIT,<br>which means the link is waiting for<br>completion of a TP access method request.<br>The two characters xx indicate the value of<br>the access method operation code. Blanks<br>appear if the link is VTAM. |  |
| <b>NOTINIT</b>                         |                                                                                                    | Indicates a database or program for which directory<br>initialization failed or indicates DMB or PSB pool space not<br>large enough to accommodate blocks.                                                                                           |  |
| NOTOPEN, NOT-OPEN                      |                                                                                                    | Indicates a database, area, line, terminal, or physical link that<br>is not in open status. This status is not applicable to MSDBs.                                                                                                    |  |
| <b>NOT USABLE</b>                      |                                                                                                    | Indicates a log data set (OLDS) is unusable because of<br>previous error.                                                                                                    |  |
| <b>NRE</b>                             |                                                                                                    | Indicates, for a logical link, that link startup processing is not<br>complete. When the link is started, normal restart<br>synchronization will be performed, because the previous link<br>shutdown or IMS restart was normal.                      |  |
| <b>OFR</b>                             |                                                                                                    | Indicates that the database or area is being brought up to the<br>current tracking level with online forward recovery.                                                                                                    |  |
| <b>OPEN</b>                            |                                                                                                    | Indicates that the VTAM ACB is open. Indicates an area to<br>be changed or deleted is open.                                                                                                    |  |
| <b>OPNDST</b>                          | Indicates an OPNDST is in process for this node.                                                                                        |                                                                                                    |  |
| <b>OUTBOUND</b>                        | start.                                                                                                    | Indicates the alternate subsystem is APPC-enabled. Also<br>shown on active subsystem when APPC processing cannot                                                                                                    |  |
| <b>OUTPUT IN PROGRESS</b>              |                                                                                                    | Indicates output in progress for an active terminal.                                                                                                    |  |
| PAGE                                   |                                                                                                    | Indicates an MFS paged message.                                                                                                    |  |
| PERMNT ERR                             |                                                                                                    | Indicates there is a permanent error, such as a read error,<br>that prevents a log gap from being filled.                                                                                                    |  |
| PLANNED TAKEOVER IN<br><b>PROGRESS</b> | Indicates all active subsystems being tracked have<br>successfully shut down and the tracker is now in the process<br>of shutting down. |                                                                                                    |  |
| <b>PRE-OPEN FAILED</b>                 | Pre-open for ADS failed.                                                                                                    |                                                                                                    |  |
| PREV CLSER                             |                                                                                                    | Indicates that the previous OLDS could not be closed<br>because of an I/O error; therefore, this OLDS is required by<br>the Log Recovery utility to correct the condition.                                                                           |  |
| PRI                                    | MSC-VTAM session.                                                                                                    | Indicates this node is the primary partner of an ISC session;<br>or, for a link, indicates it is the primary partner of an                                                                                                    |  |

Table 44. Attributes and Status in the /DISPLAY Command (continued)

| <b>Status or Attribute</b>          | <b>Meaning</b>                                                                                                    |
|-------------------------------------|----------------------------------------------------------------------------------------------------|
| PRIMARY MSTR                        | Indicates the terminal is the primary master terminal.                                                                                                    |
| <b>PROFILE</b>                      | Indicates the OTMA client is using values in the Security<br>Data section of the message prefix for a transaction.                                                                                                    |
| <b>PRST</b>                         | Indicates that a terminal or user is in preset destination<br>mode. The destination trancode or logical terminal name<br>follows in parentheses.                                                                                                    |
| <b>PSB SCHEDULED</b>                | A program referencing a database to be changed or deleted<br>is scheduled.                                                                                                    |
| PSTOPPED (PSTO, PSTOP)              | Indicates a line, terminal, transaction, or logical link that has<br>been pstopped. This status can indicate that a different,<br>necessary resource is unavailable. For example, a<br>transaction could show a status of PSTOP because the<br>associated program is not initialized. |
| PUR, PURGING                        | Indicates a transaction, line, or terminal that is purging all of<br>its output.                                                                                                    |
| QCT                                 | Number of messages on the queue for this destination<br>(calculated by subtracting the DEQCT from ENQCT).                                                                                                    |
| QERR, QERROR                        | Indicates that an I/O error has occurred on the queue for this<br>LTERM, or remote transaction (MSC).                                                                                                    |
| <b>QLOCK</b>                        | Indicates that the LTERM is locked from sending any further<br>output or from receiving input which could create additional<br>output for the same LTERM until the state is reset by a<br>specific request received on the session.                                                   |
| <b>QUEUING</b><br>nn                | Indicates that messages are queued to the transaction to be<br>changed or deleted, and nn is the number of messages<br>queued.                                                                                                    |
| QUI                                 | Indicates that a VTAM node has sent a VTAM<br>Quiesce-End-of-Chain indicator to suspend IMS output.                                                                                                    |
| QUIESCED                            | Indicates the XCF group is stopped. Indicates the node is<br>stopped.                                                                                                    |
| REBLD-INPROG                        | Indicates a CQS structure rebuild is in progress for a<br>structure.                                                                                                    |
| <b>RECALL</b>                       | Indicates database or area is in recall.                                                                                                    |
| RECOVERY-NEEDED,<br><b>RECOVERN</b> | Indicates areas that need recovery.                                                                                                    |
| RELREQ (NODE)                       | Indicates the VTAM RELREQ exit routine has been driven<br>but IMS is waiting for an operation in progress to complete<br>before releasing the node.                                                                                                    |
| <b>REP</b>                          | Indicates IMS is waiting for an OTMA REPresynch command<br>from the client.                                                                                                    |
| <b>REQ</b>                          | Indicates IMS is sending an OTMA REQresynch command to<br>the client.                                                                                                    |
| <b>RESP</b>                         | Indicates the node, line, terminal, or user is in response<br>mode and the response reply message is available for output<br>or in the process of being sent.                                                                                                    |
| RESPINP, RESP-INP                   | Indicates the terminal, line, node, or user is in response<br>mode and the response mode input is still in-doubt; for<br>example, the response reply message is not available for<br>output.                                                                                          |

Table 44. Attributes and Status in the /DISPLAY Command (continued)

| <b>Status or Attribute</b> | <b>Meaning</b>                                                                                                    |
|----------------------------|----------------------------------------------------------------------------------------------------|
| <b>RESYNC</b>              | Indicates that the positive acknowledgement for an IMS<br>recoverable output message was not received when the<br>connection with the VTAM node was terminated. This<br>message will be subject to resynchronization when the next<br>connection for this node is attempted.                                                                                                    |
| <b>RSF</b>                 | Indicates a reset request failed for an OTMA REPresynch<br>command.                                                                                                    |
| <b>SCHEDULED</b>           | Indicates that a conversation, transaction, or program has<br>been received and queued. For a conversation, this status<br>will be displayed from the time an input message is entered<br>until the output message is dequeued. With /DISPLAY<br>MODIFY, indicates that the named resource (a transaction or<br>program to be changed or deleted, or a program referencing<br>a database to be changed or deleted) is scheduled. With<br>/DISPLAY OLDS, indicates an archive job had been<br>generated. |
| <b>SEC</b>                 | Indicates this node is the secondary partner of an ISC<br>session; or, for a link, indicates it is the secondary partner of<br>an MSC-VTAM session.                                                                                                    |
| <b>SECOND MSTR</b>         | Indicates the terminal is the secondary master terminal.                                                                                                    |
| SENDING LOGS               | Indicates a logger has an active conversation with a log<br>router and is sending logs to the tracking site.                                                                                                    |
| <b>SERVER</b>              | Indicates the OTMA client is acting as the server.                                                                                                    |
| SEVERE-ERROR               | Indicates ADS encountered a severe error.                                                                                                    |
| SHUT                       | Indicates that normal processing has completed for the node<br>and a VTAM shutdown-complete indicator was returned to<br>IMS. The node can receive IMS output but cannot enter data<br>while in this state.                                                                                                    |
| SHUTDOWN-STRCHKPT          | Indicates CQS will take a structure checkpoint during normal<br>shutdown.                                                                                                    |
| <b>SIGN</b>                | Indicates that a terminal or user is signed on to a node under<br>enhanced security. The user signed on to the node is shown<br>in parentheses following SIGN.                                                                                                    |
| <b>SIMLOGON</b>            | Indicates that a logon to IMS has been simulated.                                                                                                    |
| <b>SPND</b>                | Indicates that a transaction had messages on the suspend<br>queue.                                                                                                    |
| /STA ACTIVE                | A /START DATABASE command is in progress for a<br>database to be changed or deleted.                                                                                                    |
| <b>STARTING</b>            | Shown after /DIS CONV is issued and before the status is<br>set to SCHEDULED. Indicates that a conversation has been<br>received but is not eligible for scheduling to an application<br>program until an end-of-message indication is received. Also<br>shown after /START APPC is issued and before the status is<br>set to ENABLED or FAILED.                                                                                                    |
| <b>STATIC</b>              | Indicates that the node, LTERM or user was defined during<br>system definition.                                                                                                    |
| STOP IN PROGRESS           | Indicates a /STOP SUBSYS command is in progress.                                                                                                    |

Table 44. Attributes and Status in the /DISPLAY Command (continued)

Table 44. Attributes and Status in the /DISPLAY Command (continued)

| <b>Status or Attribute</b>                                       | <b>Meaning</b>                                                                                                    |
|------------------------------------------------------------------|----------------------------------------------------------------------------------------------------|
| STOPPED, STO, STOP                                               | Indicates an area, line, LTERM, LU name, node, terminal,<br>user, OLDS, subsystem, transaction, routing code<br>(RTCODE), OTMA client, program, or database that is<br>stopped. Indicates a subsystem connection is stopped.<br>Indicates a /STOP SERVGRP command was<br>issued. Indicates a transaction pipe is stopped. |
| STO-INP                                                          | Indicates the terminal is stopped with input messages<br>enqueued to the LU name.                                                                                                    |
| STO-OUTP                                                         | Indicates the terminal is stopped with output message<br>enqueued to the LU name.                                                                                                    |
| STRCHKPT-INPROG                                                  | Indicates a CQS structure checkpoint is in progress for a<br>structure.                                                                                                    |
| SUBSYSTEM XXXX NOT<br>DEFINED BUT RECOVERY<br><b>OUTSTANDING</b> | Indicates that the subsystem was not defined but IMS has<br>outstanding recovery elements.                                                                                                    |
| <b>SUSPENDED</b>                                                 | Indicates that the transaction has been suspended. For<br>/DISPLAY MODIFY, indicates that the transaction to be<br>changed or deleted is on the suspend queue.                                                                                                    |
| <b>SUSPENDED LOGS</b>                                            | Indicates a logger has an active conversation with a log<br>router but has suspended sending logs to the tracking site<br>due to resource shortage. The conversation is still intact.                                                                                                    |
| SYNCHRONIZING, SYN                                               | Indicates the alternate subsystem is processing a /CHE<br>SNAPQ command from the active subsystem. Indicates a<br>transaction pipe is being synchronized.                                                                                                    |
| <b>SYS CONSOLE</b>                                               | Indicates the terminal is the system console.                                                                                                    |
| <b>TAKEOVER IN PROGRESS</b>                                      | Indicates the alternate subsystem is taking over workload<br>from the active subsystem.                                                                                                    |
| TAKEOVER REQUESTED                                               | Indicates the active subsystem has requested a takeover by<br>the alternate subsystem.                                                                                                    |
| <b>TBR</b>                                                       | Indicates IMS is waiting for an OTMA TBResynch command<br>from the client.                                                                                                    |
| <b>TERM IN PROGRESS</b>                                          | Indicates an internal termination of the subsystem.                                                                                                    |
| TERMINATING                                                      | Indicates the application program is being terminated.                                                                                                    |
| TEST                                                             | Indicates a line, node, terminal, or user in test mode.                                                                                                    |
| <b>TKOTRA</b>                                                    | Indicates that a node, line, link, or terminal in an XRF<br>session is to be traced only during takeover, to help diagnose<br>XRF terminal switch problems.                                                                                                    |
| <b>TMP</b>                                                       | Indicates a transaction pipe is temporary.                                                                                                    |
| TRA                                                              | Indicates the physical terminal, node, logical link, LU name,<br>transaction, program or transaction pipe is being traced.                                                                                                    |
| <b>TRACKING</b>                                                  | Indicates the XRF alternate subsystem is tracking the active<br>subsystem or an RSR tracking subsystem is tracking one or<br>more active subsystems.                                                                                                    |

| <b>Status or Attribute</b>               | <b>Meaning</b>                                                                                                    |
|------------------------------------------|----------------------------------------------------------------------------------------------------|
| UNAVAILABLE, UNAVAIL                     | Indicates an ADS that is unavailable. Indicates a region is<br>unavailable because an application is using it, even though<br>the application is not currently scheduled. The region is not<br>available to any other application for use. Indicates that there<br>are no records of a log gap at the active site; these records<br>may have been deleted. Indicates a coupling facility structure<br>is not available for use by IMS. |
| <b>UNKNOWN</b>                           | Indicates the XCF group has an unknown status.                                                                                                    |
| UNPLANNED TAKEOVER IN<br><b>PROGRESS</b> | Indicates an /RTAKEOVER command was entered on the<br>tracking subsystem and an unplanned takeover is in<br>progress.                                                                                                    |
| USTOP, USTOPPED                          | Indicates scheduling of transactions has been stopped due to<br>unavailable data.                                                                                                    |

Table 44. Attributes and Status in the /DISPLAY Command (continued)
Table 44. Attributes and Status in the /DISPLAY Command (continued)

| <b>Status or Attribute</b> | <b>Meaning</b>                                                                                                    |
|----------------------------|----------------------------------------------------------------------------------------------------|
| WAIT cond                  | Indicates the application program is waiting for the<br>completion of an event. The cond represents the reason for<br>waiting. The cond can be:                    |
|                            | <b>AOI</b><br>indicates that an AO application issued a GMSG call<br>with the wait option specified, but there are no<br>messages for the application to retrieve. |
|                            | <b>BLOCKMOVER or BLKMVR</b><br>indicates that an application control block cannot be<br>loaded because the ACB block mover is busy.                                |
|                            | <b>CMD/PENDING</b><br>indicates that a /DBD command or a /DBR<br>command is in progress.                                                                           |
|                            | <b>INPUT</b> indicates that the application program is in<br>wait-for-input (WFI) mode.                                                                            |
|                            | <b>INTENT or INTENT/POOL</b><br>indicates one of two conditions:                                                                                                   |
|                            | 1. The application program's intent for a database<br>conflicts with the use of the database by a<br>scheduled program.                                            |
|                            | 2. A temporary shortage of DMB, PSB, of PSB<br>work area pool space exists.                                                                                        |
|                            | <b>I/O PREVEN</b><br>indicates that a BMP region which accesses a<br>GSAM database cannot schedule until I/O<br>prevention has completed.                          |
|                            | <b>MESSAGE</b><br>indicates that the application program is in a pseudo<br>wait-for-input mode. The application is scheduled<br>and is waiting for a message.      |
|                            | <b>POOLSPACE or POOLSP</b><br>indicates a temporary shortage of DMB, PSB, or<br>PSB work area pool space exists.                                                   |
|                            | <b>SWITCHOVER or SWITCH</b><br>indicates that the alternate system is tracking the<br>active system.                                                               |
|                            | <b>SYNCPOINT</b><br>indicates that the application in the region is now in<br>sync point.                                                                          |
|                            | <b>WAIT-EPCB POOL</b><br>indicates that there is a temporary shortage of<br>EPCB pool space.                                                                       |
|                            | <b>WAIT-RRS/OTMA PC</b><br>A program has a protected conversation with an<br>OTMA client.                                                                          |
| <b>WAIT BID</b>            | Indicates that the OTMA client is procesing a Client-Bid<br>request.                                                                                               |
| <b>WAITING</b>             | Indicates that the MPP region is waiting for work. Indicates a<br>log gap is not being filled yet.                                                                 |

#### **Status for /DISPLAY Command**

| <b>Status or Attribute</b> | <b>Meaning</b>                                                                                           |
|----------------------------|----------------------------------------------------------------------------------------------------|
| WAIT RESPONSE              | Indicates that the OTMA client is processing a message and<br>is waiting for a response from the server. |
| WRTFRR                     | Indicates a write I/O error on the OLDS or a database.                                                   |

Table 44. Attributes and Status in the /DISPLAY Command (continued)

# **Bibliography**

This bibliography includes all the publications cited in this book, including the publications in the IMS library.

IMS/ESA Message Requeuer Program Description/Operations Manual, SH21-1089 MVS/ESA Operations: JES2 Commands, SC28-1039 MVS/ESA Operations: JES3 Commands, SC23-0074 MVS/ESA System Commands, GC28-1442 OS/390 MVS System Commands, GC28-1781

### **IMS/ESA Version 6 Library**

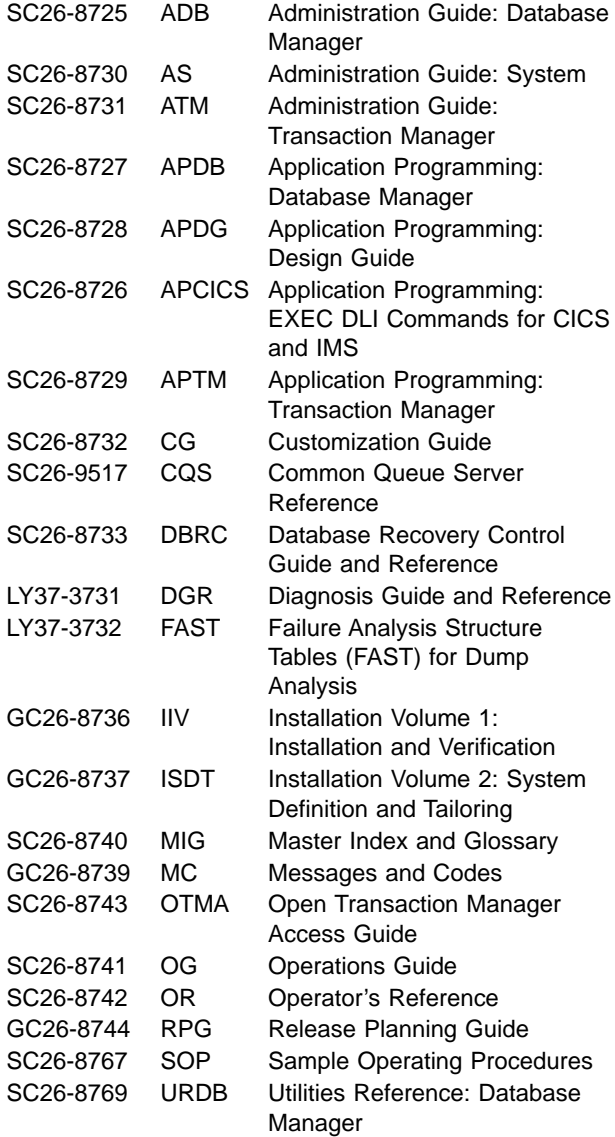

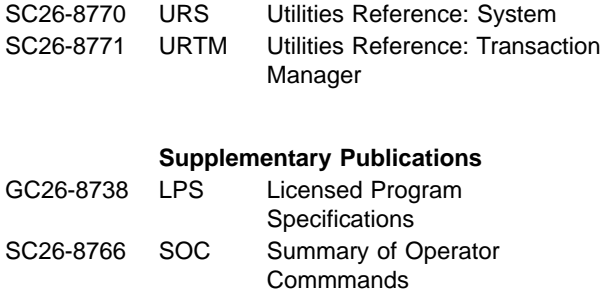

#### **Online Softcopy Publications**

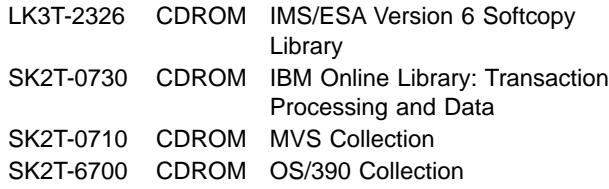

**Bibliography**

### **Index**

# **Special Characters**

/ACTIVATE command [description 75](#page-106-0) [environments 75](#page-106-0) [examples 75](#page-106-0) [syntax diagram 75](#page-106-0) /ALLOCATE command [description 77](#page-108-0) [environments 77](#page-108-0) [syntax diagram 77](#page-108-0) /ASSIGN command [description 81](#page-112-0) [environments 80](#page-111-0) [examples 88](#page-119-0) [syntax diagram 79](#page-110-0) /BROADCAST command [description 94](#page-125-0) [environments 93](#page-124-0) [examples 95](#page-126-0) [syntax diagram 93](#page-124-0) /CANCEL command [description 99](#page-130-0) [environments 99](#page-130-0) [example 99](#page-130-0) [syntax diagram 99](#page-130-0) /CHANGE command [description 103](#page-134-0) [environments 102](#page-133-0) [examples 109](#page-140-0) [syntax diagram 101](#page-132-0) /CHECKPOINT command [description 116](#page-147-0) [environments 115](#page-146-0) [examples 119](#page-150-0) shutdown [description 115](#page-146-0) simple [description 115](#page-146-0) statistics [description 115](#page-146-0) /CLSDST command [description 121](#page-152-0) [environments 121](#page-152-0) [example 122](#page-153-0) [syntax diagram 121](#page-152-0) /COMPT command [description 124](#page-155-0) [environments 123](#page-154-0) [examples 124](#page-155-0) [syntax diagram 123](#page-154-0) /CQCHKPT command [description 127](#page-158-0) [environments 127](#page-158-0) [examples 128](#page-159-0) [syntax diagram 127](#page-158-0) /CQQUERY command [description 129](#page-160-0)

/CQQUERY command (continued) [environments 129](#page-160-0) [examples 130](#page-161-0) [syntax diagram 129](#page-160-0) /CQSET command [description 131](#page-162-0) [environments 131](#page-162-0) [examples 132](#page-163-0) [syntax diagram 131](#page-162-0) /DBDUMP command [description 133](#page-164-0) [environments 133](#page-164-0) [examples 135](#page-166-0) [syntax diagram 133](#page-164-0) /DBRECOVERY command [description 137](#page-168-0) [environments 137](#page-168-0) [examples 140](#page-171-0) [syntax diagram 137](#page-168-0) /DELETE command [description 144](#page-175-0) [environments 143](#page-174-0) [examples 144](#page-175-0) [syntax diagram 143](#page-174-0) /DEQUEUE command [description 146](#page-177-0) [environments 145](#page-176-0) [examples 150](#page-181-0) [syntax diagram 145](#page-176-0) /DISPLAY command [description 163](#page-194-0) [environments 161](#page-192-0) [examples 224](#page-255-0) [syntax diagram 151](#page-182-0) /END command [description 283](#page-314-0) [environments 283](#page-314-0) [example 283](#page-314-0) [syntax diagram 283](#page-314-0) /ERESTART command [description 287](#page-318-0) [environments 286](#page-317-0) [examples 293](#page-324-0) [syntax diagram 285](#page-316-0) /EXCLUSIVE command [description 297](#page-328-0) [environments 297](#page-328-0) [example 298](#page-329-0) [syntax diagram 297](#page-328-0) /EXIT command [description 299](#page-330-0) [environments 299](#page-330-0) [examples 300](#page-331-0) [syntax diagram 299](#page-330-0) /FORMAT command [description 303](#page-334-0) [environments 303](#page-334-0) [example 304](#page-335-0)

/FORMAT command (continued) [syntax diagram 303](#page-334-0) /HOLD command [description 305](#page-336-0) [environments 305](#page-336-0) [example 305](#page-336-0) [syntax diagram 305](#page-336-0) /IAM command [description 307](#page-338-0) [environments 307](#page-338-0) [examples 308](#page-339-0) [syntax diagram 307](#page-338-0) /IDLE command [description 309](#page-340-0) [environments 309](#page-340-0) [examples 311](#page-342-0) [syntax diagram 309](#page-340-0) /LOCK command [description 313](#page-344-0) [environments 313](#page-344-0) [examples 315](#page-346-0) [syntax diagram 313](#page-344-0) /LOG command [description 317](#page-348-0) [environments 317](#page-348-0) [example 317](#page-348-0) [syntax diagram 317](#page-348-0) /LOOPTEST command [description 319](#page-350-0) [environments 319](#page-350-0) [example 319](#page-350-0) [syntax diagram 319](#page-350-0) /MODIFY command [description 321](#page-352-0) [environments 321](#page-352-0) [examples 325](#page-356-0) [syntax diagram 321](#page-352-0) /MONITOR command [description 329](#page-360-0) [environments 329](#page-360-0) [example 329](#page-360-0) [syntax diagram 329](#page-360-0) /MSASSIGN command [description 331](#page-362-0) [environments 331](#page-362-0) [examples 332](#page-363-0) [syntax diagram 331](#page-362-0) /MSVERIFY command [description 335](#page-366-0) [environments 335](#page-366-0) [examples 335](#page-366-0) [syntax diagram 335](#page-366-0) /NRESTART command [description 341](#page-372-0) [environments 341](#page-372-0) [examples 346](#page-377-0) [syntax diagrams 339](#page-370-0) /OPNDST command [description 350](#page-381-0) [environments 349](#page-380-0) [examples 352](#page-383-0)

/OPNDST command (continued) [syntax diagram 349](#page-380-0) /PSTOP command [description 356](#page-387-0) [environments 355](#page-386-0) [examples 358](#page-389-0) [syntax diagram 355](#page-386-0) /PURGE command [description 364](#page-395-0) [environments 363](#page-394-0) [examples 365](#page-396-0) [syntax diagram 363](#page-394-0) /QUIESCE command [description 367](#page-398-0) [environments 367](#page-398-0) [example 367](#page-398-0) [syntax diagram 367](#page-398-0) /RCLSDST command [description 369](#page-400-0) [environments 369](#page-400-0) [example 369](#page-400-0) [syntax diagram 369](#page-400-0) /RCOMPT command [description 371](#page-402-0) [environments 371](#page-402-0) [example 372](#page-403-0) [syntax diagram 371](#page-402-0) /RDISPLAY command [description 373](#page-404-0) [environments 373](#page-404-0) [examples 373](#page-404-0) [syntax diagram 373](#page-404-0) /RELEASE command [description 375](#page-406-0) [environments 375](#page-406-0) [example 375](#page-406-0) [syntax diagram 375](#page-406-0) /RESET command [description 377](#page-408-0) [environments 377](#page-408-0) [example 377](#page-408-0) [syntax diagram 377](#page-408-0) /RMCHANGE command [description 379](#page-410-0) /RMDELETE command [description 379](#page-410-0) /RMGENJCL command [description 379](#page-410-0) /RMINIT command [description 379](#page-410-0) /RMLIST command [description 379](#page-410-0) /RMNOTIFY command [description 379](#page-410-0) /RMxxxxxx command [DBRC modifiers 380](#page-411-0) [description 379](#page-410-0) [environments 379](#page-410-0) [examples 381](#page-412-0) [LTERM keyword 380](#page-411-0) [parameters passed to DBRC 381](#page-412-0)

/RMxxxxxx command (continued) [syntax diagram 379](#page-410-0) /RSTART command [description 388](#page-419-0) [environments 387](#page-418-0) [examples 389](#page-420-0) [syntax diagram 387](#page-418-0) /RTAKEOVER command [description 393](#page-424-0) /SECURE command [description 397](#page-428-0) [environments 397](#page-428-0) [examples 398](#page-429-0) [syntax diagram 397](#page-428-0) /SET command [description 401](#page-432-0) [environments 401](#page-432-0) [examples 402](#page-433-0) [syntax diagram 401](#page-432-0) /SIGN command [description 405](#page-436-0) [environments 405](#page-436-0) [examples 407](#page-438-0) [syntax diagram 405](#page-436-0) /SMCOPY command [description 409](#page-440-0) [environments 409](#page-440-0) [example 410](#page-441-0) [syntax diagram 409](#page-440-0) /SSR command [description 411](#page-442-0) [environments 411](#page-442-0) [example 411](#page-442-0) [syntax format 411](#page-442-0) /START command [description 417](#page-448-0) [environments 416](#page-447-0) [examples 429](#page-460-0) [syntax diagram 413](#page-444-0) /STOP command [description 441](#page-472-0) [environments 440](#page-471-0) [examples 450](#page-481-0) [syntax diagram 437](#page-468-0) /SWITCH command [description 461](#page-492-0) [environments 461](#page-492-0) [examples 462](#page-493-0) [syntax diagram 461](#page-492-0) /TEST command [description 465](#page-496-0) [environments 465](#page-496-0) [examples 466](#page-497-0) [syntax diagram 465](#page-496-0) /TRACE command [description 470](#page-501-0) [environments 469](#page-500-0) [examples 481](#page-512-0) [syntax diagram 467](#page-498-0) /UNLOCK command [description 487](#page-518-0)

/UNLOCK command (continued) [environments 487](#page-518-0) [examples 489](#page-520-0) [syntax diagram 487](#page-518-0) /VUNLOAD command [description 493](#page-524-0)

#### **Numerics**

3270 Information Display System [display screen 3](#page-34-0) [MFS bypass 22](#page-53-0) multisegment command input [description 6](#page-37-0) [example 8](#page-39-0) [printer 3](#page-34-0) 3270 terminal [FORMAT command 303](#page-334-0) 3275 terminal [COMPONENT keyword 82](#page-113-0) 3770 terminal [COMPONENT keyword 82](#page-113-0)

# **A**

ABDUMP keyword [CHECKPOINT command 116](#page-147-0) [definition 36](#page-67-0) [STOP command 443](#page-474-0) [SWITCH command 462](#page-493-0) ABORT keyword [CHANGE command 103](#page-134-0) [definition 36](#page-67-0) [MODIFY Command 322](#page-353-0) ACBLIB library switching to inactive libraries [MODIFY command 321](#page-352-0) ACCESS keyword [definition 36](#page-67-0) [START command 420](#page-451-0)[, 422](#page-453-0) ACF/VTAM dynamic nodes [LOCK NODE command 314](#page-345-0) ACTIVATE command [description 75](#page-106-0) [environments 75](#page-106-0) [examples 75](#page-106-0) [LINK keyword 75](#page-106-0) [NODE keyword 75](#page-106-0) [syntax diagram 75](#page-106-0) ACTIVE keyword [BROADCAST command 94](#page-125-0) [definition 36](#page-67-0) DISPLAY command [description 163](#page-194-0) [examples 224](#page-255-0)[, 227](#page-258-0) [SWITCH command 462](#page-493-0) active system [master terminal display screen 464](#page-495-0) [status 163](#page-194-0)

ADS keyword [definition 37](#page-68-0) [STOP command 442](#page-473-0) AFFINITY keyword [definition 37](#page-68-0) DISPLAY command [description 167](#page-198-0) ALL parameter [KEYWD macro statement 14](#page-45-0) [specifying 14](#page-45-0) ALLD parameter [F irlmproc,STATUS command 521](#page-552-0) ALLI parameter [F irlmproc,STATUS command 521](#page-552-0) ALLOCATE command [description 77](#page-108-0) [environments 77](#page-108-0) [LUNAME keyword 77](#page-108-0) [MODE keyword 77](#page-108-0) [syntax diagram 77](#page-108-0) [TPNAME keyword 77](#page-108-0) alternate system [master terminal display screen 463](#page-494-0) AO (automated operator) application [CMD call 20](#page-51-0) [commands supported 20](#page-51-0) [ICMD call 22](#page-53-0) AOI (automated operator interface) [See AO application 20](#page-51-0) AOI application programs [UNLOCK DATABASE command 488](#page-519-0) [UNLOCK PROGRAM command 488](#page-519-0) [UNLOCK SYSTEM command 488](#page-519-0) [UNLOCK TRANSACTION command 488](#page-519-0) [AOITOKEN keyword 37](#page-68-0) [DEQUEUE command 146](#page-177-0) DISPLAY command [description 167](#page-198-0) APPC keyword [CHANGE command 103](#page-134-0) [definition 37](#page-68-0) DISPLAY command [description 168](#page-199-0) [example 228](#page-259-0) [PURGE command 364](#page-395-0) [SECURE command 397](#page-428-0) [START command 418](#page-449-0) [STOP command 442](#page-473-0) APPLCOUNT keyword [SET command 547](#page-578-0) APPLID keyword [SET command 547](#page-578-0) area data set [referring to 37](#page-68-0) AREA keyword [DBRECOVERY command 138](#page-169-0) [definition 37](#page-68-0) DISPLAY command [description 169](#page-200-0) [example 228](#page-259-0) [START command 418](#page-449-0)

AREA keyword (continued) [STOP command 442](#page-473-0) ASR keyword CHANGE command [description 106](#page-137-0) [SONSCIP= keyword 106](#page-137-0) [definition 37](#page-68-0) ASSIGN command [CLASS keyword 81](#page-112-0) [COMPONENT keyword 82](#page-113-0) [CPRI keyword 82](#page-113-0) [description 81](#page-112-0) [environments 80](#page-111-0) [examples 88](#page-119-0) [ICOMPONENT keyword 82](#page-113-0) [INPUT keyword 82](#page-113-0) [LINE keyword 82](#page-113-0) [LMCT keyword 83](#page-114-0) [LPRI keyword 83](#page-114-0) LTERM keyword [data considerations 85](#page-116-0) [description 83](#page-114-0) [master terminal 84](#page-115-0) [physical terminal 83](#page-114-0) [PRIMARY parameter 84](#page-115-0) [master terminal 81](#page-112-0) [master terminal BTAM line 116](#page-147-0) [NODE keyword 86](#page-117-0) NPRI keyword [BMP transactions 86](#page-117-0) [description 86](#page-117-0) OUTPUT keyword [description 86](#page-117-0) [ISC node 86](#page-117-0) PARLIM keyword [CPI communications driven transactions 86](#page-117-0) [description 86](#page-117-0) PLMCT keyword [CPI communications driven transactions 87](#page-118-0) [description 87](#page-118-0) [PTERM keyword 87](#page-118-0) [REGION keyword 87](#page-118-0) SEGNO keyword [CPI communications driven transactions 87](#page-118-0) [description 87](#page-118-0) SEGSIZE keyword [CPI communications driven transactions 87](#page-118-0) [description 87](#page-118-0) [syntax diagram 79](#page-110-0) [TRANSACTION keyword 87](#page-118-0) [USER keyword 87](#page-118-0) [VTAMPOOL keyword 88](#page-119-0) ASSIGNMENT keyword [definition 37](#page-68-0) DISPLAY command [description 171](#page-202-0) [example 229](#page-260-0) attributes [DISPLAY command 571](#page-602-0) AUTO keyword [description 37](#page-68-0)

AUTO keyword (continued) [TRACE command 479](#page-510-0) AUTOARCH keyword [definition 38](#page-69-0) [START command 419](#page-450-0) [STOP command 443](#page-474-0) automated operator interface (AOI) [See AO application 20](#page-51-0)

### **B**

BACKUP keyword [definition 38](#page-69-0) [ERESTART command 288](#page-319-0) [STOP command 443](#page-474-0) [SWITCH command 462](#page-493-0) BALGRP keyword [definition 38](#page-69-0) [DISPLAY command 202](#page-233-0) BISYNC link [resetting continuous mode 356](#page-387-0) BKERR keyword [definition 38](#page-69-0) DISPLAY command [description 175](#page-206-0) BMP (batch message processing) program [no backout of updates 291](#page-322-0) BMP transactions ASSIGN command [NPRI keyword 86](#page-117-0) [LPRI keyword 83](#page-114-0) BROADCAST command [ACTIVE keyword 94](#page-125-0) [CHECKPOINT command 116](#page-147-0) [description 94](#page-125-0) [environments 93](#page-124-0) [examples 95](#page-126-0) [LINE keyword 94](#page-125-0) LTERM keyword [ALL parameter 94](#page-125-0) [description 94](#page-125-0) [MASTER parameter 95](#page-126-0) [MSNAME keyword 93](#page-124-0) [NODE keyword 95](#page-126-0) [PTERM keyword 95](#page-126-0) [syntax diagram 93](#page-124-0) [SYSID keyword 93](#page-124-0) [USER keyword 95](#page-126-0) BSC (binary synchronous communication) logical link [RSTART command 388](#page-419-0) BTAM (Basic Telecommunications Access Method) link [RSTART command 388](#page-419-0) [multiple-page messages 116](#page-147-0) BTAM lines terminate input [IDLE LINE NOSHUT command 309](#page-340-0) BTAM terminals [RSR environment 29](#page-60-0)

BUILDQ keyword [definition 38](#page-69-0) [ERESTART command 288](#page-319-0) [NRESTART command 342](#page-373-0)

#### **C**

CANCEL command [description 99](#page-130-0) [environments 99](#page-130-0) [example 99](#page-130-0) [syntax diagram 99](#page-130-0) CANCEL keyword [definition 38](#page-69-0) [STOP command 442](#page-473-0)[, 447](#page-478-0) CBT (control block table) pool [display abbreviations 195](#page-226-0) [DISPLAY POOL command 193](#page-224-0) [storage pool 194](#page-225-0) CCTL (coordinator controller) [status 172](#page-203-0) CCTL keyword [CHANGE command 103](#page-134-0) [definition 38](#page-69-0) DISPLAY command [description 172](#page-203-0) [examples 235](#page-266-0) CHANGE command [ABORT keyword 103](#page-134-0) [APPC keyword 103](#page-134-0) ASR keyword [description 106](#page-137-0) [SONSCIP= keyword 106](#page-137-0) [CCTL keyword 103](#page-134-0) COLDSESS keyword [description 105](#page-136-0) [COMMIT keyword 103](#page-134-0) [description 103](#page-134-0) [DESCRIPTOR keyword 104](#page-135-0) DIRECTORY keyword [description 105](#page-136-0) [environments 102](#page-133-0) [examples 109](#page-140-0) [FDR keyword 105](#page-136-0) FORCSESS keyword [LINK 105](#page-136-0) [NODE 106](#page-137-0) [INTERVAL keyword 107](#page-138-0) [LINK keyword 105](#page-136-0) [LUNAME keyword 104](#page-135-0) [MAXRGN keyword 108](#page-139-0) MODE keyword [with DESCRIPTOR keyword 104](#page-135-0) [with LINK keyword 106](#page-137-0) [with NODE keyword 106](#page-137-0) [NODE keyword 106](#page-137-0) [OASN keyword 107](#page-138-0) [PASSWORD keyword 107](#page-138-0) [RESET keyword 107](#page-138-0) [SIDE keyword 104](#page-135-0) [SUBSYS keyword 107](#page-138-0)

CHANGE command (continued) [SURVEILLANCE keyword 107](#page-138-0) [SYNCLEVEL keyword 104](#page-135-0) [SYNCSESS keyword 105](#page-136-0)[, 106](#page-137-0) [syntax diagram 101](#page-132-0) TIMEOUT #minutes [keyword 103](#page-134-0) [TIMEOUT keyword 107](#page-138-0) TPNAME keyword [description 104](#page-135-0) [TRANSACTION keyword 108](#page-139-0) [TYPE keyword 104](#page-135-0) [UOR keyword 108](#page-139-0) [USER keyword 107](#page-138-0) CHECK parameter [SECURE command 397](#page-428-0)[, 398](#page-429-0) CHECKPOINT command [ABDUMP keyword 116](#page-147-0) [DBCTL \(database control\) 117](#page-148-0) [description 116](#page-147-0) [syntax diagram 115](#page-146-0) [DUMPQ keyword 116](#page-147-0) [environments 115](#page-146-0) [examples 119](#page-150-0) [FREEZE keyword 116](#page-147-0) [LEAVEGR keyword 118](#page-149-0) [master terminal BTAM line 116](#page-147-0) [NOCQSSHUT keyword 118](#page-149-0) [notifying with the BROADCAST command 116](#page-147-0) [PURGE keyword 116](#page-147-0) [QUIESCE keyword 118](#page-149-0) shutdown [description 115](#page-146-0) [syntax diagram 115](#page-146-0) simple [description 115](#page-146-0) [syntax diagram 115](#page-146-0) [SNAPQ keyword 118](#page-149-0) statistics [description 115](#page-146-0) [STATISTICS keyword 118](#page-149-0) [system messages 116](#page-147-0) CHECKPOINT keyword [definition 38](#page-69-0) [ERESTART command 288](#page-319-0) [NRESTART command 343](#page-374-0) [SWITCH command 462](#page-493-0) CLASS keyword [ASSIGN command 81](#page-112-0) [definition 38](#page-69-0) [DISPLAY command 202](#page-233-0) [START command 419](#page-450-0) [STOP command 443](#page-474-0) CLSDST command [description 121](#page-152-0) [environments 121](#page-152-0) [example 122](#page-153-0) [FORCE keyword 121](#page-152-0) [ISC node 121](#page-152-0) [NODE keyword 121](#page-152-0) [syntax diagram 121](#page-152-0) [USER keyword 122](#page-153-0)

CLSDST command (continued) [VTAM terminal 121](#page-152-0) [CMD call 20](#page-51-0) CMDAUTH keyword [definition 38](#page-69-0) [ERESTART command 288](#page-319-0) [NRESTART command 343](#page-374-0) CMDAUTHE keyword [definition 38](#page-69-0) [ERESTART command 288](#page-319-0) [NRESTART command 343](#page-374-0) CNS keyword [COMPT command 123](#page-154-0) [definition 39](#page-70-0) [RCOMPT command 371](#page-402-0) cold start [CHANGE LINK COLDSESS command 105](#page-136-0) [CHANGE LINK FORCSESS command 105](#page-136-0) COLDBASE keyword [definition 39](#page-70-0) [ERESTART command 289](#page-320-0) COLDCOMM keyword [definition 39](#page-70-0) [ERESTART command 289](#page-320-0) COLDSESS keyword CHANGE command [description 105](#page-136-0) [definition 39](#page-70-0) COLDSYS keyword [definition 39](#page-70-0) [ERESTART command 289](#page-320-0) COMM macro [time stamp 10](#page-41-0) command [ACTIVATE 75](#page-106-0) [ALLOCATE 77](#page-108-0) [alter IMS resources 18](#page-49-0) [AOI 20](#page-51-0) [ASSIGN 79](#page-110-0) [automated operator transaction 20](#page-51-0) [BROADCAST 93](#page-124-0) [CANCEL 99](#page-130-0) [CHANGE 101](#page-132-0) [changes for version 6 xxvii](#page-28-0) [CHECKPOINT 115](#page-146-0) [CLSDST 121](#page-152-0) [CMD call 20](#page-51-0) [comment 16](#page-47-0) [COMPT 123](#page-154-0) [CQCHKPT 127](#page-158-0) [CQQUERY 129](#page-160-0) [CQSET 131](#page-162-0) [DBCTL 8](#page-39-0)[, 555](#page-586-0) [DBDUMP command 133](#page-164-0) [DBRECOVERY command 137](#page-168-0) **DCCTL** [list 557](#page-588-0) [DEFINE 539](#page-570-0) [DELETE command 143](#page-174-0) [DEQUEUE 145](#page-176-0) [DFSnnn message 10](#page-41-0)

command (continued) [DISPLAY 151](#page-182-0)[, 541](#page-572-0) [END 283](#page-314-0) environments [DB/DC 31](#page-62-0) [DBCTL 31](#page-62-0) [DCCTL 31](#page-62-0) [ERESTART 285](#page-316-0) [ETO 569](#page-600-0) [examples 11](#page-42-0) [EXCLUSIVE 297](#page-328-0) [EXIT 299](#page-330-0) [F fdbrproc 513](#page-544-0) [F irlmproc,ABEND command 517](#page-548-0) [F irlmproc,DIAG,DELAY command 518](#page-549-0) [F irlmproc,PURGE,imsname command 519](#page-550-0) [F irlmproc,SET command 520](#page-551-0) [F irlmproc,STATUS command 521](#page-552-0) [F jobname,DUMP command 507](#page-538-0) [F jobname,DUMPxxxx command 507](#page-538-0) [F jobname,FORCExxxx 508](#page-539-0) [F jobname,RECONNECT command 509](#page-540-0) [F jobname,STOP command 511](#page-542-0) format [DBCTL 12](#page-43-0) [FORMAT command 303](#page-334-0) [generic parameters 15](#page-46-0) [HOLD 305](#page-336-0) [IAM 307](#page-338-0) [ICMD 22](#page-53-0) [IDLE 309](#page-340-0) [keywords 13](#page-44-0)[, 31](#page-62-0) [LOCK 313](#page-344-0) [LOG 317](#page-348-0) [logged to secondary master terminal 19](#page-50-0) [LOOPTEST 319](#page-350-0) LU 6.2 device [allocate conversation 8](#page-39-0) [command response 10](#page-41-0) [list of 29](#page-60-0) [password 8](#page-39-0) [security defaults 30](#page-61-0) [MODIFY 321](#page-352-0) [MONITOR 329](#page-360-0) [MSASSIGN 331](#page-362-0) [MSVERIFY 335](#page-366-0) [multisegment input 6](#page-37-0) MVS/ESA [entering commands 3](#page-34-0) [MVS/ESA, used for IMS 499](#page-530-0) [NODE USER keyword combinations 567](#page-598-0) [NRESTART 339](#page-370-0) [OPNDST command 349](#page-380-0) [OS/390, used for IMS 499](#page-530-0) [OS/390 commands for version 6 xxviii](#page-29-0) OTMA [list of 29](#page-60-0) [security defaults 30](#page-61-0) [P cqsjob 527](#page-558-0) [P irlmproc 529](#page-560-0) [parameters 13](#page-44-0)

command (continued) [PSTOP command 355](#page-386-0) [PURGE 363](#page-394-0) [QUIESCE command 367](#page-398-0) [RCLSDST command 369](#page-400-0) [RCOMPT command 371](#page-402-0) [RDISPLAY command 373](#page-404-0) [recovered at emergency restart 18](#page-49-0) [RELEASE command 375](#page-406-0) [reserved words 14](#page-45-0) [RESET command 377](#page-408-0) [response 10](#page-41-0) [response with EXCEPT phrase 10](#page-41-0) [RMCHANGE command 379](#page-410-0) [RMDELETE command 379](#page-410-0) [RMGENJCL command 379](#page-410-0) [RMINIT command 379](#page-410-0) [RMLIST command 379](#page-410-0) [RMNOTIFY command 379](#page-410-0) [RMxxxxxx command 379](#page-410-0) RSR [supported on the tracker 26](#page-57-0) [RSTART command 387](#page-418-0) [RTAKEOVER 393](#page-424-0) [S irlmproc command 503](#page-534-0) [SECURE 397](#page-428-0) [SET 547](#page-578-0) [SET command 401](#page-432-0) [shared secondary index database 565](#page-596-0) [SIGN 405](#page-436-0) [SMCOPY command 409](#page-440-0) [SSR command 411](#page-442-0) [START 549](#page-580-0) [START command 413](#page-444-0) [STOP 551](#page-582-0) [STOP command 437](#page-468-0) [SWITCH command 461](#page-492-0) [terminal security defaults 17](#page-48-0) [TEST command 465](#page-496-0) [TRACE 467](#page-498-0) [transaction-entered 20](#page-51-0) [UNLOCK command 487](#page-518-0) [VUNLOAD 493](#page-524-0) XRF [mirrored on the alternate 24](#page-55-0) [supported on the alternate 25](#page-56-0) commands [transport manager 537](#page-568-0) comment [command 16](#page-47-0) COMMIT keyword [CHANGE command 103](#page-134-0) [definition 39](#page-70-0) [MODIFY Command 322](#page-353-0) COMP keyword [definition 39](#page-70-0) [TRACE command 475](#page-506-0) COMPONENT keyword [3275 terminal 82](#page-113-0) [3770 terminal 82](#page-113-0) [ASSIGN command 82](#page-113-0)

COMPONENT keyword (continued) [definition 39](#page-70-0) [SLU 1 terminal 82](#page-113-0) [SLU 4 terminal 82](#page-113-0) [SLU P terminal 82](#page-113-0) COMPT command [CNS keyword 123](#page-154-0) [CRD keyword 123](#page-154-0) [description 124](#page-155-0) [environments 123](#page-154-0) [examples 124](#page-155-0) [NOTRDY keyword 124](#page-155-0) [PCH keyword 123](#page-154-0) [PDS keyword 123](#page-154-0) [PRT keyword 123](#page-154-0) [RDR keyword 123](#page-154-0) [READY keyword 124](#page-155-0) [ready state 124](#page-155-0) [syntax diagram 123](#page-154-0) [TDS keyword 123](#page-154-0) [UDS keyword 123](#page-154-0) [USER keyword 123](#page-154-0) [VID keyword 123](#page-154-0) [WPM1 keyword 123](#page-154-0) [WPM2 keyword 123](#page-154-0) [WPM3 keyword 123](#page-154-0) CONTINUOUS keyword [definition 39](#page-70-0) [RSTART command 388](#page-419-0) CONVERSATION keyword [definition 39](#page-70-0) DISPLAY command [description 173](#page-204-0) [example 236](#page-267-0) [EXIT command 300](#page-331-0) [RELEASE command 375](#page-406-0) [SET command 401](#page-432-0) conversational processing [status 173](#page-204-0) CPI communications driven transactions [ASSIGN PARLIM command 86](#page-117-0) [ASSIGN PLMCT command 87](#page-118-0) [ASSIGN SEGNO command 87](#page-118-0) CPRI keyword [ASSIGN command 82](#page-113-0) [definition 39](#page-70-0) CQCHKPT command [description 127](#page-158-0) [environments 127](#page-158-0) [examples 128](#page-159-0) [SHAREDQ keyword 127](#page-158-0) [STRUCTURE keyword 127](#page-158-0) [syntax diagram 127](#page-158-0) [SYSTEM keyword 128](#page-159-0) CQQUERY command [description 129](#page-160-0) [environments 129](#page-160-0) [examples 130](#page-161-0) [STATISTICS keyword 129](#page-160-0) [STRUCTURE keyword 129](#page-160-0) [syntax diagram 129](#page-160-0)

CQS (Common Queue Server) [DISPLAY command 174](#page-205-0) CQS keyword [definition 40](#page-71-0) DISPLAY command [description 174](#page-205-0) [examples 237](#page-268-0) CQSET command [description 131](#page-162-0) [environments 131](#page-162-0) [examples 132](#page-163-0) [SHAREDQ keyword 131](#page-162-0) [SHUTDOWN keyword 131](#page-162-0) [STRUCTURE keyword 132](#page-163-0) [syntax diagram 131](#page-162-0) CRD keyword [COMPT command 123](#page-154-0) [definition 40](#page-71-0) [RCOMPT command 371](#page-402-0) CSA=nnn parameter [F irlmproc,SET command 520](#page-551-0) CTC (channel-to-channel) link [RSTART command 388](#page-419-0)

# **D**

data parameter [FORMAT command 304](#page-335-0) data sharing [ACCESS keyword 36](#page-67-0) [ACTIVE keyword 36](#page-67-0) [GLOBAL keyword 42](#page-73-0) [LOCAL keyword 43](#page-74-0) [NRESTART command 343](#page-374-0) database DBRC authorization [MODIFY command 322](#page-353-0) deleting [MODIFY command 322](#page-353-0) Fast Path [MODIFY command 322](#page-353-0) [status 174](#page-205-0) [database control 555](#page-586-0) DATABASE keyword [DBDUMP command 133](#page-164-0) [DBRECOVERY command 138](#page-169-0) [definition 40](#page-71-0) [DELETE command 144](#page-175-0) DISPLAY command [description 174](#page-205-0) [examples 238](#page-269-0) [DISPLAY command with BKERR keyword 175](#page-206-0) [LOCK command 313](#page-344-0) [START command 419](#page-450-0) [STOP command 443](#page-474-0) [UNLOCK command 488](#page-519-0) [database recovery control \(DBRC\) 379](#page-410-0) DATAGROUP keyword [DATAGROUP command 139](#page-170-0) [definition 40](#page-71-0)

DATAGROUP keyword (continued) [START command 421](#page-452-0) [STOP command 444](#page-475-0) DB/DC [keyword list 31](#page-62-0) DBALLOC keyword [definition 40](#page-71-0) [START command 421](#page-452-0)[, 423](#page-454-0) DBCTL (database control) [CHECKPOINT command 117](#page-148-0) command [format 8](#page-39-0) [list 555](#page-586-0) [DBDUMP command 134](#page-165-0) [DBRECOVERY command 139](#page-170-0) [keyword list 31](#page-62-0) [LOCK DATABASE command 314](#page-345-0) starting subsystem [START irlmproc 503](#page-534-0) DBD keyword [definition 40](#page-71-0) DISPLAY command [description 176](#page-207-0) [Fast Path 176](#page-207-0) DBDUMP command [DATABASE keyword 133](#page-164-0) [DBCTL 134](#page-165-0) [description 133](#page-164-0) [environments 133](#page-164-0) [examples 135](#page-166-0) [GLOBAL keyword 134](#page-165-0) [LOCAL keyword 134](#page-165-0) [MSDB 134](#page-165-0) [NOFEOV keyword 134](#page-165-0) [NOPFA keyword 134](#page-165-0) [results 133](#page-164-0) [syntax diagram 133](#page-164-0) DBRC (database recovery control) [DBRECOVERY command 139](#page-170-0) modifiers [RMxxxxxx command 380](#page-411-0) [RMCHANGE command 379](#page-410-0)[, 380](#page-411-0) [RMDELETE command 379](#page-410-0)[, 380](#page-411-0) [RMGENJCL command 379](#page-410-0)[, 380](#page-411-0) [RMINIT command 379](#page-410-0)[, 380](#page-411-0) [RMLIST command 379](#page-410-0)[, 380](#page-411-0) [RMNOTIFY command 379](#page-410-0)[, 380](#page-411-0) [RMxxxxxx command 379](#page-410-0) DBRECOVERY command [AREA keyword 138](#page-169-0) [DATABASE keyword 138](#page-169-0) [DATAGROUP keyword 139](#page-170-0) [DBCTL 139](#page-170-0) [DBRC 139](#page-170-0) [DEDB 138](#page-169-0) [description 137](#page-168-0) [environments 137](#page-168-0) [examples 140](#page-171-0) [GLOBAL keyword 139](#page-170-0) [LOCAL keyword 139](#page-170-0) [MSDB 138](#page-169-0)

DBRECOVERY command (continued) [NOFEOV keyword 139](#page-170-0) [NOPFA keyword 139](#page-170-0) [results of 138](#page-169-0) [syntax diagram 137](#page-168-0) DBS keyword [definition 40](#page-71-0) DC keyword [definition 40](#page-71-0) [IDLE command 311](#page-342-0) [START command 423](#page-454-0) [STOP command 444](#page-475-0) DCCTL [keyword list 31](#page-62-0) DCCTL (data communication control) commands [list 557](#page-588-0) DEADLOK= parameter [START irlmproc command 503](#page-534-0) DEADQ status [DEQUEUE USER command 149](#page-180-0) DEDB (data entry database) [DBRECOVERY command 138](#page-169-0) [DISPLAY command 174](#page-205-0) [ERESTART command 288](#page-319-0) [LOCK DATABASE command 314](#page-345-0) DEFINE command [description 539](#page-570-0) [entry format 539](#page-570-0) [STARTED keyword 539](#page-570-0) [STOPPED keyword 539](#page-570-0) [SYSTEM keyword 539](#page-570-0) DELETE command [DATABASE keyword 144](#page-175-0) [description 144](#page-175-0) [environments 143](#page-174-0) [examples 144](#page-175-0) [ISC parallel-session node 144](#page-175-0) [LINE keyword 144](#page-175-0) [logical link security 144](#page-175-0) [LTERM keyword 144](#page-175-0) [NODE keyword 144](#page-175-0) [PASSWORD keyword 144](#page-175-0) [password security authorizations 144](#page-175-0) [PROGRAM keyword 144](#page-175-0) [PTERM keyword 144](#page-175-0) [SMU 144](#page-175-0) [syntax diagram 143](#page-174-0) [TERMINAL keyword 144](#page-175-0) [terminal security 144](#page-175-0) [transaction code 144](#page-175-0) [TRANSACTION keyword 144](#page-175-0) [VTAM node 144](#page-175-0) DEQUEUE command [AOITOKEN keyword 146](#page-177-0) [description 146](#page-177-0) [environments 145](#page-176-0) [examples 150](#page-181-0) [LINE keyword 146](#page-177-0) [LTERM keyword 146](#page-177-0) [LUNAME keyword 147](#page-178-0)

DEQUEUE command (continued) [MSNAME keyword 147](#page-178-0) [network-qualified LU name 147](#page-178-0) [NODE keyword 147](#page-178-0) [PTERM keyword 146](#page-177-0) [PURGE keyword 147](#page-178-0) [PURGE1 keyword 148](#page-179-0) [SUSPEND keyword 148](#page-179-0) [syntax diagram 145](#page-176-0) TMEMBER keyword [OTMA 149](#page-180-0) TPIPE keyword [OTMA 149](#page-180-0) [TPNAME keyword 147](#page-178-0) [TRANSACTION keyword 149](#page-180-0) [USER keyword 149](#page-180-0) DEQUEUE USER command [DEADQ status 149](#page-180-0) DESCRIPTOR keyword [CHANGE command 104](#page-135-0) [definition 41](#page-72-0) DISPLAY command [description 176](#page-207-0) [example 240](#page-271-0) DFSCPIC [DISPLAY TRANSACTION command 220](#page-251-0) DFSMDA macro [START OLDS command 425](#page-456-0) DIRECTORY keyword CHANGE command [description 105](#page-136-0) [definition 41](#page-72-0) [DISPLAY command 541](#page-572-0) DISPLAY command ACTIVE keyword [description 163](#page-194-0) [examples 224](#page-255-0)[, 227](#page-258-0) AFFINITY keyword [description 167](#page-198-0) AOITOKEN keyword [description 167](#page-198-0) APPC keyword [description 168](#page-199-0) [example 228](#page-259-0) AREA keyword [description 169](#page-200-0) [examples 228](#page-259-0) ASSIGNMENT keyword [description 171](#page-202-0) [example 229](#page-260-0) attributes [list 571](#page-602-0) [BALGRP keyword 202](#page-233-0) BKERR keyword [description 175](#page-206-0) CCTL keyword [description 172](#page-203-0) [examples 235](#page-266-0) [CLASS keyword 202](#page-233-0) CONVERSATION keyword [description 173](#page-204-0)

DISPLAY command (continued) CONVERSATION keyword (continued) [example 236](#page-267-0) [conversation processing 173](#page-204-0) CQS keyword [description 174](#page-205-0) [examples 237](#page-268-0) DATABASE keyword [description 174](#page-205-0) [examples 238](#page-269-0) DBD keyword [description 176](#page-207-0) [description 163](#page-194-0)[, 541](#page-572-0) DESCRIPTOR keyword [description 176](#page-207-0) [example 240](#page-271-0) [DIRECTORY keyword 541](#page-572-0) [ENTITY keyword 541](#page-572-0) [entry format 541](#page-572-0) [environments 161](#page-192-0) [FDR keyword 177](#page-208-0) [FPVIRTUAL keyword 177](#page-208-0) HSB keyword [description 178](#page-209-0) [example 241](#page-272-0) HSSP keyword [description 180](#page-211-0) [example 241](#page-272-0) [ILS keyword 543](#page-574-0) [INTERVAL keyword 179](#page-210-0) LINE keyword [description 180](#page-211-0) [example 242](#page-273-0) LINK keyword [description 181](#page-212-0) [examples 243](#page-274-0) LTERM keyword [description 182](#page-213-0) [examples 243](#page-274-0) LUNAME keyword [description 182](#page-213-0) [examples 244](#page-275-0) MASTER keyword [description 184](#page-215-0) MASTER parameter [examples 246](#page-277-0) MODIFY keyword [description 184](#page-215-0) [examples 247](#page-278-0) MSNAME keyword [description 187](#page-218-0) [examples 248](#page-279-0) [network-qualified LU name 168](#page-199-0) NODE keyword [description 187](#page-218-0) [examples 249](#page-280-0) OASN keyword [description 189](#page-220-0) [examples 252](#page-283-0) OLDS keyword [description 189](#page-220-0)

DISPLAY command (continued) [examples 253](#page-284-0) OTMA keyword [description 191](#page-222-0) [examples 253](#page-284-0) OVERFLOWQ keyword [description 192](#page-223-0) [examples 253](#page-284-0) POOL keyword [abbreviations used 195](#page-226-0) [CBT pool 193](#page-224-0) [description 193](#page-224-0) [examples 254](#page-285-0)[, 262](#page-293-0) [PRIORITY keyword 202](#page-233-0) PROGRAM keyword [description 201](#page-232-0) [examples 262](#page-293-0) PSB keyword [description 201](#page-232-0) [examples 263](#page-294-0) PTERM keyword [description 202](#page-233-0) [examples 263](#page-294-0) Q keyword [description 202](#page-233-0) [examples 264](#page-295-0) QCNT keyword [description 203](#page-234-0) [examples 266](#page-297-0) RTCODE keyword [description 204](#page-235-0) [examples 266](#page-297-0) SHUTDOWN keyword [description 204](#page-235-0) [examples 267](#page-298-0) [STATUS keyword 204](#page-235-0) status [list 571](#page-602-0) [STATUS keyword 542](#page-573-0) [description 204](#page-235-0)[, 206](#page-237-0) [examples 268](#page-299-0) [SHUTDOWN keyword 204](#page-235-0) STRUCTURE keyword [description 208](#page-239-0) [examples 271](#page-302-0) SUBSYS keyword [description 189](#page-220-0)[, 208](#page-239-0) [examples 252](#page-283-0)[, 271](#page-302-0) [syntax diagram 151](#page-182-0) SYSID keyword [description 210](#page-241-0) [examples 272](#page-303-0) [with TRANSACTION keyword 210](#page-241-0) TIMEOVER keyword [description 210](#page-241-0) [examples 272](#page-303-0) TMEMBER keyword [description 210](#page-241-0) [examples 272](#page-303-0) TRACE keyword [description 212](#page-243-0)

DISPLAY command (continued) TRACE keyword (continued) [examples 273](#page-304-0) [TRACKING STATUS keyword 213](#page-244-0) TRANSACTION keyword [description 220](#page-251-0) [examples 278](#page-309-0) [with Q keyword 202](#page-233-0) [with SYSID keyword 210](#page-241-0) UOR keyword [description 221](#page-252-0) [examples 279](#page-310-0) USER keyword [description 222](#page-253-0) [examples 280](#page-311-0) display screen [active system 464](#page-495-0) [alternate system 463](#page-494-0) [EEQE \(extended error queue element\) 491](#page-522-0) [I/O toleration 490](#page-521-0) [UNLOCK SYSTEM 490](#page-521-0) display screen format [display area 5](#page-36-0) [master terminal 4](#page-35-0) [master terminal in XRF 4](#page-35-0) [message area 5](#page-36-0) [restoring format of 6](#page-37-0) [system status 4](#page-35-0) [user input area 6](#page-37-0) [warning message area 5](#page-36-0) [XRF system status 5](#page-36-0) DL/I database error queues [status 175](#page-206-0) DL/I databases inflight changes [backing out 289](#page-320-0) DONE keyword [definition 41](#page-72-0) [IAM command 307](#page-338-0) DUMPQ keyword [CHECKPOINT command 116](#page-147-0) [definition 41](#page-72-0) [dynamic directory \(MFS\), emptying 105](#page-136-0) **E** [E-MCS 6](#page-37-0) EEQE (extended error queue element) [display screen 491](#page-522-0) END command [description 283](#page-314-0) [environments 283](#page-314-0) [example 283](#page-314-0) [LINE keyword 283](#page-314-0) [NODE keyword 283](#page-314-0) [PTERM keyword 283](#page-314-0) [syntax diagram 283](#page-314-0) [USER keyword 283](#page-314-0) ENTITY keyword [DISPLAY command 541](#page-572-0) EOM

[multisegment command input 6](#page-37-0)

EOS [multisegment command input 6](#page-37-0) ERESTART command [BACKUP keyword 288](#page-319-0) [BUILDQ keyword 288](#page-319-0) [CHECKPOINT keyword 288](#page-319-0) [CMDAUTH keyword 288](#page-319-0) [CMDAUTHE keyword 288](#page-319-0) [COLDBASE keyword 289](#page-320-0) [COLDCOMM keyword 289](#page-320-0) [COLDSYS keyword 289](#page-320-0) [DEDB 288](#page-319-0) [description 287](#page-318-0) [environments 286](#page-317-0) [examples 293](#page-324-0) [FORMAT keyword 290](#page-321-0) [MSDB 288](#page-319-0) [MULTSIGN keyword 291](#page-322-0) [NOBMP keyword 291](#page-322-0) [NOCMDAUTH keyword 291](#page-322-0) [NOCMDAUTHE keyword 291](#page-322-0) [NOPASSWORD keyword 292](#page-323-0) [NOTERMINAL keyword 291](#page-322-0) [NOTRANAUTH keyword 291](#page-322-0) [NOTRANCMDS keyword 292](#page-323-0) [NOUSER keyword 291](#page-322-0) [OVERRIDE keyword 292](#page-323-0) [PASSWORD keyword 292](#page-323-0) restart [security definition 287](#page-318-0) [SNGLSIGN keyword 292](#page-323-0) [syntax diagram 285](#page-316-0) [TERMINAL keyword 292](#page-323-0) [TRANAUTH keyword 292](#page-323-0) [TRANCMDS keyword 292](#page-323-0) [USER keyword 292](#page-323-0) [ET 12](#page-43-0) **ETO** [commands 569](#page-600-0) terminal [ERESTART CMDAUTH command 288](#page-319-0) [ERESTART CMDAUTHE command 288](#page-319-0) examples F irlmproc,SET command [CSA=nnn 521](#page-552-0) [TRACE=nnn 521](#page-552-0) [F irlmproc,STATUS command 522](#page-553-0) [TRACE CT 533](#page-564-0) EXCEPT phrase [response to command 10](#page-41-0) EXCLUSIVE command [description 297](#page-328-0) [environments 297](#page-328-0) [example 298](#page-329-0) [LINE keyword 297](#page-328-0) [NODE keyword 297](#page-328-0) [PTERM keyword 297](#page-328-0) [syntax diagram 297](#page-328-0) [USER keyword 297](#page-328-0) EXIT command [CONVERSATION keyword 300](#page-331-0)

EXIT command (continued) [description 299](#page-330-0) [environments 299](#page-330-0) [examples 300](#page-331-0) [LINE keyword 300](#page-331-0) [NODE keyword 300](#page-331-0) [PTERM keyword 300](#page-331-0) [syntax diagram 299](#page-330-0) [USER keyword 300](#page-331-0) [Extended Recovery facility 4](#page-35-0)

#### **F**

F irlmproc,ABEND command [description 517](#page-548-0) [examples 517](#page-548-0) [syntax diagram 517](#page-548-0) F irlmproc,DIAG,DELAY command [description 518](#page-549-0) [syntax diagram 518](#page-549-0) F irlmproc,PURGE,imsname command [description 519](#page-550-0) [example 519](#page-550-0) [syntax diagram 519](#page-550-0) F irlmproc,SET command [CSA=nnn parameter 520](#page-551-0) [description 520](#page-551-0) examples [CSA=nnn 521](#page-552-0) [TRACE=nnn 521](#page-552-0) [irlmproc parameter 520](#page-551-0) [restrictions 520](#page-551-0) [syntax diagram 520](#page-551-0) [TRACE=nnn parameter 520](#page-551-0) F irlmproc,STATUS command [ALLD parameter 521](#page-552-0) [ALLI parameter 521](#page-552-0) [description 521](#page-552-0) [examples 522](#page-553-0) [irlmx parameter 521](#page-552-0) [STOR parameter 521](#page-552-0) [syntax diagram 521](#page-552-0) [TRACE parameter 522](#page-553-0) F jobname,DUMP command [description 507](#page-538-0) [example 507](#page-538-0) [syntax diagram 507](#page-538-0) F jobname,DUMPxxxx command [description 507](#page-538-0) [examples 508](#page-539-0) [syntax diagram 507](#page-538-0) F jobname,FORCExxxx command [description 508](#page-539-0) [examples 509](#page-540-0) [syntax diagram 508](#page-539-0) F jobname,RECONNECT command [description 509](#page-540-0) [example 509](#page-540-0) [syntax diagram 509](#page-540-0) F jobname,STOP command [description 511](#page-542-0) [example 511](#page-542-0)

F jobname,STOP command (continued) [syntax diagram 511](#page-542-0) F jobname,STOPxxxx command [description 511](#page-542-0) [examples 512](#page-543-0) [syntax diagram 511](#page-542-0) Fast Path area [status 169](#page-200-0) database [MODIFY command 322](#page-353-0) database buffer pool [display 200](#page-231-0) DEDBs [recovering 289](#page-320-0) [DISPLAY DBD command 176](#page-207-0) [ERESTART COLDBASE command 289](#page-320-0) exclusive transactions [DISPLAY command 220](#page-251-0) [PSTOP command 356](#page-387-0) [LOCK TRANSACTION command 314](#page-345-0) message-driven programs [PURGE command 364](#page-395-0) potential transactions [PSTOP command 356](#page-387-0) region [STOP REGION command 446](#page-477-0) [reset terminal response mode 388](#page-419-0) [RSTART command 388](#page-419-0) [START command 425](#page-456-0) FDR keyword [CHANGE command 105](#page-136-0) [definition 41](#page-72-0) [DISPLAY command 177](#page-208-0) FORCE keyword [CLSDST command 121](#page-152-0) [definition 41](#page-72-0) [PSTOP command 356](#page-387-0) [SWITCH command 462](#page-493-0) FORCSESS keyword CHANGE command [description 105](#page-136-0)[, 106](#page-137-0) [definition 41](#page-72-0) format lost during conversation [restoring 303](#page-334-0) FORMAT command [data parameter 304](#page-335-0) [description 303](#page-334-0) [environments 303](#page-334-0) [example 304](#page-335-0) [LTERM keyword 303](#page-334-0) [modname parameter 303](#page-334-0) [syntax diagram 303](#page-334-0) FORMAT keyword [definition 41](#page-72-0) [ERESTART command 290](#page-321-0) [NRESTART command 343](#page-374-0) FORMAT library switching to inactive libraries [MODIFY command 321](#page-352-0)

FPPROG keyword [definition 41](#page-72-0) [PURGE command 364](#page-395-0) FPREGION keyword [definition 41](#page-72-0) [PURGE command 364](#page-395-0) FPVIRTUAL keyword [definition 42](#page-73-0) [DISPLAY command 177](#page-208-0) FREEZE keyword [CHECKPOINT command 116](#page-147-0) [definition 42](#page-73-0) FULL parameter [SECURE command 397](#page-428-0)[, 398](#page-429-0)

#### **G**

generic resources [GRSNAME keyword 42](#page-73-0) GLOBAL keyword [DBDUMP command 134](#page-165-0) [DBRECOVERY command 139](#page-170-0) [definition 42](#page-73-0) [START command 418](#page-449-0)[, 421](#page-452-0) [STOP command 442](#page-473-0) GROUP keyword [NEWPW command 406](#page-437-0) [SIGN command 406](#page-437-0) GRSNAME keyword [definition 42](#page-73-0) GSAM database START PROGRAM command [integrity can be affected 426](#page-457-0)

## **H**

HIDAM database [starting 419](#page-450-0) HOLD command [description 305](#page-336-0) [environments 305](#page-336-0) [example 305](#page-336-0) [syntax diagram 305](#page-336-0) HSB keyword [definition 42](#page-73-0) DISPLAY command [description 178](#page-209-0) [example 241](#page-272-0) HSSP (high-speed sequential processing) [status 180](#page-211-0) HSSP keyword [definition 42](#page-73-0) DISPLAY command [description 180](#page-211-0) [example 241](#page-272-0)

### **I**

I/O Timeout Detection facility [/TRACE command 479](#page-510-0)

I/O toleration [display screen 490](#page-521-0) IAM command [description 307](#page-338-0) [DONE keyword 307](#page-338-0) [environments 307](#page-338-0) [examples 308](#page-339-0) [INQU ltermname parameter 307](#page-338-0) [LTERM keyword 307](#page-338-0) [password 13](#page-44-0) [PTERM keyword 307](#page-338-0) [syntax diagram 307](#page-338-0) [ICMD call 22](#page-53-0) ICOMPONENT keyword [ASSIGN command 82](#page-113-0) [definition 42](#page-73-0) ID keyword [definition 42](#page-73-0) [OPNDST command 350](#page-381-0) IDLE command [DC keyword 311](#page-342-0) [description 309](#page-340-0) [environments 309](#page-340-0) [examples 311](#page-342-0) [LINE keyword 309](#page-340-0) [LINK keyword 310](#page-341-0) [master terminal BTAM line 116](#page-147-0) [NODE keyword 311](#page-342-0) NOSHUT keyword [description 309](#page-340-0) [restarting 310](#page-341-0) [syntax diagram 309](#page-340-0) ILS keyword [DISPLAY command 543](#page-574-0) [START command 549](#page-580-0) [STOP command 551](#page-582-0) IMS subsystem starting [START irlmproc 503](#page-534-0) [INDOUBT keyword, description 42](#page-73-0) INPUT keyword [ASSIGN command 82](#page-113-0) [definition 42](#page-73-0) INQU ltermname parameter [IAM command 307](#page-338-0) INSTANCE keyword [SET command 547](#page-578-0) [Internal Resource Lock Manager 499](#page-530-0) INTERVAL keyword [CHANGE command 107](#page-138-0) [definition 42](#page-73-0) [DISPLAY command 179](#page-210-0) [values 108](#page-139-0) IRLM (Internal Resource Lock Manager) [commands 499](#page-530-0) IRLMGRP= parameter [START irlmproc command 504](#page-535-0) IRLMID= parameter [START irlmproc command 504](#page-535-0)

IRLMNM= parameter [START irlmproc command 504](#page-535-0) irlmproc parameter [F irlmproc,SET command 520](#page-551-0) irlmx parameter [F irlmproc,STATUS command 521](#page-552-0) ISC node [ASSIGN OUTPUT command 86](#page-117-0) [CLSDST command 121](#page-152-0) parallel-session node [DELETE command 144](#page-175-0) [subpool 57](#page-88-0) user [CLSDST NODE USER command 122](#page-153-0) ISC (Intersystem Communication) [END NODE command 283](#page-314-0) node [shutdown and deallocation 367](#page-398-0) RCOMPT command [valid parameters 372](#page-403-0) [STOP NODE USER command 446](#page-477-0) ISOLOG keyword [definition 42](#page-73-0) [START command 423](#page-454-0)

#### **J**

JOBNAME keyword [definition 43](#page-74-0)

## **K**

KEYWD macro statement [ALL parameter 14](#page-45-0) [generic parameters 15](#page-46-0) keyword [changes for version 6 xxvii](#page-28-0) environments [DB/DC 31](#page-62-0) [DBCTL 31](#page-62-0) [DCCTL 31](#page-62-0) [guidelines for entering 13](#page-44-0) [list 31](#page-62-0) [reserved words 561](#page-592-0) [synonyms 31](#page-62-0)

### **L**

```
LEAVEGR keyword
  CHECKPOINT command 118
  definition 43
LEVEL keyword
  definition 43
  TRACE command 471
line
  inclusive parameter 14
LINE keyword
  ASSIGN command 82
  BROADCAST command 94
  definition 43
```
LINE keyword (continued) [DELETE command 144](#page-175-0) [DEQUEUE command 146](#page-177-0) DISPLAY command [description 180](#page-211-0) [example 242](#page-273-0) [END command 283](#page-314-0) [EXCLUSIVE command 297](#page-328-0) [EXIT command 300](#page-331-0) [IDLE command 309](#page-340-0) [LOOPTEST command 319](#page-350-0) [MONITOR command 329](#page-360-0) [PSTOP command 356](#page-387-0) [PURGE command 364](#page-395-0) [RSTART command 388](#page-419-0) [START command 423](#page-454-0) [STOP command 444](#page-475-0) [TEST command 465](#page-496-0) [TRACE command 471](#page-502-0) link [inclusive parameter 14](#page-45-0) [status 181](#page-212-0) LINK keyword [ACTIVATE command 75](#page-106-0) [CHANGE command 105](#page-136-0) [definition 43](#page-74-0) DISPLAY command [description 181](#page-212-0) [examples 243](#page-274-0) [IDLE command 310](#page-341-0) [MSASSIGN command 331](#page-362-0) [PSTOP command 356](#page-387-0) [RSTART command 388](#page-419-0) [TRACE command 471](#page-502-0) LMCT keyword [ASSIGN command 83](#page-114-0) [definition 43](#page-74-0) LOCAL keyword [DBDUMP command 134](#page-165-0) [DBRECOVERY command 139](#page-170-0) [definition 43](#page-74-0) [MSASSIGN command 332](#page-363-0) [START command 418](#page-449-0)[, 421](#page-452-0)[, 423](#page-454-0) [STOP command 443](#page-474-0) LOCK command [DATABASE keyword 313](#page-344-0) [description 313](#page-344-0) [environments 313](#page-344-0) [examples 315](#page-346-0) [LTERM keyword 314](#page-345-0) [NODE keyword 314](#page-345-0) [password 13](#page-44-0) [PROGRAM keyword 314](#page-345-0) [PTERM keyword 314](#page-345-0) [syntax diagram 313](#page-344-0) [TRANSACTION keyword 314](#page-345-0) LOCKTAB= parameter [START irlmproc command 504](#page-535-0) LOG command [description 317](#page-348-0) [environments 317](#page-348-0)

LOG command (continued) [example 317](#page-348-0) [syntax diagram 317](#page-348-0) logical link path [queue counts 187](#page-218-0) logical terminal [LTERM keyword 44](#page-75-0) logical unit name [LUNAME keyword 44](#page-75-0) LOGOND keyword [definition 43](#page-74-0) [OPNDST command 350](#page-381-0) LOOPTEST command [description 319](#page-350-0) [environments 319](#page-350-0) [example 319](#page-350-0) [LINE keyword 319](#page-350-0) [PTERM keyword 319](#page-350-0) [syntax diagram 319](#page-350-0) looptest mode [DISPLAY LINE PTERM command 319](#page-350-0) LOPEN keyword [definition 43](#page-74-0) [RSTART command 388](#page-419-0) LPRI keyword [ASSIGN command 83](#page-114-0) [BMP transactions 83](#page-114-0) [definition 44](#page-75-0) lterm [status 182](#page-213-0) LTERM keyword ASSIGN command [data considerations 85](#page-116-0) [description 83](#page-114-0) [master terminal 84](#page-115-0) [physical terminal 83](#page-114-0) [PRIMARY parameter 84](#page-115-0) BROADCAST command [ALL parameter 94](#page-125-0) [description 94](#page-125-0) [definition 44](#page-75-0) [DELETE command 144](#page-175-0) [DEQUEUE command 146](#page-177-0) DISPLAY command [description 182](#page-213-0) [examples 243](#page-274-0) [FORMAT command 303](#page-334-0) [generic parameters 15](#page-46-0) [IAM command 307](#page-338-0) [LOCK command 314](#page-345-0) [PSTOP command 357](#page-388-0) [PURGE command 364](#page-395-0) [RMxxxxxx command 380](#page-411-0) [SET command 401](#page-432-0) [START command 424](#page-455-0) [STOP command 445](#page-476-0) [UNLOCK command 488](#page-519-0) LU 6.2 application program [DEALLOCATE 299](#page-330-0) [descriptor 176](#page-207-0) [ending conversations 299](#page-330-0)

LU 6.2 application program (continued) [EXIT command 299](#page-330-0) network-qualified LU name [status 176](#page-207-0) status [related activity 168](#page-199-0) [specific device 182](#page-213-0) LU 6.2 device [allocating a synchronous conversation 8](#page-39-0) command [format 8](#page-39-0) [response 10](#page-41-0) [security defaults 30](#page-61-0) [supported 29](#page-60-0) [multisegment command input 7](#page-38-0) [releasing a conversation 375](#page-406-0) [stop scheduling transactions 442](#page-473-0) LUNAME keyword [ALLOCATE command 77](#page-108-0) [CHANGE command 104](#page-135-0) [definition 44](#page-75-0) [DEQUEUE command 147](#page-178-0) DISPLAY command [description 182](#page-213-0) [examples 244](#page-275-0) [network-qualified LU name 147](#page-178-0) [START command 424](#page-455-0) [STOP command 445](#page-476-0) [TRACE command 471](#page-502-0)

### **M**

MASTER parameter [BROADCAST command 95](#page-126-0) DISPLAY command [description 184](#page-215-0) [examples 246](#page-277-0) [RDISPLAY command 373](#page-404-0) [SMCOPY command 410](#page-441-0) master terminal [ASSIGN command 81](#page-112-0) [display screen 4](#page-35-0) [display screen format 3](#page-34-0) [entering commands 3](#page-34-0) [messages to 11](#page-42-0) [status 184](#page-215-0) [UNLOCK DATABASE command 488](#page-519-0) [UNLOCK PROGRAM command 488](#page-519-0) [UNLOCK TRANSACTION command 488](#page-519-0) [XRF display screen format 4](#page-35-0) MATRIX library switching to inactive libraries [MODIFY command 321](#page-352-0) MAXCONV keyword [START command 549](#page-580-0) MAXCSA= parameter [START irlmproc command 504](#page-535-0) MAXRGN keyword [CHANGE command 108](#page-139-0) [definition 44](#page-75-0)

MAXUSRS= parameter [START irlmproc command 504](#page-535-0) [MCS \(multiple console support\) console 6](#page-37-0) message destination [CHANGE DESCRIPTOR command 104](#page-135-0) [Message Requeuer program 288](#page-319-0) MFS (message format service) [bypass 22](#page-53-0) [CHANGE DIRECTORY command 105](#page-136-0) [dynamic directory, emptying 105](#page-136-0) [password 12](#page-43-0) MFS (Message Format Service) [FORMAT command 303](#page-334-0) MFS keyword [TEST command 465](#page-496-0) MFS parameter [CHANGE DIRECTORY command 105](#page-136-0) MFSTEST mode [TEST command 465](#page-496-0) MODBLKS library switching to inactive libraries [MODIFY command 321](#page-352-0) MODE keyword [ALLOCATE command 77](#page-108-0) CHANGE command [with DESCRIPTOR keyword 104](#page-135-0) [with LINK keyword 106](#page-137-0) [with NODE keyword 106](#page-137-0) [definition 44](#page-75-0) [OPNDST command 350](#page-381-0) [RSTART command 389](#page-420-0) MODIFY command [ABORT keyword 322](#page-353-0) [COMMIT keyword 322](#page-353-0) [description 321](#page-352-0) [environments 321](#page-352-0) [examples 325](#page-356-0) [PASSWORD keyword 324](#page-355-0) [PREPARE keyword 323](#page-354-0) [RACF keyword 325](#page-356-0) [syntax diagram 321](#page-352-0) [TERMINAL keyword 325](#page-356-0) [TRANCMDS keyword 325](#page-356-0) MODIFY IMS commands [DUMP 507](#page-538-0) [DUMPxxxx 507](#page-538-0) [FORCExxxx 508](#page-539-0) [RECONNECT 509](#page-540-0) [STOP 511](#page-542-0) [STOPxxxx 511](#page-542-0) MODIFY irlmproc commands [ABEND 517](#page-548-0) [DIAG,DELAY 518](#page-549-0) [PURGE,imsname 519](#page-550-0) [SET 520](#page-551-0) [STATUS 521](#page-552-0) MODIFY keyword [definition 44](#page-75-0) DISPLAY command [description 184](#page-215-0)

MODIFY keyword (continued) [examples 247](#page-278-0) modname parameter [FORMAT command 303](#page-334-0) MODULE keyword [definition 45](#page-76-0) [TRACE command 472](#page-503-0) MONITOR command [description 329](#page-360-0) [environments 329](#page-360-0) [example 329](#page-360-0) [LINE keyword 329](#page-360-0) [PTERM keyword 329](#page-360-0) [syntax diagram 329](#page-360-0) MONITOR keyword [definition 45](#page-76-0) [TRACE command 472](#page-503-0) MPP (message processing program) [stopping processing within a specified region 447](#page-478-0) MRQ (Message Requeuer program) [default MRQ BMP program name 475](#page-506-0) [ERESTART BUILDQ command 288](#page-319-0) [NRESTART BUILDQ command fails 343](#page-374-0) MSASSIGN command [description 331](#page-362-0) [environments 331](#page-362-0) [examples 332](#page-363-0) [LINK keyword 331](#page-362-0) [LOCAL keyword 332](#page-363-0) [MSNAME keyword 332](#page-363-0) [MSPLINK keyword 332](#page-363-0) [syntax diagram 331](#page-362-0) [SYSID keyword 332](#page-363-0) [TRANSACTION keyword 332](#page-363-0) MSC (multiple systems coupling) [MSVERIFY command 335](#page-366-0) MSC (Multiple Systems Coupling) [MSASSIGN command 331](#page-362-0) MSDB (main storage database) [checkpoint data set 344](#page-375-0) [DBDUMP command 134](#page-165-0) [DBRECOVERY command 138](#page-169-0) [ERESTART command 288](#page-319-0) [LOCK DATABASE command 314](#page-345-0) [NRESTART command 344](#page-375-0) [reloading 289](#page-320-0) MSDB (Main Storage Database) [STOP DATABASE command 443](#page-474-0) MSDBLOAD keyword [definition 45](#page-76-0) [NRESTART command 344](#page-375-0) MSG keyword [description 45](#page-76-0) [TRACE command 479](#page-510-0) MSGAGE keyword [description 45](#page-76-0) MSNAME keyword [BROADCAST command 93](#page-124-0) [definition 45](#page-76-0) [DEQUEUE command 147](#page-178-0)

MSNAME keyword (continued) DISPLAY command [description 187](#page-218-0) [examples 248](#page-279-0) [generic parameters 15](#page-46-0) [MSASSIGN command 332](#page-363-0) [MSVERIFY command 335](#page-366-0) [PURGE command 365](#page-396-0) [START command 425](#page-456-0) [STOP command 445](#page-476-0) MSPLINK keyword [definition 45](#page-76-0) [DISPLAY command 172](#page-203-0) [MSASSIGN command 332](#page-363-0) [PSTOP command 357](#page-388-0) [RSTART command 389](#page-420-0) MSVERIFY command [description 335](#page-366-0) [environments 335](#page-366-0) [examples 335](#page-366-0) [MSNAME keyword 335](#page-366-0) [syntax diagram 335](#page-366-0) [SYSID keyword 335](#page-366-0) MTM link [RSTART command 388](#page-419-0) [multiple console support 6](#page-37-0) [Multiple Systems Coupling 331](#page-362-0) multisegment command input [3270 Information Display System 7](#page-38-0) [display screen 6](#page-37-0) [EOM 6](#page-37-0) [EOS 6](#page-37-0) [examples 7](#page-38-0) [LU 6.2 device 7](#page-38-0) MULTSIGN keyword [definition 45](#page-76-0) [ERESTART command 291](#page-322-0) [NRESTART command 344](#page-375-0) MVS [multiple console support 6](#page-37-0) system console [messages to 11](#page-42-0) [outstanding reply numbers 6](#page-37-0) MVS/ESA command [entering 3](#page-34-0) [F fdbrproc 513](#page-544-0) [F irlmproc,ABEND command 517](#page-548-0) [F irlmproc,DIAG,DELAY command 518](#page-549-0) [F irlmproc,PURGE,imsname command 519](#page-550-0) [F irlmproc,SET command 520](#page-551-0) [F irlmproc,STATUS command 521](#page-552-0) [F jobname,DUMP command 507](#page-538-0) [F jobname,FORCExxxx command 508](#page-539-0) [F jobname,RECONNECT command 509](#page-540-0) [F jobname,STOP command 511](#page-542-0) [F jobname,STOPxxxx command 511](#page-542-0) [P cqsjob 527](#page-558-0) [P irlmproc command 529](#page-560-0) [S irlmproc command 503](#page-534-0)

MVS/ESA (continued) [STOP 527](#page-558-0)[, 529](#page-560-0) [used for IMS 499](#page-530-0) [STOP AREA command 442](#page-473-0) [STOP JES2 CANCEL command 447](#page-478-0) [STOP MVS/ESA CANCEL command 447](#page-478-0)

#### **N**

[network-qualified LU name 9](#page-40-0) [network terminal option 307](#page-338-0) NOBACKOUT keyword [definition 45](#page-76-0) [START command 421](#page-452-0) NOBMP keyword [definition 45](#page-76-0) [ERESTART command 291](#page-322-0) NOBUILDQ keyword [definition 46](#page-77-0) [NRESTART command 342](#page-373-0) NOCMDAUTH keyword [definition 46](#page-77-0) [ERESTART command 291](#page-322-0) [NRESTART command 344](#page-375-0) NOCMDAUTHE keyword [definition 46](#page-77-0) [ERESTART command 291](#page-322-0) [NRESTART command 344](#page-375-0) NOCOMP keyword [definition 46](#page-77-0) [TRACE command 476](#page-507-0) NOCQSSHUT keyword [CHECKPOINT command 118](#page-149-0) [definition 46](#page-77-0) NODBALLOC keyword [definition 46](#page-77-0) [START command 421](#page-452-0)[, 423](#page-454-0) node [status 187](#page-218-0) NODE keyword [ACTIVATE command 75](#page-106-0) [ASSIGN command 86](#page-117-0) [BROADCAST command 95](#page-126-0) [CHANGE command 106](#page-137-0) [CLSDST command 121](#page-152-0) [definition 46](#page-77-0) [DELETE command 144](#page-175-0) [DEQUEUE command 147](#page-178-0) DISPLAY command [description 187](#page-218-0) [examples 249](#page-280-0) [END command 283](#page-314-0) [EXCLUSIVE command 297](#page-328-0) [EXIT command 300](#page-331-0) [generic parameters 15](#page-46-0) [IDLE command 311](#page-342-0) [LOCK command 314](#page-345-0) [OPNDST command 350](#page-381-0) [QUIESCE command 367](#page-398-0) [RSTART command 389](#page-420-0) [START command 425](#page-456-0)

NODE keyword (continued) [STOP command 446](#page-477-0) [TEST command 465](#page-496-0)[, 466](#page-497-0) [TRACE command 473](#page-504-0) [UNLOCK command 488](#page-519-0) [USER keyword combinations 567](#page-598-0) NOFEOV keyword [DBDUMP command 134](#page-165-0) [DBRECOVERY command 139](#page-170-0) [definition 47](#page-78-0) NONE parameter [SECURE command 397](#page-428-0)[, 398](#page-429-0) NOPASSWORD keyword [definition 47](#page-78-0) [ERESTART command 292](#page-323-0) [NRESTART command 345](#page-376-0) NOPFA keyword [DBDUMP command 134](#page-165-0) [DBRECOVERY command 139](#page-170-0) [definition 46](#page-77-0) [STOP command 443](#page-474-0) NOREVERSE keyword [definition 47](#page-78-0) NOSHUT keyword [definition 47](#page-78-0) IDLE command [description 309](#page-340-0) [restarting 310](#page-341-0) NOTERMINAL keyword [definition 47](#page-78-0) [ERESTART command 291](#page-322-0) [NRESTART command 344](#page-375-0) NOTRANAUTH keyword [definition 47](#page-78-0) [ERESTART command 291](#page-322-0) [NRESTART command 345](#page-376-0) NOTRANCMDS keyword [definition 47](#page-78-0) [ERESTART command 292](#page-323-0) [NRESTART command 345](#page-376-0) NOTRDY keyword [COMPT command 124](#page-155-0) [definition 47](#page-78-0) [RCOMPT command 371](#page-402-0) NOUSER keyword [definition 48](#page-79-0) [ERESTART command 291](#page-322-0) [NRESTART command 345](#page-376-0) NPRI keyword ASSIGN command [BMP transactions 86](#page-117-0) [description 86](#page-117-0) [definition 48](#page-79-0) NRESTART command [BUILDQ keyword 342](#page-373-0) [CHECKPOINT keyword 343](#page-374-0) [CMDAUTH keyword 343](#page-374-0) [CMDAUTHE keyword 343](#page-374-0) [description 341](#page-372-0) [environments 341](#page-372-0) [examples 346](#page-377-0)

NRESTART command (continued) [FORMAT keyword 343](#page-374-0) [MSDBLOAD keyword 344](#page-375-0) [MULTSIGN keyword 344](#page-375-0) [NOBUILDQ keyword 342](#page-373-0) [NOCMDAUTH keyword 344](#page-375-0) [NOCMDAUTHE keyword 344](#page-375-0) [NOPASSWORD keyword 345](#page-376-0) [NOTERMINAL keyword 344](#page-375-0) [NOTRANAUTH keyword 345](#page-376-0) [NOTRANCMDS keyword 345](#page-376-0) [NOUSER keyword 345](#page-376-0) [PASSWORD keyword 345](#page-376-0) restart [security definition 342](#page-373-0) [SNGLSIGN keyword 345](#page-376-0) [syntax diagrams 339](#page-370-0) [TERMINAL keyword 345](#page-376-0) [TRANAUTH keyword 345](#page-376-0) [TRANCMDS keyword 345](#page-376-0) [USER keyword 346](#page-377-0) [with data sharing 343](#page-374-0) NTO (network terminal option) [IAM command 307](#page-338-0) [null keywords 16](#page-47-0) null word [reserved words 561](#page-592-0)

# **O**

OASN (origin application schedule numbers) [status 189](#page-220-0) OASN keyword [CHANGE command 107](#page-138-0) [definition 48](#page-79-0) DISPLAY command [description 189](#page-220-0) [examples 252](#page-283-0) OFF keyword [SIGN command 407](#page-438-0) OLDS keyword [definition 48](#page-79-0) DISPLAY command [description 189](#page-220-0) [examples 253](#page-284-0) [START command 425](#page-456-0) [STOP command 446](#page-477-0) [SWITCH command 462](#page-493-0) ON parameter [SIGN command 405](#page-436-0) online change process [terminating 36](#page-67-0) Open Transaction Manager Access (OTMA) [status 191](#page-222-0) OPNDST command [description 350](#page-381-0) [environments 349](#page-380-0) [examples 352](#page-383-0) [ID keyword 350](#page-381-0) [LOGOND keyword 350](#page-381-0) [MODE keyword 350](#page-381-0)

OPNDST command (continued) [NODE keyword 350](#page-381-0) [Q keyword 351](#page-382-0) [syntax diagram 349](#page-380-0) [UDATA keyword 352](#page-383-0) [USER keyword 351](#page-382-0) [USERD keyword 352](#page-383-0) OPTION keyword [definition 48](#page-79-0) [TRACE command 474](#page-505-0)[, 478](#page-509-0) OS/390 command [used for IMS 499](#page-530-0) OSAM (overflow sequential access method) buffer pool [/DISPLAY POOL command 196](#page-227-0) enhanced buffer pool [/DISPLAY POOL command 198](#page-229-0) OSAMGTF keyword [definition 48](#page-79-0) [TRACE command 473](#page-504-0) OTMA [commands that support 29](#page-60-0) [security default commands 30](#page-61-0) OTMA keyword [definition 48](#page-79-0) DISPLAY command [description 191](#page-222-0) [examples 253](#page-284-0) [OTMA keyword 253](#page-284-0) [SECURE command 397](#page-428-0) [START command 425](#page-456-0) [STOP command 446](#page-477-0) OUTPUT keyword ASSIGN command [description 86](#page-117-0) [ISC node 86](#page-117-0) [definition 48](#page-79-0) outstanding reply numbers [MVS system console 6](#page-37-0) OVERFLOWQ keyword [definition 48](#page-79-0) DISPLAY command [description 192](#page-223-0) [examples 253](#page-284-0) OVERRIDE keyword [definition 48](#page-79-0) [ERESTART command 292](#page-323-0)

#### **P**

P cqsjob command [description 527](#page-558-0) [syntax diagram 527](#page-558-0) P irlmproc command [description 529](#page-560-0) [example 529](#page-560-0) [syntax diagram 529](#page-560-0) parameters [ALL 14](#page-45-0) [description 13](#page-44-0)

parameters (continued) generic [description 14](#page-45-0) [KEYWD macro statement 14](#page-45-0) [LTERM keyword 15](#page-46-0) [MSNAME keyword 15](#page-46-0) [NODE keyword 15](#page-46-0) [TRANSACTION keyword 15](#page-46-0) [USER keyword 15](#page-46-0) group [description 15](#page-46-0) [KEYWD macro statement 15](#page-46-0) [inclusive 14](#page-45-0) PARLIM keyword ASSIGN command [CPI communications driven transactions 86](#page-117-0) [description 86](#page-117-0) [definition 49](#page-80-0) password [command 12](#page-43-0) [definition 12](#page-43-0) [RACF 12](#page-43-0) security [DELETE command 144](#page-175-0) [SMU 12](#page-43-0) [terminals 12](#page-43-0) PASSWORD keyword [CHANGE command 107](#page-138-0) [definition 49](#page-80-0) [DELETE command 144](#page-175-0) [ERESTART command 292](#page-323-0) [MODIFY command 324](#page-355-0) [NRESTART command 345](#page-376-0) [SET command 547](#page-578-0) PC= parameter [START irlmproc command 505](#page-536-0) PCH keyword [COMPT command 123](#page-154-0) [definition 49](#page-80-0) [RCOMPT command 371](#page-402-0) PDS keyword [COMPT command 123](#page-154-0) [definition 49](#page-80-0) [RCOMPT command 371](#page-402-0) PI keyword [definition 49](#page-80-0) [TRACE command 474](#page-505-0) PLMCT keyword ASSIGN command [CPI communications driven transactions 87](#page-118-0) [description 87](#page-118-0) [definition 49](#page-80-0) POOL keyword [definition 49](#page-80-0) DISPLAY command [description 193](#page-224-0) [examples 254](#page-285-0)[, 262](#page-293-0) PREPARE keyword [definition 49](#page-80-0) [MODIFY command 323](#page-354-0)

preset mode 3270 Information Display System [MFS bypass 22](#page-53-0) ASSIGN command [LINE keyword 82](#page-113-0) [LTERM keyword 83](#page-114-0) [NODE keyword 86](#page-117-0) [RCLSDST command 369](#page-400-0) [RESET command 377](#page-408-0) resetting [/IAM command 401](#page-432-0) [/RESET command 401](#page-432-0) [/START LINE command 401](#page-432-0) [/START LINE PTERM command 401](#page-432-0) [SET command 401](#page-432-0) [START command 423](#page-454-0)[, 425](#page-456-0) PRIORITY keyword [definition 49](#page-80-0) [DISPLAY command 202](#page-233-0) PROCLIB library [START SUBSYS command 427](#page-458-0) [STOP SUBSYS command 448](#page-479-0) PROFILE parameter [SECURE command 397](#page-428-0)[, 398](#page-429-0) program isolation trace [TRACE PI command 474](#page-505-0) PROGRAM keyword [definition 49](#page-80-0) [DELETE command 144](#page-175-0) DISPLAY command [description 201](#page-232-0) [examples 262](#page-293-0) [LOCK command 314](#page-345-0) [START command 426](#page-457-0) [STOP command 446](#page-477-0) [TRACE command 475](#page-506-0) [UNLOCK command 488](#page-519-0) PRT keyword [COMPT command 123](#page-154-0) [definition 50](#page-81-0) [RCOMPT command 371](#page-402-0) PRTKN keyword [definition 50](#page-81-0) PSB keyword [definition 50](#page-81-0) DISPLAY command [description 201](#page-232-0) [examples 263](#page-294-0) [TRACE command 475](#page-506-0) PSTOP command [description 356](#page-387-0) [environments 355](#page-386-0) [examples 358](#page-389-0) [FORCE keyword 356](#page-387-0) [LINE keyword 356](#page-387-0) [LINK keyword 356](#page-387-0) [LTERM keyword 357](#page-388-0) [MSPLINK keyword 357](#page-388-0) [PURGE keyword 356](#page-387-0) [REGION keyword 357](#page-388-0) [syntax diagram 355](#page-386-0)

PSTOP command (continued) [TRANSACTION keyword 358](#page-389-0) pterm [inclusive parameter 14](#page-45-0) PTERM keyword [ASSIGN command 87](#page-118-0) [BROADCAST command 95](#page-126-0) [definition 50](#page-81-0) [DELETE command 144](#page-175-0) [DEQUEUE command 146](#page-177-0) DISPLAY command [description 202](#page-233-0) [examples 263](#page-294-0) [END command 283](#page-314-0) [EXCLUSIVE command 297](#page-328-0) [EXIT command 300](#page-331-0) [IAM command 307](#page-338-0) [LOCK command 314](#page-345-0) [LOOPTEST command 319](#page-350-0) [MONITOR command 329](#page-360-0) [TEST command 465](#page-496-0) [UNLOCK command 488](#page-519-0) PURGE command [APPC keyword 364](#page-395-0) [description 364](#page-395-0) [environments 363](#page-394-0) [examples 365](#page-396-0) [FPPROG keyword 364](#page-395-0) [FPREGION keyword 364](#page-395-0) [LINE keyword 364](#page-395-0) [LTERM keyword 364](#page-395-0) [MSNAME keyword 365](#page-396-0) [syntax diagram 363](#page-394-0) [TRANSACTION keyword 365](#page-396-0) PURGE keyword [CHECKPOINT command 116](#page-147-0) [definition 50](#page-81-0) [DEQUEUE command 147](#page-178-0) [PSTOP command 356](#page-387-0) PURGE1 keyword [definition 50](#page-81-0) [DEQUEUE command 148](#page-179-0)

# **Q**

Q keyword [definition 50](#page-81-0) DISPLAY command [description 202](#page-233-0) [examples 264](#page-295-0) [OPNDST command 351](#page-382-0) QCNT keyword [definition 51](#page-82-0) DISPLAY command [description 203](#page-234-0) [examples 266](#page-297-0) QLOCK state [START LTERM command 424](#page-455-0) [QUEUE keyword 50](#page-81-0) QUIESCE command [description 367](#page-398-0)

QUIESCE command (continued) [environments 367](#page-398-0) [example 367](#page-398-0) [NODE keyword 367](#page-398-0) [syntax diagram 367](#page-398-0) [USER keyword 367](#page-398-0) QUIESCE keyword [CHECKPOINT command 118](#page-149-0) [definition 51](#page-82-0)

### **R**

RACF (Resource Access Control facility) [MODIFY RACF command 325](#page-356-0) [password 12](#page-43-0) [SECURE command 397](#page-428-0) [SIGN ON command 405](#page-436-0) RACF keyword [MODIFY command 325](#page-356-0) RCF= parameter [overriding with ERESTART COLDSYS](#page-320-0) [command 289](#page-320-0) [overriding with NRESTART COLDSYS](#page-373-0) [command 342](#page-373-0) RCLSDST command [description 369](#page-400-0) [environments 369](#page-400-0) [example 369](#page-400-0) [syntax diagram 369](#page-400-0) RCOMPT command [CNS keyword 371](#page-402-0) [CRD keyword 371](#page-402-0) [description 371](#page-402-0) [environments 371](#page-402-0) [example 372](#page-403-0) [PCH keyword 371](#page-402-0) [PDS keyword 371](#page-402-0) [PRT keyword 371](#page-402-0) [RDR keyword 371](#page-402-0) [syntax diagram 371](#page-402-0) [TDS keyword 371](#page-402-0) [UDS keyword 371](#page-402-0) [VID keyword 371](#page-402-0) RCS keyword [definition 51](#page-82-0) RDISPLAY command [description 373](#page-404-0) [environments 373](#page-404-0) [examples 373](#page-404-0) [MASTER parameter 373](#page-404-0) [syntax diagram 373](#page-404-0) RDR keyword [COMPT command 123](#page-154-0) [definition 51](#page-82-0) [RCOMPT command 371](#page-402-0) READY keyword [COMPT command 123](#page-154-0)[, 124](#page-155-0) [definition 51](#page-82-0) ready state [COMPT command 124](#page-155-0)

REGION keyword [/START command 426](#page-457-0) [ASSIGN command 87](#page-118-0) [definition 51](#page-82-0) [PSTOP command 357](#page-388-0) [STOP command 446](#page-477-0) RELEASE command [CONVERSATION keyword 375](#page-406-0) [description 375](#page-406-0) [environments 375](#page-406-0) [example 375](#page-406-0) [LU 6.2 device 375](#page-406-0) [syntax diagram 375](#page-406-0) REMOTE keyword [definition 51](#page-82-0) reserved words [description 14](#page-45-0) [keywords 13](#page-44-0)[, 561](#page-592-0) [null keywords 16](#page-47-0) [null words 561](#page-592-0) [parameters 561](#page-592-0) RESET command [description 377](#page-408-0) [environments 377](#page-408-0) [example 377](#page-408-0) [MFS bypass 22](#page-53-0) [syntax diagram 377](#page-408-0) RESET keyword [CHANGE command 107](#page-138-0) [definition 52](#page-83-0) resources assignment [status 171](#page-202-0) [changed status 184](#page-215-0) restart [security definition 287](#page-318-0) restrictions [F irlmproc,SET command 520](#page-551-0) RETRY keyword [STOP command 551](#page-582-0) RMxxxxxx command [syntax diagram 379](#page-410-0) RS parameter [NRESTART command 343](#page-374-0) RSR (Remote Site Recovery) [BTAM terminals 29](#page-60-0) [commands supported on the tracker 26](#page-57-0) RSTART command [CONTINUOUS keyword 388](#page-419-0) [description 388](#page-419-0) [environments 387](#page-418-0) [examples 389](#page-420-0) [LINE keyword 388](#page-419-0) [LINK keyword 388](#page-419-0) [LOPEN keyword 388](#page-419-0) [MODE keyword 389](#page-420-0) [MSPLINK keyword 389](#page-420-0) [NODE keyword 389](#page-420-0) [syntax diagram 387](#page-418-0) [USER keyword 389](#page-420-0) [RT 12](#page-43-0)

RTAKEOVER command [active subsystem 393](#page-424-0) [description 393](#page-424-0) [tracking subsystem 394](#page-425-0) RTCODE keyword [definition 52](#page-83-0) DISPLAY command [description 204](#page-235-0) [examples 266](#page-297-0) [START command 427](#page-458-0) [STOP command 448](#page-479-0)

#### **S**

SB keyword [definition 52](#page-83-0) [START command 427](#page-458-0) [STOP command 448](#page-479-0) SCOPE= parameter [START irlmproc command 505](#page-536-0) secondary master terminal [commands logged 19](#page-50-0) [SECURE command 398](#page-429-0) [APPC keyword 397](#page-428-0) [CHECK parameter 397](#page-428-0)[, 398](#page-429-0) [description 397](#page-428-0) [environments 397](#page-428-0) [examples 398](#page-429-0) [FULL parameter 397](#page-428-0)[, 398](#page-429-0) [NONE parameter 397](#page-428-0)[, 398](#page-429-0) [OTMA keyword 397](#page-428-0) [PROFILE parameter 397](#page-428-0)[, 398](#page-429-0) [syntax diagram 397](#page-428-0) security definition [at /NRESTART warm restart 342](#page-373-0) [at cold start 342](#page-373-0) [at restart 287](#page-318-0) [logical link 144](#page-175-0) [password authorizations 144](#page-175-0) [terminal 144](#page-175-0) [terminal default 17](#page-48-0) [transaction code 144](#page-175-0) [Security Maintenance Utility 12](#page-43-0) SEGNO keyword ASSIGN command [CPI communications driven transactions 87](#page-118-0) [description 87](#page-118-0) [definition 52](#page-83-0) SEGSIZE keyword ASSIGN command [CPI communications driven transactions 87](#page-118-0) [description 87](#page-118-0) [definition 52](#page-83-0) SERVGRP keyword [definition 52](#page-83-0) [START command 427](#page-458-0) [STOP command 448](#page-479-0) SET command [APPLCOUNT keyword 547](#page-578-0) [APPLID keyword 547](#page-578-0)

SET command (continued) [CONVERSATION keyword 401](#page-432-0) [description 401](#page-432-0)[, 547](#page-578-0) [entry format 547](#page-578-0) [environments 401](#page-432-0) [examples 402](#page-433-0) [INSTANCE keyword 547](#page-578-0) [LTERM keyword 401](#page-432-0) [PASSWORD keyword 547](#page-578-0) [syntax diagram 401](#page-432-0) [TIMER keyword 548](#page-579-0) [TRANSACTION keyword 402](#page-433-0) SET keyword [definition 52](#page-83-0) [TRACE command 476](#page-507-0) SGN= parameter [overriding with ERESTART COLDSYS](#page-320-0) [command 289](#page-320-0) [overriding with NRESTART COLDSYS](#page-373-0) [command 342](#page-373-0) shared secondary index database [commands 565](#page-596-0) SHAREDQ keyword [CQCHKPT command 127](#page-158-0) [CQSET command 131](#page-162-0) [definition 52](#page-83-0) shutdown CHECKPOINT command [DUMPQ keyword 117](#page-148-0) [FREEZE keyword 117](#page-148-0) [PURGE keyword 117](#page-148-0) [status 204](#page-235-0) SHUTDOWN keyword [CQSET command 131](#page-162-0) [definition 52](#page-83-0) DISPLAY command [description 204](#page-235-0) [examples 267](#page-298-0) [STATUS keyword 204](#page-235-0) SIDE keyword [CHANGE command 104](#page-135-0) [definition 52](#page-83-0) SIGN command [description 405](#page-436-0) [environments 405](#page-436-0) [examples 407](#page-438-0) [GROUP keyword 406](#page-437-0) [NEWPW keyword 406](#page-437-0) [OFF keyword 407](#page-438-0) [ON parameter 405](#page-436-0) [syntax diagram 405](#page-436-0) [USERD keyword 406](#page-437-0) [VERIFY keyword 407](#page-438-0) signon [RACF 405](#page-436-0) terminals requiring [commands accepted 405](#page-436-0) SLU 1 terminal [COMPONENT keyword 82](#page-113-0) SLU 4 terminal [COMPONENT keyword 82](#page-113-0)

SLU P terminal [COMPONENT keyword 82](#page-113-0) SMCOPY command [commands logged to secondary master terminal 19](#page-50-0) [description 409](#page-440-0) [environments 409](#page-440-0) [example 410](#page-441-0) [MASTER parameter 410](#page-441-0) [syntax diagram 409](#page-440-0) [TERMINAL keyword 410](#page-441-0) SMU (Security Maintenance utility) [automated operator transactions 20](#page-51-0) [DELETE command 144](#page-175-0) [description 20](#page-51-0) [LOCK LTERM command 314](#page-345-0) [LOCK NODE command 314](#page-345-0) [password 12](#page-43-0) SNAPQ keyword [CHECKPOINT command 118](#page-149-0) [definition 52](#page-83-0) SNGLSIGN keyword [definition 53](#page-84-0) [ERESTART command 292](#page-323-0) [NRESTART command 345](#page-376-0) SONSCIP= keyword [CHANGE LINK ASR command 106](#page-137-0) SSM keyword [definition 53](#page-84-0) [START command 427](#page-458-0) SSR command [description 411](#page-442-0) [environments 411](#page-442-0) [example 411](#page-442-0) [syntax format 411](#page-442-0) START command [ACCESS keyword 420](#page-451-0)[, 422](#page-453-0) [APPC keyword 418](#page-449-0) [AREA keyword 418](#page-449-0) [AUTOARCH keyword 419](#page-450-0) [CLASS keyword 419](#page-450-0) [DATABASE keyword 419](#page-450-0) [DBALLOC keyword 421](#page-452-0)[, 423](#page-454-0) [LOCAL keyword 423](#page-454-0) [NODBALLOC keyword 421](#page-452-0)[, 423](#page-454-0) [DATAGROUP keyword 421](#page-452-0) [DC keyword 423](#page-454-0) [description 417](#page-448-0)[, 549](#page-580-0) [entry format 549](#page-580-0) [environments 416](#page-447-0) [examples 429](#page-460-0) [GLOBAL keyword 418](#page-449-0)[, 421](#page-452-0) [ILS keyword 549](#page-580-0) [ISOLOG keyword 423](#page-454-0) [LINE keyword 423](#page-454-0) [LOCAL keyword 418](#page-449-0)[, 421](#page-452-0) [LTERM keyword 424](#page-455-0) [LUNAME keyword 424](#page-455-0) [MAXCONV keyword 549](#page-580-0) [MSNAME keyword 425](#page-456-0) [NOBACKOUT keyword 421](#page-452-0) [NODE keyword 425](#page-456-0)

START command (continued) [OLDS keyword 425](#page-456-0) [OTMA keyword 425](#page-456-0) [PROGRAM keyword 426](#page-457-0) [REGION keyword 426](#page-457-0) [RTCODE keyword 427](#page-458-0) [SB keyword 427](#page-458-0) [SERVGRP keyword 427](#page-458-0) [SSM keyword 427](#page-458-0) [SUBSYS keyword 427](#page-458-0) [SURVEILLANCE keyword 428](#page-459-0) [syntax diagram 413](#page-444-0) [SYSTEM keyword 549](#page-580-0) [THREAD keyword 428](#page-459-0) TMEMBER keyword [OTMA 428](#page-459-0) [TMS keyword 549](#page-580-0) [TPIPE keyword 428](#page-459-0) [TPNAME keyword 424](#page-455-0) [TRANSACTION keyword 428](#page-459-0) [TRKAUTOARCH keyword 428](#page-459-0) [USER keyword 429](#page-460-0) [VGRS keyword 429](#page-460-0) [WADS keyword 429](#page-460-0) START irlmproc command [DEADLOK= parameter 503](#page-534-0) [description 503](#page-534-0) [IRLMGRP= parameter 504](#page-535-0) [IRLMID= parameter 504](#page-535-0) [IRLMNM= parameter 504](#page-535-0) [LOCKTAB= parameter 504](#page-535-0) [MAXCSA= parameter 504](#page-535-0) [MAXUSRS= parameter 504](#page-535-0) [PC= parameter 505](#page-536-0) [SCOPE= parameter 505](#page-536-0) [syntax diagram 503](#page-534-0) [TRACE= parameter 505](#page-536-0) STARTED keyword [DEFINE command 539](#page-570-0) static node [inclusive parameter 14](#page-45-0) terminal [ERESTART CMDAUTH command 288](#page-319-0) STATISTICS keyword [CHECKPOINT command 118](#page-149-0) [CQQUERY command 129](#page-160-0) [definition 53](#page-84-0) status [active system 163](#page-194-0) [CCTL 172](#page-203-0) [communication line 180](#page-211-0) [conversational processing 173](#page-204-0) [database 174](#page-205-0) [database access 176](#page-207-0) [DEDB 174](#page-205-0) DISPLAY command [list 571](#page-602-0) [DL/I database error queues 175](#page-206-0) [external subsystem 208](#page-239-0)

status (continued) Fast Path [ADS exceptions 207](#page-238-0) [area 169](#page-200-0)[, 207](#page-238-0) [database 207](#page-238-0) [routing code 204](#page-235-0) [HSSP activities 180](#page-211-0) [IMS resources 206](#page-237-0) [logical link 181](#page-212-0) [logical link path 187](#page-218-0) [logical terminal 182](#page-213-0) LU 6.2 application program [descriptor 176](#page-207-0) [for specific devices 182](#page-213-0) [related activities 168](#page-199-0) [master terminal 184](#page-215-0) [message queues 202](#page-233-0) [node 187](#page-218-0) [OASN 189](#page-220-0) [OTMA 191](#page-222-0) [OTMA transaction member 210](#page-241-0) [physical terminal 180](#page-211-0)[, 202](#page-233-0) [program 201](#page-232-0) [PSB 201](#page-232-0) [resource assignment 171](#page-202-0) resources [added, changed, or deleted 184](#page-215-0) [shutdown 204](#page-235-0) [storage pools 193](#page-224-0) [system logging 189](#page-220-0) [trace 212](#page-243-0) [transaction 210](#page-241-0)[, 220](#page-251-0) [unit of recovery 221](#page-252-0) [user structures 222](#page-253-0) [VTAM response 210](#page-241-0) [XRF system 178](#page-209-0) STATUS keyword [definition 53](#page-84-0) [DISPLAY command 542](#page-573-0) [description 204](#page-235-0)[, 206](#page-237-0) [examples 268](#page-299-0) [SHUTDOWN keyword 204](#page-235-0) STOP command [ABDUMP keyword 443](#page-474-0) [ADS keyword 442](#page-473-0) [APPC keyword 442](#page-473-0) [AREA keyword 442](#page-473-0) [AUTOARCH keyword 443](#page-474-0) [BACKUP keyword 443](#page-474-0) [CANCEL keyword 442](#page-473-0)[, 447](#page-478-0) [CLASS keyword 443](#page-474-0) [DATABASE keyword 443](#page-474-0) [DATAGROUP keyword 444](#page-475-0) [DC keyword 444](#page-475-0) [description 441](#page-472-0)[, 551](#page-582-0) [entry format 551](#page-582-0) [environments 440](#page-471-0) [examples 450](#page-481-0) [GLOBAL keyword 442](#page-473-0) [ILS keyword 551](#page-582-0) [JES2 CANCEL 447](#page-478-0)

STOP command (continued) [LINE keyword 444](#page-475-0) [LOCAL keyword 443](#page-474-0) [LTERM keyword 445](#page-476-0) [LUNAME keyword 445](#page-476-0) [MSNAME keyword 445](#page-476-0) [MVS/ESA CANCEL 447](#page-478-0) [NODE keyword 446](#page-477-0) [NOPFA keyword 443](#page-474-0) [OLDS keyword 446](#page-477-0) [OTMA keyword 446](#page-477-0) [PROGRAM keyword 446](#page-477-0) [REGION keyword 446](#page-477-0) REGION TRANSACTION keywords [stopping WFI mode 447](#page-478-0) [RETRY keyword 551](#page-582-0) [RTCODE keyword 448](#page-479-0) [SB keyword 448](#page-479-0) [SERVGRP keyword 448](#page-479-0) [SUBSYS keyword 448](#page-479-0) [SURVEILLANCE keyword 448](#page-479-0) [syntax diagram 437](#page-468-0) [SYSTEM keyword 551](#page-582-0) [THREAD keyword 448](#page-479-0) TMEMBER keyword [OTMA 449](#page-480-0) [TMS keyword 551](#page-582-0) TPIPE keyword [OTMA 449](#page-480-0) [TPNAME keyword 445](#page-476-0) [TRANSACTION keyword 449](#page-480-0) [USER keyword 449](#page-480-0) [VGRS keyword 450](#page-481-0) [WADS keyword 450](#page-481-0) STOP cqsjob command [description 527](#page-558-0) STOP irlmproc command [description 529](#page-560-0) [example 529](#page-560-0) STOPPED keyword [DEFINE command 539](#page-570-0) STOR parameter [F irlmproc,STATUS command 521](#page-552-0) storage pool [status 193](#page-224-0) STRUCTURE keyword [CQCHKPT command 127](#page-158-0) [CQQUERY command 129](#page-160-0) [CQSET command 132](#page-163-0) [definition 53](#page-84-0) DISPLAY command [description 208](#page-239-0) [examples 271](#page-302-0) SUBSYS keyword [CHANGE command 107](#page-138-0) [definition 53](#page-84-0) DISPLAY command [description 208](#page-239-0) [examples 252](#page-283-0)[, 271](#page-302-0) [START command 427](#page-458-0) [STOP command 448](#page-479-0)

SURVEILLANCE keyword [CHANGE command 107](#page-138-0) [definition 53](#page-84-0) [START command 428](#page-459-0) [STOP command 448](#page-479-0) SUSPEND keyword [definition 53](#page-84-0) [DEQUEUE command 148](#page-179-0) [SWITCH command 461](#page-492-0) [ABDUMP keyword 462](#page-493-0) [ACTIVE keyword 462](#page-493-0) [BACKUP keyword 462](#page-493-0) [CHECKPOINT keyword 462](#page-493-0) [description 461](#page-492-0) [environments 461](#page-492-0) [examples 462](#page-493-0) [FORCE keyword 462](#page-493-0) [OLDS keyword 462](#page-493-0) [syntax diagram 461](#page-492-0) [SYSTEM keyword 461](#page-492-0) [WADS keyword 462](#page-493-0) SYNCLEVEL keyword [CHANGE command 104](#page-135-0) [definition 54](#page-85-0) SYNCSESS keyword [CHANGE command 105](#page-136-0)[, 106](#page-137-0) [definition 54](#page-85-0) SYSID keyword [BROADCAST command 93](#page-124-0) [definition 54](#page-85-0) DISPLAY command [description 210](#page-241-0) [examples 272](#page-303-0) [with TRANSACTION keyword 210](#page-241-0) [MSASSIGN command 332](#page-363-0) [MSVERIFY command 335](#page-366-0) SYSID TRANSACTION keyword [definition 54](#page-85-0) System/3 lines [LOOPTEST LINE command 319](#page-350-0) stopping output [/MONITOR command 329](#page-360-0) System/7 lines [LOOPTEST LINE command 319](#page-350-0) stopping output [/MONITOR command 329](#page-360-0) system console [UNLOCK DATABASE command 488](#page-519-0) [UNLOCK PROGRAM command 488](#page-519-0) [UNLOCK TRANSACTION command 488](#page-519-0) SYSTEM keyword [CQCHKPT command 128](#page-159-0) [DEFINE command 539](#page-570-0) [definition 54](#page-85-0) [START command 549](#page-580-0) [STOP command 551](#page-582-0) [SWITCH command 461](#page-492-0) [UNLOCK command 488](#page-519-0)

system logging [status 189](#page-220-0) system messages [CHECKPOINT command 116](#page-147-0)

### **T**

TABLE keyword [definition 54](#page-85-0) [TRACE command 476](#page-507-0) TAKEOVER keyword [definition 54](#page-85-0) [TRACE command 478](#page-509-0) TCO keyword [definition 54](#page-85-0) [TRACE command 479](#page-510-0) TDS keyword [COMPT command 123](#page-154-0) [definition 54](#page-85-0) [RCOMPT command 371](#page-402-0) terminal LU 6.2 devices [security command defaults 30](#page-61-0) OTMA [security command defaults 30](#page-61-0) TERMINAL keyword [definition 54](#page-85-0) [DELETE command 144](#page-175-0) [ERESTART command 292](#page-323-0) [MODIFY command 325](#page-356-0) [NRESTART command 345](#page-376-0) [SMCOPY command 410](#page-441-0) TEST command [description 465](#page-496-0) [environments 465](#page-496-0) [examples 466](#page-497-0) [LINE keyword 465](#page-496-0) [MFS keyword 465](#page-496-0) [NODE keyword 465](#page-496-0)[, 466](#page-497-0) [PTERM keyword 465](#page-496-0) [syntax diagram 465](#page-496-0) [USER keyword 466](#page-497-0) THREAD keyword [definition 55](#page-86-0) [START command 428](#page-459-0) [STOP command 448](#page-479-0) time stamp [defined by COMM macro 10](#page-41-0) [used in command responses 10](#page-41-0) TIMEOUT #minutes keyword [CHANGE command 103](#page-134-0) TIMEOUT keyword [CHANGE command 107](#page-138-0) [definition 55](#page-86-0) [TRACE command 479](#page-510-0) [values 107](#page-138-0) TIMEOVER keyword [definition 55](#page-86-0) DISPLAY command [description 210](#page-241-0) [examples 272](#page-303-0)

TIMER keyword [SET command 548](#page-579-0) TMEMBER keyword [definition 55](#page-86-0) [DEQUEUE command 149](#page-180-0) DISPLAY command [description 210](#page-241-0) [examples 272](#page-303-0) [OTMA client 55](#page-86-0) [START command 428](#page-459-0) [STOP command 449](#page-480-0) TRACE command [OTMA 480](#page-511-0) TMS command [DEFINE 539](#page-570-0) [DISPLAY 541](#page-572-0) [SET 547](#page-578-0) [START 549](#page-580-0) [STOP 551](#page-582-0) TMS keyword [START command 549](#page-580-0) [STOP command 551](#page-582-0) TPIPE keyword [definition 55](#page-86-0) [DEQUEUE command 149](#page-180-0) [START command 428](#page-459-0) [STOP command 449](#page-480-0) TRACE command [OTMA 480](#page-511-0) TPNAME keyword [ALLOCATE command 77](#page-108-0) CHANGE command [description 104](#page-135-0) [definition 55](#page-86-0) [DEQUEUE command 147](#page-178-0) [START command 424](#page-455-0) [STOP command 445](#page-476-0) [TRACE command 471](#page-502-0) TRACE= parameter [START irlmproc command 505](#page-536-0) TRACE command [AUTO keyword 479](#page-510-0) [COMP keyword 475](#page-506-0) [description 470](#page-501-0) [environments 469](#page-500-0) [examples 481](#page-512-0) formats [changes additional time field 475](#page-506-0) [changes logging 475](#page-506-0) [changes tracing 475](#page-506-0) [LEVEL keyword 471](#page-502-0) [LINE keyword 471](#page-502-0) [LINK keyword 471](#page-502-0) [LUNAME keyword 471](#page-502-0) [MODULE keyword 472](#page-503-0) [MONITOR keyword 472](#page-503-0) [MSG keyword 479](#page-510-0) [NOCOMP keyword 476](#page-507-0) [NODE keyword 473](#page-504-0) [OPTION keyword 474](#page-505-0)[, 478](#page-509-0) [OSAMGTF 473](#page-504-0)

TRACE command (continued) [PI keyword 474](#page-505-0) [PROGRAM keyword 475](#page-506-0) [PSB keyword 475](#page-506-0) [SET keyword 476](#page-507-0) [syntax diagram 467](#page-498-0) [TABLE keyword 476](#page-507-0) [VOLUME keyword 475](#page-506-0)[, 478](#page-509-0) [TAKEOVER keyword 478](#page-509-0) [TCO keyword 479](#page-510-0) [TIMEOUT keyword 479](#page-510-0) [TMEMBER keyword 480](#page-511-0) [TPIPE keyword 480](#page-511-0) [TPNAME keyword 471](#page-502-0) [TRANSACTION keyword 480](#page-511-0) [TRAP keyword 480](#page-511-0) [UNITYPE keyword 480](#page-511-0) [VTAM I/O Timeout Detection facility 479](#page-510-0) TRACE CT command [examples 533](#page-564-0) TRACE ENTRIES [OTMA trace activation 477](#page-508-0) TRACE keyword [definition 56](#page-87-0) DISPLAY command [description 212](#page-243-0) [examples 273](#page-304-0) TRACE=nnn parameter [F irlmproc,SET command 520](#page-551-0) TRACE parameter [F irlmproc,STATUS command 522](#page-553-0) TRACKING keyword [definition 56](#page-87-0) TRACKING STATUS keyword [DISPLAY command 213](#page-244-0) TRANAUTH keyword [definition 56](#page-87-0) [ERESTART command 292](#page-323-0) [NRESTART command 345](#page-376-0) TRANCMDS keyword [definition 56](#page-87-0) [ERESTART command 292](#page-323-0) [MODIFY command 325](#page-356-0) [NRESTART command 345](#page-376-0) transaction authorization [terminals requiring signon 405](#page-436-0) TRANSACTION keyword [ASSIGN command 87](#page-118-0) [CHANGE command 108](#page-139-0) [definition 56](#page-87-0) [DELETE command 144](#page-175-0) [DEQUEUE command 149](#page-180-0) DISPLAY command [description 220](#page-251-0) [examples 278](#page-309-0) [with Q keyword 202](#page-233-0) [with SYSID keyword 210](#page-241-0) [generic parameters 15](#page-46-0) [LOCK command 314](#page-345-0) [MSASSIGN command 332](#page-363-0) [PSTOP command 358](#page-389-0)

TRANSACTION keyword (continued) [PURGE command 365](#page-396-0) [SET command 402](#page-433-0) [START command 428](#page-459-0) [STOP command 449](#page-480-0) [TRACE command 480](#page-511-0) [UNLOCK command 488](#page-519-0) [transport manager commands 537](#page-568-0) TRAP keyword [definition 56](#page-87-0) [TRACE command 480](#page-511-0) TRKAUTOARCH keyword [definition 56](#page-87-0) TRN= parameter [overriding with ERESTART COLDSYS](#page-320-0) [command 289](#page-320-0) [overriding with NRESTART COLDSYS](#page-373-0) [command 342](#page-373-0) TRS keyword [definition 56](#page-87-0) TYPE keyword [CHANGE command 104](#page-135-0) [definition 56](#page-87-0)

#### **U**

UDATA keyword [definition 57](#page-88-0) [OPNDST command 352](#page-383-0) UDS keyword [COMPT command 123](#page-154-0) [definition 57](#page-88-0) [RCOMPT command 371](#page-402-0) UNITYPE keyword [definition 57](#page-88-0) [terminal type parameters 480](#page-511-0) [TRACE command 480](#page-511-0) UNLOCK command [DATABASE keyword 488](#page-519-0) [description 487](#page-518-0) [entered from AOI application programs 488](#page-519-0) [entered from master terminal 488](#page-519-0) [entered from system console 488](#page-519-0) [environments 487](#page-518-0) [examples 489](#page-520-0) [LTERM keyword 488](#page-519-0) [NODE keyword 488](#page-519-0) [password 13](#page-44-0) [PROGRAM keyword 488](#page-519-0) [PTERM keyword 488](#page-519-0) [syntax diagram 487](#page-518-0) SYSTEM keyword [definition 488](#page-519-0) [display screen format 490](#page-521-0) [TRANSACTION keyword 488](#page-519-0) UNPLAN keyword [definition 57](#page-88-0) UOR keyword [CHANGE command 108](#page-139-0) [definition 57](#page-88-0)

UOR keyword (continued) DISPLAY command [description 221](#page-252-0) [examples 279](#page-310-0) user [dynamic 57](#page-88-0) [ISC dynamic 57](#page-88-0) [ISC static 57](#page-88-0) [ISC subpool 57](#page-88-0) [non-ISC static 57](#page-88-0) USER keyword [ASSIGN command 87](#page-118-0) [BROADCAST command 95](#page-126-0) [CHANGE command 107](#page-138-0) [CLSDST command 122](#page-153-0) [COMPT command 123](#page-154-0) [definition 57](#page-88-0) [DEQUEUE command 149](#page-180-0) DISPLAY command [description 222](#page-253-0) [examples 280](#page-311-0) [END command 283](#page-314-0) [ERESTART command 292](#page-323-0) [EXCLUSIVE command 297](#page-328-0) [EXIT command 300](#page-331-0) [generic parameters 15](#page-46-0) [NODE keyword combinations 567](#page-598-0) [NRESTART command 345](#page-376-0)[, 346](#page-377-0) [OPNDST command 351](#page-382-0) [QUIESCE command 367](#page-398-0) [RSTART command 389](#page-420-0) [START command 429](#page-460-0) [STOP command 449](#page-480-0) [TEST command 466](#page-497-0) USERD keyword [description 58](#page-89-0) [OPNDST command 352](#page-383-0) [SIGN command 406](#page-437-0)

#### **V**

VGRS keyword [description 58](#page-89-0) [START command 429](#page-460-0) [STOP command 450](#page-481-0) VID keyword [COMPT command 123](#page-154-0) [definition 58](#page-89-0) VOLUME keyword [definition 58](#page-89-0) [TRACE command 475](#page-506-0)[, 478](#page-509-0) VSAM (Virtual Storage Access Method) buffer pool [/DISPLAY POOL command 197](#page-228-0) enhanced buffer pool [/DISPLAY POOL command 199](#page-230-0) VTAM (Virtual Telecommunications Access Method) ACB [close 206](#page-237-0) [accepting logons from 425](#page-456-0)

VTAM (Virtual Telecommunications Access Method) (continued) attached terminals [LOOPTEST LINE command 319](#page-350-0) link [RSTART command 388](#page-419-0) MSC links [checkpoint shutdown 310](#page-341-0) [IDLE LINK command 310](#page-341-0) [PSTOP MSPLINK command 357](#page-388-0) node [close 206](#page-237-0) [DELETE command 144](#page-175-0) [EXCLUSIVE NODE command 297](#page-328-0) [IDLE NODE command 311](#page-342-0) terminal [CLSDST command 121](#page-152-0) [disconnecting 369](#page-400-0) [initiating a session 350](#page-381-0) [ready/not ready state 371](#page-402-0) [signing on 350](#page-381-0) VTAM generic resources [GRSNAME keyword 42](#page-73-0) VTAM I/O Timeout Detection facility [/TRACE command 479](#page-510-0) VTAMPOOL keyword [ASSIGN command 88](#page-119-0) [definition 58](#page-89-0) VUNLOAD command [description 493](#page-524-0) [entry format 493](#page-524-0)

#### **W**

WADS keyword [definition 58](#page-89-0) [START command 429](#page-460-0) [STOP command 450](#page-481-0) [SWITCH command 462](#page-493-0) wait-for-input mode [stopping message processing 447](#page-478-0) WPM1 keyword [COMPT command 123](#page-154-0) [definition 59](#page-90-0) WPM2 keyword [COMPT command 123](#page-154-0) [definition 59](#page-90-0) WPM3 keyword [COMPT command 123](#page-154-0) [definition 59](#page-90-0)

### **X**

XRF (Extended Recovery facility) alternate system [START REGION command 426](#page-457-0) [commands mirrored by the alternate 24](#page-55-0) [commands supported on the alternate 25](#page-56-0) display screen [master terminal 4](#page-35-0) [system status 5](#page-36-0)

XRF (Extended Recovery facility) (continued) [INTERVAL keyword 42](#page-73-0) [starting the surveillance function 428](#page-459-0) [stopping the surveillance function 448](#page-479-0) [system-related status information 178](#page-209-0) UNLOCK SYSTEM command [system console 488](#page-519-0) XTRC

[definition 59](#page-90-0)

# **Readers' Comments — We'd Like to Hear from You**

**IMS/ESA Operator's Reference Version 6**

**Publication No. SC26-8742-05**

**Overall, how satisfied are you with the information in this book?**

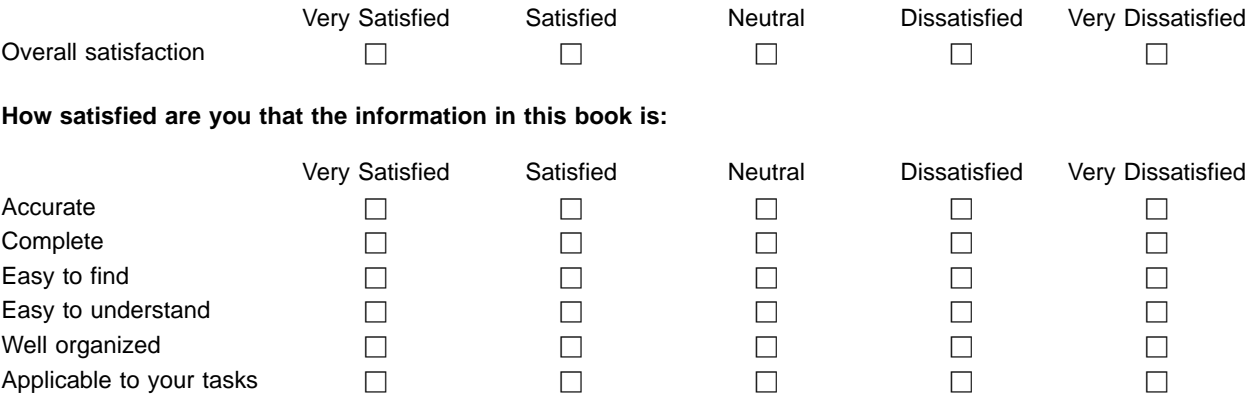

**Please tell us how we can improve this book:**

Thank you for your responses. May we contact you?  $\Box$  Yes  $\Box$  No

When you send comments to IBM, you grant IBM a nonexclusive right to use or distribute your comments in any way it believes appropriate without incurring any obligation to you.

Name Address

Company or Organization

Phone No.

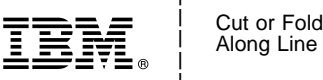

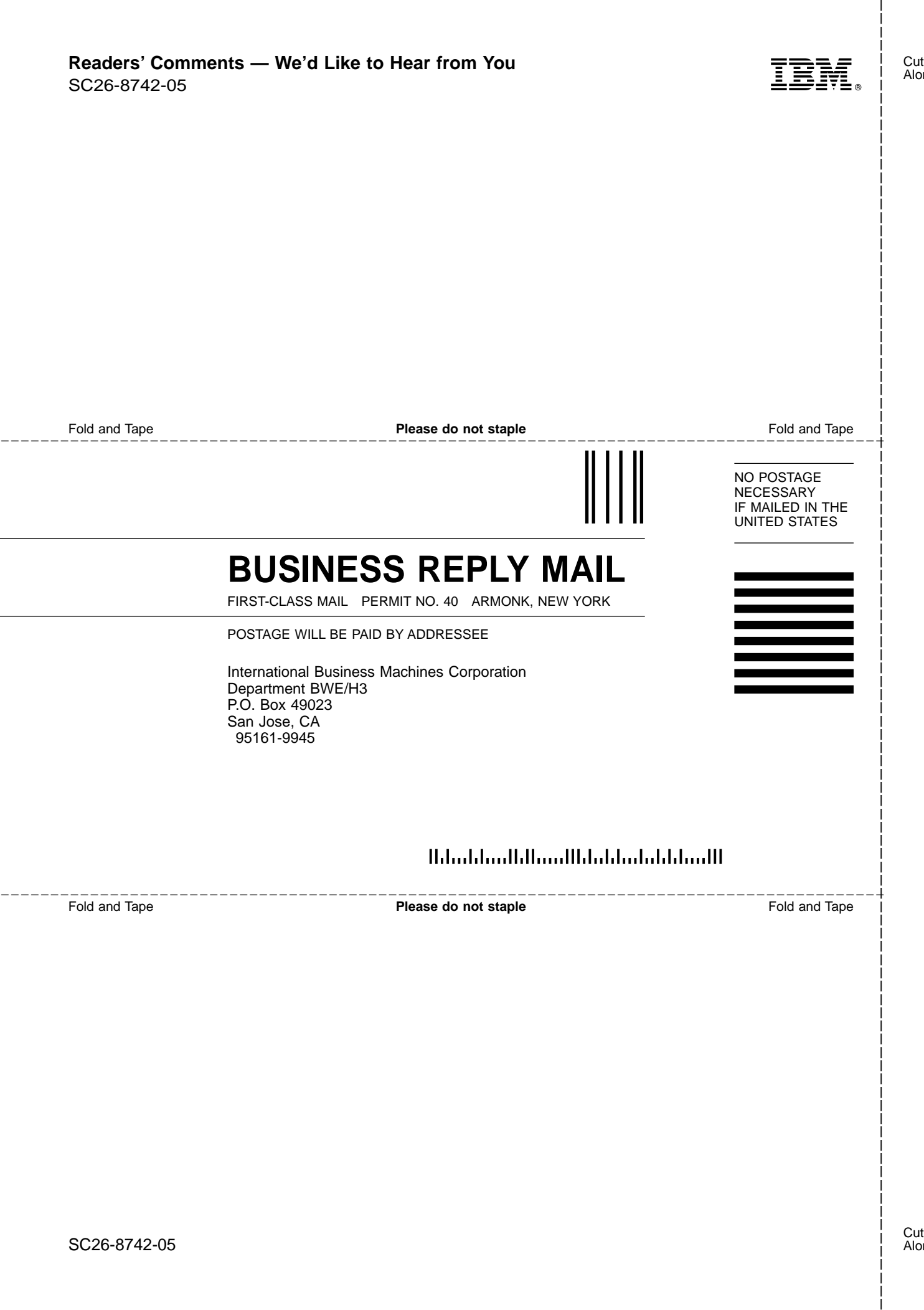
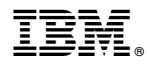

Program Number: 5655-158

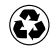

Printed in the United States of America on recycled paper containing 10% recovered post-consumer fiber.

SC26-8742-05

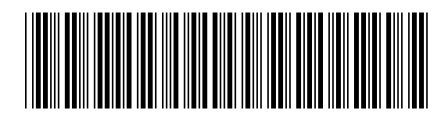